# INOVANCE<sup>FORWARD, ALWAYS PROGRESSING</sup>

# Предварительная версия перевода инструкции. Главы 1-3

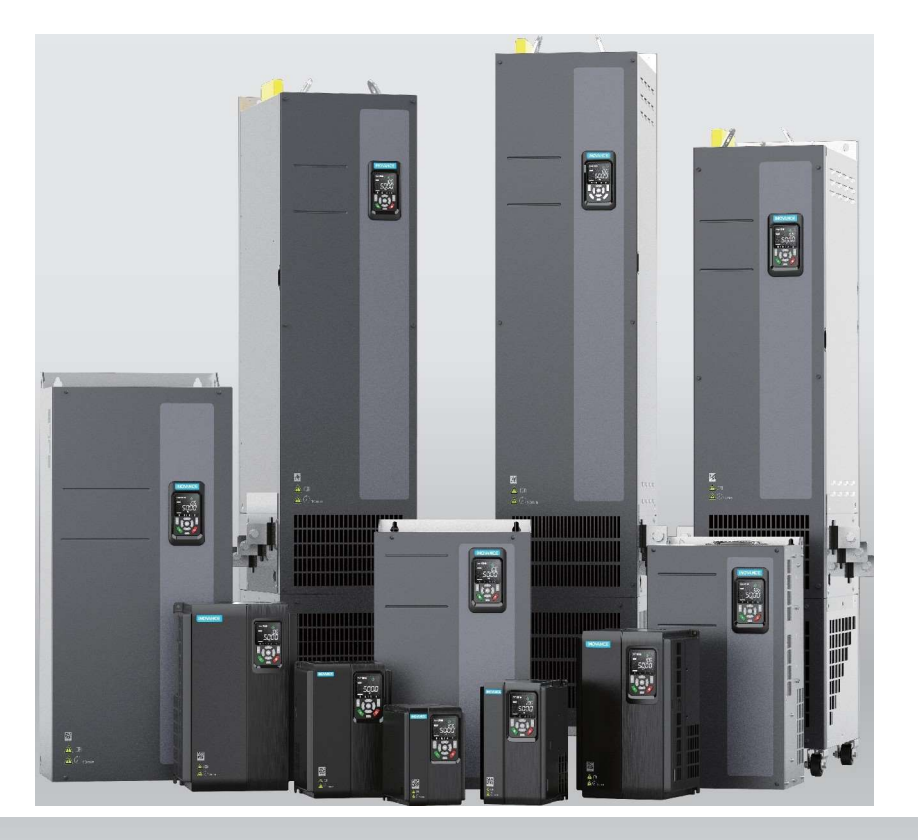

# MD520 Series General-Purpose AC Drive **Function Guide**

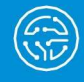

Industrial

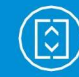

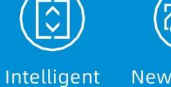

**New Energy** 

Industrial

Robot

Rail

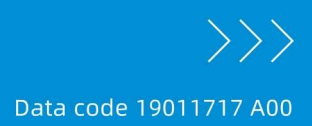

Elevator Vehicle

## Предисловие

#### Об этом руководстве

Привод переменного тока серии MD520 представляет собой высокопроизводительный привод переменного тока общего назначения с векторным управлением током. Он предназначен для контроля и регулирования скорости и момента асинхронных двигателей трехфазного переменного тока. Привод переменного тока может использоваться для привода текстильных машин, бумагоделательных машин, машин для волочения проволоки, станков, упаковочных машин, пищевых машин, вентиляторов, водяных насосов и другого автоматизированного производственного оборудования.

Это руководство знакомит с применением функций, кодами неисправностей и параметрами привода переменного тока..

#### Дополнительные документы

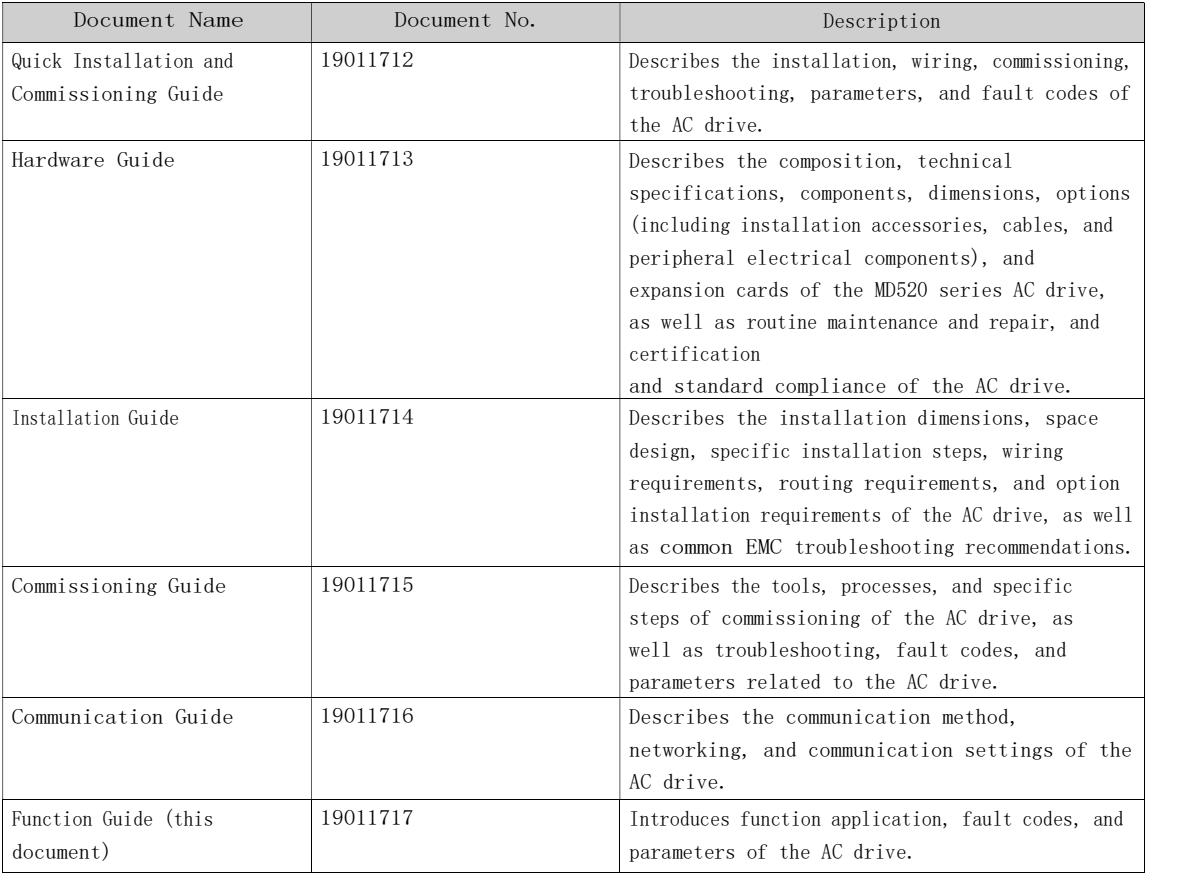

#### Лист регистраций изменений

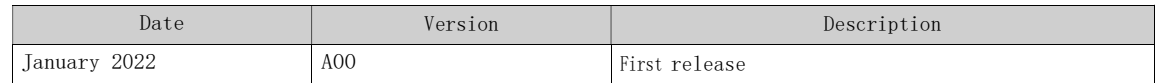

#### Как получить

Этот документ не поставляется с продуктом. Вы можете получить PDF-версию этого документа следующим способом:

Войдите на веб-сайт Inovance (www.inovance.com), выберите «Поддержка» > «Загрузить», выполните поиск по ключевым словам и загрузите файл PDF..

# **Table of Contents**

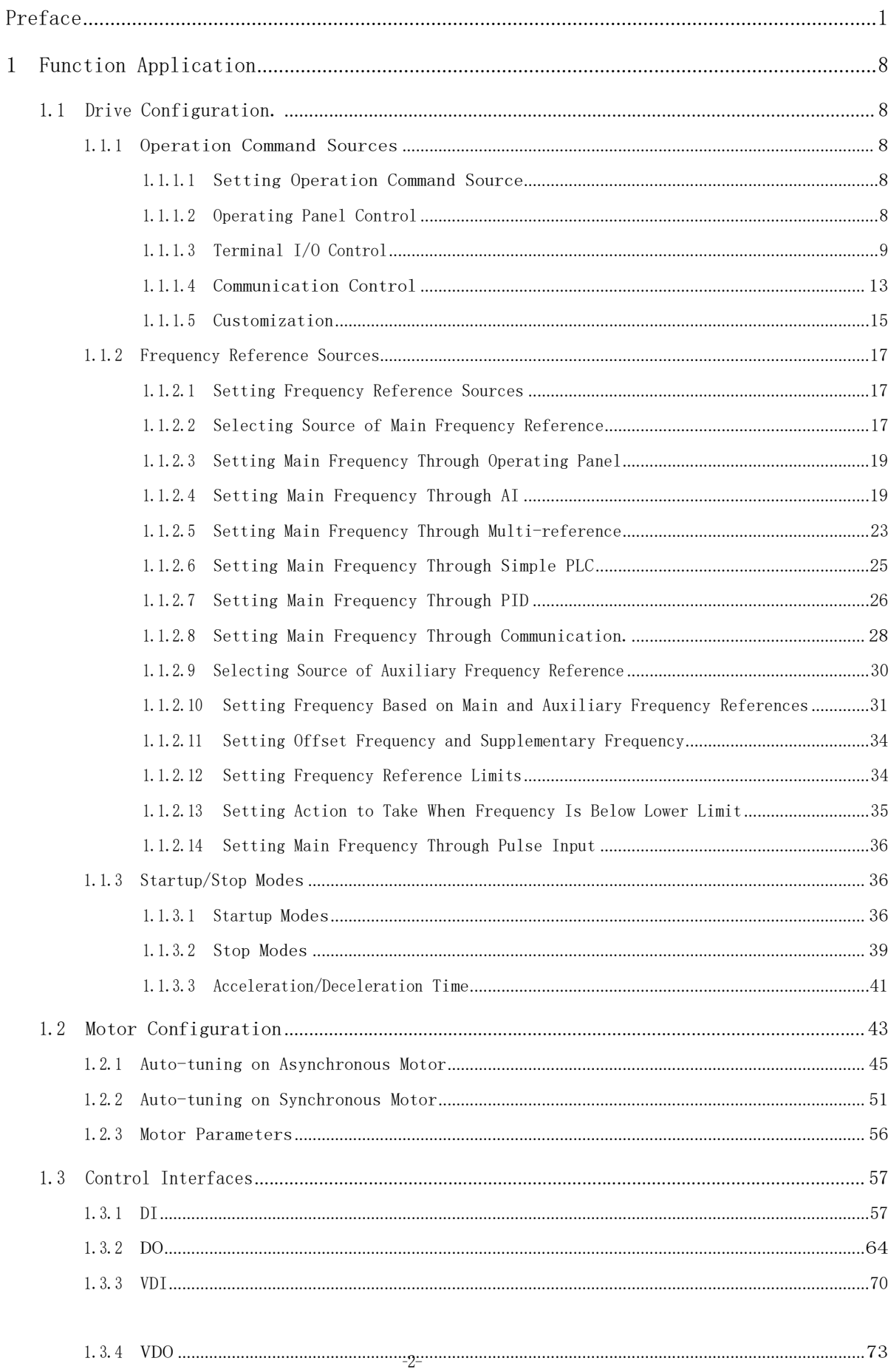

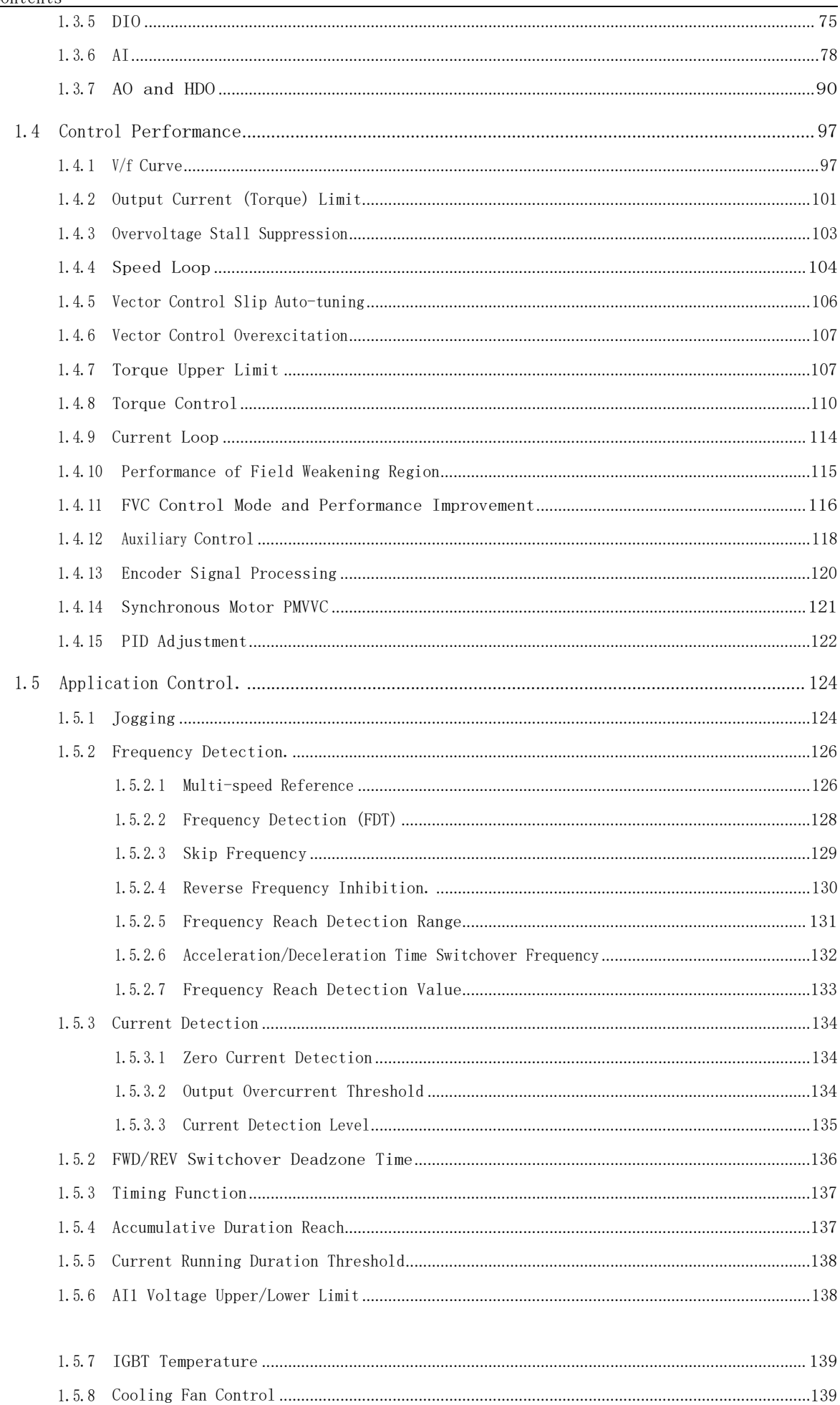

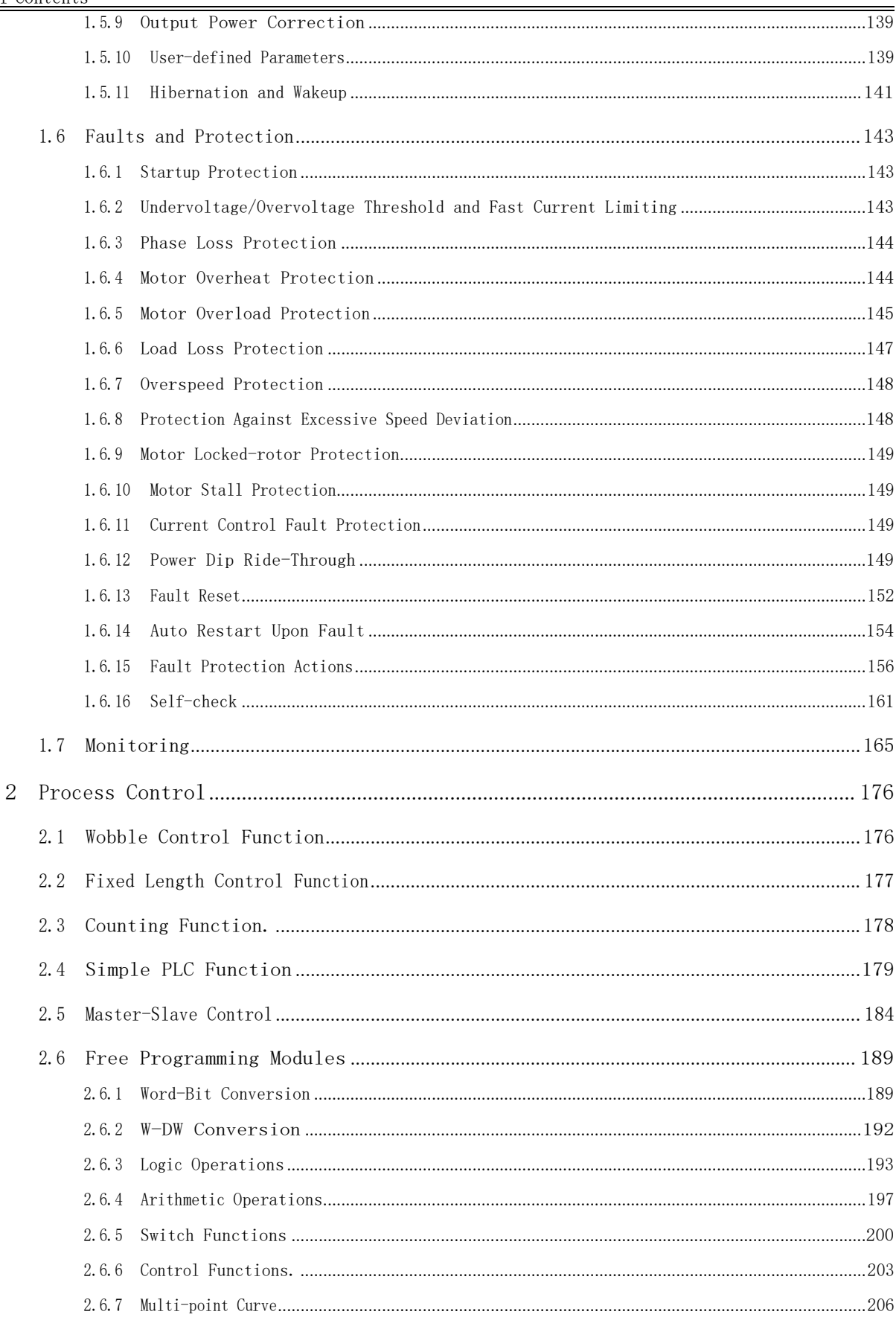

 $-4-$ 

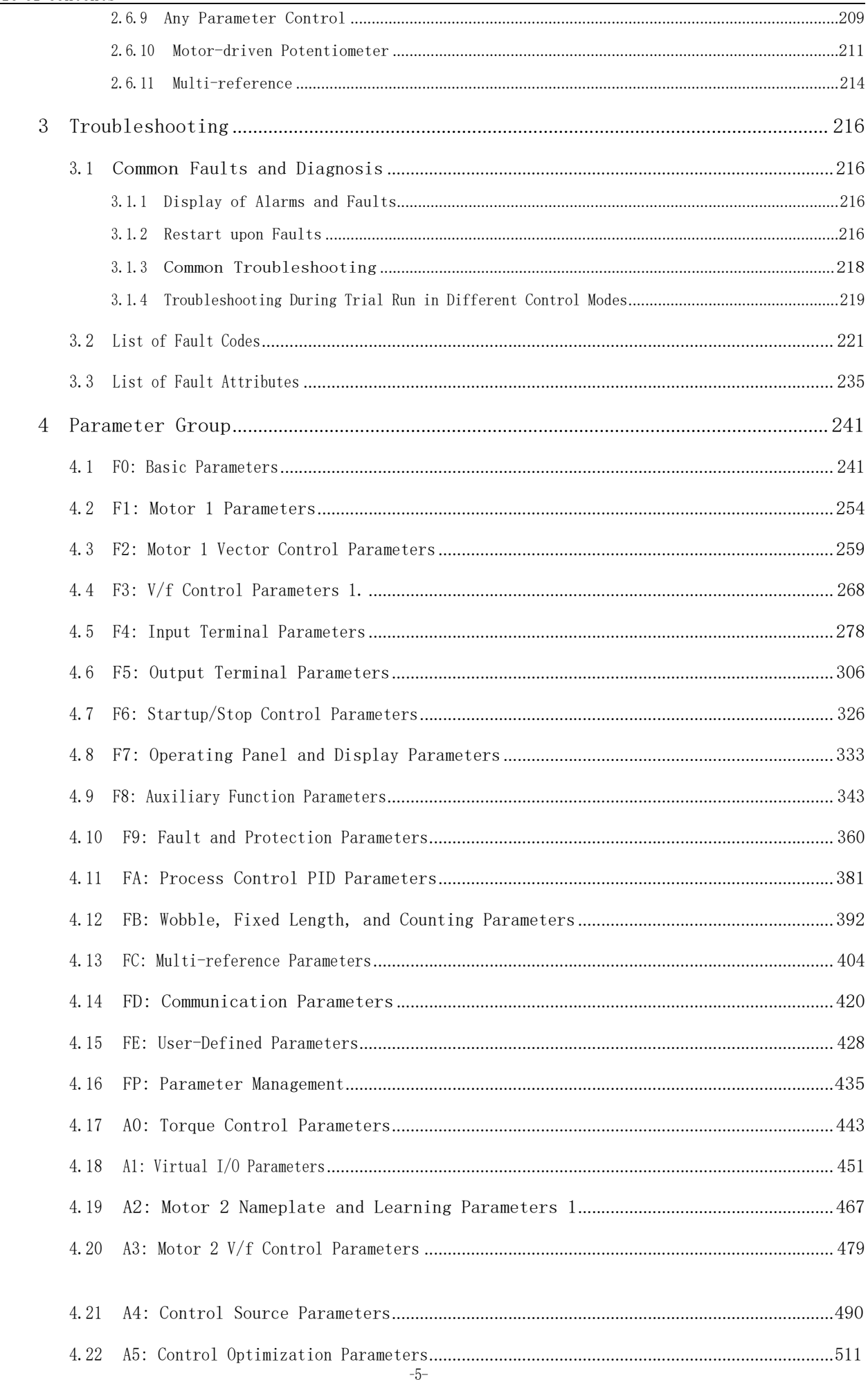

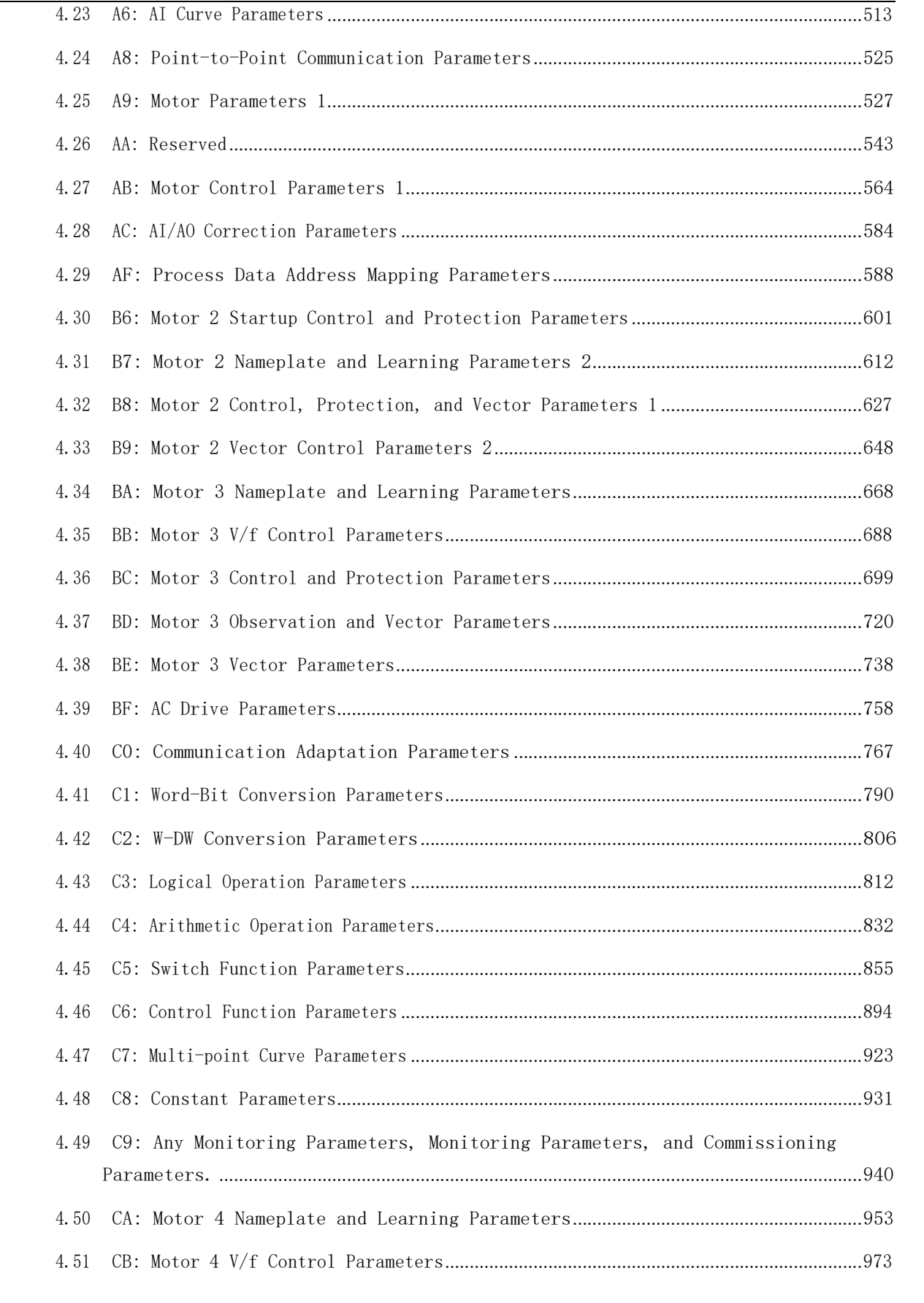

#### -6-

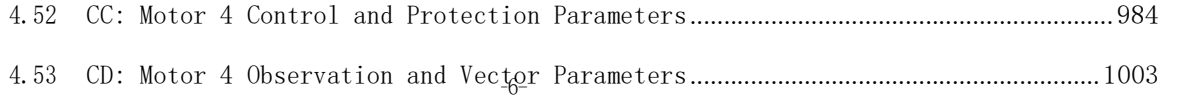

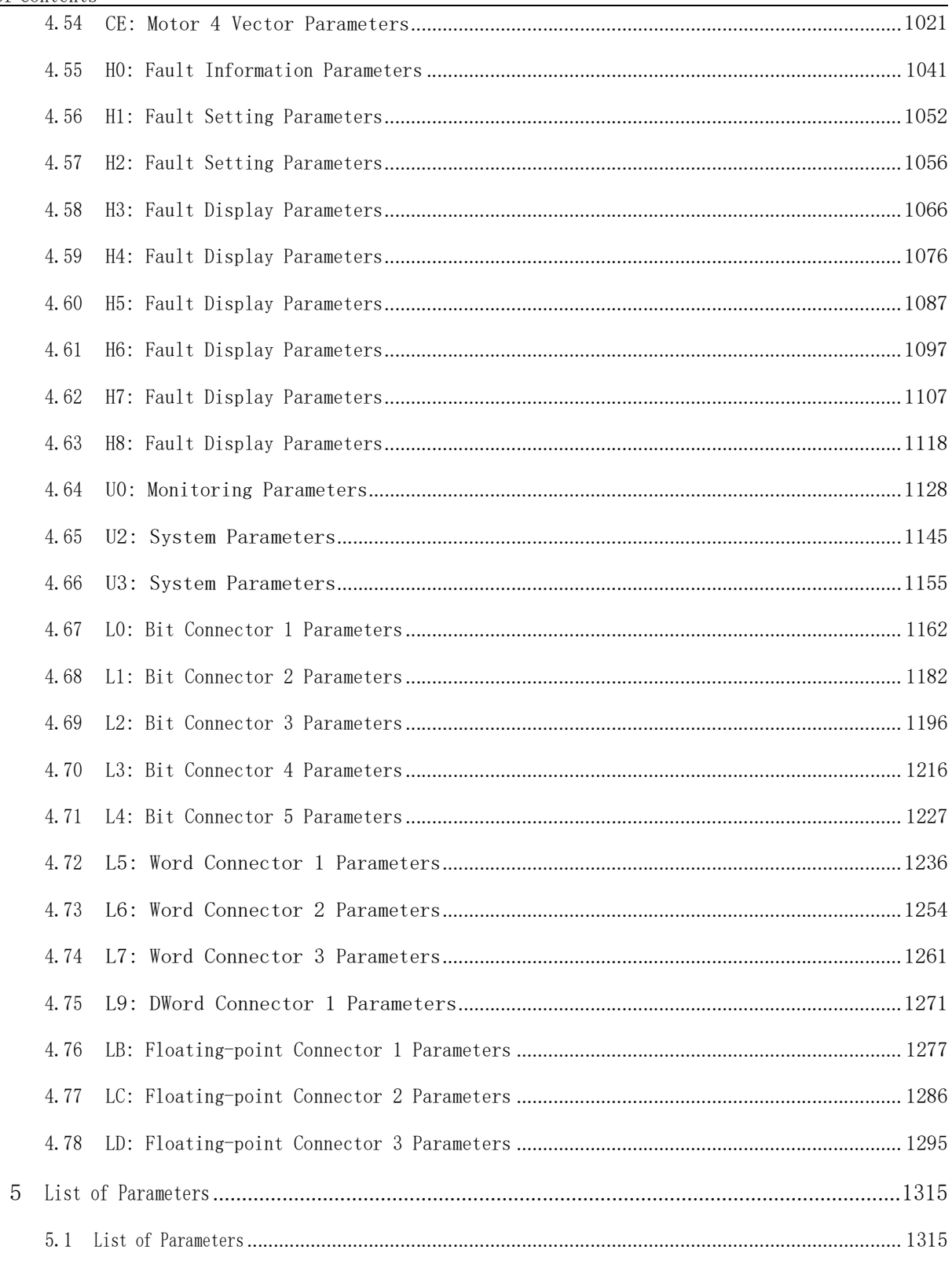

# 1 Применение функции

## 1.1 Конфигурация привода

### 1.1.1 Источник команд

#### 1.1.1.1 Уставки источника команды работы.

Команды используются для управления пуском, остановом, вращением вперед, вращением назад и толчковым режимом привода переменного тока. Доступны четыре источника команд: панель управления, ввод/вывод терминала, связь и настройка. Вы можете выбрать источник рабочей команды, установив F0-02.

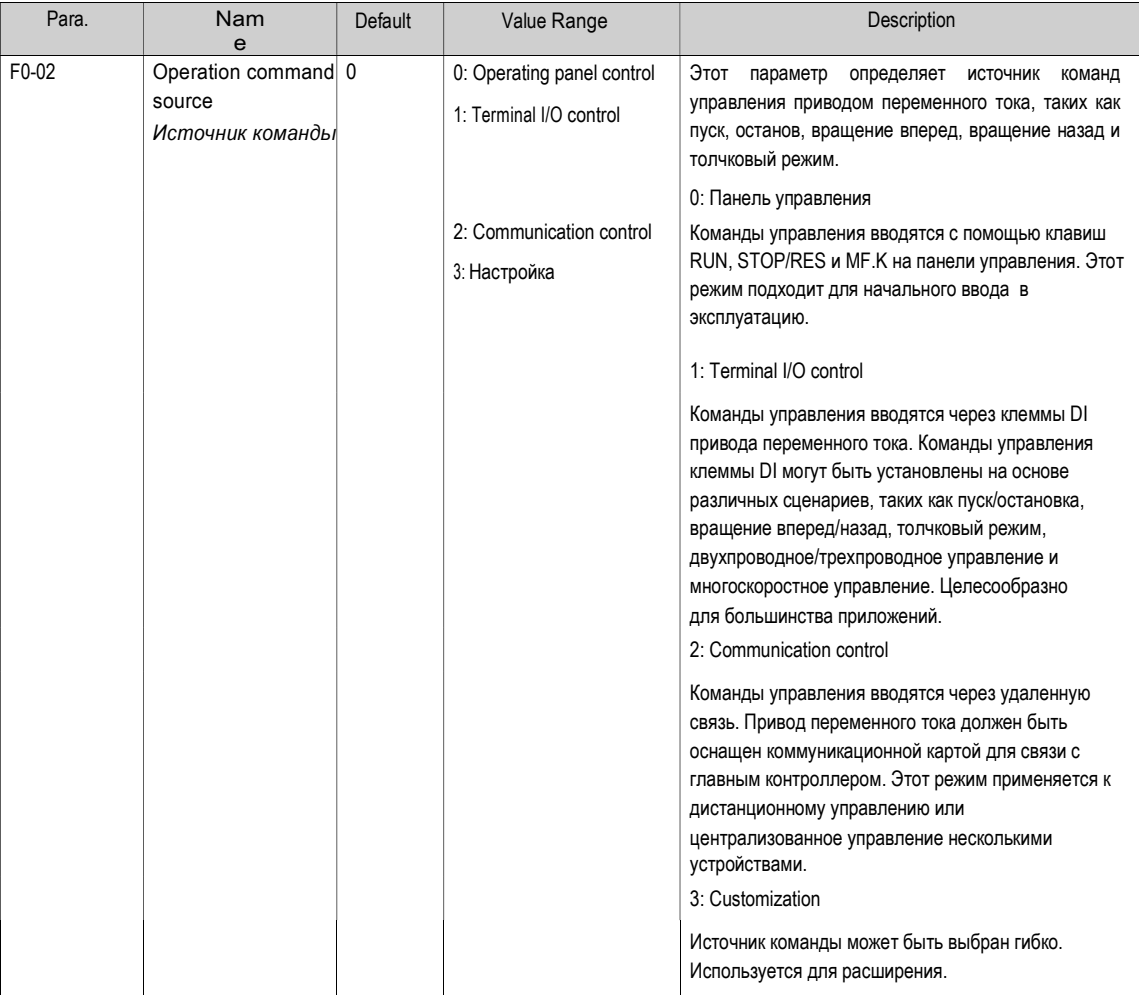

#### 1.1.1.2 Управление с панели оператора

1. Когда F0-02 установлен на 0, пуск и останов привода переменного тока управляются нажатием клавиш ( $\bigotimes$  and

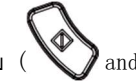

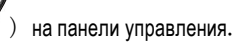

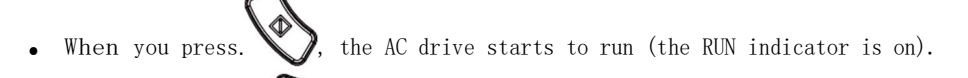

- When you press  $\bigotimes$  during running, the AC drive stops running (the RUN indicator is off).
- 2. Когда F0-02 установлен на 0, вы также можете использовать программное обеспечение для ввода в эксплуатацию для управления работой привода переменного тока..
- 3. Open InoDriverShop and connect to the AC drive, as shown in the following figure.

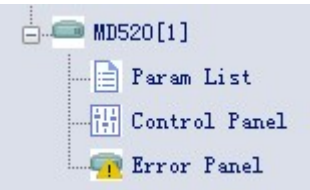

4. Дважды щелкните Панель управления под приводом переменного тока в программе ввода в эксплуатацию, чтобы открыть интерфейс панели управления. На следующем рисунке показан интерфейс панели управления:

- Введите заданную частоту в поле ввода на панели и нажмите «Обновить частоту», чтобы изменить
- предустановленную частоту, заданную параметром F0-08.
- Нажмите на панель. Привод переменного тока начнет вращаться вперед.
- Нажмите на панель. Привод переменного тока начинает работать в обратном направлении.
- Когда привод переменного тока работает, щелкните на панели. Преобразователь частоты перестает работать.
- Держитесь за панель. Привод переменного тока начинает толчковый режим вперед. При отпускании клавиши бег останавливается.

● Держитесь за панель. Привод переменного тока начинает толчковый режим в обратном направлении. При отпускании клавиши бег останавливается.

● Если привод переменного тока неисправен, щелкните, чтобы сбросить ошибку..

#### 1.1.1.3 Управление с терминала I/O

Когда F0-02 установлен на 1, пуск и останов привода переменного тока управляются через клеммы.

Вы можете установить F4-11 для выбора режима управления терминалом. Доступны четыре режима управления вводом-выводом, включая двухпроводной режим 1, двухпроводной режим 2, трехпроводной режим 1 и трехпроводной режим 2.

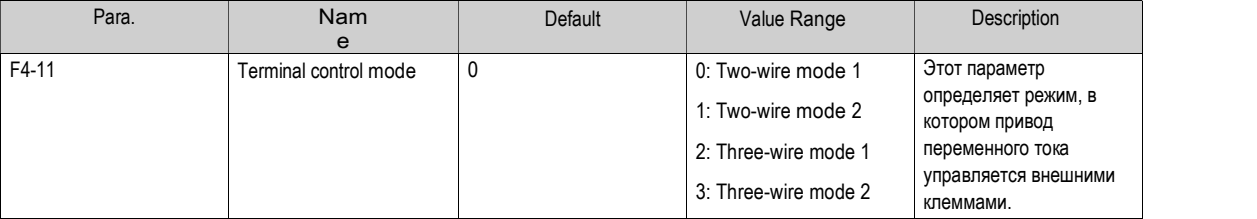

Вы можете использовать любую из многофункциональных входных клемм от DI1 до DI10 в качестве внешних входных клемм. Вы можете определить функции DI1–DI10, установив F4-00–F4-09. Подробнее см. описание F4-00 (DI1) – F4-09 (DI10) в "5.1 List of Parameters" on page 1315.

#### Двухпроводный режим 1

Когда F4-11 установлен на 0, используется двухпроводной режим 1. Это наиболее часто используемый двухпроводной режим.

Например, DI1 назначается для работы в прямом направлении, а DI2 — для функции обратного хода. Подсоедините переключатель прямого хода к DI1, а переключатель обратного хода к DI2.

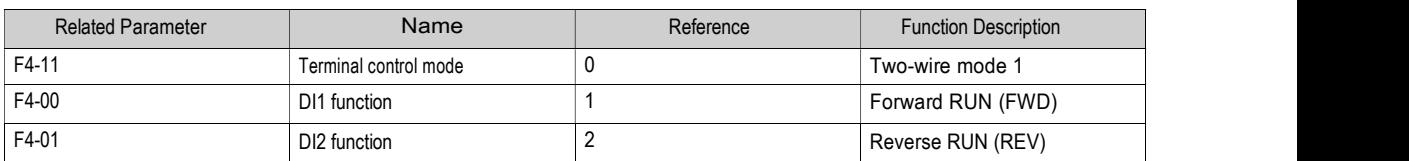

Когда SW1 замкнут, а SW2 разомкнут, двигатель вращается в прямом направлении. Когда SW1 разомкнут, а SW2 замкнут, двигатель вращается в обратном направлении. Когда SW1 и SW2 оба открыты или закрыты, двигатель останавливается. См. следующий рисунок.

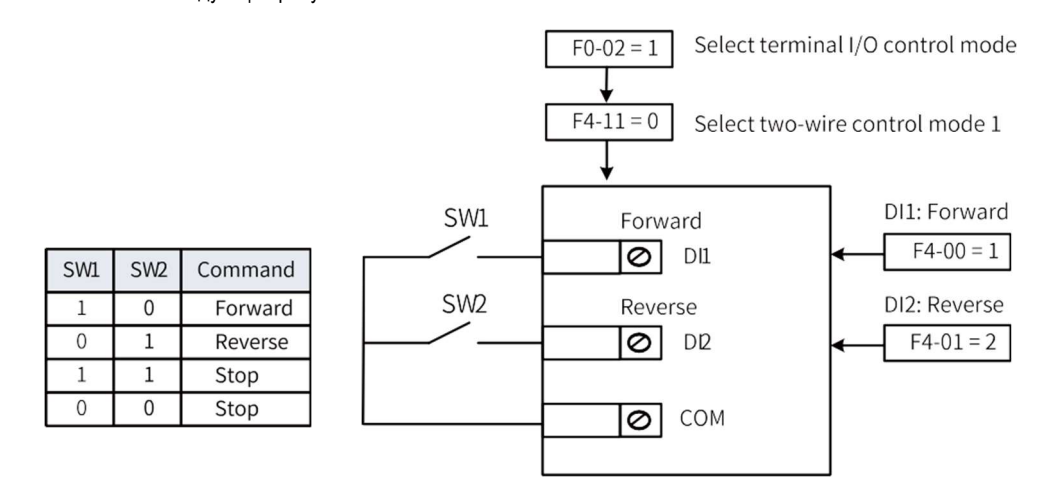

Figure 1-1 Wiring and parameter setting for two-wire mode 1

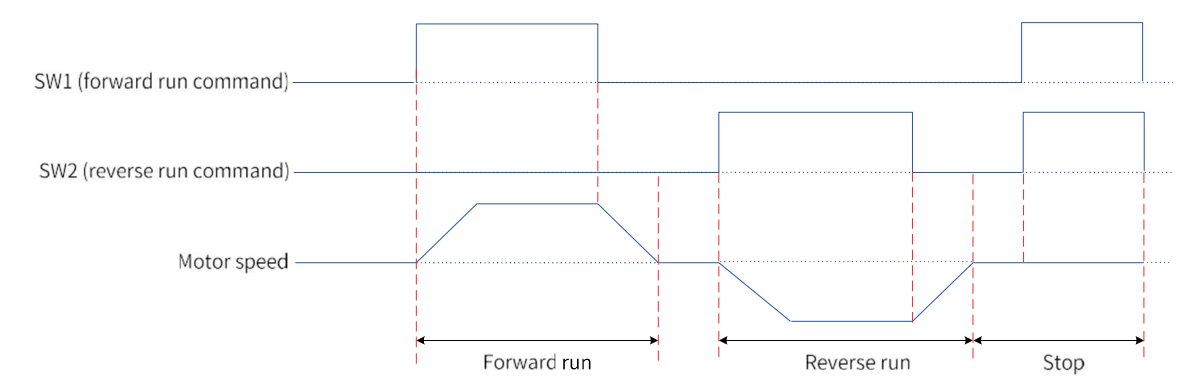

Figure 1-2 Timing diagram of two-wire mode 1 (normal)

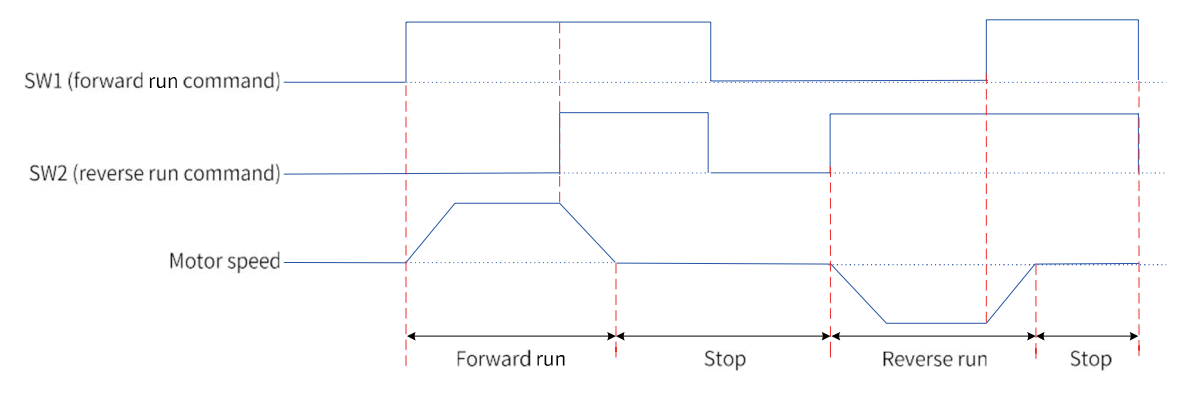

Figure 1-3 Timing diagram of two-wire mode 1 (abnormal)

#### Двухпроводный режим 2

В этом режиме DI1 назначается для функции команды управления, а DI2 — для функции направления вращения. Параметры устанавливаются следующим образом.

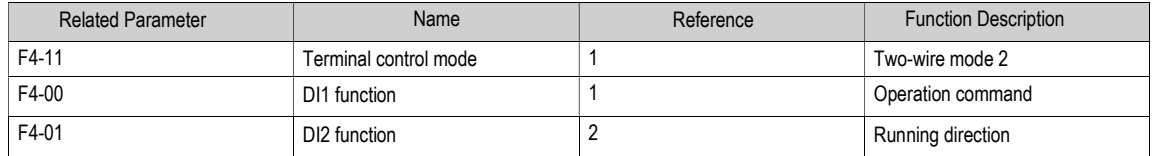

Когда SW1 замкнут, двигатель вращается в прямом направлении при разомкнутом SW2 и в обратном направлении при закрытом SW2. Когда SW1 разомкнут, двигатель останавливается независимо от состояния SW2. См. следующий рисунок.

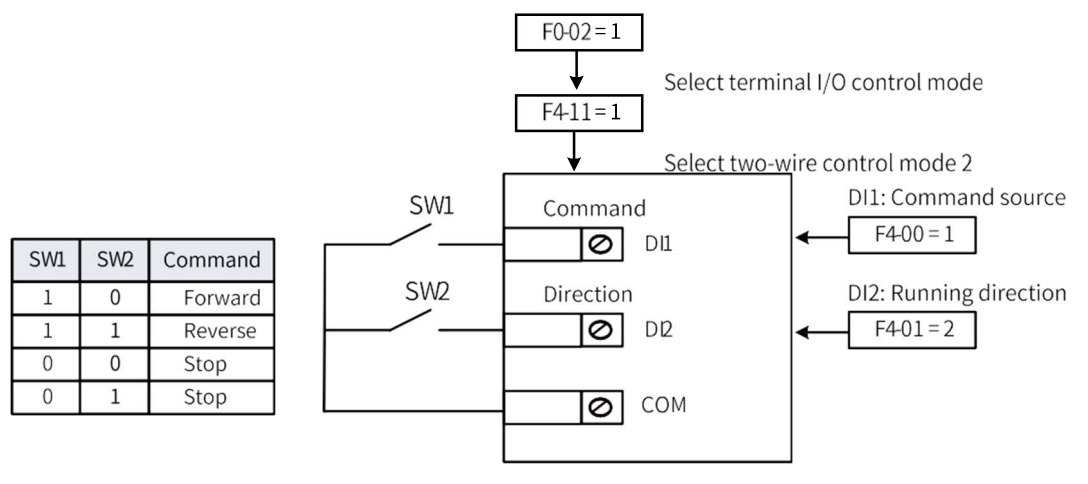

Figure 1-4 Wiring and parameter setting for two-wire mode 2

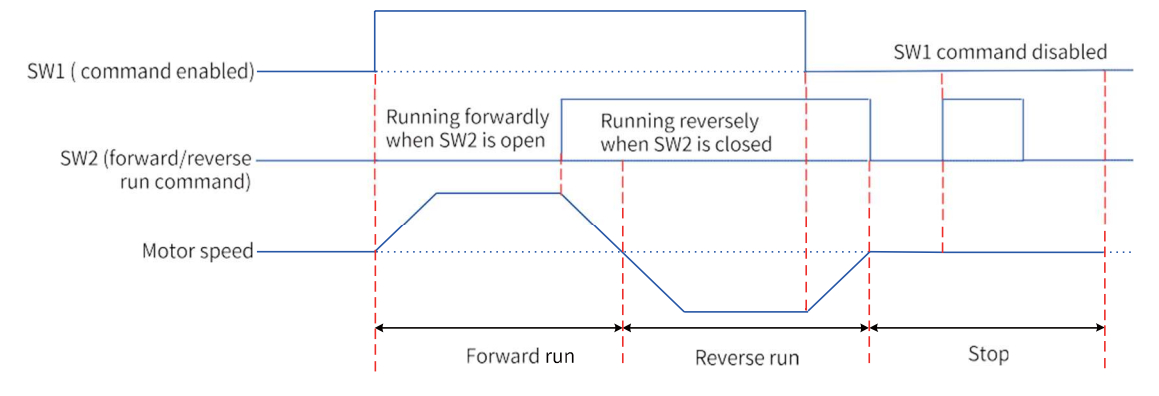

Figure 1-5 Timing diagram of two-wire mode 2

#### Трехпроводный режим 1

В этом режиме DI3 назначается для функции трехпроводного управления работой, DI1 назначается для функции прямого хода, а DI2 назначается для функции обратного хода. Кнопки привода переменного тока используются в качестве переключателя пуска/останова. Кнопка пуска/остановки подключена к DI3, кнопка RUN вперед подключена к DI1, а кнопка RUN назад подключена к DI2. Параметры устанавливаются следующим образом.

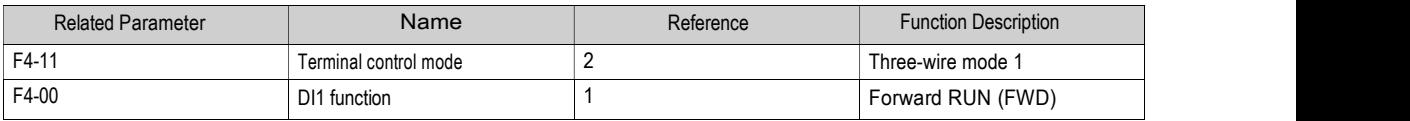

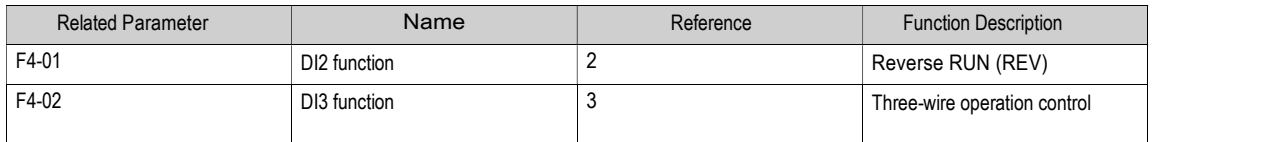

SW3 — это нормально замкнутая (НЗ) кнопка, тогда как SW1 и SW2 — нормально разомкнутые (НО) кнопки. Если SW3 замкнут, двигатель вращается в прямом направлении, когда вы нажимаете SW1, и вращается в обратном направлении, когда вы нажимаете SW2. Двигатель немедленно останавливается, когда SW3 размыкается. SW3 должен оставаться закрытым во время нормального пуска и работы. Сигнал от SW1 или SW2 вступает в силу после замыкания SW1 или SW2..

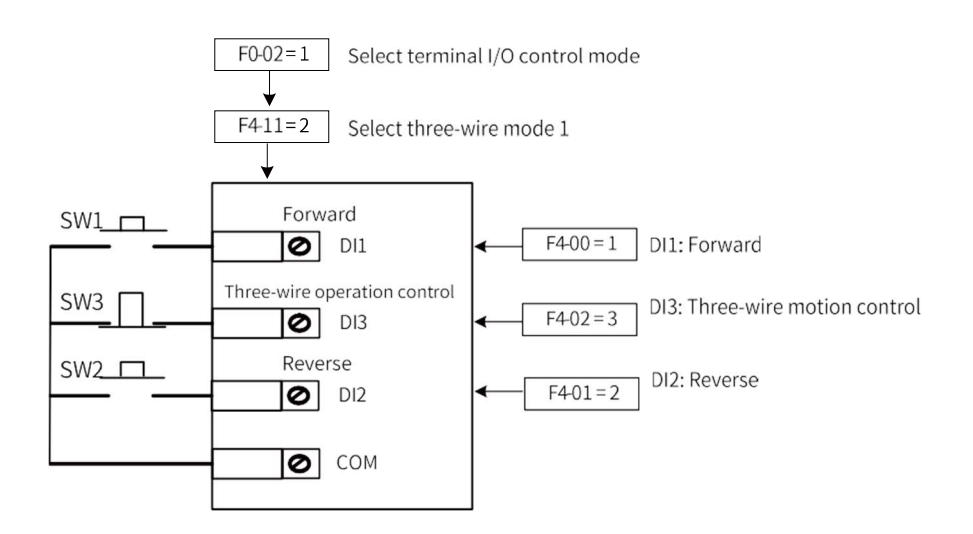

Figure 1-6 Wiring and parameter setting for three-wire mode 1

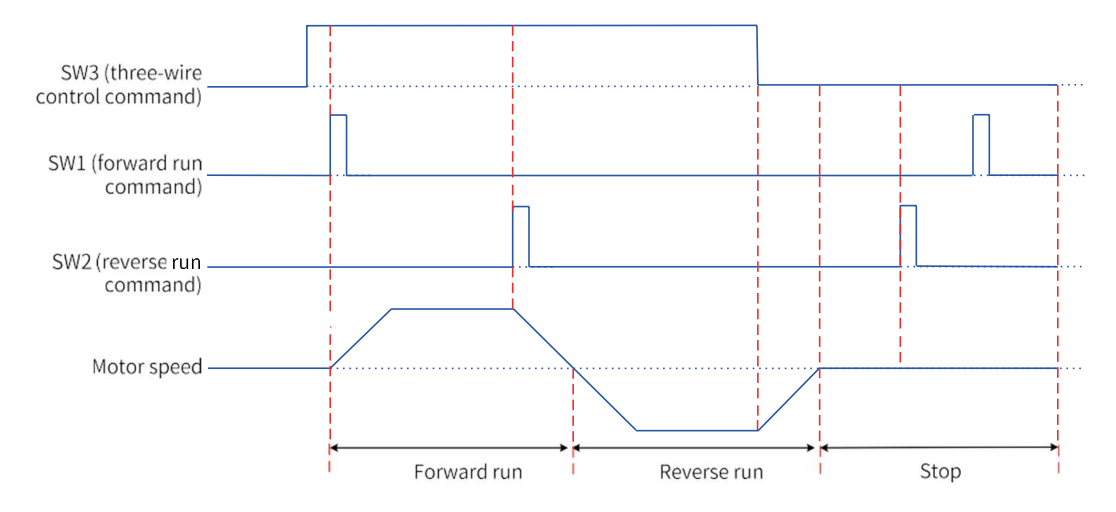

Figure 1-7 Timing diagram of three-wire mode 1

#### Трехпроводный режим 2

Например, DI3 назначен для трехпроводной функции управления работой, DI1 назначен для командной функции, а DI2 назначен для функции переключения прямого/обратного хода. Кнопка пуска/останова подключена к DI3, сигнал разрешения работы подключен к DI1, а кнопка ПУСК вперед/назад подключена к DI2. Параметры устанавливаются следующим образом.

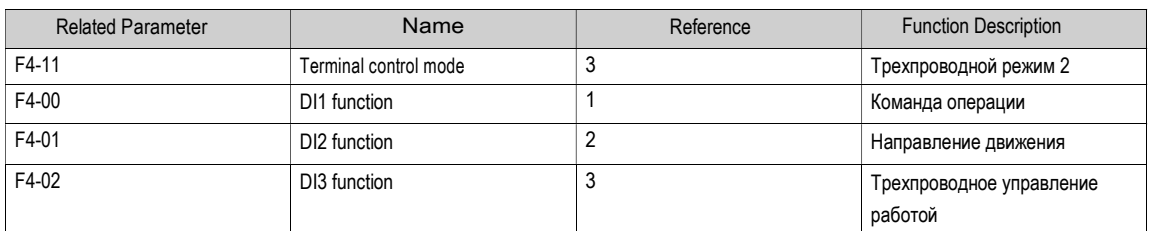

Если SW3 замкнут, привод переменного тока запускается, когда вы нажимаете SW1. Привод переменного тока работает в прямом направлении, если SW2 разомкнут, и в обратном направлении, если SW2 замкнут. Двигатель останавливается сразу после размыкания SW3. SW3 должен оставаться закрытым во время нормального пуска и работы. Сигнал от SW1 вступает в силу после замыкания SW1..

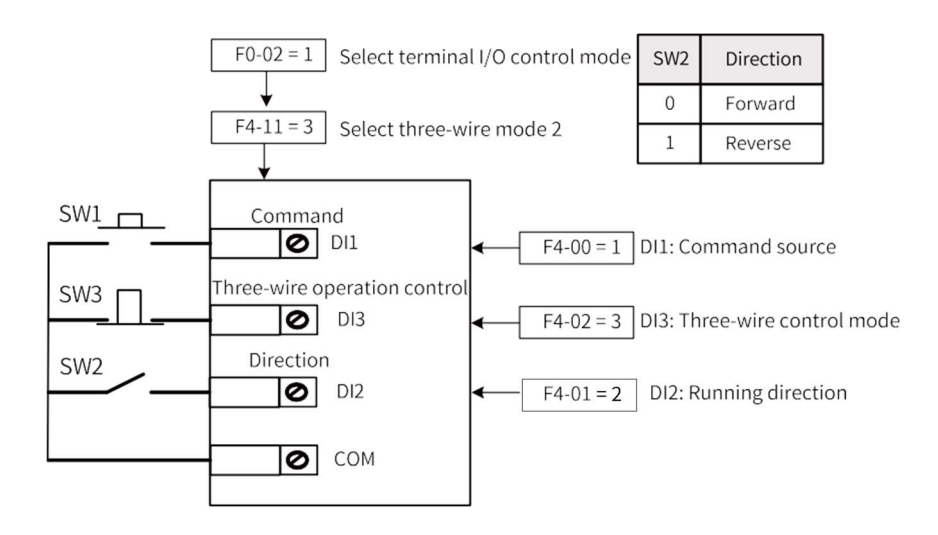

Figure 1-8 Wiring and parameter setting for three-wire mode 2

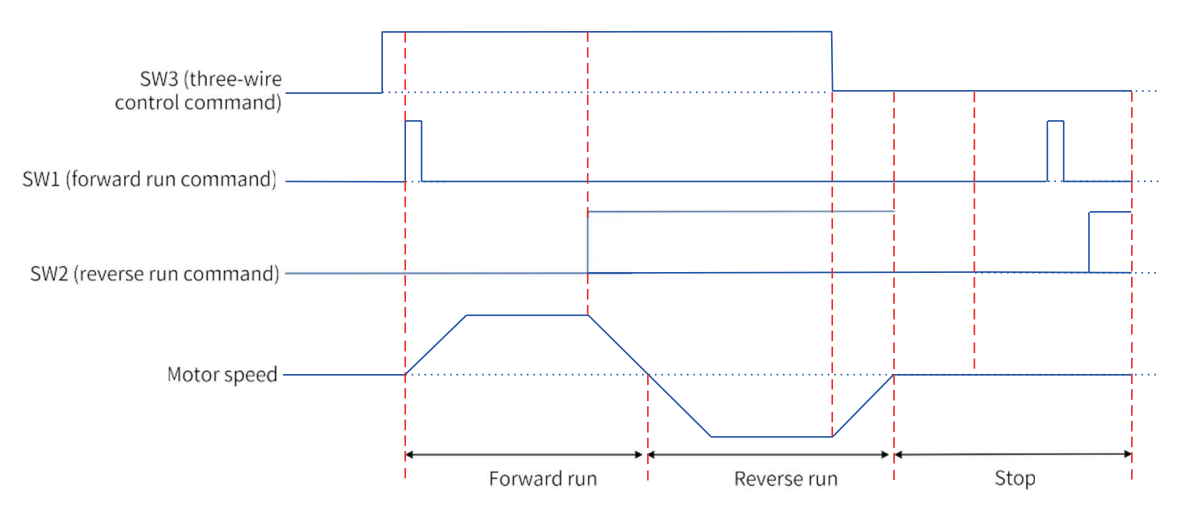

Figure 1-9 Timing diagram of three-wire mode 2

#### 1.1.1.4 Управление по связи

Когда F0-02 установлен на 2, пуск и останов привода управляются через связь. Привод тока поддерживает шесть типов с основными компьютерами связи: Modbus (Modbus RTU, Modbus ASCII и Modbus TCP), PROFIBUS DP, CANlink, CANopen, PROFINET и EtherCAT,

нельзя использовать одновременно. Чтобы включить связь в качестве источника команд, вы должны установить коммуникационную карту. Привод переменного тока поддерживает шесть дополнительных коммуникационных карт. Если используется Modbus, PROFIBUS DP, CANopen, PROFINET или EtherCAT, необходимо установить F0-28 (выбор протокола связи), чтобы выбрать применимый протокол последовательной связи. Протокол CANlink действует все время.

Когда привод переменного тока управляется через последовательную связь, главный контроллер должен отправить команду записи на привод переменного тока. Здесь в качестве примера используется протокол Modbus для описания того, как управлять приводом переменного тока посредством связи..

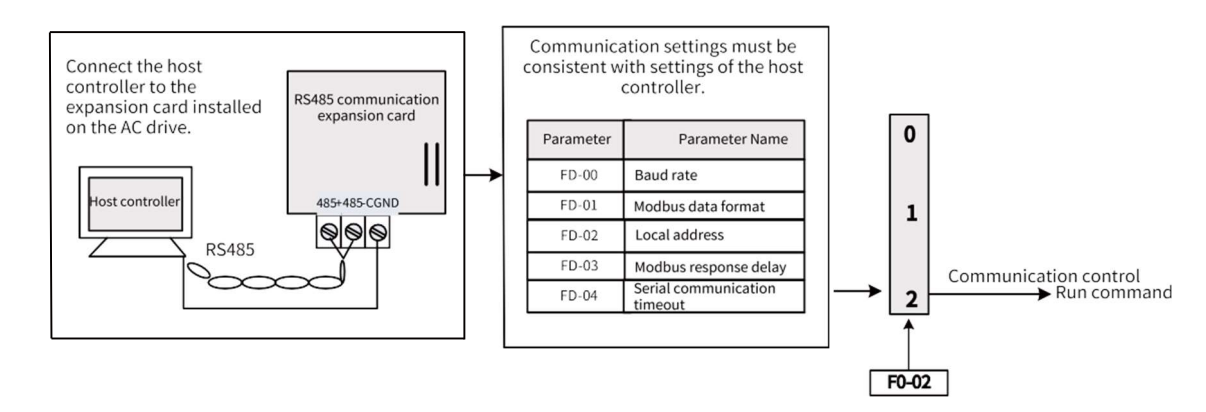

Figure 1-10 Setting commands through communication

Например, чтобы заставить привод переменного тока работать в обратном направлении, главный компьютер отправляет команду записи 01 06 20 00 00 02 03 CB (шестнадцатеричная). В следующей таблице описано значение каждого байта в команде. Команда имеет шестнадцатеричный формат. Другие коммуникационные адреса и команды управления см. в «Приложении B: Определение адреса коммуникационных данных и протокола Modbus».".

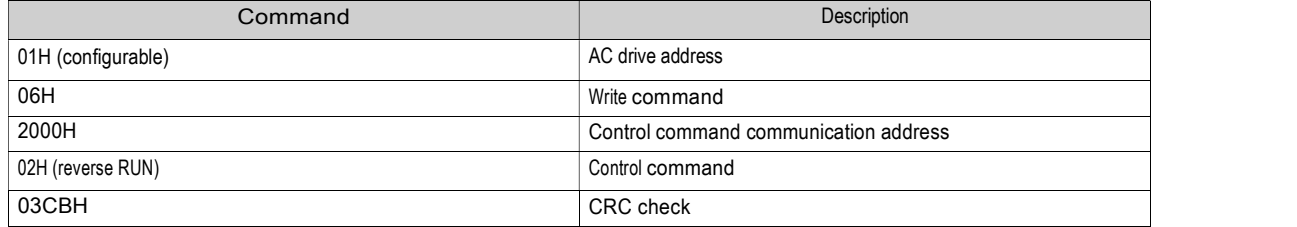

В следующей таблице описаны коммуникационные команды и ответы ведущего и ведомого устройств.:

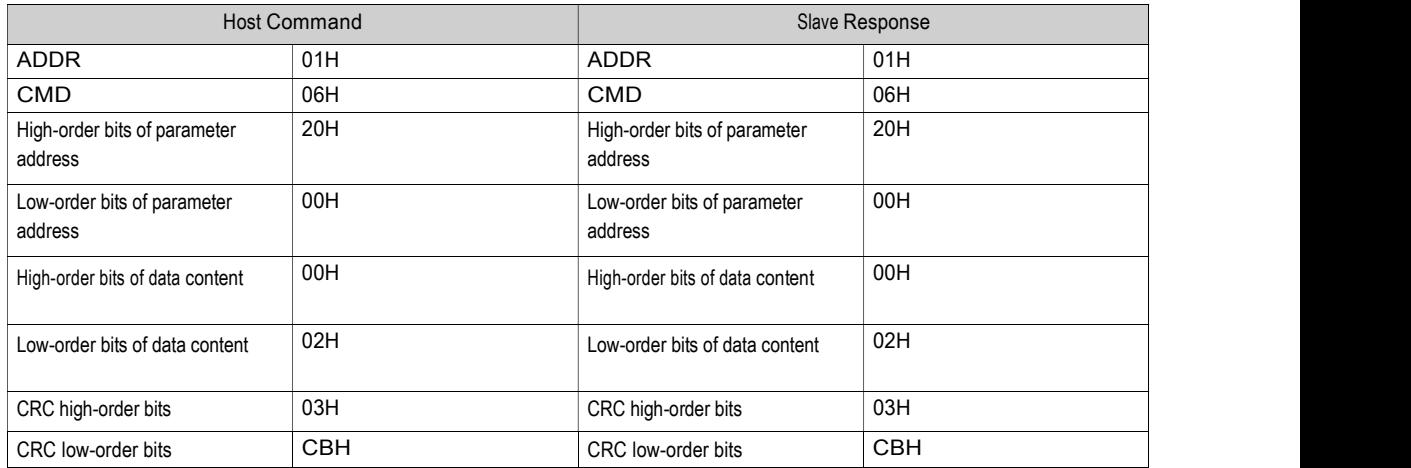

#### 1.1.1.5 Настройка

Когда F0-02 установлен на 3, пуск и останов привода переменного тока управляются через пользовательский канал. Привод переменного тока поддерживает два набора пользовательских конфигураций параметров канала..

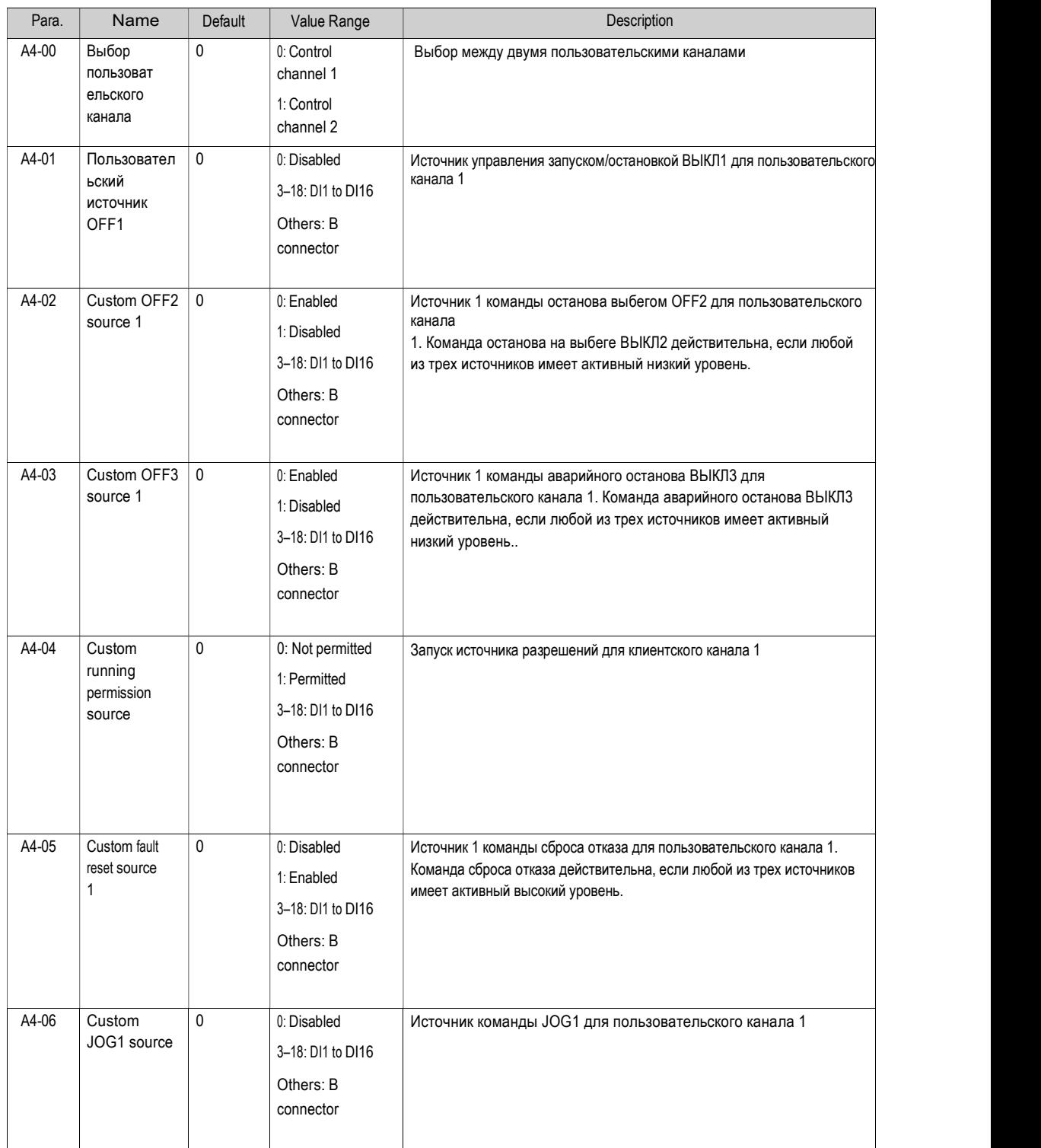

Table 1–1

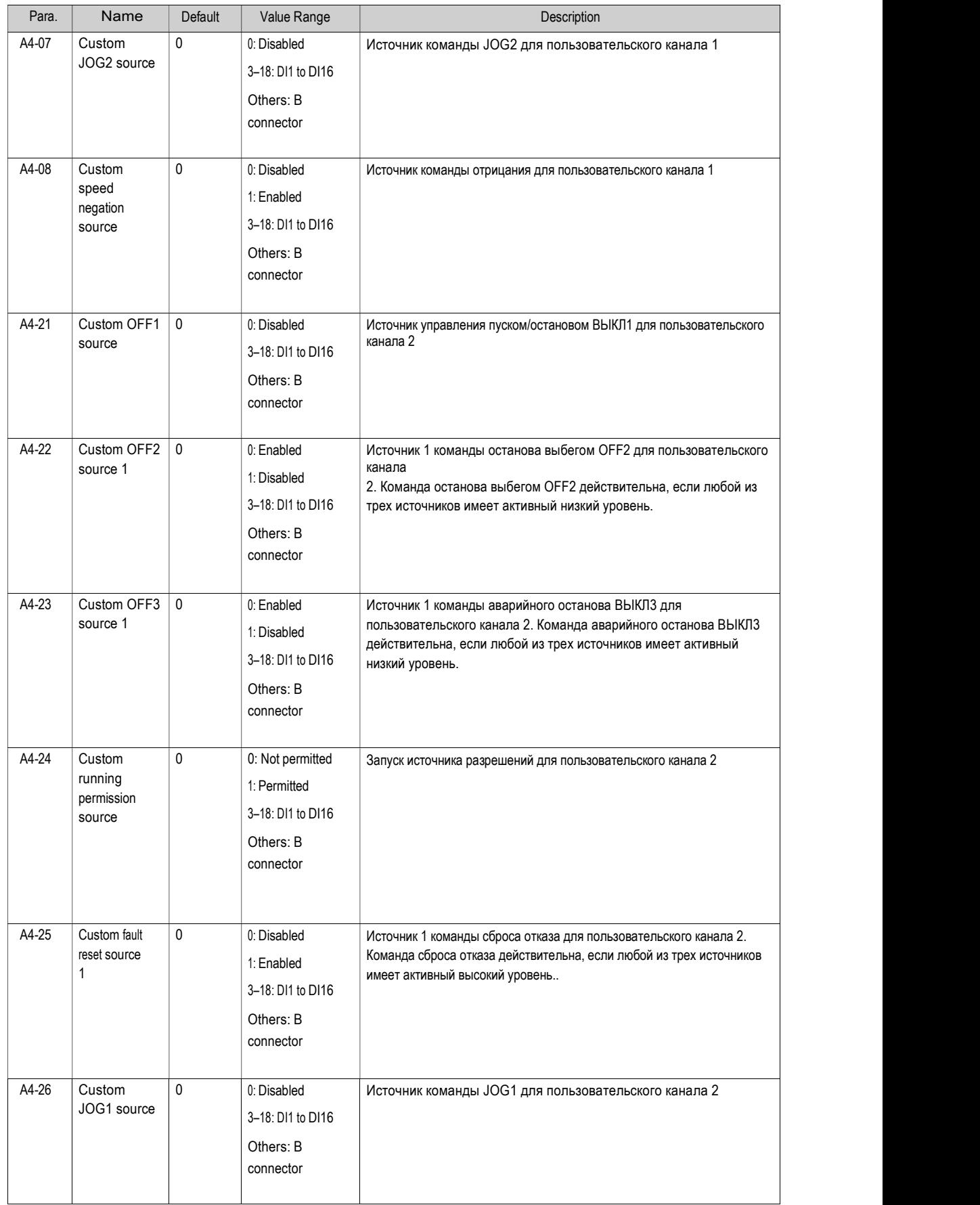

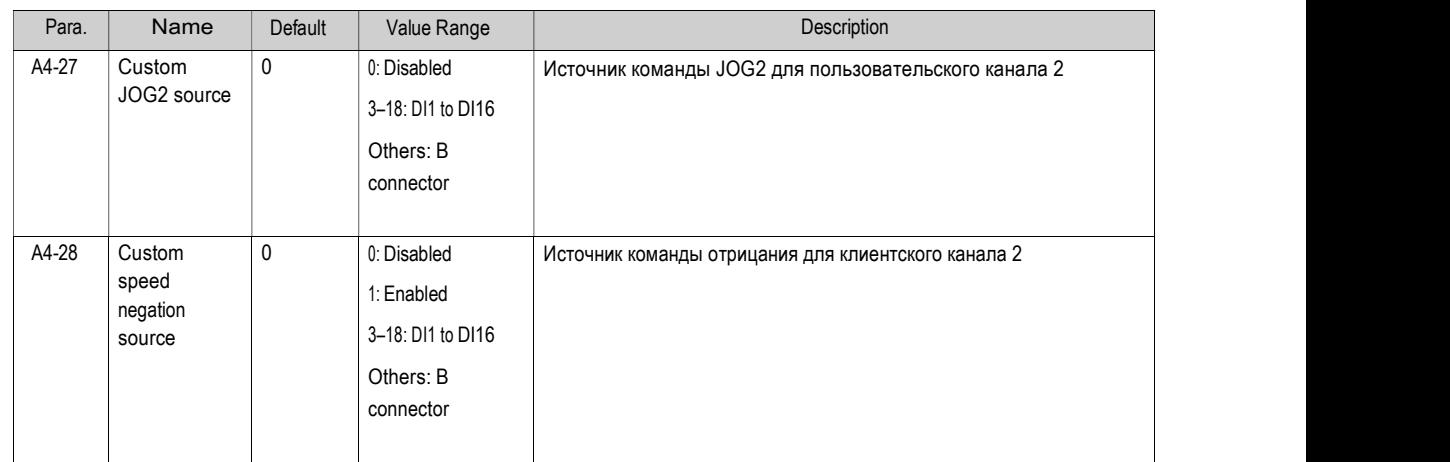

### 1.1.2 Источник задания частоты

#### 1.1.2.1 Уставки источника задания частоты

Привод переменного тока поддерживает три задания частоты: задание основной частоты, задание вспомогательной частоты и наложение основной и вспомогательной частоты.

#### 1.1.2.2 Выбор источника основного задания частоты

Привод переменного тока поддерживает более 10 основных источников частоты, включая цифровую настройку (не сохраняется при сбое питания), цифровую настройку (сохранение при сбое питания), AI1, AI2, AI3, импульсный вход, фиксированные скорости, простой ПЛК, ПИД, связь и другой F-разъем, который можно выбрать, установив F0-03 (от 0 до 9).

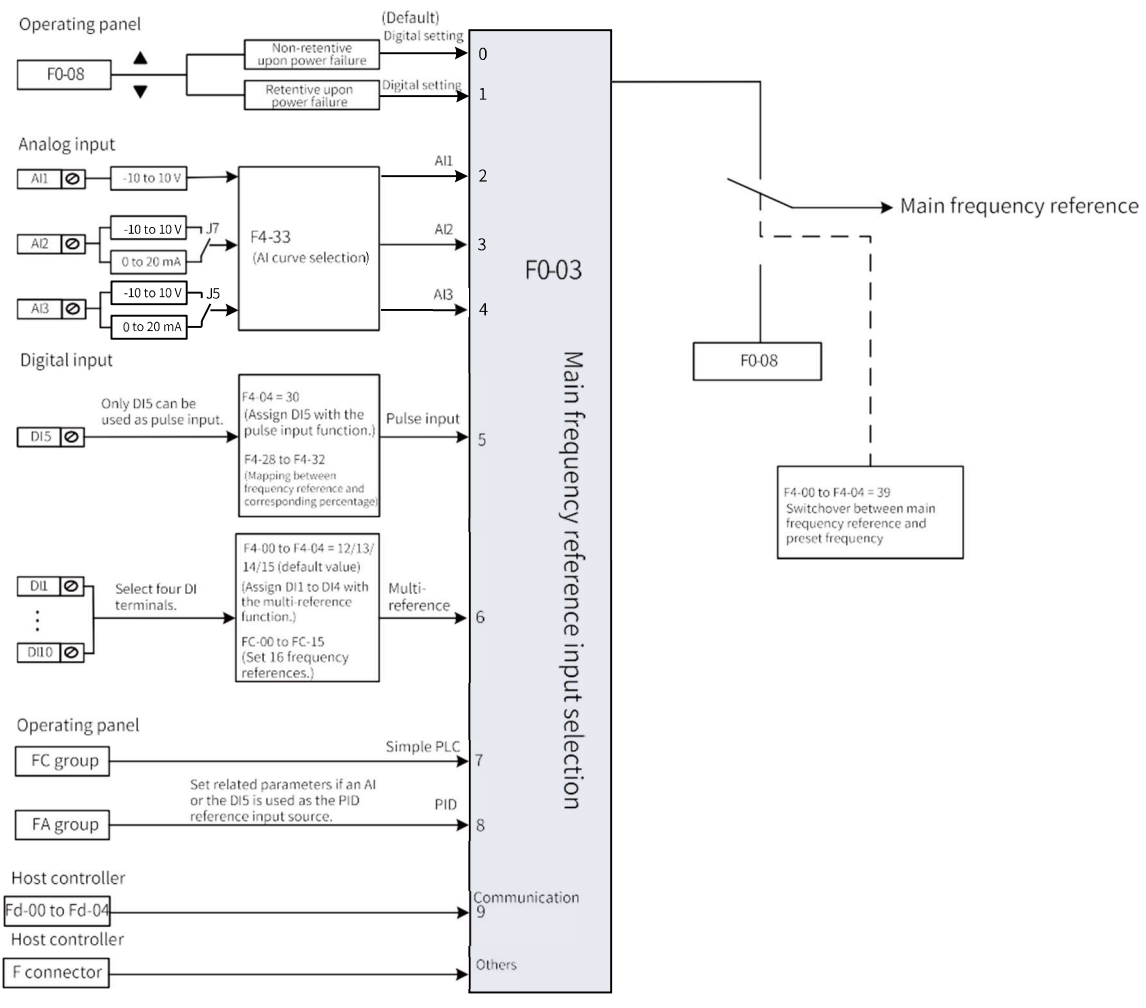

Figure 1-11 Main frequency reference selection

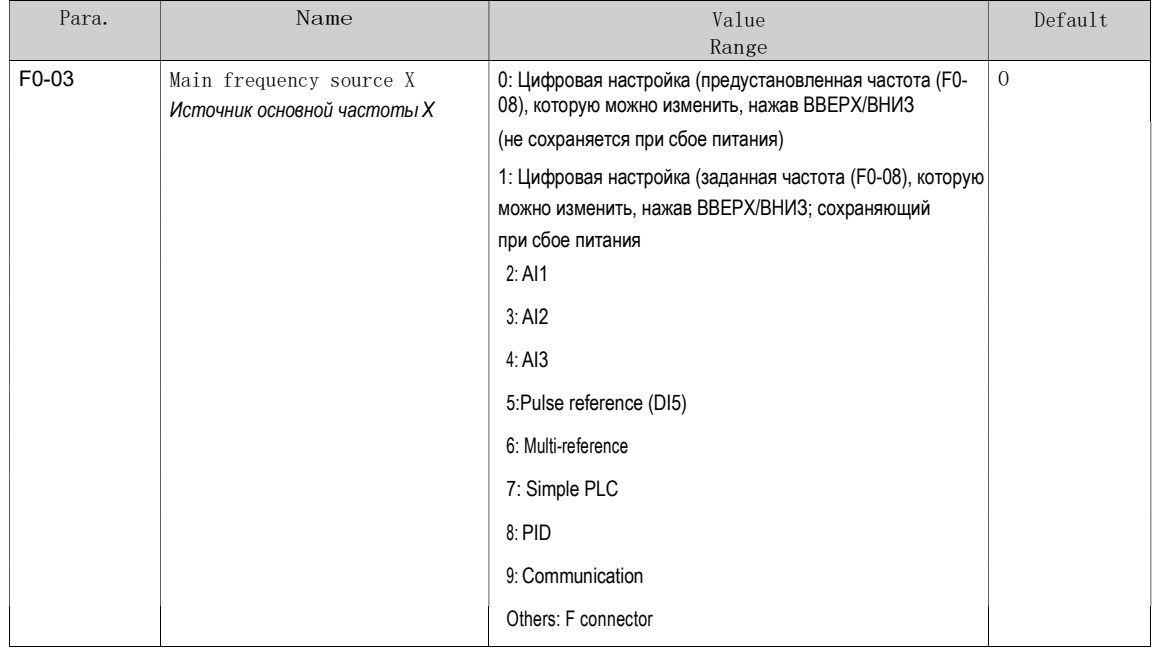

#### 1.1.2.3 Установка основной частоты с панели управления

Существует два способа установки основной частоты с помощью панели управления:

● Установите F0-03 на 0 (не сохраняется при сбое питания). То есть, когда привод переменного тока снова включается после останова или сбоя питания, задание частоты восстанавливается до заданной частоты (F0-08). Изменения, внесенные в предустановленную частоту (F0-08) с помощью  $\textcircled{2}$ или  $\textcircled{3}$  клавиши или клеммы

ВВЕРХ и ВНИЗ сбрасываются, когда привод переменного тока останавливается. ●Установите F0-03 на 1 (сохраняется при сбое питания). То есть, когда привод тока снова включается после

остановки или сбоя питания, задание частоты восстанавливается до значения, сохраненного в памяти на последний

момент сбоя питания. Изменения, внесенные в предустановленную частоту (F0-08) с помощью  $\textcircled{a}$  and

клавиши или клеммы ВВЕРХ и ВНИЗ сохраняются, когда привод переменного тока останавливается.  $\overline{a}$ 

Например, предустановленная частота (F0-08) установлена на 40 Гц и настраивается на 45 Гц с помощью  $\sqrt{2}$ клавишу на панели управления. Если F0-23 установлен на 0 (несохраняемый), целевая частота восстанавливается до 40 Гц (значение F0-08) после остановки привода переменного тока; если F0-23 установлен на 1 (сохраняется), целевая частота по-прежнему составляет 45 Гц после остановки привода переменного тока.

#### **Note**

Отличайте этот параметр от F0-23 (сохранение в памяти цифровых настроек частоты при останове). F0-23 определяет, сохраняется или сбрасывается настройка частоты после остановки привода переменного тока. F0-23 относится только к состоянию остановки привода переменного тока, а не к сбою питания.

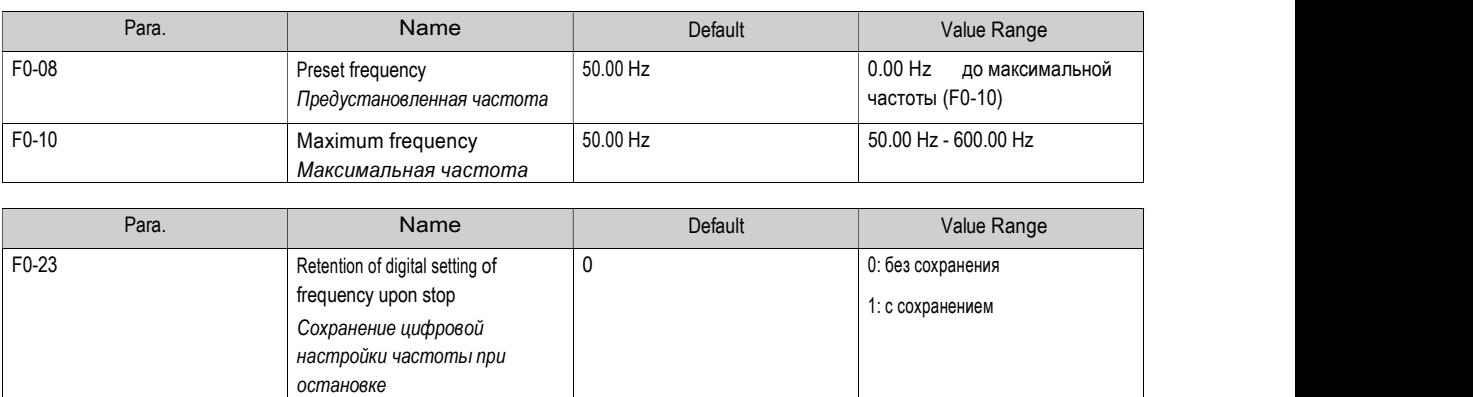

The related parameters are as follows.

#### 1.1.2.4 Установка основной частоты через AI

Когда основная частота задается через аналоговый вход, можно использовать AI1, AI2 или AI3. Когда F0-03 установлен на 2, AI1 используется в качестве основного источника опорной частоты; когда F0-03 установлен на 3, AI2 используется в качестве основного источника опорной частоты; когда F0-03 установлен на 4, AI3 используется в качестве основного источника опорной частоты.

Когда терминал AI используется в качестве источника частоты, он поддерживает пять типов кривых AI. Кривая AI определяет соотношение между аналоговым входным напряжением (или током) и соответствующей уставкой.

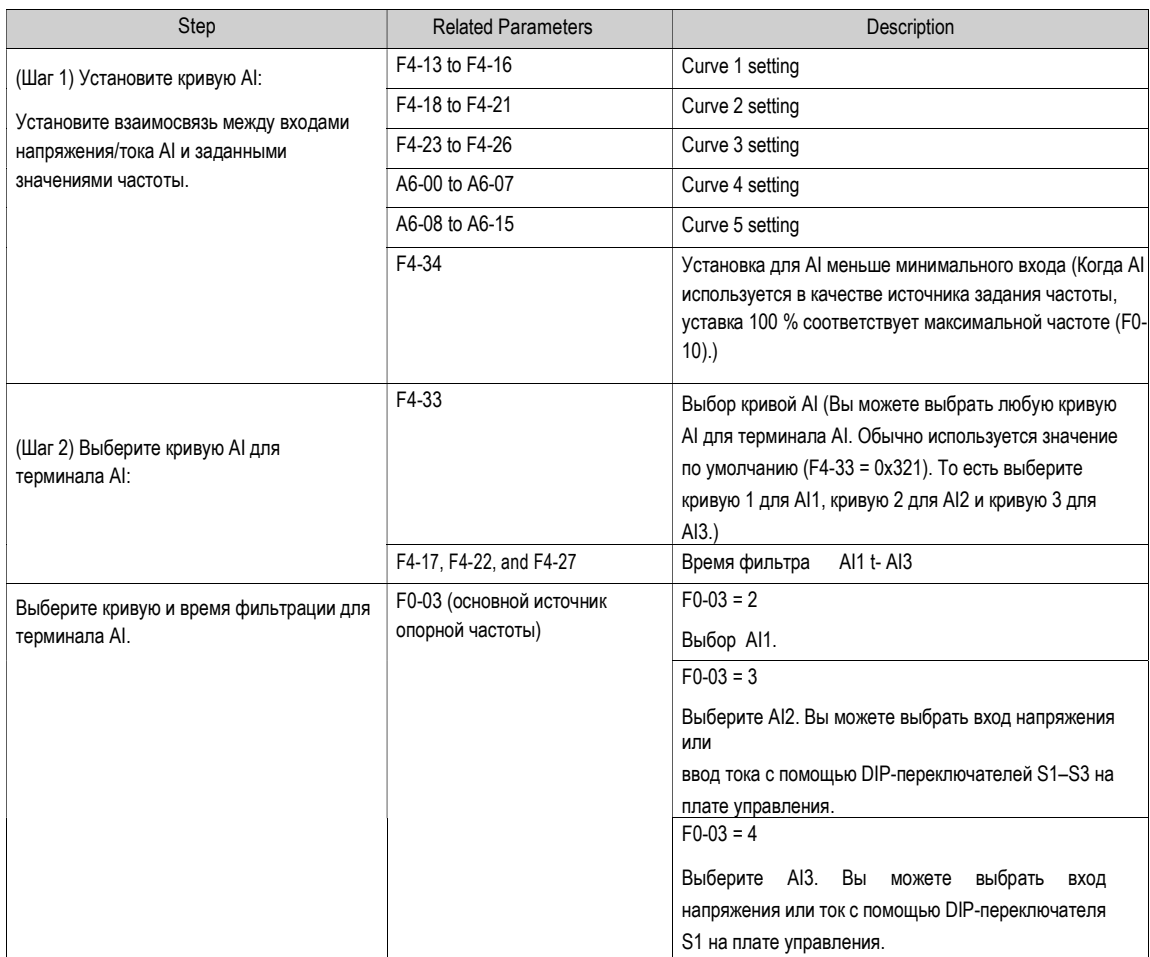

#### Настройка кривой AI

Доступны пять типов кривых AI. Кривая 1, кривая 2 и кривая 3 являются двухточечными кривыми, которые определяются параметрами с F4-13 по F4-27. Кривые 4 и 5 являются четырехточечными кривыми, которые определяются параметрами группы A6.

Далее в качестве примера для описания настроек используется кривая AI 1. Связанные параметры: от F4-13 до F4-16.

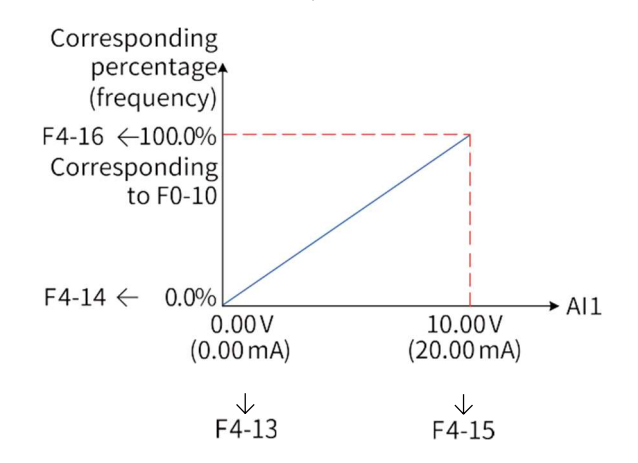

Figure 1-12 Settings of AI curve 1

Когда клемма AI используется в качестве основного источника частоты, уставка входа напряжения/тока 100 % указывает процент относительно максимальной частоты (F0-10).

Когда используется вход AI current mode 1, ток 1 мА соответствует напряжению 0,5 В, а ток от 0 до 20 мА соответствует напряжению от –10 В до +10 В.

Когда используется вход режима 2 тока AI, ток 1 мА соответствует напряжению 0,25 В, а ток от 0 до 40 мА соответствует напряжению от –10 В до +10 В.

Кривая 2 и кривая 3 задаются аналогично кривой 1. Кривая 2 задается параметрами с F4-18 по F4-21, а кривая 3 задается параметрами с F4-23 по F4-26.

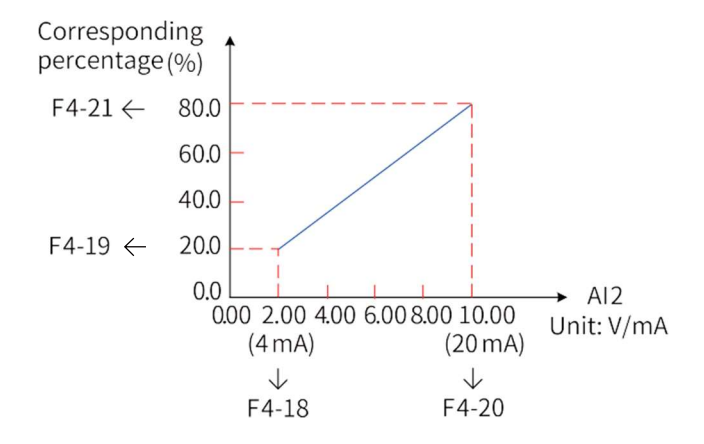

Figure 1-13 Settings of AI curve 2

Функция кривой 4 и кривой 5 аналогична функции кривой 1-кривой 3. Однако кривая 1-кривая 3 представляет собой прямые линии, а кривая 4 и кривая 5 представляют собой кривые с 4 точками, что обеспечивает более гибкое сопоставление. Ось x кривых AI 4 и 5 указывает аналоговое входное напряжение (или ток), а ось Y указывает уставку, соответствующую аналоговому входу, то есть процент относительно максимальной частоты (F0-10). . Четыре точки на кривых 4 и 5 представляют собой точку минимального ввода, точку перегиба 1, точку перегиба 2 и точку максимального ввода. A6-00 соответствует оси x минимальной входной точки, то есть минимального аналогового входного напряжения (или минимального аналогового входного тока).

При настройке кривой 4 и кривой 5 обратите внимание, что минимальное входное напряжение кривой, напряжение изгиба 1, напряжение изгиба 2 и максимальное напряжение должны быть в порядке возрастания. Кривая 4 задается параметрами с A6-00 по A6-07, а кривая 5 задается параметрами с A6-08 по A6-15.

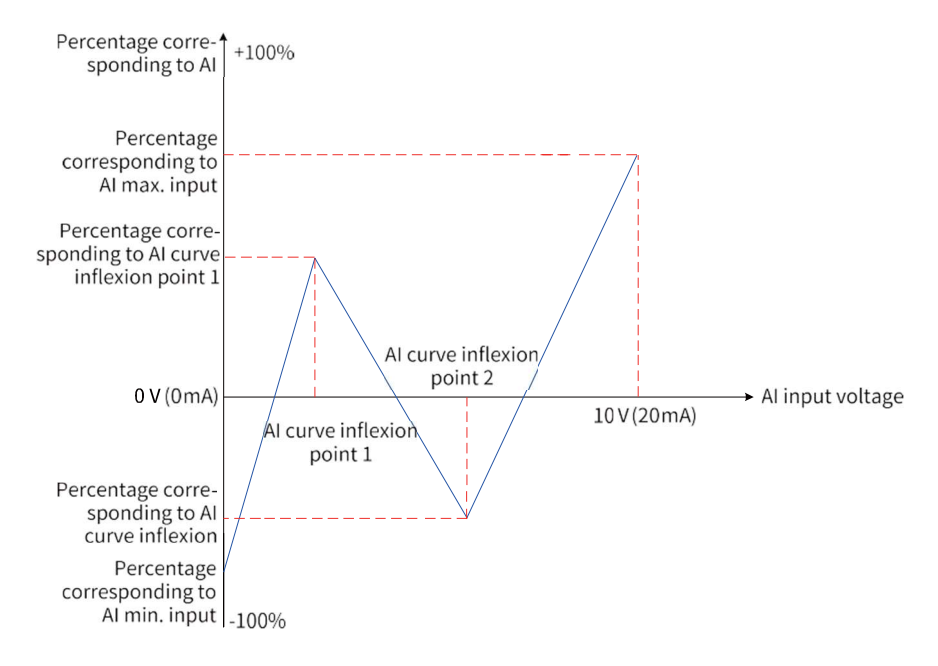

Figure 1-14 Curve 4 and curve 5

#### Выбор кривой для терминала AI

Кривые клемм AI1 и AI2 определяются позициями единиц и десятков F4-33, которые могут быть установлены для любой из пяти кривых.

Более длительное время фильтра ввода AI указывает на более сильную защиту от помех, но более медленную реакцию на настройку. Более короткое время фильтрации указывает на более быструю реакцию на настройку, но более слабую защиту от помех. Если местный аналоговый вход подвержен помехам, вы можете увеличить время фильтрации, чтобы стабилизировать обнаруженный аналоговый вход. Однако увеличение времени фильтра AI замедлит реакцию на аналоговое обнаружение. Поэтому время фильтрации должно быть правильно установлено в зависимости от реальных условий.

#### Выбор терминала AI в качестве источника задания частоты

На плате управления есть три клеммы AI: AI1, AI2 и AI3. AI1 обеспечивает вход напряжения –10 В для +10 В. AI2 и AI3 обеспечивают вход напряжения от –10 В до +10 В или вход тока от 0 мА до 20/40 мА. Вы можете выбрать вход напряжения, тока или температуры для AI2, используя DIP-переключатели S1–S3 на плате управления, и вы можете выбрать вход напряжения или температуры для AI3, используя DIP-переключатель S1 на плате расширения. (Подробности см. в Главе 3 «Установка и подключение».) Ниже описано, как установить каждый разъем AI в качестве основного источника частоты.

Например, предположим, что кривая 1 выбрана для AI1 (позиция единиц F4-33 установлена на 1), а вход напряжения AI1 выбран в качестве основного источника частоты. Чтобы установить опорную частоту от 10 Гц до 40 Гц (соответственно от 2 В до 10 В), установите параметры в соответствии со следующим рисунком.

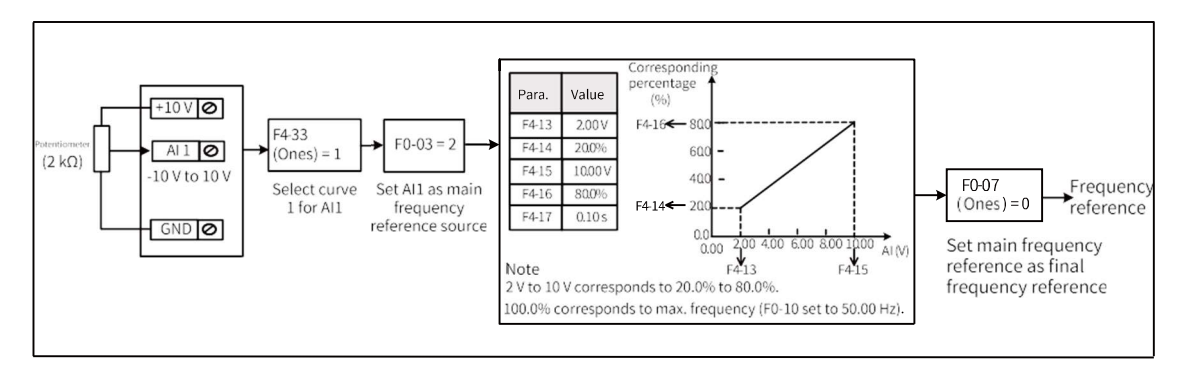

Figure 1-15 Parameter settings for AI1 voltage input as the main frequency source

AI2 может обеспечивать аналоговый ввод напряжения (от –10 В до +10 В) или аналоговый ввод тока (от 0 мА до 20 мА). Когда AI2 обеспечивает вход аналогового тока от 0 мА до 20 мА, соответствующее входное напряжение находится в диапазоне от 0 В до +10 В. Если входной ток находится в диапазоне от 4 мА до 20 мА, соответствующее входное напряжение находится в диапазоне от 2 В до 10 В.

Например, предположим, что кривая 2 выбрана для AI2 (позиция десятков F4-33 установлена на 2), а токовый вход AI2 выбран в качестве основного источника частоты. Чтобы установить опорную частоту от 0 Гц до 50 Гц (соответственно от 4 мА до 20 мА), установите параметры в соответствии со следующим рисунком.

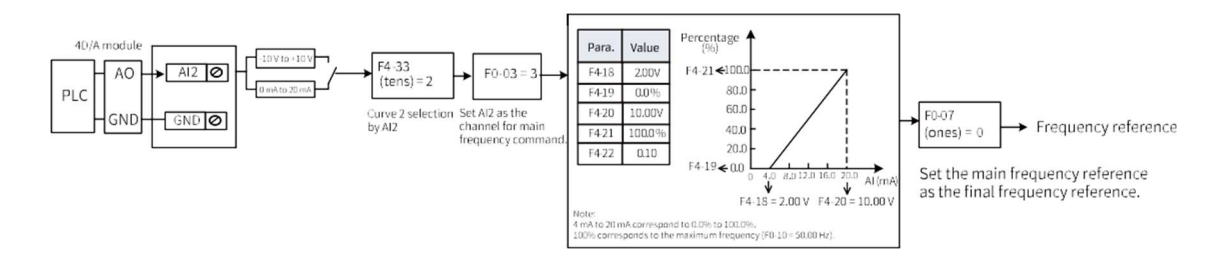

Figure 1-16 Parameter settings for using AI2 current input as main frequency reference

#### 1.1.2.5 Установка основной частоты через фиксированные скорости.

Когда F0-03 установлен на 6, в качестве основного источника задания частоты выбирается множественное задание. Он подходит для приложений, где требуется только несколько значений частоты без необходимости непрерывной регулировки частоты.

Привод переменного тока поддерживает максимум 16 опорных частот, которые можно задать с помощью FC-55–FC-58 или комбинаций входных сигналов четырех клемм DI. Терминальное управление имеет приоритет. Например, если DI1 назначена функция многопозиционной клеммы 1, FC-55 не действует. Вы также можете использовать менее четырех клемм DI, а отсутствующие биты считаются равными 0.

Соотношение между эталонным количеством и количеством терминала DI выглядит следующим образом:

- $\bullet$  2 опорных частоты: одна клемма DI (K1); FC-55 FC-58 установлены на 0.
- 3–4 задания частоты: две клеммы DI (K1 и K2); FC-57 FC-58 установлены на 0.
- $\bullet$  5–8 опорных частот: три клеммы DI (K1, K2 и K3); FC-58 установлен на 0.
- $\bullet$  9–16 опорных частот: четыре клеммы DI (K1, K2, K3 и K4).

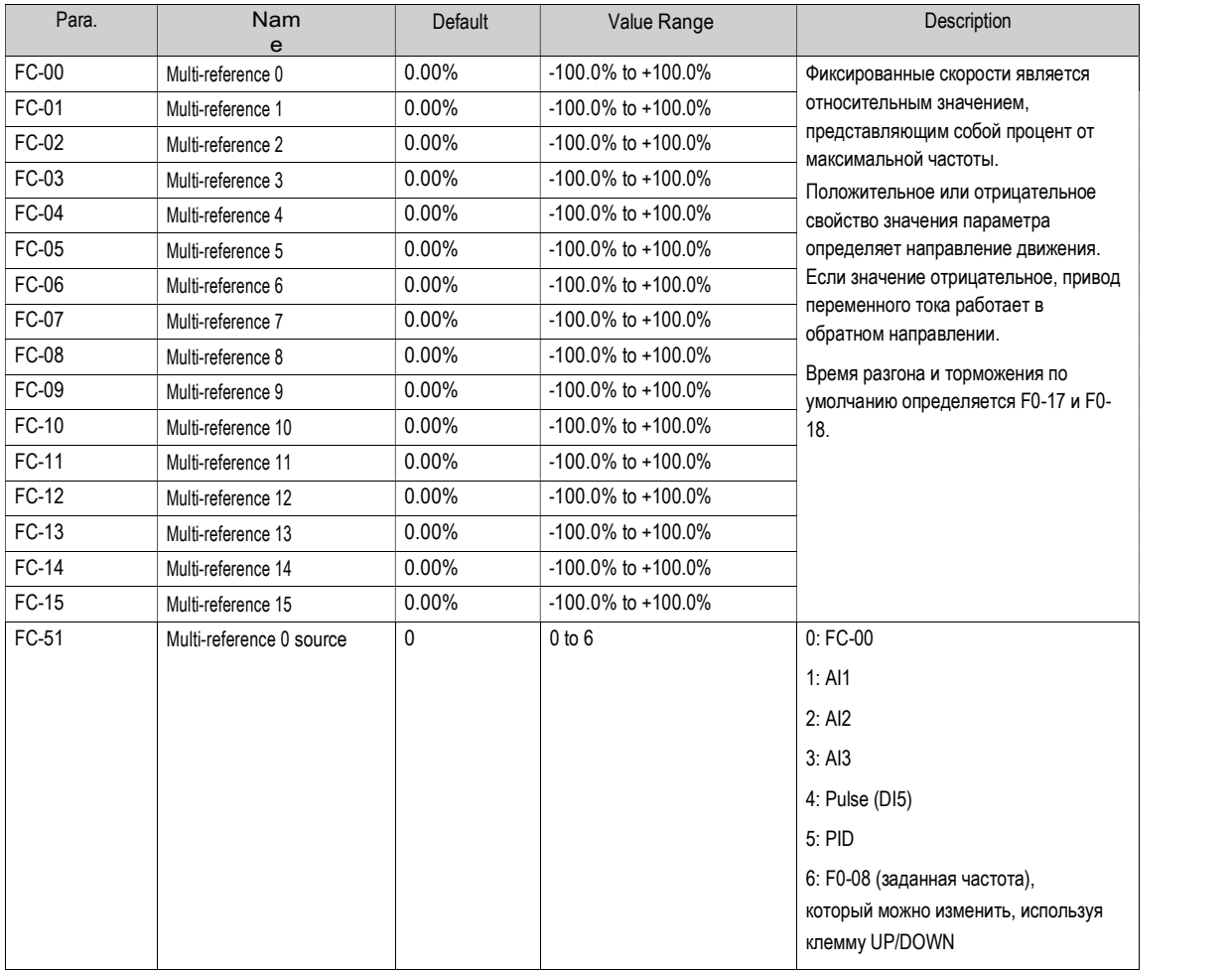

Требуемые фиксированные скорости определяются таблицей в группе FC. В следующей таблице описаны соответствующие параметры.

При использовании множественного задания в качестве основного источника частоты установите параметры выбора функции DI на значения от 12 до 15, чтобы выбрать входные клеммы.

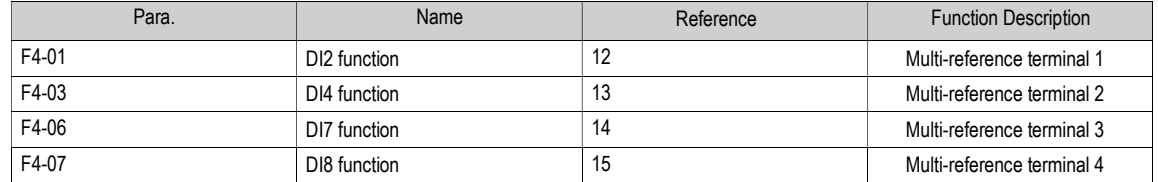

#### Применение

На следующем рисунке клеммы DI2, DI4, DI7 и DI8 используются в качестве входных клемм с несколькими заданиями. Каждый из них вносит один бит в 4-битное двоичное значение, а разные комбинации битов представляют разные частоты. Когда значения (DI2, DI4, DI7, DI8) равны (0, 0, 1, 0), они составляют значение 2. В этом случае выбирается значение частоты, установленное FC-02. (Подробнее о выборе частоты см. в Таблице 6-1.) Затем целевая рабочая частота рассчитывается автоматически по формуле (FC-02) x (F0-10). На следующем рисунке показана установка частоты.

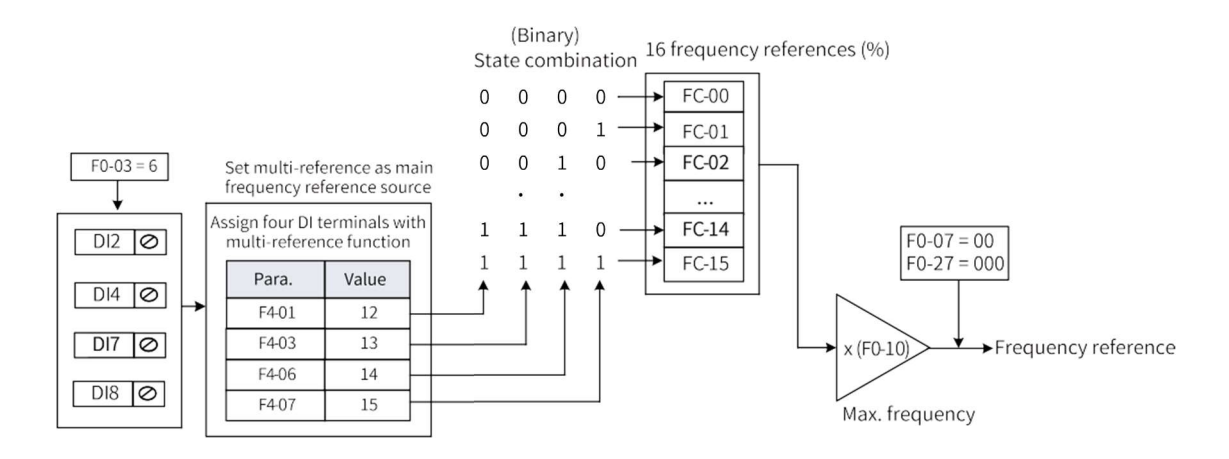

Figure 1-17 Frequency setting in multi-speed mode

Четыре клеммы с несколькими опорными значениями могут обеспечивать 16 комбинаций состояний, соответствующих 16 опорным значениям частоты. См. следующую таблицу.

| K4         | K <sub>3</sub> | K2         | K1         | Reference          | Parameter               |
|------------|----------------|------------|------------|--------------------|-------------------------|
| <b>OFF</b> | <b>OFF</b>     | <b>OFF</b> | <b>OFF</b> | Multi-reference 0  | $FC-00$ ( $FC-51 = 0$ ) |
| <b>OFF</b> | <b>OFF</b>     | <b>OFF</b> | ON.        | Multi-reference 1  | FC-01                   |
| <b>OFF</b> | <b>OFF</b>     | <b>ON</b>  | <b>OFF</b> | Multi-reference 2  | FC-02                   |
| <b>OFF</b> | OFF            | <b>ON</b>  | <b>ON</b>  | Multi-reference 3  | FC-03                   |
| <b>OFF</b> | ON             | OFF        | <b>OFF</b> | Multi-reference 4  | FC-04                   |
| <b>OFF</b> | ON             | <b>OFF</b> | <b>ON</b>  | Multi-reference 5  | FC-05                   |
| <b>OFF</b> | ON             | ON         | <b>OFF</b> | Multi-reference 6  | FC-06                   |
| <b>OFF</b> | ON             | <b>ON</b>  | ON         | Multi-reference 7  | FC-07                   |
| <b>ON</b>  | OFF            | <b>OFF</b> | <b>OFF</b> | Multi-reference 8  | FC-08                   |
| ON         | <b>OFF</b>     | <b>OFF</b> | <b>ON</b>  | Multi-reference 9  | FC-09                   |
| ON         | <b>OFF</b>     | <b>ON</b>  | <b>OFF</b> | Multi-reference 10 | FC-10                   |
| <b>ON</b>  | <b>OFF</b>     | <b>ON</b>  | ON         | Multi-reference 11 | FC-11                   |
| <b>ON</b>  | ON             | <b>OFF</b> | <b>OFF</b> | Multi-reference 12 | FC-12                   |
| <b>ON</b>  | ON             | <b>OFF</b> | ON         | Multi-reference 13 | FC-13                   |
| ON         | ON             | <b>ON</b>  | <b>OFF</b> | Multi-reference 14 | FC-14                   |
| ON         | <b>ON</b>      | ON         | ON         | Multi-reference 15 | FC-15                   |

Table 1–2 State combinations of the four multi-reference terminals

В предыдущем описании многоэтапные значения определяются путем выбора функций на основе клемм с использованием параметров в группе F4. Вы также можете установить значения нескольких ссылок, выбрав клеммы с помощью параметров в группе FC.

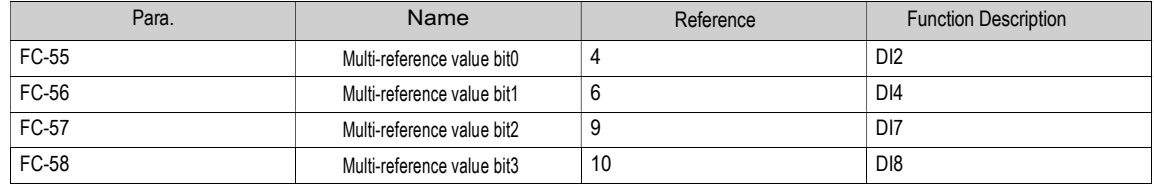

#### 1.1.2.6 Установка основной частоты с помощью простого ПЛК

Шаг 1: Установите F0-03 на 7, чтобы выбрать простой ПЛК в качестве основного источника частоты.

Шаг 2: Установите параметры с FC-00 по FC-15 и с FC-18 по FC-49, чтобы определить время работы и время разгона/торможения для каждого задания.

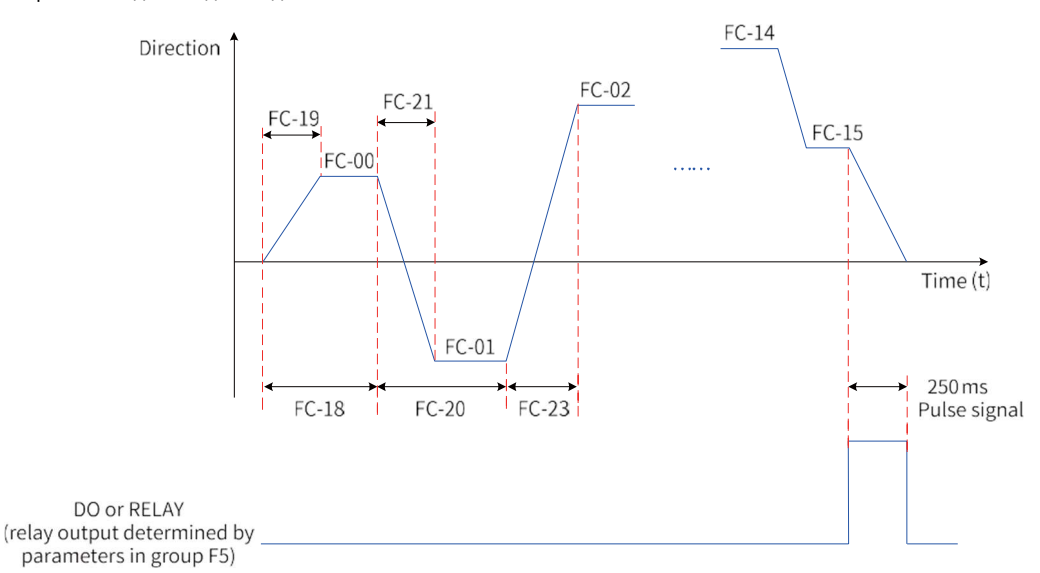

Figure 1-18 Setting simple PLC as the main frequency

source Шаг 3: Установите FC-16 для выбора простого режима работы ПЛК..

Шаг 4: Установите FC-17, чтобы определить, следует ли сохранять рабочую ступень и рабочую частоту ПЛК при сбое питания или остановке..

#### 1.1.2.7 Установка основной частоты через PID

Как общий метод управления технологическим процессом, ПИД-регулирование представляет собой механизм с обратной связью, в котором каждая регулируемая переменная стабилизируется на целевом уровне посредством пропорционального, интегрального и дифференциального расчета разницы между сигналом обратной связи и целевым сигналом регулируемой переменной. Выходной сигнал ПИД-регулятора используется в качестве рабочей частоты, которая обычно применяется к приложениям управления с замкнутым контуром на месте, таким как регулирование с замкнутым контуром постоянного давления и регулирование с замкнутым контуром постоянного напряжения.

● Пропорциональное усиление Kp: Как только возникает отклонение между выходом и входом ПИД-регулятора, ПИДрегулятор регулирует выход, чтобы уменьшить отклонение. Скорость уменьшения отклонения зависит от коэффициента пропорциональности Кр. Большее значение Kp приводит к более быстрому уменьшению отклонения, но может вызвать колебания системы, особенно при большом гистерезисе. Меньшее значение Kp указывает на меньшую вероятность колебаний, но также и на более медленную адаптацию. (Значение 100,0 указывает, что когда разница между обратной связью ПИД-регулятора и заданием составляет 100,0 %, амплитуда регулировки ПИД-регулятора задания выходной частоты равна максимальной частоте.)

● Время интегрирования Ti: Определяет интенсивность интегрирования регулировки ПИД-регулятора. короче интегральное время указывает на большую интенсивность регулировки. (Под временем интегрирования понимается время, необходимое для непрерывной регулировки интегрального регулятора для достижения максимальной частоты, когда отклонение между обратной связью ПИД-регулятора и заданием составляет 100,0 %).

● Производное время Td: Определяет интенсивность регулировки изменения отклонения ПИД-регулятора. Более длительное время производной указывает на большую интенсивность корректировки. (Производное время относится к времени, в течение которого изменение значения обратной связи достигает 100,0%, а амплитуда регулировки достигает максимальной частоты.)

#### Применение

Шаг 1: Установите F0-03 и F0-04 на 8, чтобы выбрать ПИД-регулятор в качестве источника входного сигнала основной частоты и источника входного сигнала вспомогательной частоты.

Шаг 2: Установите FA-00 для выбора источника целевого задания ПИД-регулятора. Если FA-00 установлен на 0, установите FA-01 (цифровая настройка PID). Значение 100% этого параметра соответствует максимальному значению обратной связи ПИД-регулятора.

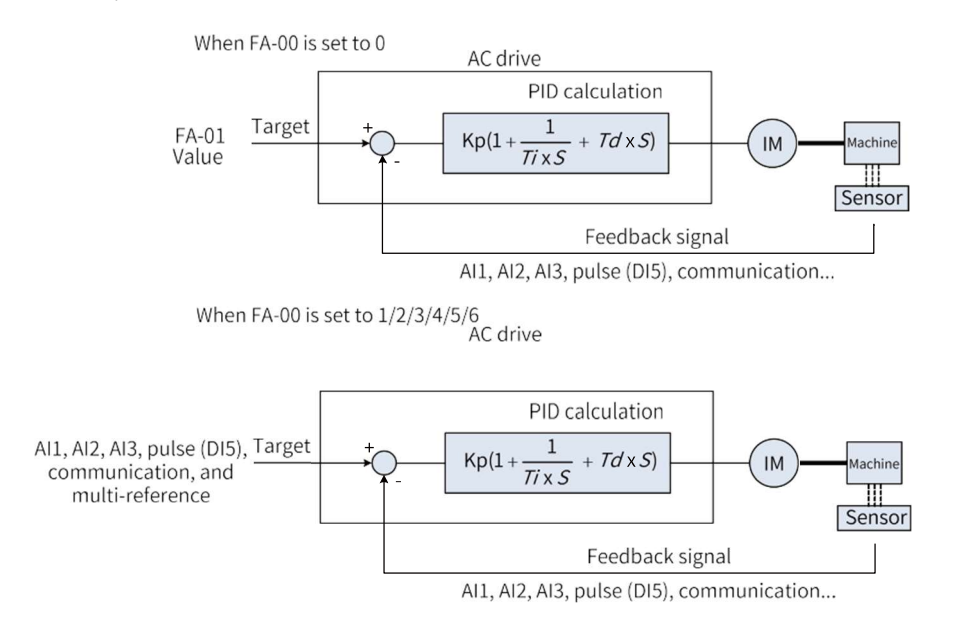

Figure 1-19 Block diagram of process PID control

#### principle Шаг 3: Установите FA-02 для выбора источника обратной связи ПИД-регулятора.

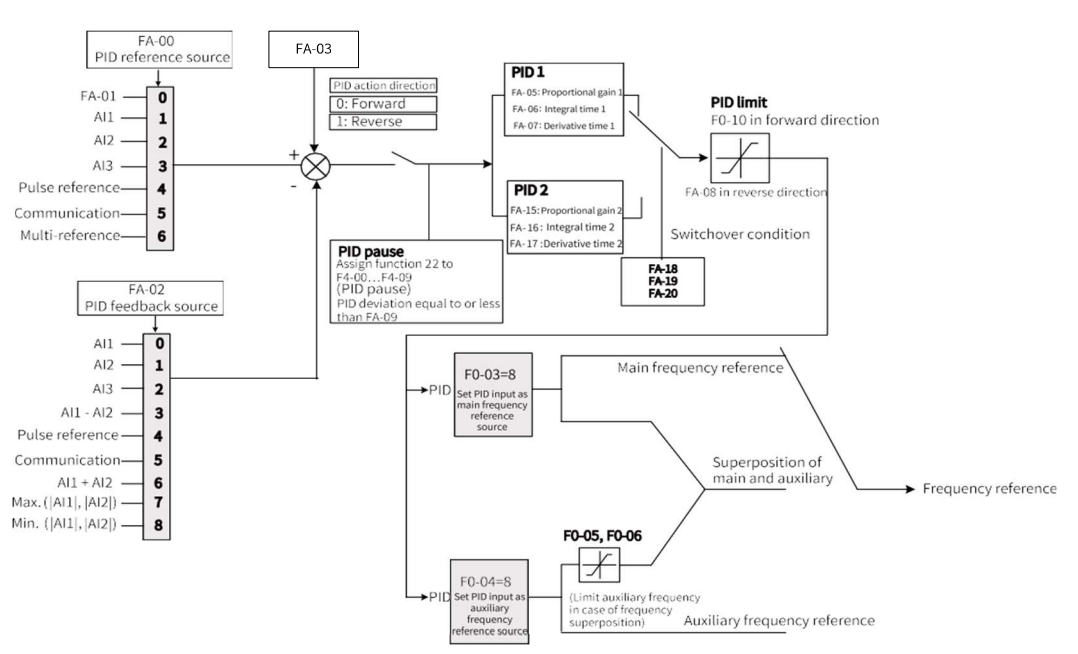

Шаг 4: Установите FA-03 для выбора направления действия PID.

На следующем рисунке показана логика настройки параметров ПИД-

регулятора процесса.

Figure 1-20 Block diagram of process PID control parameter configuration

Верхний и нижний пределы и диапазон выходной частоты, когда ПИД-регулятор используется в качестве основного источника частоты, описываются следующим образом (например, когда источником частоты является только ПИД-регулятор или основной источник).

+ ПИД).

● Когда частота отсечки обратного хода равна 0 или обратный ход запрещен (т. е. любое из следующего):

 $\overline{(1)}$  FA-08 = 0, F8-13 = 0;  $\overline{(2)}$  FA-08 = 0, F8-13 = 1;  $\overline{(3)}$  FA-08  $\neq$  0, F8-13 = 1

Верхний предел выхода = верхний предел частоты Нижний предел выхода = нижний предел частоты

Выходной диапазон = от нижнего предела частоты до верхнего предела частоты (то есть от F0-14 до F0-12)

• Когда граничная частота обратного хода не равна 0 и разрешено движение в обратном направлении (то есть FA-08  $\neq$  0,  $F8-13 = 0$ :

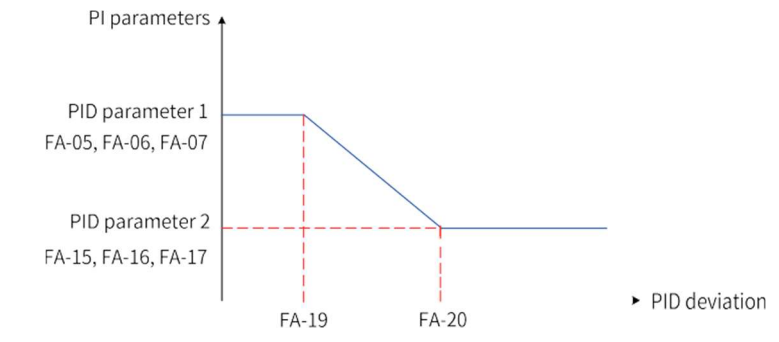

Верхний предел выхода = Верхний предел частоты, Нижний предел выхода = – Частота отсечки обратного хода Диапазон выхода = – От частоты отсечки обратного хода до + Верхний предел частоты (то есть от –FA-08 до +F0-12)

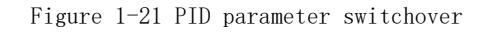

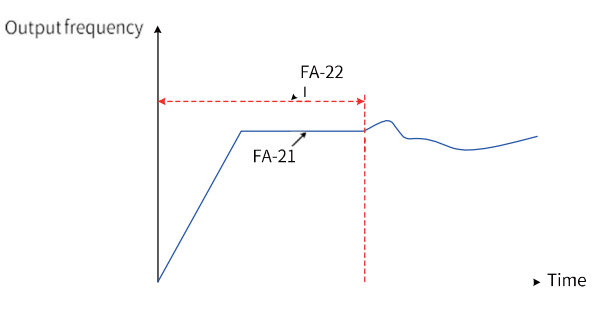

Figure 1-22 PID initial value function

#### 1.1.2.8 Установка основной частоты через связь

- Поддерживаются следующие семь протоколов связи: Modbus, PROFIBUS DP, CANopen, CANlink, PROFINET, EtherCAT и EthernetIP.
- При использовании PROFIBUS DP, PROFINET, EtherCAT, EthernetIP или CANopen (плата расширения CANopen) установите Fd-00 на 9 и Fd-01 на 3.
- ● Когда карта CANlink используется для связи CANopen, установите Fd-10 на 1. Установите Fd-12 и Fd-13, чтобы указать скорость передачи данных CAN и номер станции CAN соответственно.
- ● Когда карта CANlink используется для связи CANlink, установите Fd-10 на 2. Установите Fd-12 и Fd-13, чтобы указать скорость передачи данных CAN и номер станции CAN соответственно..

Если для связи используется Modbus, установите Fd-00, Fd-01 и Fd-02, чтобы указать скорость передачи данных,  $\bullet$ формат данных и локальный адрес соответственно.

#### Применение

Шаг 1: Установите F0-03 на 9, чтобы выбрать связь в качестве основного источника частоты. Шаг 2: Отправьте команду записи на привод переменного тока с хост-контроллера.

Здесь в качестве примера используется протокол Modbus для описания того, как установить основную частоту посредством связи. Например, чтобы установить частоту 10000 через связь, отправьте команду записи 01 06 10 00 27 10 97 36. Байты описываются следующим образом.

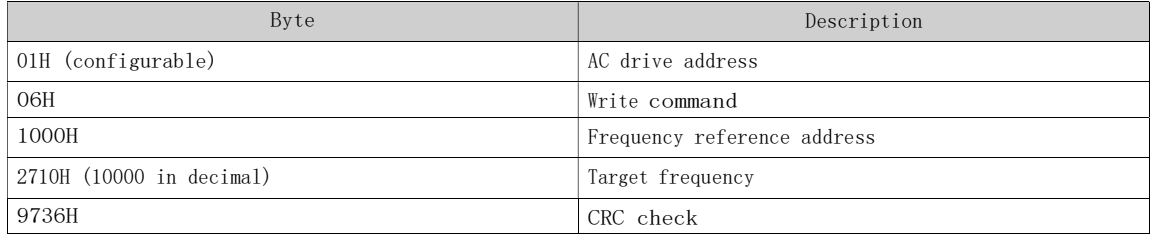

Аналогичным образом, чтобы установить частоту -10000 через связь, отправьте команду записи 01 06 10 00 D8 F0 D7 4E. В этой команде D8F0 - это младшие четыре бита шестнадцатеричного числа, преобразованного из -10000.

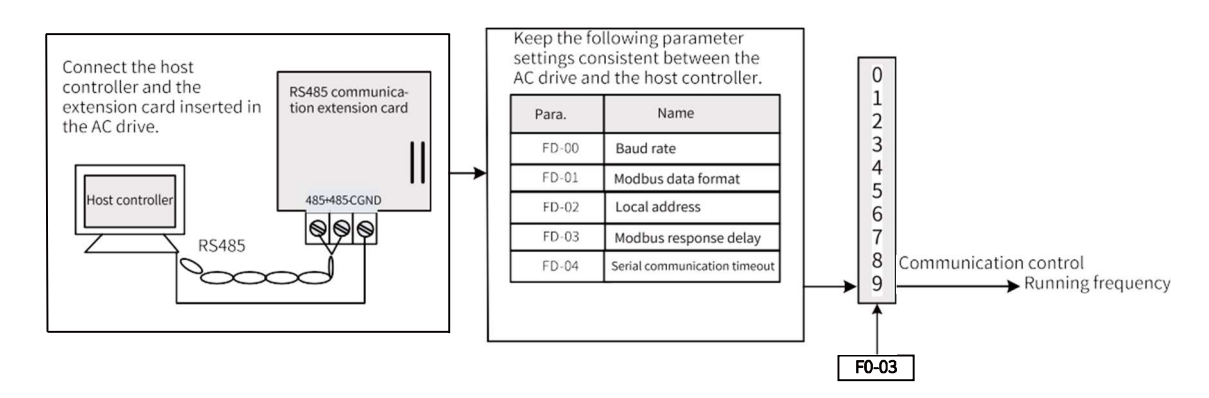

Figure 1-23 Parameter settings when the main frequency is set through communication

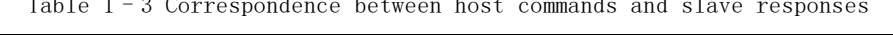

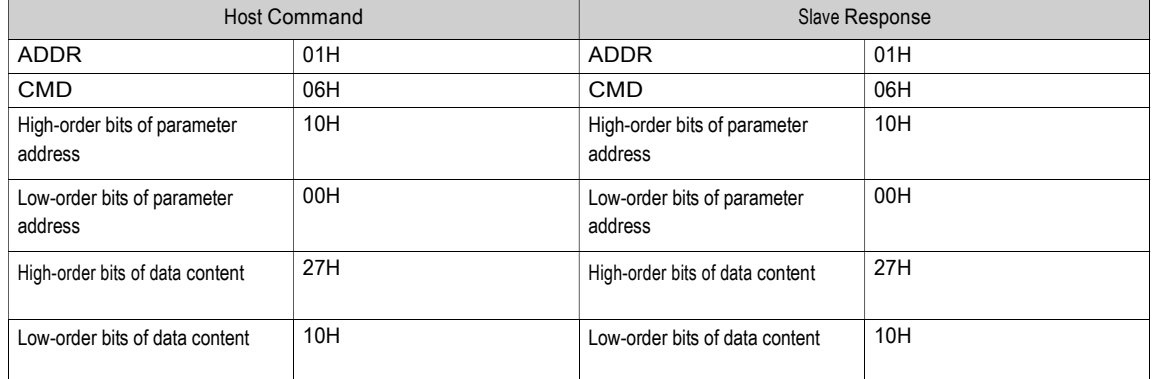

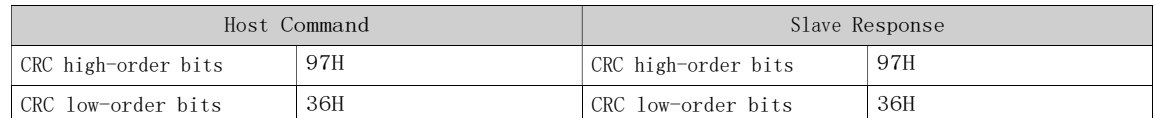

Диапазон задания частоты, устанавливаемого через связь, составляет от –10000 до +10000 (в десятичном формате), что соответствует от –100,00 % (отрицательная максимальная частота) до +100,00 % (положительная максимальная частота). Предположим, что F0-10 (максимальная частота) установлена на 50 Гц. Если задание частоты в команде записи равно 2710H, что эквивалентно 10000 в десятичном формате, фактическое записанное задание частоты составляет 50 Гц (50 x 100 %).

#### 1.1.2.9 Выбор источника вспомогательного задания частоты

Привод переменного тока поддерживает 10 дополнительных источников частоты, включая цифровую настройку (без сохранении при сбое питания), цифровую настройку (с сохранением при сбое питания), AI1, AI2, AI3, импульсный вход, фиксированные задания, простой ПЛК, ПИД-регулятор и по связи, который можно выбрать, установив в F0-04 (от 0 до 9).

При использовании в качестве независимого источника задания частоты вспомогательный источник задания частоты используется так же, как основной источник задания частоты. На следующем рисунке показана блок-схема. Если вспомогательное задание частоты используется вместе с основным заданием частоты для установки задания частоты, см. «Установка частоты на основе основного и вспомогательного задания частоты».

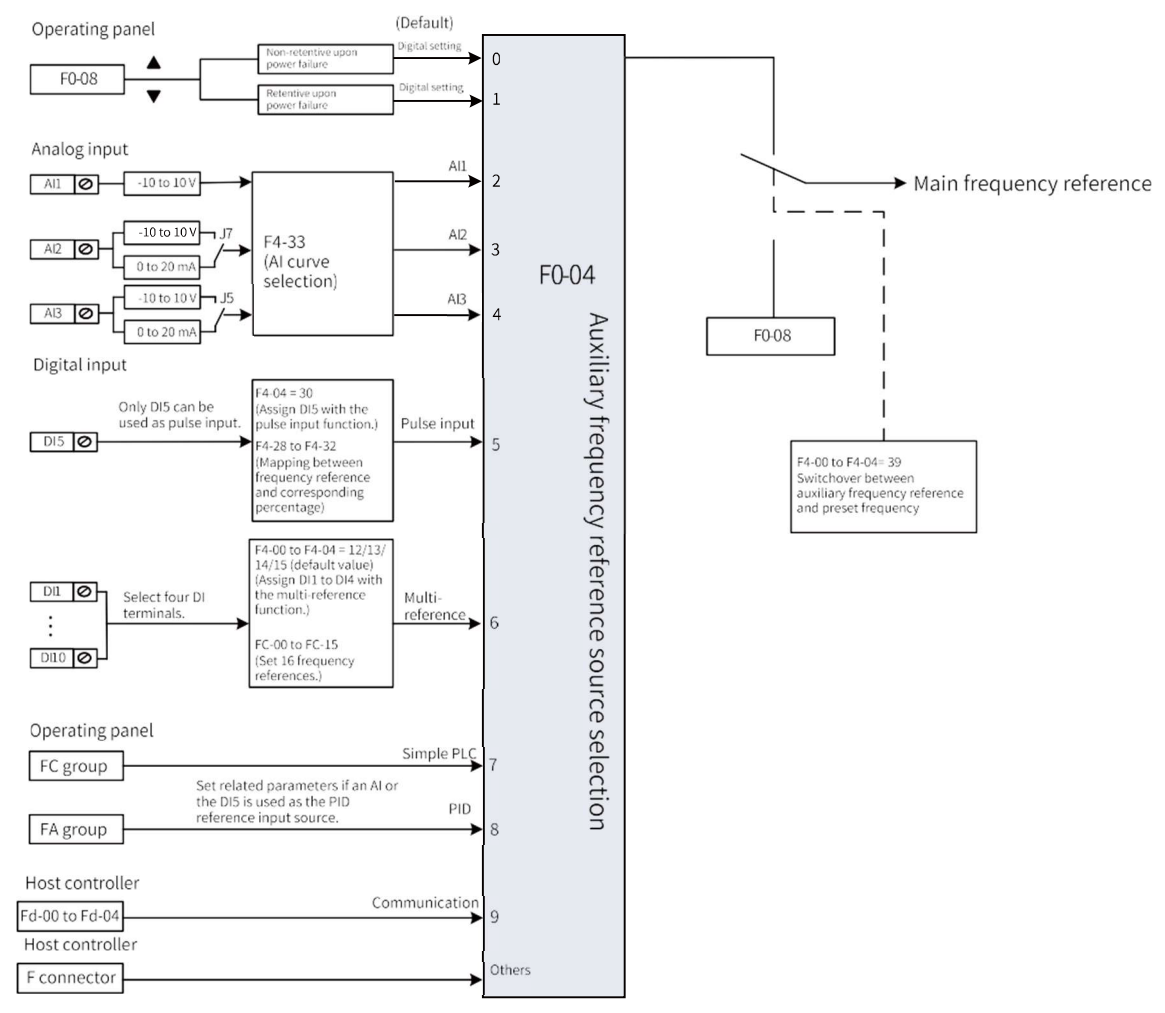

Figure 1-24 Настройка вспомогательного источника опорной частоты

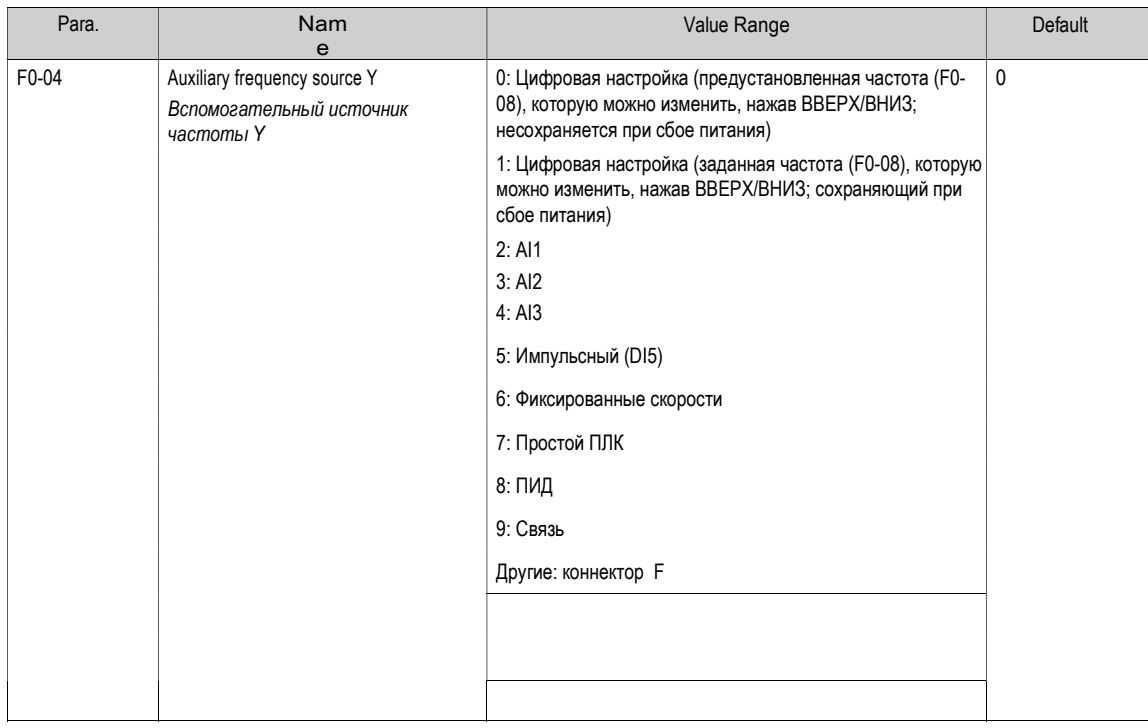

#### $1.1.2.10$ Установка частоты на основе основного и вспомогательного задания частоты

Наложение основного и вспомогательного задания частоты используется для установки задания частоты путем объединения основного задания частоты и вспомогательного задания частоты. F0-07 определяет взаимосвязь между заданной частотой и основными и вспомогательными заданиями частоты, которая описывается следующим образом.

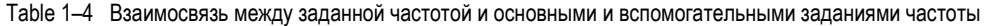

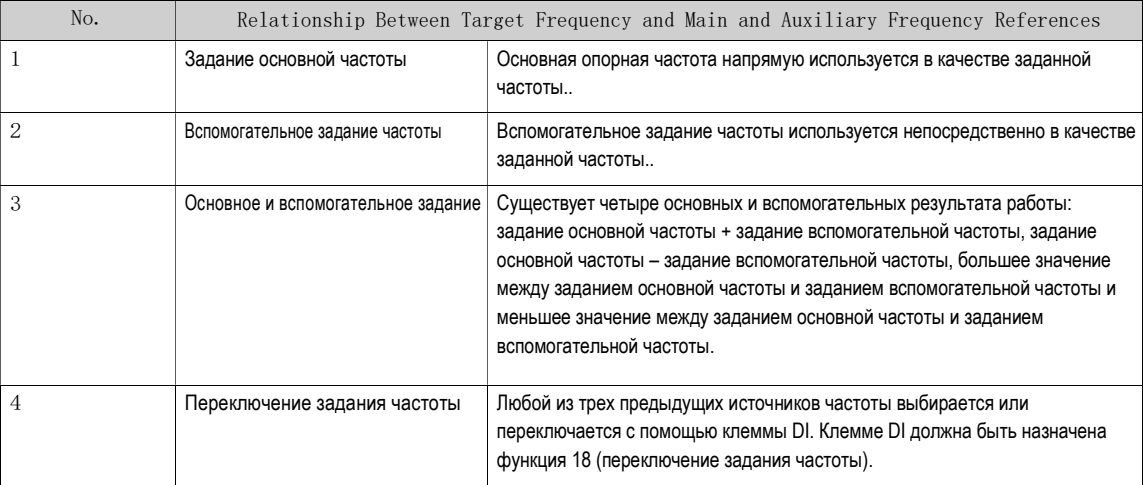

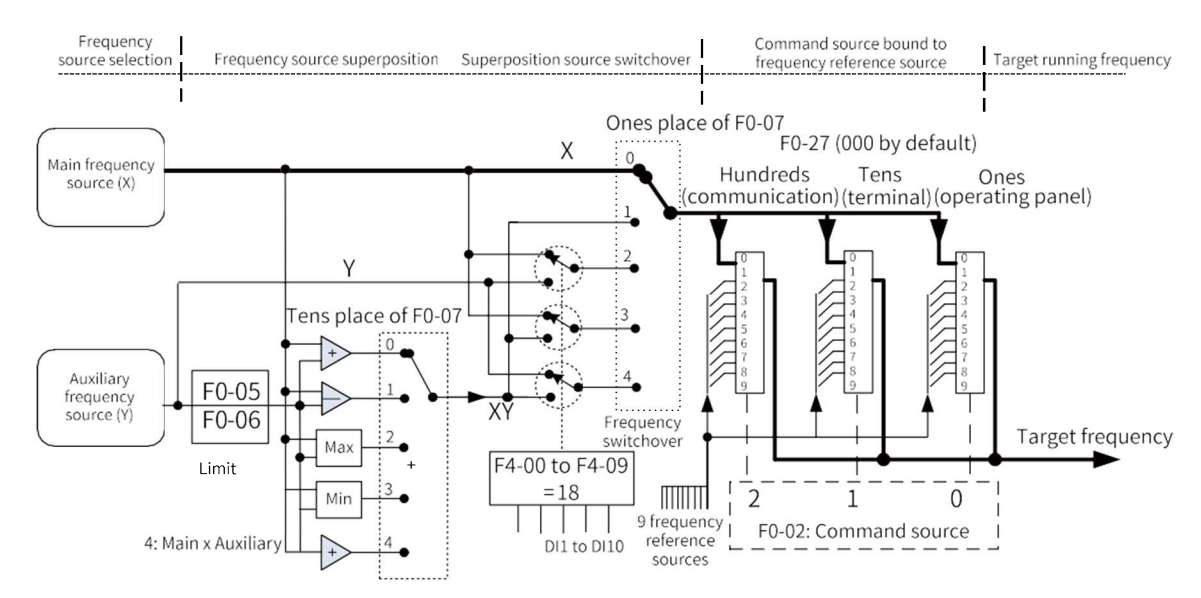

Figure 1-25 Выбор результата наложения основного и вспомогательного задания частоты в качестве задания частоты..

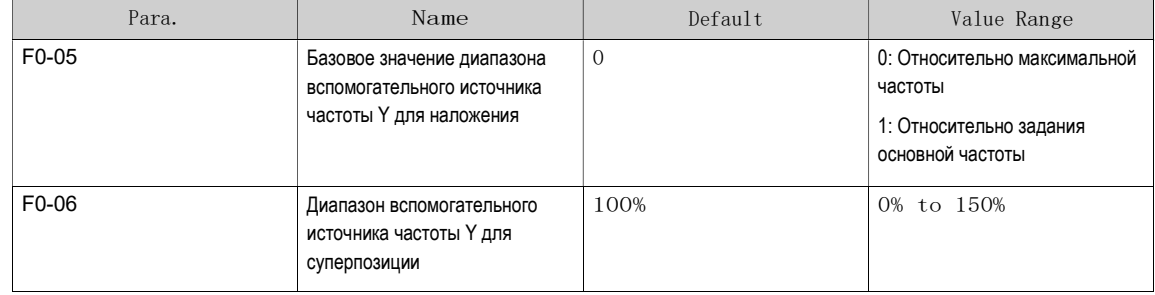

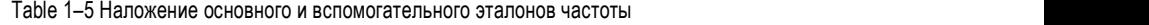

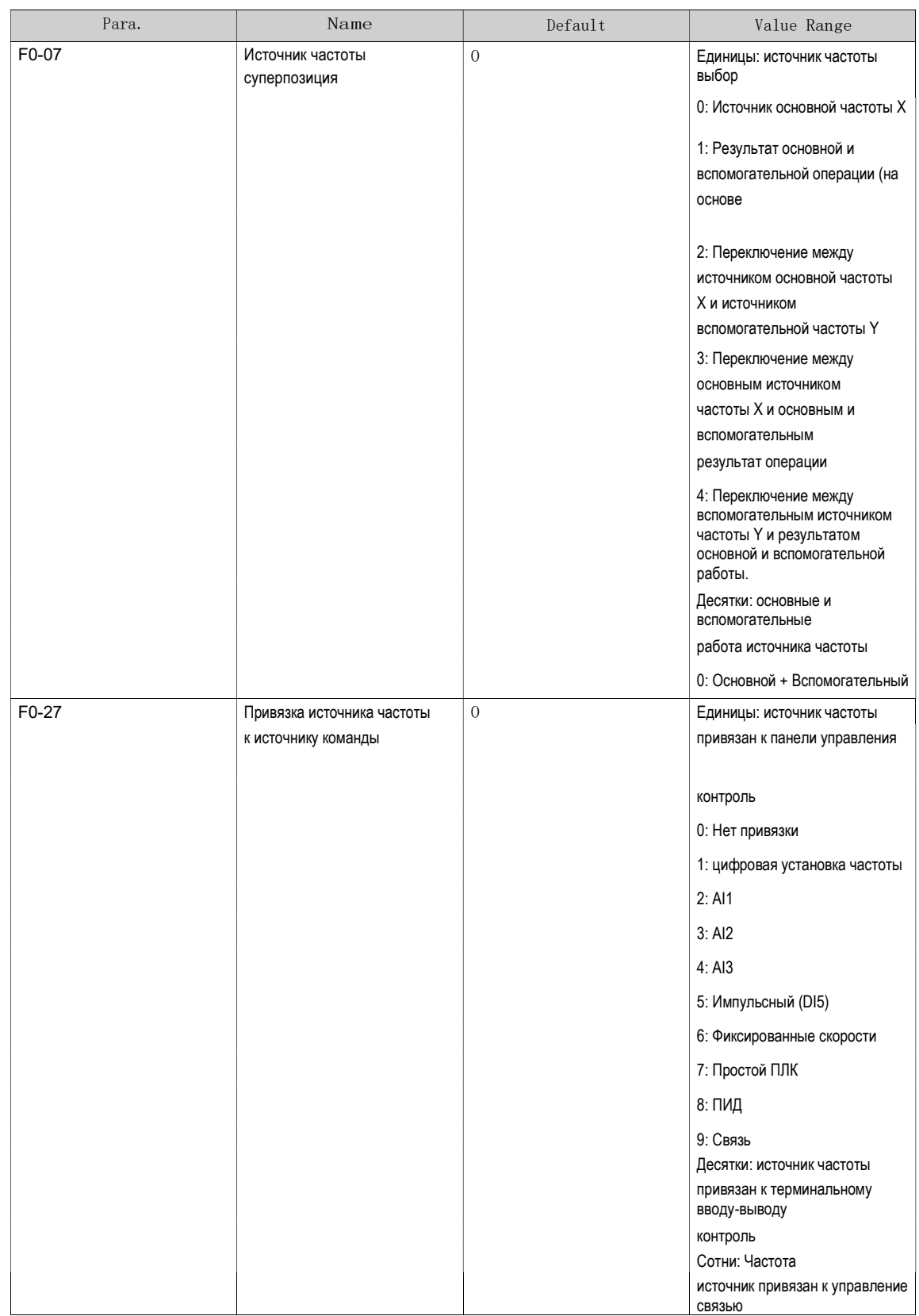

F0-05 и F0-06 используются для ограничения диапазона задания вспомогательной частоты и действительны только при использовании основной + вспомогательной операции.

F0-27 позволяет вам установить источники частоты для трех источников команд привода переменного тока, как показано на предыдущем рисунке. Когда указанный источник команд (F0-02) привязан к источнику частоты (соответствующий бит F0-27), частота определяется источником опорной частоты, установленным в F0-27. В этом случае неэффективны как основной, так и вспомогательный источники частоты..

#### 1.1.2.11 Настройка частоты смещения и дополнительной частоты

Частота смещения определяется параметром F0-21. Он непосредственно накладывается на необработанный результат работы основной и вспомогательной частоты в качестве корректирующего значения перед генератором функции разгона (RFG).

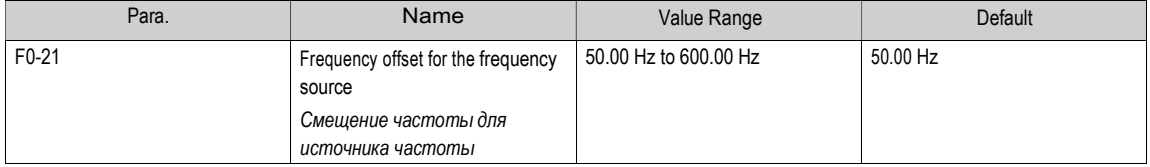

Дополнительная частота определяется A4-61. Он используется в сценариях, где регулировка скорости должна выполняться напрямую без учета времени ускорения и торможения. Дополнительная частота действует только во время нормальной работы, и действующее значение напрямую добавляется к выходному сигналу RFG.

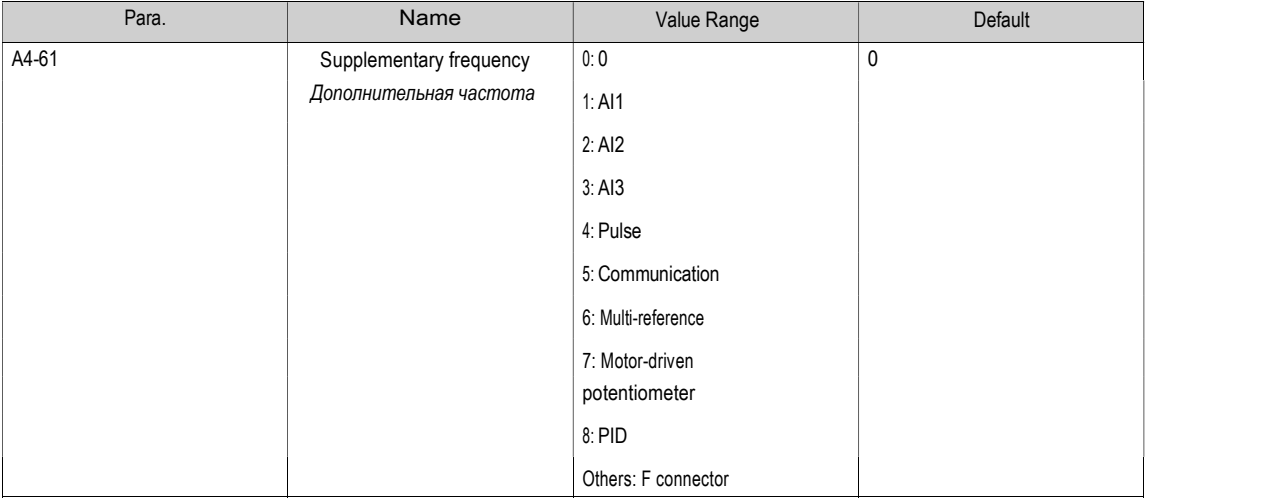

#### 1.1.2.12 Установка пределов задания частоты

Верхний предел частоты: Ограничивает максимальную рабочую частоту двигателей. Нижний предел частоты: Ограничивает минимальную рабочую частоту двигателей. Максимальная частота: определяет максимальную выходную частоту.

Источник верхнего предела частоты: определяет источник задания верхнего предела частоты.

Смещение верхнего предела частоты: определяет смещение верхнего предела частоты. Этот параметр действителен только тогда, когда источник верхнего предела частоты установлен на AI.

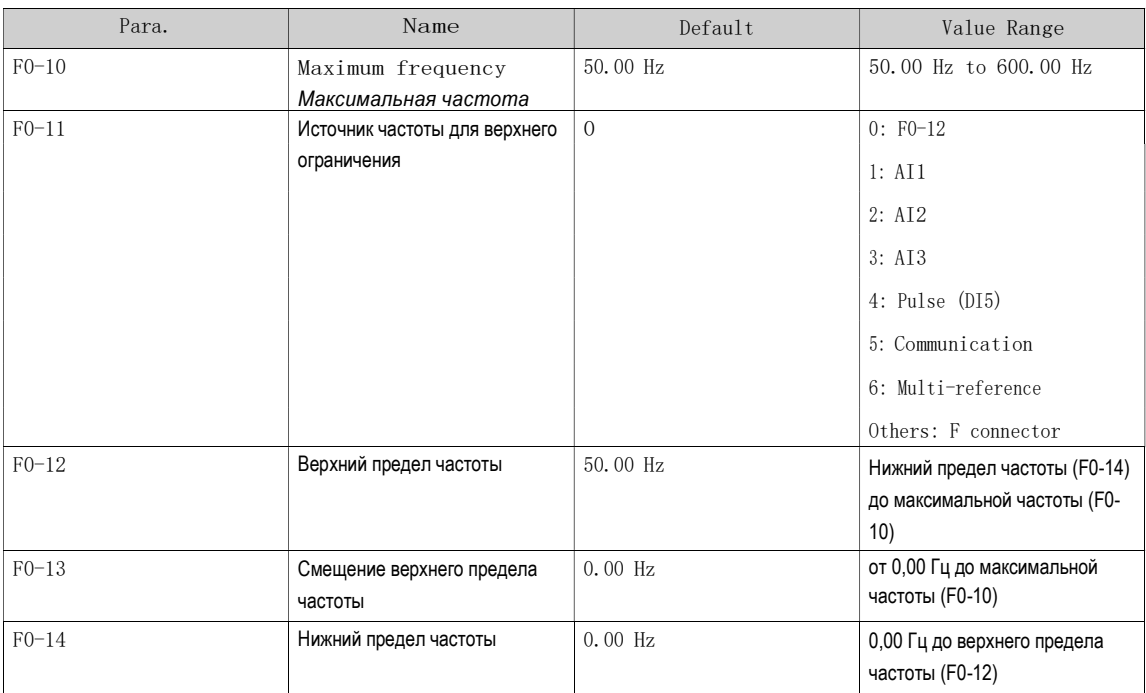

#### 1.1.2.13 Настройка действия, которое следует выполнять, когда частота ниже нижнего предела

Нижний предел частоты определяет минимальную рабочую частоту двигателя.

Если частота привода переменного тока установлена на значение ниже нижнего предела частоты (F0-14), вам необходимо установить F8-14, чтобы выбрать действие привода переменного тока. Действия включают следующее: работа с нижним пределом частоты, остановка, работа с нулевой скоростью и останов выбегом.

0: Работа на нижнем пределе частоты

Когда рабочая частота ниже нижнего предела частоты, привод переменного тока работает на нижнем пределе частоты. 1: Стоп

Когда рабочая частота ниже нижнего предела частоты, привод переменного тока останавливается.

2: Работа с нулевой скоростью

Когда рабочая частота ниже нижнего предела частоты, привод переменного тока работает с нулевой скоростью. 3. Остановка выбегом

Если рабочая частота ниже нижнего предела частоты, привод переменного тока останавливается выбегом.

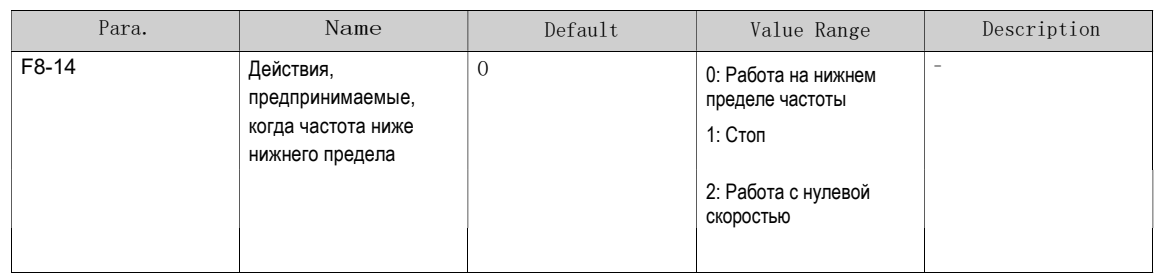
#### 1.1.2.14 Установка основной частоты через импульсный вход

Когда F0-03 установлен на 5, импульсный вход выбирается в качестве основного источника частоты. Когда основной источник частоты настроен на импульс (DI5), задание импульса должно быть получено с многофункциональной входной клеммы DI5. Спецификации импульсного опорного сигнала: 9–30 В (диапазон напряжения) и 0–100 кГц (диапазон частот).

Процедура установки основной частоты через импульсный вход следующая:

Шаг 1: Установите F0-03 на 5, чтобы выбрать импульсный вход в качестве основного источника частоты. В этом режиме задание импульса должно поступать с многофункциональной входной клеммы DI5.

Шаг 2: Установите F4-04 на 30, чтобы назначить DI5 функцию ввода частоты импульсов.

Шаг 3: Установите F0-07 на 00, чтобы выбрать основную опорную частоту в качестве окончательного выбора настройки опорной частоты.

Шаг 4: Установите эталонную кривую импульса. Эта кривая определяет соответствие между импульсным входом DI5 и заданным значением частоты, которое задается с F4-28 по F4-31. Это прямая с двумя точками.

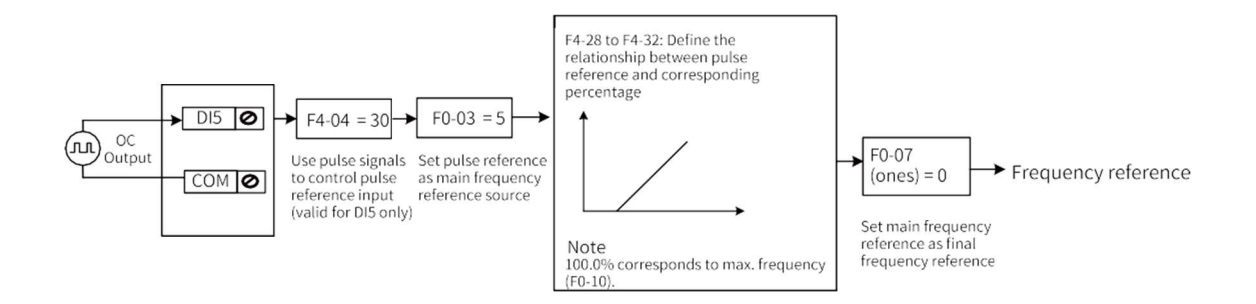

Figure 1-26 Parameter settings for pulse input as the main frequency source

Шаг 5: Установите F4-32, чтобы указать время фильтрации опорной частоты импульсов.

Установите этот параметр, чтобы хорошо сбалансировать скорость отклика и возможности защиты от помех. Если требуется быстрый ответ, уменьшите значение параметра. Если местные помехи высоки, увеличьте значение параметра. Большое значение этого параметра повышает помехозащищенность, но замедляет реакцию на корректировки. Небольшое значение этого параметра ускоряет реакцию на настройки, но ослабляет помехоустойчивость. Если локальный импульсный сигнал подвержен помехам, вы можете увеличить время фильтрации, чтобы стабилизировать обнаруженный импульсный сигнал. Однако увеличение времени фильтрации замедлит реакцию на обнаружение импульсного сигнала. Поэтому время фильтрации должно быть правильно установлено в зависимости от реальных условий.

## 1.1.3 Режимы запуска/остановки

#### 1.1.3.1 Режим запуска

Привод переменного тока поддерживает четыре режима запуска: прямой пуск, пуск с хода, пуск с предварительным возбуждением и быстрый пуск SVC. Вы можете установить F6-00 для выбора режима запуска привода переменного тока.

#### Непосредственный пуск

Когда F6-00 установлен на 0, принимается режим непосредственного пуска, который применяется к большинству приложений нагрузки..

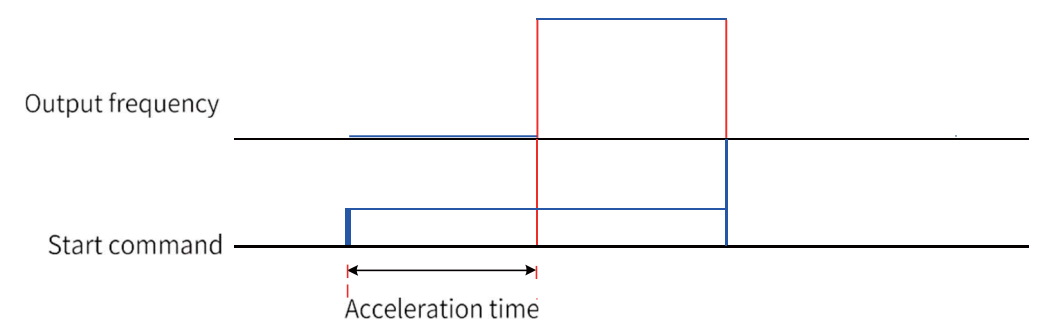

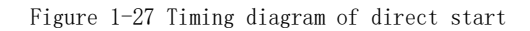

Запуск с частотой запуска применим к приложениям с подъемными грузами, таким как лифты и краны..

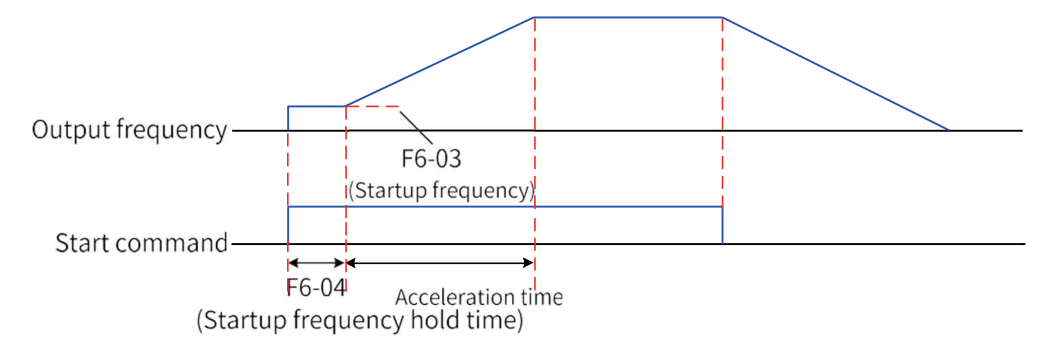

Figure 1-28 Timing diagram of startup with startup frequency

Запуск с торможением постоянным током применим к приложениям, в которых двигатель может вращаться при запуске.

Если время торможения постоянным током установлено на 0, привод переменного тока начинает работать на начальной частоте. Если время торможения постоянным током не равно 0, привод переменного тока сначала выполняет торможение постоянным током, а затем начинает работать на начальной частоте. Этот режим применяется к большинству приложений с малой инерцией нагрузки, когда двигатель может вращаться при запуске..

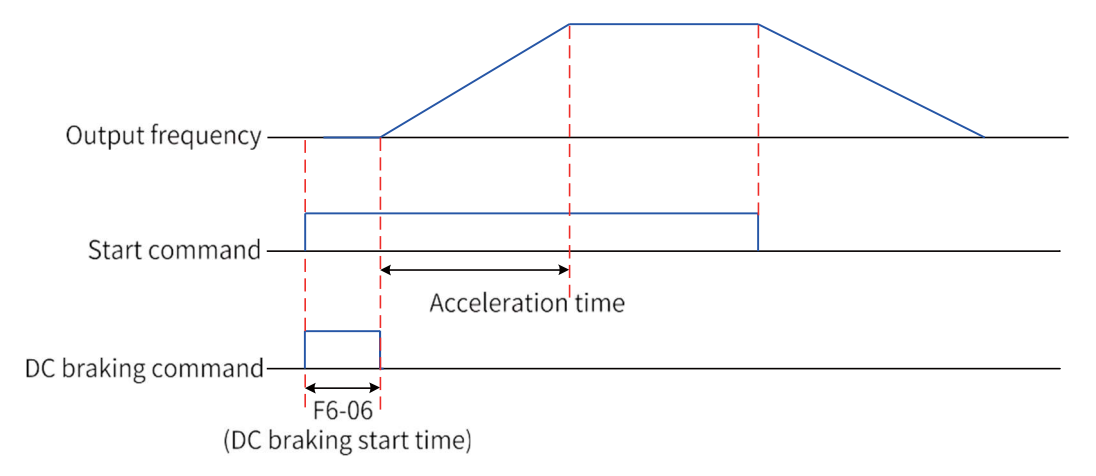

Figure 1-29 Timing diagram of startup with DC braking

Пуск с торможением постоянным током применим к приводам лифтов и кранов. Запуск с пусковой частотой применим к приводам оборудования, требующим импульсного пуска при пусковом крутящем моменте, например, к бетоносмесителям. На следующем рисунке показана кривая частоты во время запуска..

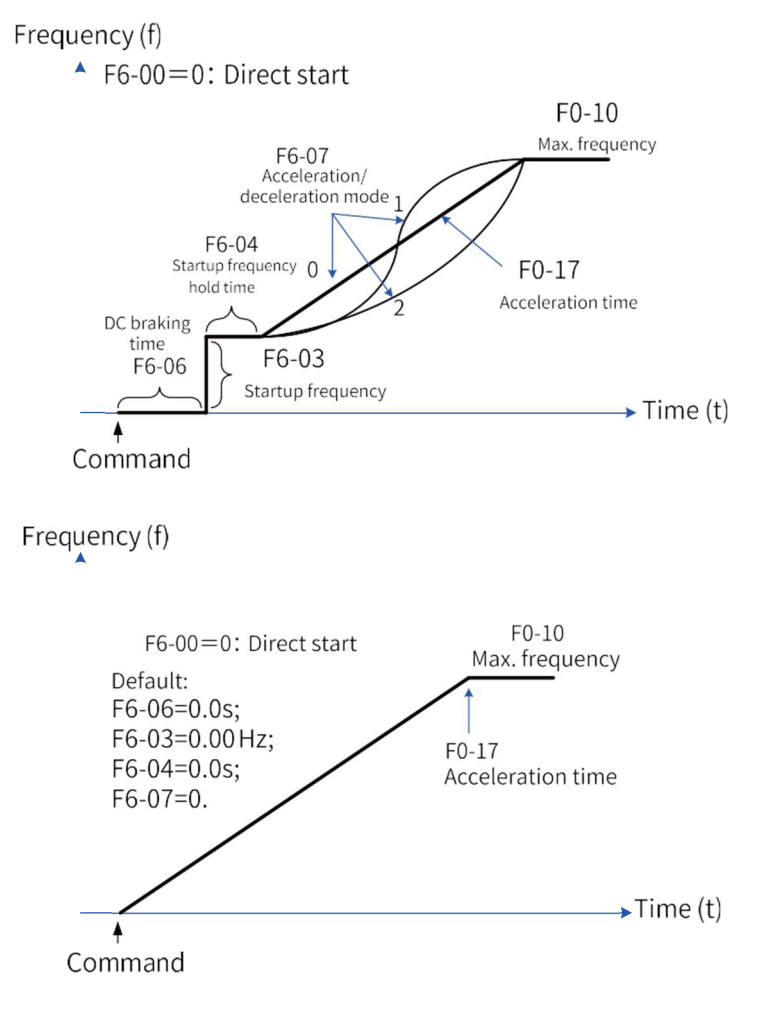

Figure 1-30 Direct start mode

## Пуск c ходу

Когда F6-00 установлен на 1, привод переменного тока использует режим пуска c ходу. В этом режиме привод переменного тока сначала определяет скорость и направление вращения двигателя, а затем запускается с определенной частотой двигателя. Это применимо, когда привод переменного тока используется для привода нагрузок машин с большой инерцией.

Если привод переменного тока необходимо снова запустить, когда двигатель все еще вращается из-за инерции, режим пуска на лету может предотвратить перегрузку по току при запуске. На следующем рисунке показана кривая частоты во время запуска..

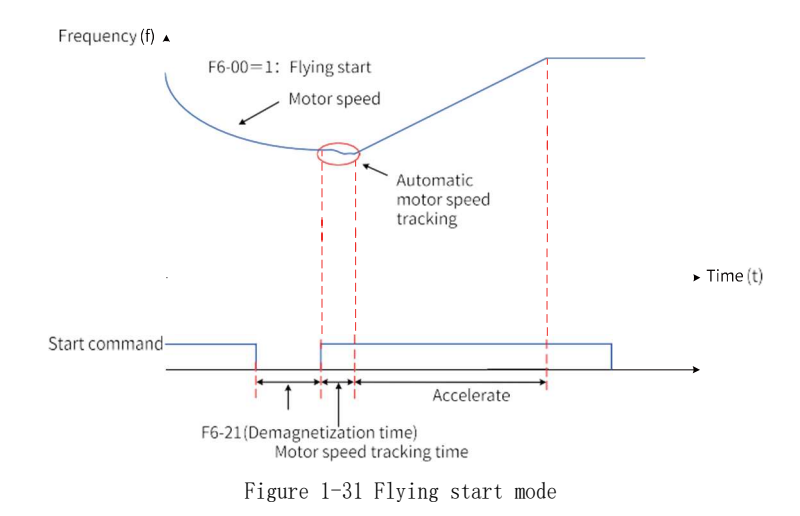

### Старт предварительным возбуждением

Когда F6-00 установлен на 0, 2 или 3, а время торможения постоянным током (F6-06) равно 0, привод переменного тока входит в режим пуска с предварительным возбуждением. Этот режим применим только к асинхронным двигателям в режиме SVC или FVC. Выполнение предварительного возбуждения двигателя перед пуском улучшает реакцию двигателя и снижает пусковой ток.

Вы можете изменить режим предварительного возбуждения, изменив бит 11 и бит 12 командного слова управления потокосцеплением (AB-32 для двигателя 1 и B9-32, BE-32 и CE-32 для других двигателей). Предварительное возбуждение током используется по умолчанию. Ток предварительного возбуждения (AB-51, B9-51, BE-51 и CE-51) выражается в процентах по отношению к номинальному току. Большее заданное значение тока предварительного возбуждения указывает на более короткое время предварительного возбуждения..

## SVC быстрый запуск

Быстрый запуск SVC также называется быстрым запуском с предварительным возбуждением.

### **Note**

- Пуск с хода рекомендуется, если вам нужно запустить двигатель, который вращается с высокой скоростью.
- Пуск с предварительным возбуждением и быстрый пуск SVC применимы только к асинхронным двигателям переменного тока.

### 1.1.3.2 Режим останова

Привод переменного тока поддерживает три режима останова: замедление до остановки, выбег до остановки и остановка с максимальной производительностью.

Вы можете установить F6-10 для выбора режима остановки по мере необходимости.

| Para. | Nam<br>e                                                                                                    | <b>Default</b>    | Value Range                                                                                            | Description                                                                                                    |
|-------|----------------------------------------------------------------------------------------------------|-------------------|----------------------------------------------------------------------------------------------------|----------------------------------------------------------------------------------------------------|
| F6-10 | Stop mode<br>Режим останова                                                                                     | 0                 | 0: останов с<br>замедлением<br>1: останов на выбеге<br>2:<br>останов<br>C<br>максимальной<br>мощностью | 0: замедлить до остановки<br>Как только команда останова вступает в силу, привод<br>переменного тока снижает выходную частоту до 0 в<br>зависимости от времени торможения и останавливается.<br>1: Выбег до остановки<br>Как только команда останова вступает в силу, привод<br>переменного тока немедленно прекращает выход, и<br>двигатель останавливается выбегом под действием<br>механической инерции.<br>2: Остановиться на максимальной мощности<br>Время торможения двигателя установлено на 20 мс, и<br>выходной крутящий момент может достигать предела<br>крутящего момента во время процесса замедления. |
| F6-11 | Start frequency of DC<br>braking at stop<br>Начальная частота<br>торможения<br>постоянным током<br>при останове | $0.00$ Hz         | $0.00$ Hz to<br>maximum frequency<br>$(F0-10)$                                                         | Привод переменного тока начинает торможение<br>постоянным током, когда рабочая частота<br>снижается до значения этого параметра во время<br>торможения до остановки.                                                                                                    |
| F6-12 | DC braking delay at stop<br>Задержка торможения<br>постоянным током при<br>останове                             | 0.0s              | 0.0s to 100.0s                                                                                         | Когда рабочая частота снижается до начальной<br>частоты торможения постоянным током при<br>останове, привод переменного тока на<br>некоторое время прекращает работу, а затем<br>начинает торможение постоянным током. Это<br>предотвращает такие неисправности, как<br>перегрузка по току, вызванная торможением<br>постоянным током на высокой скорости.                                                                                                    |
| F6-13 | DC braking current at<br>stop<br>Ток торможения<br>постоянным током при<br>останове                             | 0%                | 0% to 150%                                                                                             | Больший тормозной ток постоянного тока указывает на<br>большее тормозное усилие. 100 % соответствует<br>номинальному току двигателя (верхний предел тока<br>составляет 80 % номинального тока привода переменного<br>тока).<br>Верхний предел тока можно установить в F6-34, и его<br>максимальное значение составляет 135 % от номинального<br>тока привода переменного тока.                                                                                                    |
| F6-14 | DC braking time at stop<br>Время торможения<br>постоянным током при<br>остановке                                | 0.0s              | 0.0s to 100.0s                                                                                         | Этот параметр указывает время удержания<br>торможения постоянным током. Если он установлен<br>на 0, торможение постоянным током отключено.                                                                                                    |
|       | Output frequency.                                                                                               |                   |                                                                                                    | F6-11 (Starting frequency of<br>DC braking at stop)                                                                                                    |
|       | Start command                                                                                                   | Acceleration time |                                                                                                    | Deceleration time                                                                                                    |
|       | DC braking command -                                                                                            |                   |                                                                                                    |                                                                                                    |
|       |                                                                                                    |                   | F6-12 (Waiting time of DC braking at stop)                                                             | (DC braking time at stop)                                                                                                    |

Figure 1-32 Timing diagram of DC braking at stop

## Останов с замедлением

Когда F6-10 установлен на 0, привод переменного тока замедляется до полной остановки. Как только команда останова вступает в силу, привод переменного тока снижает выходную частоту до 0 в зависимости от времени торможения и останавливается.

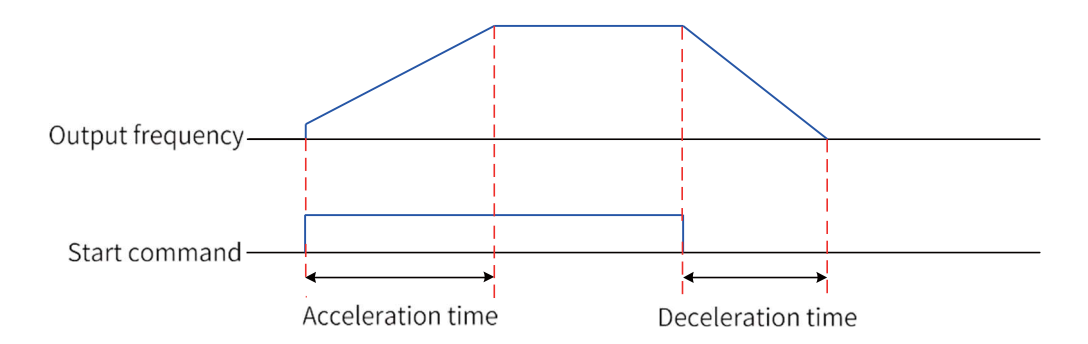

Figure 1-33 Timing diagram of decelerating to stop

### Останов на выбеге

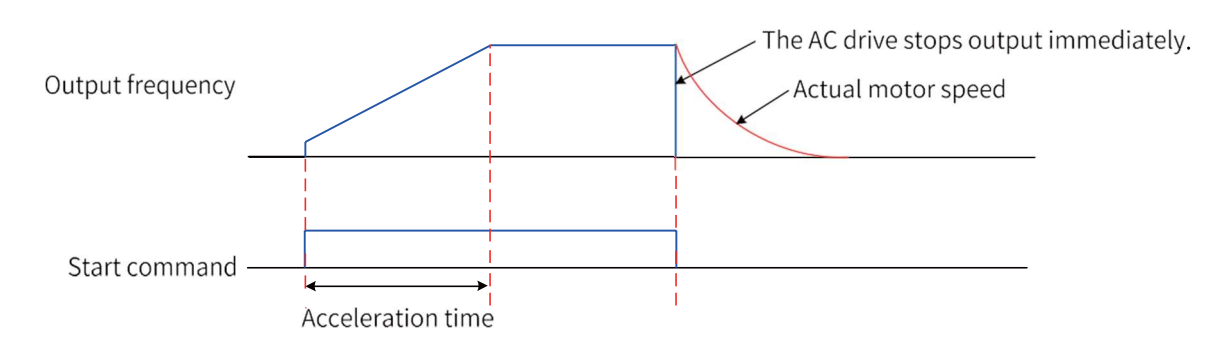

Figure 1-34 Timing diagram of coasting to stop

## 1.1.3.3 Время разгона/замедления

Время разгона указывает время, необходимое для того, чтобы выходная частота привода переменного тока увеличилась с 0 до базовой частоты разгона/торможения (F0-25). Время замедления указывает время, необходимое для снижения выходной частоты привода переменного тока с базовой частоты ускорения/замедления (F0-25) до 0 Гц..

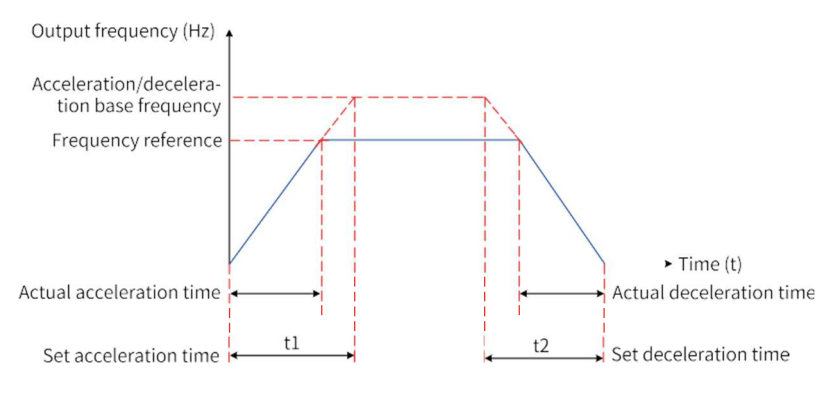

Figure 1-35 Acceleration/Deceleration time

Привод переменного тока обеспечивает всего четыре группы времени разгона/торможения, которые можно выбрать с помощью клеммы DI (назначенной функцией 16/17). Время разгона/торможения определяется следующими параметрами:

Group 1: F0-17, F0-18

Group 2: F8-03, F8-04

Group 3: F8-05, F8-06

Group 4: F8-07, F8-08

#### Применение

Далее DI7 и DI8 используются в качестве входных переключающих клемм для описания того, как установить время разгона/торможения.

1. Установите F4-06 и F4-07, чтобы выбрать DI7 и DI8 для переключения.

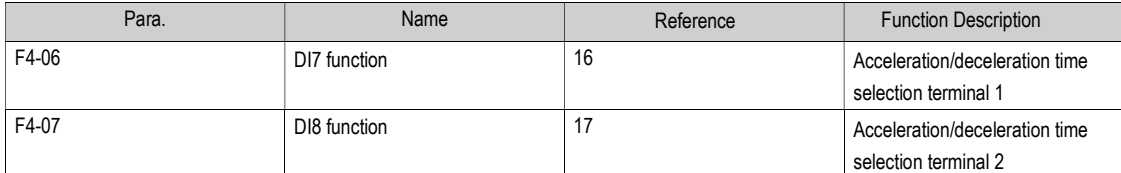

2. Установите время разгона/торможения, используя четыре группы времени разгона/торможения.

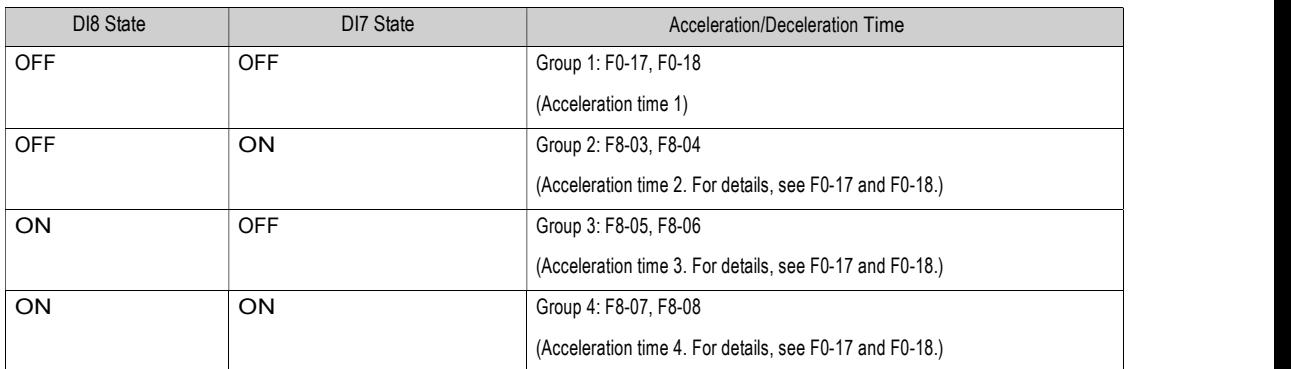

3. Установите F0-19 (единица времени разгона/торможения). Обратите внимание, что при изменении этого параметра изменяются десятичные разряды четырех групп времени разгона/торможения, а также изменяется соответствующее время разгона/торможения.

4. Установите F6-07 (режим ускорения/торможения), чтобы выбрать режим изменения частоты во время процесса пуска и останова привода переменного тока.

● 0: Выходная частота увеличивается или уменьшается линейно.

● 1: Выходная частота увеличивается или уменьшается в соответствии с S-образной кривой (выберите режим симметрии дуги или сегментацию ускорения/замедления в F6-20), когда заданная частота динамически изменяется. Этот режим применим к приложениям, требующим максимального комфорта и быстрой реакции в режиме реального времени.

5. Установите F6-08 и F6-09, чтобы выбрать временные пропорции начального и конечного сегментов S-кривой. Значения F6-08 и F6-09 должны соответствовать следующему условию: F6-08 + F6-09 ≤ 100,0%.

6. Выберите тип дуги.

Когда ускорение/замедление резкое, изменение выходной частоты RFG неплавное, а ускорение выходной частоты непостоянно, что приведет к колебаниям крутящего момента двигателя и может повредить механическую передачу.

Если A4-65 установлен на 0 (непрерывное сглаживание), ускорение/замедление выполняется немедленно при изменении входного значения.

Если для A4-65 установлено значение 1 (непрерывное сглаживание), даже если входное значение резко уменьшится во время ускорения, привод переменного тока выполнит конечную дугу (вызывая перерегулирование), а затем замедлится; даже если

входное значение резко увеличивается во время торможения, привод переменного тока выполняет конечную дугу (вызывая перерегулирование), а затем ускоряется.

В качестве примера возьмем внезапное замедление в процессе ускорения вперед. Как показано на рисунке, целевая частота в момент времени t0 равна F3. Привод переменного тока разгоняется до F2 в момент времени t1, и в это время целевая частота равна F1. Выходная частота RFG изменяется в соответствии с кривой 3 (выполнить конечную дугу сегмента ускорения, чтобы уменьшить ускорение v до 0, а затем начать замедление), а не кривой 2 (немедленно установить ускорение на 0 и сразу начать замедление), чтобы справиться с внезапным изменением в ускорение v в момент времени t1, тем самым уменьшая влияние внезапных изменений на механическое оборудование.

# 1.2 Конфигурация двигателя.

Простая процедура ввода в эксплуатацию привода переменного тока выглядит следующим образом:

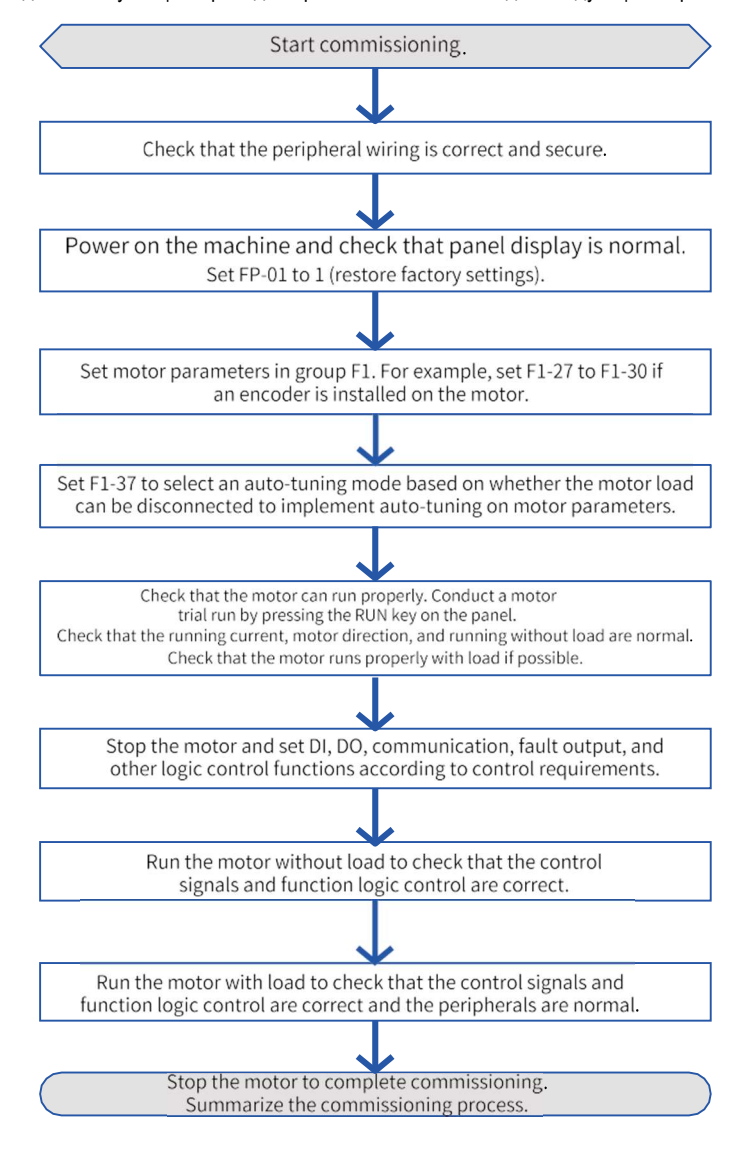

Figure 1-36 Quick commissioning process

Этапы ввода в эксплуатацию следующие:

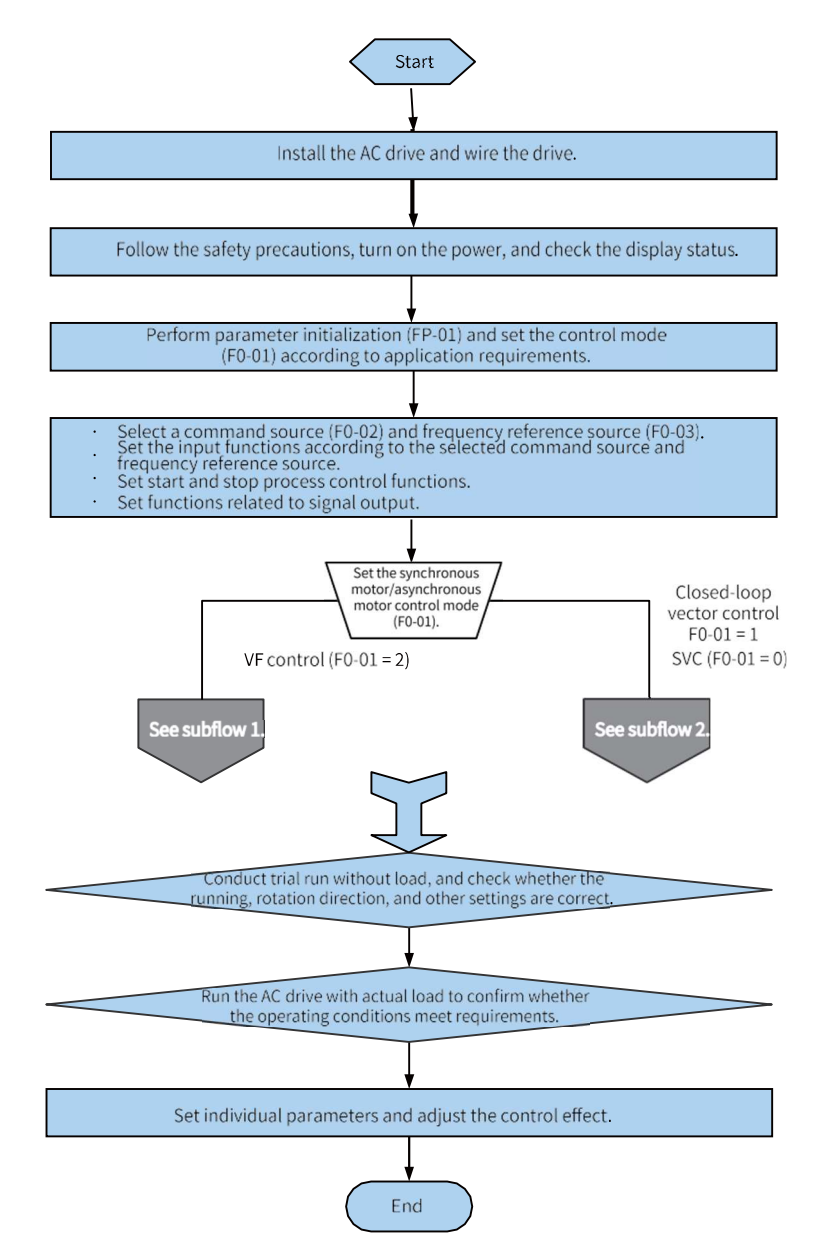

Figure 1-37 Commissioning flowchart

Вы можете установить F1-37 для выбора различных режимов автонастройки:

1: Статическая автонастройка по частичным параметрам асинхронного двигателя

- 2: Динамическая автонастройка асинхронного двигателя
- 3: Статическая автонастройка по всем параметрам асинхронного двигателя
- 4: Автонастройка инерции
- 5: Автонастройка мертвой зоны
- 11: Автонастройка синхронного двигателя под нагрузкой
- 12: Динамическая автонастройка синхронного двигателя без нагрузки.
- 13: Статическая автонастройка по всем параметрам синхронного двигателя

Для синхронных двигателей с постоянными магнитами и синхронных двигателей с возбуждением выберите 11, 12 или 13..

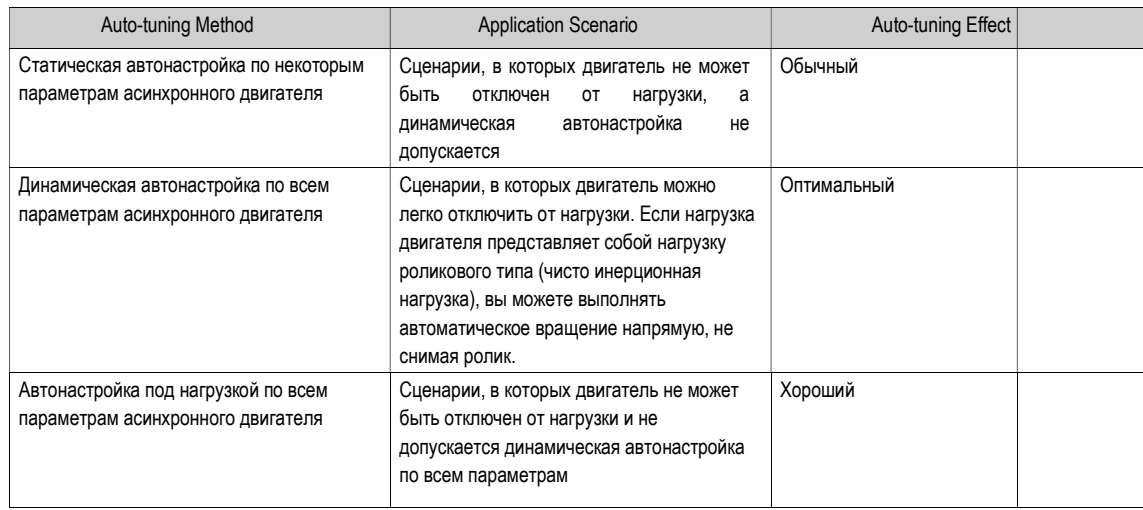

# 1.2.1 Автонастройка асинхронного двигателя

Автонастройка требуется в режиме векторного управления; в противном случае во время работы возникнут такие неисправности, как перегрузка по току. Автонастройка также рекомендуется в режиме управления V/f. Эффективность управления отслеживанием скорости (по крайней мере, статическая автонастройка по всем параметрам асинхронного двигателя), подавлением перегрузки по току и повышением крутящего момента улучшается, когда параметры точны. В следующей таблице сравниваются сценарии приложений и производительность различных методов автонастройки.

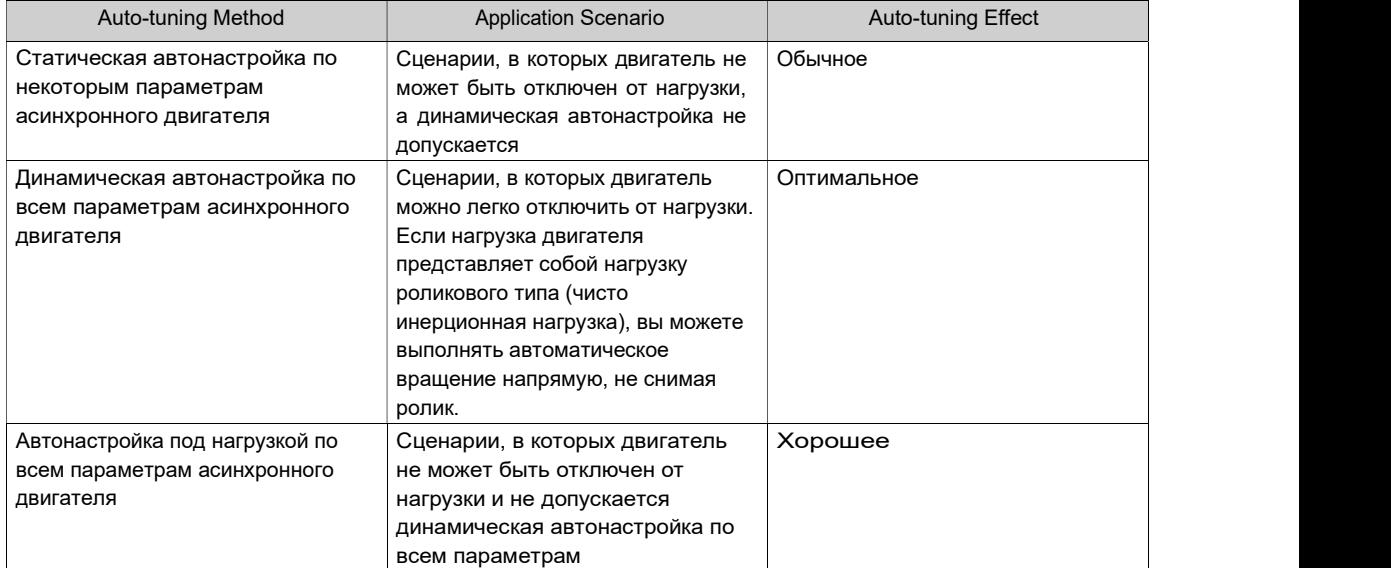

На следующем рисунке показан подпоток 1 (режим управления V/f) в блок-схеме ввода в эксплуатацию.

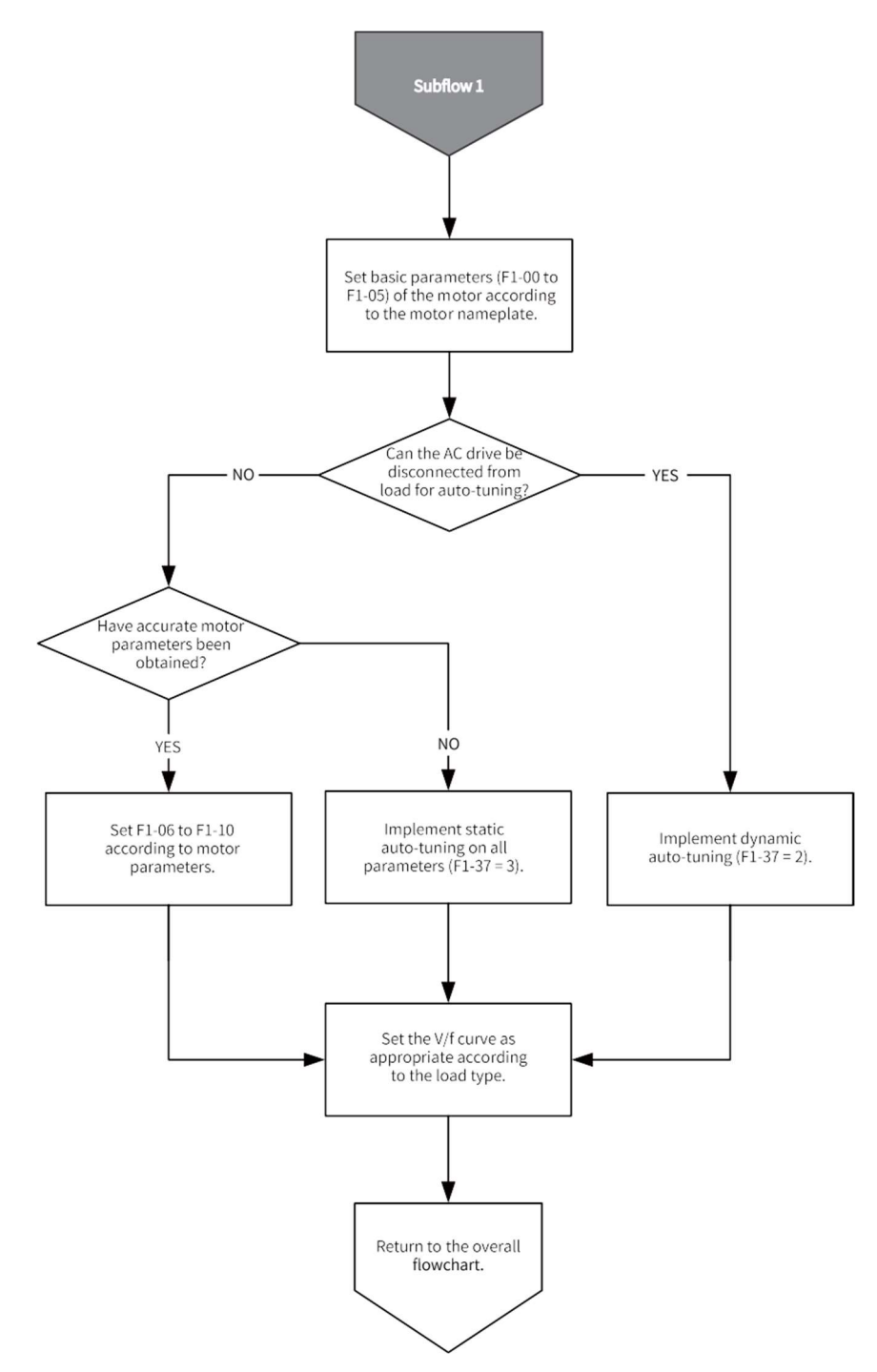

Figure 1-38 AC drive commissioning subflow 1 (V/f control)

На следующем рисунке показан подпоток 2 (режим векторного управления) в блок-схеме ввода в эксплуатацию..

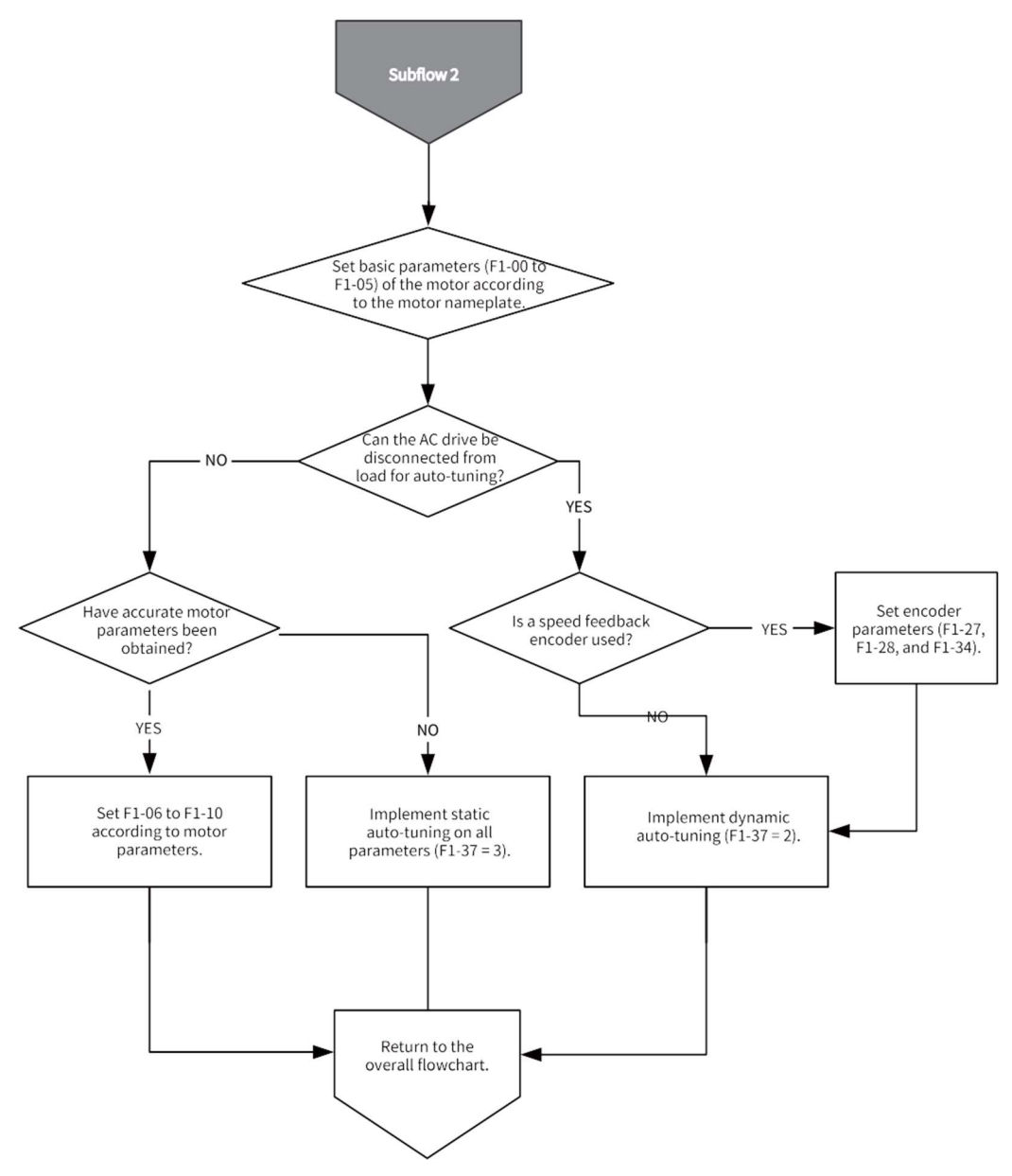

Figure 1-39 AC drive commissioning subflow 2 (vector control)

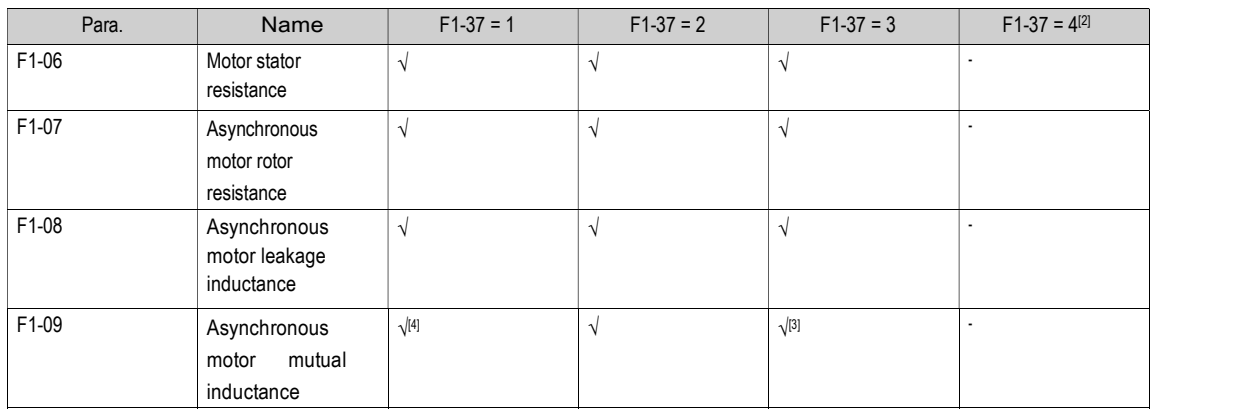

На примере группы параметров двигателя 1 в следующей таблице перечислены параметры, полученные с помощью различных методов автонастройки.

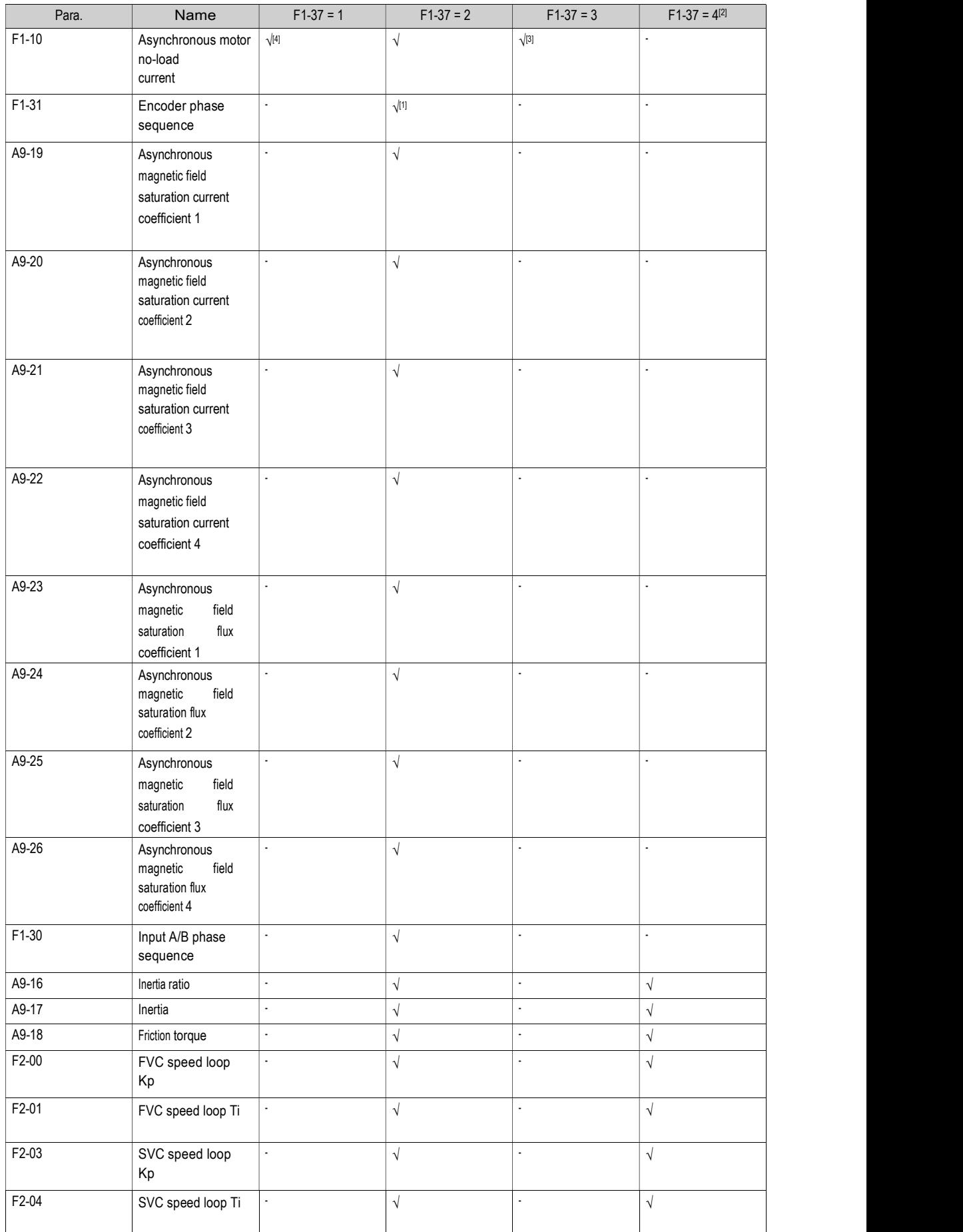

Примечание [1]: Если включено обнаружение энкодера, соответствующее первому биту A9-09, или режим управления двигателем установлен на режим FVC, соответствующая последовательность фаз энкодера будет обнаружена, и результат обнаружения будет записан в соответствующий код функции в F1-30.

Примечание [2]: Автонастройка инерции выполняется, когда режим управления двигателем установлен на режим V/f, FVC или SVC.

Примечание [3]: Автоматическая настройка без нагрузки по всем параметрам (F1-37 = 2) предпочтительна, если она возможна. Когда F1-37 установлен на 2, взаимная индуктивность двигателя и ток холостого хода, полученные в результате автонастройки вращения, являются более точными, а коэффициент насыщения магнитного поля асинхронного двигателя также автоматически настраивается для повышения точности управления крутящим моментом. В сценариях, когда двигатель не может вращаться во время автонастройки, полученные взаимная индуктивность двигателя и ток холостого хода более точны, когда F1-37 установлен на 3 (однако коэффициент насыщения не может быть настроен автоматически, а точность автонастройки ниже по сравнению с ситуацией, когда F1-37 установлен на 2).

Примечание [4]: Когда F1-37 установлен на 1, выполняется статическая автонастройка. В этом случае будут использоваться рассчитанные взаимная индуктивность и ток холостого хода. Точность ниже, чем при установке F1-37 на 2 или 3.

Примечание [5]: Вы можете оптимизировать элементы автонастройки, установив AA-09.

Примечание [6]: В дополнение к вышеупомянутым методам автонастройки вы также можете вручную ввести параметры двигателя или загрузить весь файл параметров.

Примечание [7]: автонастройку двигателя можно также выполнять через связь в дополнение к панели управления. Вы можете установить F0-02 для выбора источника команды. Для протоколов Modbus, PROFIBUS и CANopen параметры PKW поддерживают автонастройку, а параметры PZD — нет. Чтобы выполнить автонастройку двигателя через связь, установите F1-37 или A2-37 для выбора режима автонастройки, а затем введите команду.

Когда F1-37 установлен на 2 (автоматическая настройка без нагрузки по всем параметрам), двигатель будет вращаться с высокой скоростью во время автонастройки. Обязательно выполняйте автонастройку при условии, что механическая безопасность гарантирована. При этом убедитесь, что момент нагрузки двигателя при постоянной скорости как можно ближе к холостому ходу. Меньшая нагрузка указывает на более точные результаты автонастройки. Если нагрузка слишком велика, может возникнуть перегрузка привода переменного тока или перегрузка по току.

#### Применение

- Далее используются параметры двигателя 1 (установите F0-24 на 0, чтобы выбрать группу параметров двигателя 1) в качестве примера для описания методов автонастройки двигателя. Если вам необходимо выполнить автонастройку параметров двигателя 2, установите F0-24 на 1 (группа параметров двигателя 2). Метод автонастройки для двигателя 2 аналогичен методу для двигателя 1. Подробную информацию о связанных параметрах см. в группе параметров A2.
- Статическая автонастройка по некоторым параметрам асинхронного двигателя

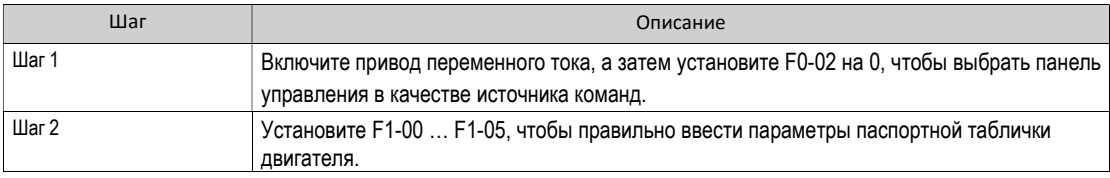

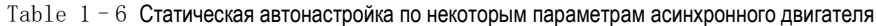

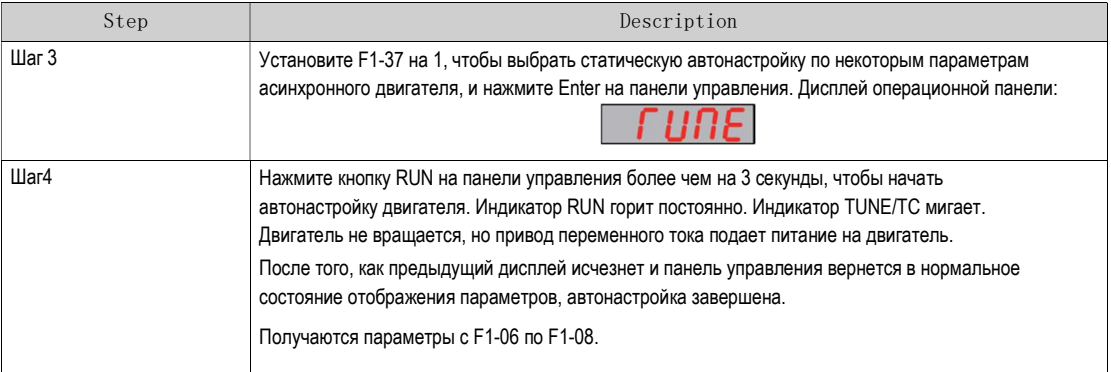

Динамическая автонастройка по всем параметрам асинхронного двигателя

Если двигатель имеет постоянную мощность или используется для высокоточных приложений, выполните динамическую автонастройку по всем параметрам после отключения двигателя от нагрузки для достижения оптимального эффекта автонастройки.

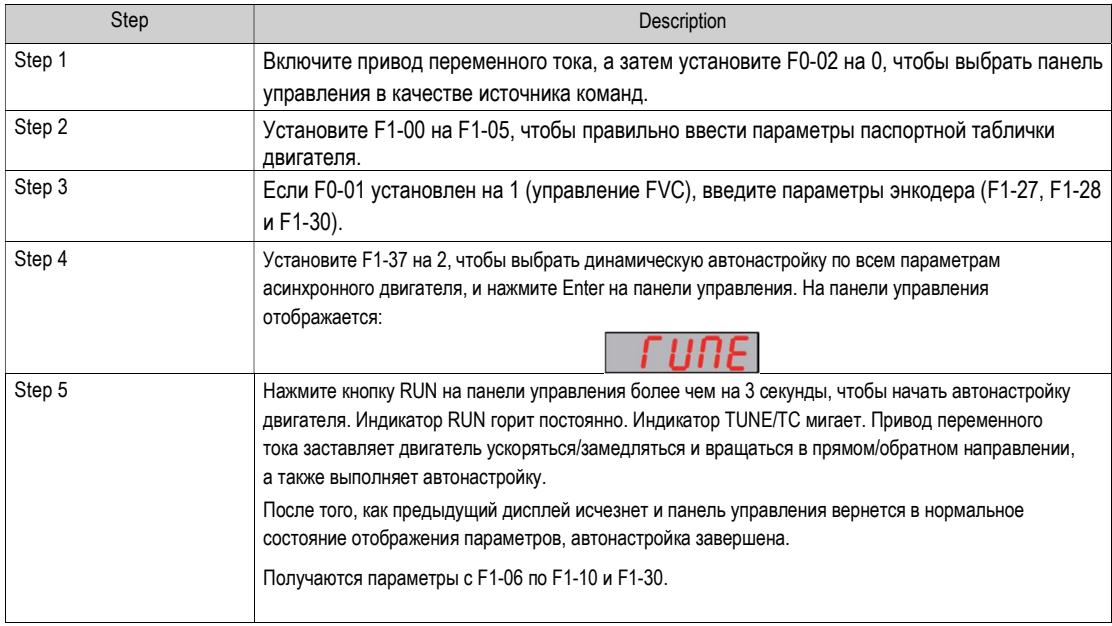

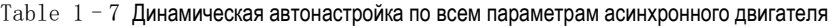

● Автонастройка под нагрузкой по всем параметрам асинхронного двигателя

Если двигатель невозможно отключить от нагрузки, выполнить автоподстройку по всем параметрам асинхронного двигателя с нагрузкой, то есть статическая автонастройка по всем параметрам асинхронного двигателя.

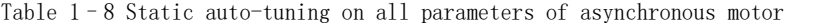

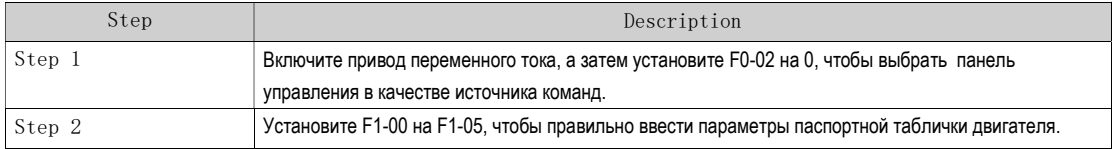

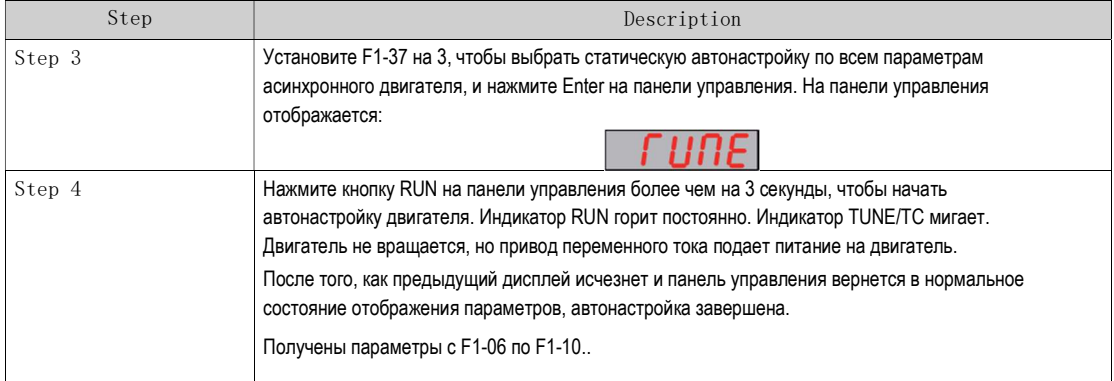

# 1.2.2 Автонастройка синхронного двигателя

Автонастройка двигателя — это процесс, посредством которого привод переменного тока получает параметры управляемого двигателя.

Автонастройка синхронного двигателя включает статическую автонастройку по некоторым параметрам (исключая противо-ЭДС) синхронного двигателя, динамическую автонастройку без нагрузки по всем параметрам синхронного двигателя и статическую автонастройку по всем параметрам синхронного двигателя.

В следующей таблице сравнивается влияние различных методов автонастройки..

| Метод автонастройки                                                                 | Сценарий приложения                                                                                                 | Эффект автонастройки |
|-------------------------------------------------------------------------------------|----------------------------------------------------------------------------------------------------|----------------------|
| Статическая автонастройка по некоторым<br>параметрам синхронного двигателя          | Сценарии, в которых двигатель не может быть отключен от<br>нагрузки, а динамическая автонастройка не допускается.   | Хорошее              |
| Динамическая автонастройка без нагрузки<br>по всем параметрам синхронного двигателя | После автонастройки противоЭДС (SVC и PMVVC) и<br>последовательность фаз энкодера необходимо установить<br>вручную. | Оптимальное          |
| Статическая автонастройка по всем<br>параметрам синхронного двигателя               | Сценарии, в которых двигатель можно легко отключить от<br>прикладной системы                                        | Обычное              |

Table 1–9 Motor auto-tuning effect

Номинальная частота двигателя ограничена максимальной частотой и верхним и нижним пределами частоты. Максимальная частота по умолчанию составляет 50 Гц. Перед вводом двигателя в эксплуатацию необходимо установить F0-10 (максимальная частота), F0-12 (верхний предел частоты) и F0-14 (нижний предел частоты). Если номинальная частота двигателя превышает 50 Гц, убедитесь, что максимальная частота не ниже верхнего предела частоты, а номинальная частота находится между верхним и нижним пределами частоты.

Синхронные двигатели поддерживают как векторное управление, так и управление V/f (VVC). Предпочтителен векторный режим управления. Управление V/f (VVC) можно использовать, если нагрузка представляет собой высокоскоростную постоянную нагрузку. Этапы ввода в эксплуатацию следующие.

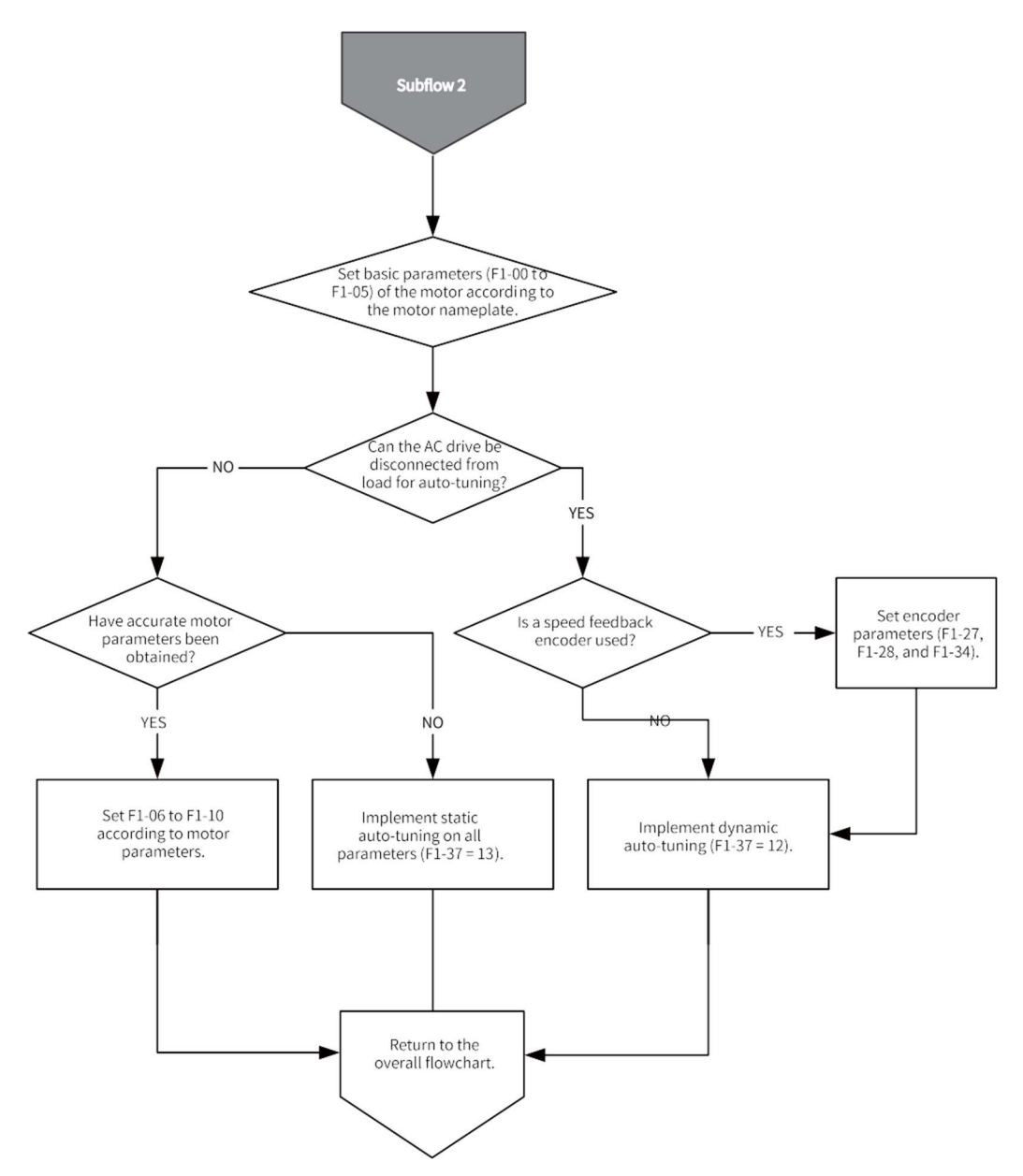

Figure 1-40 Synchronous motor commissioning subflow 1 (vector control FVC/SVC)

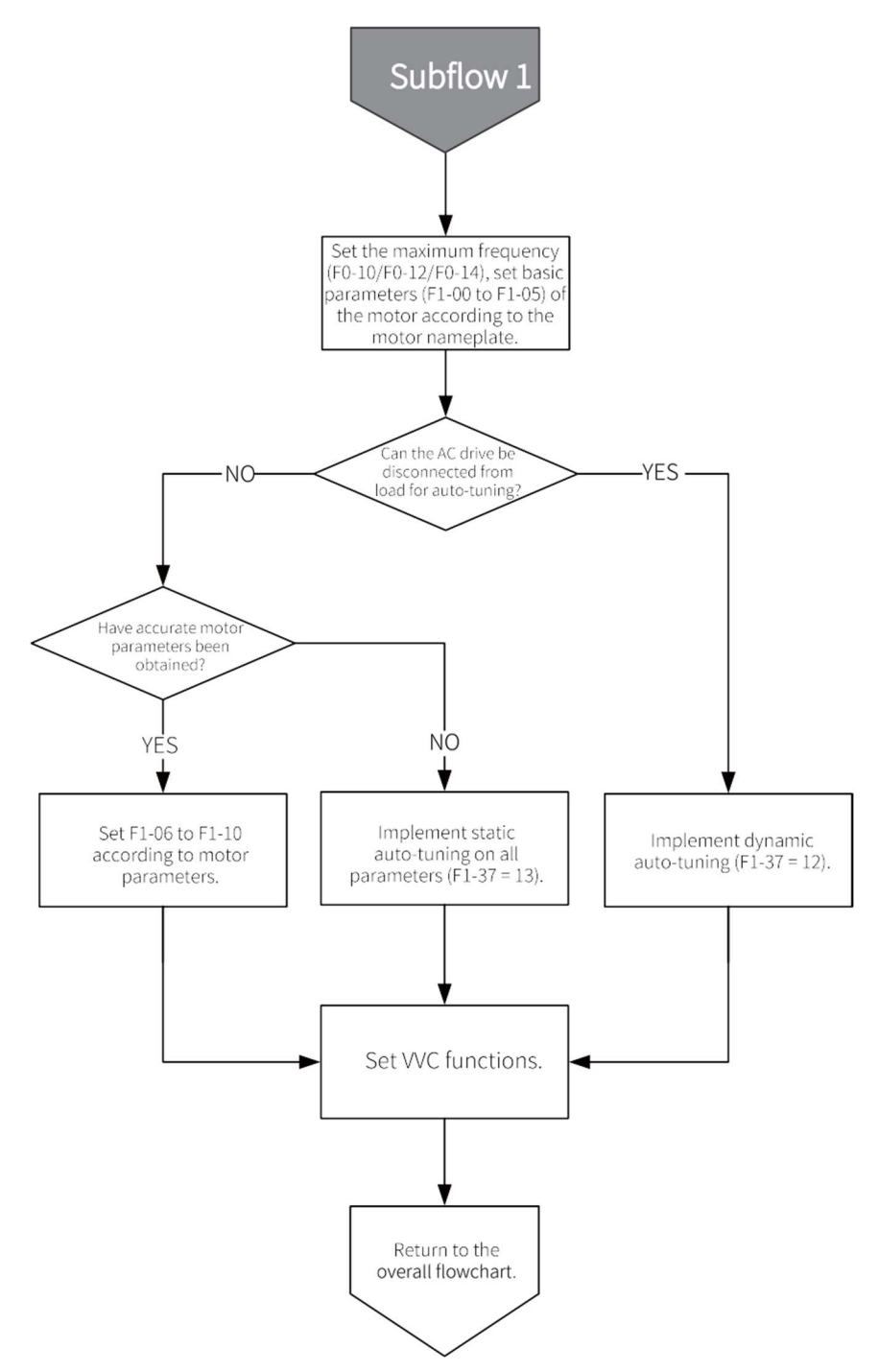

Figure 1-41 Подпоток 2 ввода в эксплуатацию синхронного двигателя (vector control FVC/SVC)

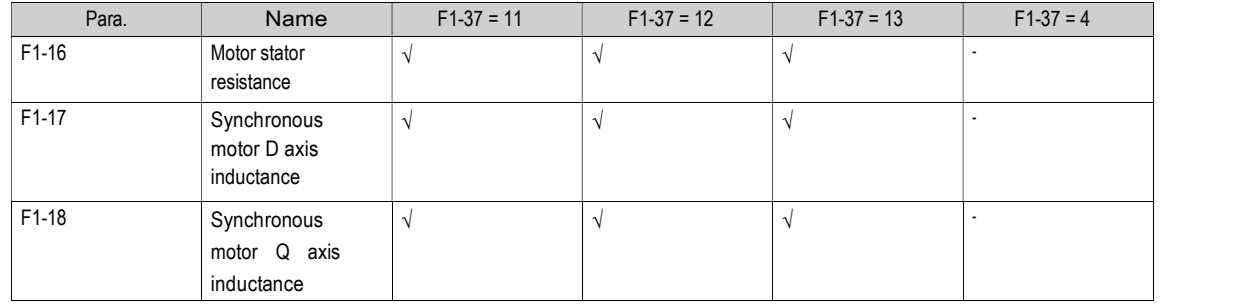

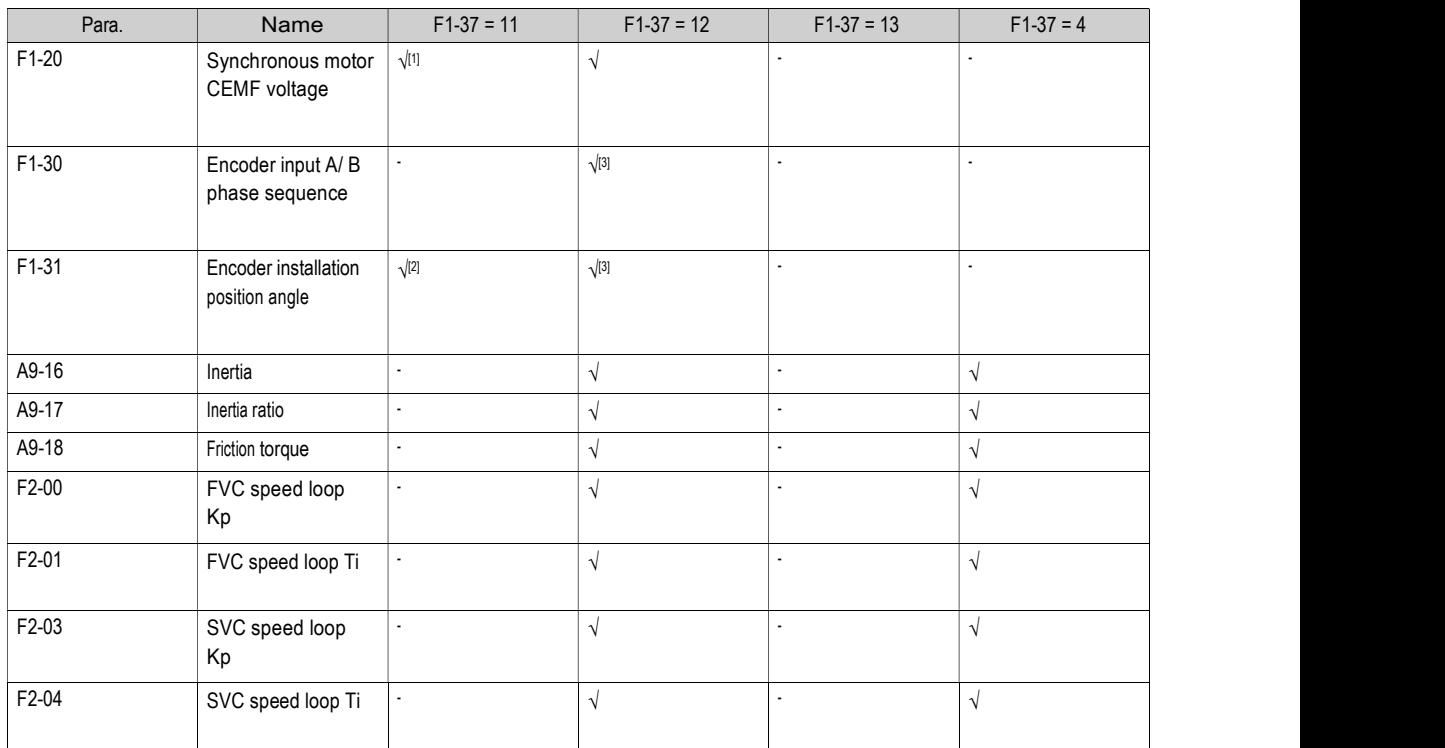

Примечание [1]: Когда F1-37 установлен на 11 (автоматическая настройка синхронного двигателя с нагрузкой), полученная противо-ЭДС является оценочной величиной, точность которой ниже, чем когда F1-37 установлен на 12 или 13.

Примечание [2]: Когда F1-37 установлен на 11 (автоматическая настройка синхронного двигателя с нагрузкой), последовательность фаз энкодера не может быть автоматически настроена. Перед автонастройкой убедитесь, что направление энкодера соответствует направлению вращения двигателя. Инерция системы также не настраивается автоматически.

Примечание [3]: В режиме управления SVC или V/f (PMVVC), если обнаружение энкодера (первый бит A9-09) отключено, угол нулевого положения энкодера не настраивается автоматически.

Примечание [4]: Если используется резольвер или 23-битный энкодер, двигатель не вращается во время процесса автонастройки. Если используется энкодер ABZ, двигатель кратковременно вращается в процессе автонастройки.

Примечание [5]: Вы также можете вручную ввести параметры двигателя или загрузить файл параметров (для обеспечения точного направления двигателя и направления энкодера).

Примечание [6]: автонастройку двигателя можно также выполнить с помощью панели управления ЖК-дисплеем (F0-02 = 0), клеммы DI (F0-02 = 1) и связи (F0-02 = 2) в дополнение к светодиод. панель управления. Для протоколов Modbus, PROFIBUS и CANopen параметры PKW поддерживают автонастройку, а параметры PZD — нет. Чтобы выполнить автонастройку двигателя через связь, установите F1-37 для выбора режима автонастройки, а затем введите команду.

Когда F1-37 установлен на 12 (автоматическая настройка без нагрузки по всем параметрам), двигатель будет вращаться с высокой скоростью во время автонастройки. Обязательно выполняйте автонастройку при условии, что механическая безопасность гарантирована. При этом убедитесь, что момент нагрузки двигателя при постоянной скорости как можно ближе к холостому ходу. Меньшая нагрузка указывает на более точные результаты автонастройки. Если нагрузка слишком велика, может возникнуть перегрузка привода переменного тока или перегрузка по току.

### **Note**

В режиме управления FVC синхронного двигателя угол установки энкодера должен быть правильно установлен или автоматически настроен перед запуском. Если автонастройка без нагрузки по всем параметрам (F1-37 = 12) не может быть выполнена, т.к.нагрузка не может быть отключена, требуется автонастройка с нагрузкой (F1-37 = 11).

#### Применение

• Статическая автонастройка по некоторым параметрам синхронных двигателей

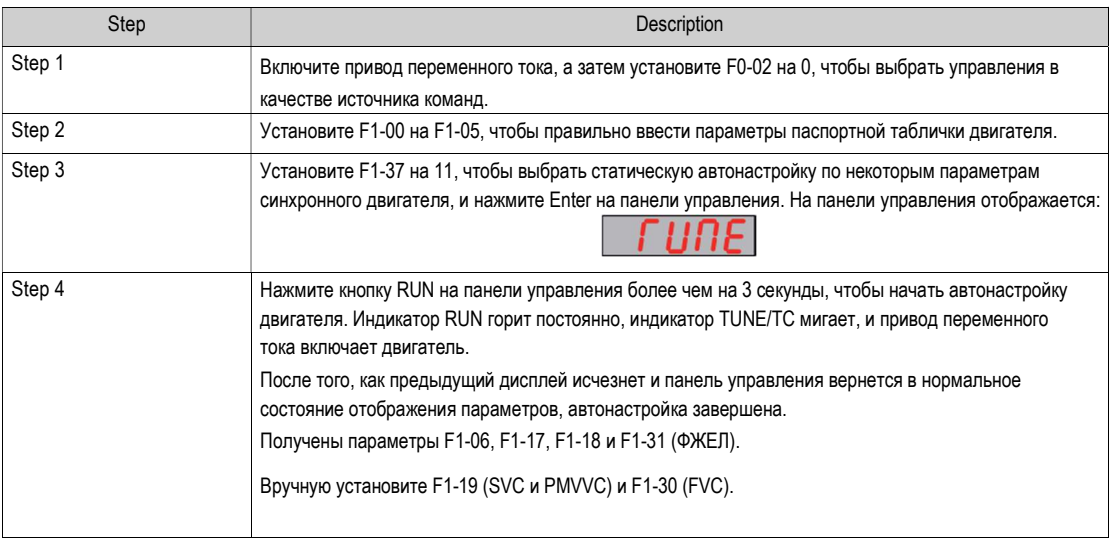

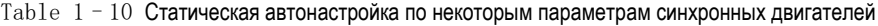

● Динамическая автонастройка без нагрузки по всем параметрам синхронных двигателей

Если двигатель имеет постоянную мощность или используется для высокоточных приложений, выполните динамическую автонастройку по всем параметрам после отключения двигателя от нагрузки для достижения оптимального эффекта автонастройки.

#### Table 1 - 11 Динамическая автонастройка по всем параметрам синхронных двигателей

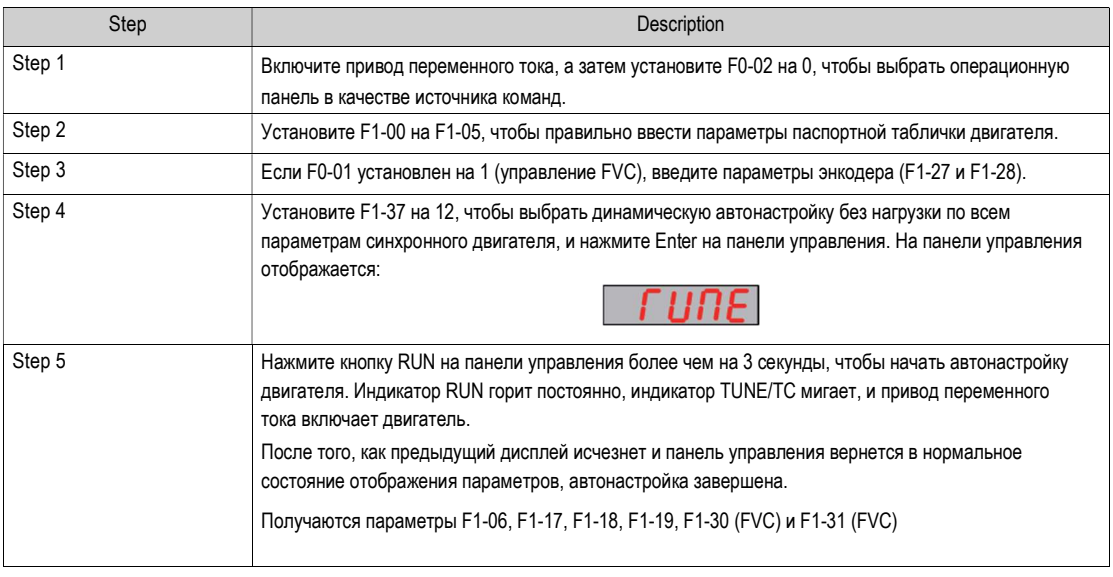

● Статическая автонастройка по всем параметрам синхронных двигателей

Вы можете использовать этот метод в сценариях, когда двигатель вообще не может вращаться.

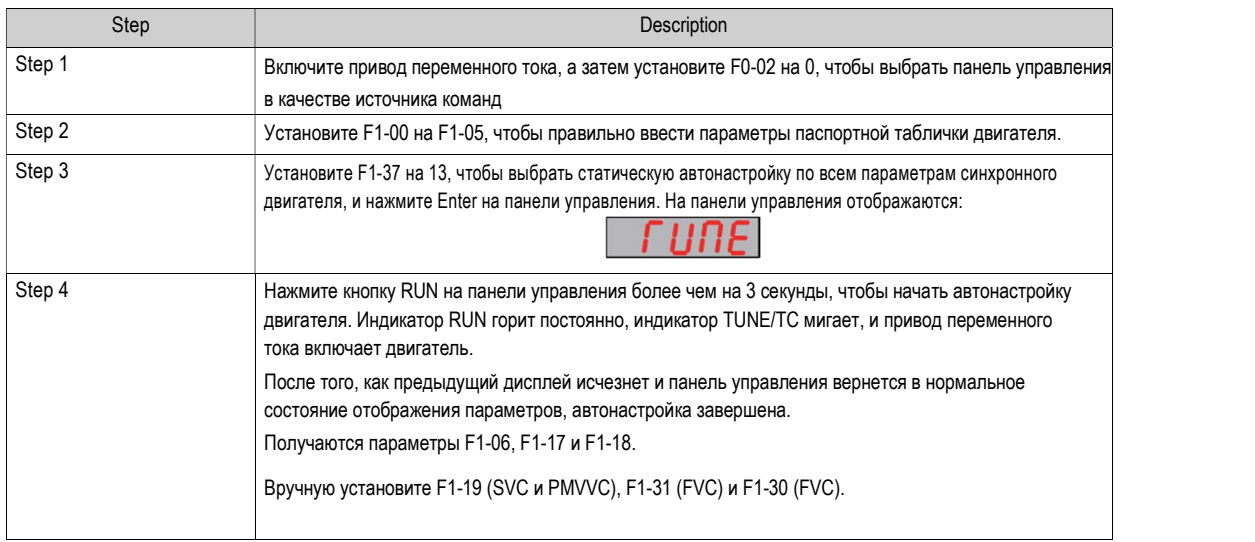

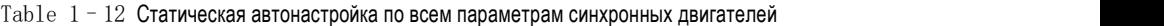

# 1.2.3 Параметры двигателей

MD520 поддерживает четыре группы параметров двигателя, перечисленных в следующей таблице.

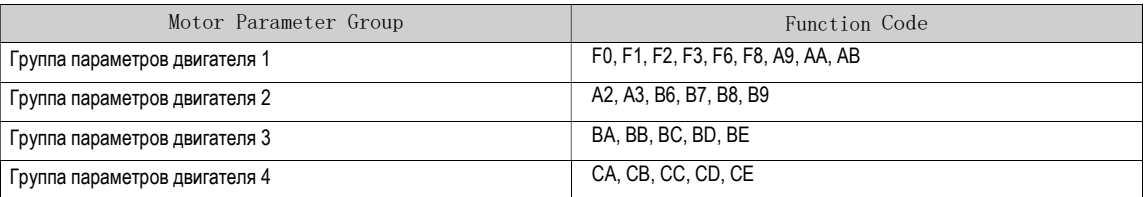

Группу параметров двигателя можно переключать двумя способами:

● Установите F0-24, чтобы выбрать группу параметров двигателя. Установите F0-24 на 0, чтобы выбрать группу параметров двигателя 1, установите F0-24 на 1, чтобы выбрать группу параметров двигателя 2, установите F0-24 на 2, чтобы выбрать группу параметров двигателя 3, и установите F0-24 на 3, чтобы выбрать параметр двигателя. группа 4.

● Установите функции клеммы DI для выбора группы параметров двигателя. Установите функции любых двух клемм DI среди DI1–DI10 (F4-00–F4-09) до 41 (клемма выбора двигателя 1) и 76 (клемма выбора двигателя 2) соответственно. В следующей таблице описано соответствие между состояниями клемм DI и выбором группы параметров двигателя..

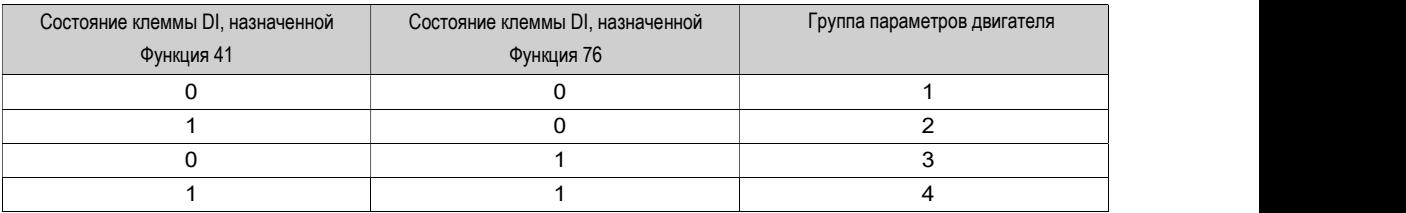

Если любой из F4-00 - F4-09 установлен на 41 (клемма выбора двигателя 1) или 76 (клемма выбора двигателя 2), клемма DI определяет выбор двигателя. Группа параметров двигателя выбирается с помощью F0-24 только тогда, когда никакой клемме DI (от F4-00 до F4-09) не назначена функция выбора двигателя.

Вы также можете получить текущую группу параметров двигателя в U2-00. Когда U2-00 равен 0, выбирается группа параметров двигателя 1; когда U2-00 = 1, выбирается группа параметров двигателя 2; когда U2-00 = 2, выбирается группа параметров двигателя 3; когда U2-00 = 3, выбирается группа параметров двигателя 4.

#### **Note**

Команда переключения группы параметров двигателя недействительна во время работы. Вам необходимо переключить группу параметров двигателя после остановки привода переменного тока.

# 1.3 Интерфейсы управления

## 1.3.1 DI

Привод переменного тока оснащен рядом многофункциональных клемм DI (вход DI5 может использоваться как клемма импульсного входа). Каждой клемме DI можно назначить функцию DI.

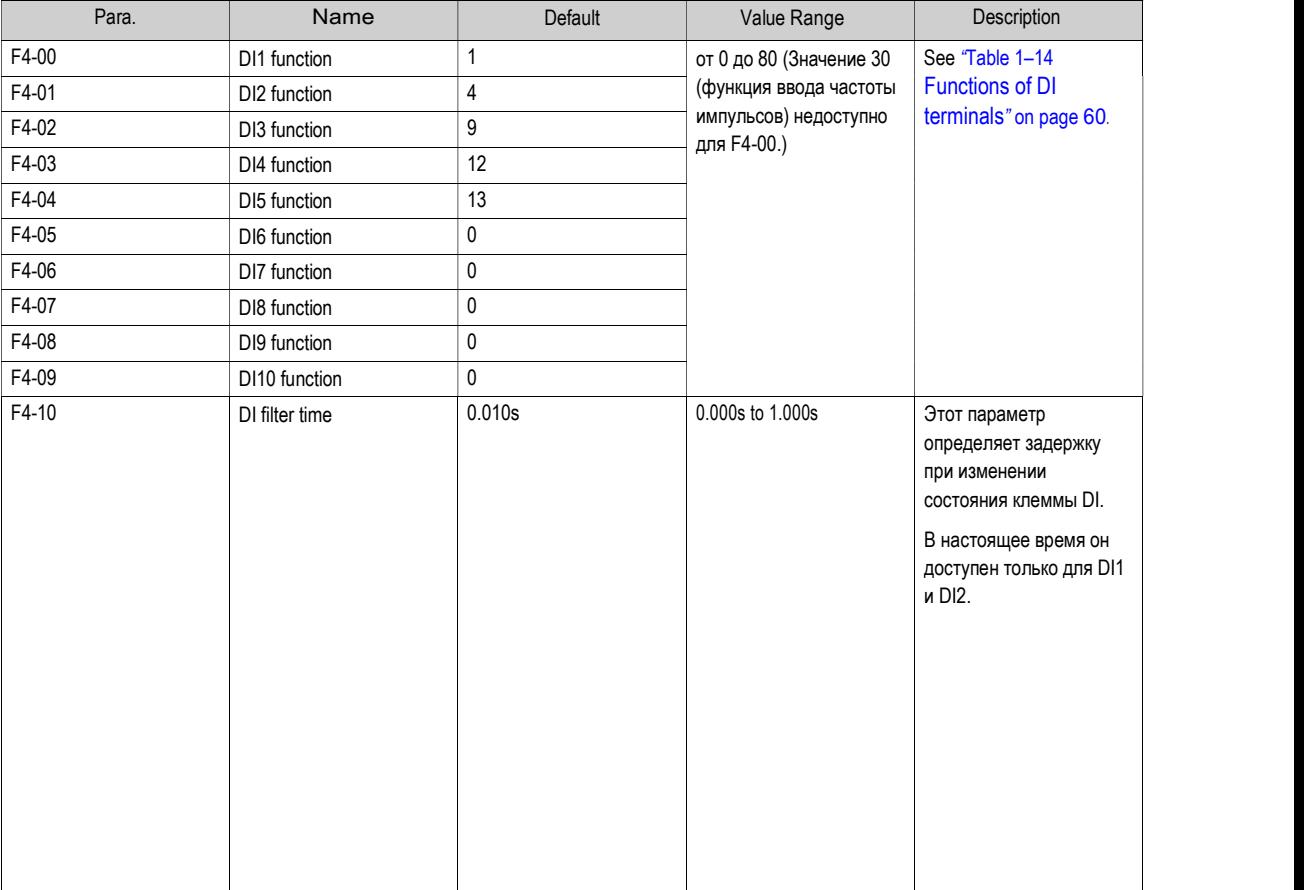

#### Таблица 1–13 Связанные параметры

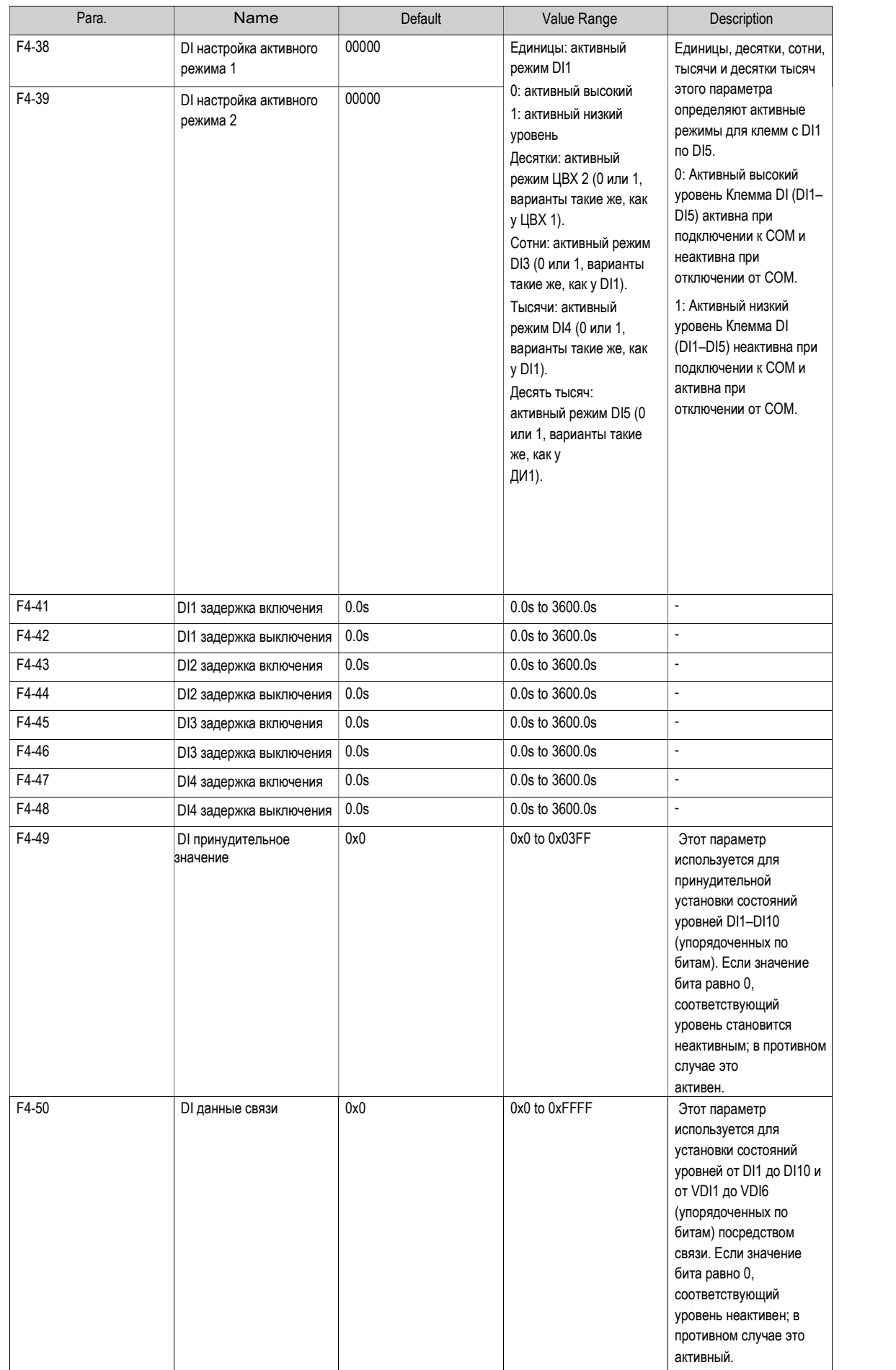

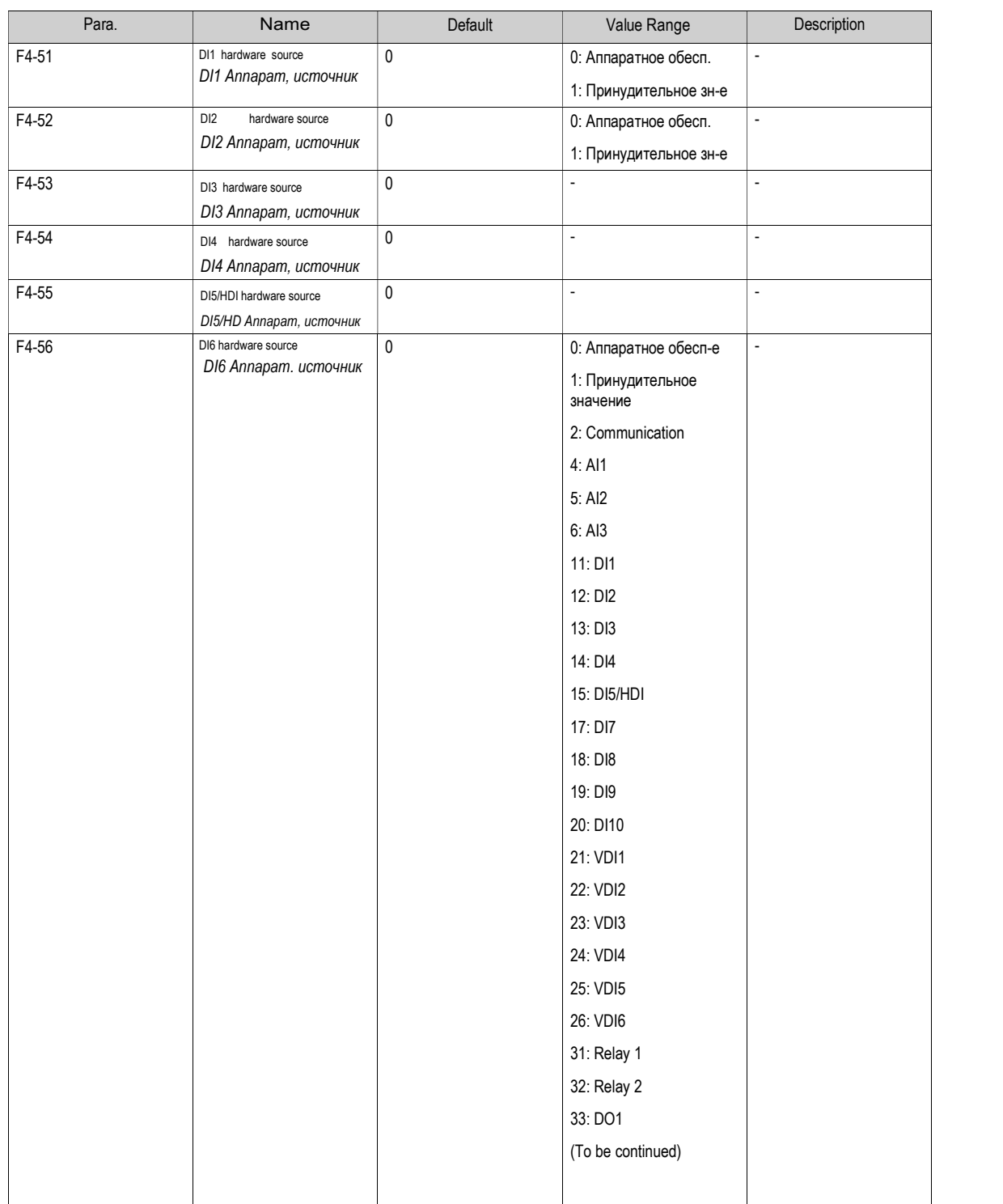

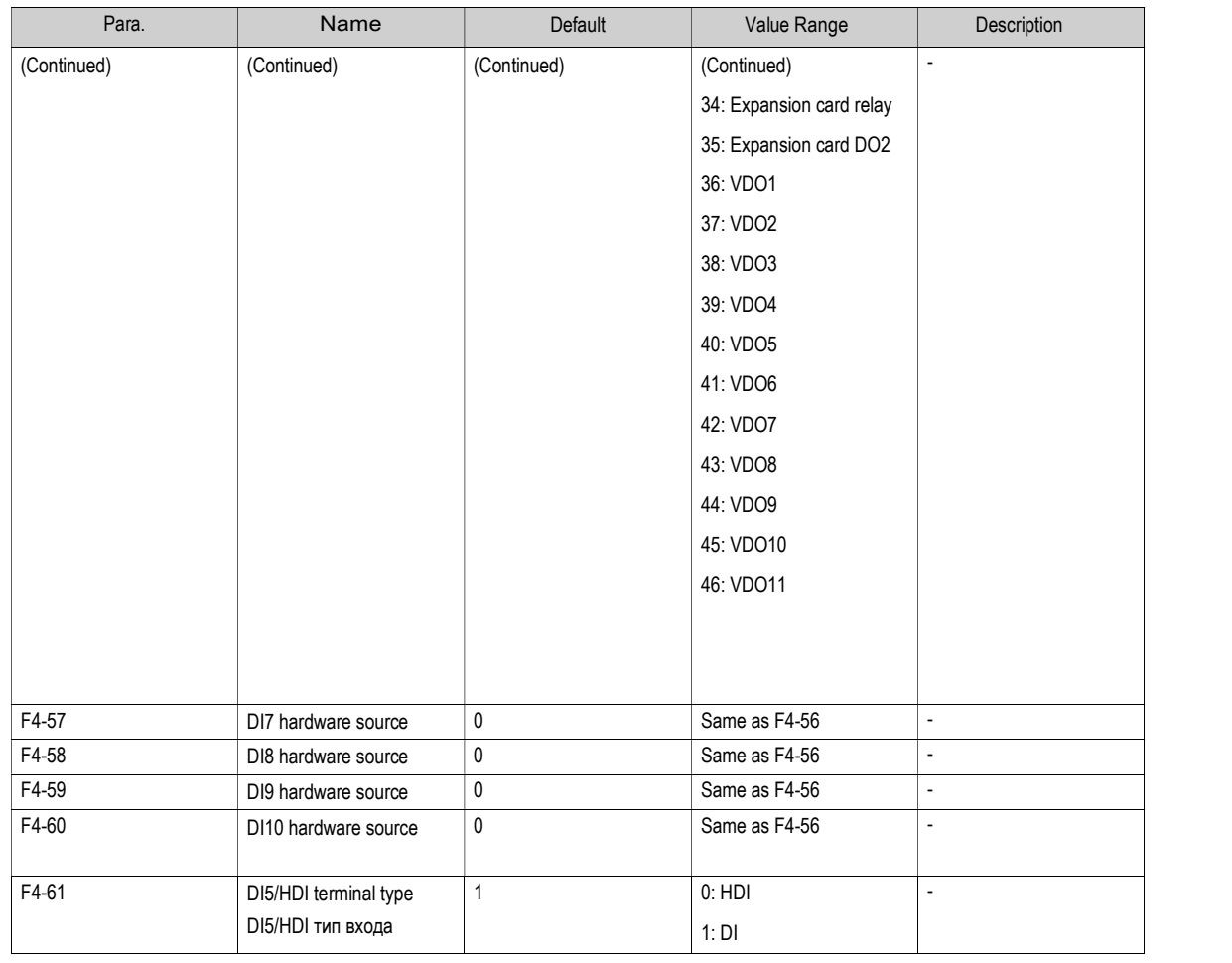

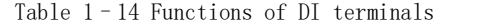

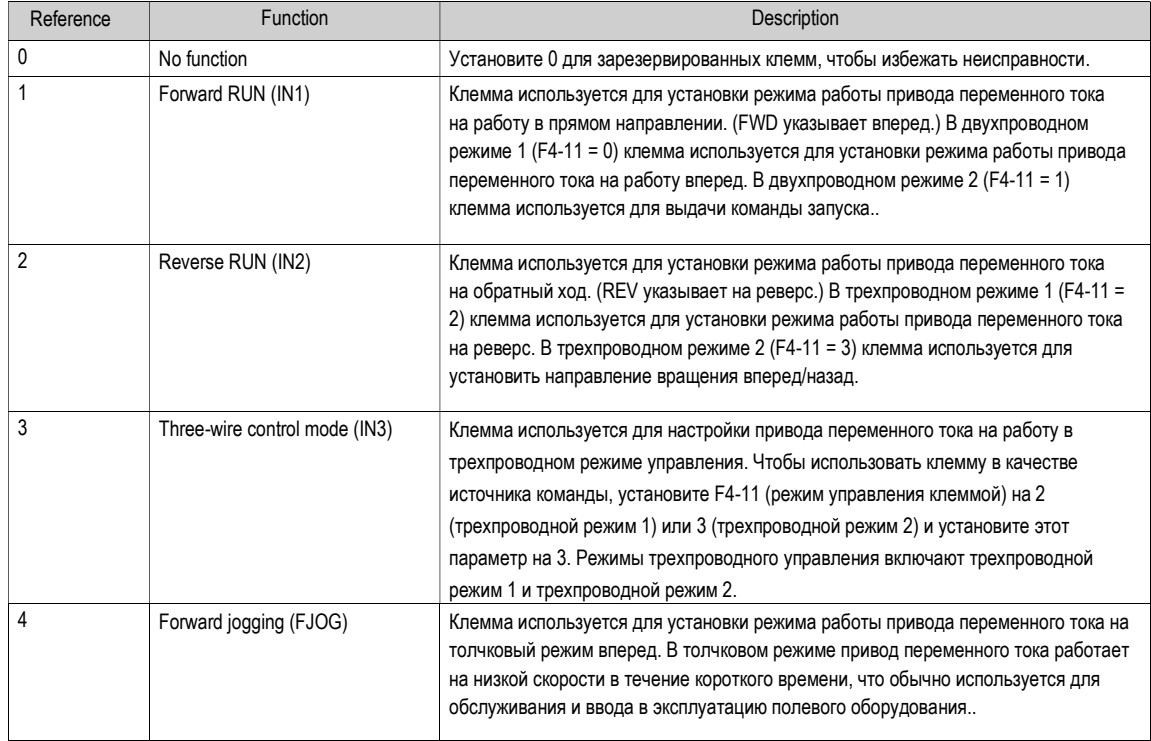

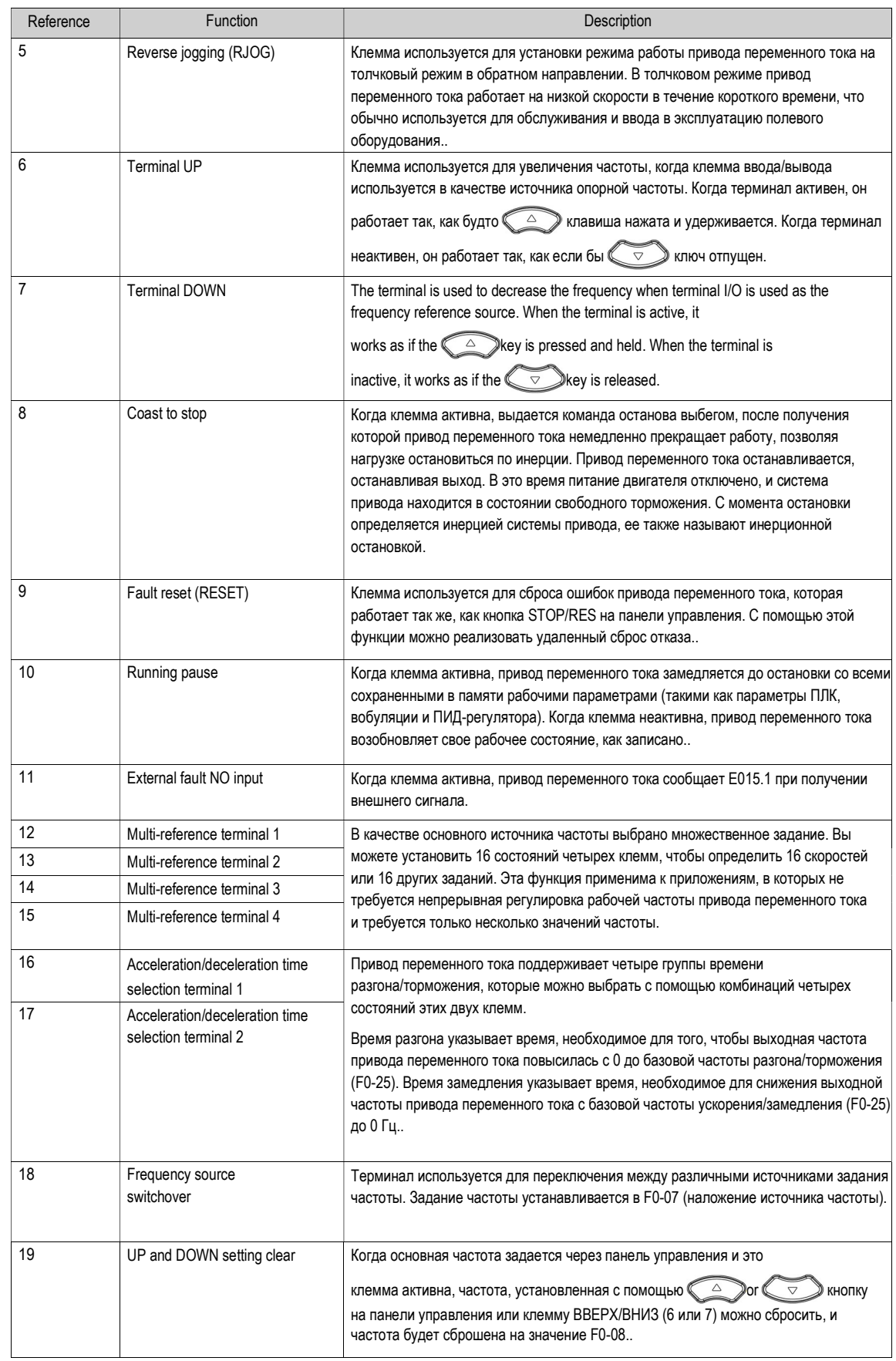

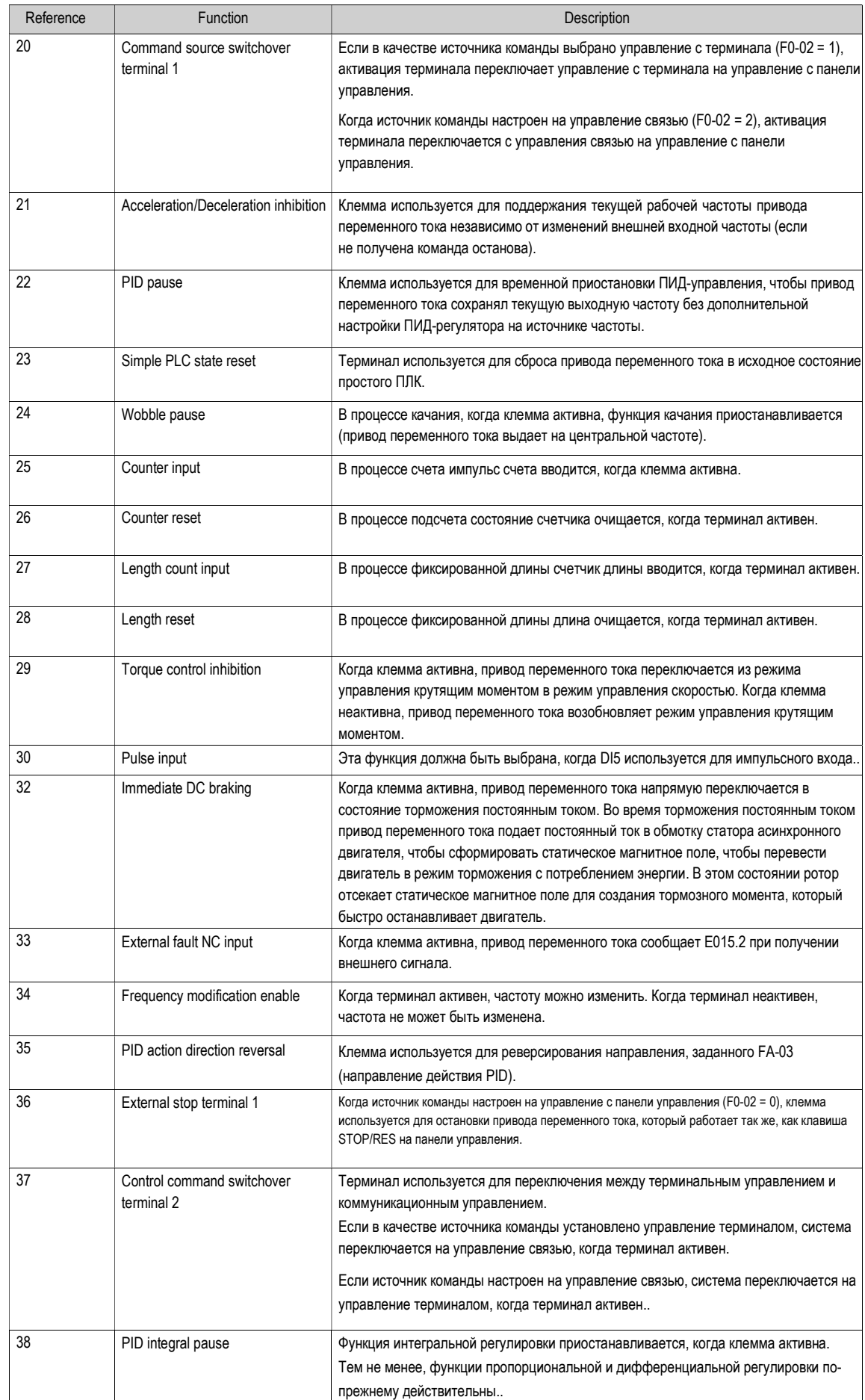

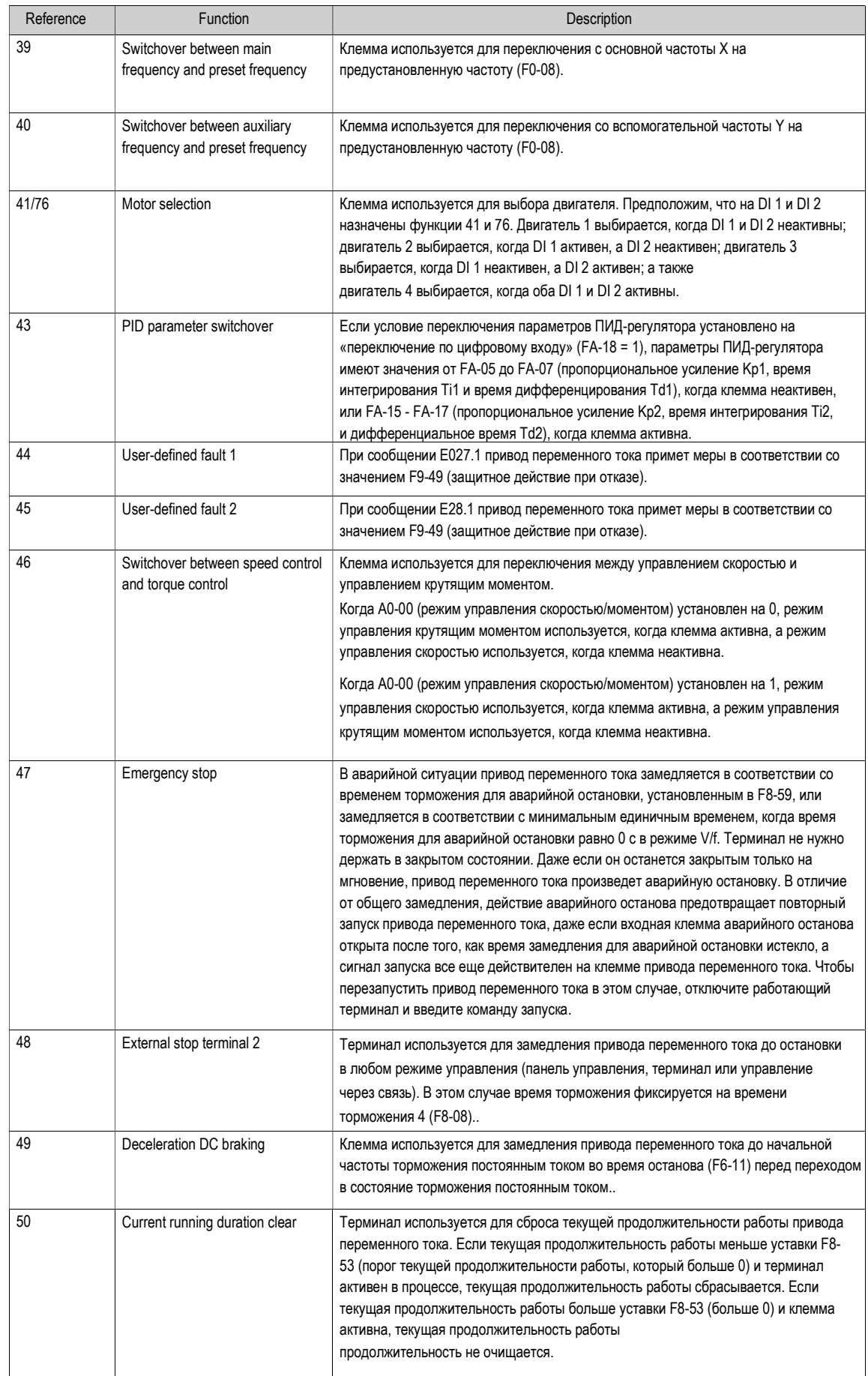

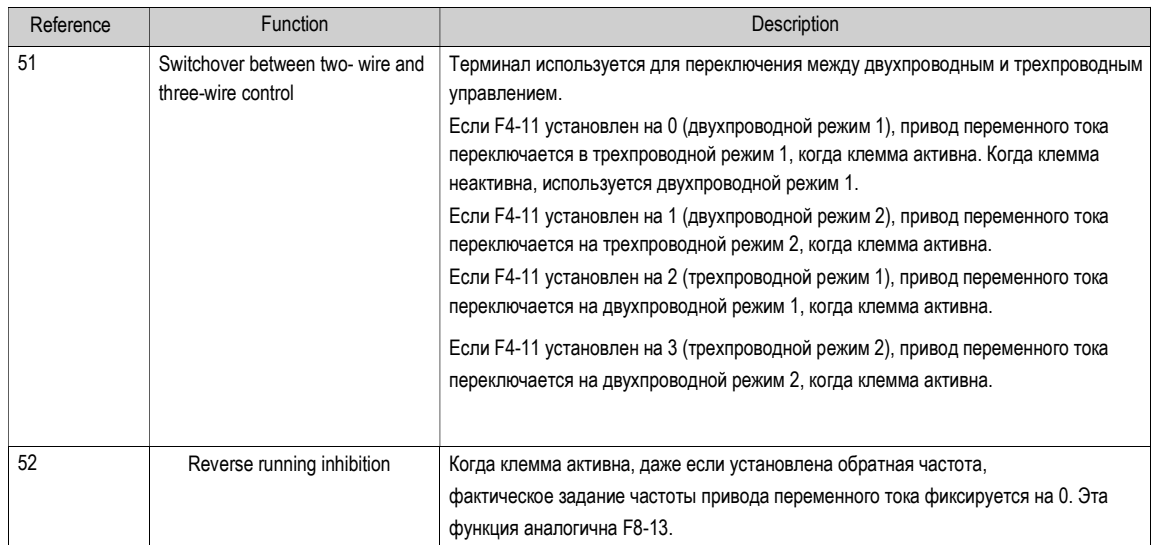

# 1.3.2 DO

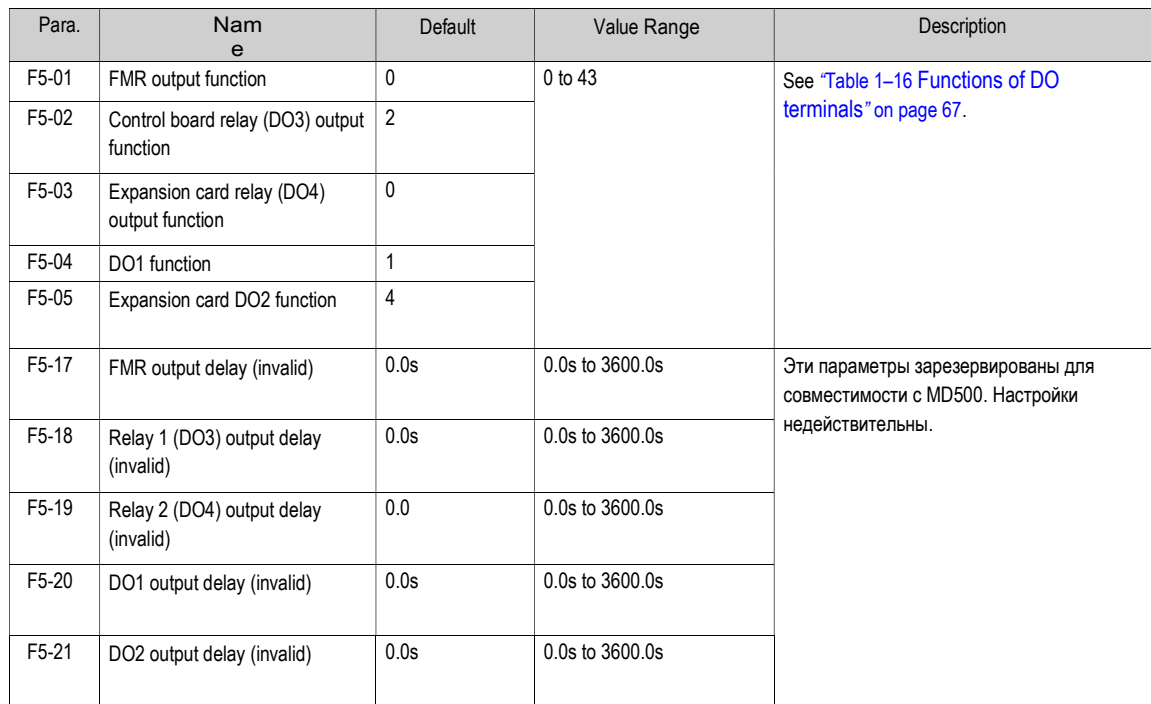

#### Table 1–15 Related parameters

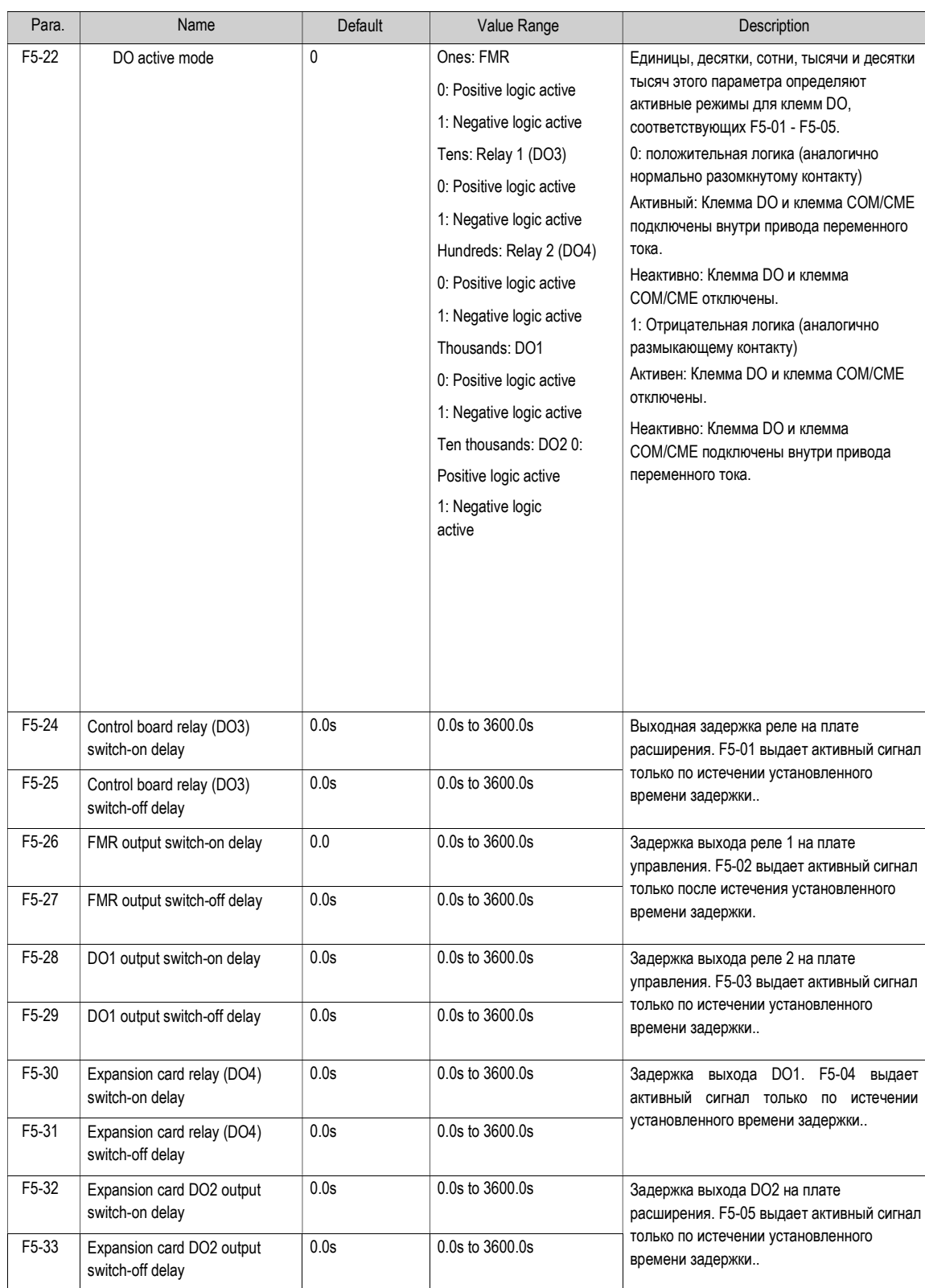

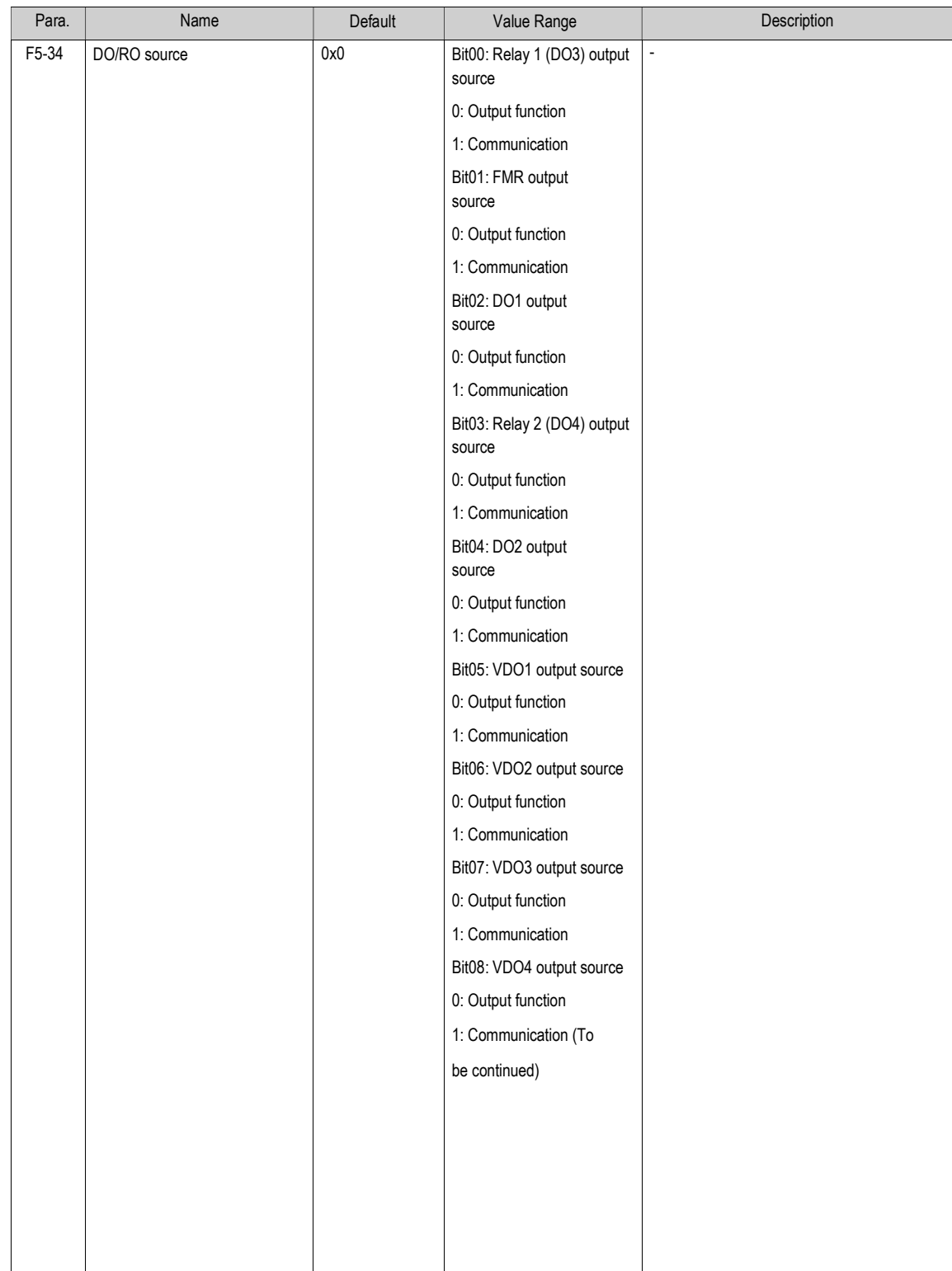

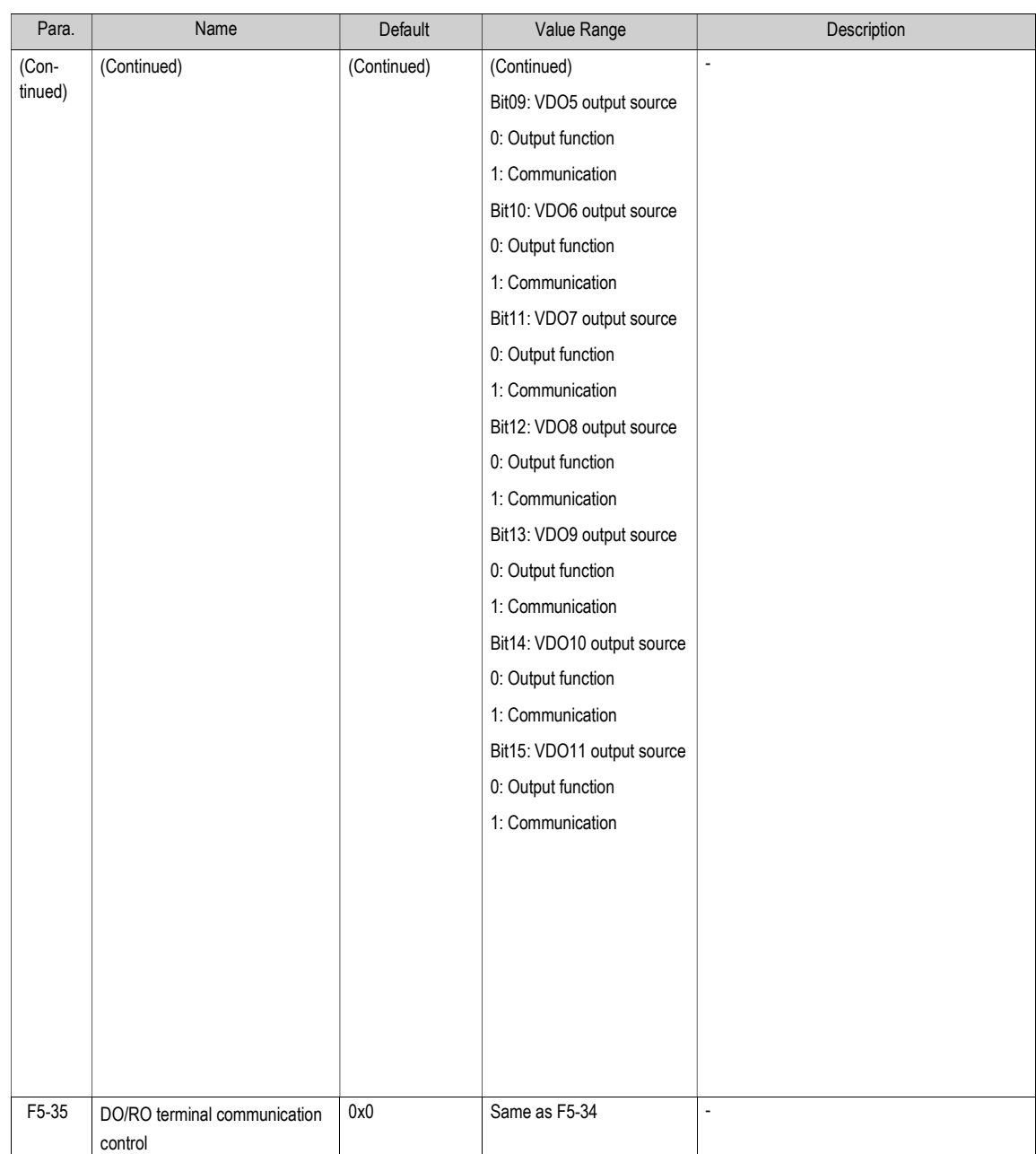

## Table 1–16 Functions of DO terminals

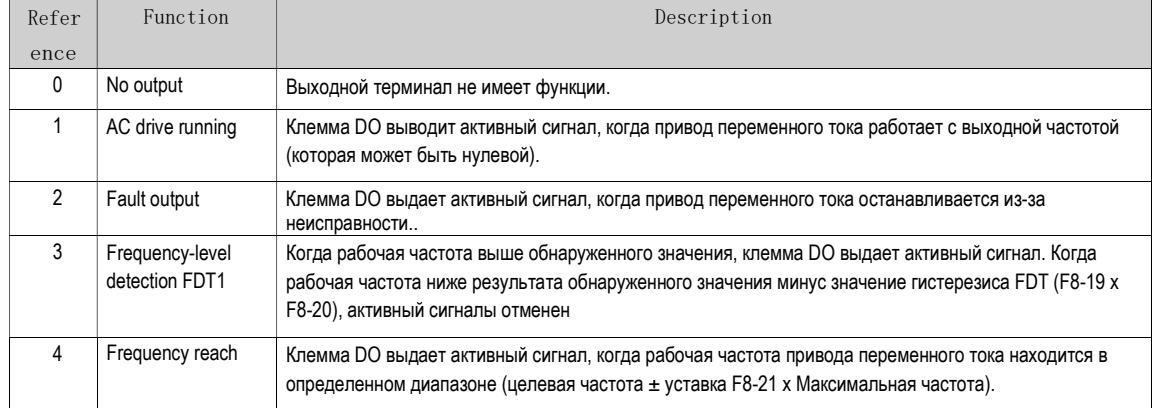

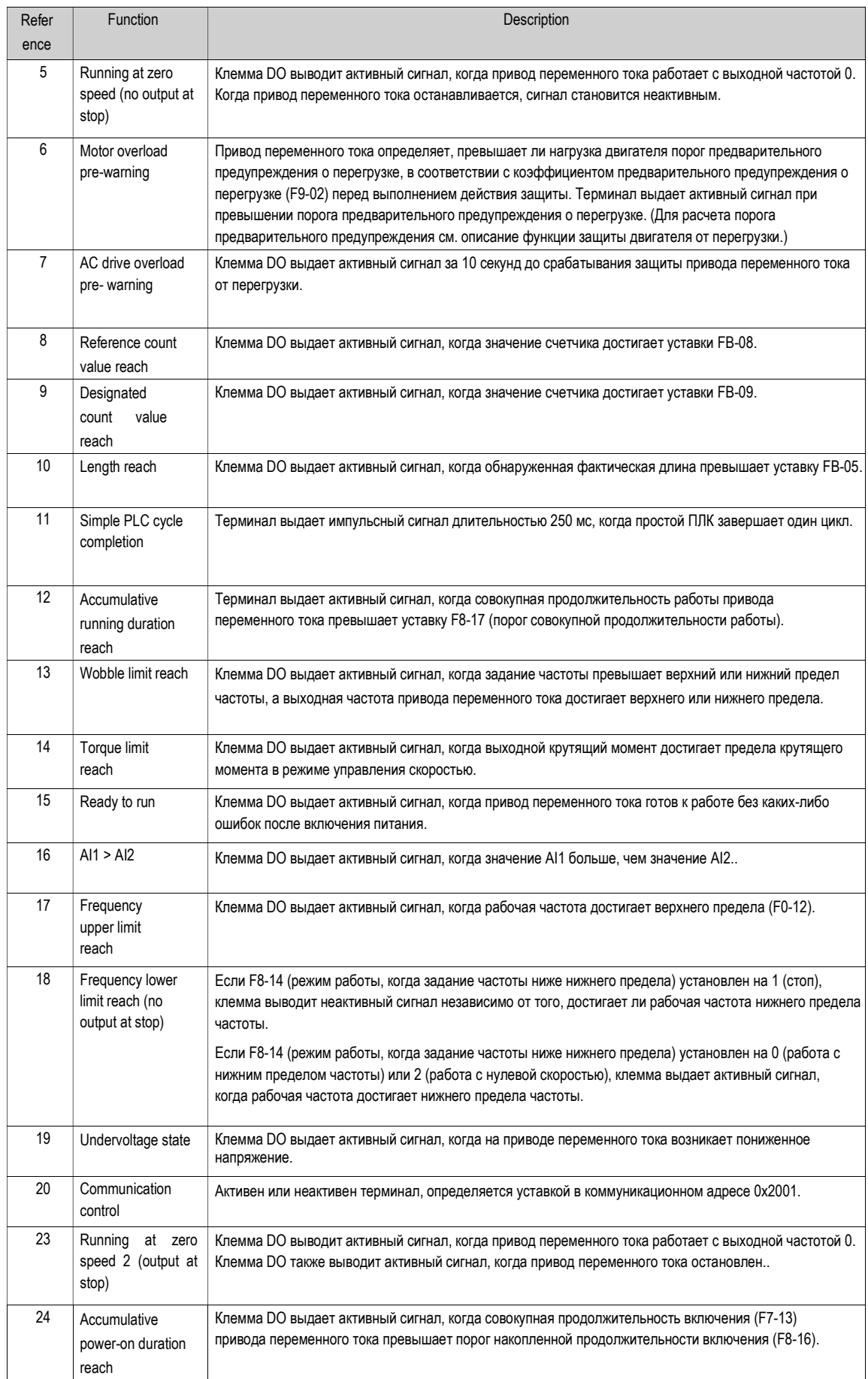

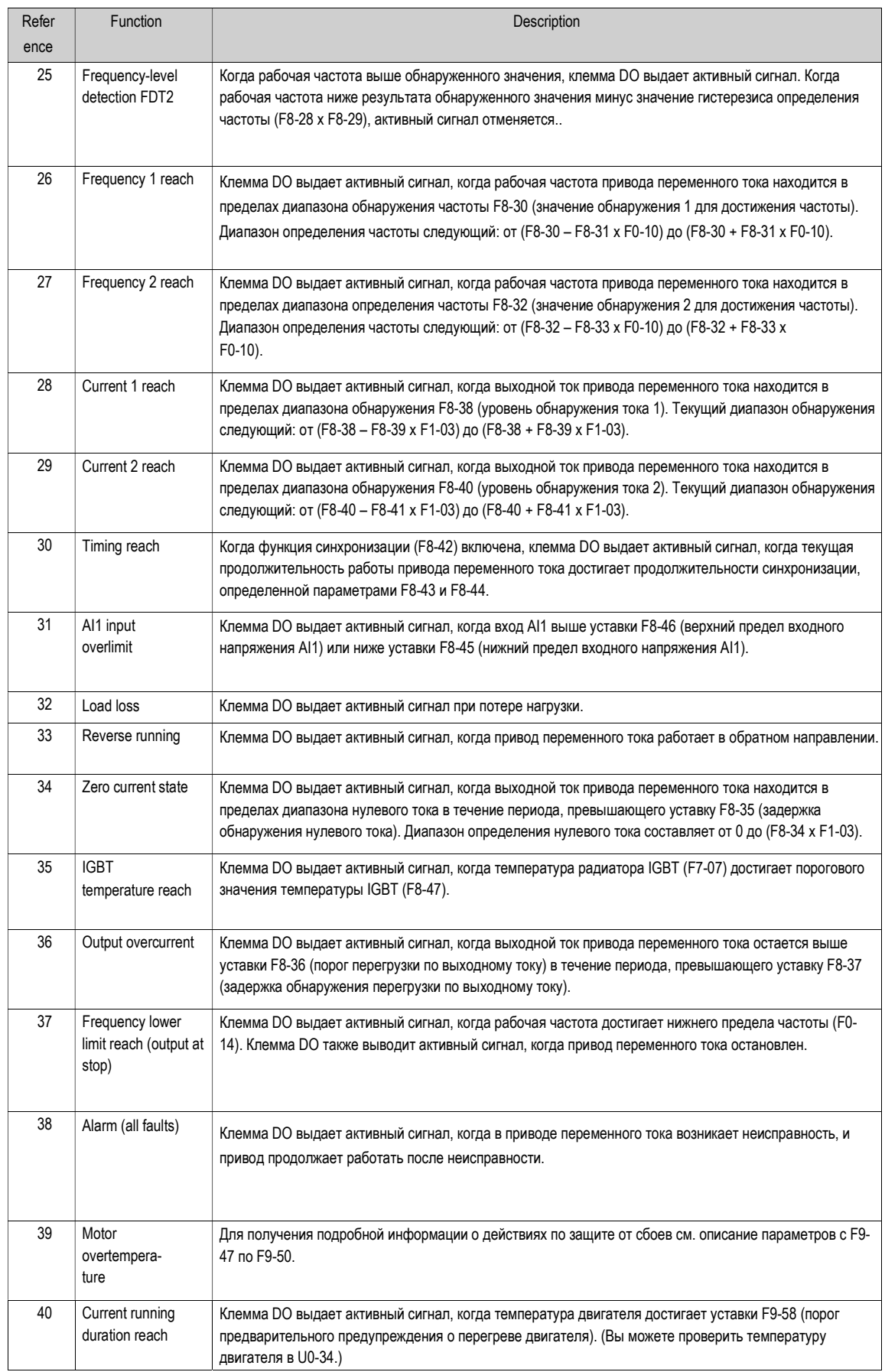

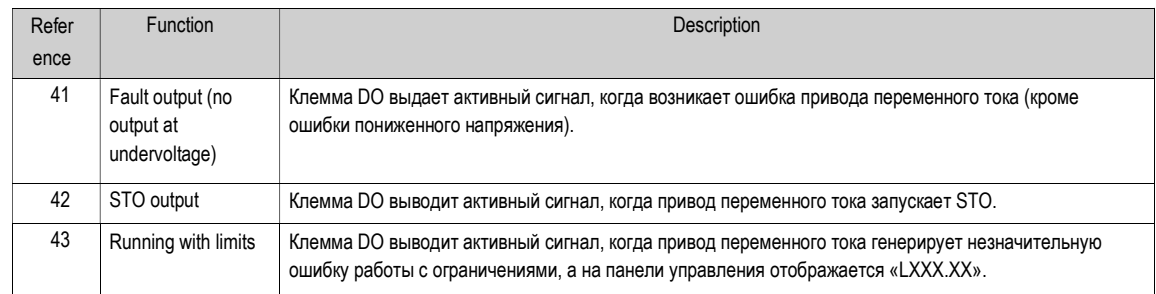

# 1.3.3 VDI

Клеммы виртуального цифрового входа (VDI) выполняют те же функции, что и клеммы DI на плате управления, и могут использоваться как многофункциональные клеммы DI.

Привод переменного тока поддерживает четыре источника VDI:

● A1-06 и A1-42. Вы можете напрямую установить A1-06 и A1-42 для активации DI. Этот режим в основном применяется к сценариям связи, в которых физические цифровые входы не используются, а функции цифровых входов реализуются путем записи в A1-06 и A1-42. Разряд единиц в A1-06 соответствует VDI1, разряд десятков соответствует VDI2 и так далее. Разряд десяти тысяч A1-06 соответствует VDI5, а A1-42 соответствует VDI6.

- Состояние VDO. Имеется шесть VDO, и VDOx соответствует VDIx (x = 1, 2, 3, 4, 5 или 6).
- Состояние цифрового входа. DI1 соответствует VDI1, DI2 соответствует VDI2 и так далее.

● Состояние AI. AI1 соответствует VDI1, AI2 соответствует VDI2, а AI3 соответствует VDI3. Остальные три виртуальных терминала — это AI1AsDI, AI2AsDI и AI3AsDI.

#### Применение

В следующих примерах показано, как использовать VDI.

● Пример 1: Когда для параметра A1-05 (источник активного состояния VDI1) установлено значение 00001 (в качестве источника используется DO), чтобы привод переменного тока мог генерировать аварийный сигнал и останавливаться, когда вход AI1 превышает верхний предел или нижний предел, установить следующим образом.

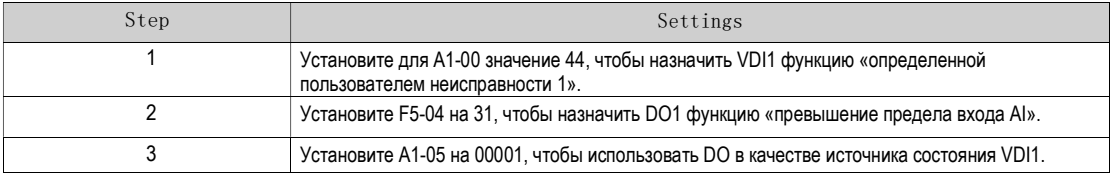

После настройки, когда вход AI1 превышает верхний или нижний предел, DO1 включается. В этот момент VDI1 становится активным, и привод переменного тока получает определяемую пользователем ошибку 1. Затем привод переменного тока сообщает E27.00 и останавливается.

● Пример 2. Чтобы использовать VDI для реализации функции аварийного останова без физических цифровых входов в сценарии связи, установите следующие параметры.:

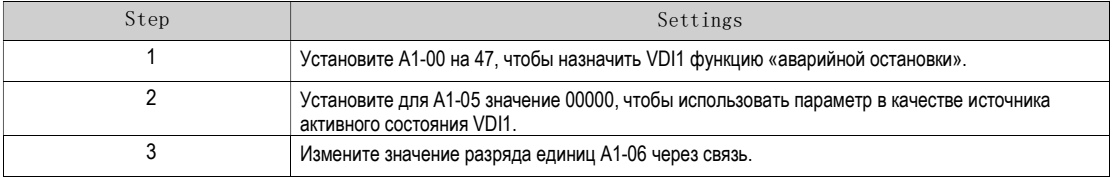

После настройки функция аварийного останова может быть реализована, когда разряд единиц A1-06 установлен на 1 через связь.

## Связанные параметры

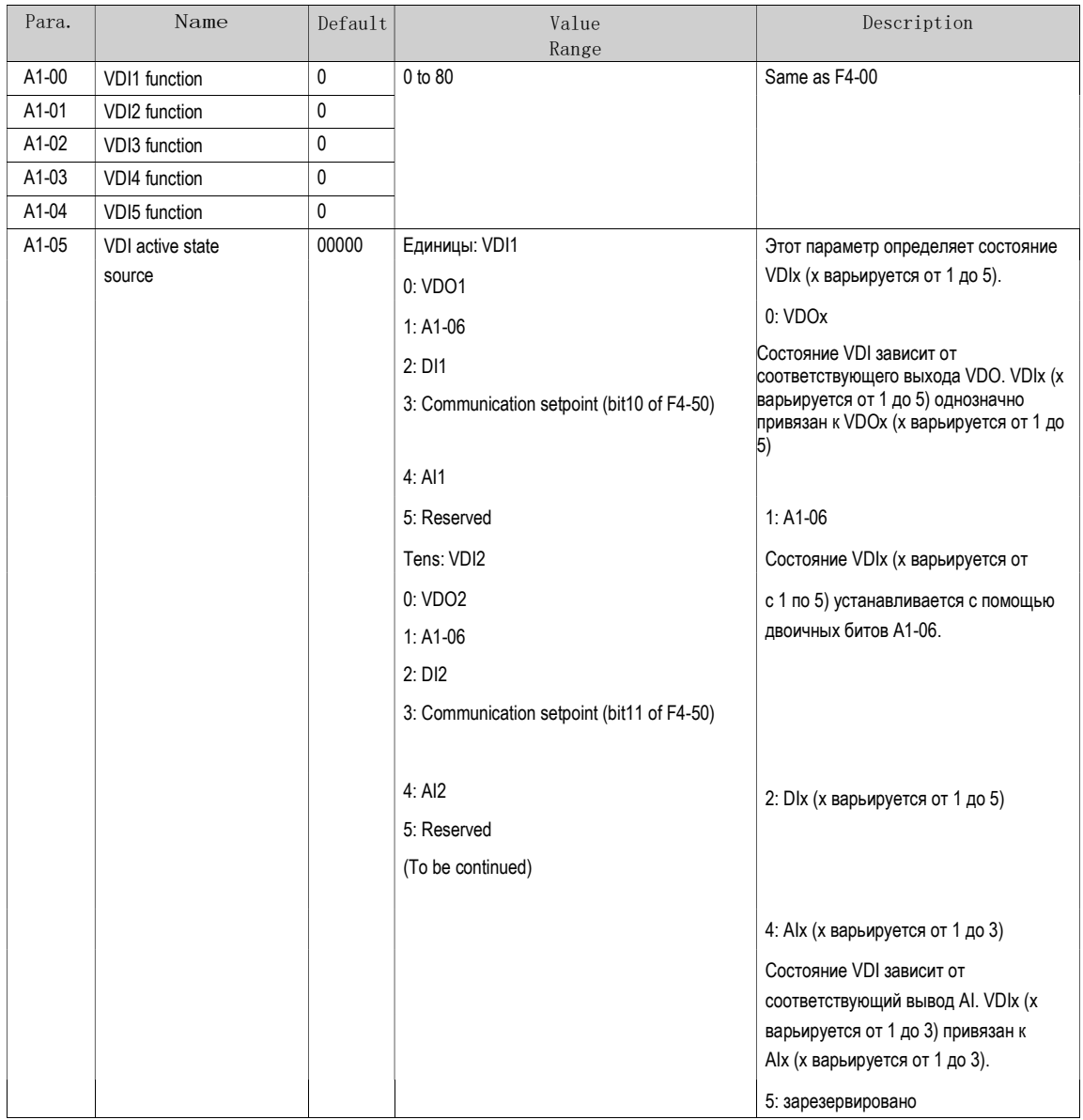
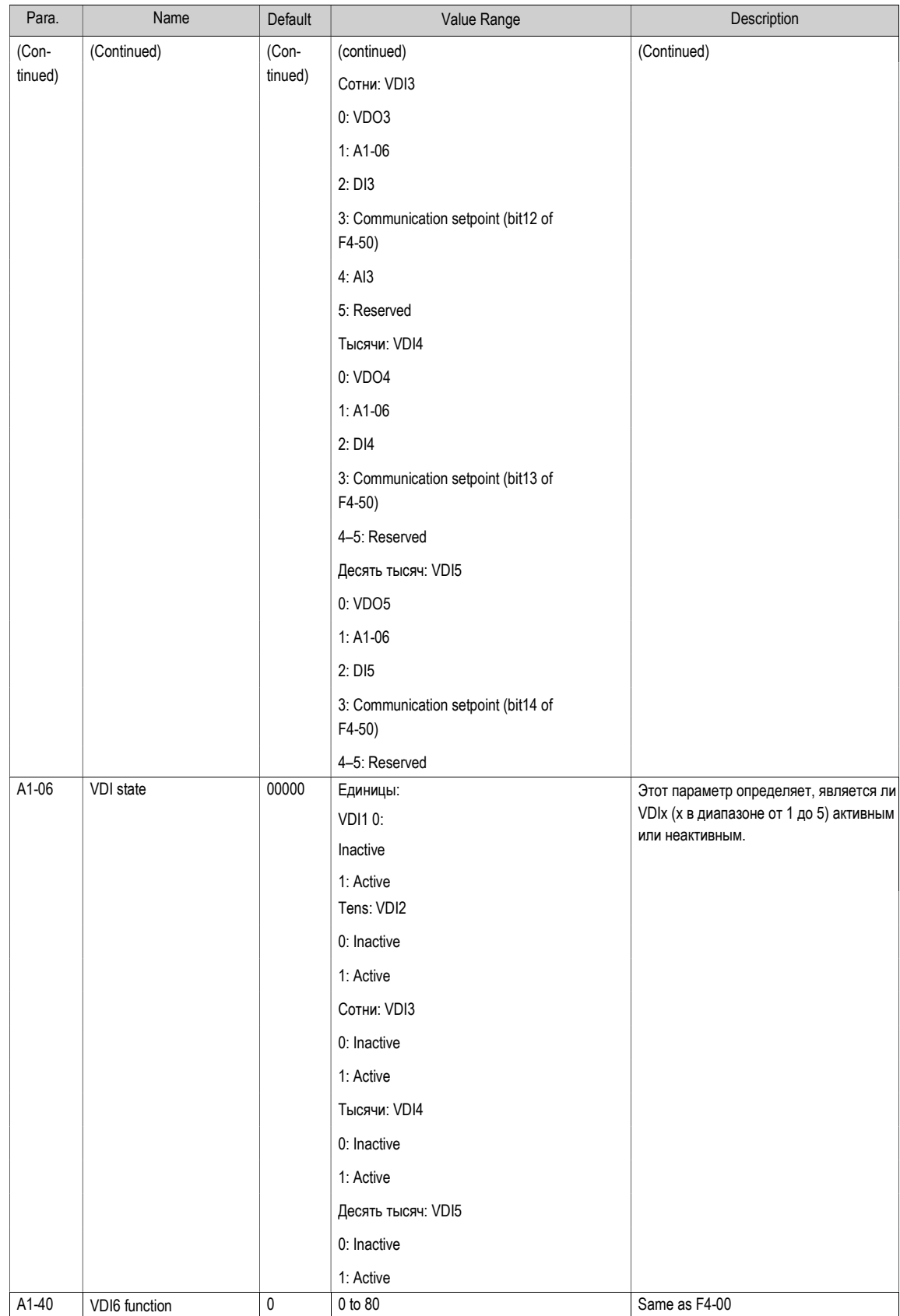

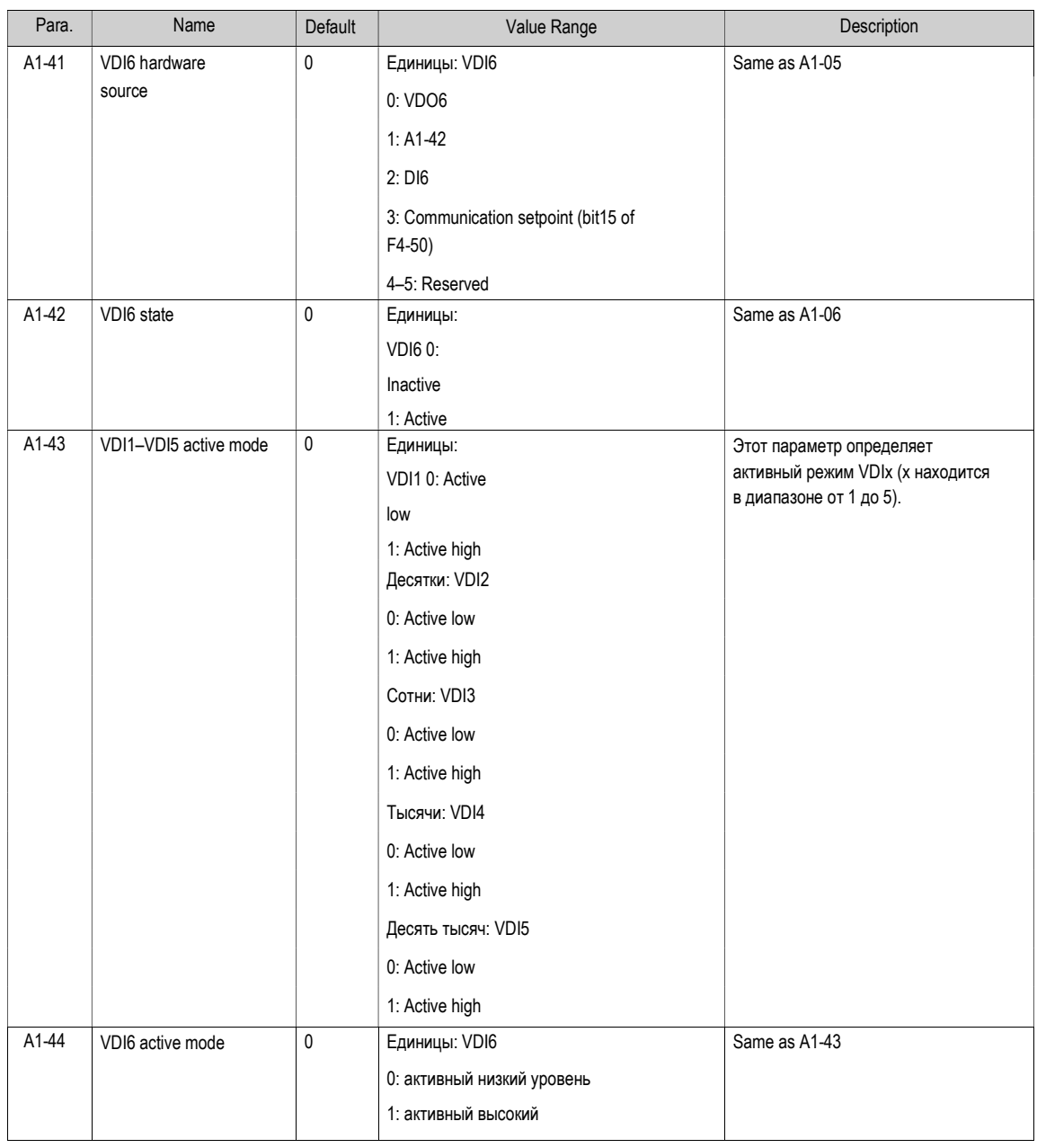

# 1.3.4 VDO

Клеммы виртуального цифрового выхода (VDO) имеют те же функции, что и клеммы DO на плате управления. Их можно использовать вместе с терминалами VDI для реализации простого логического управления.

Терминалы VDO и VDI могут работать вместе для реализации гибкого управления. Дополнительные сведения об использовании см. в примерах в разделе VDI.

#### Связанные параметры

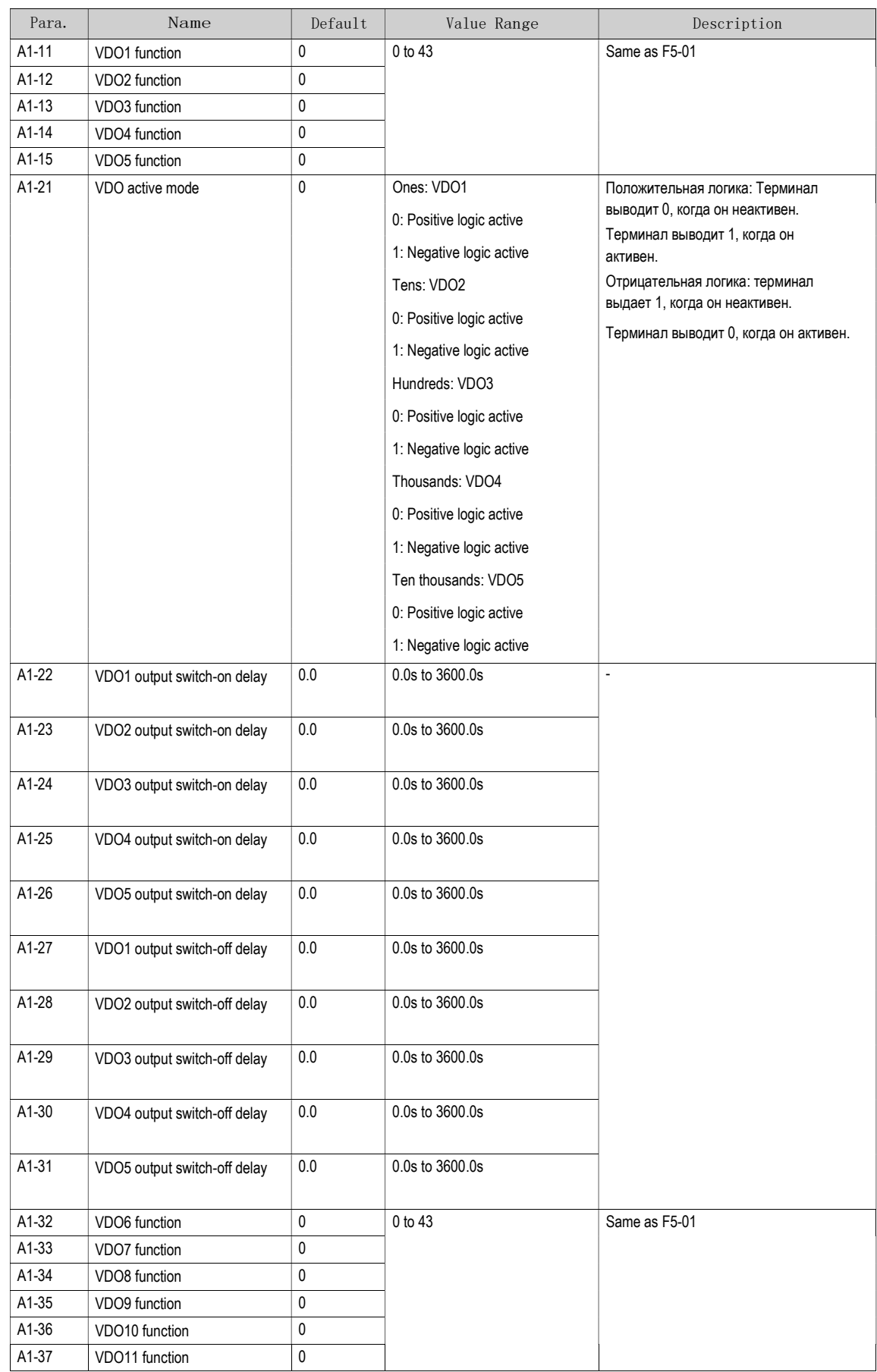

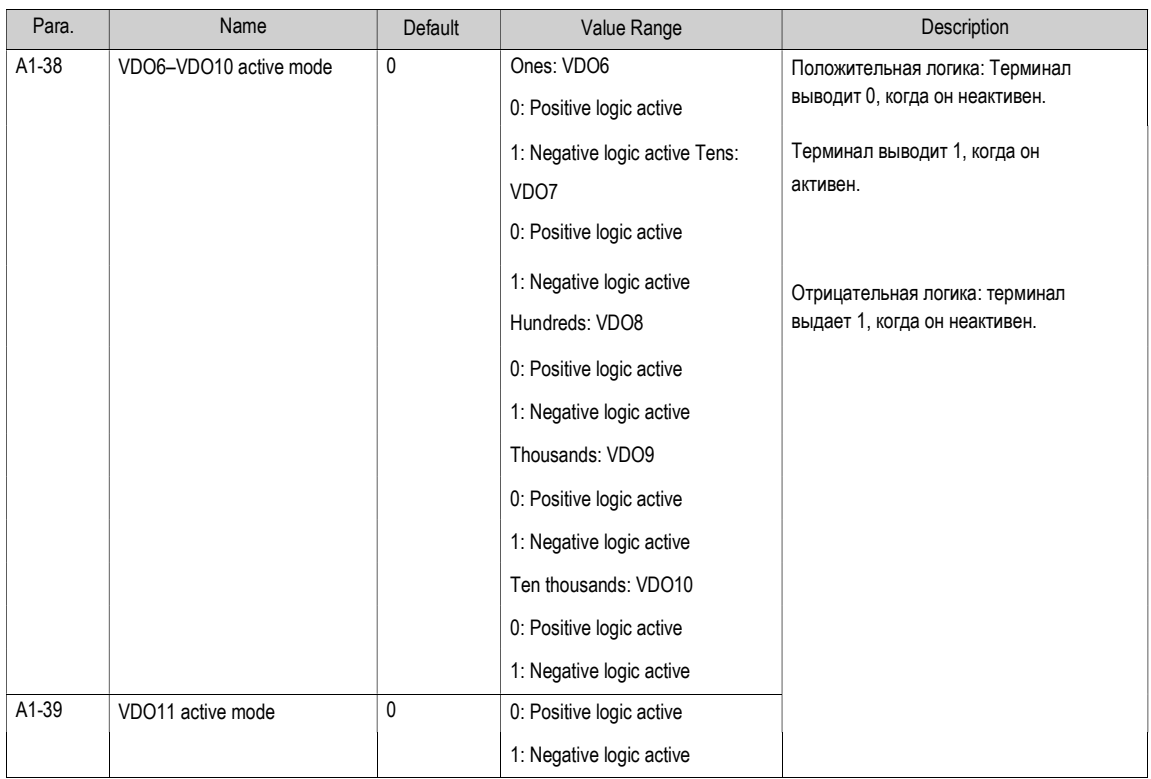

## 1.3.5 DIO

Функция подсчета DIO, то есть статистика по краям DIO, может помочь пользователям записывать количество активных действий уровня (сохраняющихся при сбое питания), чтобы соответствовать требованиям приложения, таким как измерение срока службы устройства и предварительное предупреждение о количестве скачков уровня.

#### Применение

В следующем примере показано, как использовать функцию подсчета DIO.

Привод переменного тока имеет четыре модуля счета (которые могут вести счет одновременно, не влияя друг на друга) и 32 канала счета (DI/VDI/DO/RO/VDO). Они используются следующим образом.

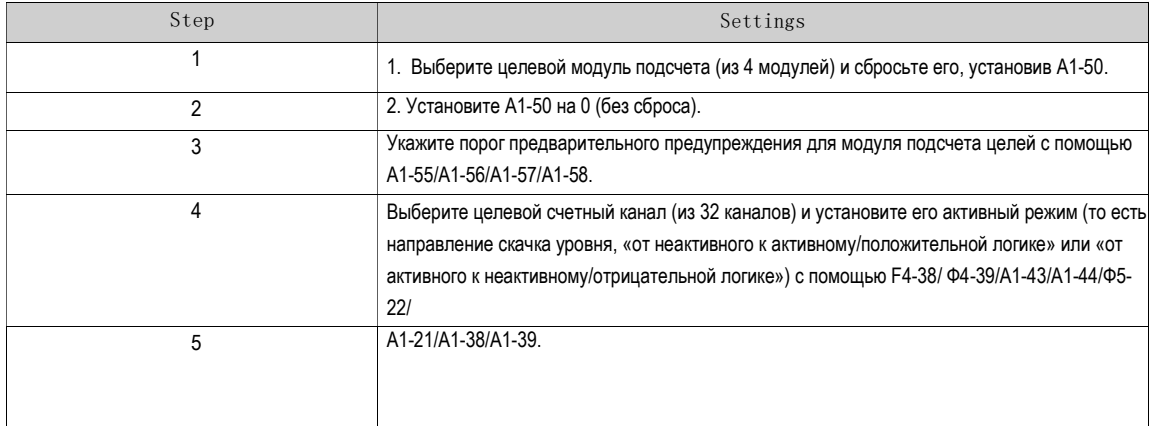

· Пример 1: Чтобы использовать модуль подсчета 1 для подсчета количества переходов уровня DO1 из активного в неактивное с порогом предварительного предупреждения 100, установите его следующим образом.

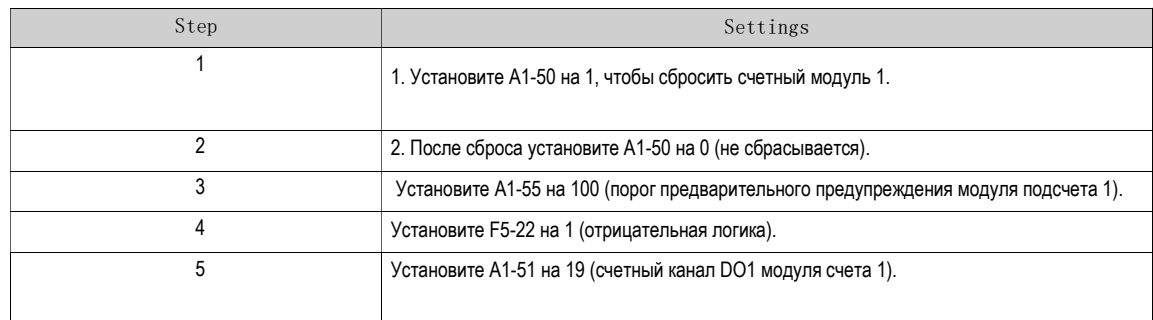

Связанные параметры

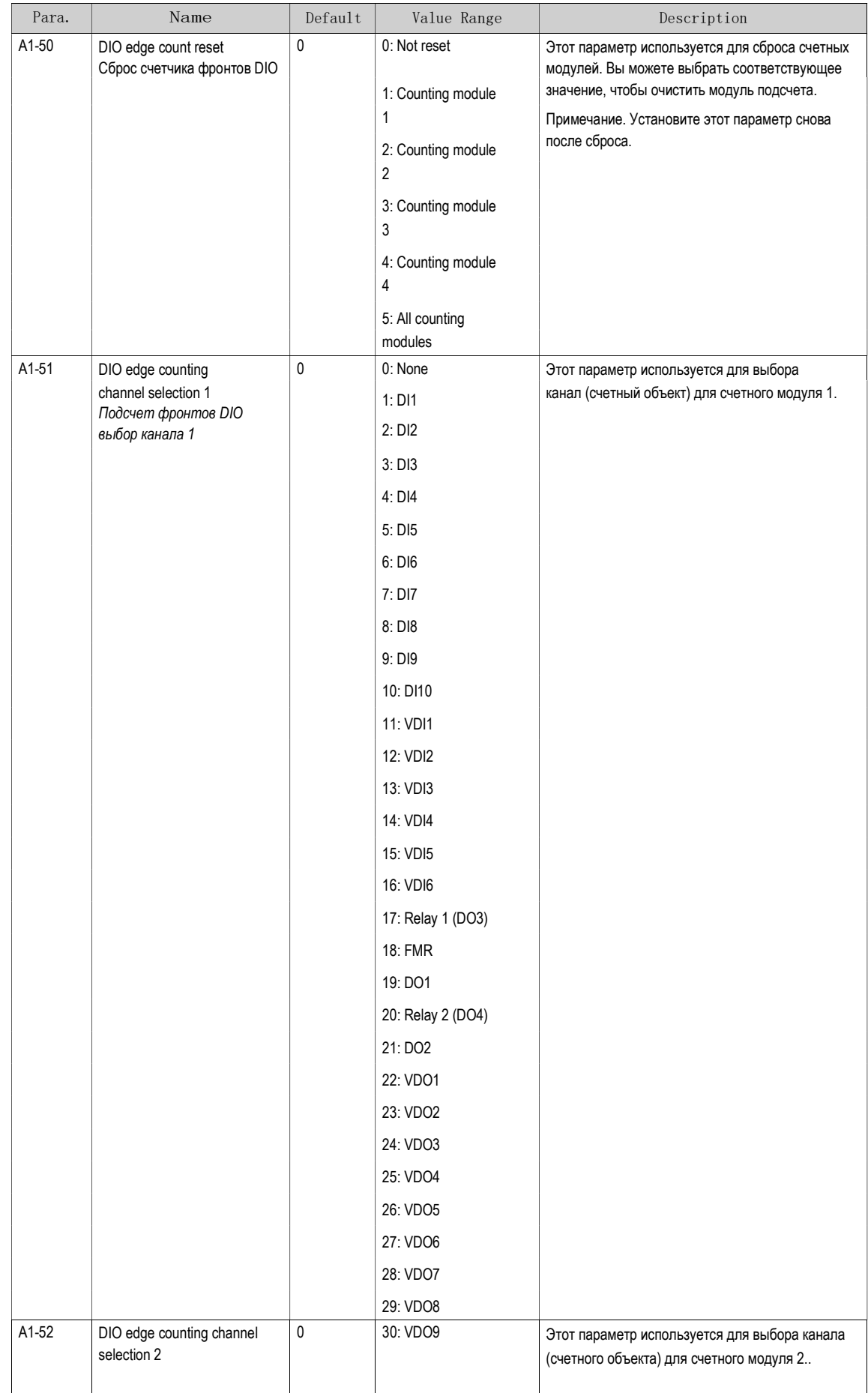

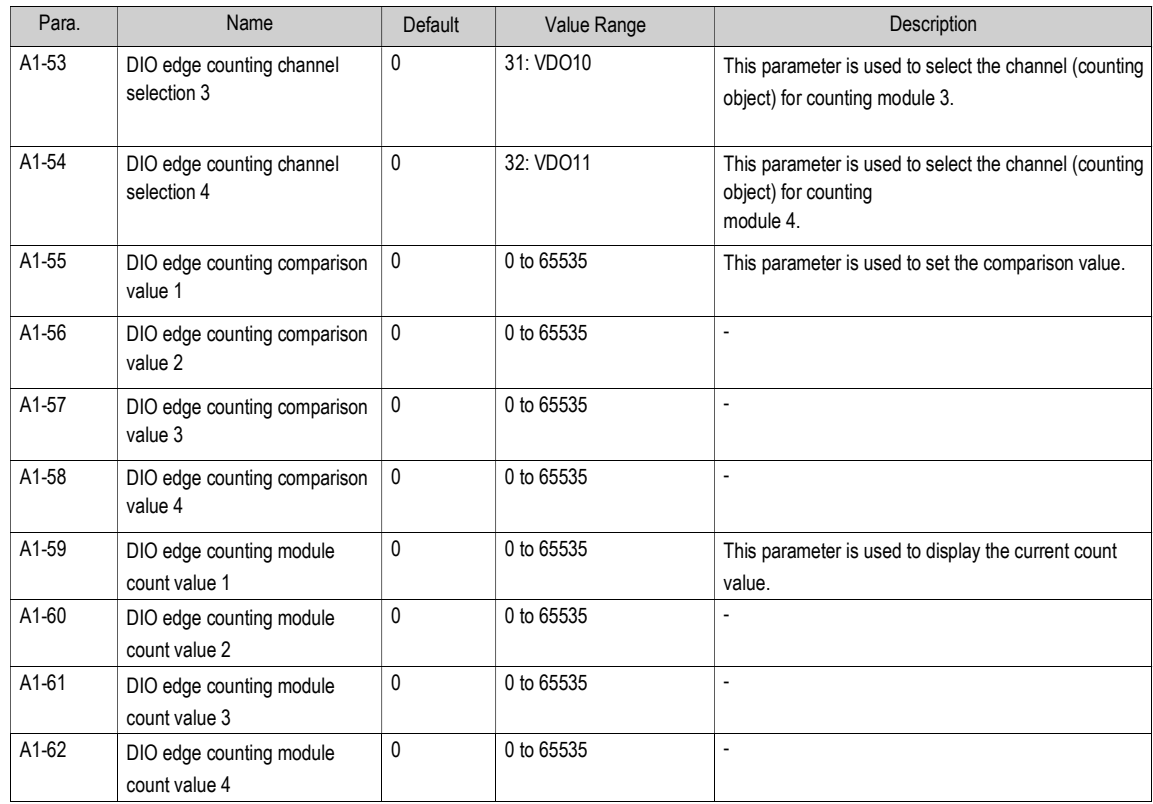

# 1.3.6 AI

MD520 имеет два терминала AI. Если терминалы AI не соответствуют требованиям полевого применения, вы можете установить плату расширения ввода/вывода. (Количество разъемов AI на плате расширения см. в разделе, посвященном дополнительным платам расширения.) Например, MD38IO1 предоставляет один разъем AI (AI3).

Чтобы использовать AI в качестве DI, необходимо установить следующие параметры. Когда AI используется в качестве DI, состояние AI имеет высокий уровень, если входное напряжение выше 7 В, и низкий уровень, если входное напряжение ниже 3 В. AI находится в состоянии гистерезиса, если входное напряжение находится в пределах 3 В и 7 В. На следующем рисунке показана взаимосвязь между входными напряжениями AI и состояниями DI..

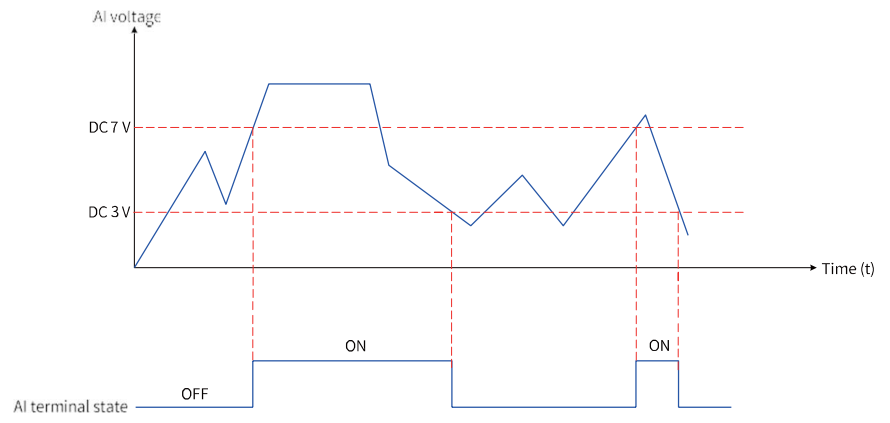

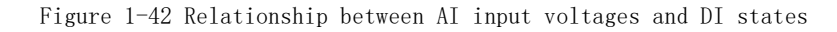

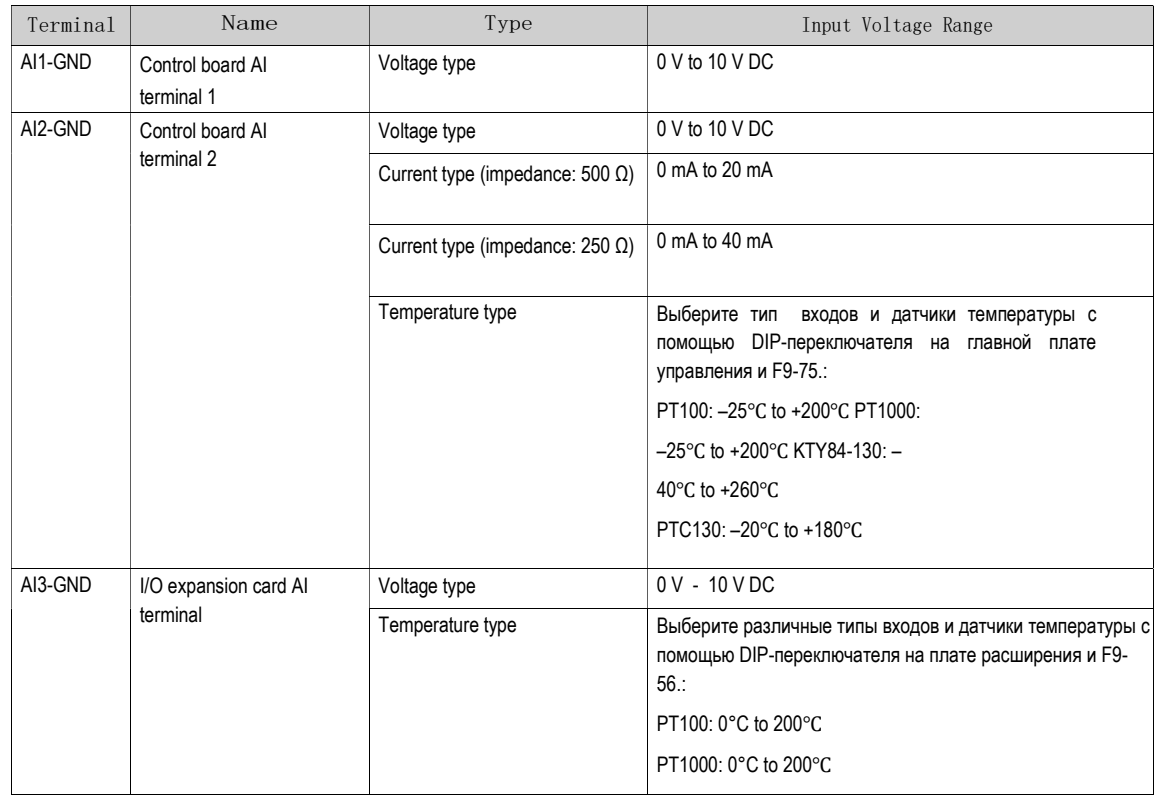

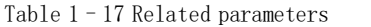

Функции клемм AI переключаются с помощью DIP-переключателей на главной плате управления..

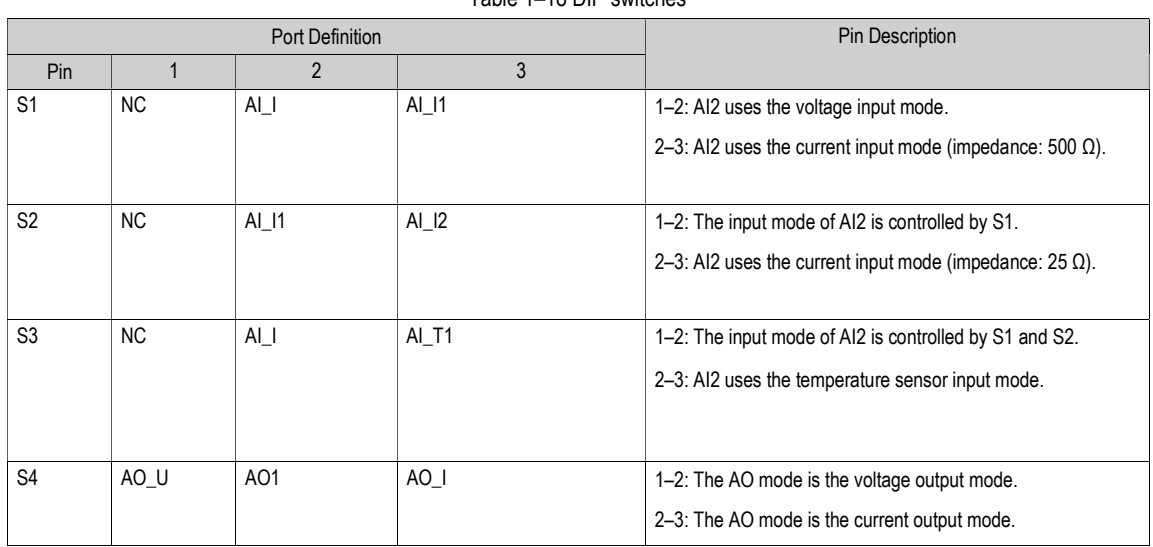

#### Table 1–18 DIP switches

## **Note**

S2 и S3 не могут быть установлены на 2–3 одновременно; в противном случае может возникнуть ошибка выборки.

Датчики для клемм AI температурного типа можно переключать с помощью F9-56 и F9-75. Обратите внимание, что если AI2/AI3 не используется для ввода температуры, эти два параметра должны быть установлены на 0 (нет типа датчика).

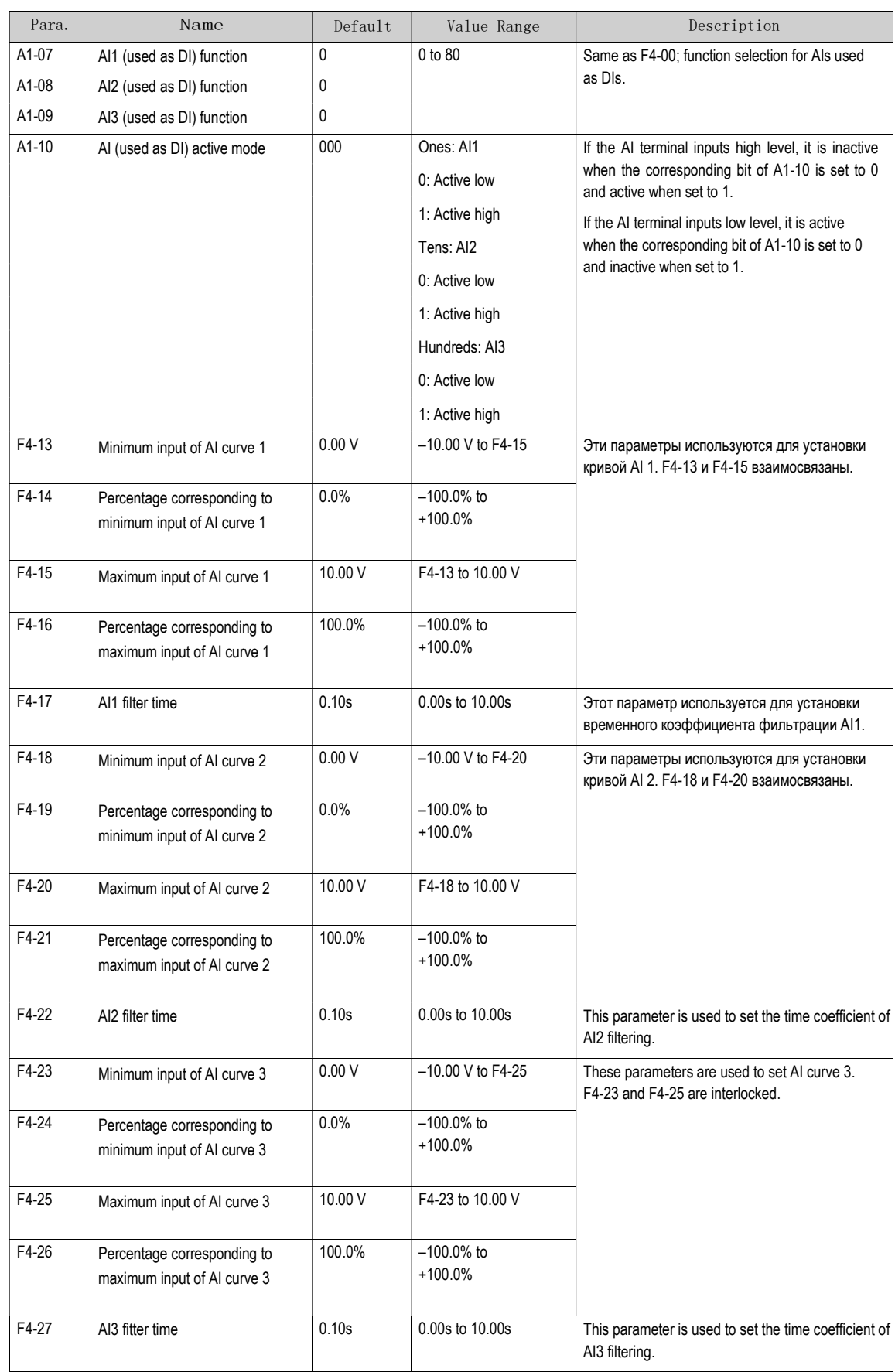

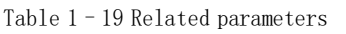

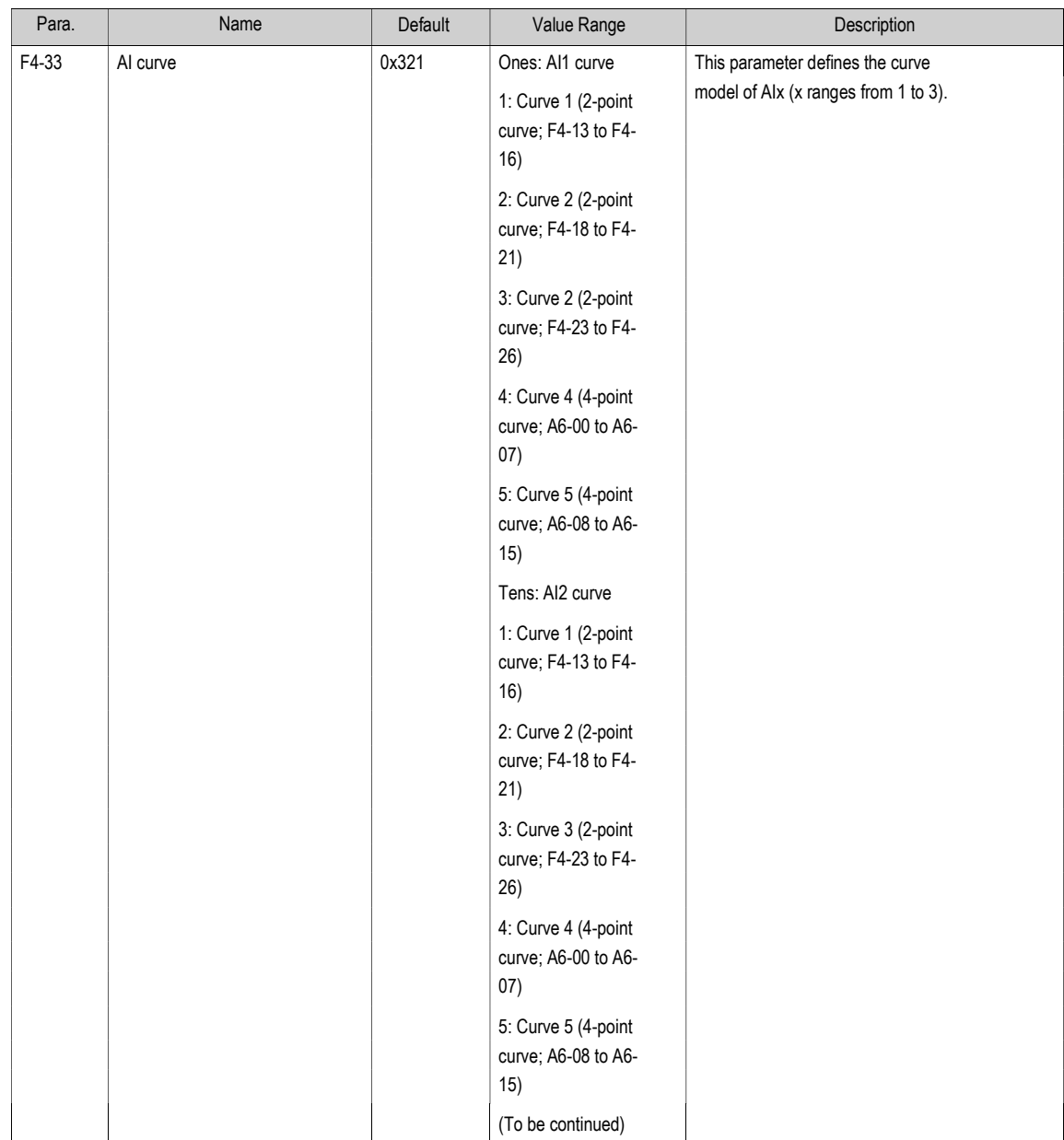

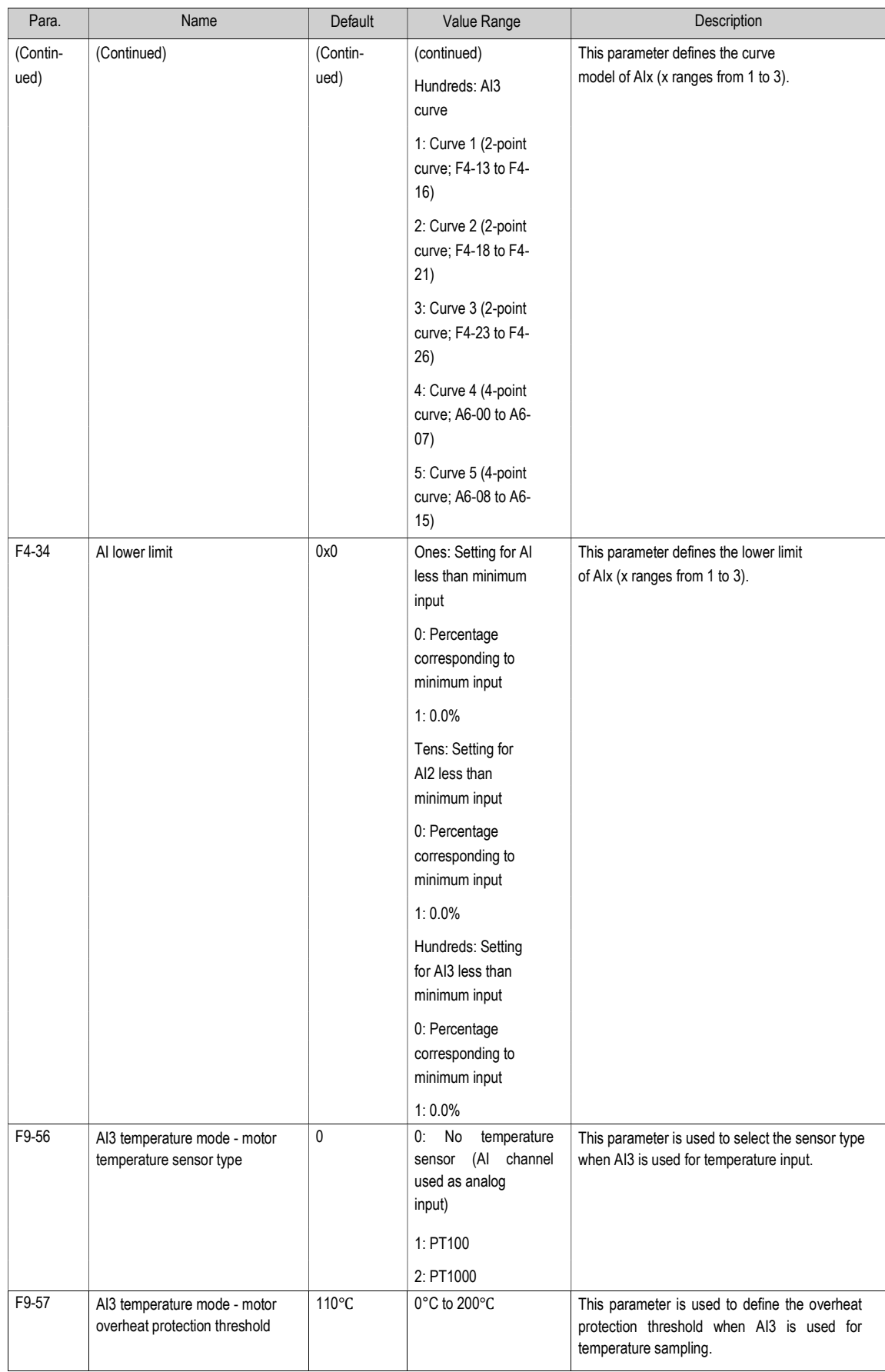

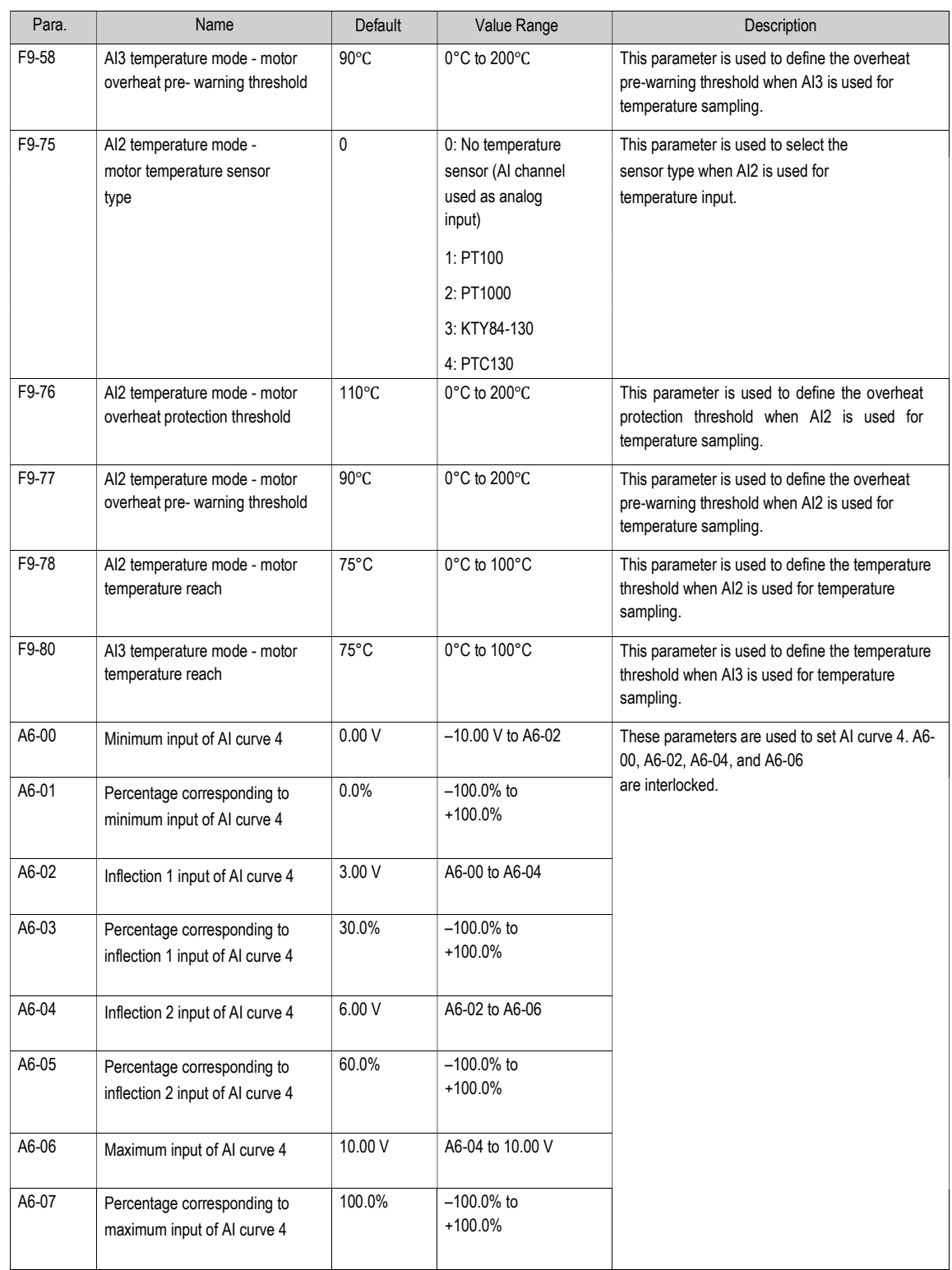

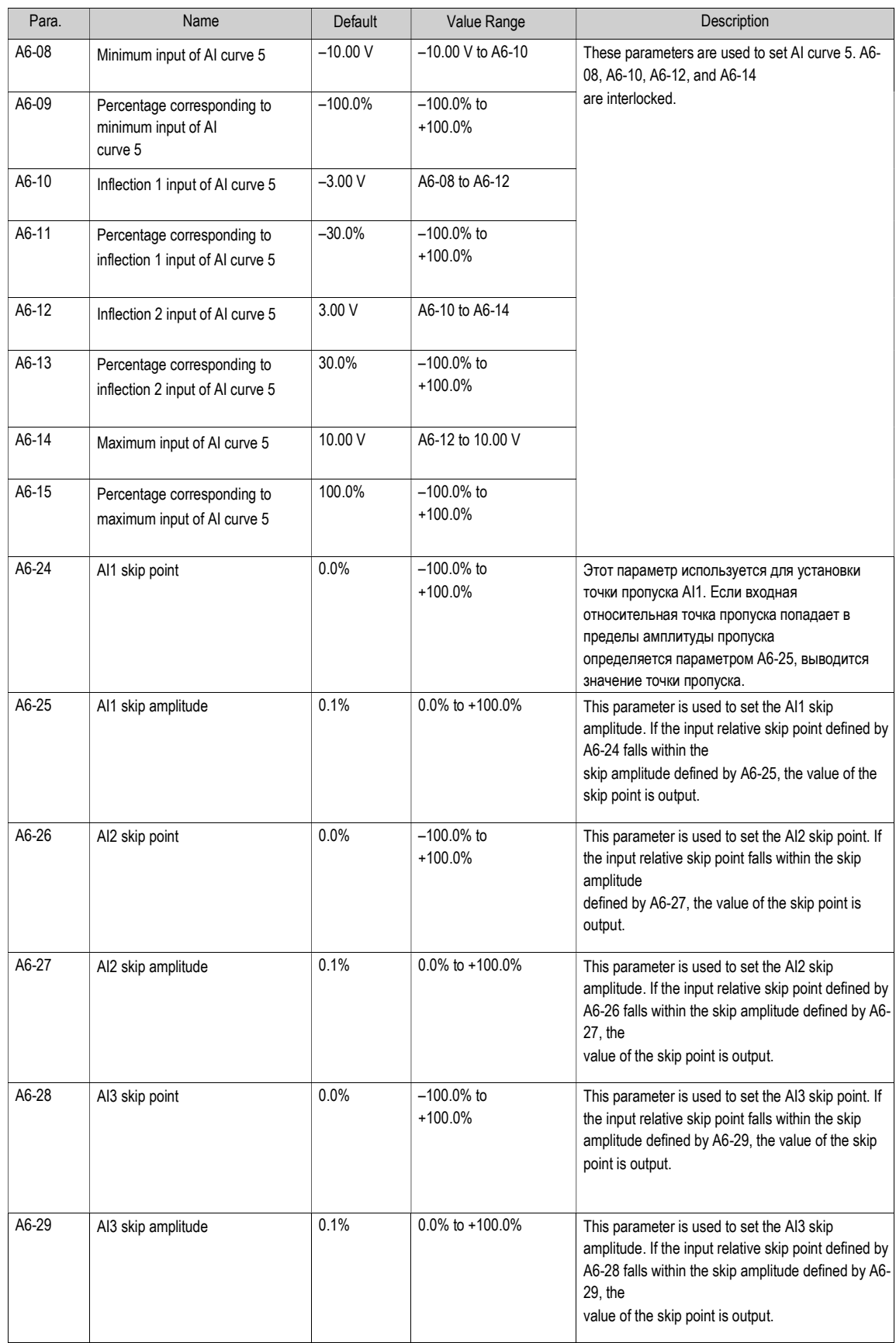

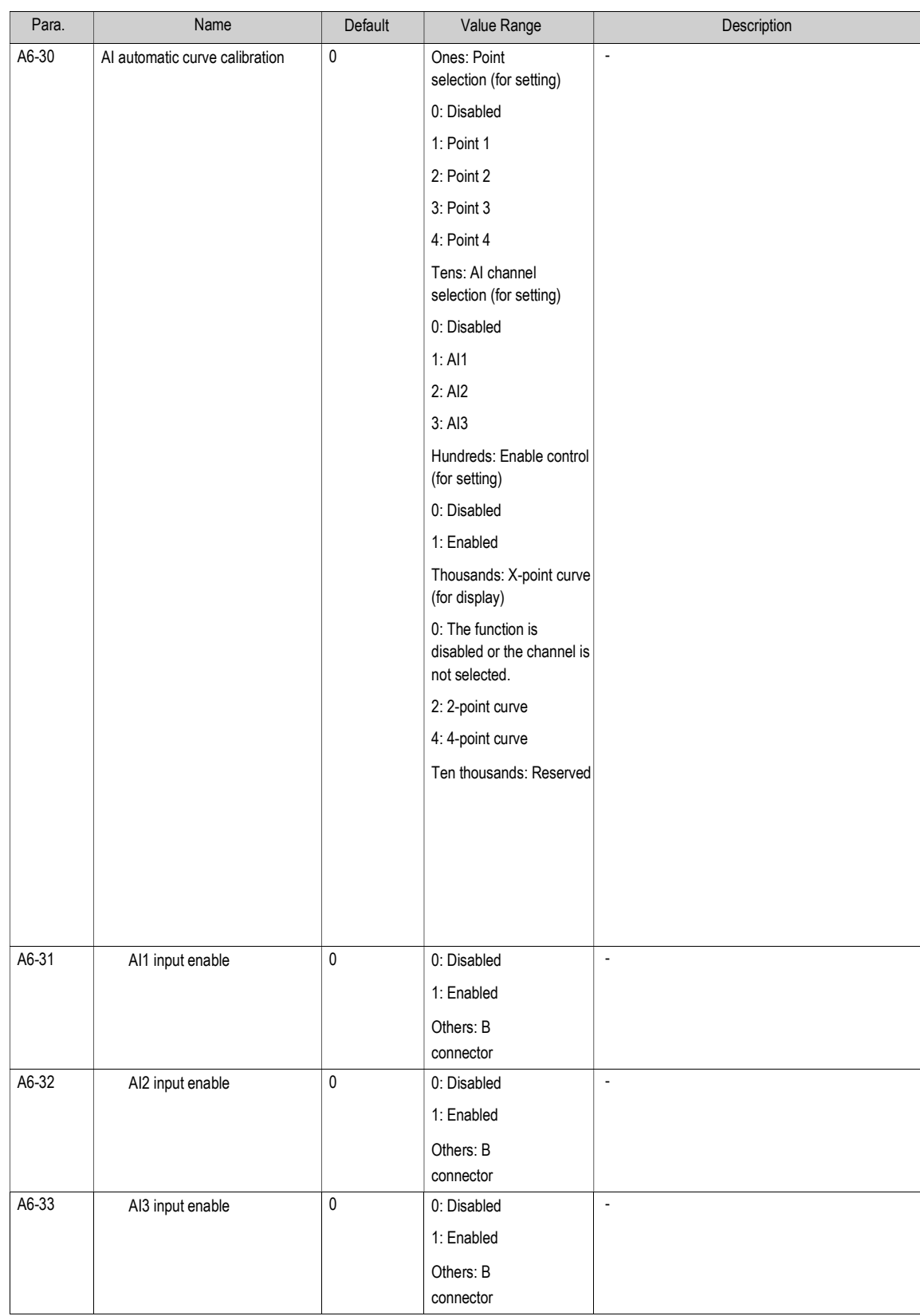

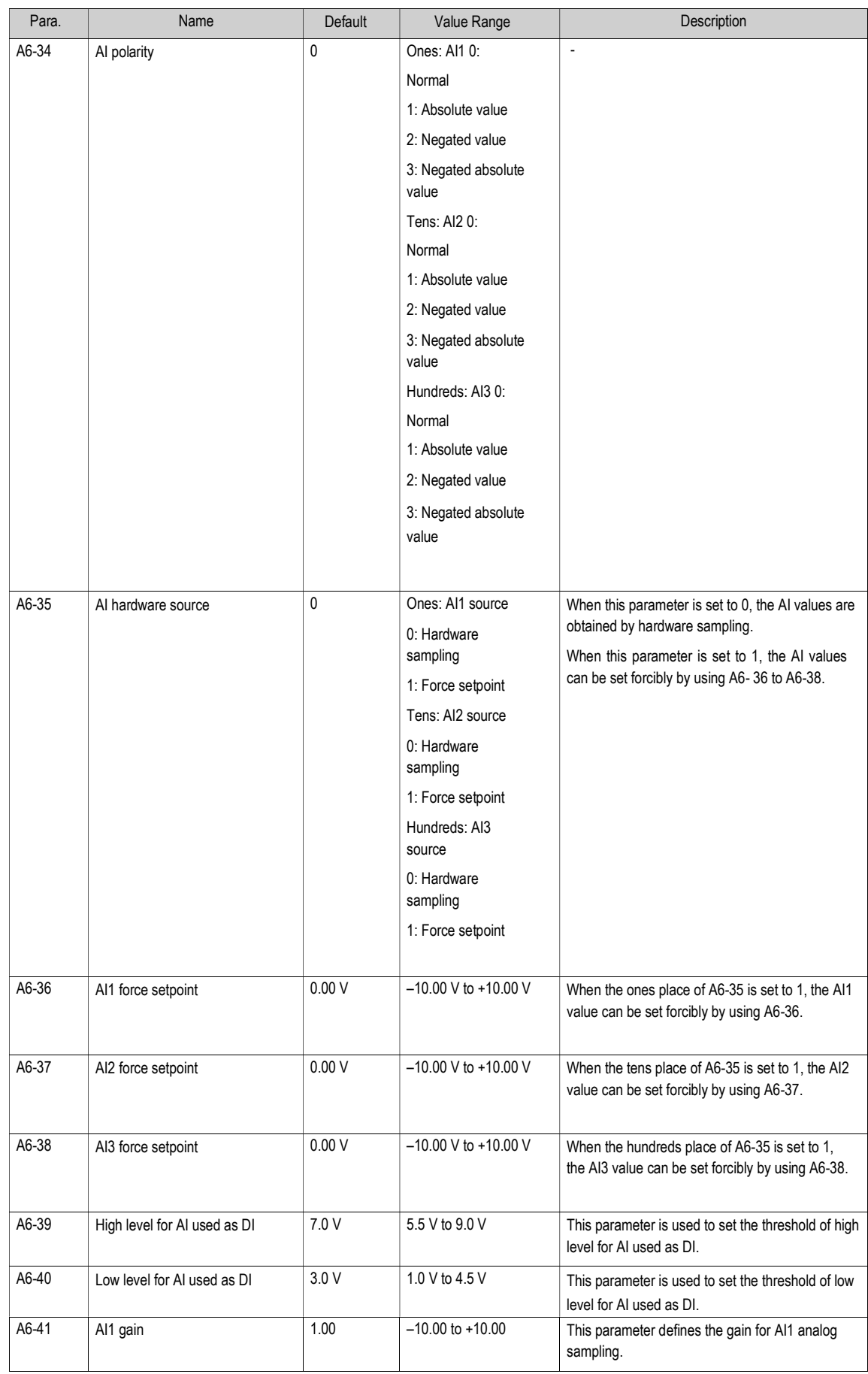

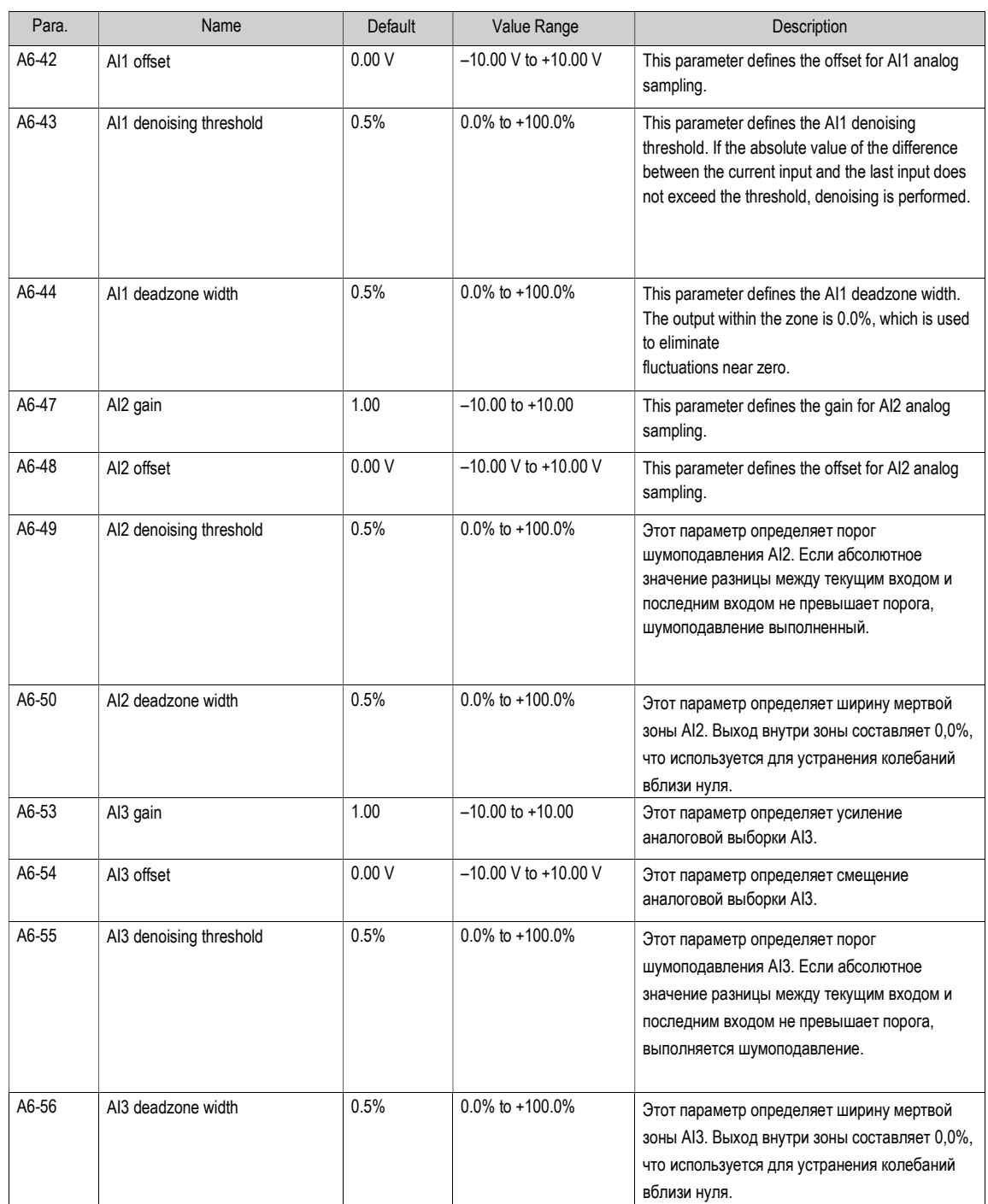

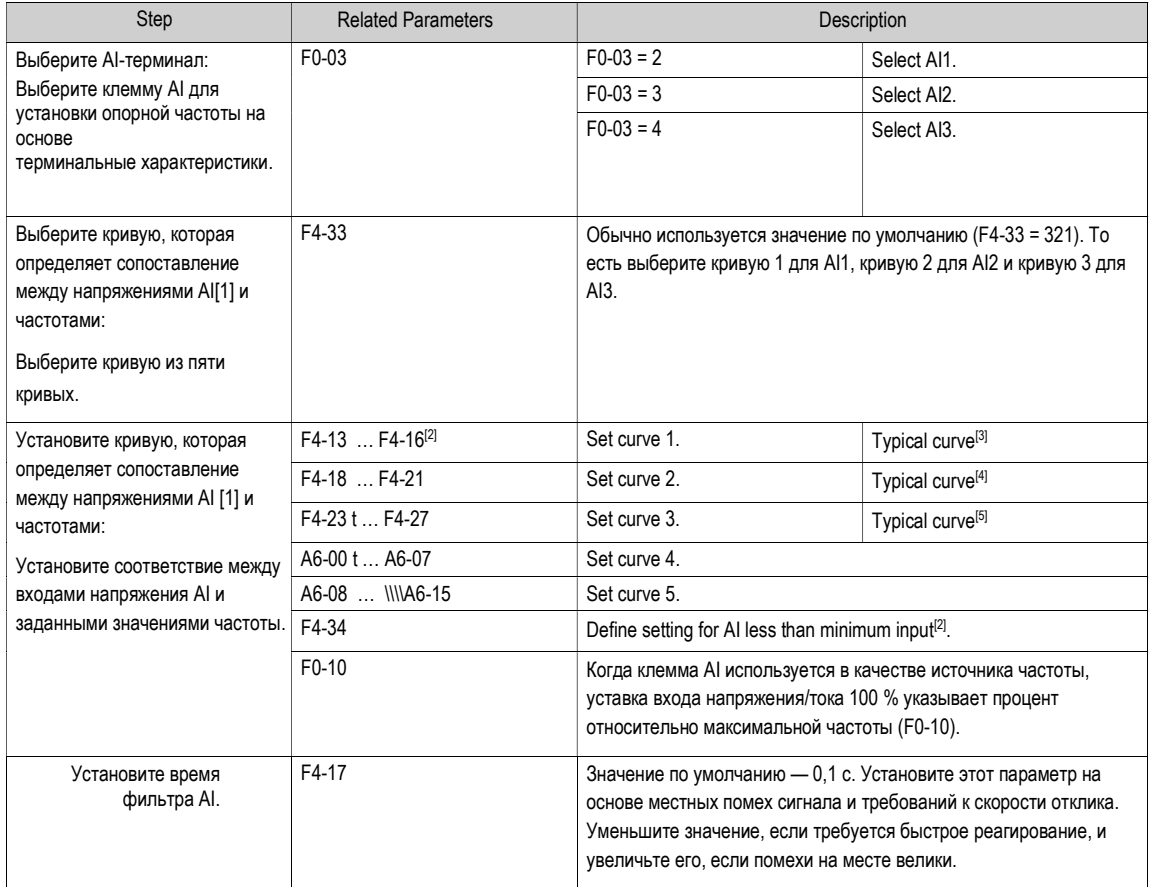

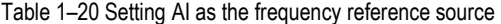

 $+$ [1] Для кривой AI токового типа ток 1 мА соответствует напряжению 0,5 В, а ток 20 мА соответствует напряжению 10 В.

<sup>[2]</sup> Когда аналоговое входное напряжение превышает максимальное входное значение, определенное параметром F4-15, максимальное входное напряжение используется в качестве аналогового напряжения. Когда аналоговое входное напряжение ниже минимального входного сигнала, определенного F4-13, минимальное входное значение или 0,0% используется в качестве аналогового напряжения в соответствии с уставкой F4-34 (настройка для AI меньше минимального входного сигнала)..

[3] На следующем рисунке показаны типичные кривые для Al1.

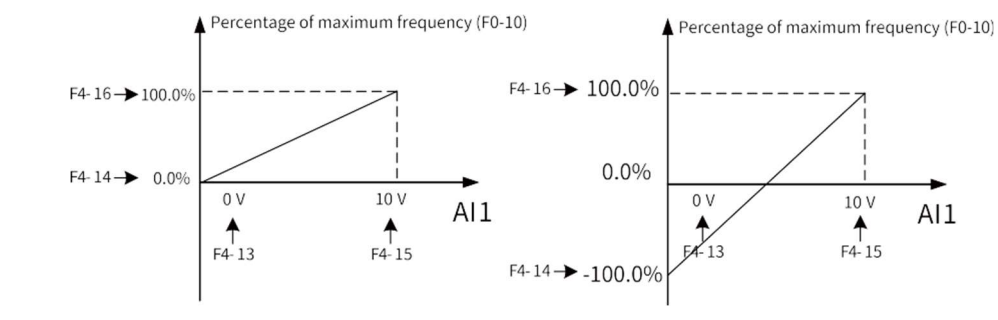

Settings involving no negative frequency reference Settings involving negative frequency reference (default)

Figure 1-43 Typical curves for AI1

[4] Когда AI2 используется для входа напряжения, типичная кривая такая же, как и для AI1. Когда он используется для токового входа, входной диапазон составляет от 4 мА до 20 мА, что соответствует от 0 до 50 Гц или от –50 Гц до +50 Гц.

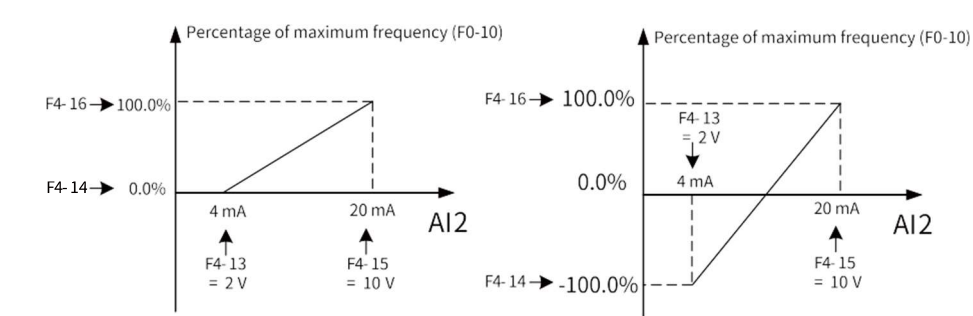

Settings involving no negative frequency reference Settings involving negative frequency reference

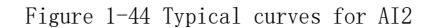

<sup>[5]</sup> На следующем рисунке показаны типичные кривые для AI3. Отображение двух режимов настройки в диапазоне от 0 до 10 В согласовано. Однако, когда на вход поступает отрицательное напряжение, оно считается равным 0 В (минимальное напряжение, определяемое параметром F4-24) в режиме настройки, показанном слева..

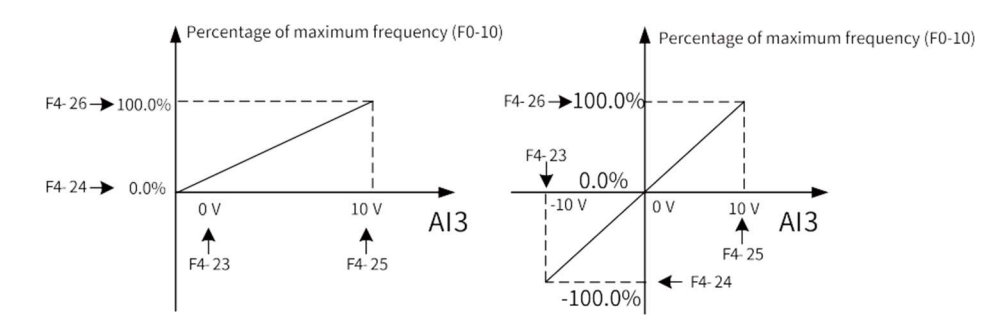

Settings involving no negative frequency reference Settings involving negative frequency reference (default)

Figure 1-45 Typical curves for AI3

По сравнению с ручной калибровкой кривых пользователями, автоматическая калибровка кривых AI позволяет автоматически заполнять значения напряжения в точках калибровки. Параметр для настройки автоматической калибровки кривой — A6-30. На следующем рисунке показана функция каждого бита параметра.

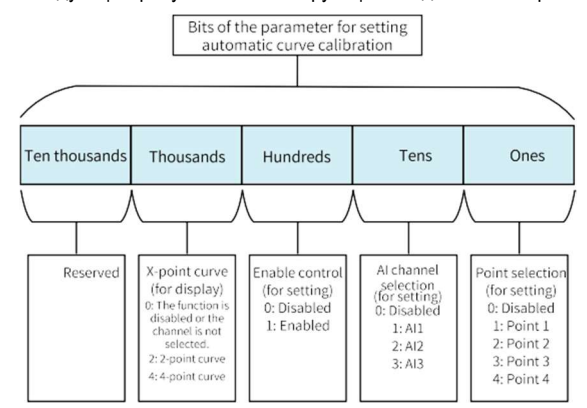

Рисунок 1-46 Биты параметра для настройки автоматической калибровки кривой

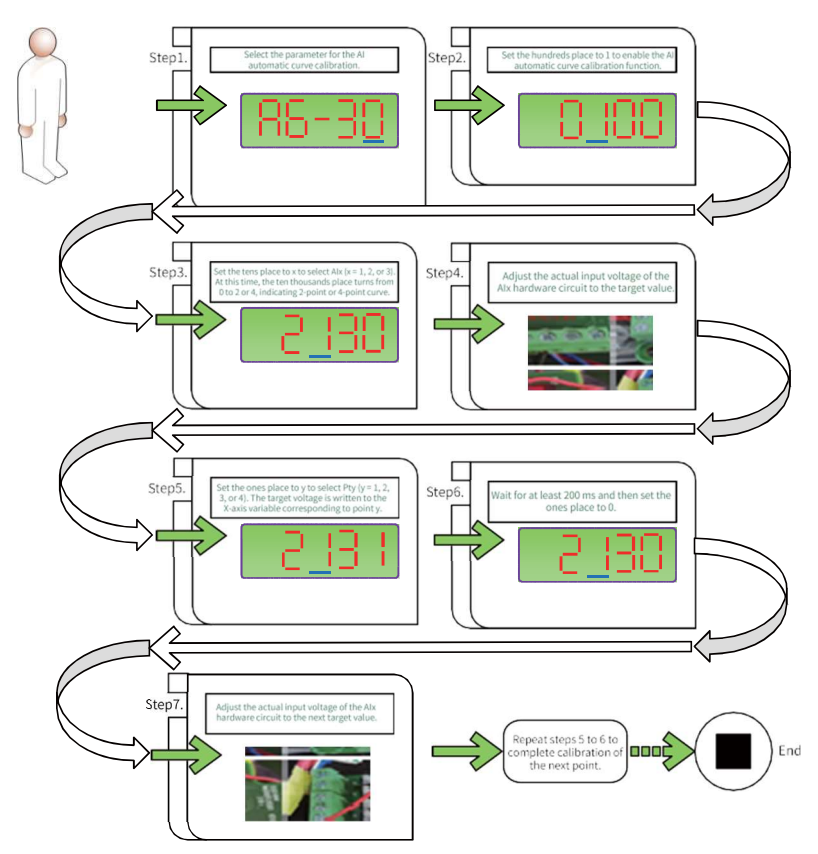

Figure 1-47 Automatic calibration of AI curves

## 1.3.7 AO and HDO

MD520 оснащен одной клеммой аналогового выхода (AO) и одной клеммой высокоскоростного импульсного выхода (HDO). Если клемма AO не соответствует требованиям полевого применения, вы можете установить плату расширения ввода/вывода. (Количество клемм AO на плате расширения см. в разделе, посвященном дополнительным платам расширения.) Например, MD38IO1 имеет одну клемму AO (AO2).

Следующие параметры обычно используются для коррекции дрейфа нуля аналогового выхода и отклонения выходной амплитуды, и их также можно использовать для настройки требуемой выходной кривой AO/HDO.

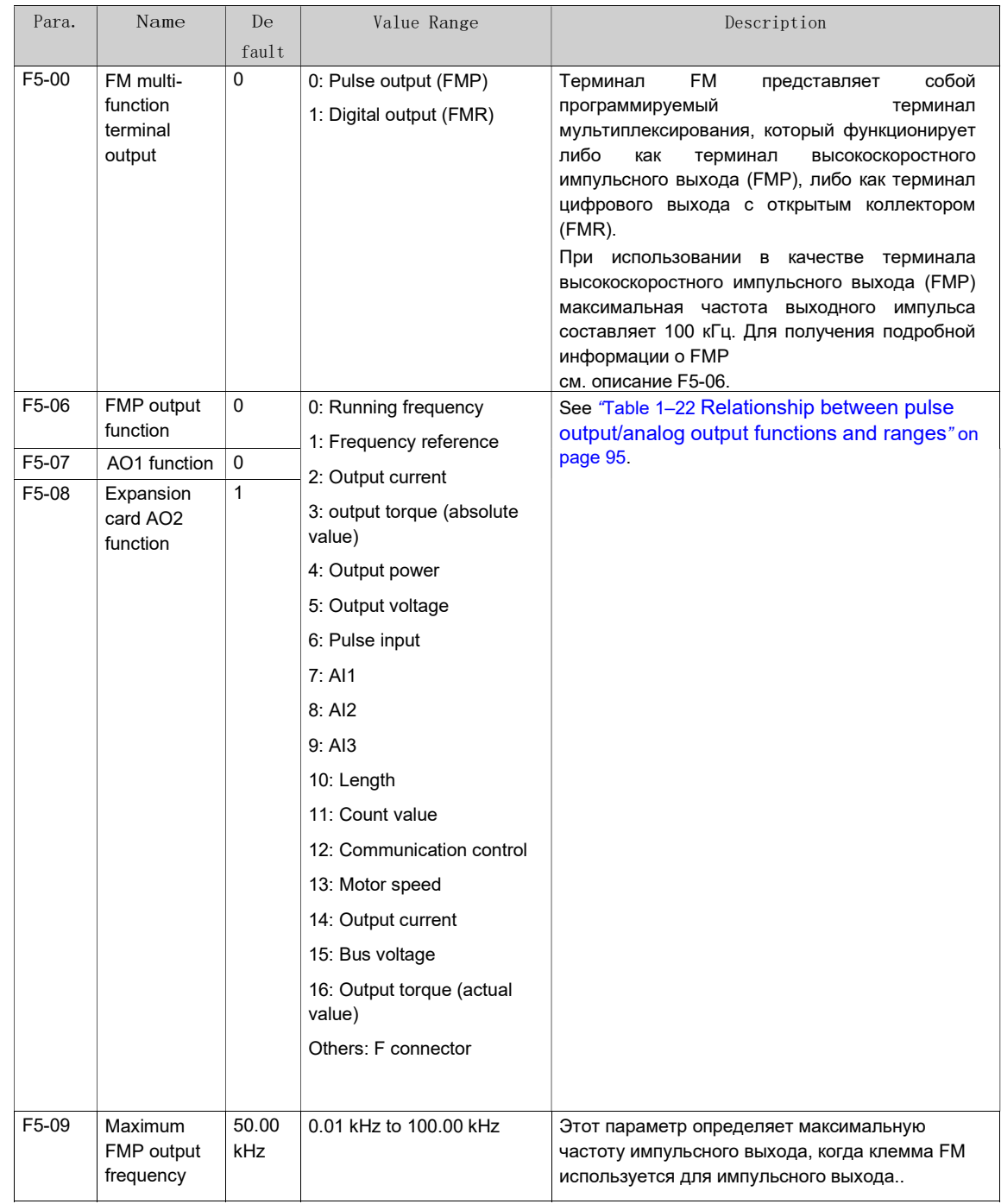

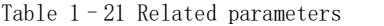

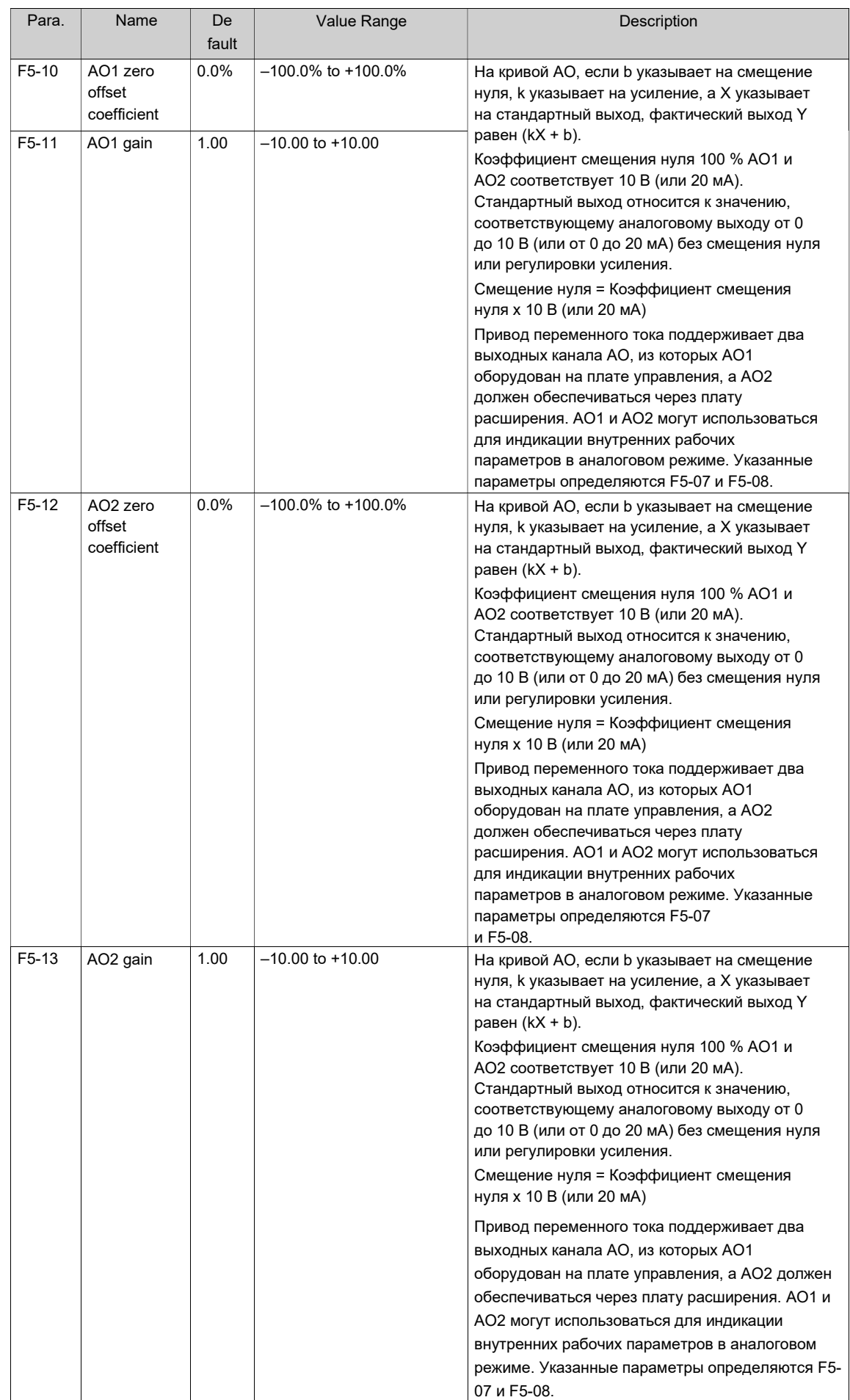

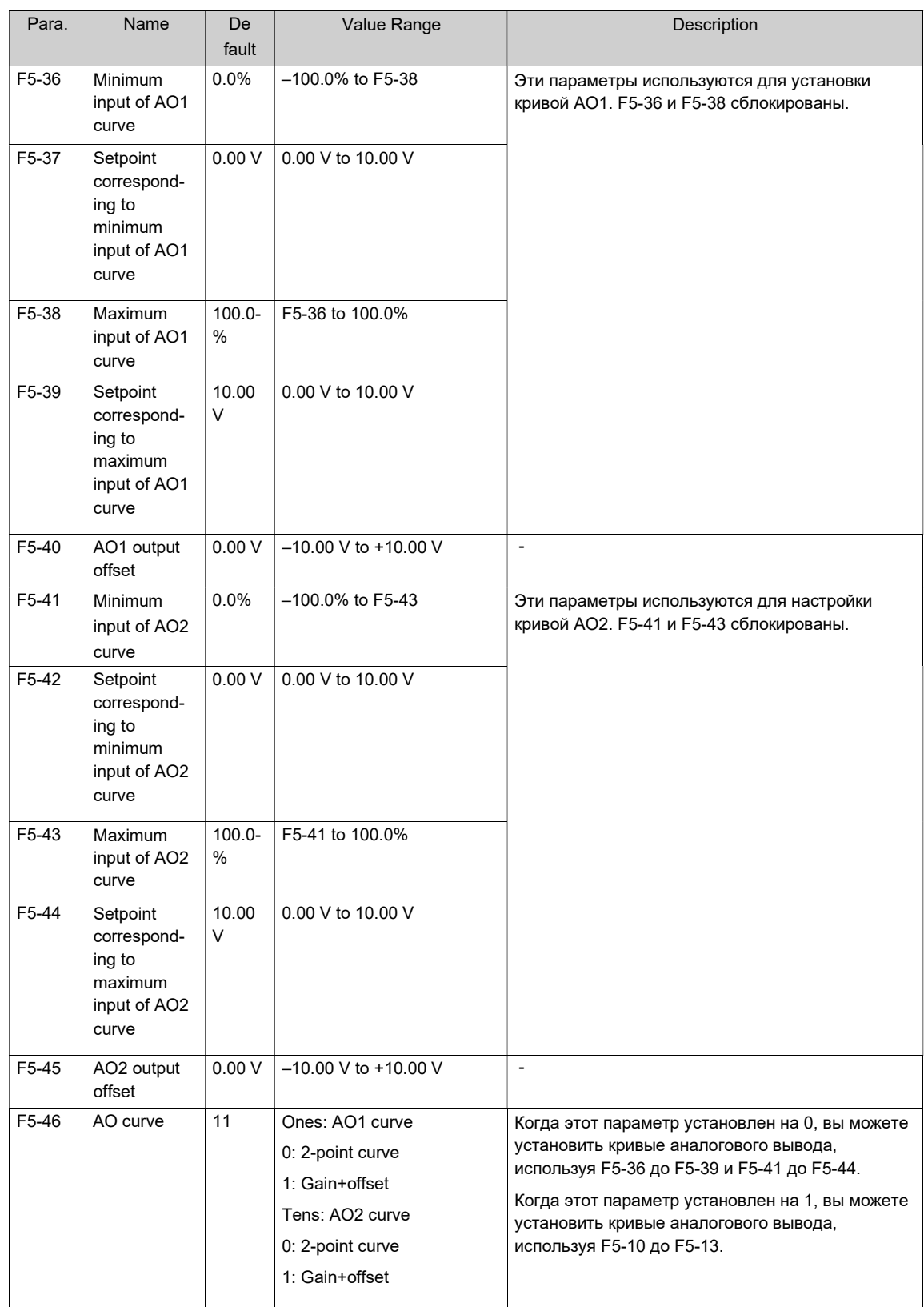

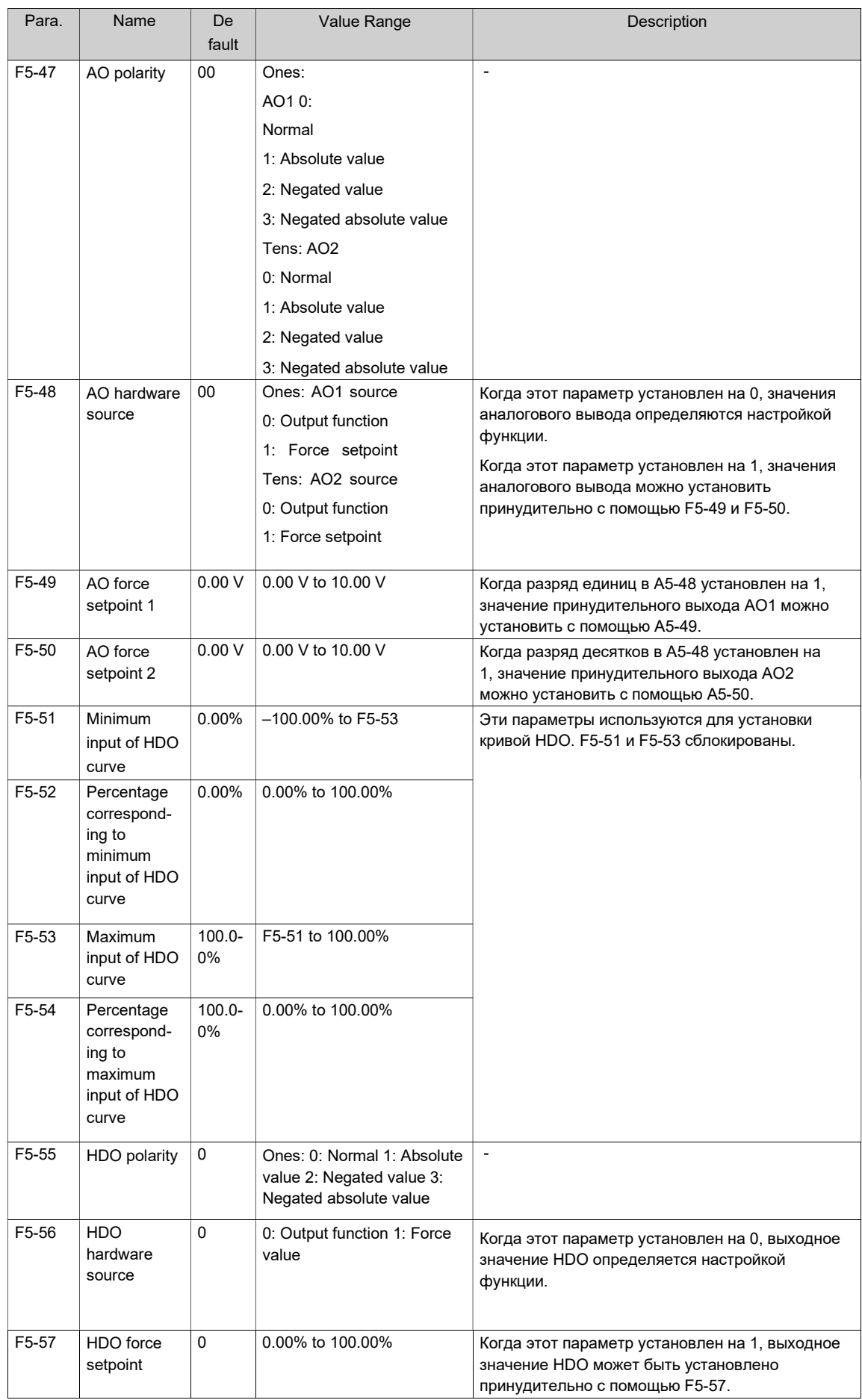

Аналоговый выход (AO) от 0 до 10 В соответствует от 0% до 100%. Когда функция аналогового вывода установлена на 1 (задание частоты), если задание частоты привода переменного тока составляет 50 % от максимальной частоты, выходное напряжение аналогового вывода рассчитывается следующим образом: 50 % x 10 В = 5 В.

Импульсный выход (FM) от 0 до 100 кГц соответствует от 0% до 100%. Когда функция выхода FM установлена на 1 (задание частоты), если задание частоты привода переменного тока составляет 50% от максимальной частоты, а F5-09 установлено на 100 кГц, выходная частота FM рассчитывается следующим образом: 50% х 100 кГц = 50 кГц..

|              | выхода                                                                                            |                                                                                                    |  |  |  |  |
|--------------|---------------------------------------------------------------------------------------------------|----------------------------------------------------------------------------------------------------|--|--|--|--|
| Reference    | Name                                                                                              | Value<br>Range                                                                                                    |  |  |  |  |
| 0            | Running frequency                                                                                 | от 0 до максимальной выходной частоты; 100,0% соответствует<br>максимальной частоте (F0-10)                                                                                                    |  |  |  |  |
| $\mathbf{1}$ | Frequency reference                                                                               | от 0 до максимальной выходной частоты                                                                                                    |  |  |  |  |
| 2            | Output current                                                                                    | от 0 до удвоенного номинального тока двигателя; 100,0 % соответствует<br>удвоенному номинальному току двигателя.                                                                                                    |  |  |  |  |
| 3            | Motor output torque                                                                               | от 0 до номинального крутящего момента двигателя; 100,0 %<br>соответствует номинальному крутящему моменту двигателя (абсолютное<br>значение, процентное отношение к номинальному крутящему моменту)                                                                                                 |  |  |  |  |
| 4            | Output power                                                                                      | от 0 до удвоенной номинальной мощности; 100,0 % соответствует<br>удвоенной номинальной мощности двигателя.                                                                                                    |  |  |  |  |
| 5            | Output voltage                                                                                    | от 0 до 1,2 номинального напряжения двигателя; 100,0 % соответствует<br>1,2-кратному номинальному напряжению двигателя.                                                                                                    |  |  |  |  |
| 6            | Pulse input                                                                                       | от 0,01 кГц до 100,00 кГц; 100,0% соответствует 100,0 кГц                                                                                                    |  |  |  |  |
| 7            | AI1                                                                                               | от -10 В до +10 В; 100,0% соответствует 10 В                                                                                                    |  |  |  |  |
| 8            | AI2                                                                                               | от -10 В до +10 В (или от 0 до 20 мА или от 0 до 40 мА); 100,0%<br>соответствует 10 В                                                                                                    |  |  |  |  |
| 9            | AI3                                                                                               | от -10 В до +10 В; 100,0% соответствует 10 В                                                                                                    |  |  |  |  |
| 10           | Length                                                                                            | от 0 до максимальной длины; 100,0% соответствует FB-05                                                                                                    |  |  |  |  |
| 11           | Count value                                                                                       | от 0 до максимального значения счетчика; 100,0% соответствует FB-08                                                                                                    |  |  |  |  |
| 12           | Communication<br>control                                                                          | от 0.0% до 100.0%; 100.0% соответствует управлению связью АО                                                                                                    |  |  |  |  |
| 13           | Motor speed                                                                                       | 0 до скорости вращения, соответствующей максимальной выходной<br>частоте; 100,0% соответствует максимальной частоте (F0-10)                                                                                                    |  |  |  |  |
| 14           | Output current                                                                                    | от 0,0 А до 1000,0 А; 100,0% соответствует 1000,0 А                                                                                                    |  |  |  |  |
| 15           | Output voltage                                                                                    | от 0,0 В до 1000,0 В; 100,0% соответствует 1000,0 В                                                                                                    |  |  |  |  |
| 16           | Output torque of the motor<br>(actual value, percentage<br>relative to the rated motor<br>torque) | – от 2-кратного номинального крутящего момента двигателя до 2-кратного номинального<br>крутящего момента двигателя; 100,0 % соответствует удвоенному номинальному<br>крутящему моменту двигателя, 50 % соответствует 0, а 0 соответствует - 2-кратному<br>номинальному крутящему моменту двигателя. |  |  |  |  |

Table 1–22 Взаимосвязь между функциями и диапазонами импульсного/аналогового выхода

Ниже описано, как рассчитать коэффициент смещения нуля аналогового вывода (F5-10) и усиление аналогового вывода (F5- 11):

Предположим, что клемма AO используется для вывода рабочей частоты, и вы хотите получить выход 8 В (Y1) при 0 Гц (X1) и выход 4 В (Y2) при 40 Гц (X2).

Прибыль рассчитывается следующим образом:

$$
K = \frac{(Y1-Y2) \times Xmax}{(X1-X2) \times Ymax}
$$

Коэффициент смещения нуля рассчитывается следующим образом:

$$
b = \frac{(X1 \times Y2)(-X2 \times Y1)}{(X1 - X2) \times Ymax} \times 100\%
$$

Xmax (максимальная выходная частота) составляет 50 Гц (при условии, что максимальная частота F0-10 составляет 50 Гц), а Ymax (напряжение) составляет 10 В.

В этом случае коэффициент усиления аналогового вывода (F5-11) равен –0,5, а коэффициент смещения нуля аналогового вывода (F5-10) равен 80.%.

Table 1–23 Relationship between AO signal types and maximum values (Ymax)

| Output Signal | Maximum Value (Ymax)          |
|---------------|-------------------------------|
| Voltage       | 10 V                          |
| Current       | $20 \text{ mA}/40 \text{ mA}$ |

Table 1–24 Relationship between AO outputs and maximum values (Xmax)

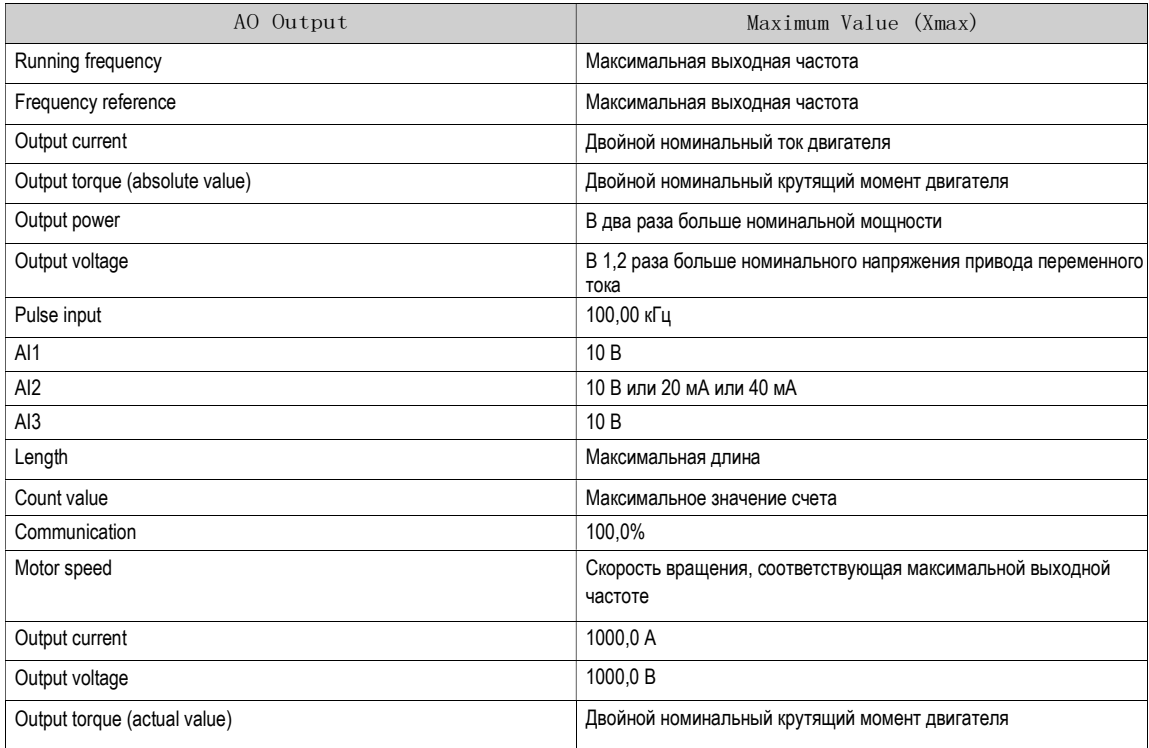

# 1.4 Control Performance

# 1.4.1 V/f характеристика

Table 1–25 Straight-line, multi-point, and square V/f curve setting parameters

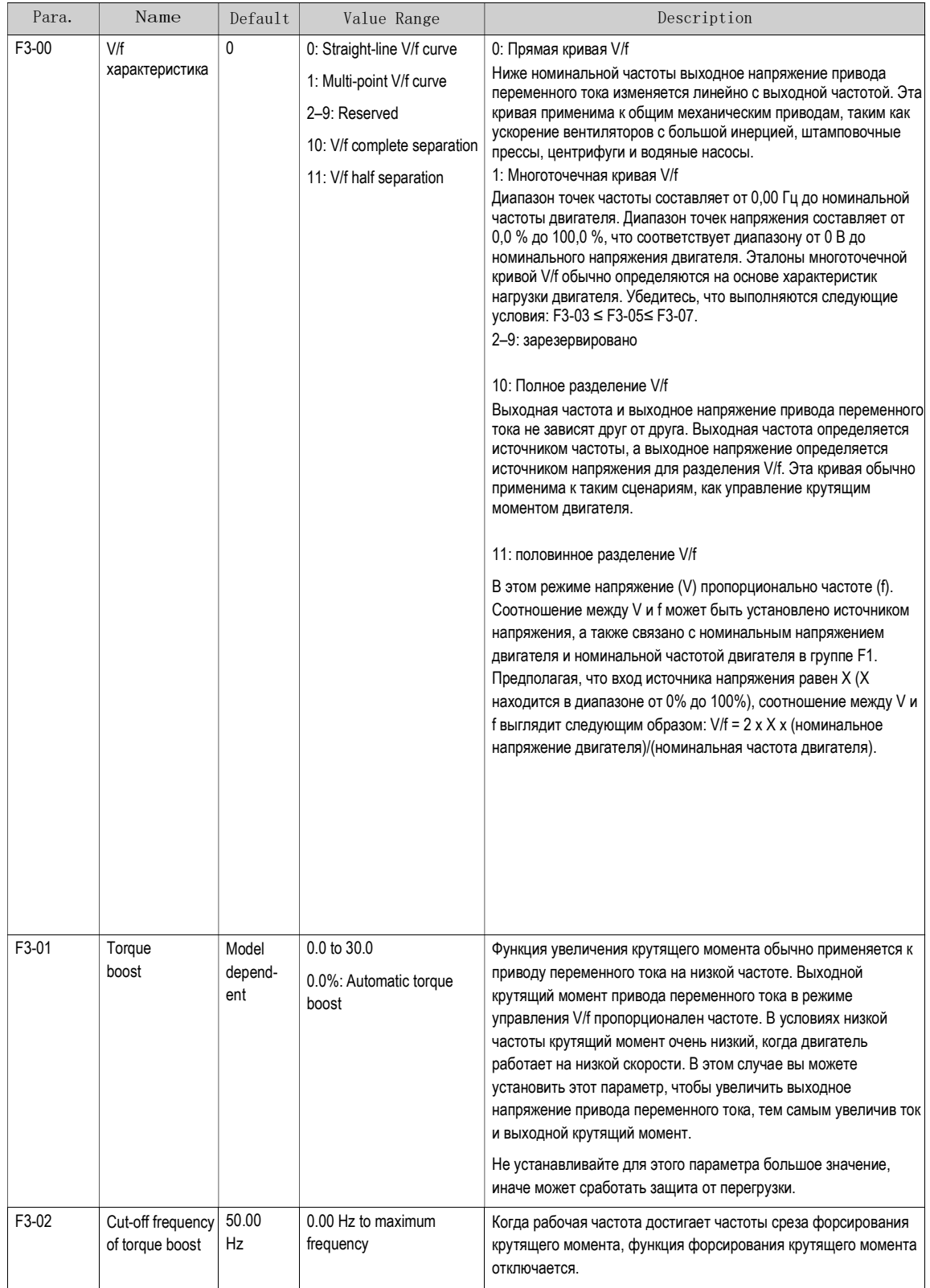

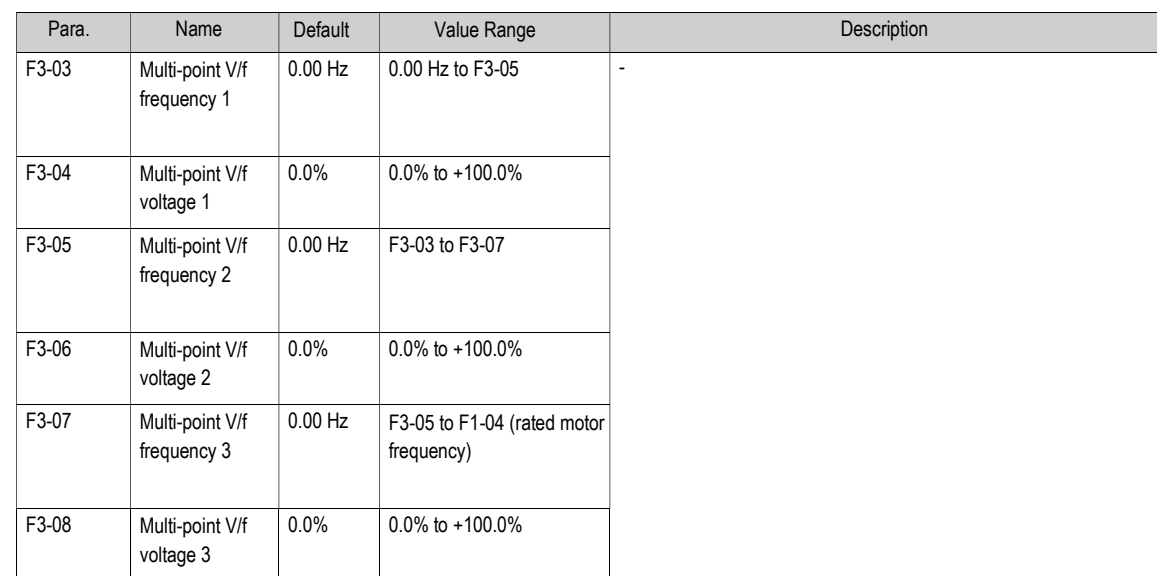

#### Линейная V/f характеристика

На следующем рисунке показана линейная V/f характеристика для постоянного крутящего момента.

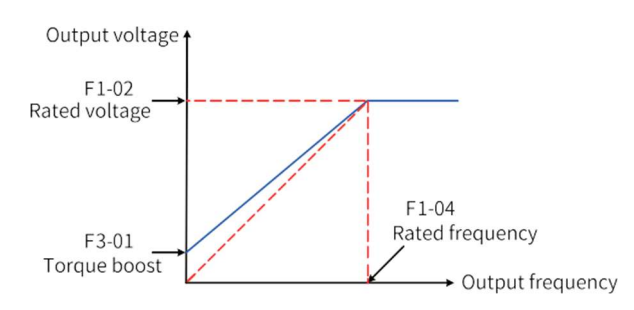

Figure 1-48 General constant-torque straight-line V/f curve

Ниже номинальной частоты выходное напряжение изменяется линейно с частотой. Эта кривая применима к общим механическим приводам, таким как ускорение вентиляторов с большой инерцией, штамповочные прессы, центрифуги и водяные насосы.

#### Мгоготочечная V/f характеристика

На следующем рисунке показана многоточечная V/f характеристика, определяемая пользователем.

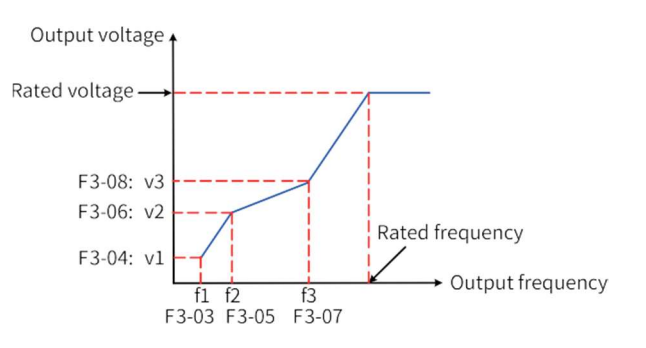

Figure 1-49 User-defined multi-point V/f curve

Многоточечная V/f характеристика определяется с F3-03 по F3-08. Диапазон точек частоты составляет от 0,00 Гц до номинальной частоты двигателя. Диапазон точек напряжения составляет от 0,0 % до 100 %, что соответствует диапазону от 0 В до номинального напряжения двигателя. Эталоны многоточечной V/f характеристики обычно определяются на основе характеристик нагрузки двигателя. Убедитесь, что выполняются следующие условия: F3-03 ≤ F3-05 ≤ F3-07. Для обеспечения правильной настройки этот привод переменного тока имеет ограничения на соотношение между верхним и нижним пределами частотных точек F3-03, F3-05 и F3-07. F3-07, F3-05 и F3-03 должны быть установлены последовательно.

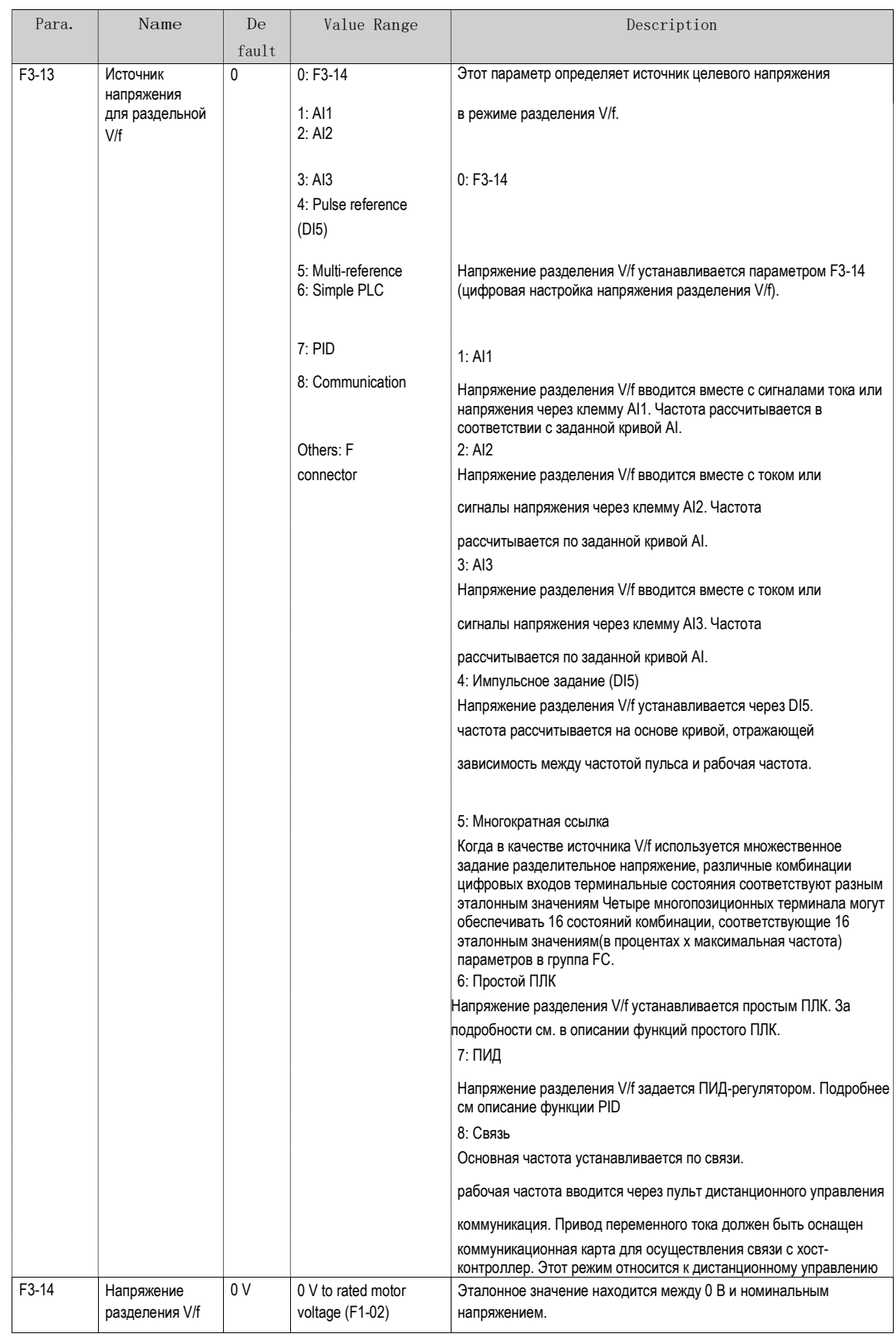

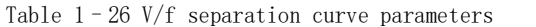

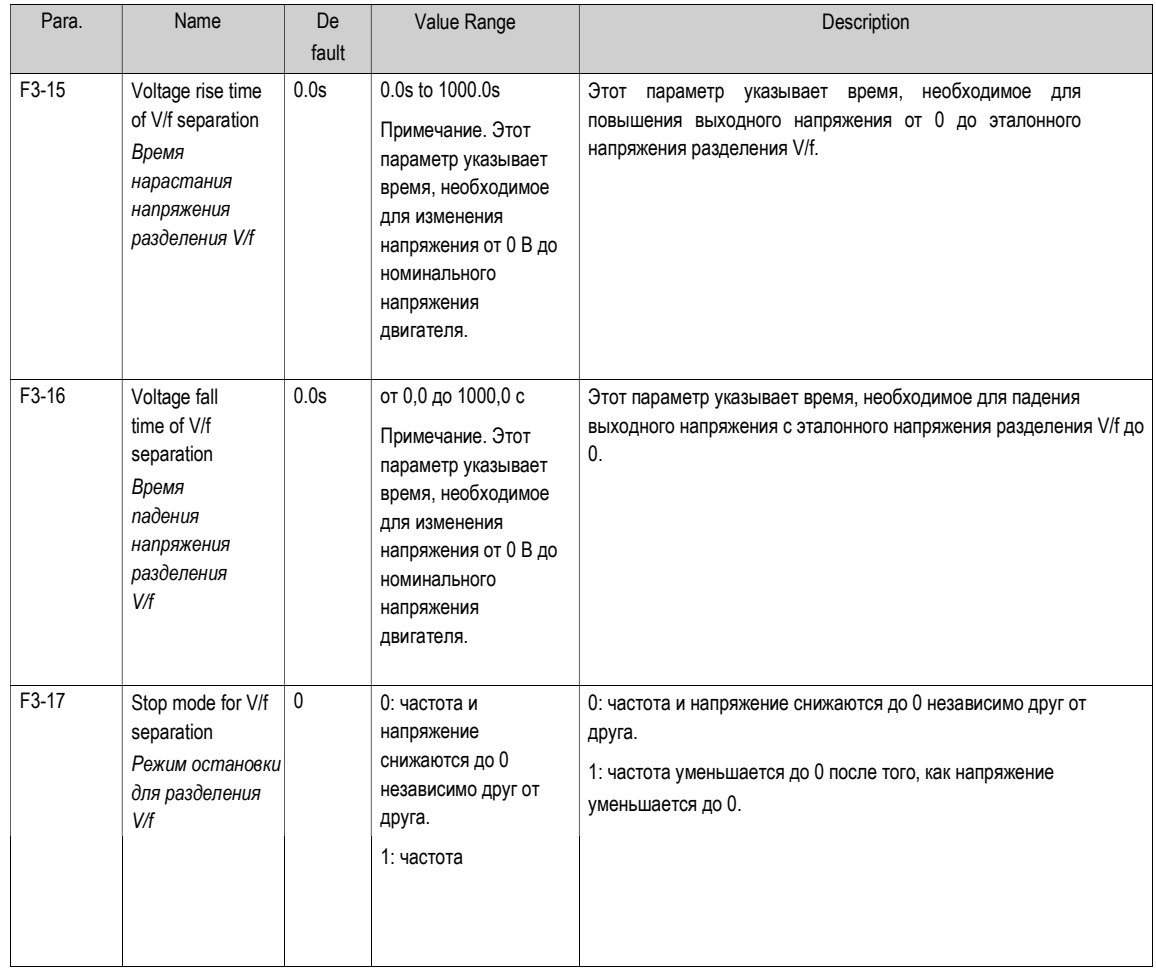

Время нарастания напряжения разделения V/f указывает время, необходимое для повышения напряжения от 0 до номинального напряжения двигателя. См. t1 на следующем рисунке.

Время падения напряжения при разделении V/f указывает время, необходимое для падения напряжения от номинального напряжения двигателя до 0. См. t2 на следующем рисунке.

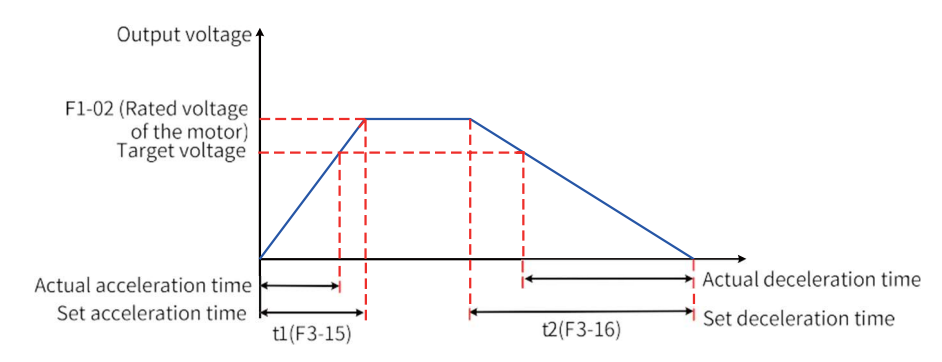

Figure 1-50 Schematic diagram of V/f separation

# 1.4.2 Ограничение выходного тока (Момента)

Во время разгона, работы на постоянной скорости или торможения, если ток превышает ток действия подавления опрокидывания при перегрузке по току (по умолчанию 150 %, что означает 1,5-кратное номинальное значение привода переменного тока),

активируется механизм подавления опрокидывания при перегрузке по току. В этом случае выходная частота уменьшается до тех пор, пока ток не упадет ниже тока действия подавления опрокидывания при перегрузке по току. Затем выходная частота увеличивается до целевой частоты. Поэтому ускорение затягивается. Если фактическое время разгона не соответствует вашим требованиям, увеличьте значение F3-18 (ток действия подавления опрокидывания при перегрузке по току) соответственно..

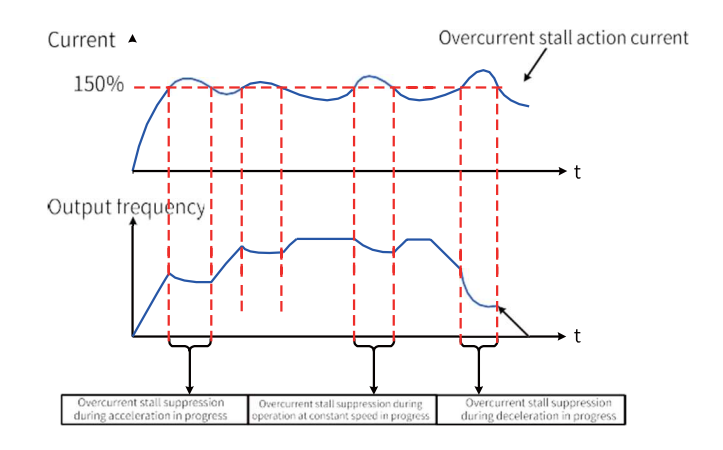

Figure 1-51 Overcurrent stall suppression action

| Para.              | Name                                                                                                    | Default | Value Range               | Description                                                                                                    |
|--------------------|----------------------------------------------------------------------------------------------------|---------|---------------------------|----------------------------------------------------------------------------------------------------|
| F3-18              | V/f overcurrent stall<br>suppression action<br>current                                                     | 150%    | 50% to 200%               | Когда ток двигателя достигает значения этого параметра,<br>привод переменного тока начинает подавление<br>опрокидывания из-за перегрузки по току. Значение по<br>умолчанию равно 150%, что означает                                                                                                    |
| F <sub>3</sub> -19 | V/f overcurrent stall<br>suppression                                                                       | 1       | 0: Disabled<br>1: Enabled | в 1,5 раза больше номинального тока привода переменного<br>тока.                                                                                                    |
| F3-20              | V/f overcurrent stall<br>suppression gain                                                                  | 20      | 0 to 100                  | Этот параметр определяет, следует ли включить подавление<br>перегрузки по току V/f.                                                                                                    |
| F3-21              | Compensation<br>coefficient of V/f speed<br>multiplying overcurrent<br>stall suppression<br>action current | 50%     | 50% to 200%               | Когда ток превышает ток действия подавления<br>опрокидывания из-за перегрузки по току, срабатывает<br>функция подавления опрокидывания из-за перегрузки по<br>току. Выходная частота уменьшается до тех пор, пока ток не<br>упадет ниже тока действия подавления опрокидывания при<br>перегрузке по току, а затем выходная частота увеличивается<br>до заданной частоты, что продлевает фактическое время<br>разгона автоматически. Большее заданное значение<br>указывает на лучший эффект подавления.<br>Этот параметр используется для уменьшения тока действия<br>подавления опрокидывания при перегрузке по току во время<br>работы на высокой скорости. Недопустимо, если<br>установлено значение 50%. Рекомендуемое значение для<br>F3-18 в диапазоне ослабления поля составляет 100 %. |

Table 1–27 Related parameters

Когда частота высока, ток привода двигателя мал, и ток действия подавления опрокидывания при перегрузке по току может привести к большему падению скорости двигателя по сравнению с ситуациями, когда частота ниже номинального уровня. Чтобы улучшить рабочие характеристики двигателя, можно снизить ток защиты от перегрузки по току в ситуациях, когда частота выше номинального уровня. Это помогает улучшить характеристики ускорения и предотвратить остановку двигателя в высокочастотных приложениях с большой инерцией нагрузки и многочисленными требованиями к ослаблению поля, например, в центрифугах..

Ток действия подавления опрокидывания при перегрузке по току, когда частота выше номинального уровня = (fn/fs) x k x LimitCur

В формуле fs — рабочая частота, fn — номинальная частота двигателя, k — значение F3-21 (коэффициент компенсации скорости V/f, умножающий ток действия подавления опрокидывания), а LimitCur — значение F3-18. (ток защиты от перегрузки по току).

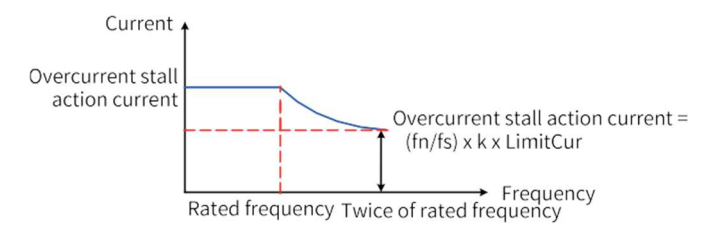

Figure 1-52 Speed multiplying overcurrent stall suppression action current

### **Note**

Для мощных двигателей с несущей частотой ниже 2 кГц уменьшите ток срабатывания защиты от перегрузки по току. В противном случае функция поимпульсного ограничения тока активируется перед функцией предотвращения опрокидывания из-за перегрузки по току, поскольку пульсации тока увеличиваются, что приводит к недостаточному выходному крутящему моменту..

## 1.4.3 Подавление останова при перенапряжении

Когда напряжение на шине поднимается выше напряжения подавления остановки при перенапряжении (F3-22), двигатель переходит в рекуперативный режим (скорость двигателя > выходная частота). В этом случае срабатывает подавление останова из-за перенапряжения, чтобы предотвратить отключение из-за перенапряжения путем регулировки выходной частоты для увеличения времени торможения. Если фактическое время торможения не может удовлетворить требованиям, увеличьте усиление перевозбуждения соответствующим образом.

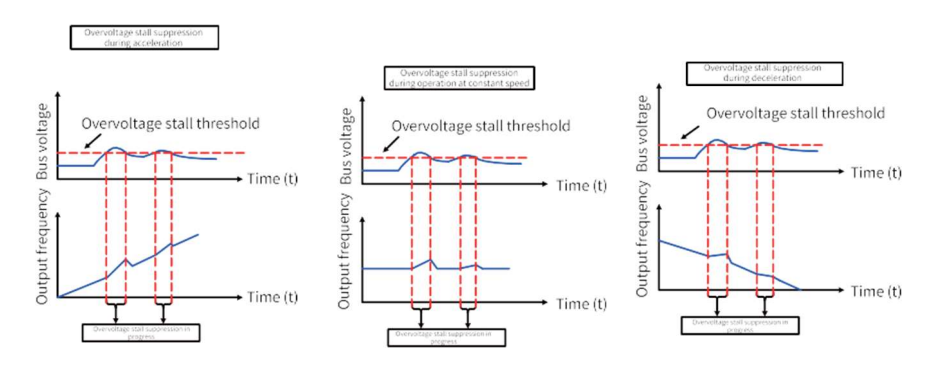

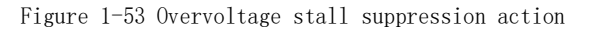

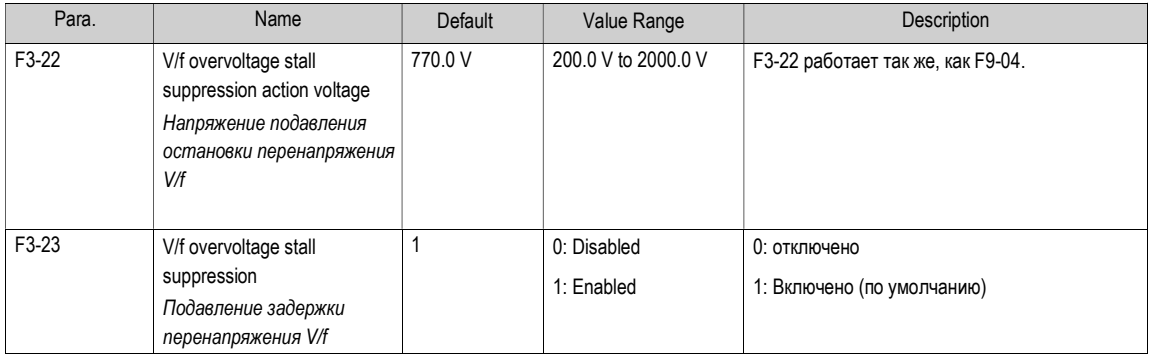

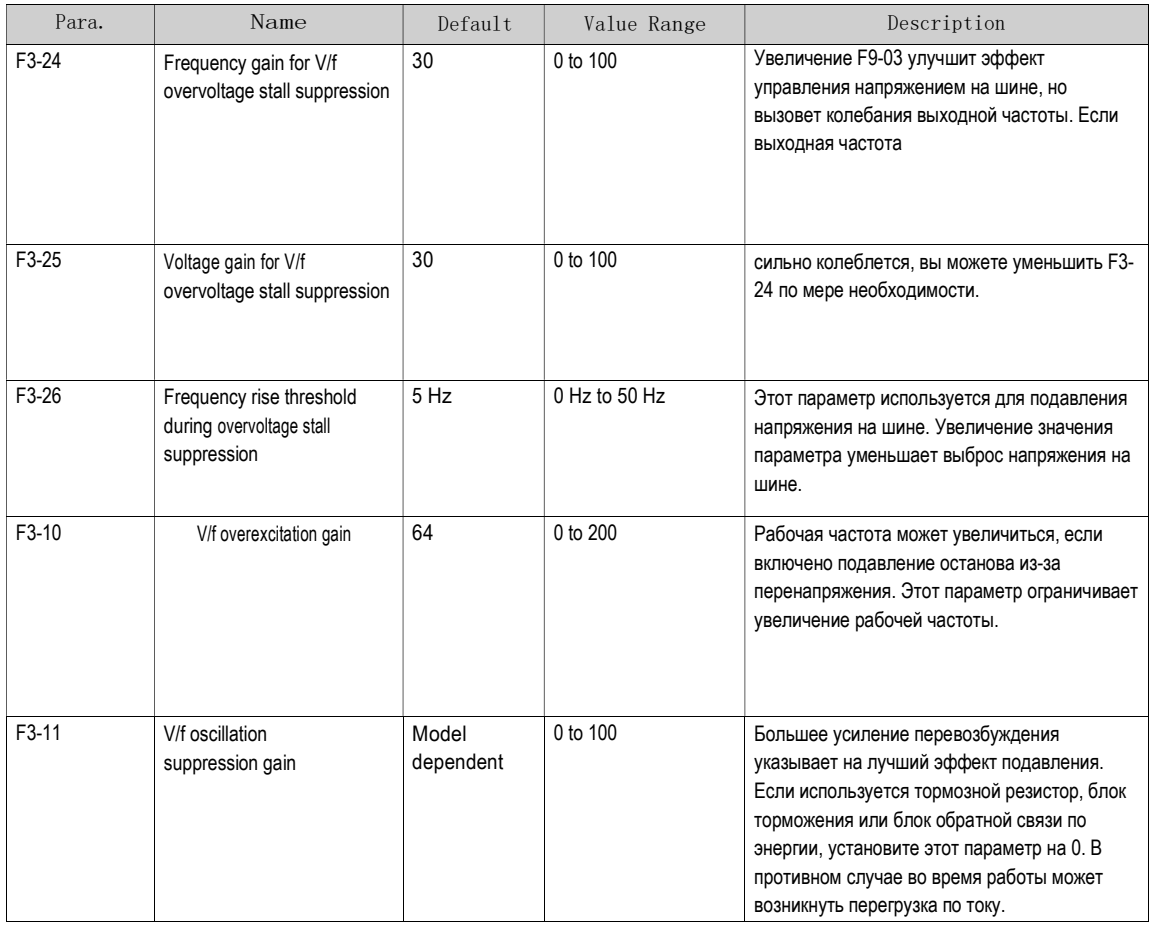

#### **Note**

Соблюдайте следующие требования при использовании тормозного резистора или блока обратной связи по энергии.

● Установите F3–10 (Коэффициент перевозбуждения) на 0. Несоблюдение этого требования может привести к перегрузке по току во время работы.

● Установите F3–23 (выбор защиты от перенапряжения) на 0. Несоблюдение этого требования может увеличить время торможения..

## 1.4.4 Контур скорости

ПИ-параметры контура скорости делятся на две группы: низкая скорость и высокая скорость. Когда рабочая частота ниже частоты переключения 1 (F2-02), PI контура скорости регулируется с помощью F2-00 и F2-01. Когда рабочая частота выше, чем частота переключения 2 (F2-05), PI контура скорости регулируется с помощью F2-03 и F2-04. Когда рабочая частота находится между частотой переключения 1 и частотой переключения 2, параметры PI получаются путем линейного переключения между двумя группами параметров PI, как показано на следующем рисунке..

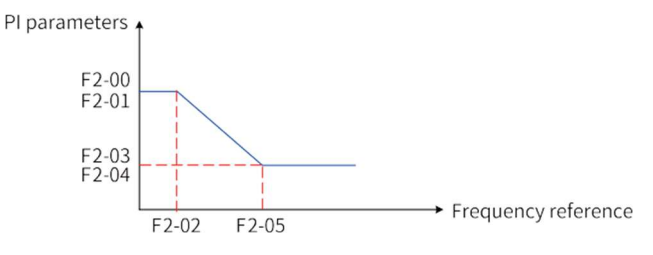

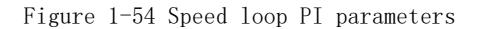

Установив пропорциональный коэффициент усиления и интегральное время регулятора скорости, вы можете настроить динамическую реакцию на изменение скорости при векторном управлении.

Увеличение пропорционального усиления или уменьшение времени интегрирования может ускорить динамическую реакцию контура скорости. Однако чрезмерно большое пропорциональное усиление или слишком малое время интегрирования могут вызвать колебания системы.

В этом случае рекомендуется выполнить динамическую автонастройку по всем параметрам двигателя, чтобы получить набор параметров. Если параметры, полученные при автонастройке, не соответствуют требованиям, выполните точную настройку на основе значений параметров. Сначала увеличьте пропорциональное усиление, чтобы система не колебалась, а затем уменьшите время интегрирования, чтобы обеспечить быстрый отклик системы и небольшой выброс..

#### **Note**

Неправильные настройки параметров PI могут привести к большому перерегулированию. Хуже того, перенапряжение может возникнуть, когда перерегулирование падает.

Увеличение значения F2-07 может улучшить стабильность двигателя, но также может замедлить динамический отклик. Уменьшение этого значения приведет к более быстрому отклику системы, но также и к колебаниям двигателя, если значение слишком мало. В нормальных условиях регулировка не требуется.

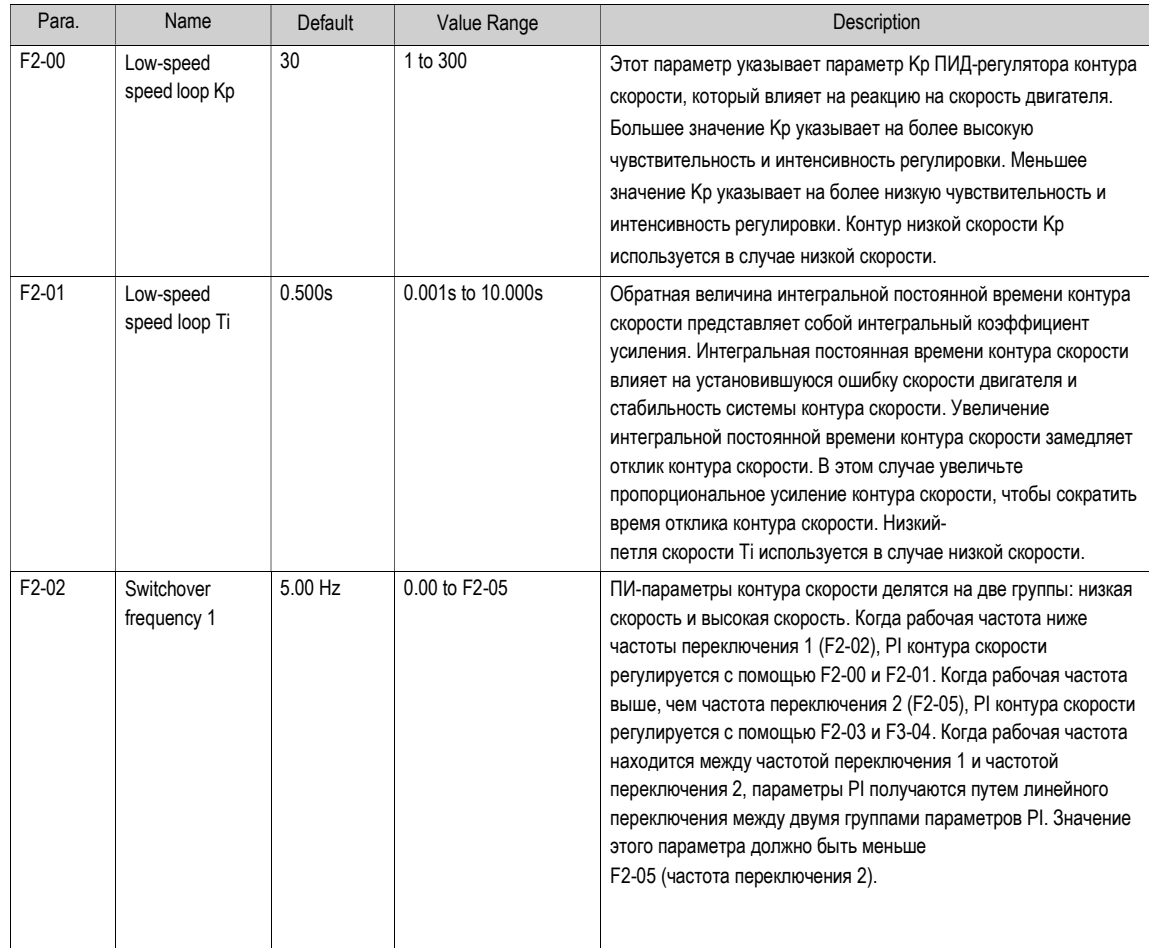

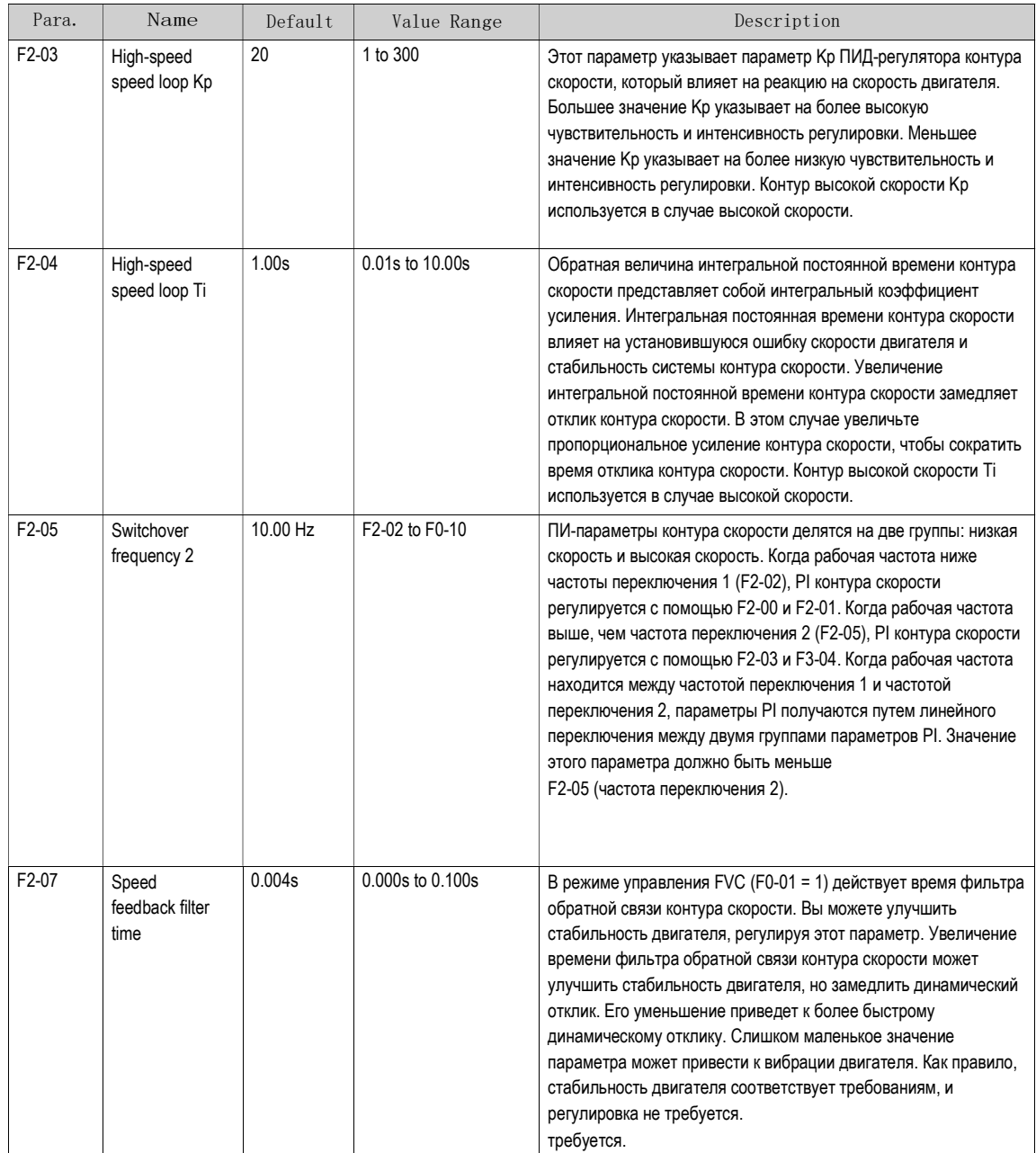

### 1.4.5 Автоматическая настройка скольжения векторного управления

В режиме векторного управления (F0-01 = 0 или 1) этот параметр используется для регулировки точности стабильности скорости двигателя. Например, когда рабочая частота двигателя ниже выходной частоты привода переменного тока, вы можете увеличить значение этого параметра.

В режиме управления FVC (F0-01 = 1) этот параметр используется для регулировки выходного тока привода переменного тока с той же нагрузкой. Например, вы можете постепенно уменьшать значение этого параметра, когда высокоскоростной привод переменного тока используется для управления двигателем с низкой нагрузочной способностью. Примечание. В нормальных условиях регулировка не требуется..

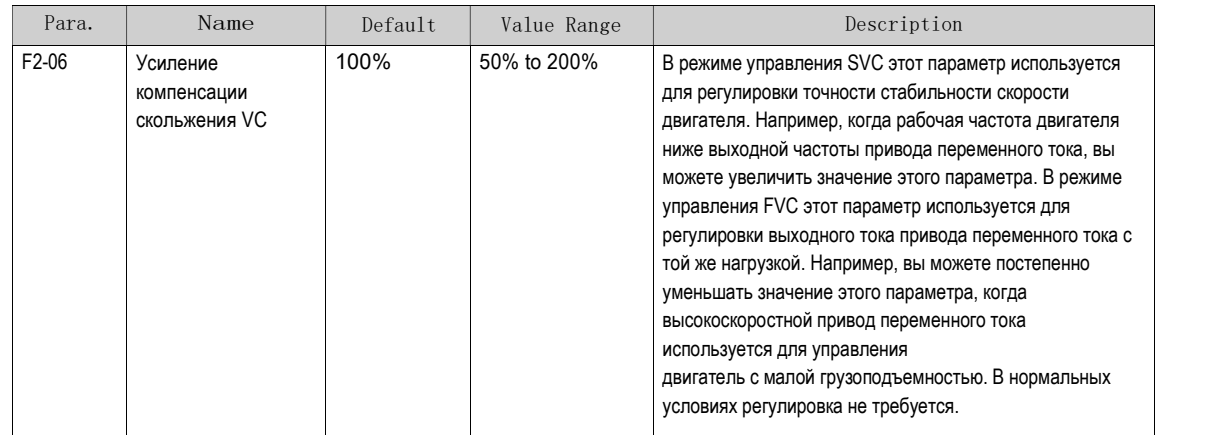

## 1.4.6 Перевозбуждение векторного управления

В случае большой инерции перевозбуждение в режиме векторного управления может ускорить процесс торможения двигателя. Большее усиление перевозбуждения указывает на лучшее улучшение. Однако перевозбуждение в режиме векторного управления увеличивает выходной ток привода переменного тока.

В следующей таблице в качестве примера описаны параметры двигателя 1. Параметры других двигателей необходимо изменить в соответствующей группе параметров двигателя.

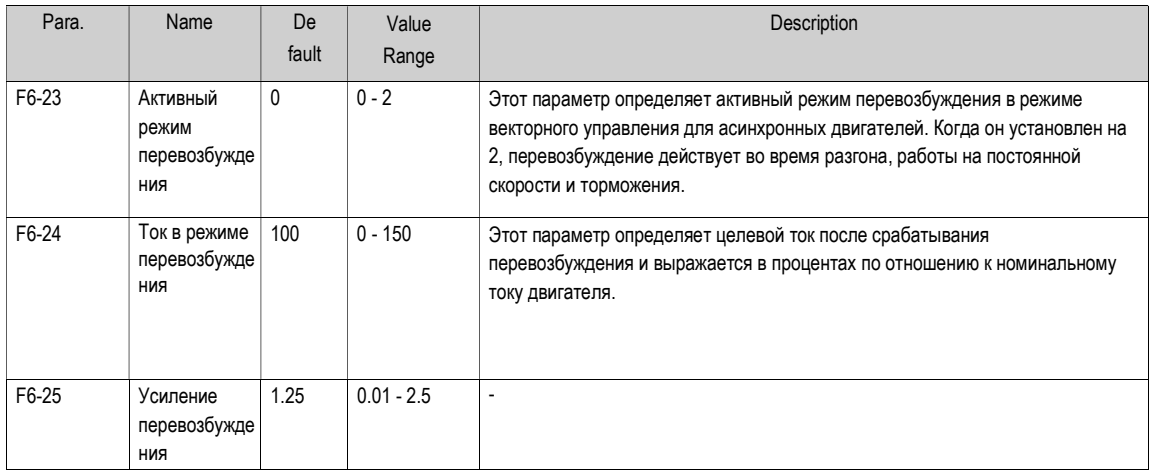

# 1.4.7 Верхний предел крутящего момента

В следующей таблице описаны настройки верхнего предела крутящего момента в режиме векторного управления (FVC и SVC).
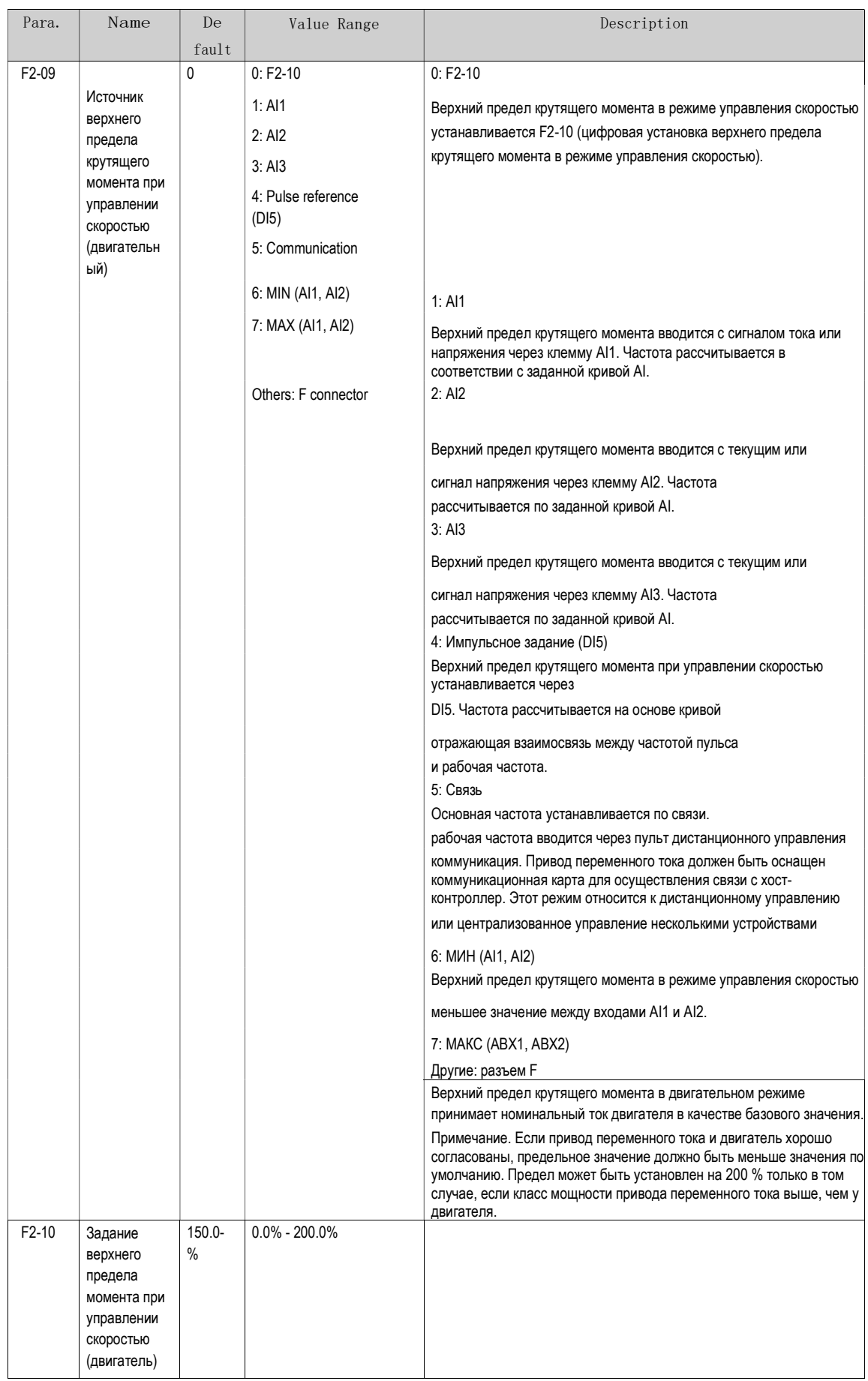

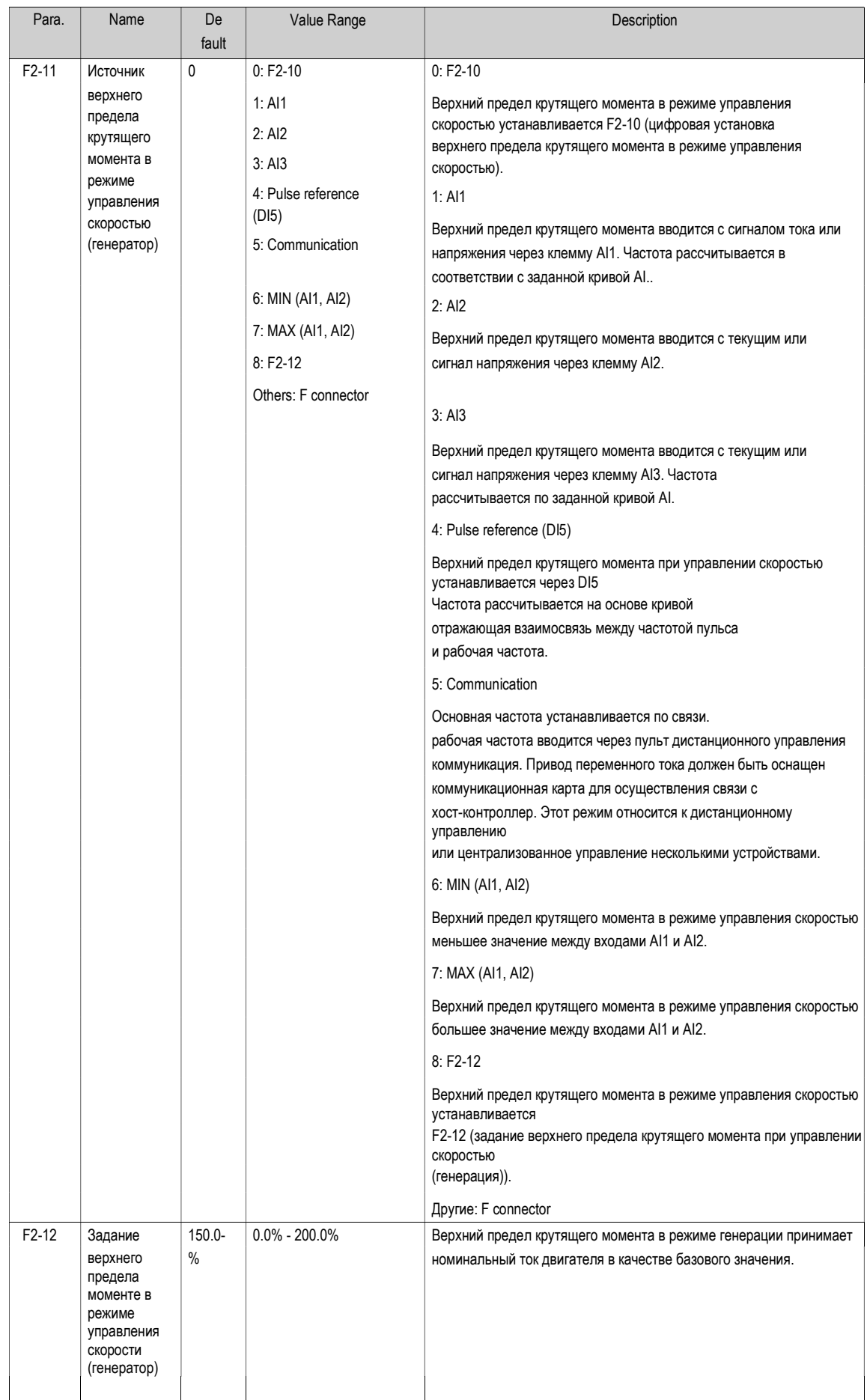

В режиме управления скоростью доступно восемь источников верхнего предела крутящего момента. В двигательном режиме источник верхнего предела крутящего момента определяется параметром F2-09; в режиме генерации источник верхнего предела крутящего момента определяется параметром F2-11.

В режиме управления скоростью, если F2-11 установлен на значение от 1 до 8, верхний предел крутящего момента отличается в моторном и генераторном режимах. Верхний предел крутящего момента FS в двигательном режиме определяется F2-10, а в генераторном режиме определяется F2-12, как показано на следующем рисунке..

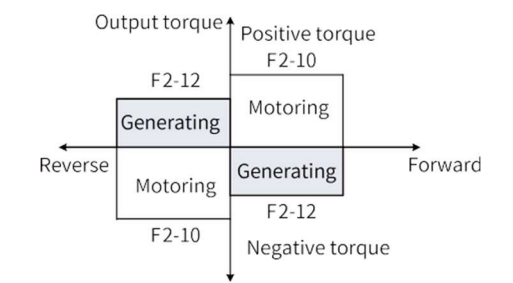

Figure 1-55 Torque upper limit in speed control mode

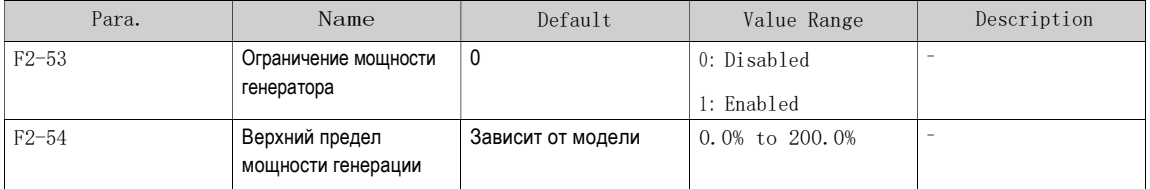

Для сценариев с кулачковой нагрузкой, быстрым ускорением/торможением и внезапной разгрузкой, в которых тормозные резисторы не используются, включение ограничения мощности во время генерации может эффективно уменьшить выбросы напряжения на шине во время торможения двигателем, чтобы предотвратить перенапряжение. F2-54 (верхний предел генерируемой мощности) представляет собой процентное соотношение относительно номинальной мощности двигателя. Если перенапряжение все еще возникает после включения ограничения мощности во время генерации, уменьшите значение F2-54..

### 1.4.8 Управление крутящим моментом

#### 1. Выбор режима управления скоростью/моментом (A0-00)

Режим управления скоростью или крутящим моментом определяется параметром A0-00.

Многофункциональные клеммы DI имеют две функции, связанные с управлением крутящим моментом: отключение управления крутящим моментом (функция 29) и переключение между управлением скоростью и управлением крутящим моментом (функция 46). Две клеммы DI работают с A0-00 для реализации переключения между управлением скоростью и управлением крутящим моментом.

Когда клемма, которой назначена функция 46 (переключение между управлением скоростью и управлением крутящим моментом), неактивна, режим управления определяется параметром A0-00; когда он активен, режим управления обратный A0-00.

Когда клемма, которой назначена функция 29 (отключение управления крутящим моментом), активна, привод переменного тока всегда работает в режиме управления скоростью.

#### 2. Выбор режима крутящего момента (A0-00)

Привод переменного тока поддерживает два режима управления крутящим моментом: режим ограничения крутящего момента на выходе контура скорости (A0-10 = 0) и режим прямой установки крутящего момента (A0-10 = 1).

а. Режим ограничения крутящего момента на выходе контура скорости

Вы можете выбрать этот режим, установив A0-10 на 0.

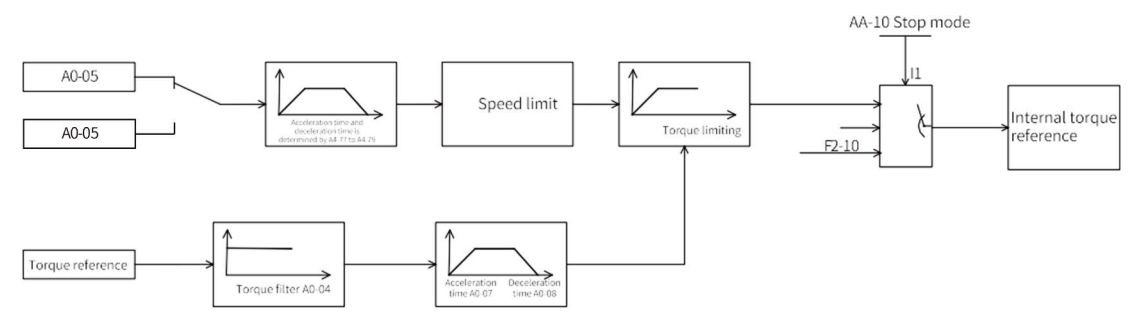

Figure 1-56 System diagram of speed loop limiting torque control mode

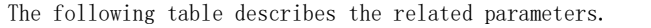

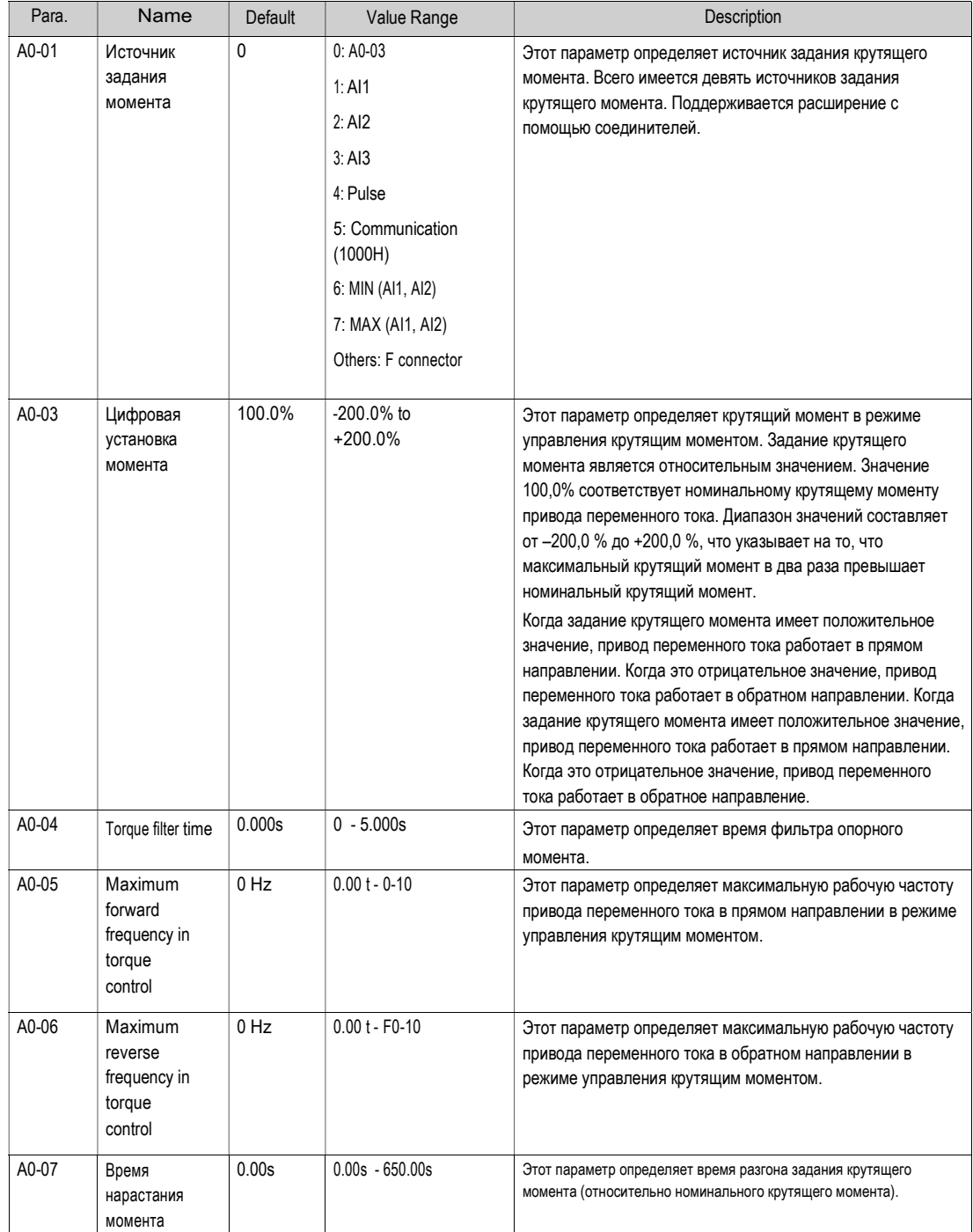

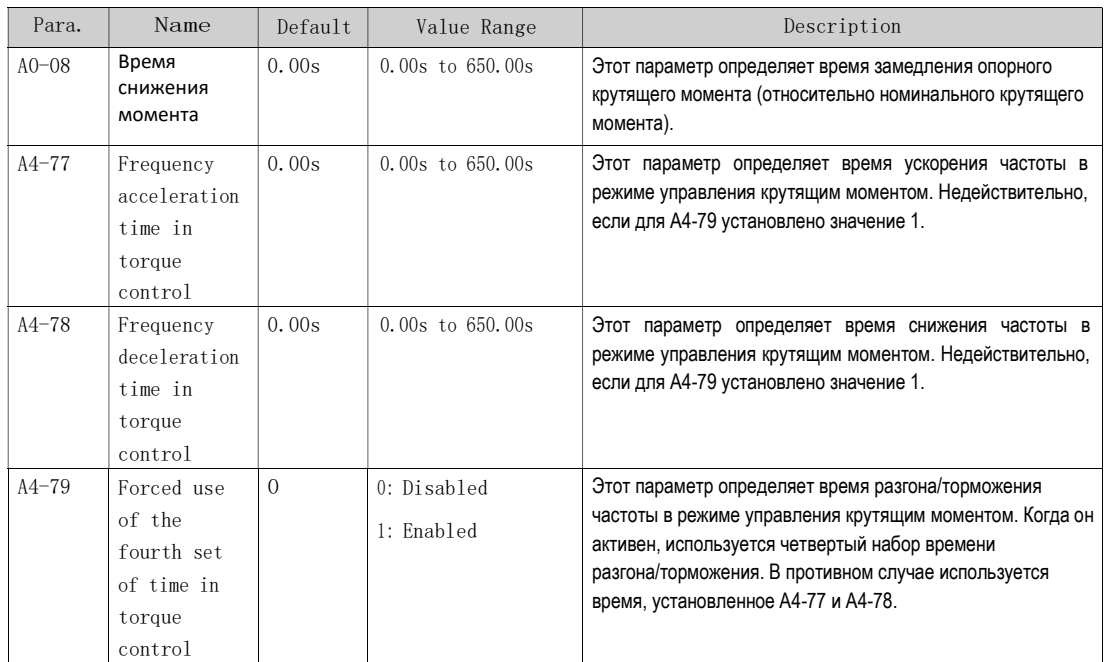

a. Direct torque setting mode

Вы можете выбрать этот режим, установив A0-10 на 1.

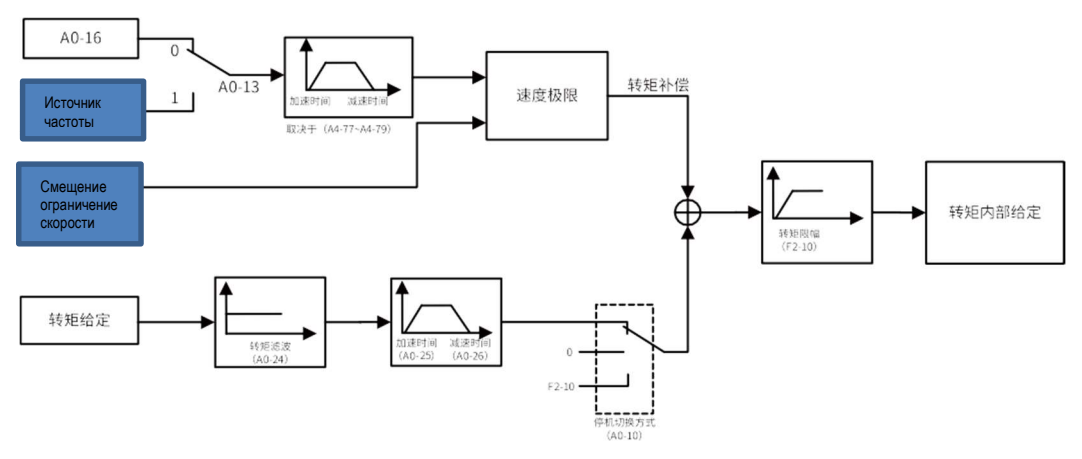

Figure 1-57 System diagram of direct torque setting control

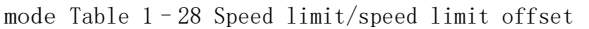

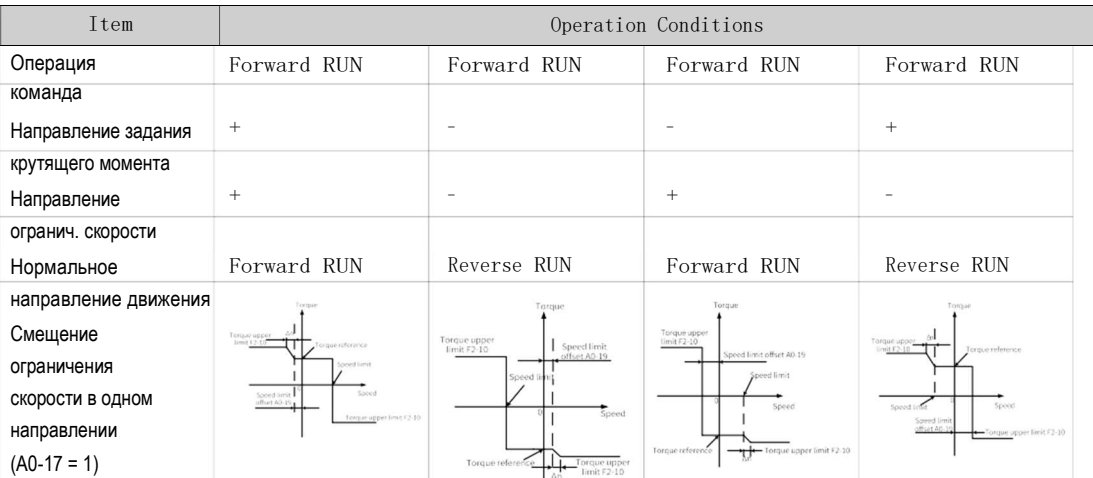

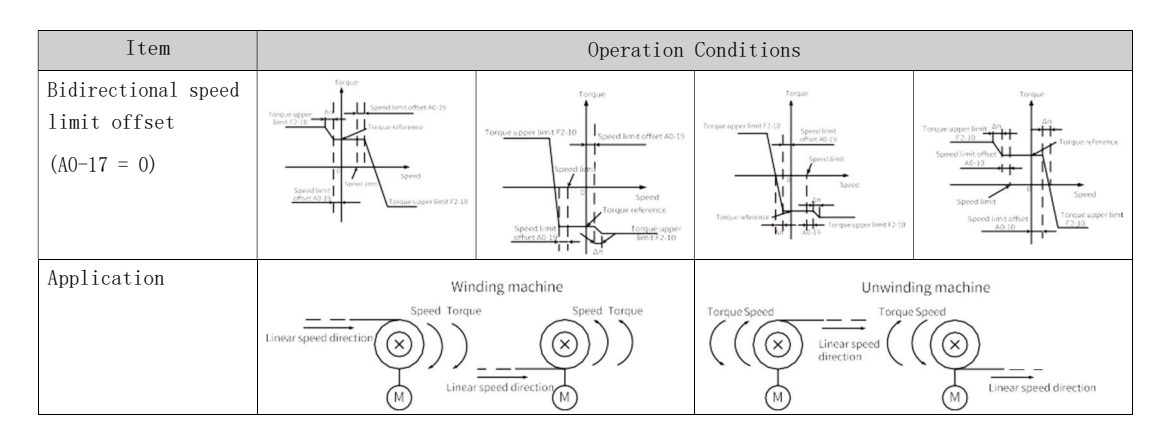

#### 3. Установка задания крутящего момента в режиме управления крутящим моментом

A0-13 и A0-14 используются для задания задания крутящего момента в режиме прямой установки крутящего момента. Кроме того, этот режим также поддерживает установку дополнительного крутящего момента с помощью A0-20 и A0-23.

Задание крутящего момента является относительным значением. Значение 100,0 % соответствует номинальному крутящему моменту двигателя. (Выходной крутящий момент двигателя можно просмотреть в U0-06, где значение 100 % соответствует номинальному крутящему моменту двигателя.)

A0-05, A0-09, A0-10 и A0-11 определяют верхний предел частоты в режиме управления крутящим моментом.

В режиме управления крутящим моментом верхний предел частоты можно установить с помощью A0-05 или источника частоты и переключить с помощью A0-09..

#### 4. Установка верхнего предела частоты в режиме управления крутящим моментом

В режиме управления крутящим моментом, если крутящий момент нагрузки меньше, чем выходной крутящий момент двигателя, скорость двигателя продолжает расти. Следовательно, для предотвращения аварий, таких как выход из строя механической системы, максимальная скорость двигателя должна контролироваться в надлежащем диапазоне. То есть верхний предел частоты должен быть установлен в режиме управления крутящим моментом.

В режиме ограничения выхода контура скорости верхний предел частоты определяется параметрами A0-05 и A0-06.

В режиме прямой установки крутящего момента предел частоты и смещение предела устанавливаются с помощью A0-15, A-16, A0-17, A0-18 и A0-19.

Время разгона и торможения верхнего предела крутящего момента определяется параметрами A4-77, A4-78 и A4-79..

#### 5. Установка времени разгона/торможения опорного крутящего момента

В режиме ограничения выхода контура скорости время фильтра опорного момента и время разгона/торможения определяются параметрами A0-04, A0-07 и A0-08.

В режиме прямой настройки крутящего момента время фильтра задания крутящего момента и время разгона/торможения определяются параметрами A0-24, A0-25 и A0-26.

В режиме управления крутящим моментом разница между выходным крутящим моментом двигателя и крутящим моментом нагрузки определяет скорость изменения скорости двигателя и нагрузки. Скорость двигателя может быстро меняться, вызывая чрезмерный шум или механическую нагрузку. Установка времени разгона и торможения в режиме управления крутящим моментом может обеспечить плавное изменение скорости двигателя. Время ускорения крутящего момента соответствует времени, необходимому для увеличения крутящего момента от 0 до номинального крутящего момента двигателя, а время замедления соответствует времени, необходимому для снижения крутящего момента от номинального до 0.

Однако не рекомендуется устанавливать время разгона/торможения крутящего момента в сценариях, в которых пусковой крутящий момент мал. Для сценариев, где требуется быстрая реакция крутящего момента, установите время ускорения/замедления крутящего момента на 0,00 с.

Например, когда два двигателя жестко соединены для управления одной и той же нагрузкой, один привод переменного тока устанавливается в качестве ведущего в управлении скоростью, а другой — в качестве ведомого в управлении крутящим моментом, чтобы обеспечить сбалансированное распределение нагрузки. Ведомое устройство использует выходной крутящий момент ведущего в качестве эталона крутящего момента, что требует быстрой реакции на выходной крутящий момент. В этом случае время разгона/торможения ведомого устройства при управлении крутящим моментом должно быть установлено на 0,00 с.

В режиме управления крутящим моментом разница между выходным крутящим моментом двигателя и крутящим моментом нагрузки определяет скорость изменения скорости двигателя и нагрузки. Скорость двигателя может быстро меняться, вызывая чрезмерный шум или механическую нагрузку. Установка времени разгона и торможения в режиме управления крутящим моментом может обеспечить плавное изменение скорости двигателя. Время ускорения крутящего момента соответствует времени, необходимому для увеличения крутящего момента от 0 до уставки A0-03.

Однако не рекомендуется устанавливать время разгона/торможения крутящего момента в сценариях, в которых пусковой крутящий момент мал. Для сценариев, где требуется быстрая реакция крутящего момента, установите время ускорения/замедления крутящего момента на 0,00 с.

Например, когда два двигателя жестко соединены для управления одной и той же нагрузкой, один привод переменного тока устанавливается в качестве ведущего в управлении скоростью, а другой — в качестве ведомого в управлении крутящим моментом, чтобы обеспечить сбалансированное распределение нагрузки. Ведомое устройство использует выходной крутящий момент ведущего в качестве эталона крутящего момента, что требует быстрой реакции на выходной крутящий момент. В этом случае время разгона/торможения ведомого устройства при управлении крутящим моментом должно быть установлено на 0,00 с..

## 1.4.9 Контур тока

ПИ-параметры контура тока для векторного управления автоматически рассчитываются на основе параметров двигателя и в обычных случаях не требуют изменения. Параметры указывают увеличение относительно расчетных значений, а 1,0 соответствует расчетному значению.

Обратите внимание, что чрезмерно большое усиление ПИ-регулятора токового контура может привести к колебаниям всего контура управления. Поэтому, когда колебания тока или колебания крутящего момента велики, здесь можно вручную уменьшить пропорциональный или интегральный коэффициент усиления.

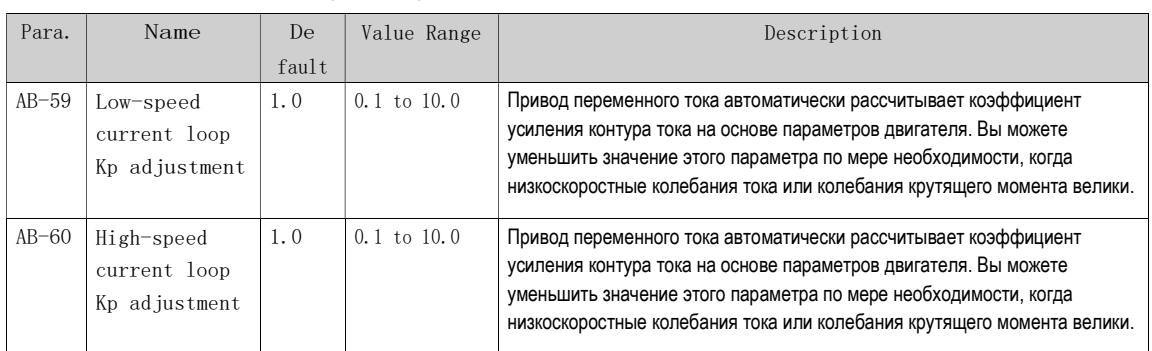

В следующей таблице в качестве примера описаны параметры двигателя 1. Параметры других двигателей необходимо изменить в соответствующей группе параметров двигателя..

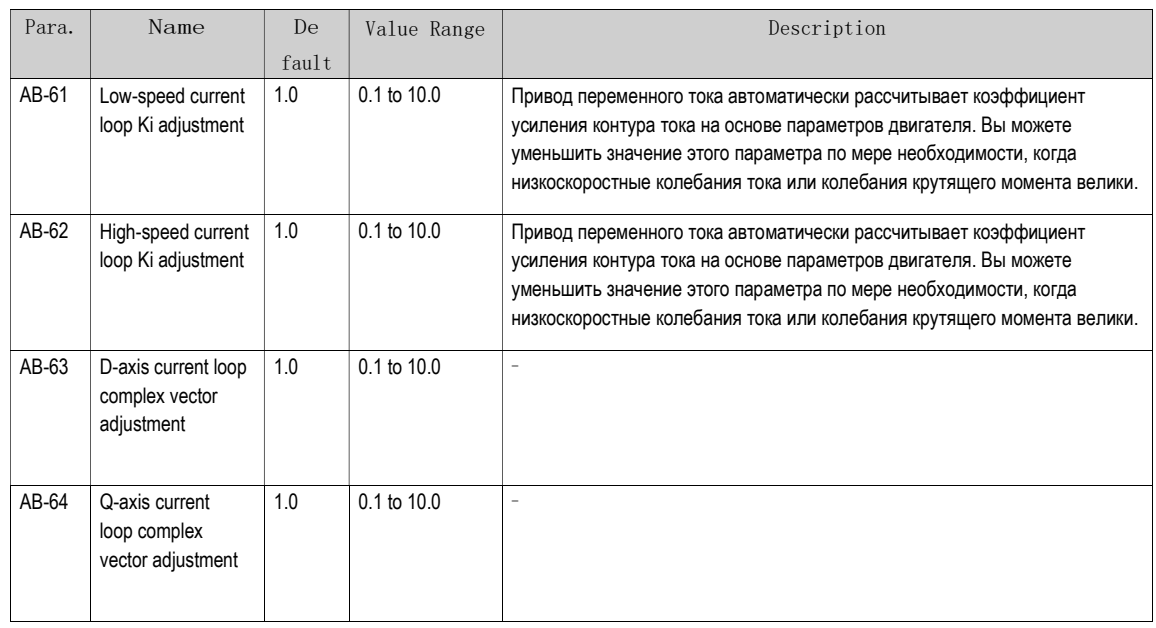

# 1.4.10 Характеристики области ослабления поля

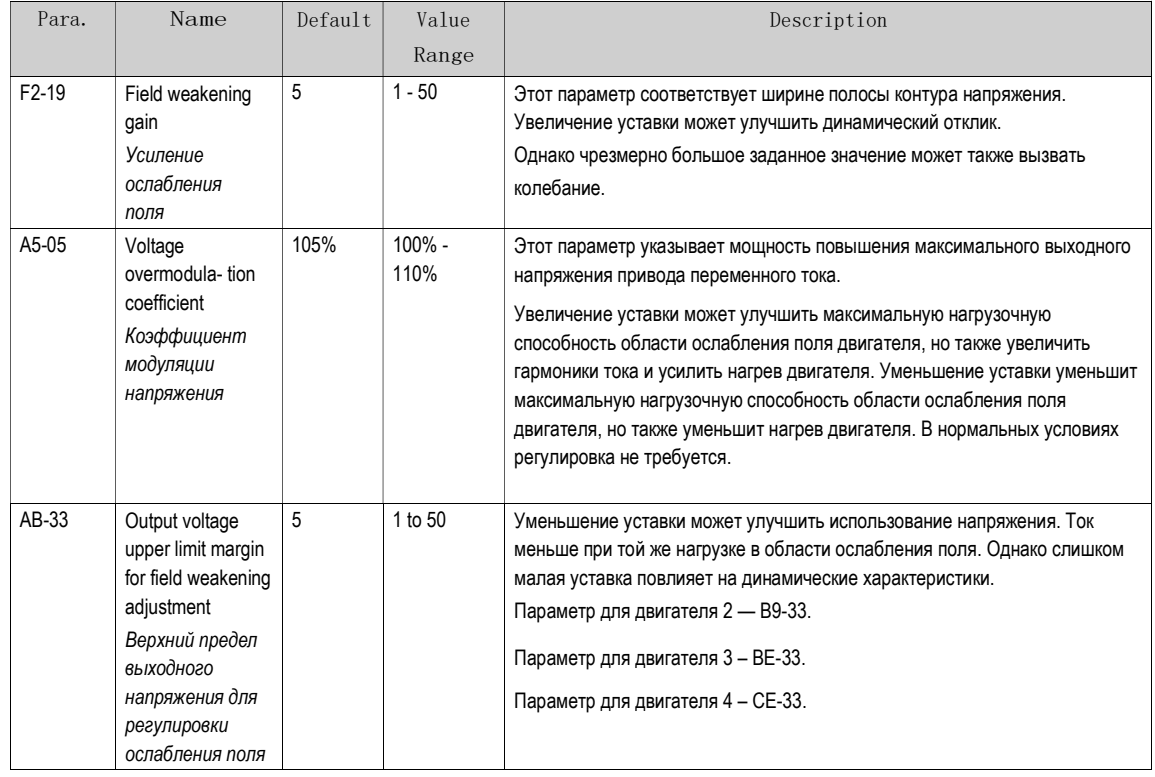

# 1.4.10 FVC режим управления и улучшение производительности

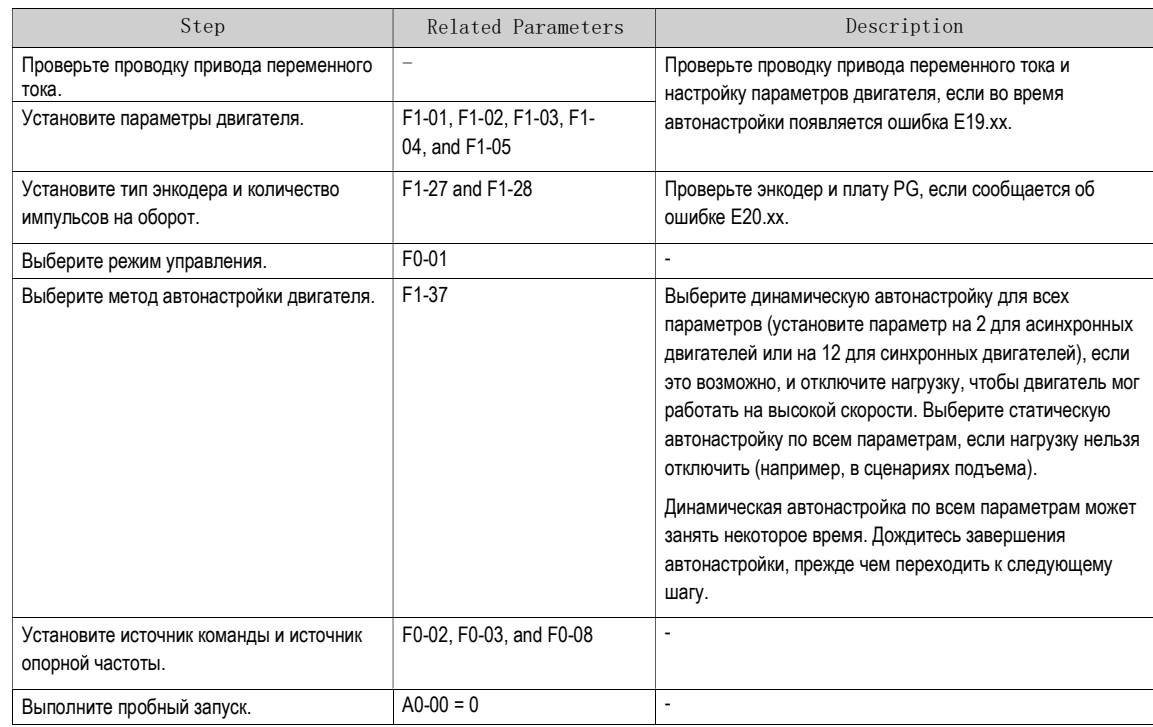

Table 1–29 Настройка режима управления скоростью FVC

#### Table 1–30 Настройка режима управления крутящим моментом FVC

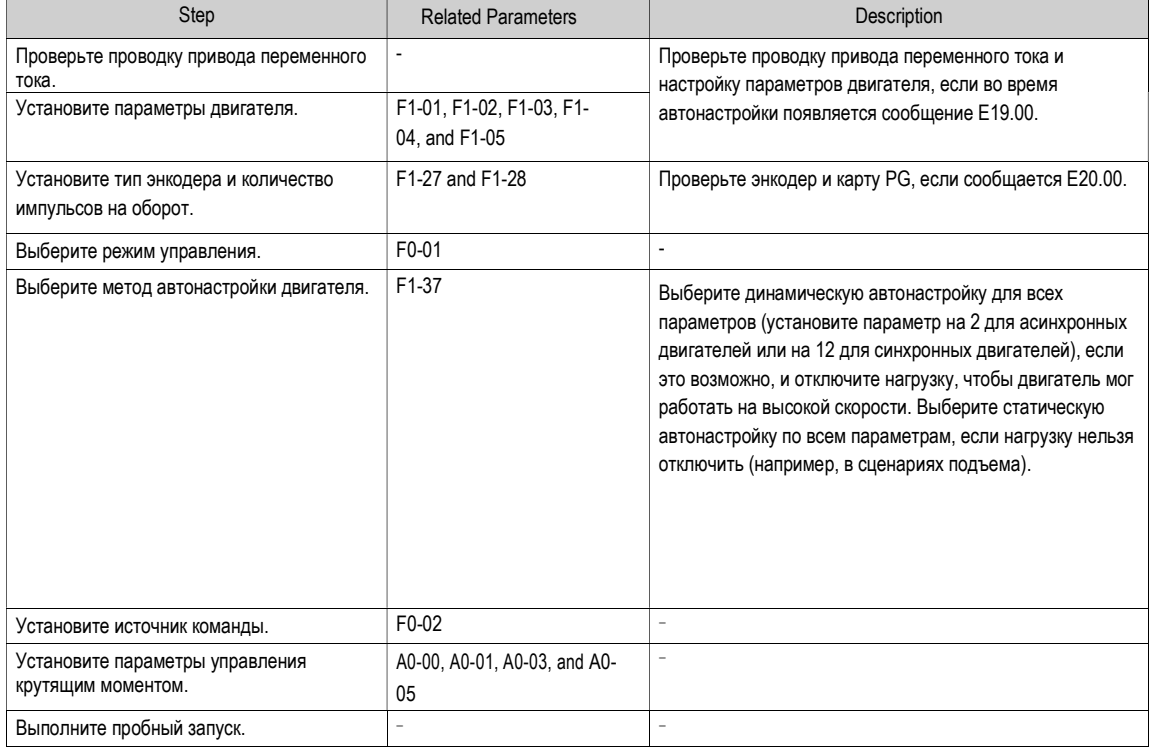

## Параметры контура скорости

Двигатель может колебаться или издавать ненормальный шум при работе на частоте ниже номинальной, если коэффициенты усиления контура скорости установлены слишком высокими. В этом случае уменьшите усиление контура скорости (уменьшите значения F2-00 и F2-03 и увеличьте значения F2-01 и F2-04.

Если превышение скорости системы значительно во время быстрого сбора, увеличьте пропорциональный коэффициент снижения контура скорости Kp (увеличьте значения F2-00 и F2-03) и уменьшите интегральный коэффициент учета Ki контура скорости (увеличьте значения F2-01 и F2-04).

В сценариях накрутки/размотки диаметр вращения изменяется обратно пропорционально скорости двигателя. Поэтому, когда диаметр валка большой, увеличьте контур скорости на низкой скорости, чтобы получить динамическую оценку системы (увеличьте значение F2-00 и уменьшите значение F2-01).

Для нагрузки, работающей на очень низкой скорости (например, фрезерный станок, работающий на частоте 0,01 Гц), увеличьте коэффициенты снижения контура скорости, особенно интегральный коэффициент (увеличьте значение F2-00 и уменьшите значение F2-01) до используемой вычисляемой работы..

#### **Note**

В сценариях со слабыми сигналами обратной связи энкодера усиление контура скорости не может быть слишком высоким. В противном случае это повлияет на скорость динамического отклика системы. В этом случае сначала примите меры по улучшению качества сигналов обратной связи энкодера (например, отделите силовые кабели двигателя от сигнальных кабелей энкодера и обеспечьте хорошее заземление системы). В противном случае прямое уменьшение коэффициента усиления контура скорости замедлит динамический отклик системы, что приведет к ухудшению рабочих характеристик системы..

#### Параметры контура тока

Параметры контура тока получаются автоматически посредством полной автонастройки и не требуют изменения. Однако вы можете точно настроить эти параметры в следующих условиях:

В режиме FVC двигатель вибрирует или создает ненормальный шум, и ситуация не сильно улучшается после уменьшения параметров контура скорости. В этом случае уменьшите значения параметров токового контура соответствующим образом.

Системе требуется небольшой перерегулирование, поэтому усиление контура скорости не может быть слишком маленьким. В этом случае, если двигатель вибрирует или создает ненормальный шум в режиме FVC, уменьшите значения параметров токовой петли соответствующим образом..

#### Устранение неполадок, связанных с исключениями во время работы на высокой скорости в режиме управления FVC

Исключения колебаний или работы могут возникать, когда двигатель работает на высокой частоте (например, выше 200 Гц) в режиме FVC. В этом случае запустите двигатель на той же частоте в режиме управления V/f и проверьте, совпадает ли частота обратной связи (U0-29) с заданием частоты. Если отклонение большое (например, более 4 Гц), исключения вызваны искажением сигнала энкодера (квадратурное искажение или аномальный коэффициент заполнения). Сделайте следующее:

Замените энкодер. Проверьте, не поврежден ли энкодер или неправильно установлен, а также поддерживает ли модель энкодера текущую частоту импульсов..

#### Сокращение времени разгона/торможения в режиме управления FVC

При быстром разгоне/торможении фактическое время разгона/торможения больше заданного значения. Чтобы сократить время разгона/торможения, примите следующие меры:

Чтобы сократить время разгона двигателя, увеличьте верхний предел крутящего момента в режиме управления FVC (умеренно увеличьте значение F2-10, но ни в коем случае не более 180%).

Хотя увеличение верхнего предела крутящего момента может сократить время разгона двигателя, эта операция приводит к увеличению тока двигателя, что с большей вероятностью приведет к таким неисправностям, как перегрузка..

### Ограничение напряжения на шине для предотвращения перенапряжения в режиме управления FVC

В сценариях с высокой инерцией или быстрым замедлением во время замедления часто возникает перенапряжение. Решения такие же, как и в режиме управления V/f:

1. Включите подавление перенапряжения. Для двигателя 1 установите бит 01 параметра AB-25 равным 1. Для других двигателей установите соответственно B9-25, BE-25 или CE-25.

2. Включите перевозбуждение, установив F6-23.

3. Выберите подходящий тормозной резистор, чтобы сократить время торможения..

# 1.4.11 Вспомогательное управление

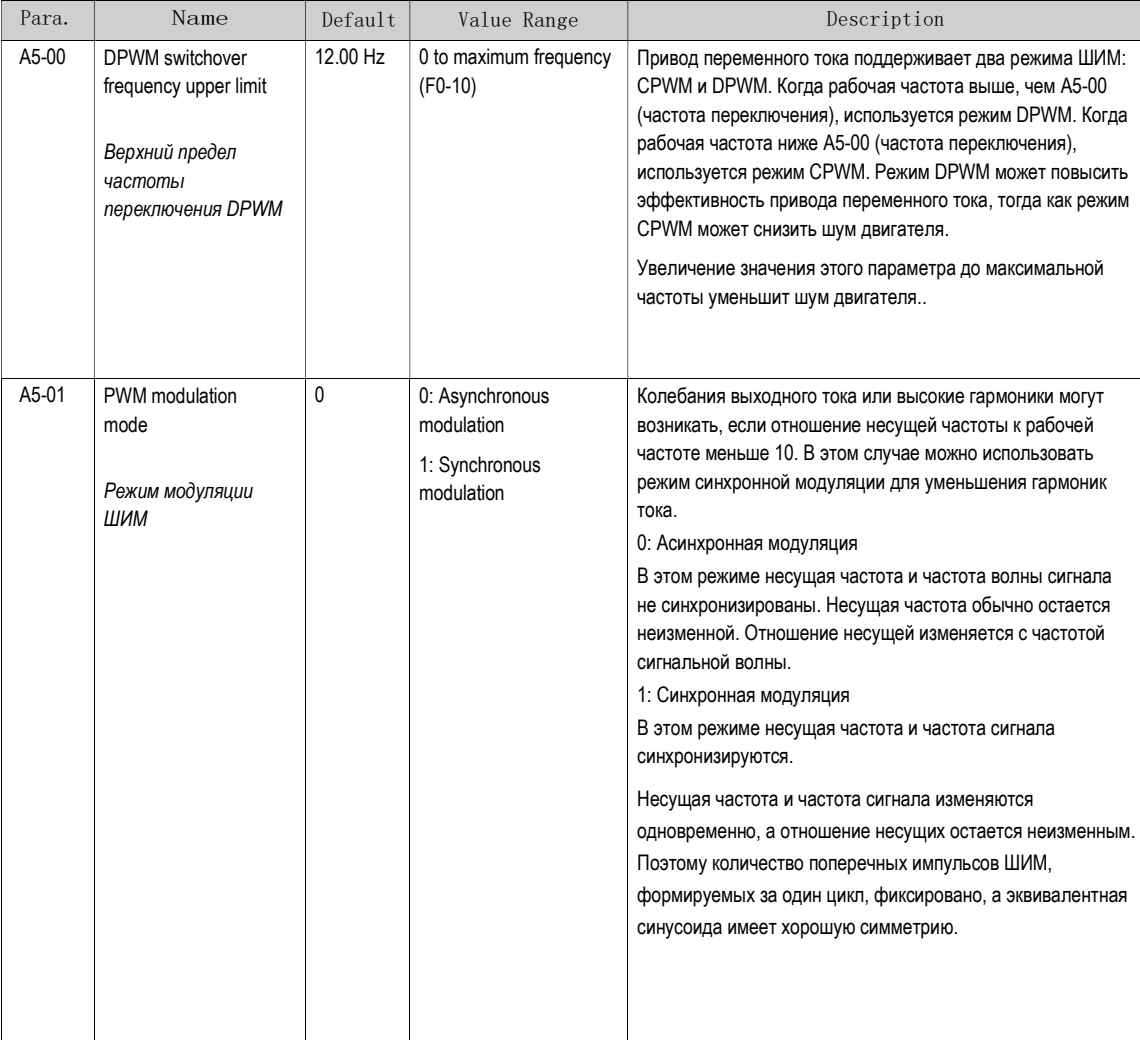

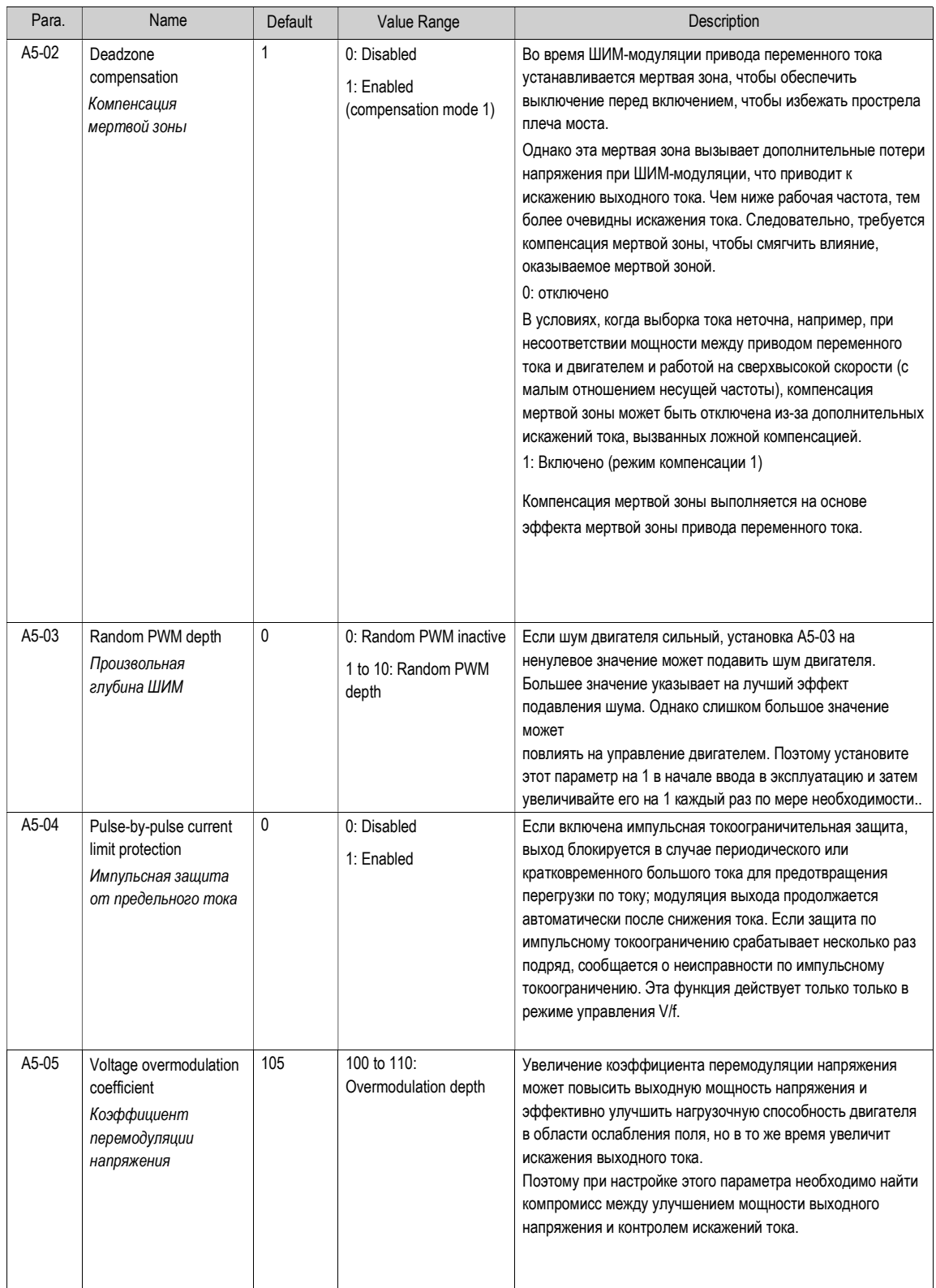

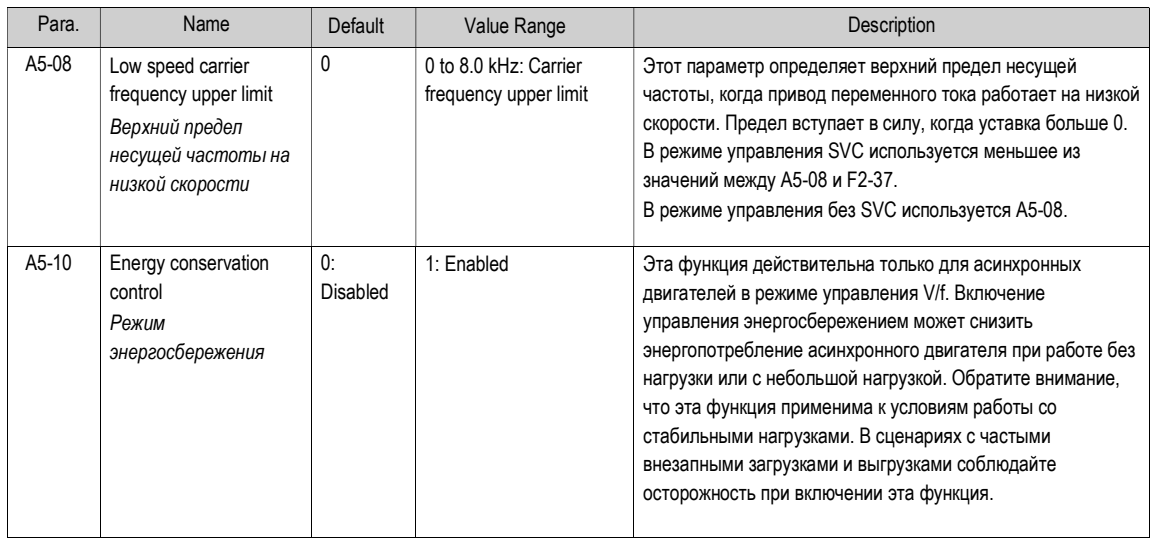

## 1.4.12 Обработка сигналов энкодера

В следующей таблице в качестве примера описаны параметры двигателя 1. Параметры других двигателей необходимо изменить в соответствующей группе параметров двигателя.

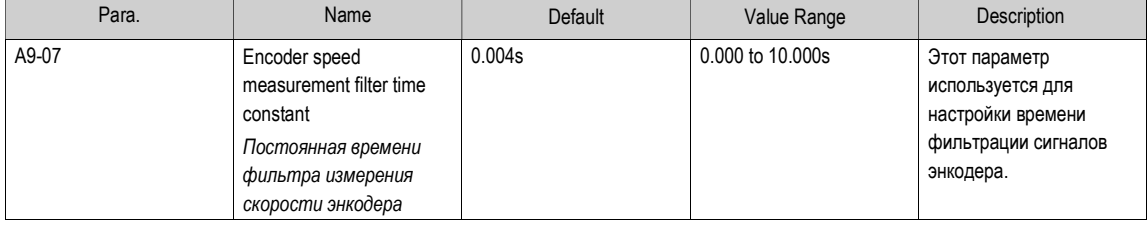

Регулировка постоянной времени фильтра измерения скорости энкодера может изменить эффект фильтрации сигнала энкодера. Более длительное время фильтрации указывает на более плавную скорость обратной связи энкодера, но большую задержку обратной связи.

Более короткое время фильтрации указывает на более короткую задержку обратной связи, но большие колебания скорости обратной связи энкодера. Постоянную времени фильтра необходимо отрегулировать в зависимости от реальных условий работы и качества сигнала энкодера. Оно не может быть слишком маленьким, если качество сигнала резольвера и других энкодеров плохое.

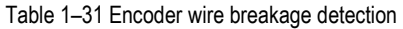

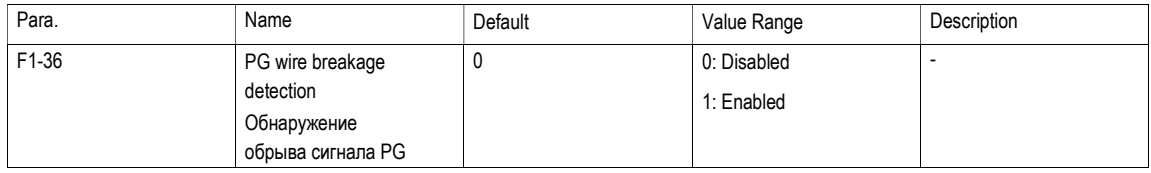

Плата PG обеспечивает функцию аппаратного обнаружения обрыва сигнала энкодера. Эта функция поддерживает только энкодеры с дифференциальными интерфейсами. Чтобы использовать эту функцию, вам необходимо включить обнаружение ошибок PG, используя бит 02 AA-30. Когда привод переменного тока обнаруживает неисправность обрыва провода и неисправность сохраняется в течение периода времени, превышающего время, указанное F1-36, он сообщает об ошибке ERR20..

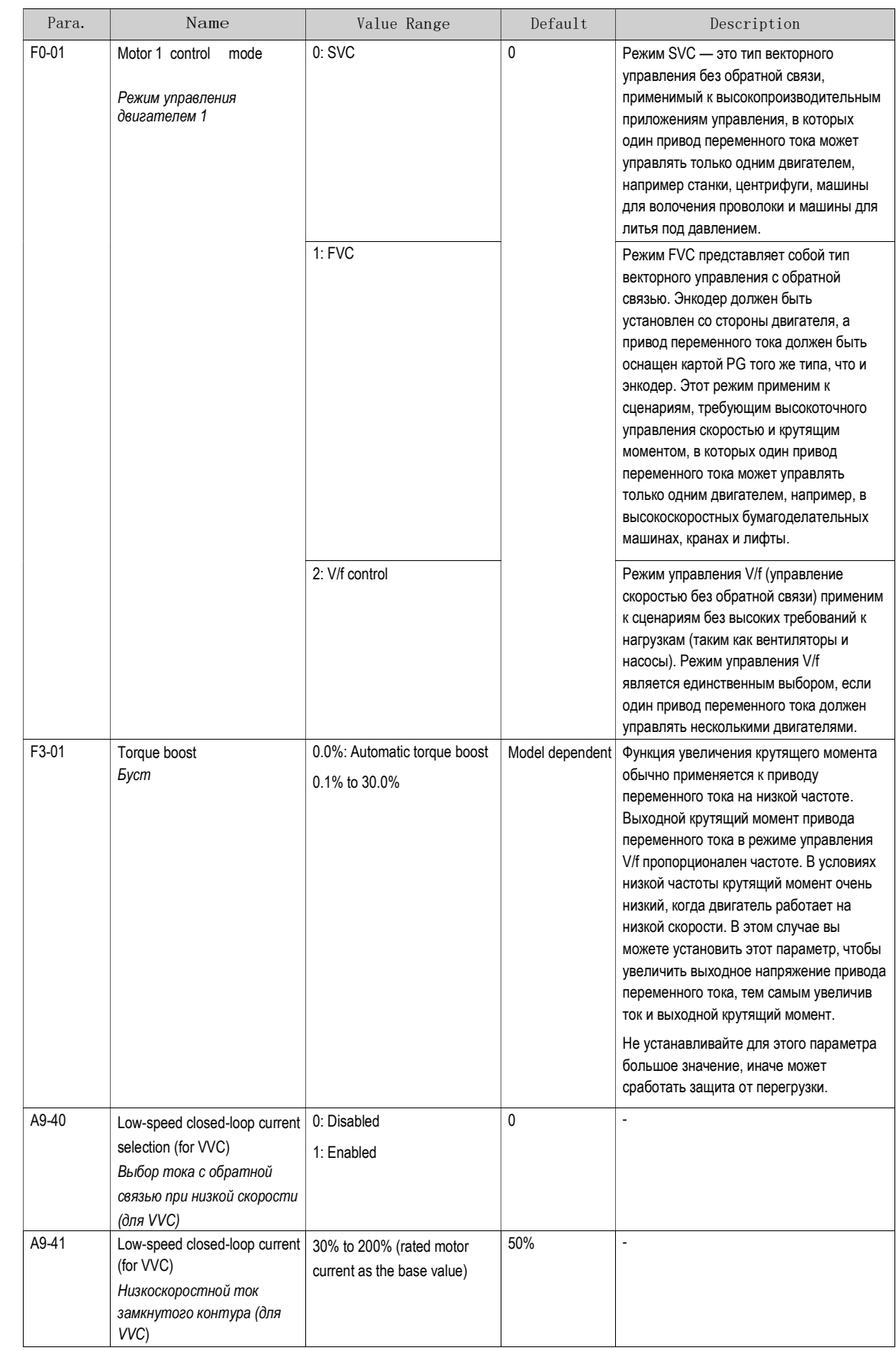

# 1.4.13 Синхронный двигатель PMVVC

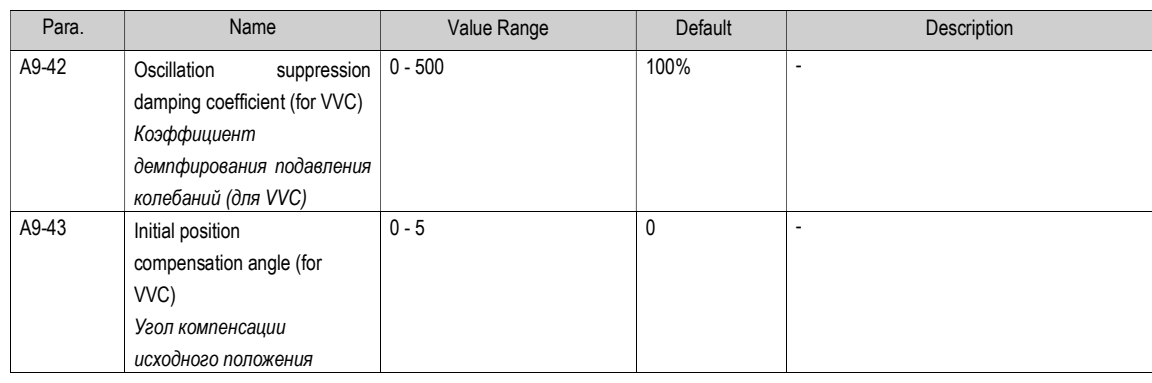

### **Note**

- Когда F1-00 установлен на 0 или 1 (асинхронный двигатель), а F0-01 установлен на 2, используется режим управления V/f.
- Когда для F1-00 установлено значение 2 (синхронный двигатель), а для F0-01 установлено значение 2, используется режим PMVVC.

## 1.4.14 PID Adjustment

В этом разделе описываются общие правила настройки параметров ПИД-регулятора, которые можно использовать в качестве справочной информации для настройки параметров ПИД-регулятора замкнутого контура (FA-05–FA-07 и FA-15– FA-17) и параметров ПИ-регулятора скорости (F2-00), F2-01, F2-03 и F2-04).

1. Если ответ медленный, увеличьте Kp.

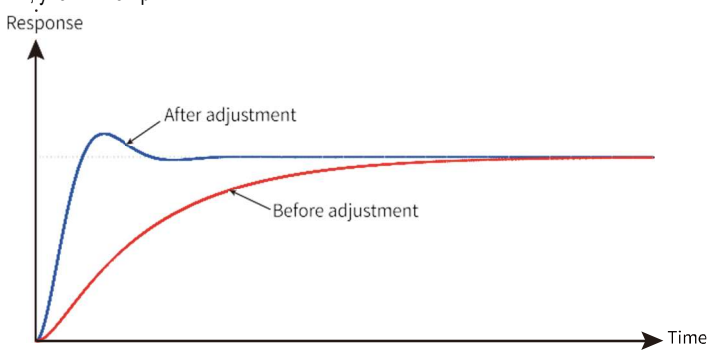

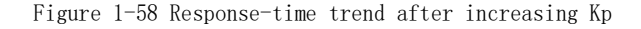

#### 2. Если происходят быстрые колебания, уменьшите Kp.

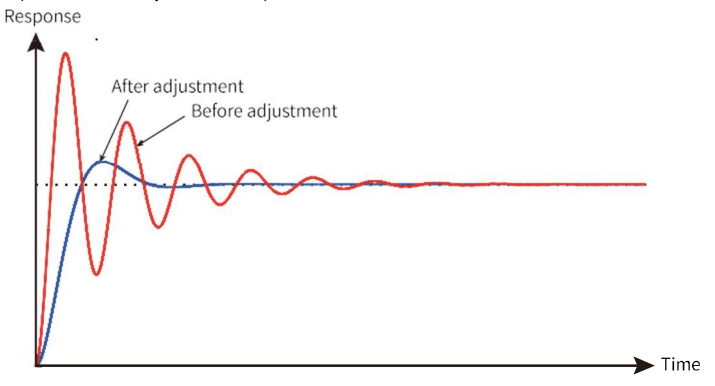

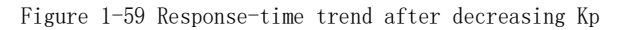

3. Если выброс большой, а колебания медленные, увеличьте Ti.

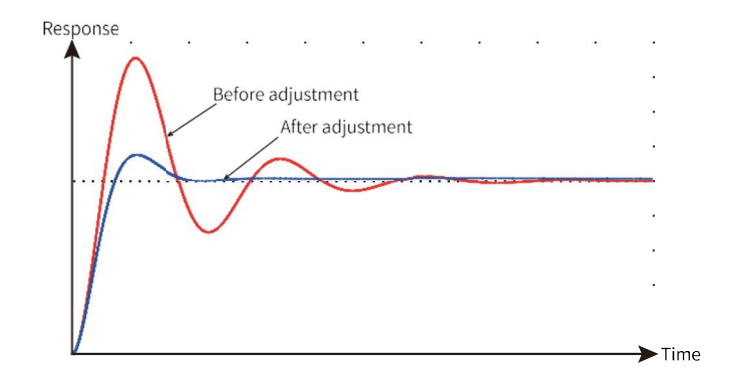

Figure 1-60 Response-time trend after increasing Ti

4. Если статическая разница велика, а восстановление происходит медленно при колебаниях нагрузки, увеличьте Kp или уменьшите Ti..

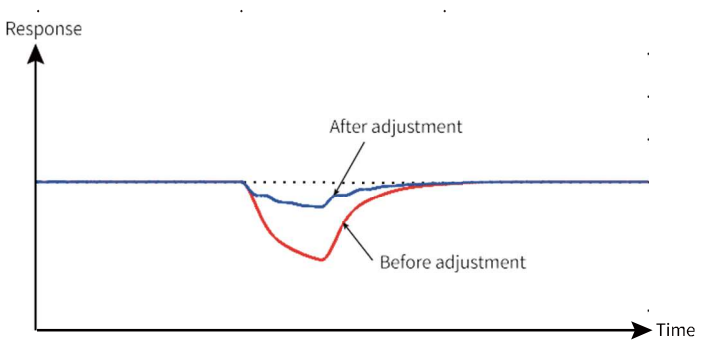

Figure 1-61 Response-time trend after increasing Kp at load fluctuation

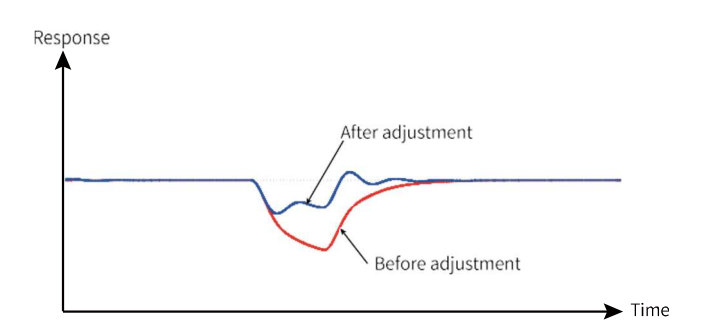

Figure 1-62 Response-time trend after decreasing Ti at load fluctuation

5. Стабильность системы может быть улучшена за счет правильного включения производной времени Td (чрезмерная пропорция может вызвать помехи и колебания).

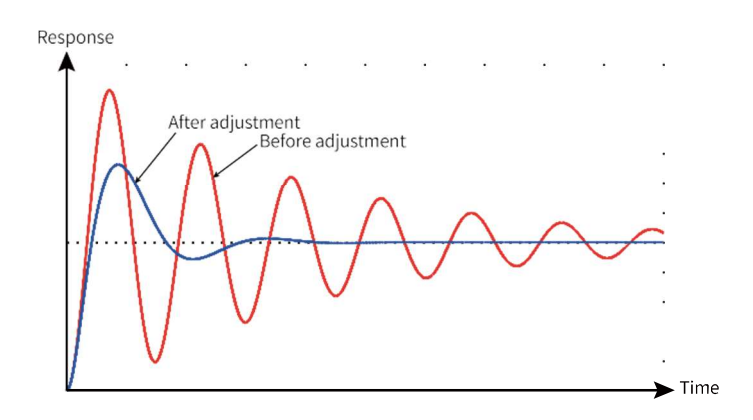

Figure 1-63 Response-time trend after incorporating Td

# 1.5 Управление приложениями

# 1.5.1 Толчковый режим

Толчковый режим применяется к приложениям, в которых привод переменного тока должен временно работать на низкой скорости, чтобы облегчить тестирование оборудования. На следующем рисунке показана зависимость между выходной частотой и временем разгона/торможения во время работы..

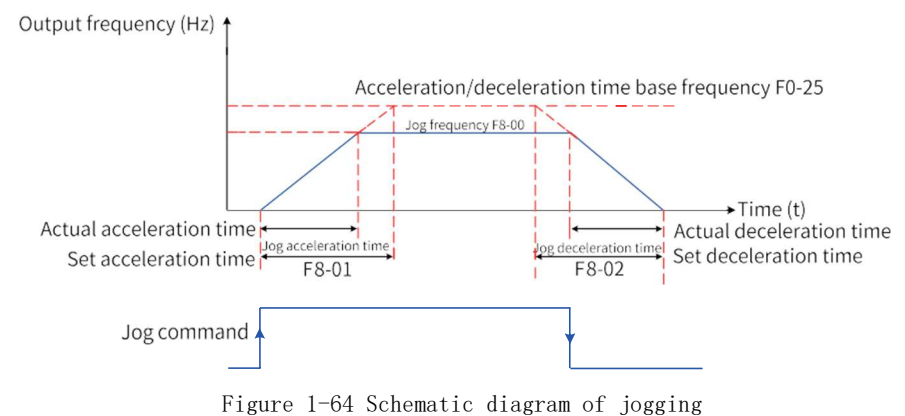

### Связанные параметры

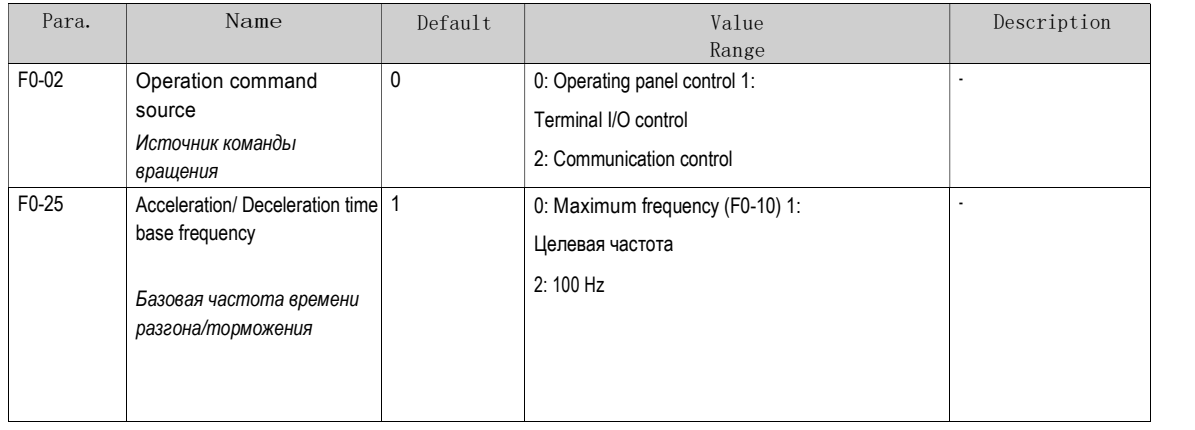

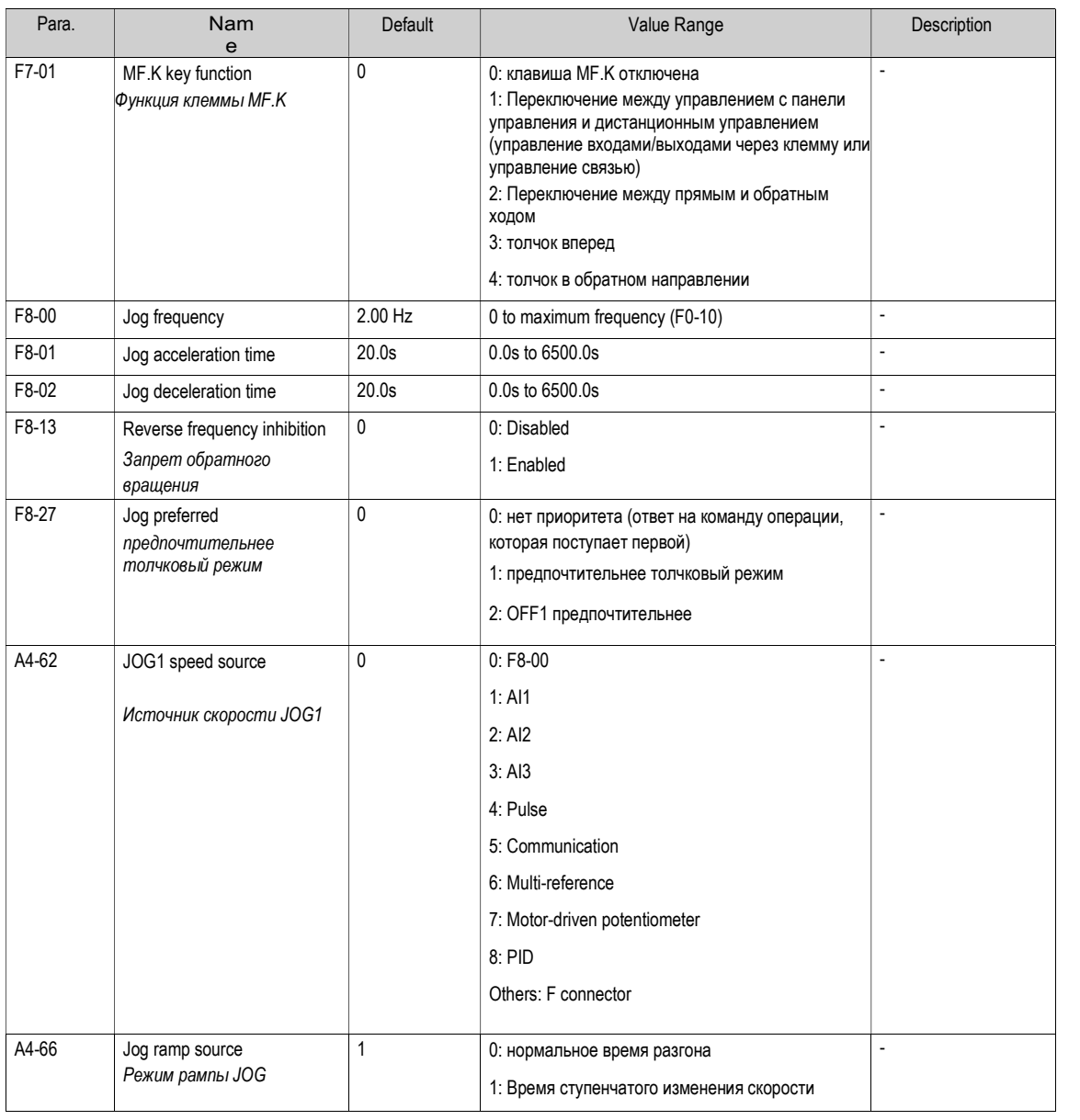

# Применение

Далее показано, как установить параметры, связанные с толчковым режимом, на примере реализации толчкового режима с помощью панели управления.

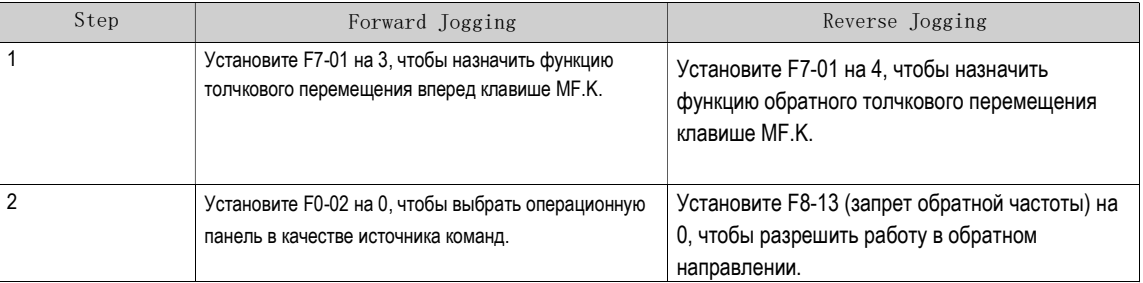

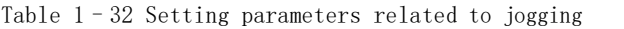

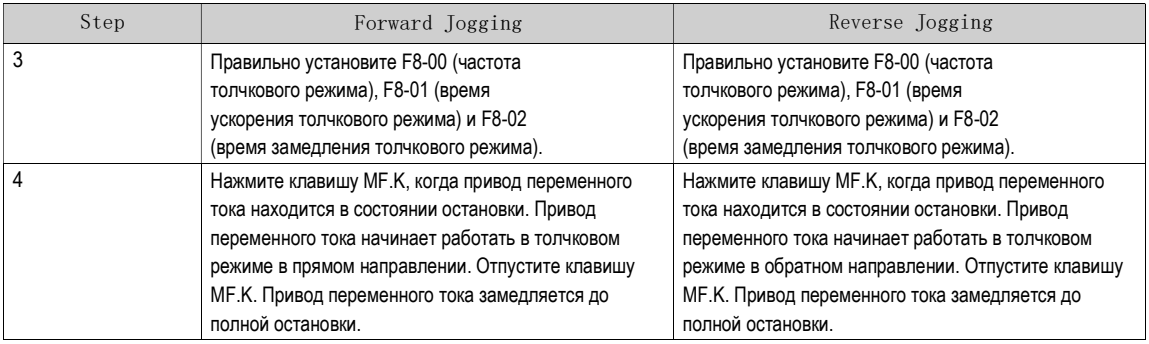

# 1.5.2 Frequency Detection

# 1.5.2.1 Задание фиксированными скоростями

В режиме с несколькими заданиями разные комбинации состояний клемм DI соответствуют разным заданиям частоты.

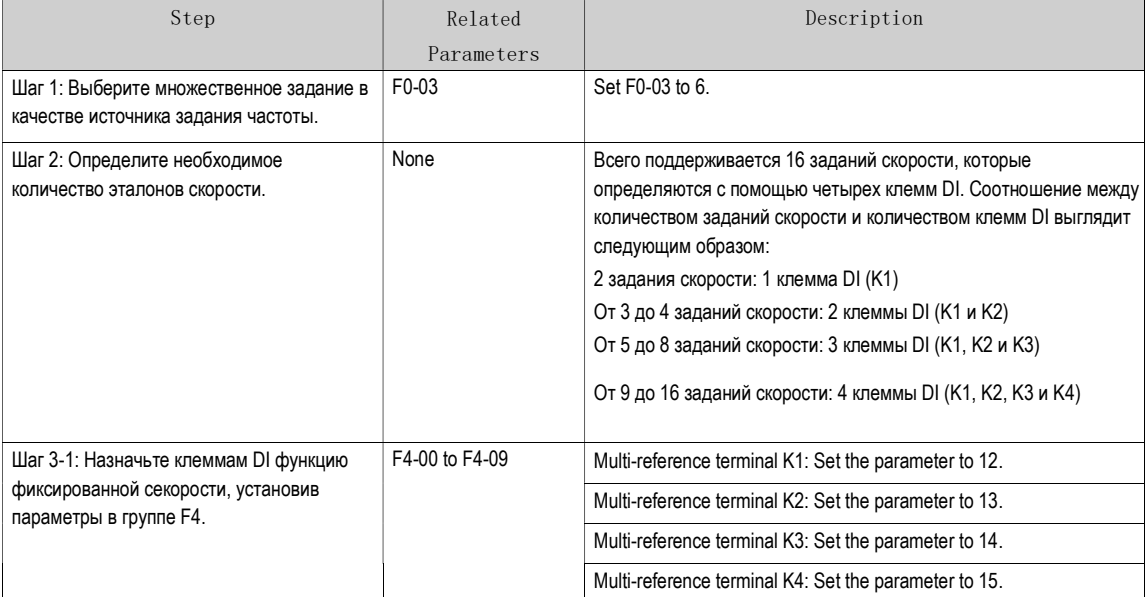

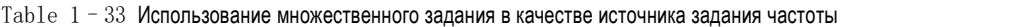

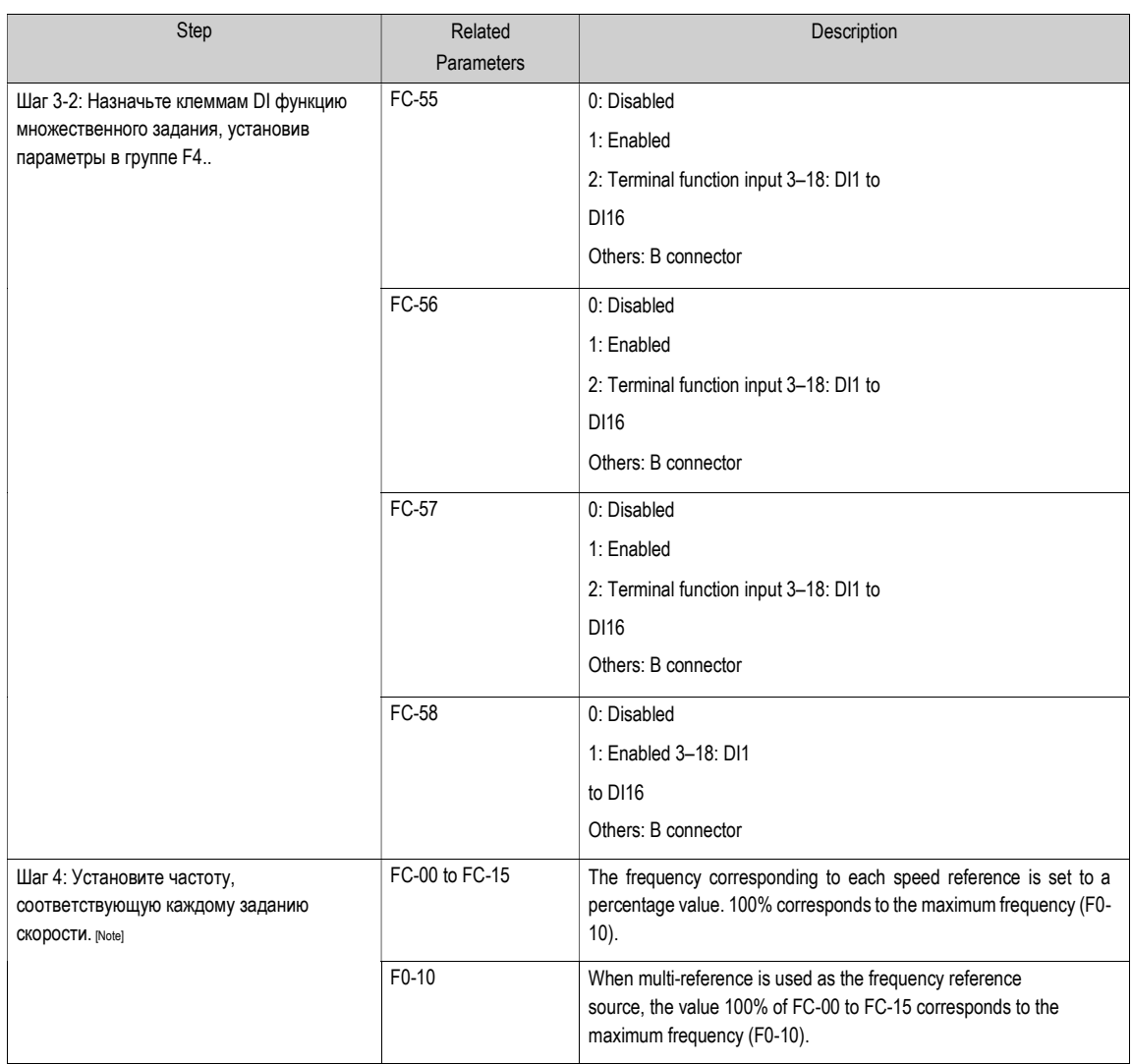

[Note] Четыре клеммы с несколькими опорными значениями могут обеспечивать 16 комбинаций состояний, соответствующих 16 опорным значениям частоты, как указано в следующей таблице.

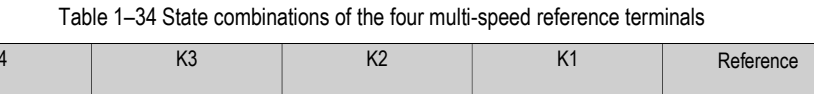

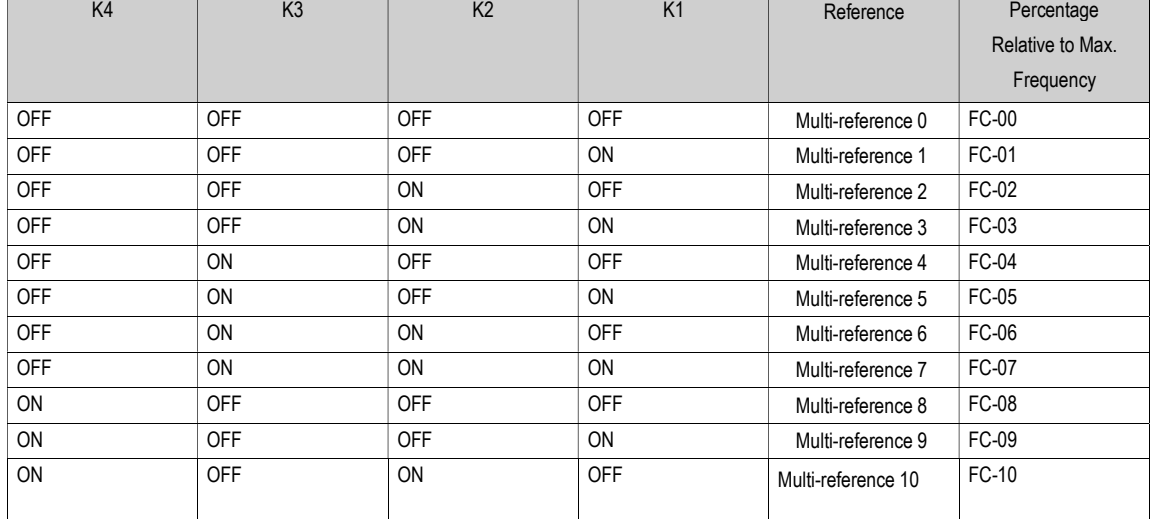

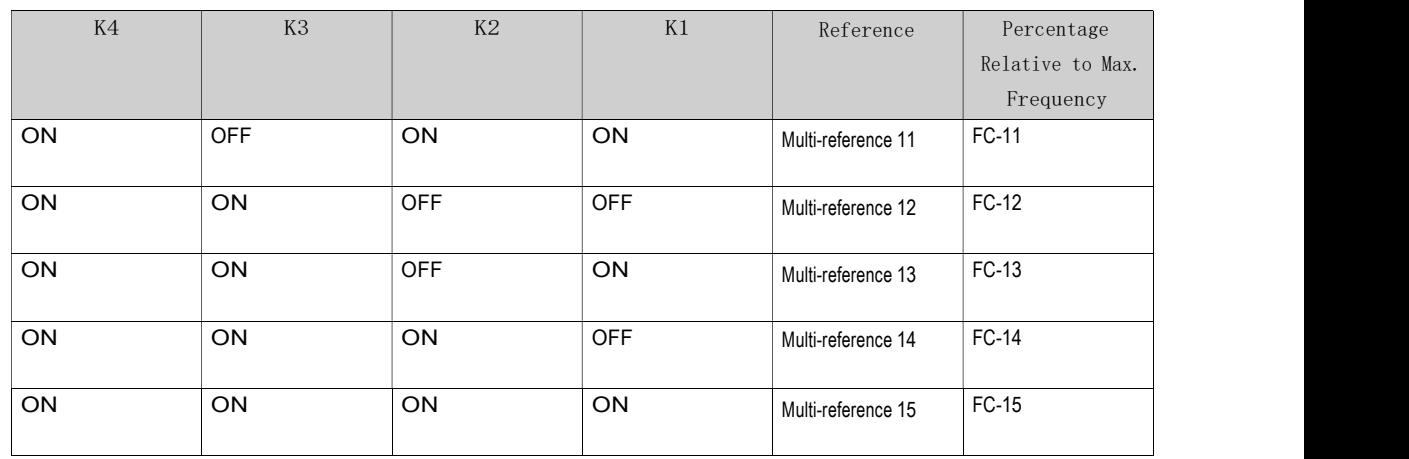

## 1.5.2.2 Frequency Detection (FDT)

Эта функция позволяет вам установить значение обнаружения выходной частоты, а также значение гистерезиса при отключении выхода. Значение гистерезиса действительно только во время замедления. Гистерезис не возникает при обнаружении во время ускорения. На следующем рисунке показана функция определения частоты.

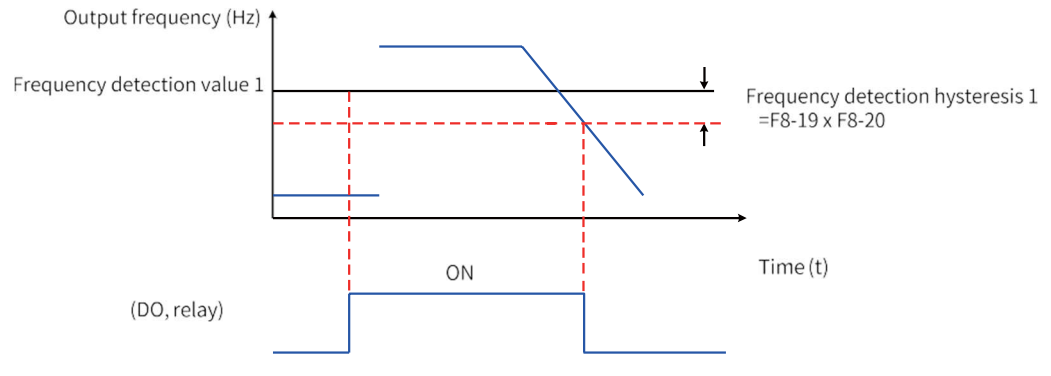

Figure 1-65 Frequency detection

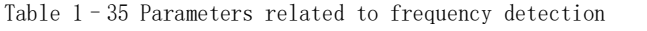

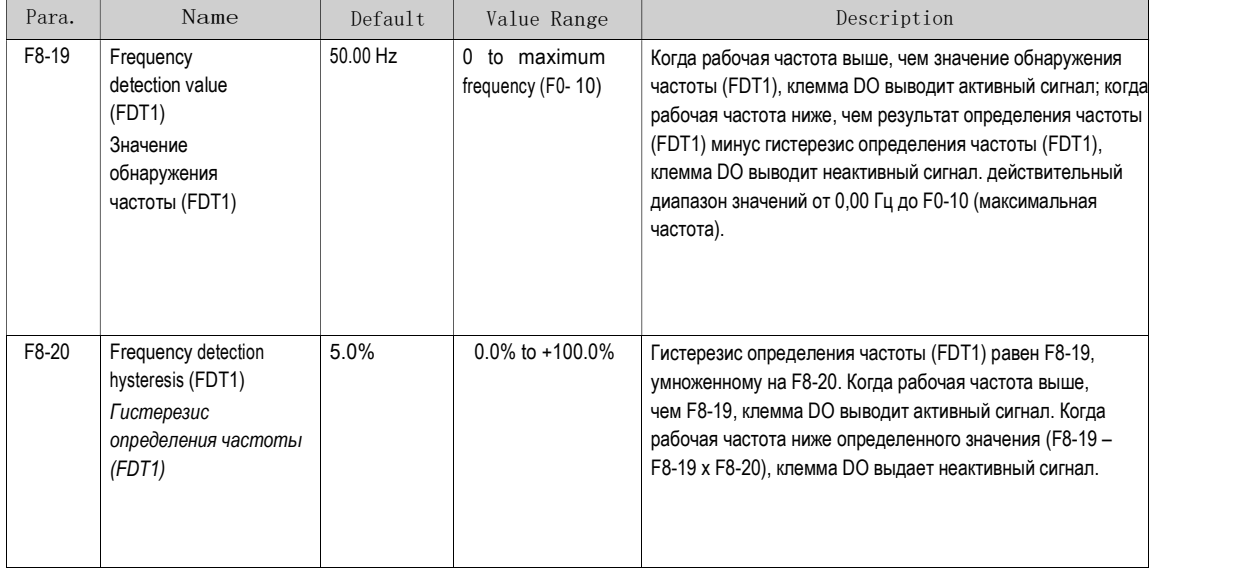

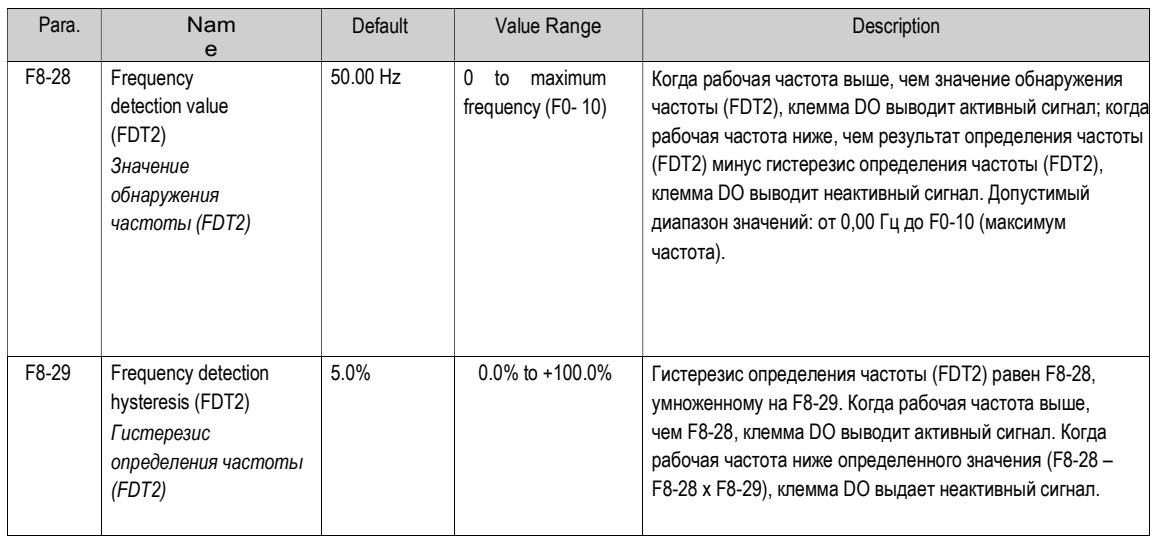

## 1.5.2.3 Skip Frequency

Пропуск частоты позволяет приводу переменного тока избегать любых частот, на которых может возникнуть механический резонанс. Привод переменного тока поддерживает четыре частоты пропуска. Если все они установлены на 0, функция пропуска частоты отключена..

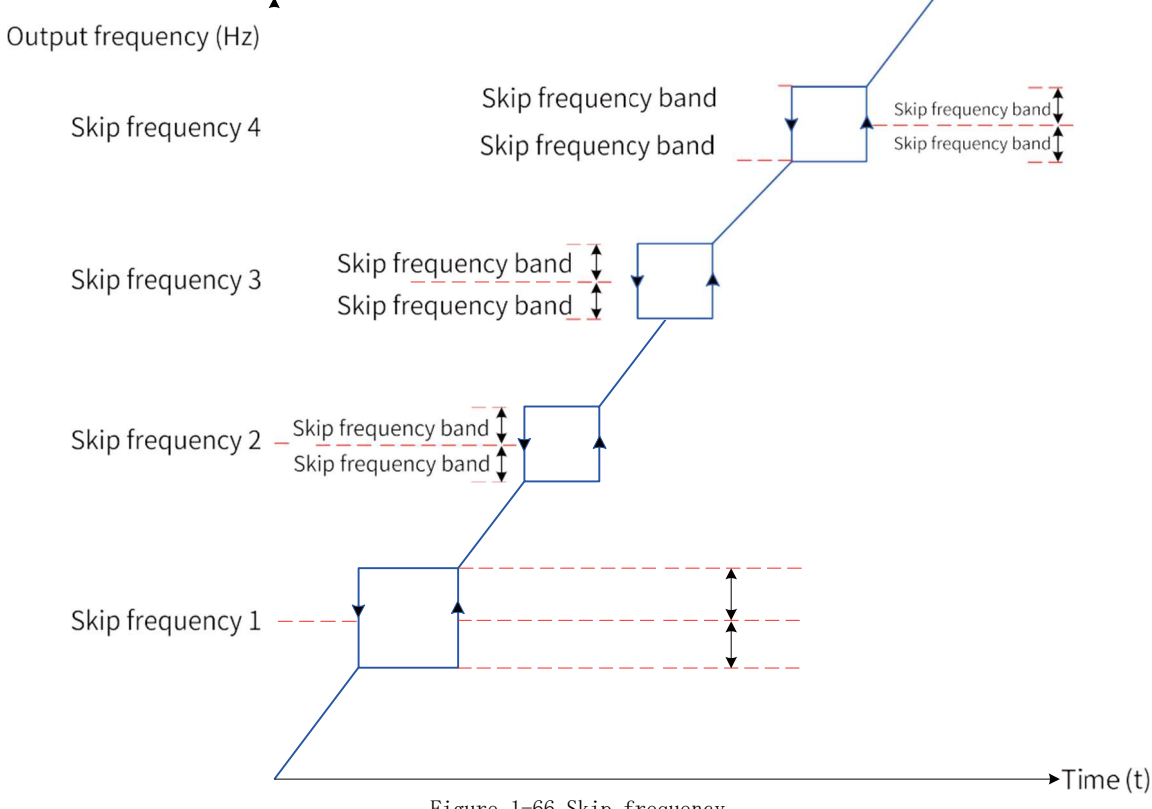

Figure 1-66 Skip frequency

Во время разгона, когда рабочая частота увеличивается до значения, близкого к частоте пропуска, привод переменного тока некоторое время работает на текущей частоте, а затем пропускает частоту пропуска. Диапазон пропуска в два раза превышает значение F8-11 (диапазон пропуска частот).

Во время замедления, когда рабочая частота снижается до значения, близкого к частоте пропуска, привод переменного тока некоторое время работает на текущей частоте, а затем пропускает частоту пропуска. Диапазон пропуска в два раза превышает значение F8-11 (полоса пропуска частот).

#### Связанные параметры

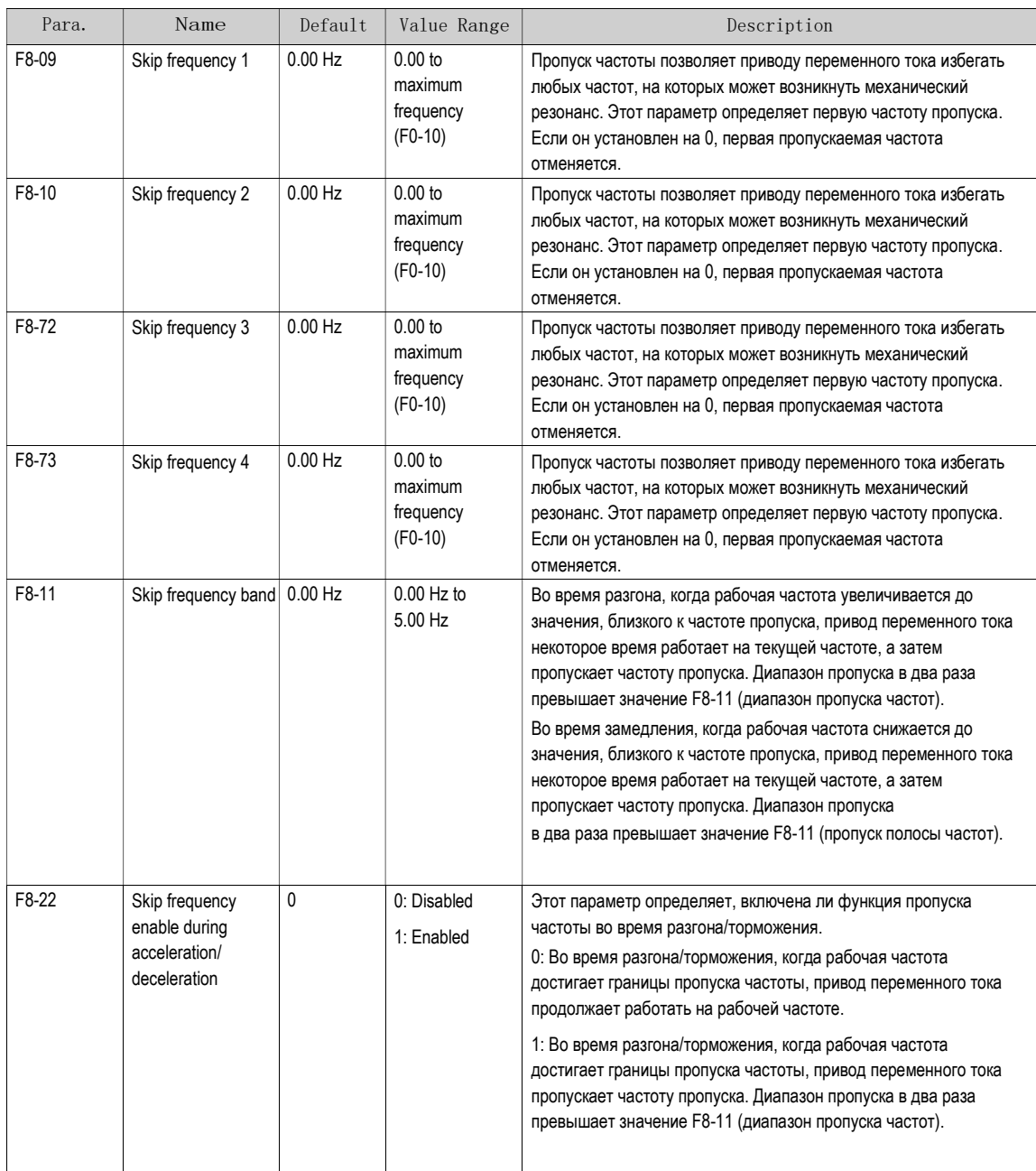

#### 1.5.2.4 Запрет обратного вращения

Вы можете установить F8-13 для запрета обратного вращения. На следующем рисунке показана схема блокировки обратного вращения.

F0-09 определяет направление вращения двигателя. Вы можете изменить направление вращения двигателя, изменив этот параметр без изменения проводки двигателя. Изменение этого параметра эквивалентно замене любых двух проводов двигателя U, V, W..

## **Note**

После инициализации параметра восстанавливается исходное направление вращения двигателя. Соблюдайте осторожность при использовании этой функции, если изменение направления вращения двигателя запрещено после завершения ввода системы в эксплуатацию.

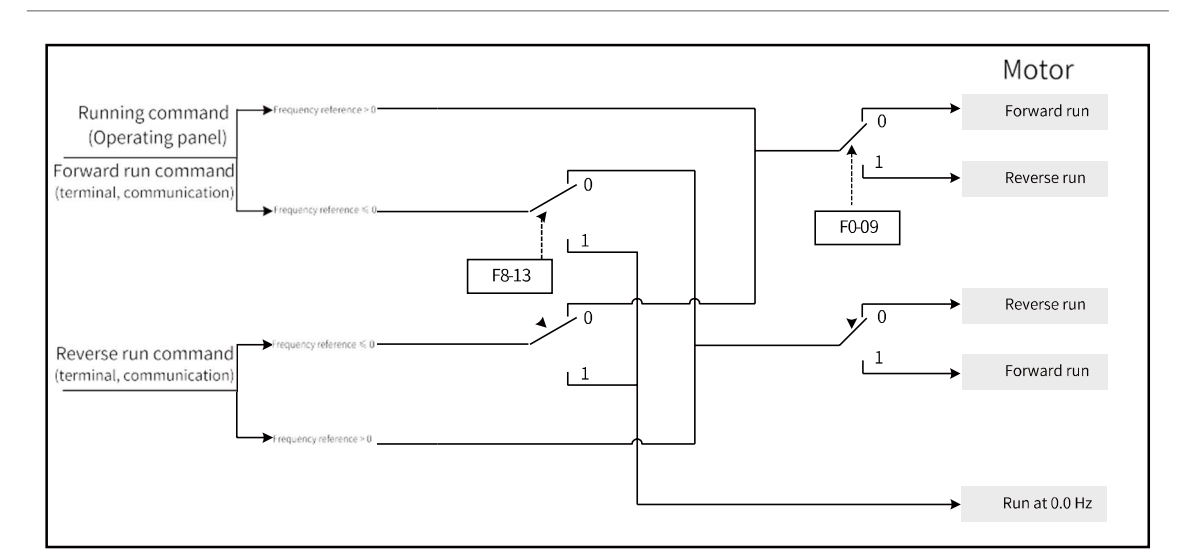

Figure 1-67 Reverse frequency inhibition

## Связанные парметры

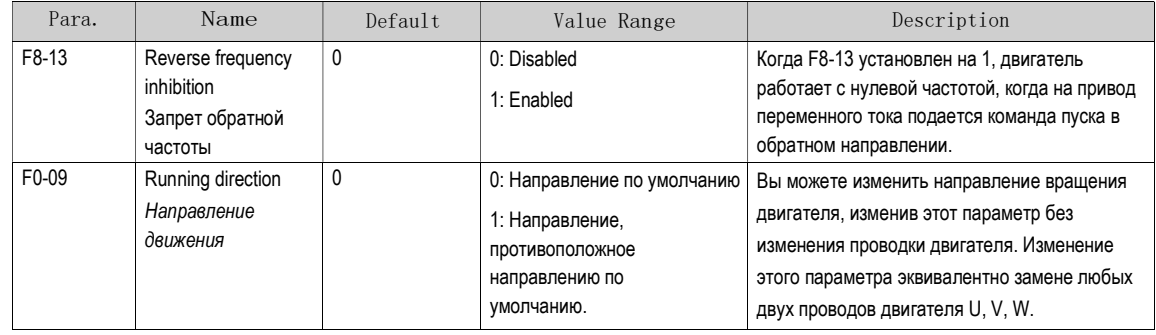

## 1.5.2.5 Frequency Reach Detection Range

F8-21 определяет диапазон обнаружения достижения частоты. На следующем рисунке показана временная диаграмма этой функции.

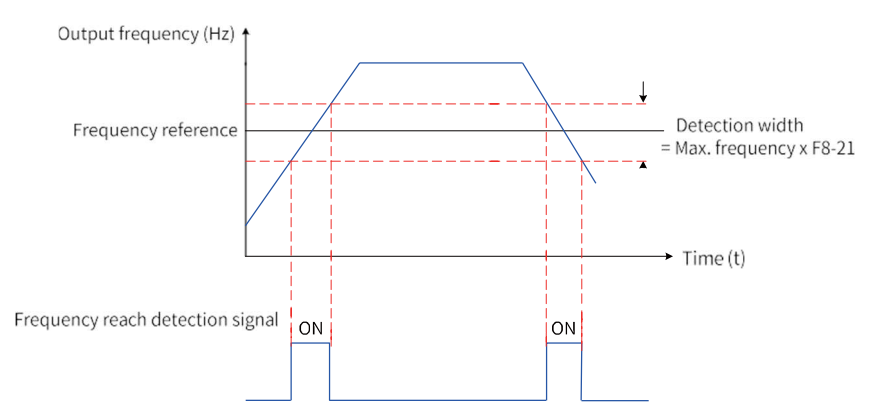

Figure 1-68 Timing diagram of the frequency reach detection range

## Связанные параметры

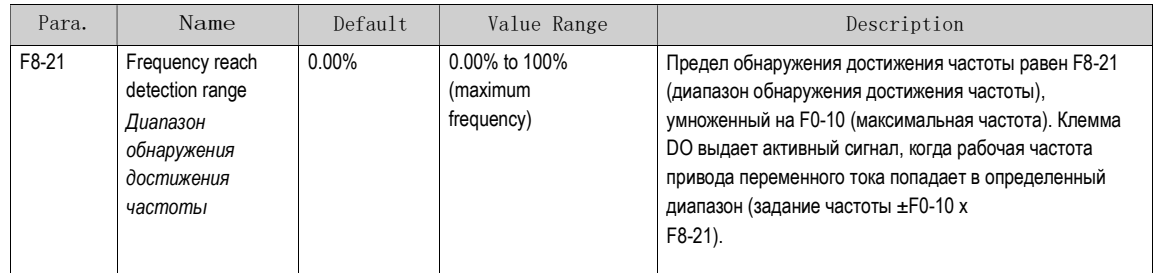

#### 1.5.2.6 Частота переключения времени разгона/торможения

Эта функция используется для переключения времени разгона/торможения в зависимости от диапазона рабочей частоты, когда работает привод переменного тока.

На следующем рисунке показана схема переключения времени разгона/торможения. Во время разгона время разгона 2 выбирается, если рабочая частота ниже F8-25, а время разгона 1 выбирается, если рабочая частота выше F8-25. Во время торможения выбирается время торможения 1, если рабочая частота выше F8-26, и время торможения 2 выбирается, если рабочая частота ниже F8-26.

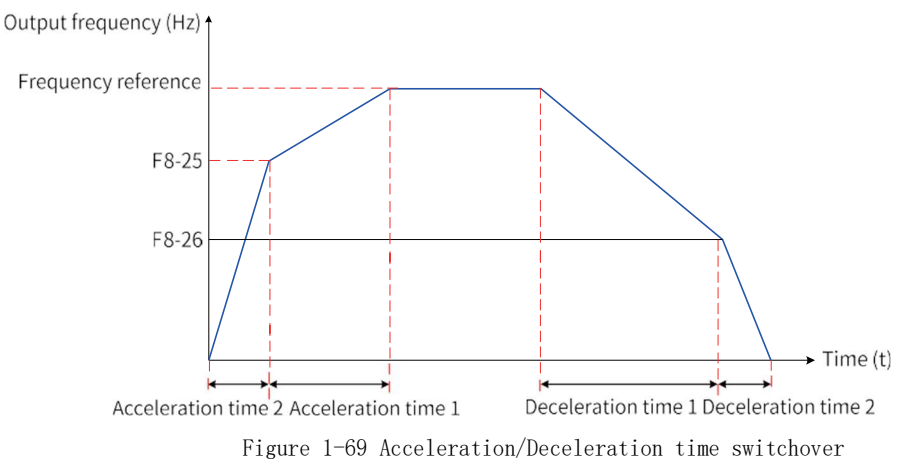

Эта функция действительна только в том случае, если на клемму DI не назначена функция 16 (выбор времени разгона/торможения, клемма 1) или 17 (выбор времени разгона/торможения, клемма 2).

#### Связанные параметры

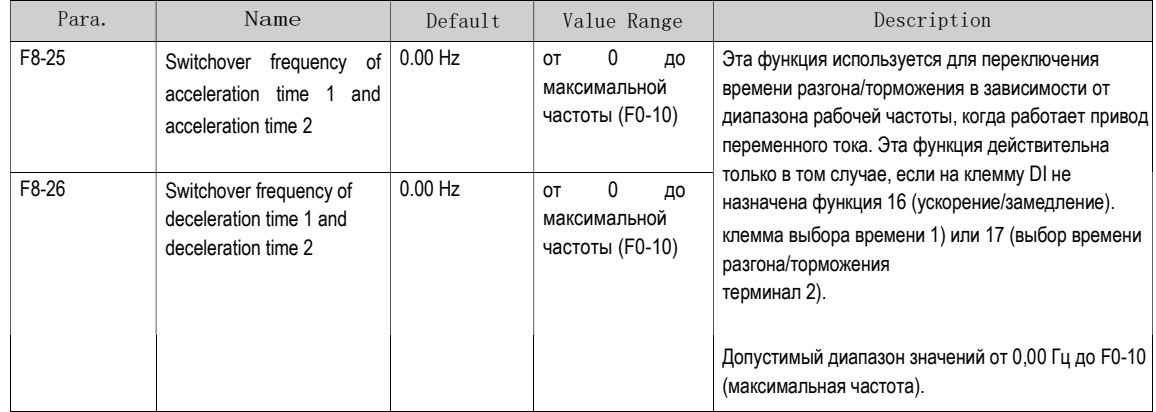

#### 1.5.2.7 Значение обнаружения достижения частоты

Когда рабочая частота привода переменного тока находится в диапазоне значения обнаружения достижения частоты ±диапазон обнаружения достижения частоты, клемма DO выдает активный сигнал.

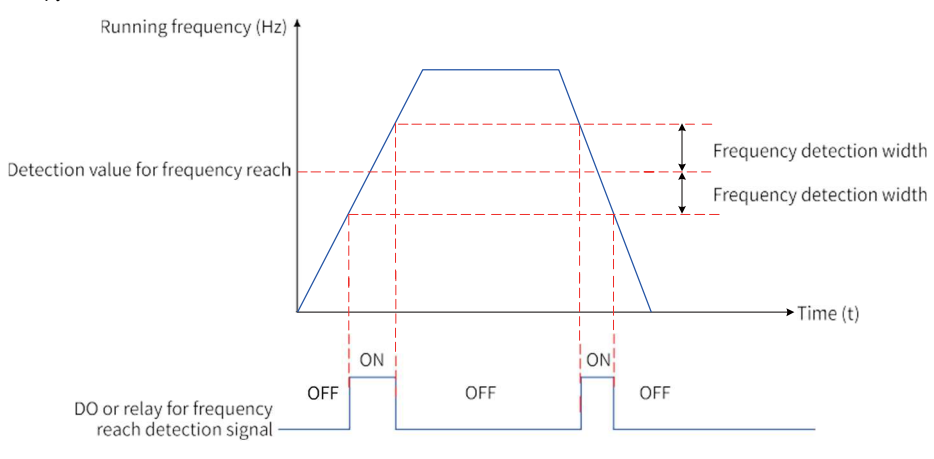

Figure 1-70 Frequency reach detection

## Связанные парметры

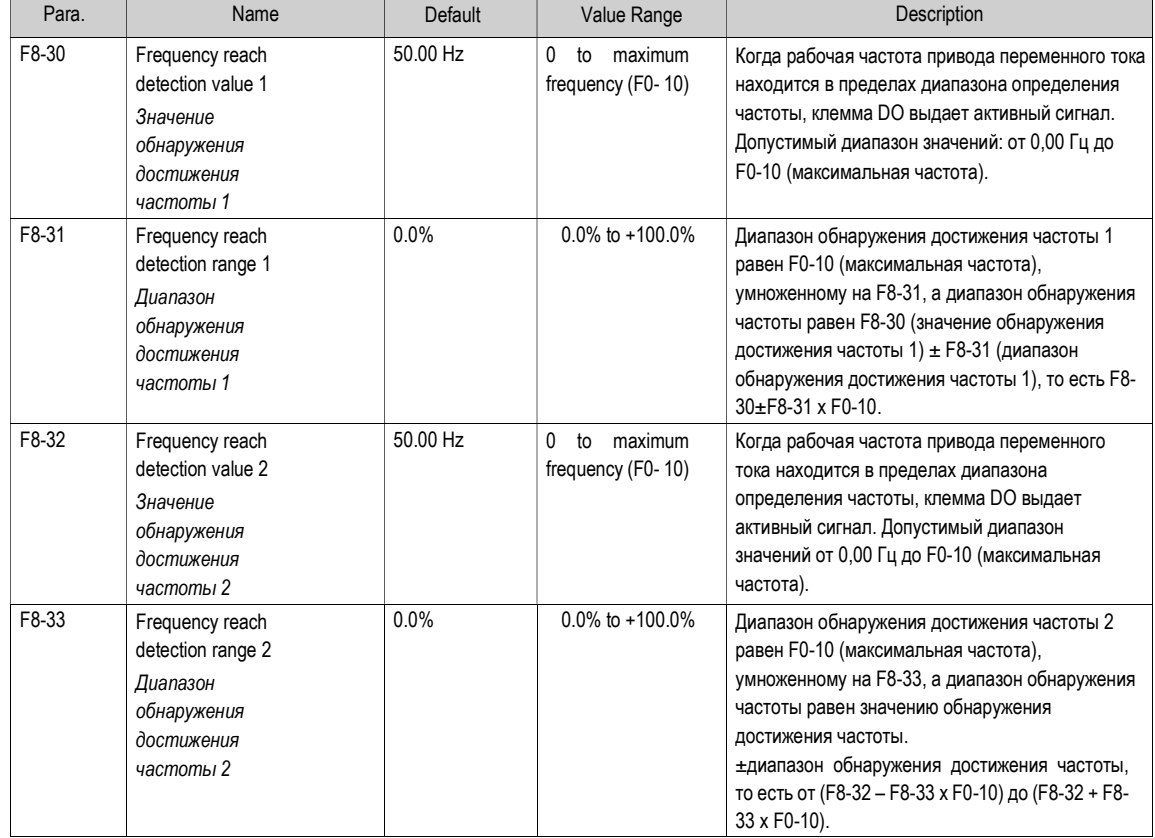

# 1.5.3 Current Detection

## 1.5.3.1 Zero Current Detection (Обнаружение нулевого тока)

Когда выходной ток привода переменного тока ниже или равен F8-34 (уровень обнаружения нулевого тока) в течение периода, превышающего время, определенное F8-35 (задержка обнаружения нулевого тока), клемма DO выводит активный сигнал..

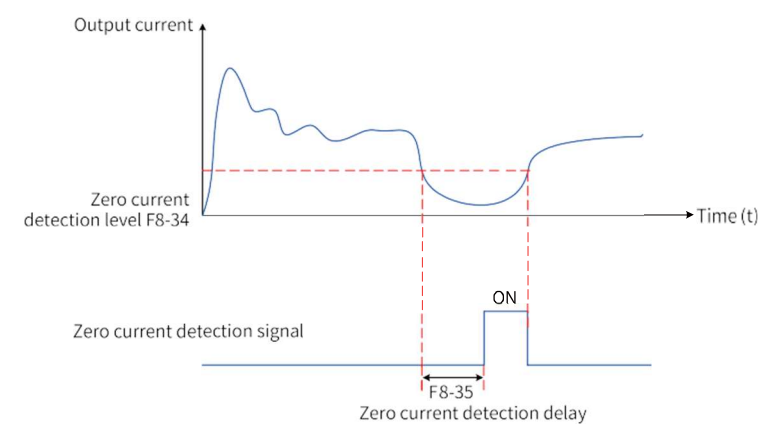

Figure 1-71 Zero current detection

### Связанные параметры

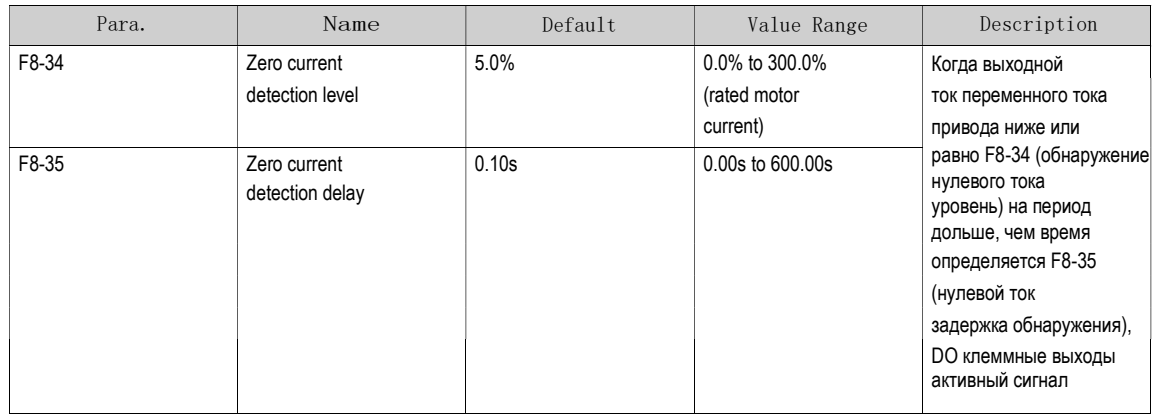

## 1.5.3.2 Output Overcurrent Threshold

#### Порог перегрузки по выходному току

Когда выходной ток привода переменного тока выше, чем F8-36 (порог выходного тока) в течение периода, превышающего время, определенное F8-37 (задержка обнаружения перегрузки по выходному току), клемма DO выводит активный сигнал.

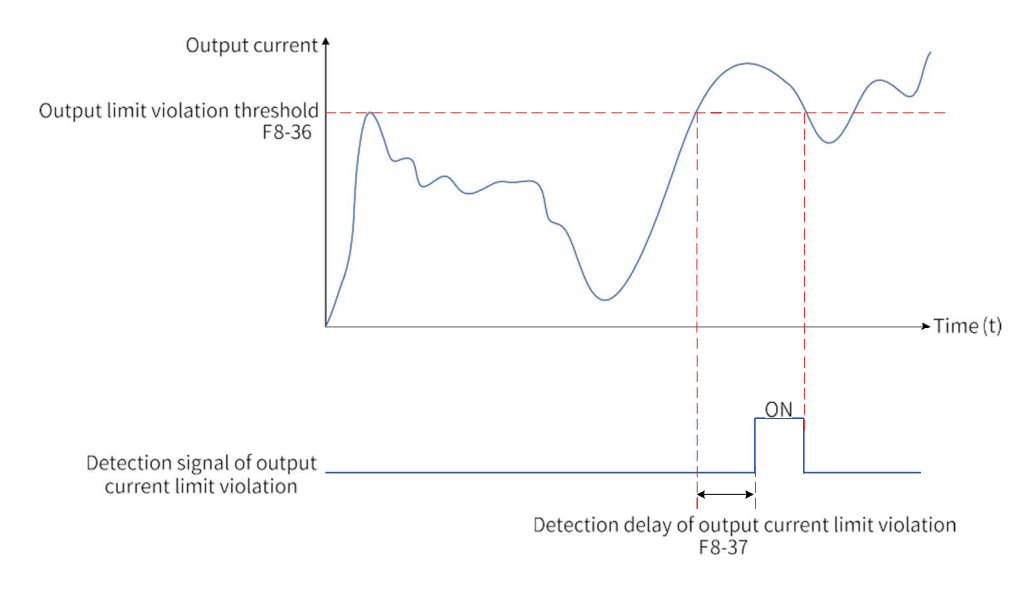

Figure 1-72 Output overcurrent threshold

#### Связанные парметры

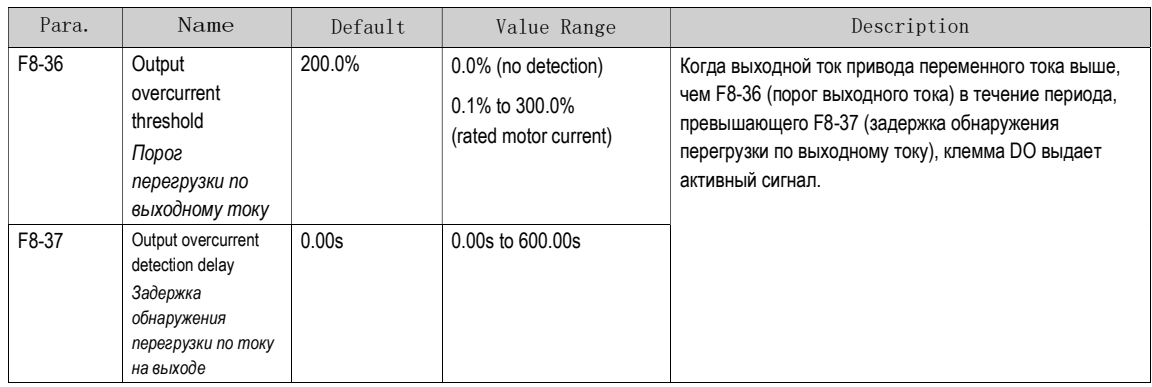

## 1.5.3.3 Current Detection Level (уровень тока обнаружения)

Когда выходной ток привода переменного тока находится в диапазоне Уровень обнаружения тока 1±Ширина обнаружения тока 1 x Номинальный ток двигателя, клемма DO выводит активный сигнал.

Привод переменного тока обеспечивает две группы параметров текущего уровня обнаружения и ширины. На следующем рисунке показана временная диаграмма.

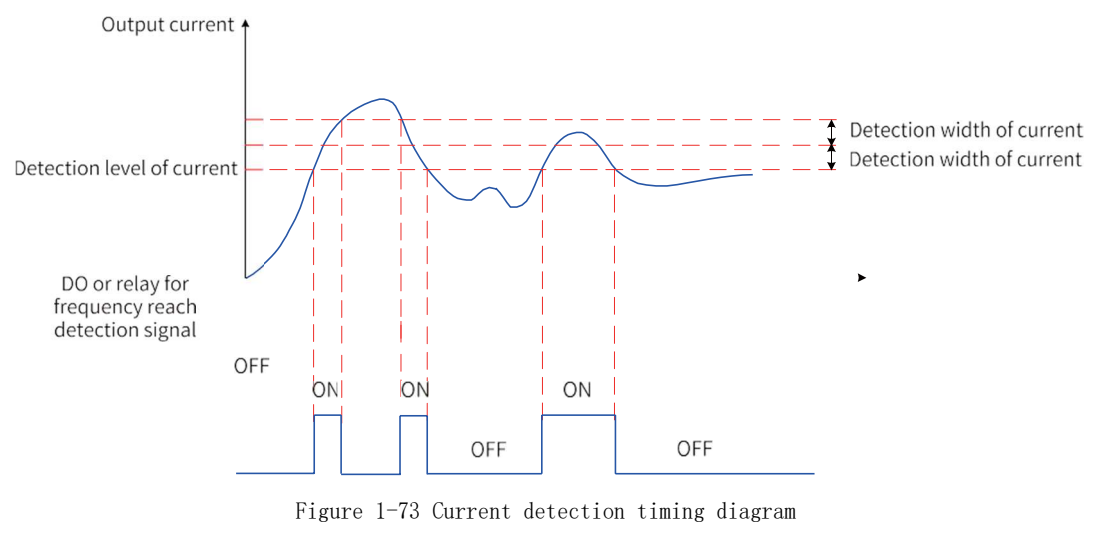

## Связанные парметры

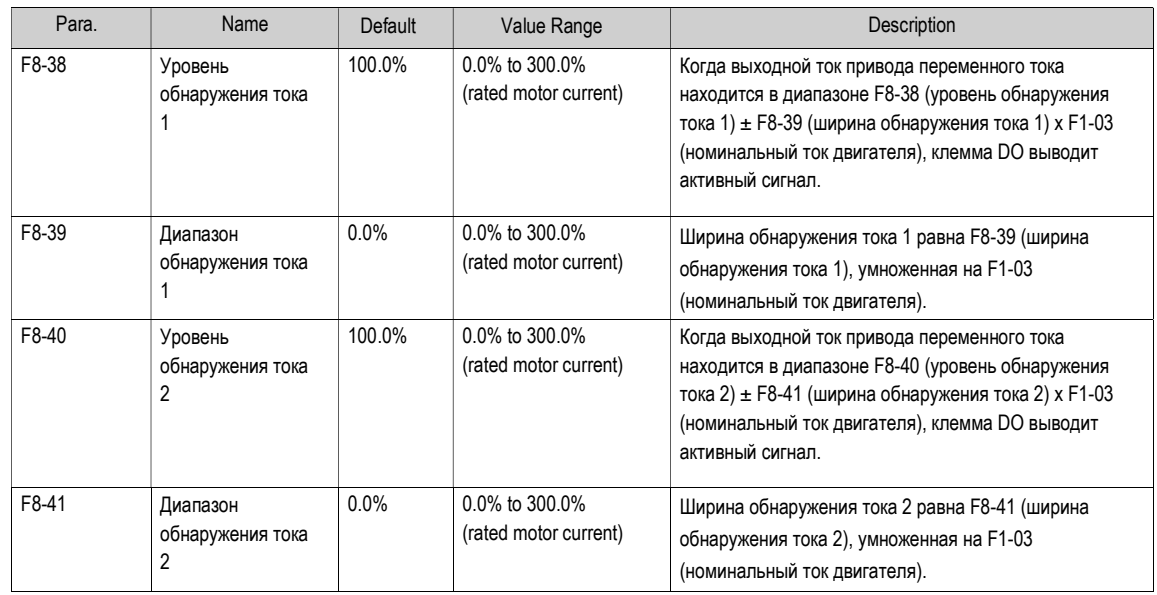

# 1.5.2 FWD/REV Switchover Deadzone Time

Время мертвой зоны переключения FWD/REV (F8-12) указывает время перехода на выходе 0 Гц во время перехода между прямым и обратным ходом привода переменного тока..

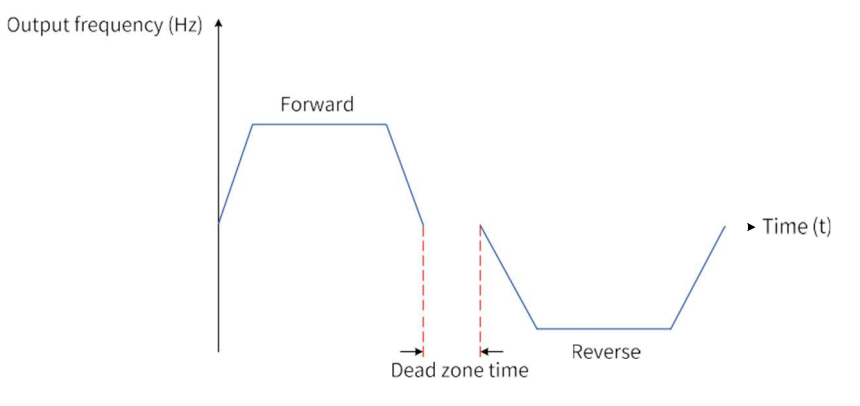

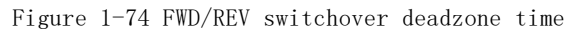

#### Связанные параметры

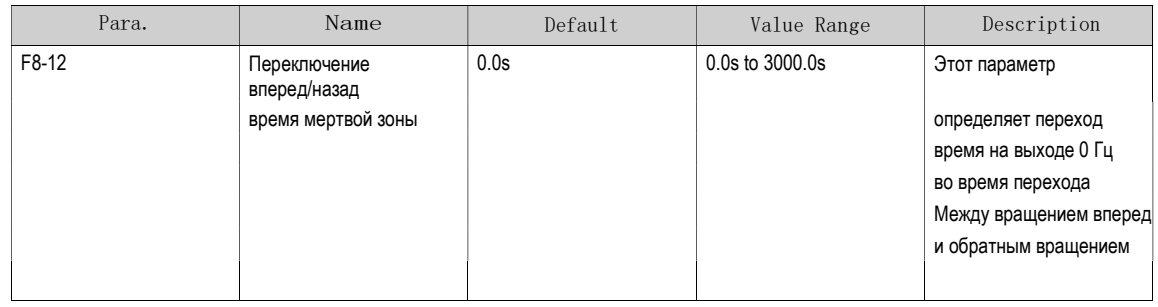

# 1.5.3 Функция синхронизации

Привод переменного тока начинает отсчет времени с 0 при каждом запуске. Когда время, определенное параметром F8- 44, достигнуто, привод переменного тока автоматически останавливается, и клемма DO выводит активный сигнал. Вы можете просмотреть оставшуюся продолжительность времени, используя U0-20..

#### Связанные парметры

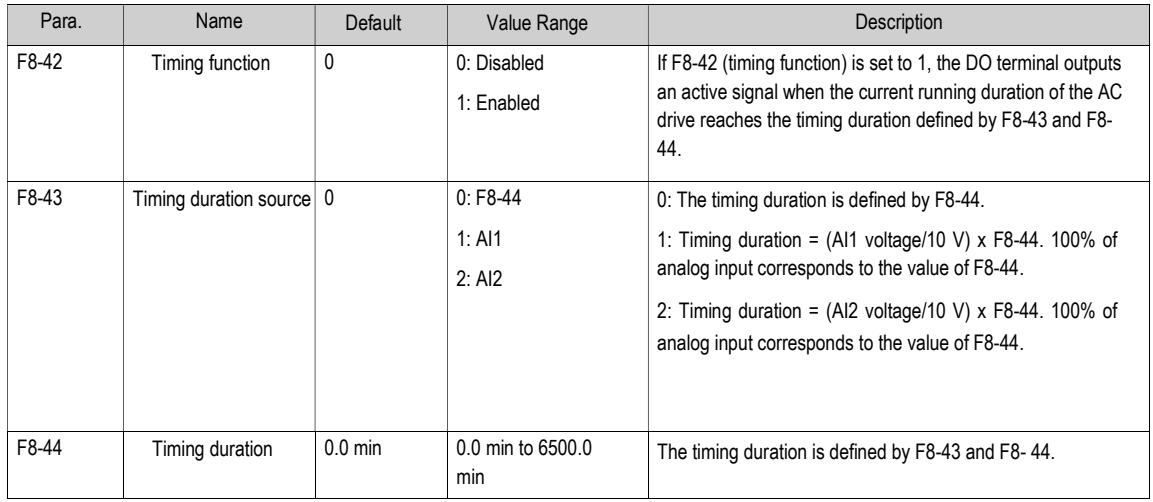

# 1.5.4 Суммарная продолжительность включения

Клемма DO выдает активный сигнал, когда выполняется следующее условие: F7-13 (суммарная продолжительность включения (час)) x 3600 + F7-29 (суммарная длительность включения (секунды)) > F8-16 (накопленная длительность включения (секунды)) пороговое значение продолжительности (час)) x 3600 + F8-74 (пороговое значение продолжительности включения (секунды))).

#### Связанные параметры

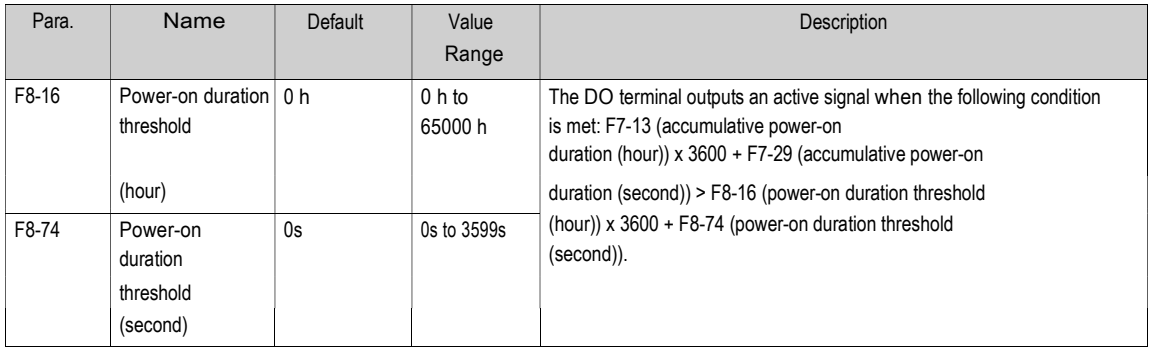

The DO terminal outputs an active signal when the following condition is met: F7-09 (accumulative running duration (hour)) x 3600 + F7-28 (accumulative running duration (second)) > F8-17 (running duration threshold (hour)) x 3600 + F8-75 (running duration threshold (second)).

#### Связанные параметры

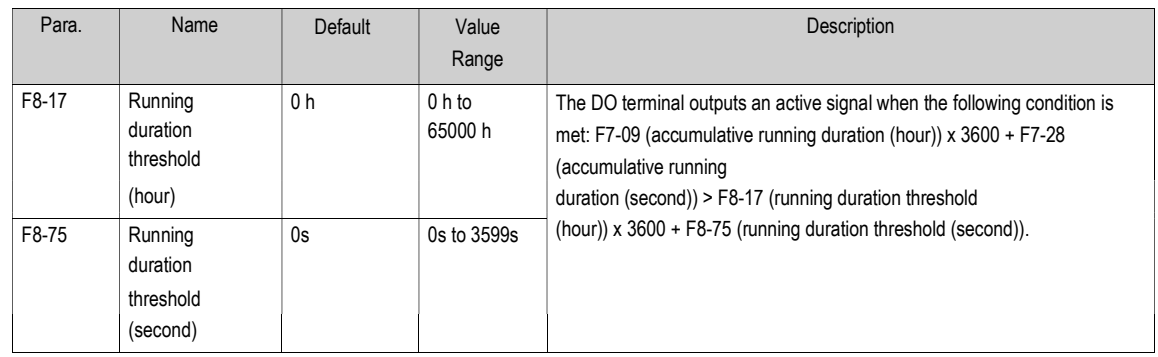

# 1.5.5 Current Running Duration Threshold

# Current Running Duration Threshold

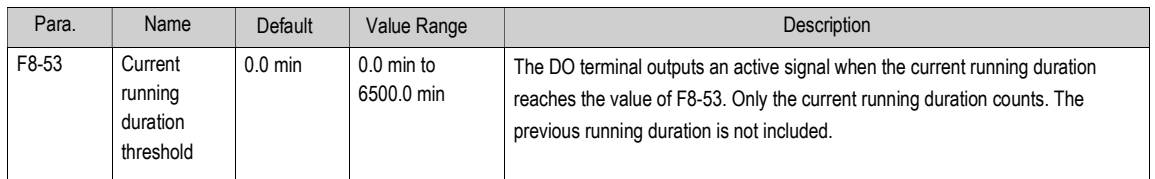

# 1.5.6 AI1 Voltage Upper/Lower Limit

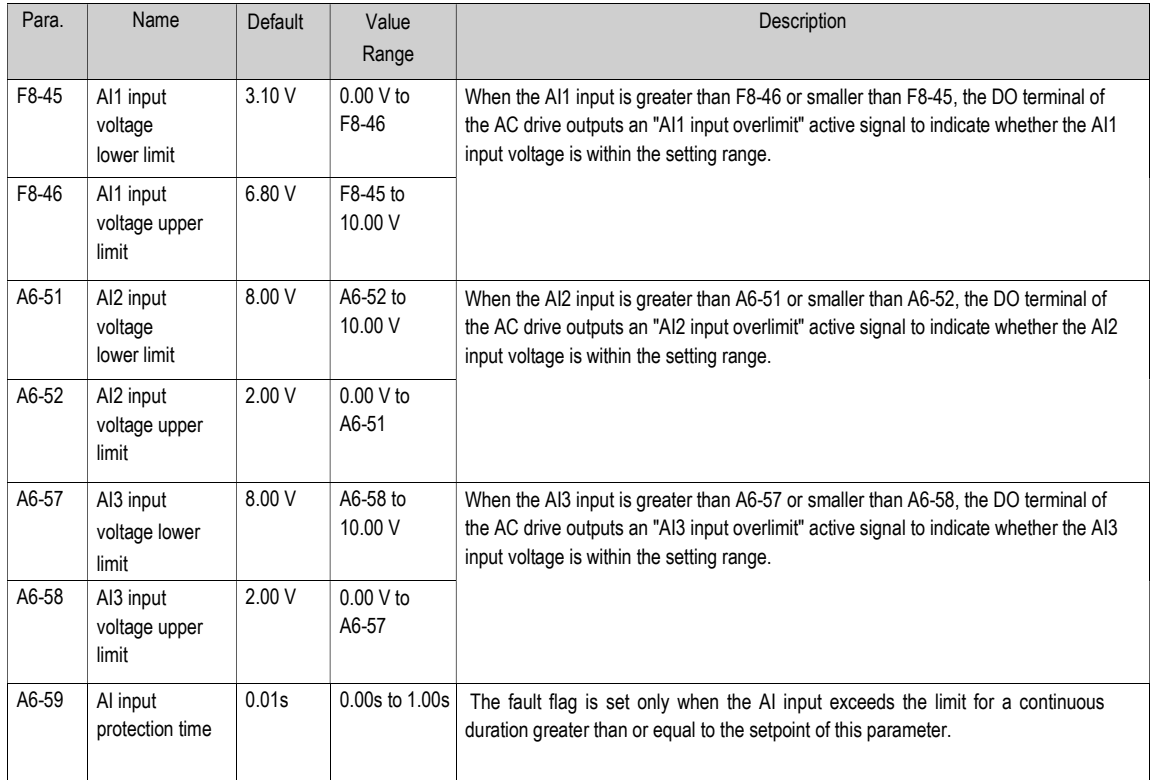

# 1.5.7 IGBT Температура

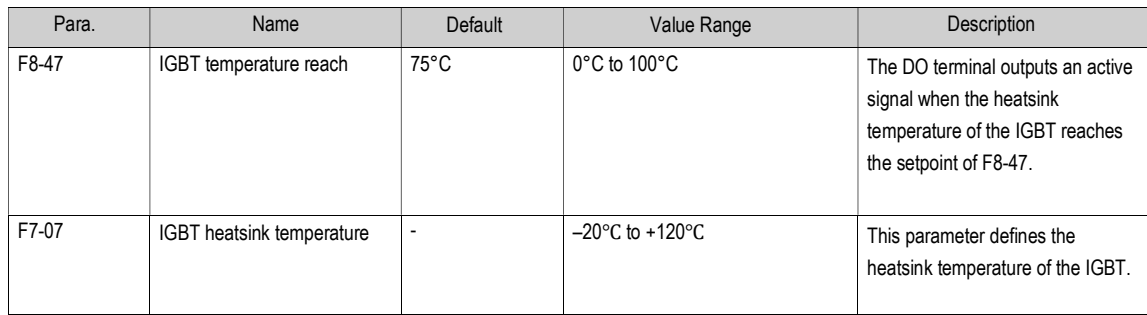

## 1.5.8 Управление вентилятором охлаждения

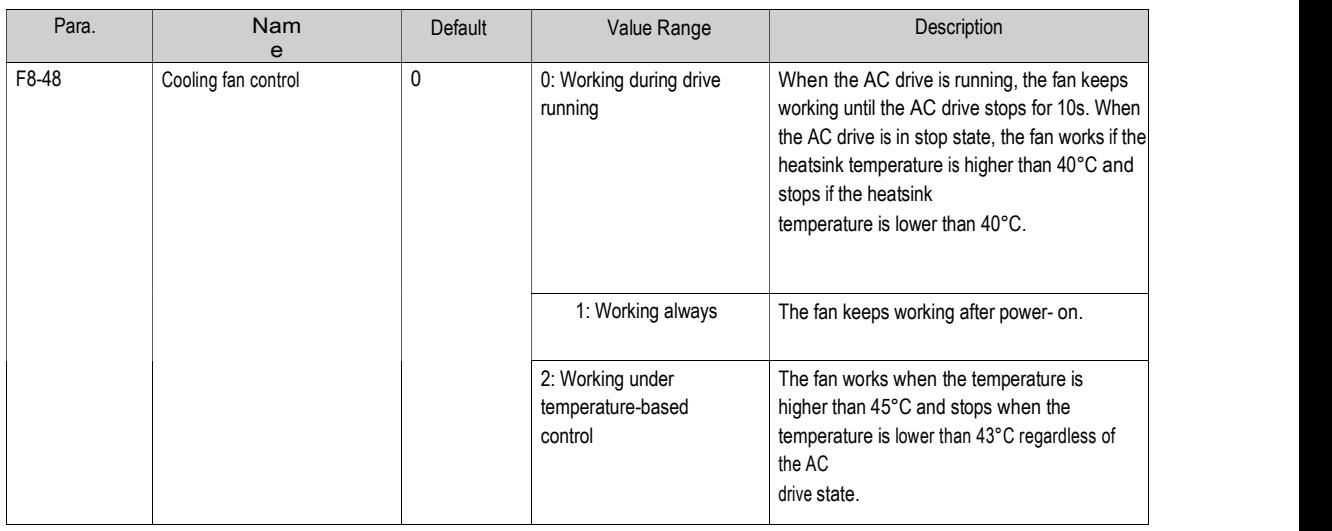

## 1.5.9 Коррекция выходной мощности

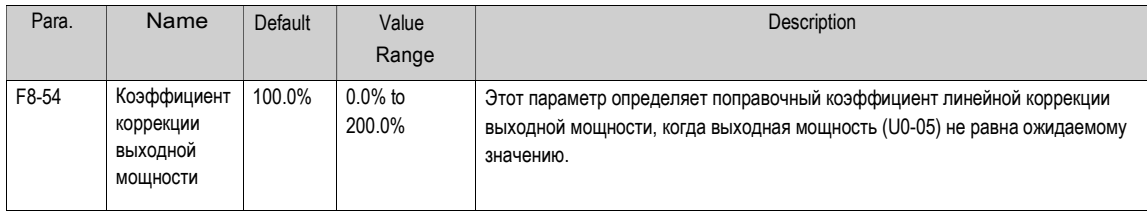

# 1.5.10 Пользовательские параметры

Группа FE состоит из определяемых пользователем параметров (от FE-00 до FE-31). Пользователи могут определять часто используемые параметры для упрощения проверки и модификации. Поддерживается до 30 пользовательских параметров.

● Если отображается F0.00, соответствующий определяемый пользователем параметр пуст. В режиме определяемых пользователем параметров отображаемые параметры определяются от FE-00 до FE-31, а последовательность соответствует группе FE. Параметры пропускаются, если отображаемое значение равно F0.00.

● Отображаемые значения U3-17 и U3-16 указывают PZD1 (командное слово привода переменного тока) при управлении по связи и PZD2 (целевая частота привода переменного тока) при управлении по связи соответственно.

### Related Parameters

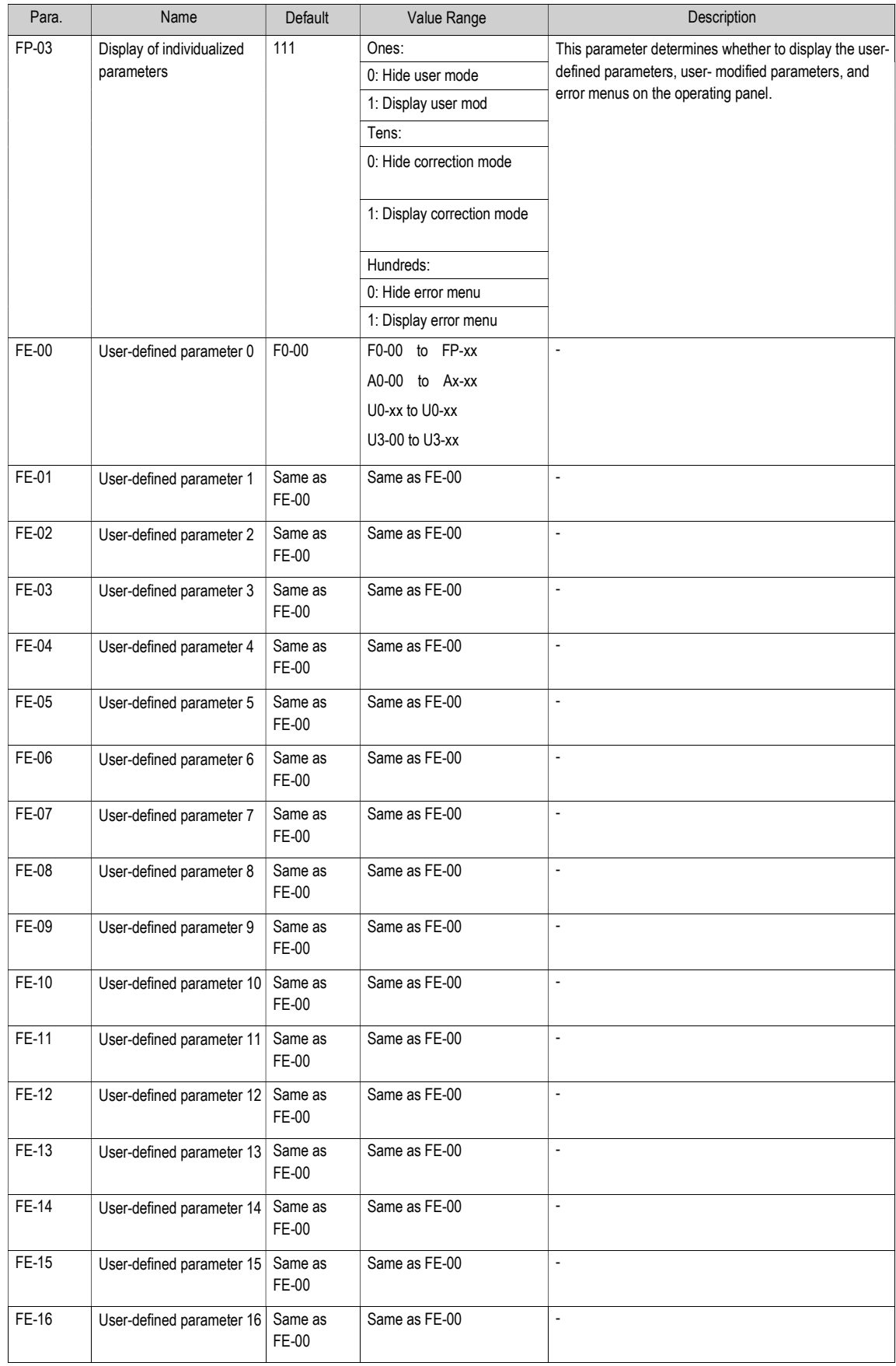

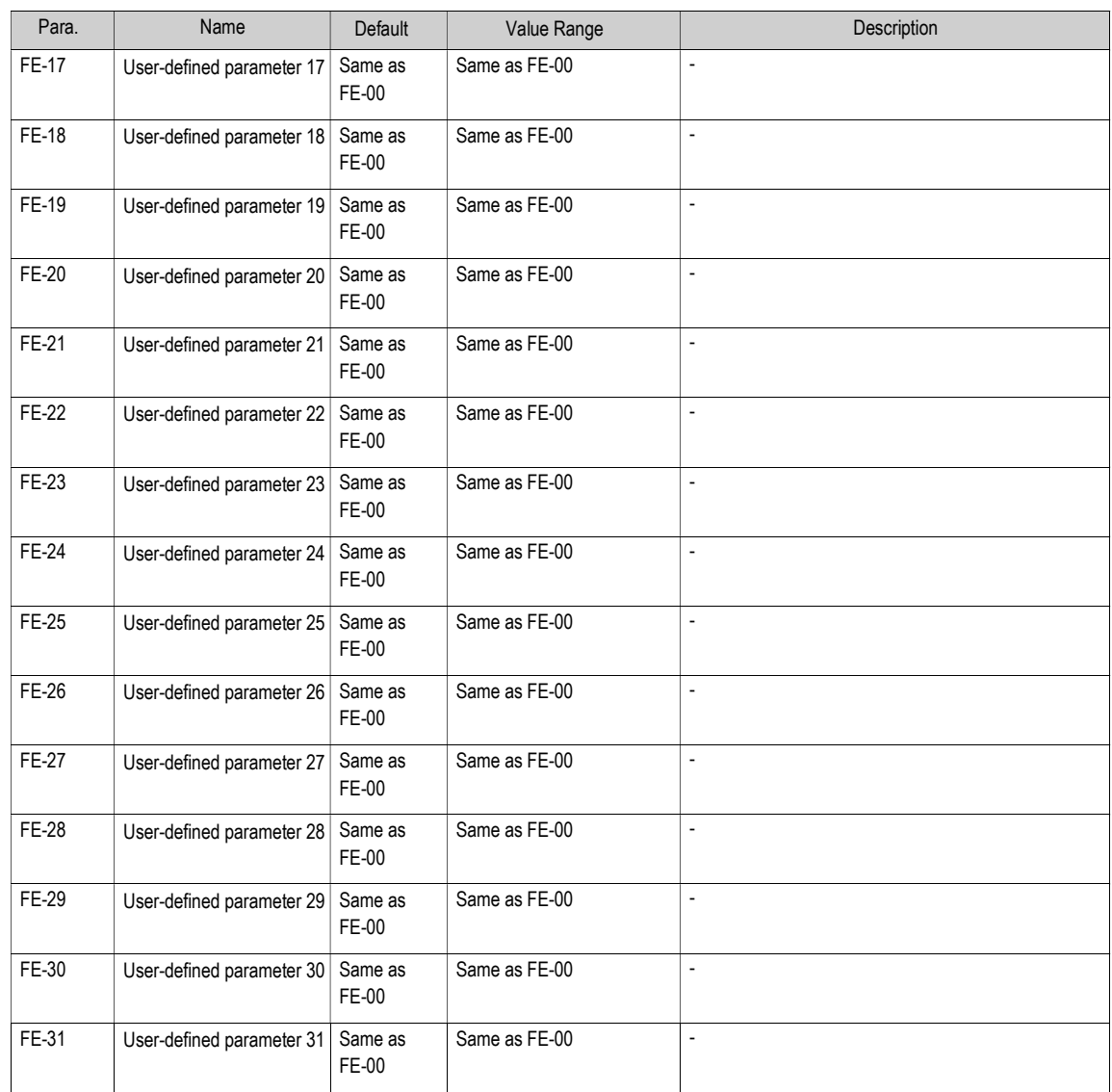

## 1.5.11 Спящий режим и пробуждение

Гибернация также известна как сон. В качестве периода гибернации можно установить любой период времени в пределах 24 часов, в течение которого привод переменного тока прекращает работу и переходит в спящий режим.

Пробуждение — это процесс, при котором привод переменного тока выходит из состояния гибернации и начинает работать.

Параметры, относящиеся к гибернации и пробуждению, включают частоту пробуждения, частоту гибернации и время гибернации. Как правило, частота пробуждения (F8-49) должна быть выше или равна частоте гибернации (F8-51). Функция гибернации и пробуждения отключена, если и частота пробуждения, и частота гибернации установлены на 0,00 Гц.

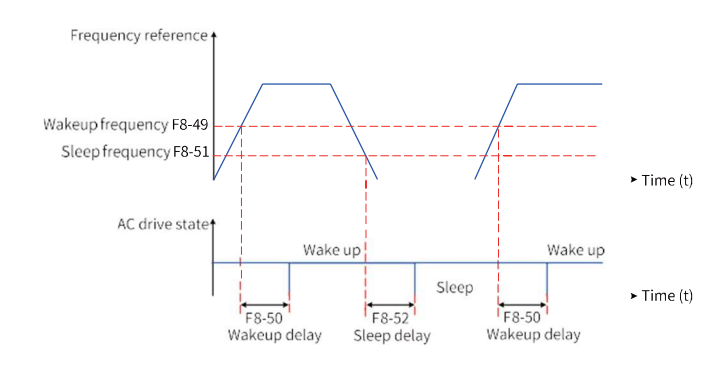

Figure 1-75 Hibernation and wakeup

## **Note**

Когда спящий режим включен во время работы ПИД, вы можете установить FA-28 (выбор работы ПИД при остановке) на 1, чтобы продолжить работу ПИД, или на 0, чтобы остановить работу ПИД.

## Связанные параметры

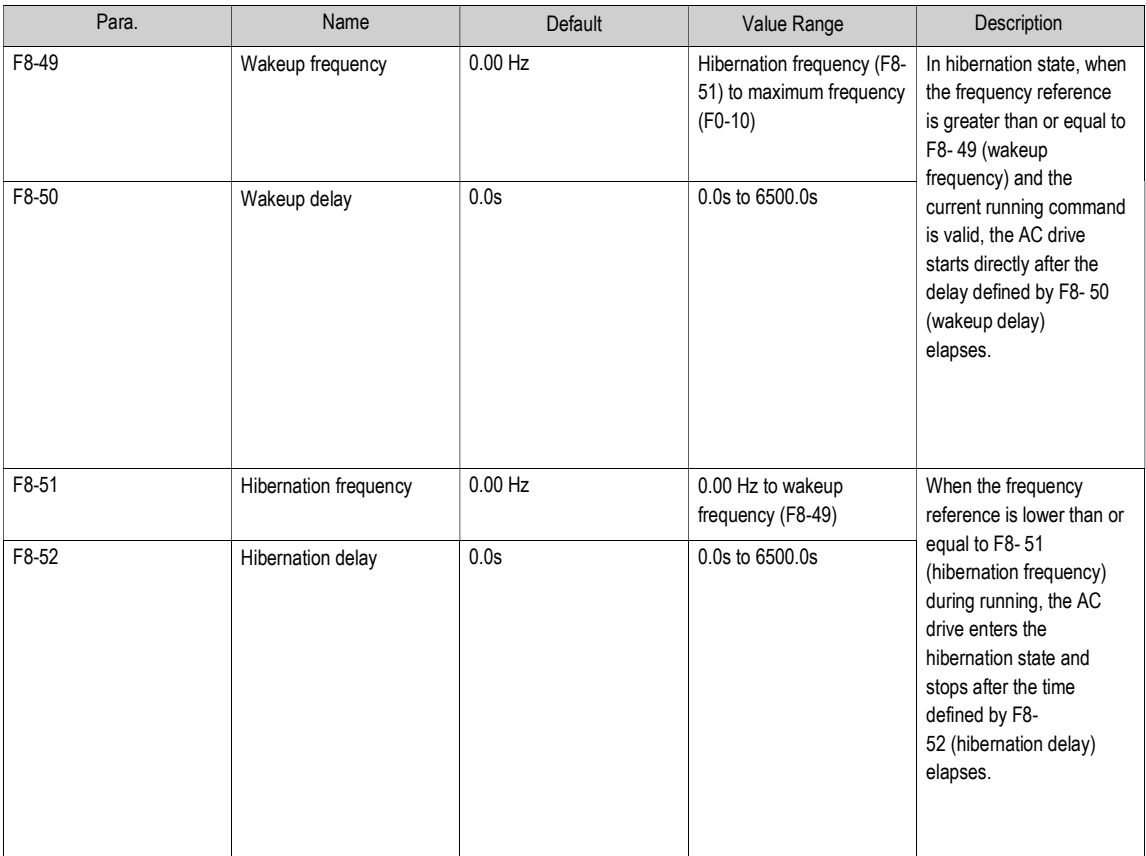

# 1.6 Неисправности и защита

## 1.6.1 Защита при запуске

Когда F8-18 установлено значение 1, включается защита от запуска, чтобы двигатель не реагировал на команду при неожиданном включении питания или сбросе ошибки привода переменного тока. Защита при запуске работает в следующих двух сценариях:

● Если при включении привода переменного тока выдается команда (например, клемма, используемая в качестве источника команды, включена перед включением питания), привод переменного тока не отвечает на команду. Вместо этого привод переменного тока отвечает только после отмены и повторной подачи команды.

● Если при сбросе ошибки привода переменного тока выдается команда, привод переменного тока не отвечает на команду. Вместо этого привод переменного тока отвечает только после отмены и повторной подачи команды..

### Связанные параметры

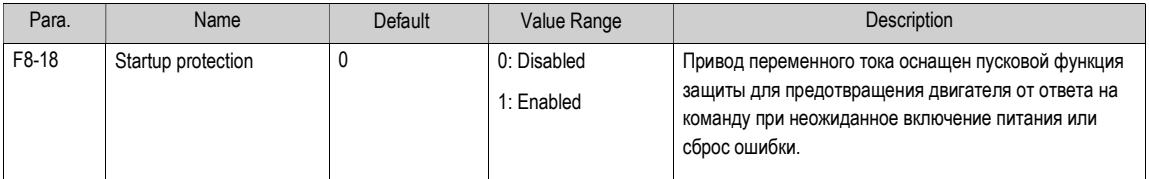

# 1.6.2 Undervoltage/Overvoltage Threshold and Fast Current Limiting

#### Порог пониженного/повышенного напряжения и быстрое ограничение тока

Когда напряжение на шине падает ниже A5-06 или превышает A5-09, привод переменного тока сообщает об ошибке..

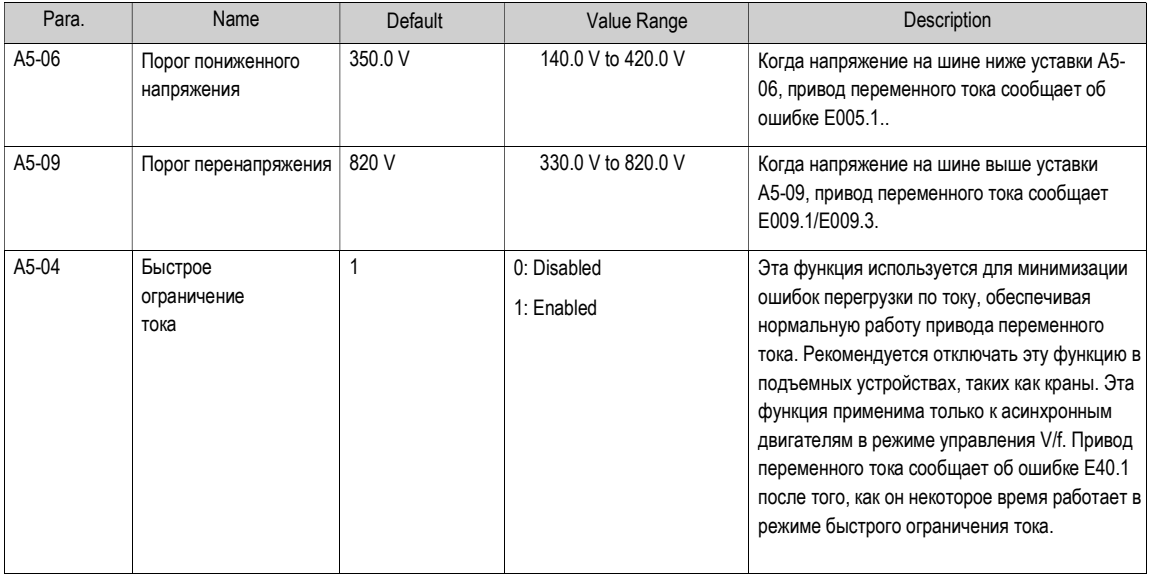

#### Связанные параметры
# 1.6.3 Phase Loss Protection

### Защита от потери фазы

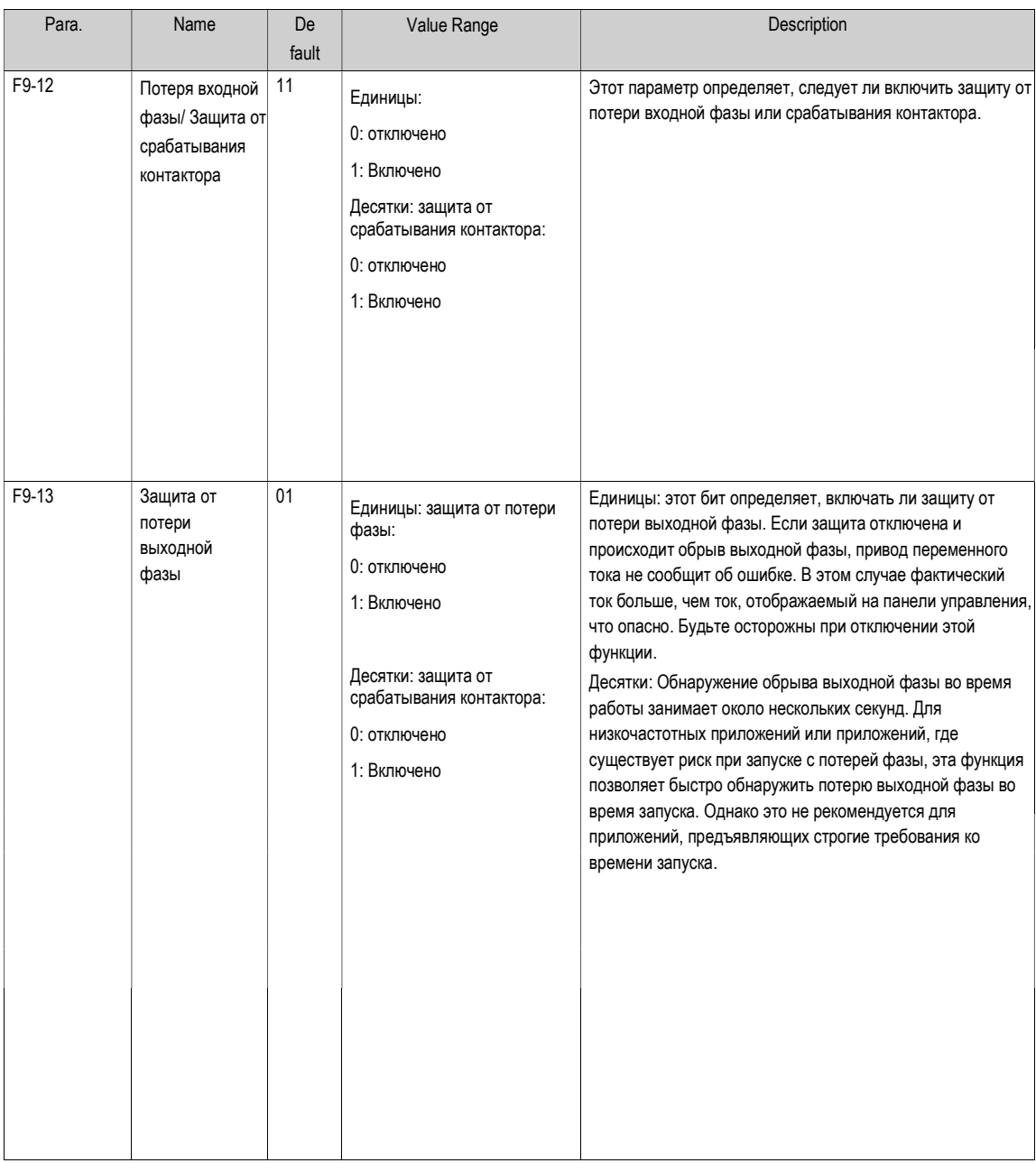

# 1.6.4 Защита двигателя от перегрева

Вы можете просмотреть температуру двигателя с помощью U0-34. Параметры, относящиеся к защите двигателя от перегрева, описаны следующим образом..

## Function Application

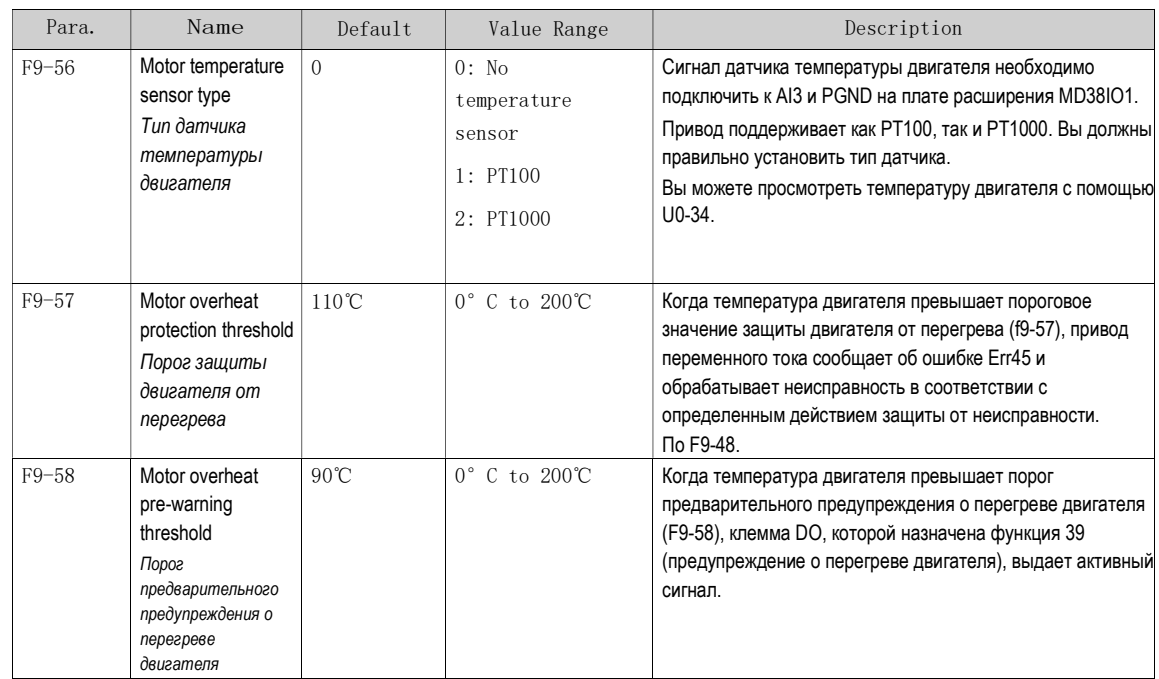

## 1.6.5 Motor Overload Protection

#### Защита двигателя от перегрузки

#### Related Parameters

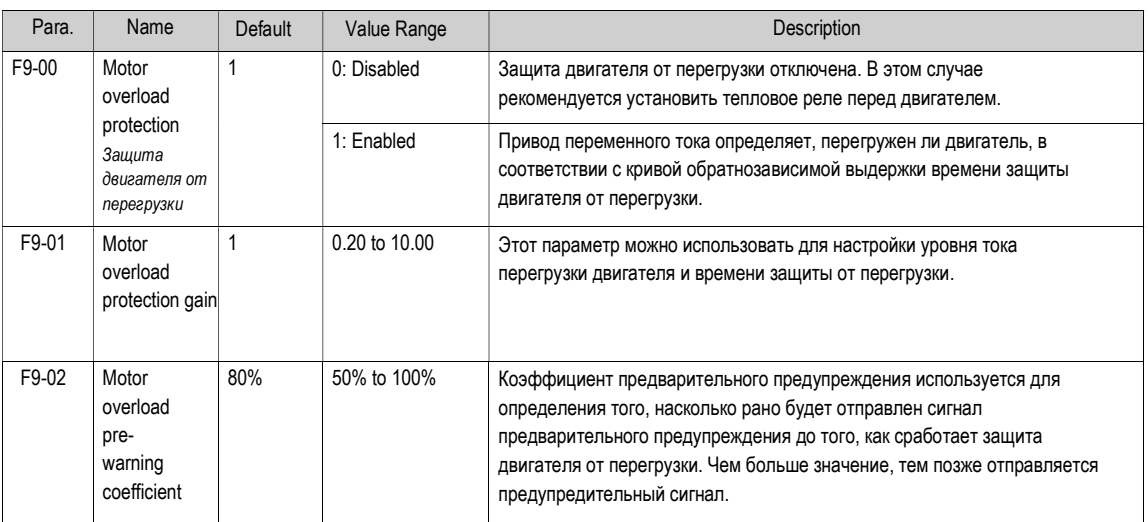

Для эффективной защиты двигателей с различной нагрузкой необходимо установить усиление защиты двигателей от перегрузки в зависимости от их перегрузочной способности. Кривая защиты двигателя от перегрузки представляет собой кривую обратнозависимой выдержки времени, как показано на следующем рисунке..

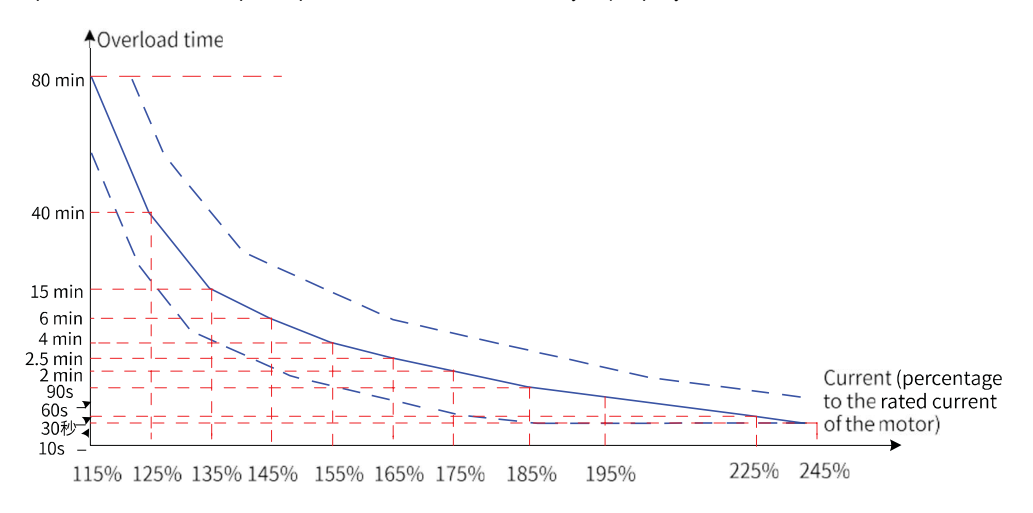

Figure 1-76 Inverse time delay curve of protection

Когда двигатель работает при 175 % номинального тока двигателя в течение 2 минут или при 115 % номинального тока двигателя в течение 80 минут, привод переменного тока сообщает об ошибке перегрузки двигателя (E11.00). 1. Пример 1

● Предположим, что номинальный ток двигателя составляет 100 А. Если F9-01 установлено на 1,00, привод переменного тока сообщает об ошибке перегрузки двигателя (E11.00) после того, как двигатель проработает при 125 А (125 % от 100 А) непрерывно в течение 40 минут, согласно предыдущей кривой.

● Если для параметра F9-01 установлено значение 1,20, привод переменного тока сообщает об ошибке перегрузки двигателя (E11.00) после того, как двигатель непрерывно работает при токе 125 А (125 % от 100 А) в течение 48 минут (40 x 1,2), в соответствии с предыдущая кривая.

#### **Note**

Максимальное время перегрузки составляет 80 минут, а минимальное время перегрузки составляет 10 секунд.

#### 1. Пример 2

Привод переменного тока сообщает об ошибке перегрузки двигателя после того, как двигатель работает при 150% номинального тока в течение 2 минут. Как показано на кривой перегрузки, 150 % (I) номинального тока находится между 145 % (I1) и 155 % (I2) номинального тока. Задержка отчета о перегрузке для 145 % номинального тока составляет 6 минут (T1), а для 155 % номинального тока — 4 минуты (T2). Таким образом, задержка отчета о перегрузке для 150% номинального тока по умолчанию составляет 5 минут. Расчет следующий.

«Т = Т1 + (Т2 – Т1) x (I – I1) / (I2 – I1) = 4 + (6 – 4) x (150% – 145%) / (155% – 145%) = 5 (минут )"

Чтобы сообщить об ошибке перегрузки после того, как двигатель непрерывно работает при 150 % номинального тока в течение 2 минут, установите усиление защиты двигателя от перегрузки следующим образом: F9-01 = требуемое время защиты от перегрузки/задержка защиты от перегрузки по умолчанию = 2/5 = 0,4..

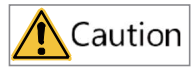

Правильно установите F9–01 в зависимости от фактической перегрузочной способности двигателя. Обратите внимание, что установка слишком высокого значения F9–01 может легко привести к повреждению двигателя из-за перегрева без предупреждения..

Когда уровень обнаружения перегрузки двигателя достигает установленного коэффициента предварительного предупреждения о перегрузке двигателя, выходной сигнал DO или реле неисправности выдает сигнал предварительного предупреждения о перегрузке двигателя. Коэффициент предварительного предупреждения о перегрузке двигателя представляет собой процент времени, в течение которого двигатель непрерывно работает с порогом перегрузки, не сообщая о неисправности из-за перегрузки.

Например, если усиление защиты двигателя от перегрузки установлено на 1,00, а коэффициент предварительного предупреждения о перегрузке двигателя установлен на 80 %, клемма DO или реле неисправности выдает сигнал предварительного предупреждения о перегрузке двигателя после того, как двигатель заработает на 145 % номинального значения. номинальный ток двигателя в течение 4,8 минут (80% x 6).

Функция предварительного предупреждения о перегрузке двигателя позволяет приводу переменного тока посылать сигнал предварительного предупреждения в систему управления через дискретный выход до того, как сработает защита двигателя от перегрузки. Коэффициент предварительного предупреждения используется для определения того, насколько рано будет отправлен сигнал предварительного предупреждения до того, как сработает защита двигателя от перегрузки. Чем больше значение, тем позже отправляется предупреждающий сигнал. Когда суммарный выходной ток привода переменного тока превышает время перегрузки (значение Y кривой обратнозависимой выдержки времени защиты двигателя от перегрузки), умноженное на коэффициент предварительного предупреждения о перегрузке двигателя (F9-02), многофункциональная клемма DO привод переменного тока выдает сигнал предварительного предупреждения о перегрузке двигателя. Когда F9-02 установлен на 100 %, предварительное предупреждение о перегрузке двигателя и защита от перегрузки выполняются одновременно.

### Related Parameters

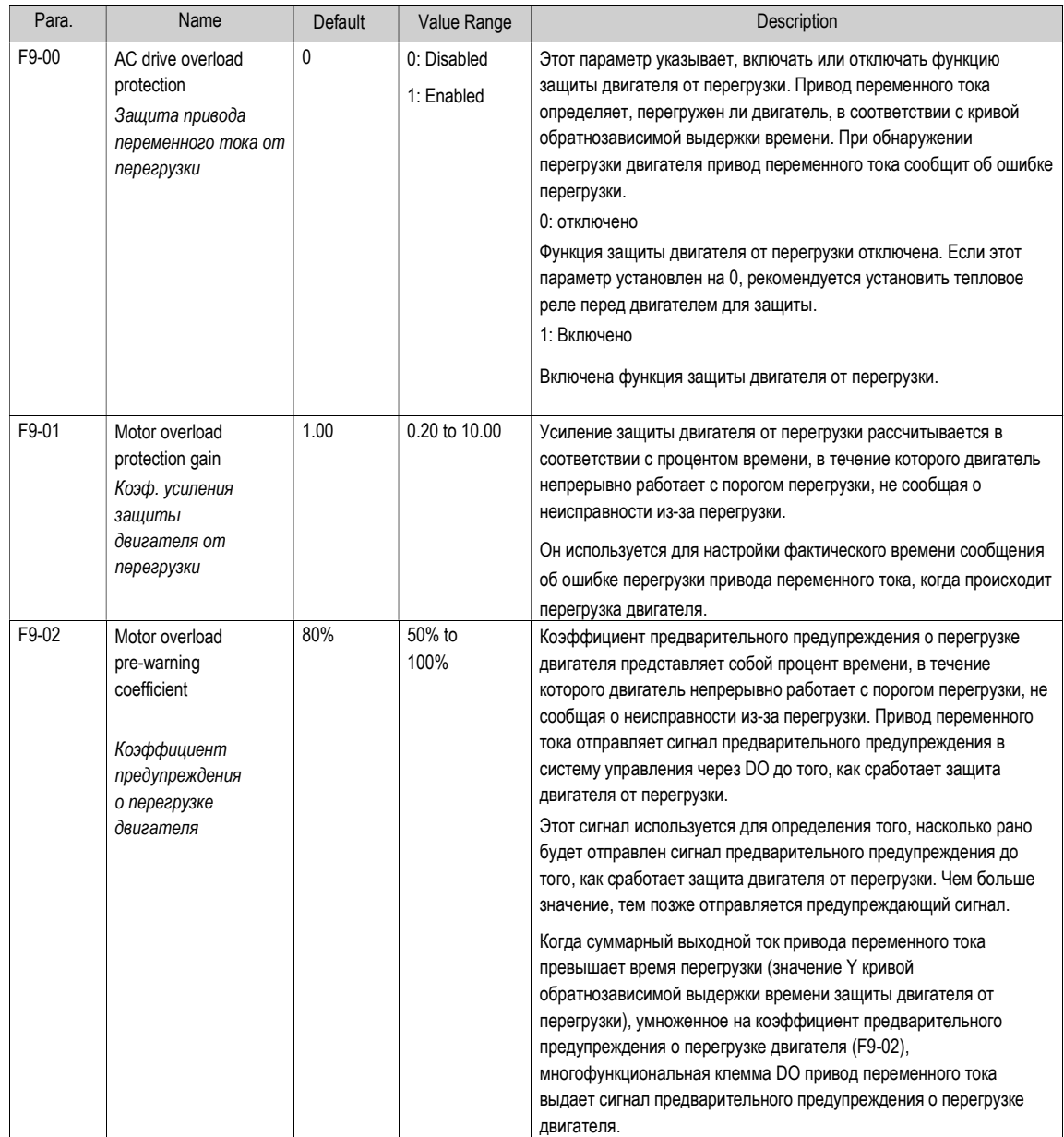

### 1.6.6 Load Loss Protection. Защита от потери нагрузки

Вы можете установить десятитысячный разряд F9-51, чтобы включить обнаружение потери нагрузки. Когда выходной ток привода переменного тока остается ниже F9-64 (уровень обнаружения потери нагрузки) в течение периода, превышающего время, установленное F9-65 (время обнаружения потери нагрузки), привод переменного тока выполняет действие по защите от потери нагрузки. Как только нагрузка восстанавливается во время защиты, привод переменного тока автоматически работает на опорной частоте.

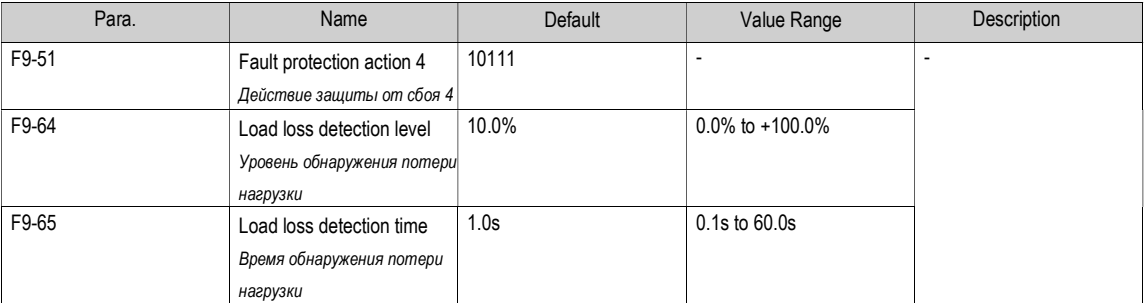

### 1.6.7 Overspeed Protection. Защита от превышения скорости

Защита от превышения скорости действует только тогда, когда привод переменного тока работает в режиме FVC (F0-01 = 1).

Когда эта защита включена, если привод переменного тока обнаруживает, что фактическая скорость двигателя превышает максимальную частоту (F0-10) на процентное значение, превышающее уровень обнаружения превышения скорости (F9-67), в течение периода, превышающего время обнаружения превышения скорости (F9 -68), привод переменного тока сообщает об ошибке превышения скорости двигателя (E43.00) и действует в соответствии с действием защиты от неисправности, определенным F9-50.

Когда F9-68 (время обнаружения превышения скорости) установлено на 0,0 с, обнаружение превышения скорости отключено..

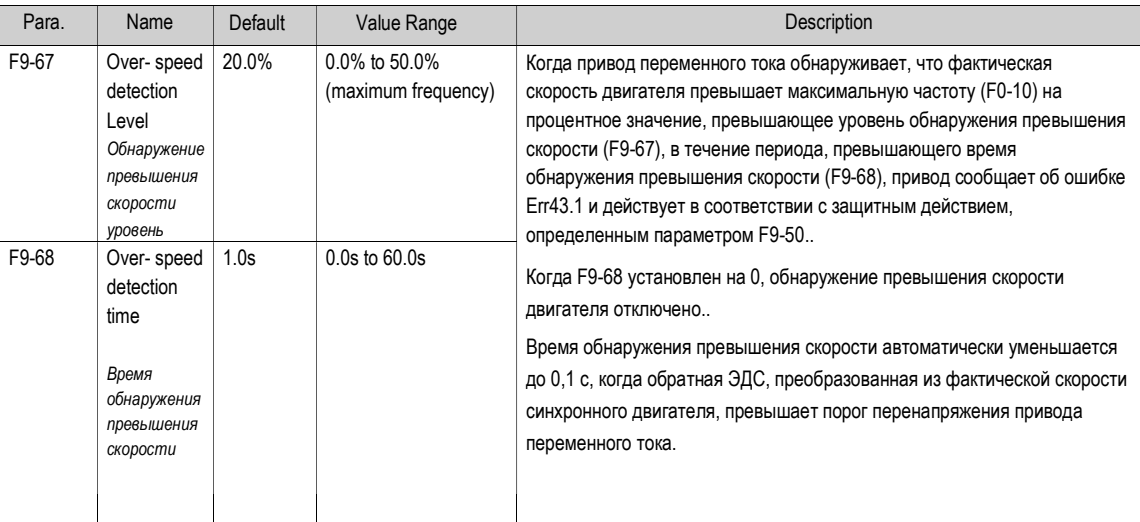

#### Связанные параметры

### 1.6.8 Protection Against Excessive Speed Deviation Защита от чрезмерного отклонения скорости

Функция защиты от чрезмерного отклонения скорости действует только тогда, когда для привода переменного тока выбран режим FVC (F0-01 установлен на 1).

Когда эта защита включена, если привод переменного тока обнаруживает, что отклонение между фактической рабочей частотой двигателя и заданием частоты остается выше уровня обнаружения чрезмерного отклонения скорости (F9-69) в течение периода, превышающего время обнаружения чрезмерного отклонения скорости. (F9-70), привод переменного тока сообщает E42.00 (чрезмерное отклонение скорости) и действует в соответствии с защитным действием, определенным F9- 50.

Если F9-70 (время обнаружения чрезмерного отклонения скорости) установлено на 0,0 с, функция обнаружения чрезмерного отклонения скорости отключена

#### Параметры

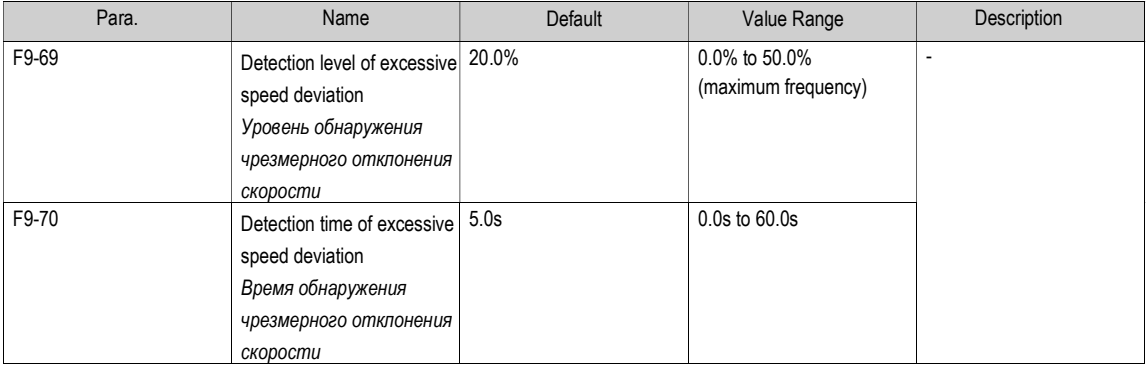

### 1.6.9 Motor Locked-rotor Protection. Защита двигателя от блокировки ротора

Take motor 1 as an example:

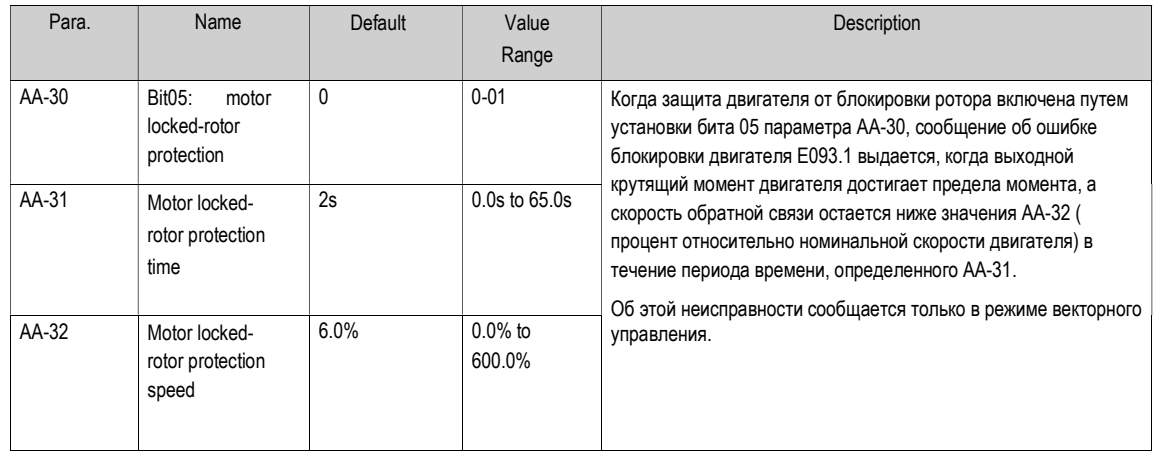

### 1.6.10 Motor Stall Protection Защита от опрокидывания двигателя

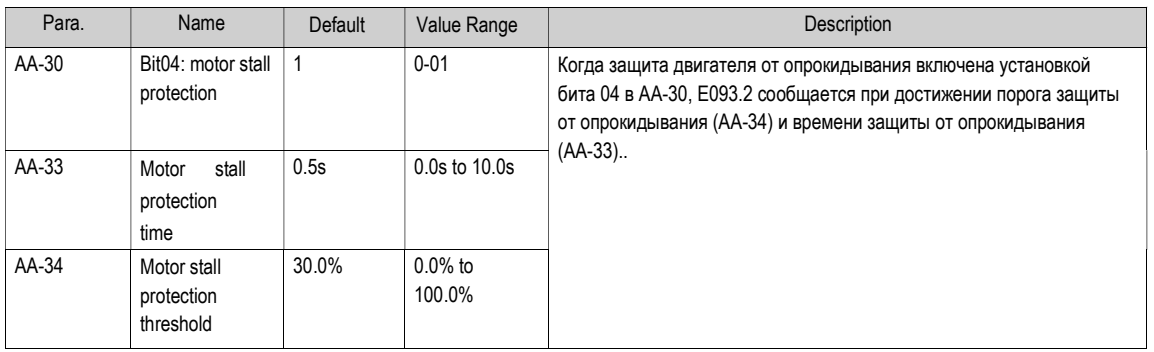

### 1.6.11 Current Control Fault Protection Защита от ошибок управления током

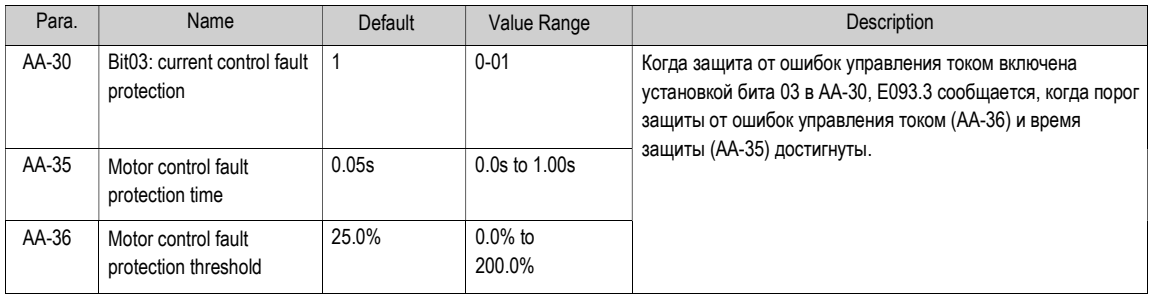

## 1.6.12 Power dip ride-through

#### Прохождение провалов мощности

Функция преодоления провалов мощности обеспечивает непрерывную работу системы при мгновенном отключении питания. Когда происходит мгновенный сбой питания, привод переменного тока удерживает двигатель в состоянии генерирования энергии, чтобы поддерживать напряжение на шине около «порога напряжения, позволяющего преодолевать провалы мощности». Это предотвращает останов привода переменного тока из-за пониженного напряжения. См. следующий рисунок.

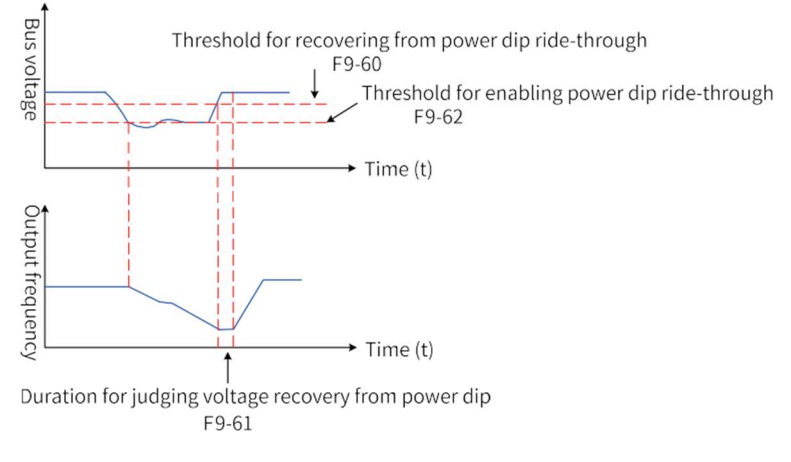

Figure 1-77 Power dip ride-through

В режиме «сохранение постоянного напряжения на шине», когда возобновляется подача питания сети, привод переменного тока восстанавливает целевую выходную частоту на основе времени ускорения. В режиме «замедление до остановки», когда сеть возобновляет подачу питания, привод переменного тока продолжает замедляться до 0 Гц и останавливается, и перезапускается только после получения команды пуска..

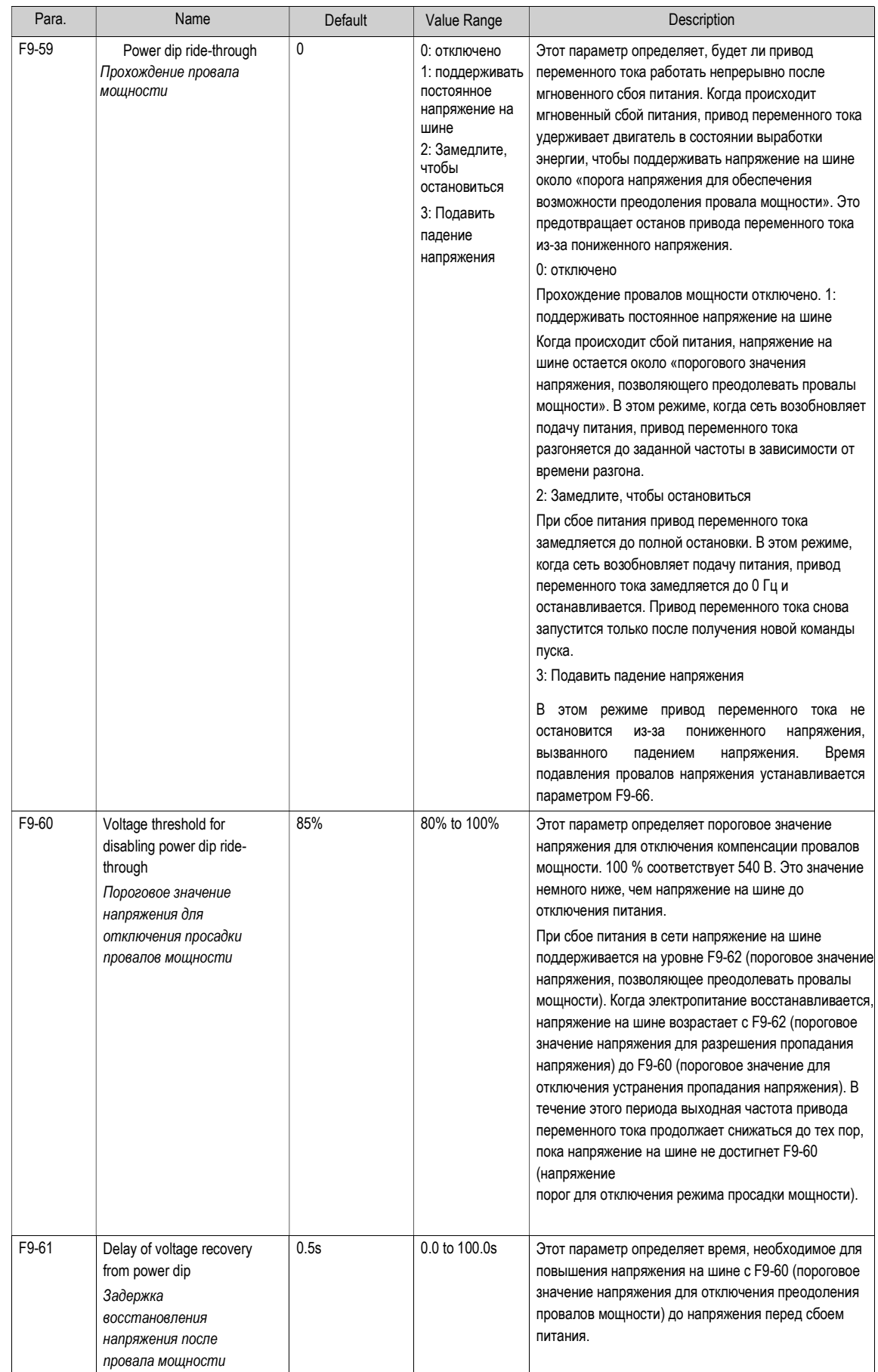

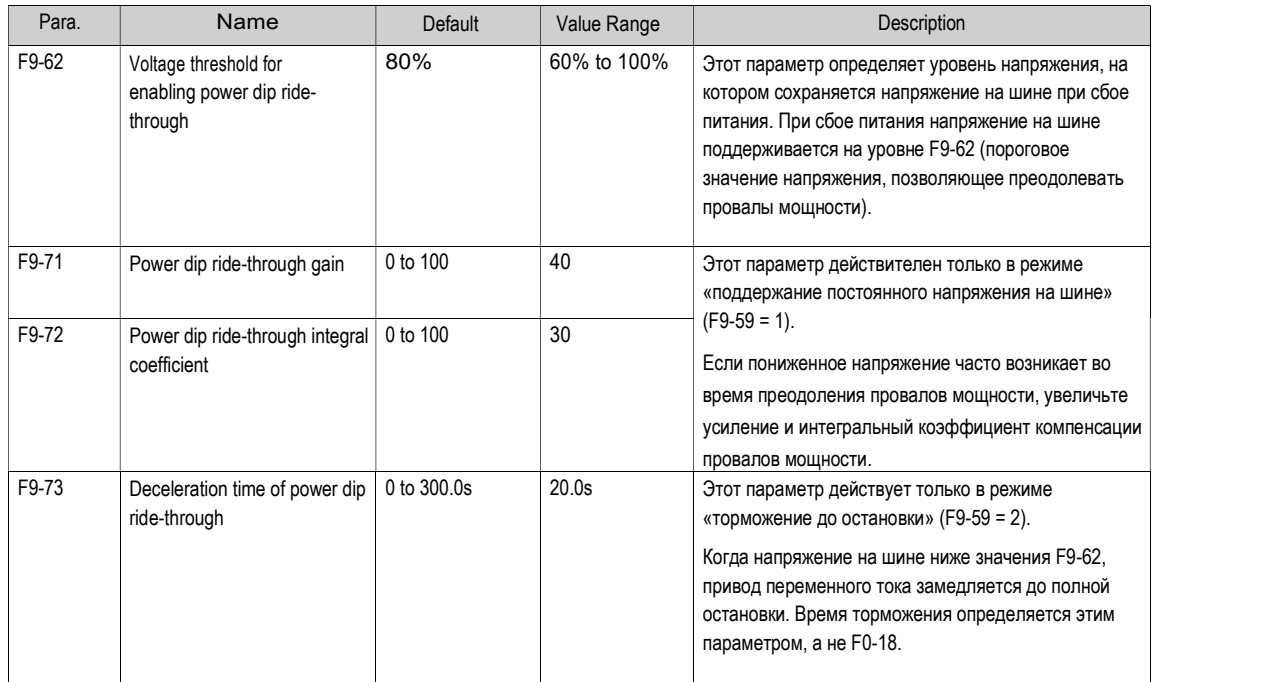

## 1.6.13 Fault Reset Сброс ошибки

Ошибка пониженного напряжения (E009.1) автоматически сбрасывается, когда напряжение на шине возвращается к норме, и этот сброс не учитывается при подсчете автоматического сброса. Короткое замыкание на землю (E023.1) и неисправность буферной микросхемы STO (E047.5) не могут быть сброшены автоматически или вручную. Их можно сбросить только после полного отключения питания привода переменного тока, а затем его повторного включения. Выбор действия защиты от сбоя требуется, когда достигается установленное количество раз автоматического сброса сбоя.

### Related Parameters

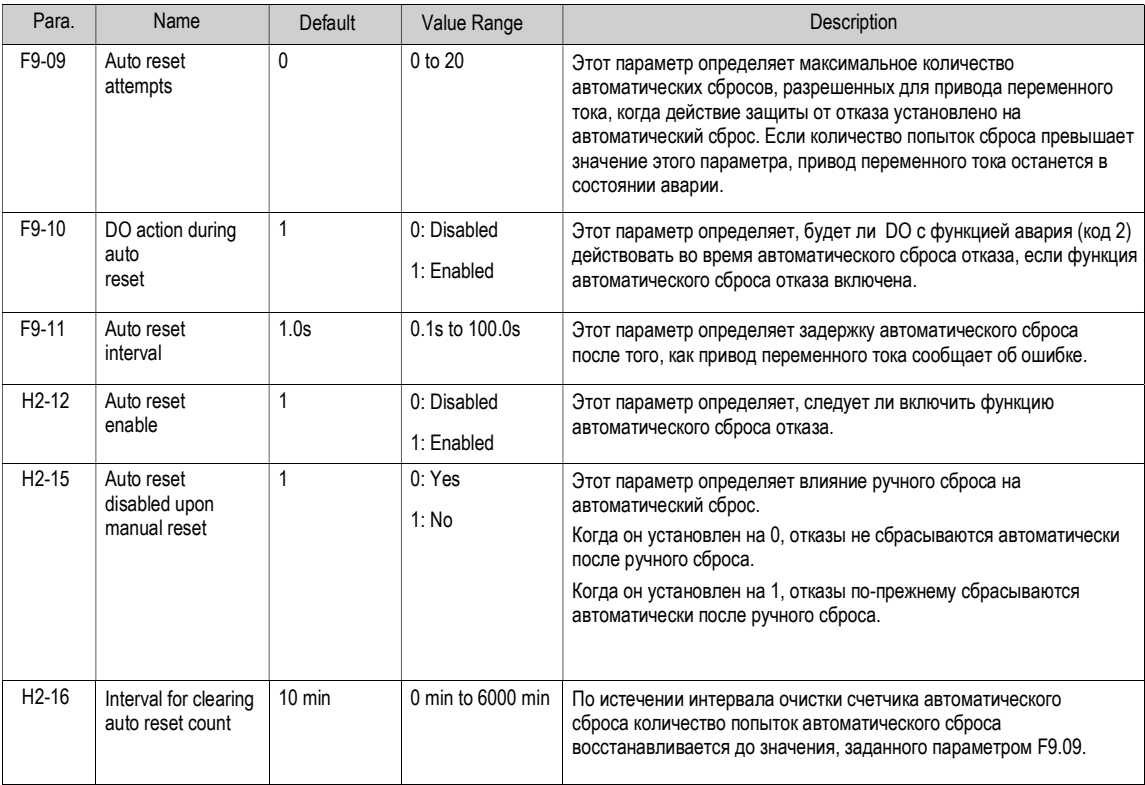

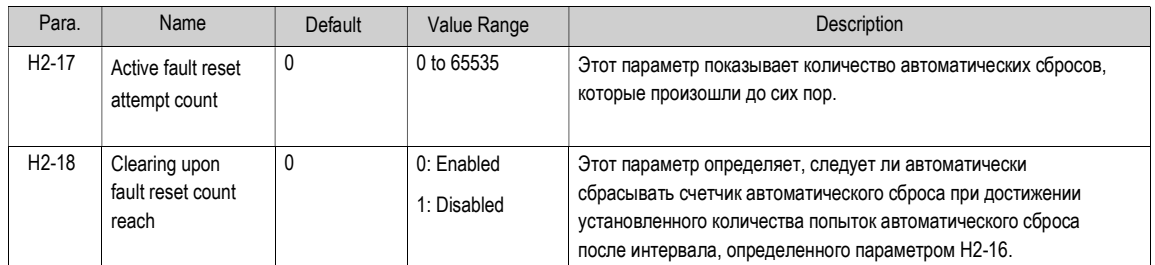

Вы можете установить черный список автоматического сброса, чтобы запретить автоматический сброс некоторых ошибок. Привод переменного тока поддерживает 10 несбрасываемых кодов неисправностей, которые можно установить по мере необходимости.

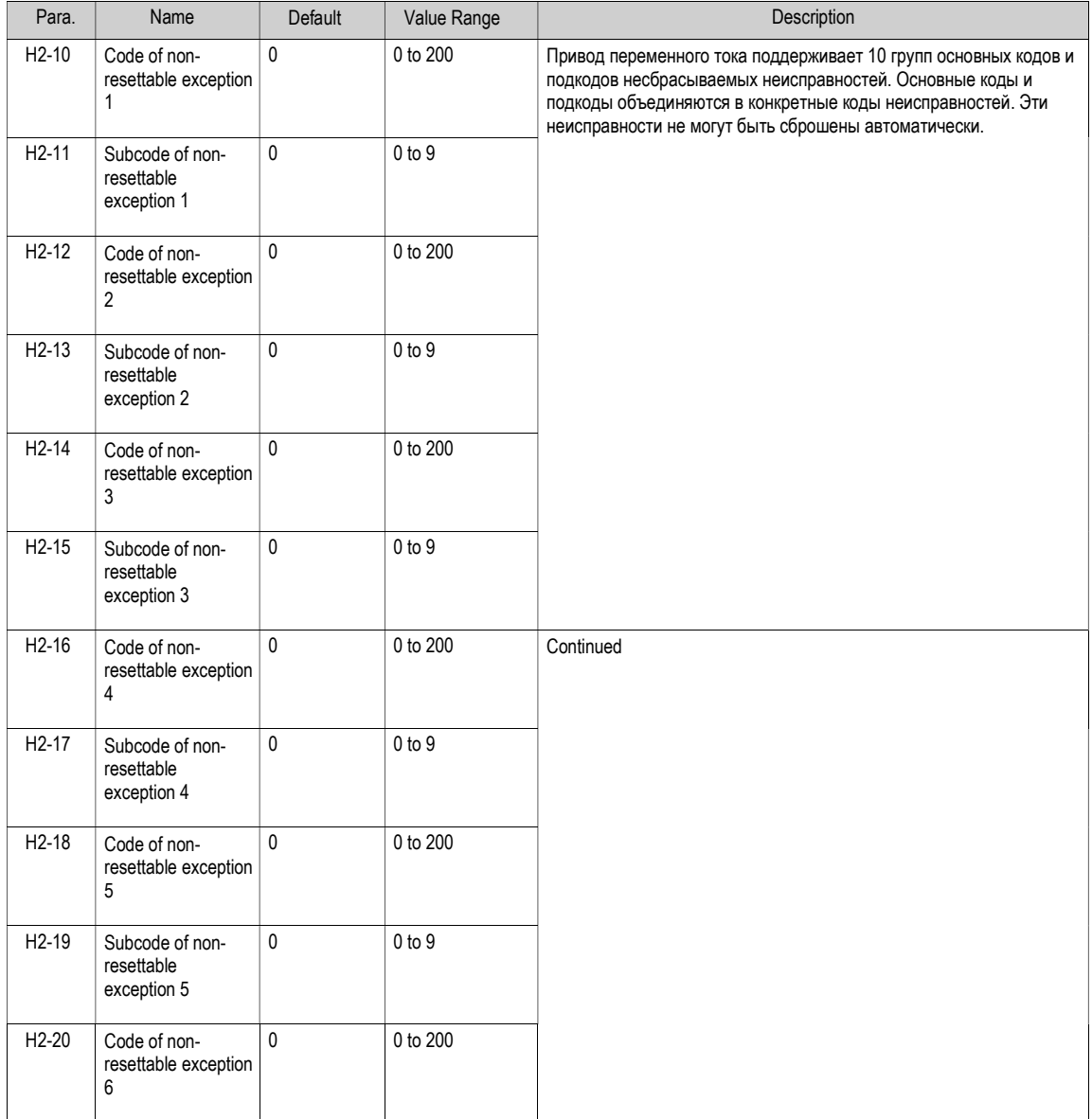

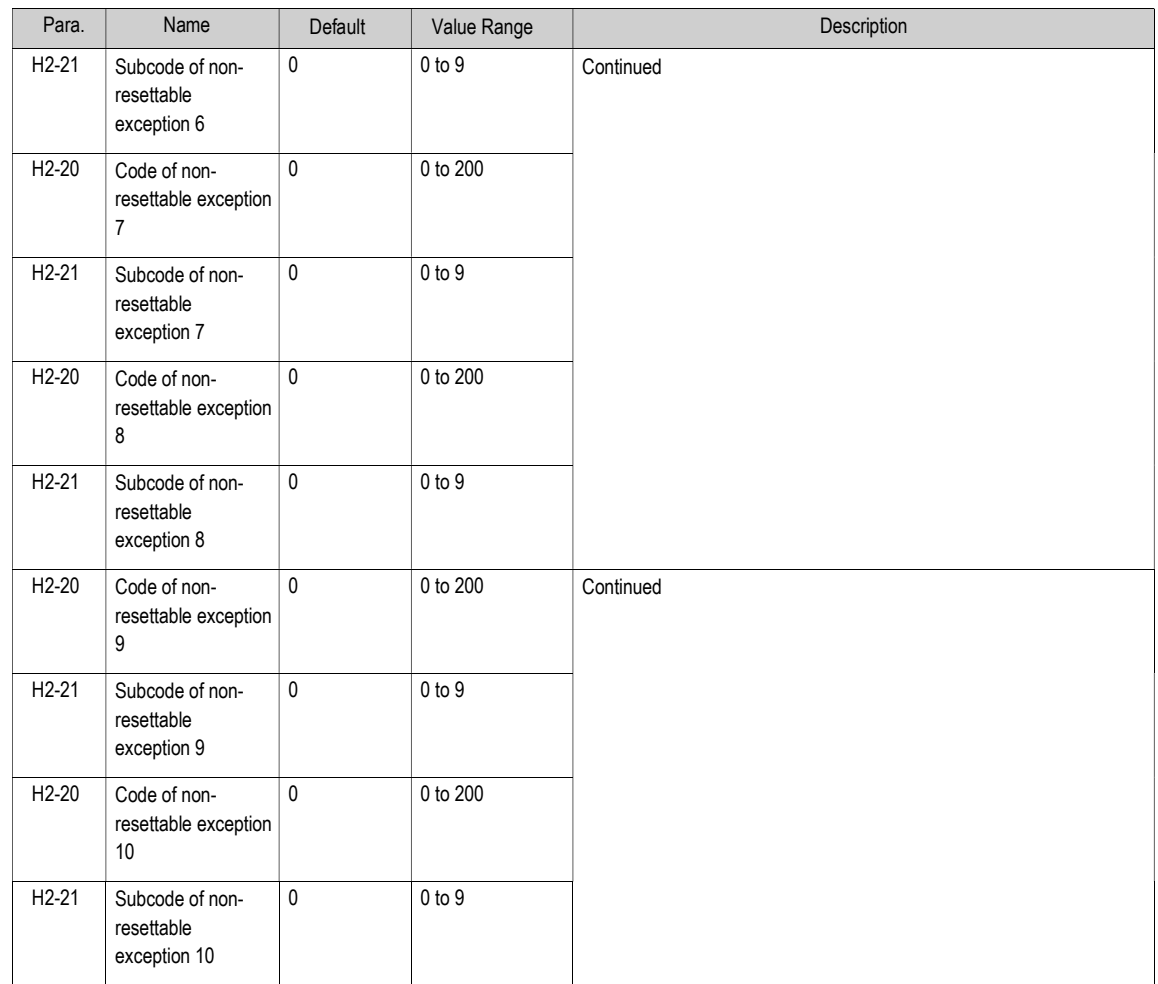

# 1.6.14 Auto Restart Upon Fault

#### Автоматический перезапуск при ошибке

Если включен автоматический сброс и перезапуск при отказе, когда во время работы сообщается об отказе и происходит автоматический сброс, привод переменного тока автоматически перезапускается после задержки перезапуска после автоматического сброса. Во время перезапуска привод переменного тока остановится, если будет получена команда остановки или ручного сброса.

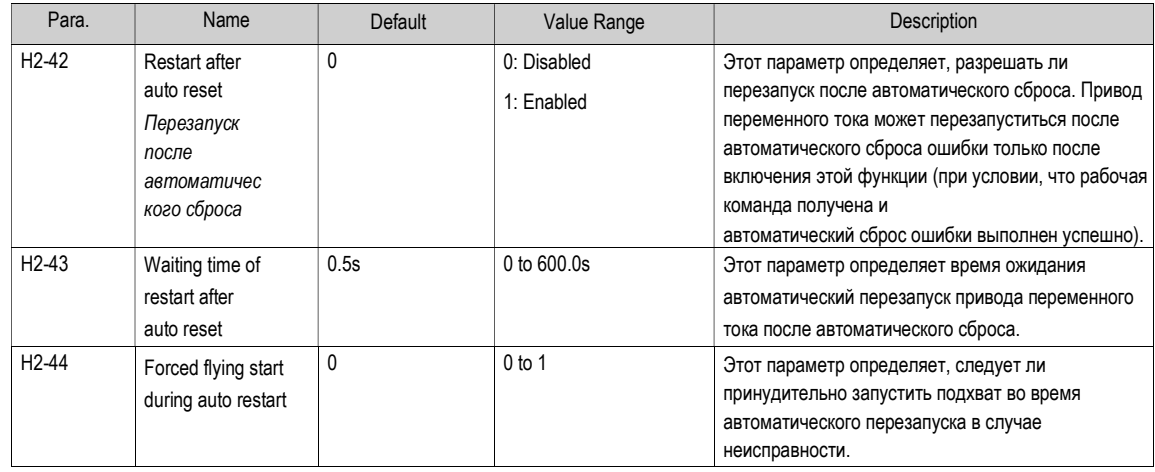

Вы можете настроить черный или белый список автоматического перезапуска, чтобы запретить или разрешить автоматический перезапуск после автоматического сброса некоторых ошибок. Привод переменного тока поддерживает 6 кодов неисправностей, для которых разрешен автоматический перезапуск после автоматического сброса, которые можно установить по мере необходимости..

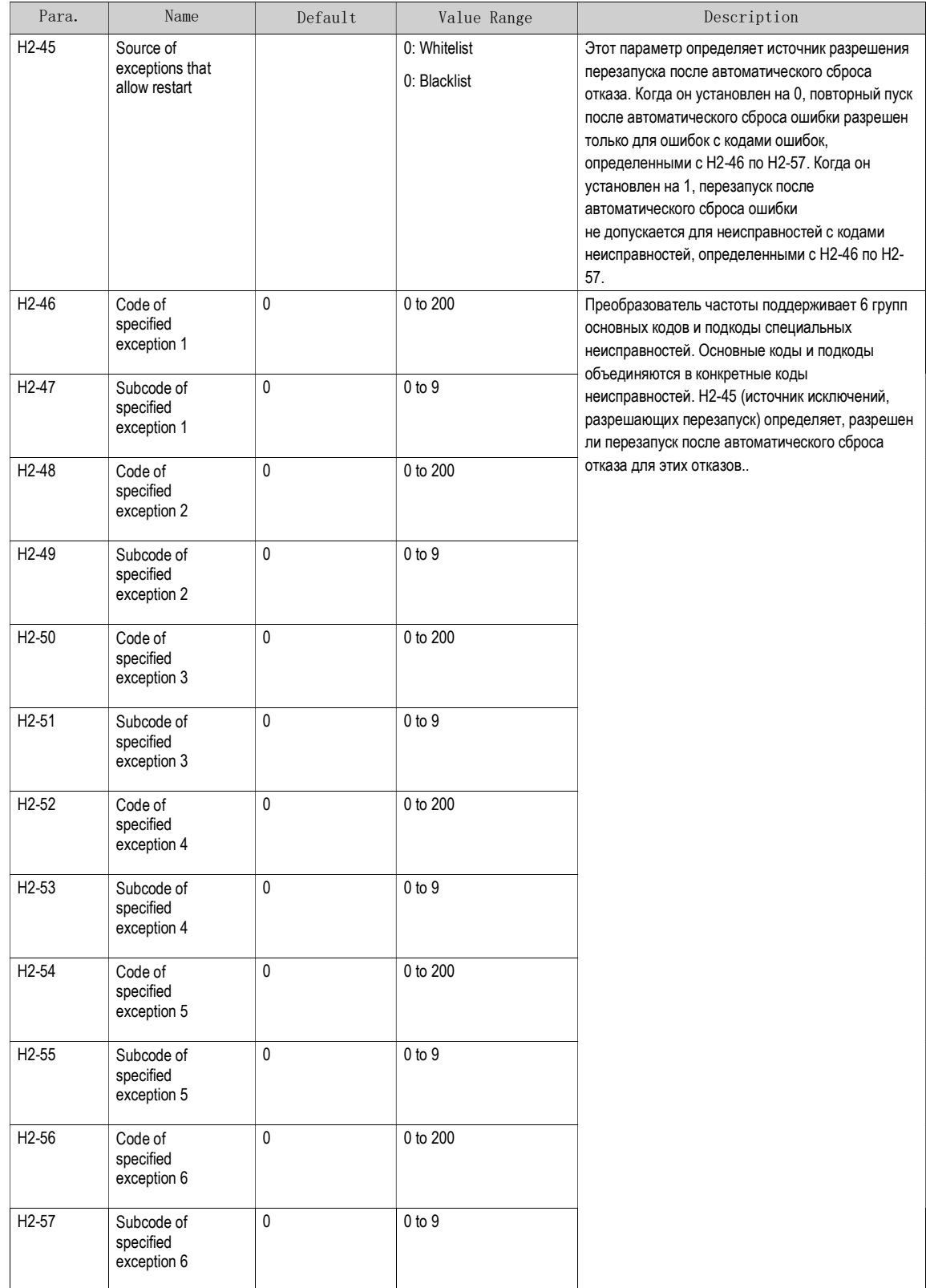

## 1.6.15 Fault Protection Actions

#### Действия по защите от сбоев

Привод переменного тока поддерживает шесть действий по защите от сбоев: останов выбегом, останов в соответствии с режимом останова, продолжение работы, работа с ограничением мощности, работа с ограничением тока и игнорирование.

Защитные действия организованы следующим образом в зависимости от серьезности (от высокой до низкой) соответствующих неисправностей: выбег до останова, останов в соответствии с режимом останова, работа с ограничением (продолжение работы, работа с ограничением мощности и работа с ограничением тока). , и игнорировать.

Продолжение работы, работа с ограничением мощности и работа с ограничением тока соответствуют той же серьезности.

Когда действие защиты от сбоя продолжает выполняться, работает с ограничением мощности или работает с

 $L042.1$ ограничением тока, на панели управления отображается Lxxx.x, например,

Если действие защиты от сбоя настроено на игнорирование, при возникновении сбоя на панели управления не отображается сообщение. Будьте осторожны при настройке этого действия.

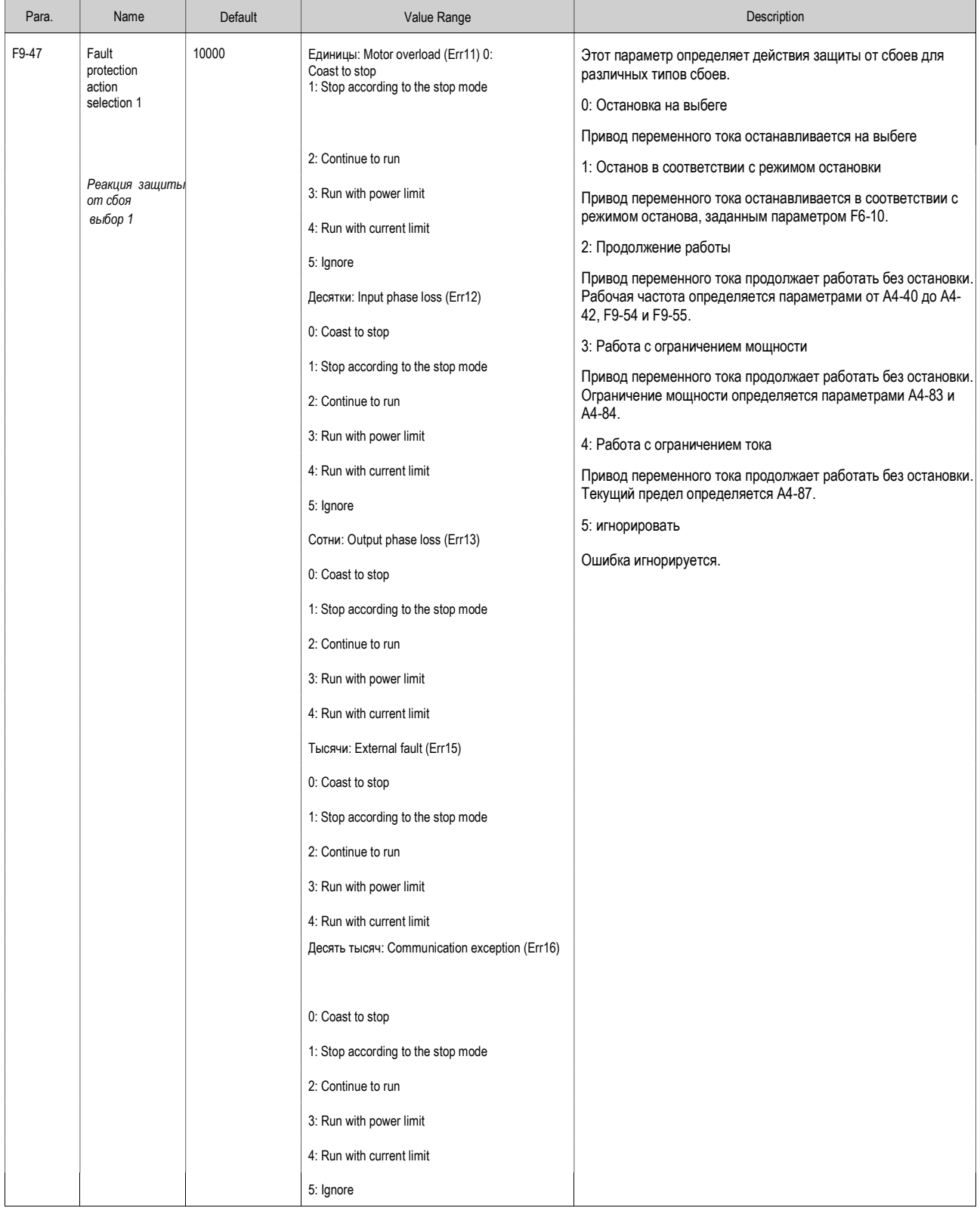

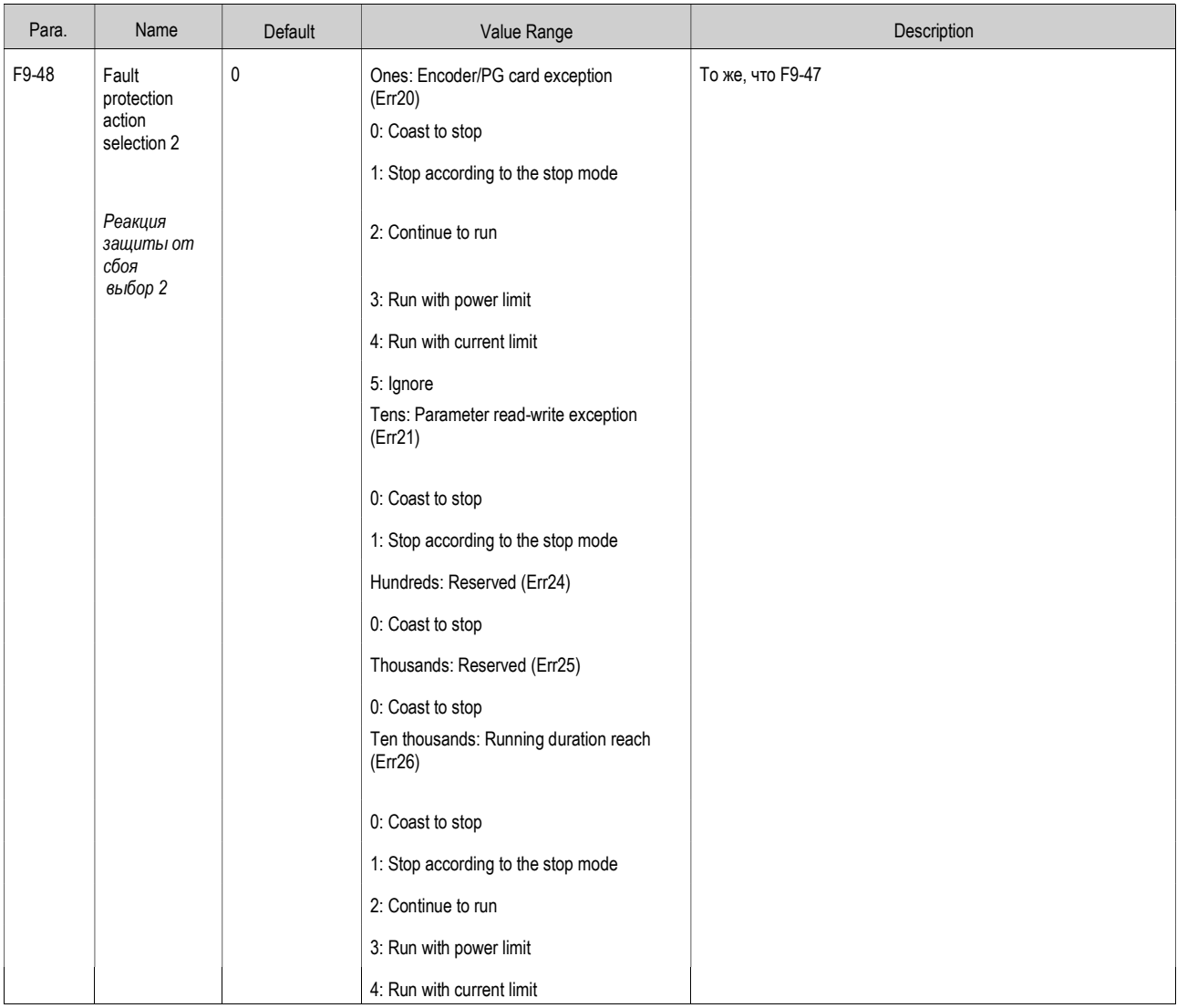

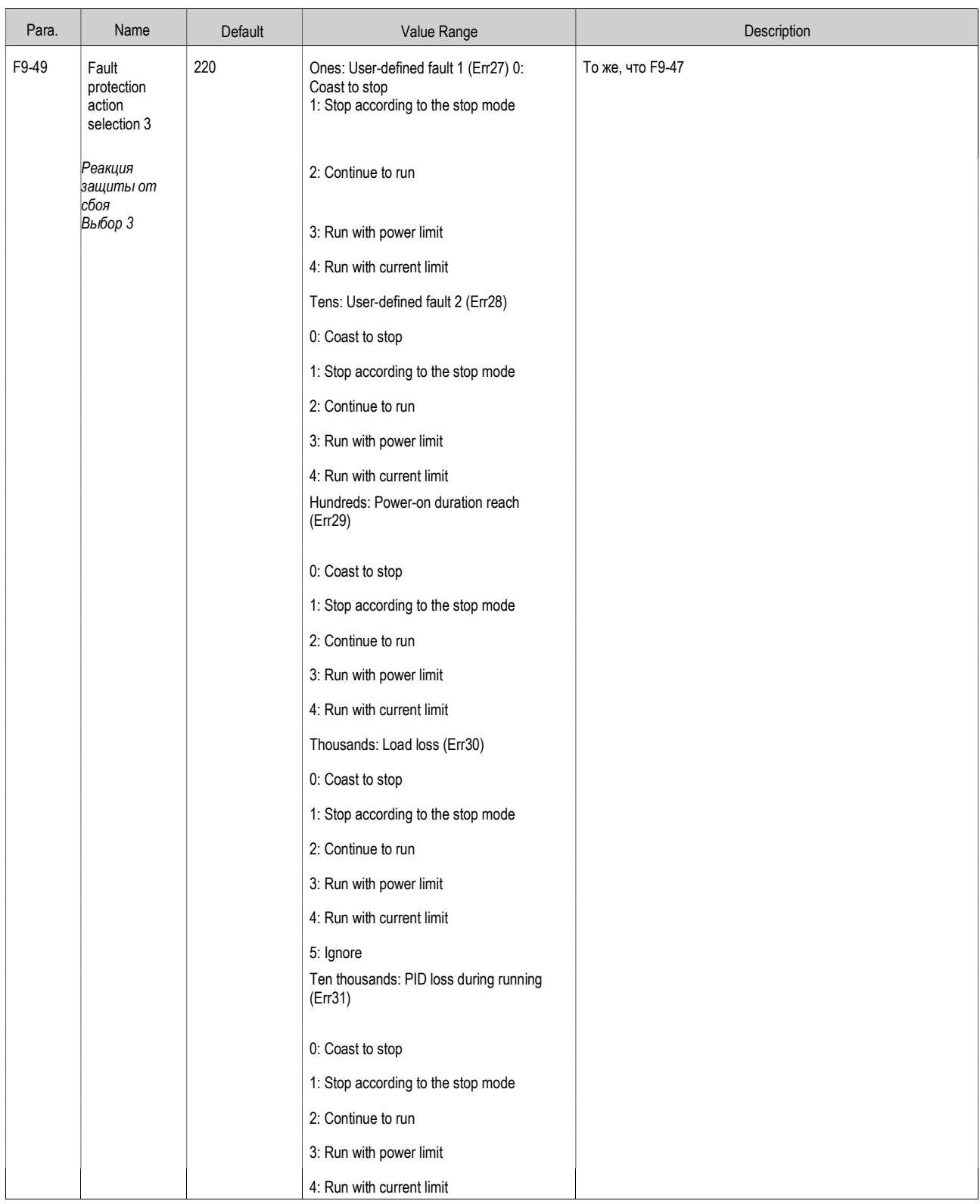

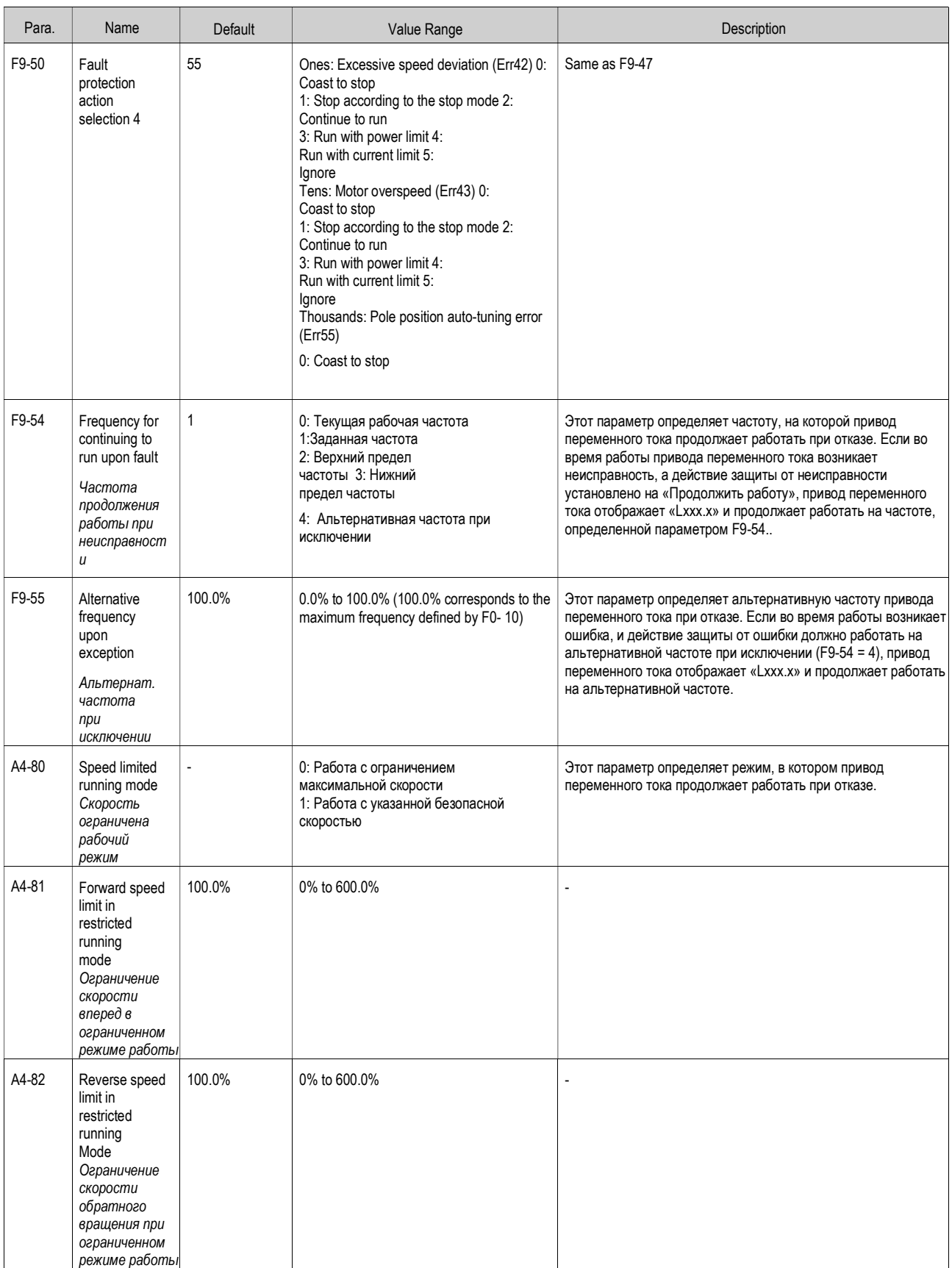

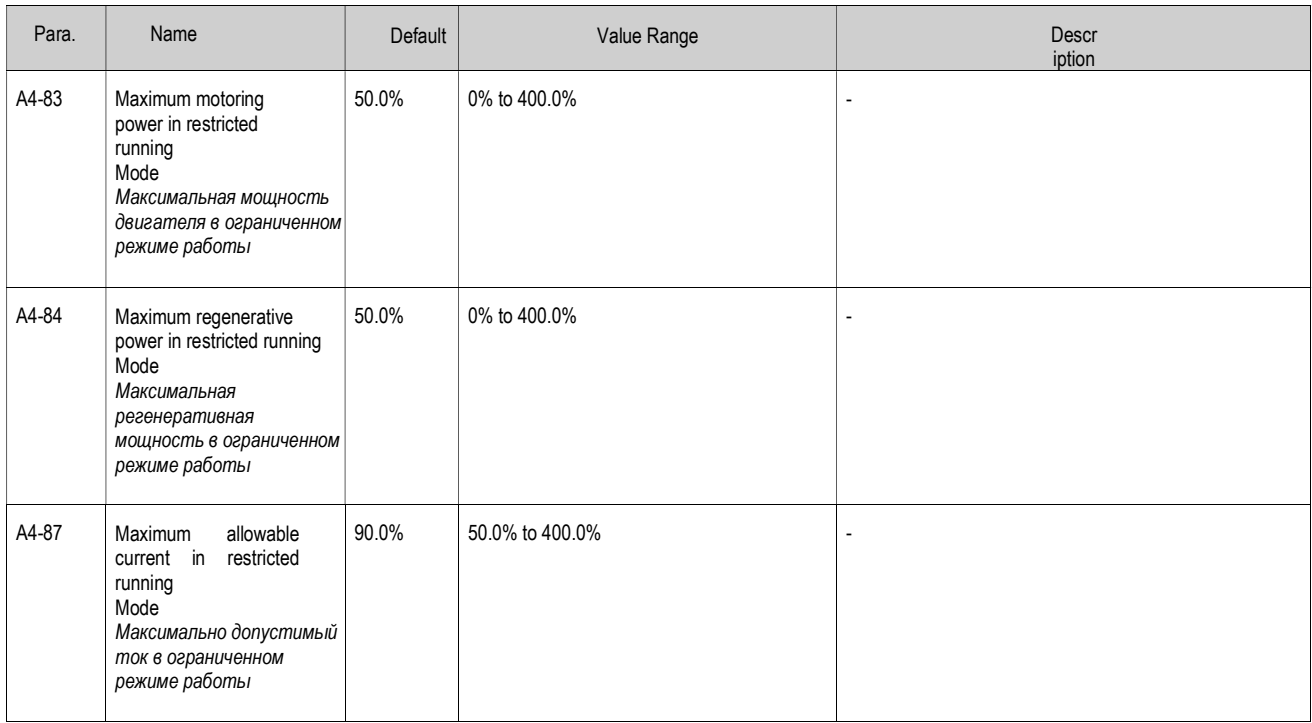

### 1.6.16 Self-check

#### Самопроверка

Функция самопроверки используется для автоматического обнаружения некоторых исключений, которые могут возникнуть в приводе переменного тока. Перед первым использованием системы рекомендуется выполнить ручную статическую самопроверку, чтобы убедиться в исправности привода переменного тока и внешней проводки.

Элементы самопроверки включают проверку пробоя IGBT, проверку короткого замыкания на землю, проверку обрыва выходной фазы и проверку энкодера.

Существует два режима самопроверки: ручная самопроверка и самопроверка перед запуском.

#### ● Ручная самопроверка

Ручная самопроверка включает в себя статическую самопроверку и полную самопроверку, которые можно выбрать, настроив F6-29. В следующей таблице перечислены подпункты статической самопроверки и полной самопроверки. Каждый подпункт можно включить или выключить отдельно, установив соответствующий бит F6-28..

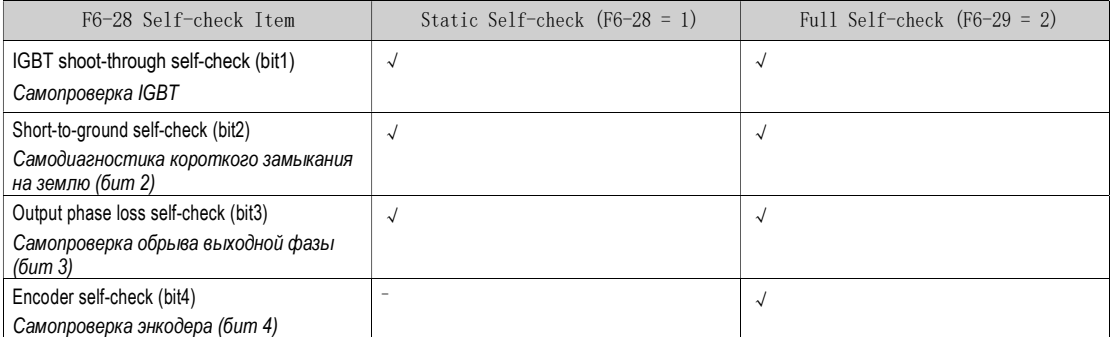

Во время статической самопроверки двигатель не вращается. Во время самопроверки энкодера двигатель разгоняется до 50 % от номинальной скорости, выполняет самопроверку, а затем замедляется до 0 в соответствии со временем разгона/торможения, определяемым параметрами F0-17 и F0-18.

1. Если во время полной самопроверки выбрана самопроверка энкодера, перед самопроверкой проверьте следующее, чтобы убедиться, что двигатель может свободно вращаться:

■ Убедитесь, что вокруг двигателя нет строительных конструкций.

■ Убедитесь, что вокруг вала двигателя нет препятствий.

- Проверьте, есть ли у двигателя тормоз. Если да, откройте его принудительно.
- Убедитесь, что вентилятор двигателя работает правильно.
- Проверьте, соответствуют ли подключенные к двигателю устройства, если таковые имеются, условиям эксплуатации, например, требуется ли смазка.

1. Двигатель работает в режиме векторного управления без энкодера во время самопроверки энкодера. Поэтому убедитесь, что перед автонастройкой выполнялась автонастройка параметров.

● Самопроверка перед запуском

Самопроверка выполняется каждый раз перед запуском привода переменного тока. Самопроверка перед запуском включает в себя проверку пробоя IGBT, проверку замыкания на землю и проверку обрыва выходной фазы, но не проверку энкодера.

Каждый подпункт можно включить или выключить отдельно, задав соответствующий параметр:

- Самопроверка IGBT перед запуском задается битом 4 параметра AA-00.
- Самопроверка замыкания на землю перед пуском задается битом 2 параметра F9-07.

■ Самопроверка обрыва выходной фазы перед запуском задается битом 2 параметра F9-13. Обратите внимание на следующее для самопроверки перед запуском:

Когда режим пуска двигателя установлен на пуск с хода, самопроверка перед пуском принудительно отключается и не выполняется.

Обратите внимание на следующее для самопроверки:

1. При использовании функции самопроверки убедитесь, что номинальный ток двигателя более чем в 0,2 раза превышает номинальный ток привода переменного тока. Если мощность двигателя намного меньше мощности привода переменного тока, самопроверка может завершиться ошибкой. В этом случае самостоятельная проверка не рекомендуется.

2. Не выполняйте самопроверку при вращающемся двигателе. Если двигатель имеет обратную ЭДС, во время самопроверки будет ложно сообщено об ошибке.

3. Если электросеть представляет собой ИТ-систему, замыкание на землю не может быть обнаружено во время самопроверки. В этом случае требуется устройство контроля изоляции. Ниже описаны различные сети..

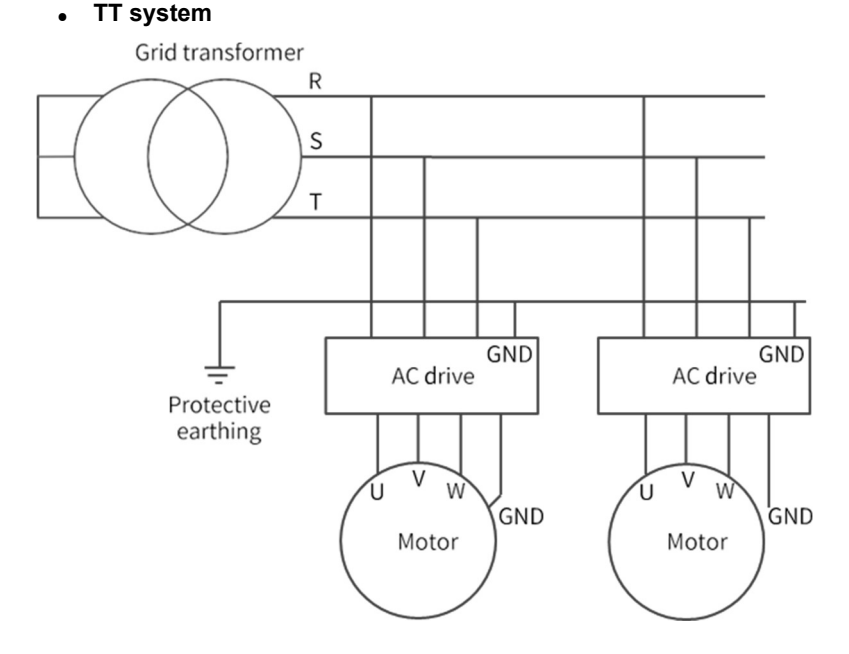

#### **TN system**

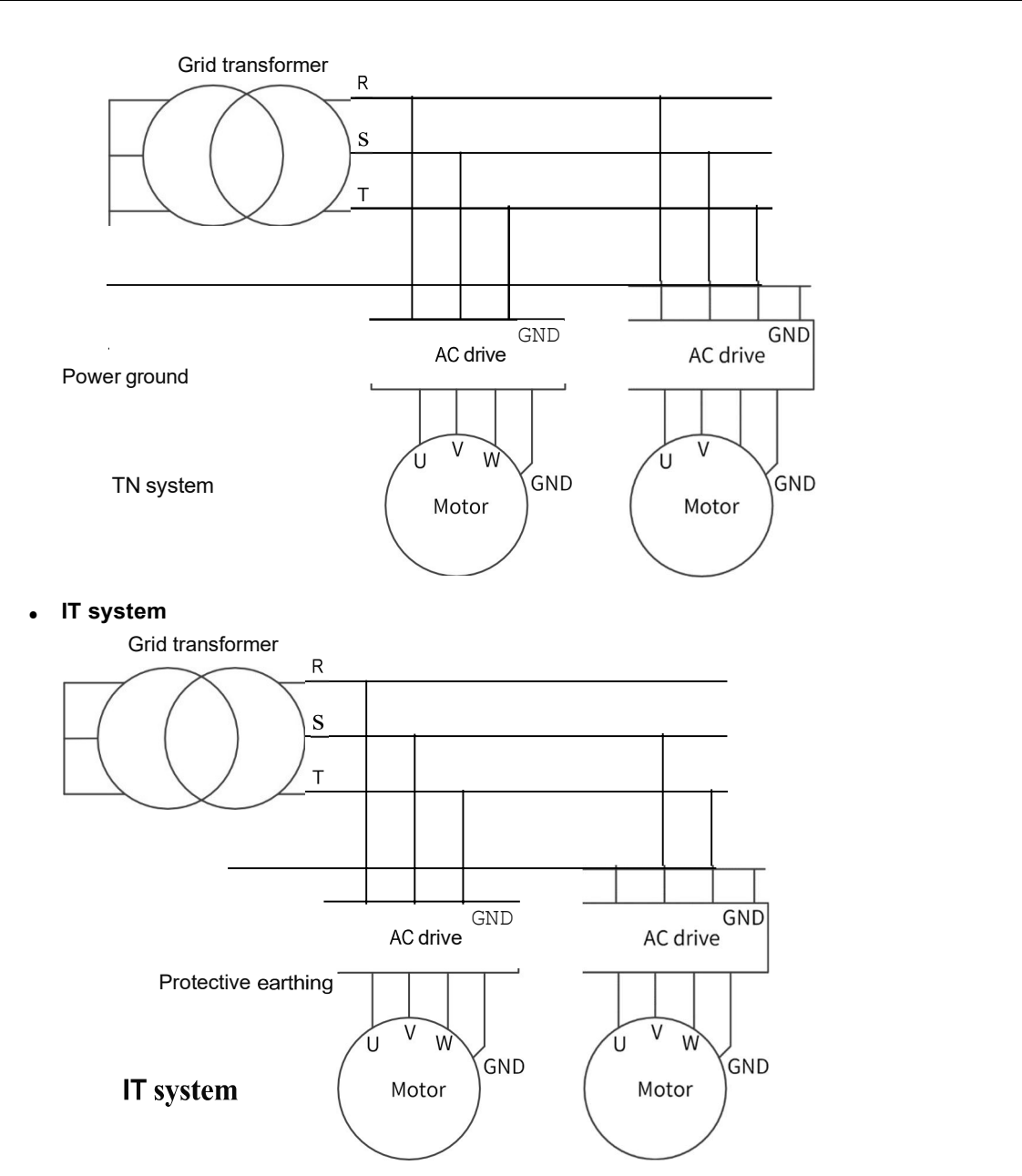

Related Parameters

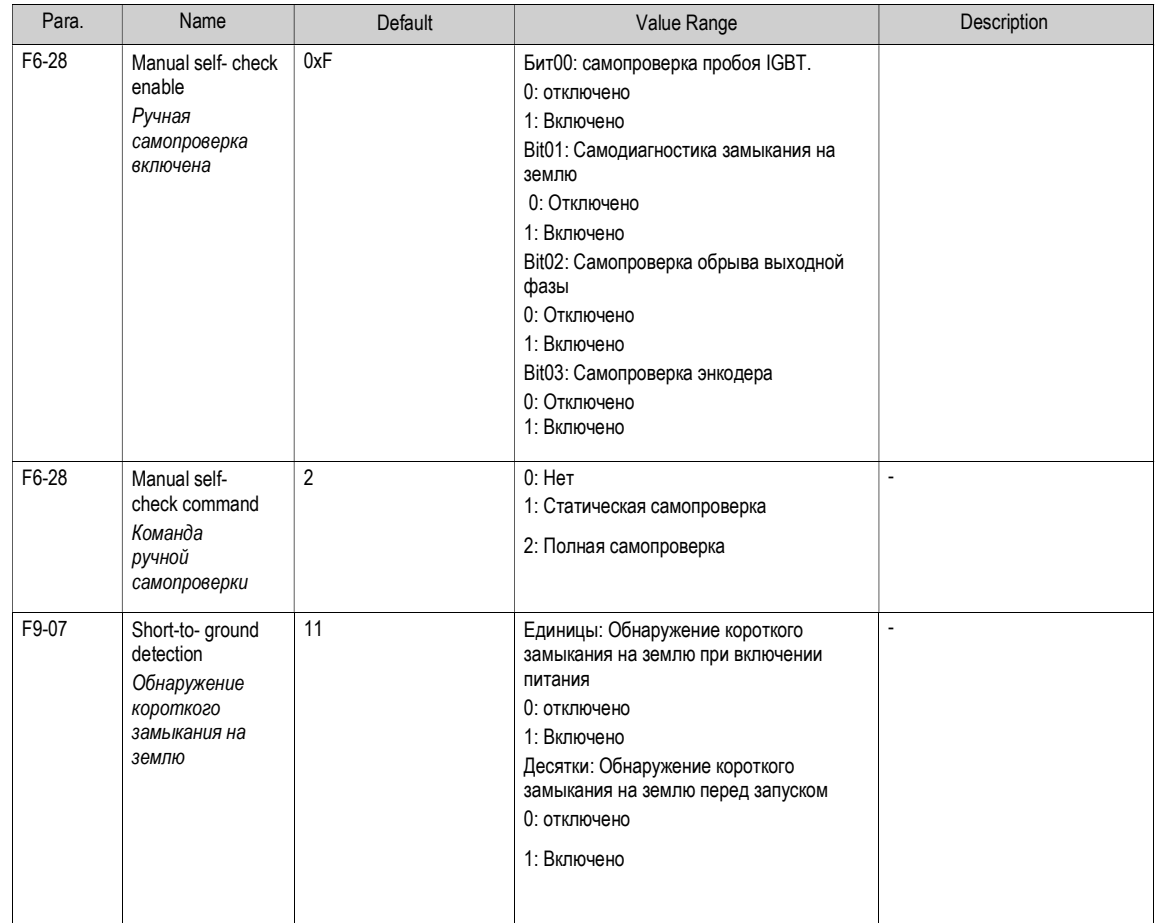

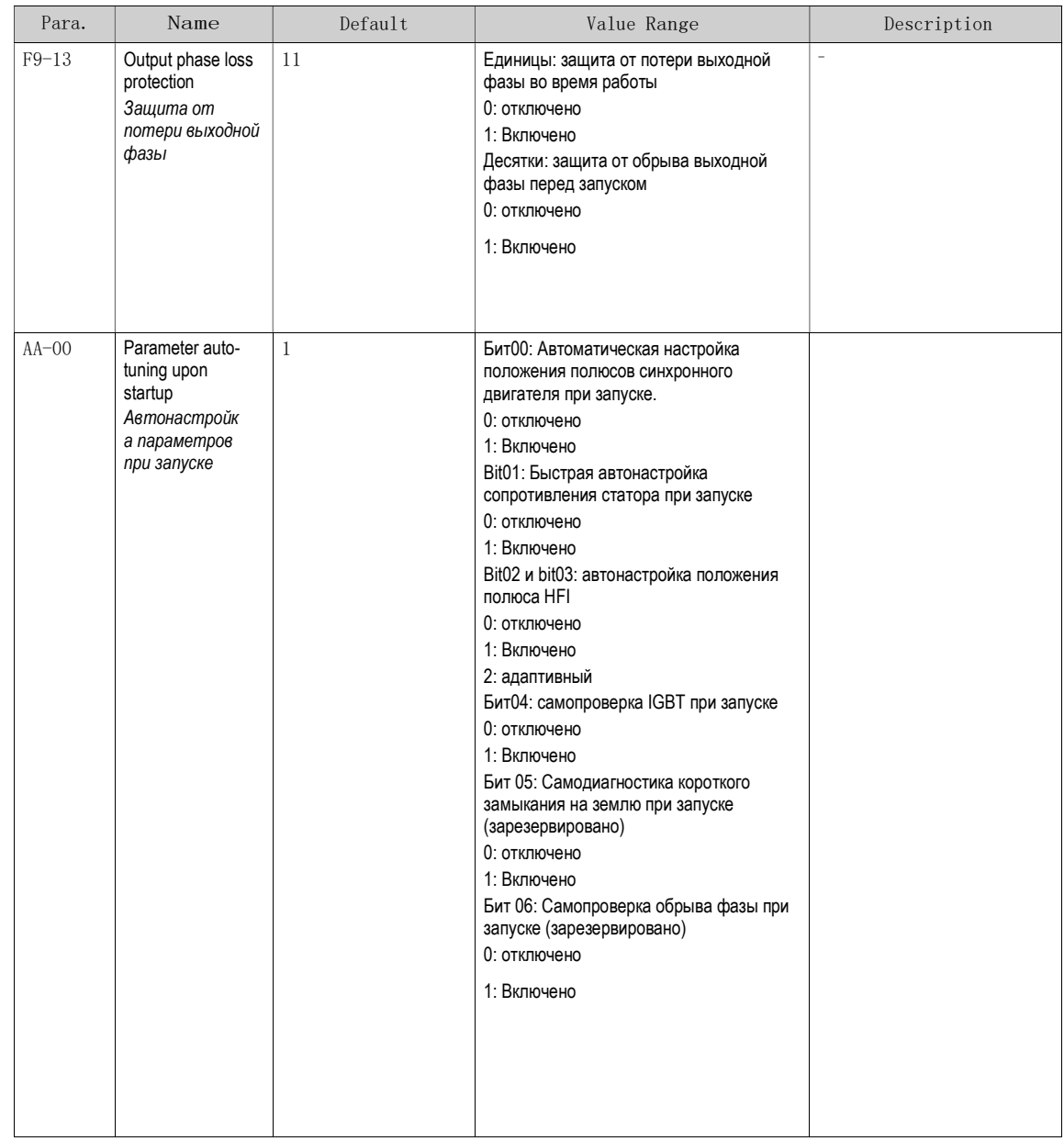

# 1.7 Monitoring

#### Мониторинг

Функция мониторинга позволяет просматривать состояние привода переменного тока в области светодиодного дисплея на панели управления. Вы можете контролировать состояние привода переменного тока следующими двумя способами:

1. Когда привод переменного тока находится в состоянии остановки или работы, нажмите клавишу на панели управления для переключения между байтами F7-03, F7-04 и F7-05 для просмотра параметров состояния на панели.

Доступно 32 параметра рабочего состояния. Вы можете выбрать, отображать ли параметр, установив соответствующий двоичный бит F7-03 (светодиодный дисплей 1 в рабочем состоянии) и F7-04 (светодиодный дисплей 2 в рабочем состоянии). Доступно 16 параметров состояния остановки. Вы можете выбрать, отображать ли параметр, установив соответствующий двоичный бит F7-05 (светодиодный дисплей в состоянии остановки).).

Например, чтобы просмотреть на панели рабочую частоту, напряжение на шине, выходное напряжение, выходной ток, выходную мощность и задание ПИД-регулятора, выполните следующие операции:

Установите соответствующие биты в 1 в соответствии с отображением между каждым байтом F7-03 (светодиодный дисплей 1 в рабочем состоянии) и предыдущими параметрами. Преобразуйте двоичное число в шестнадцатеричный эквивалент и установите шестнадцатеричное число в F7-03. Для получения подробной информации о преобразовании см. «Таблица 1– 37 Преобразование двоичного числа в шестнадцатеричный эквивалент» на стр. 168. Нажмите клавишу на панели управления для переключения между байтами F7-03 для просмотра настроек параметров.

Таким же образом можно просмотреть и другие параметры мониторинга. В следующей таблице описано соответствие между параметрами мониторинга и байтами F7-03, F7-04 и F7-05..

| Para. | Name                                                                                       | Default  |                | Value Range | Description                                                                                                    |
|-------|--------------------------------------------------------------------------------------------|----------|----------------|-------------|----------------------------------------------------------------------------------------------------|
| F7-03 | LED display 1 in<br>running state<br>Светодиодный<br>индикатор 1 в<br>рабочем<br>состоянии | 0x1F     | 0000 to 0xFFFF |             | Чтобы отображать параметр во время работы,<br>установите соответствующий бит в 1, преобразуйте<br>двоичное число в шестнадцатеричный код и установите<br>его в F7-03.<br>Примечание. Заштрихованные параметры отображаются<br>по умолчанию<br>Running frequency (Hz)<br>Frequency reference (Hz)<br>Bus voltage (V)<br>Output voltage (V)<br><b>Output Current (A)</b><br>Output power (kW)<br>Output torque (%)<br>DI input state<br>High-order 8 bits 15 14 13 12<br>11<br>10<br>9<br>DO output state<br>AI1 voltage (V)<br>AI2 voltage (V)<br>AI3 voltage (V)<br>Count value<br>Length value<br>Load speed display<br>PID reference                                                                                                    |
| F7-04 | LED display 2 in<br>running state<br>Светодиодный<br>индикатор 2 в<br>рабочем<br>состоянии | $\Omega$ | 0000 to 0xFFFF |             | Чтобы отображать параметр во время работы,<br>установите соответствующий бит в 1, преобразуйте<br>двоичное число в шестнадцатеричный эквивалент и<br>установите его в F7-04.<br>Low-order 8 bits 7<br>$\,$ 6 $\,$<br>5<br>$\sqrt{4}$<br>$\overline{c}$<br>PID feedback<br>PLC stage<br>nput pulse frequency (Hz)<br>Running frequency 2 (Hz)<br>Remaining running duration<br>AI1 voltage before correction (V)<br>Free mapping 0<br>Free mapping 1<br>High-order 8 bits 15 14 13 12 11 10<br>$\overline{9}$<br>Linear speed<br>Current power-on duration (hour)<br>Current running duration (min)<br>Input pulse frequency (Hz)<br>Communication setpoint<br>Encoder feedback speed (Hz)<br>Main frequency display (Hz)<br>Auxiliary frequency display (Hz) |
| F7-05 | LED display in stop<br>state<br>Светодиодный<br>дисплей в<br>состоянии<br>остановки        | 0x33     | 0000 to 0xFFFF |             | Чтобы отобразить параметр при останове, установите<br>соответствующий бит в 1, преобразуйте двоичное число<br>в шестнадцатеричный эквивалент и установите его в F7-<br>05<br>Low-order 8 bits $7$<br>$6\,$<br>5 <sup>1</sup><br>4<br>3<br>$\mathbf{2}$<br>Frequency reference (Hz)<br>Bus voltage (V)<br>DI input state<br>DO output state<br>AI1 voltage (V)<br>AI2 voltage (V)<br>AI3 voltage (V)<br>Count value<br>High-order 8 bits 15 14 13 12 11 10 9 8<br>Length value<br>PLC stage<br>Load speed<br>PID reference<br>Pulse input frequency (Hz)<br>Reserved<br>Free mapping 0<br>Free mapping 1<br>Примечание. Заштрихованные параметры отображаются<br>по умолчанию                                                                                 |

Table 1–36 Сопоставление между параметрами мониторинга и байтами F7-03, F7-04 и F7-05

### **Note**

Когда привод переменного тока снова включается после отключения питания, отображаются параметры, выбранные до отключения питания.

Параметры контроля, соответствующие каждому биту в F7-03, F7-04 и F7-05, не полностью соответствуют всем параметрам контроля в группе U0. Если контролируемые параметры не найдены в F7-03, F7-04 и F7-05, просмотрите их в группе U0..

Ниже описано, как преобразовать двоичное число в шестнадцатеричный эквивалент.

Разделите двоичное число на группы по 4 цифры справа налево. Каждая группа цифр соответствует шестнадцатеричному числу. Если MSB не является четвертым битом, добавьте 0. Затем преобразуйте разделенные двоичные биты в десятичный эквивалент. От 0000 до 1111 соответствуют десятичным числам от 0 до 15 и шестнадцатеричным числам от 0 до F. Преобразуйте десятичное число в шестнадцатеричный эквивалент в соответствии с отображением между десятичным и шестнадцатеричным. (См. следующую таблицу.)

Например, двоичное число 011 1101 1111 1001 можно разделить на 0011 1101 1111 1001. Согласно следующей таблице его шестнадцатеричный эквивалент равен 3DF9..

| $Bi-$  | 1111 | 1110 | 1101 | 1100 | $\mid$ 1011 $\mid$ | 1010 | 1001 |   |   | 1000 0111 0110 0101 |   | 0100 | 0011 | 0010 | 0001 | 0000     |
|--------|------|------|------|------|--------------------|------|------|---|---|---------------------|---|------|------|------|------|----------|
| nary   |      |      |      |      |                    |      |      |   |   |                     |   |      |      |      |      |          |
| $Dec-$ | 15   | 14   | 13   | 12   | 11                 | 10   | 9    | 8 | 7 | 6                   | 5 | 4    | 3    | 2    |      | $\Omega$ |
| imal   |      |      |      |      |                    |      |      |   |   |                     |   |      |      |      |      |          |
| $Hex-$ | F    | E    | D    | C    | B                  | A    | 9    | 8 | 7 | 6                   | 5 | 4    | 3    | 2    |      | $\Omega$ |
| ade-   |      |      |      |      |                    |      |      |   |   |                     |   |      |      |      |      |          |
| $ci-$  |      |      |      |      |                    |      |      |   |   |                     |   |      |      |      |      |          |
| mal    |      |      |      |      |                    |      |      |   |   |                     |   |      |      |      |      |          |

Table 1–37 Converting a binary number into the hexadecimal equivalent

1. Выберите группу U0 на панели управления для просмотра параметров мониторинга. «Таблица 1–38 Параметры мониторинга в группе U0» на стр. 168 содержит список параметров мониторинга, которые доступны только для чтения..

Table 1–38 Monitoring parameters in group U0

| Para.      | Name                                        | Basic                               | Value Range                                                                                               | Description                                                     |
|------------|---------------------------------------------|-------------------------------------|----------------------------------------------------------------------------------------------------|-----------------------------------------------------------------|
|            |                                             | Unit                                |                                                                                                    |                                                                 |
| $U_0 - 00$ | Running<br>frequency<br>(H <sub>Z</sub> )   | Deter-<br>mined<br>by $F0-$<br>22   | $0.0$ to 500.0 Hz (F0-<br>$22 = 1$<br>0.00 to 500.00 Hz<br>$(F0-22 = 2$ by<br>default)                    | Абсолютное значение рабочей частоты привода переменного<br>тока |
| $U0-01$    | Frequency<br>reference<br>(H <sub>Z</sub> ) | Deter-<br>mined<br>$bv$ $F0-$<br>22 | $0.0$ to 500.0 Hz (F0-<br>$22 = 1$<br>0.00 to 500.00 Hz<br>$(F0-22 = 2$ by<br>default)                    | Абсолютное значение задания частоты привода переменного<br>тока |
| $U_0 - 02$ | Bus voltage<br>(V)                          | 0.1 V                               | 0.00 to 6553.5 V                                                                                          | Напряжение шины привода переменного тока                        |
| $U0-03$    | Output<br>voltage (V)                       | 1 V                                 | 0.00 to 65535 V                                                                                           | Выходное напряжение привода переменного тока во время<br>работы |
| $U_0 - 04$ | Output<br>current (A)                       | 0.01A                               | 0.00 A to 655.35 A<br>(AC drive power $\leq$<br>55 kW)<br>0.0 A to 6553.5 A<br>(AC)<br>drive power 55 kW) | Выходной ток привода переменного тока во время работы           |

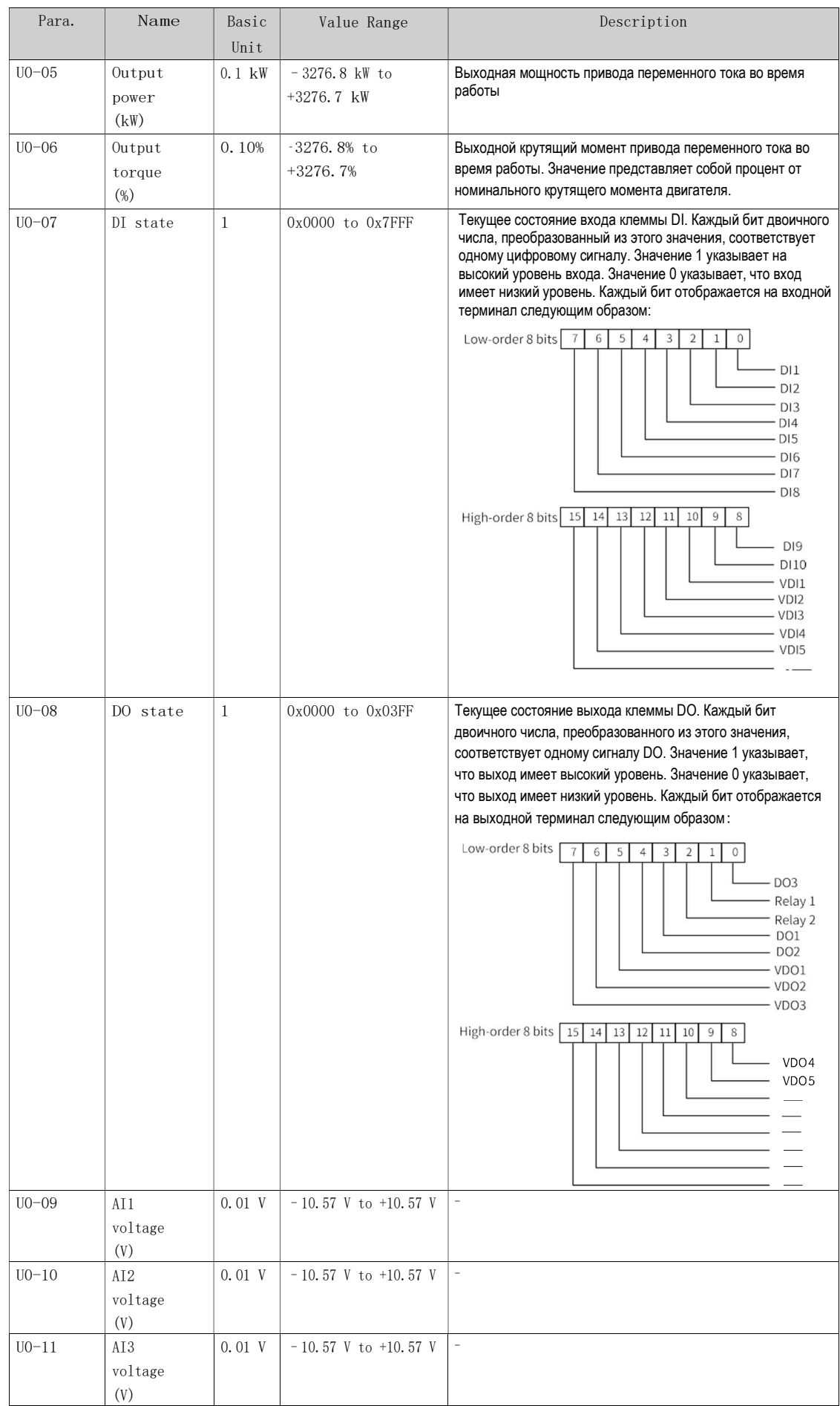

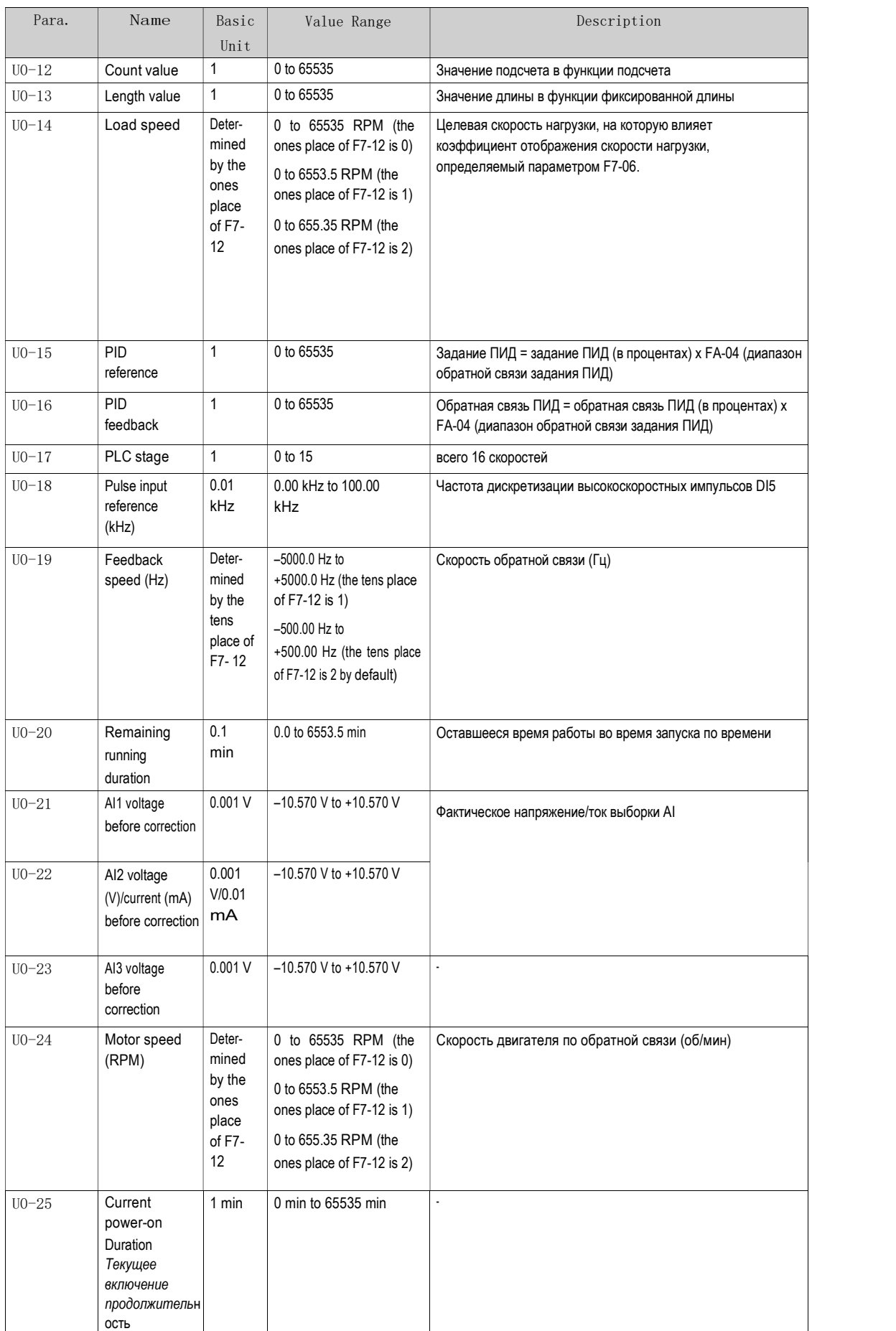

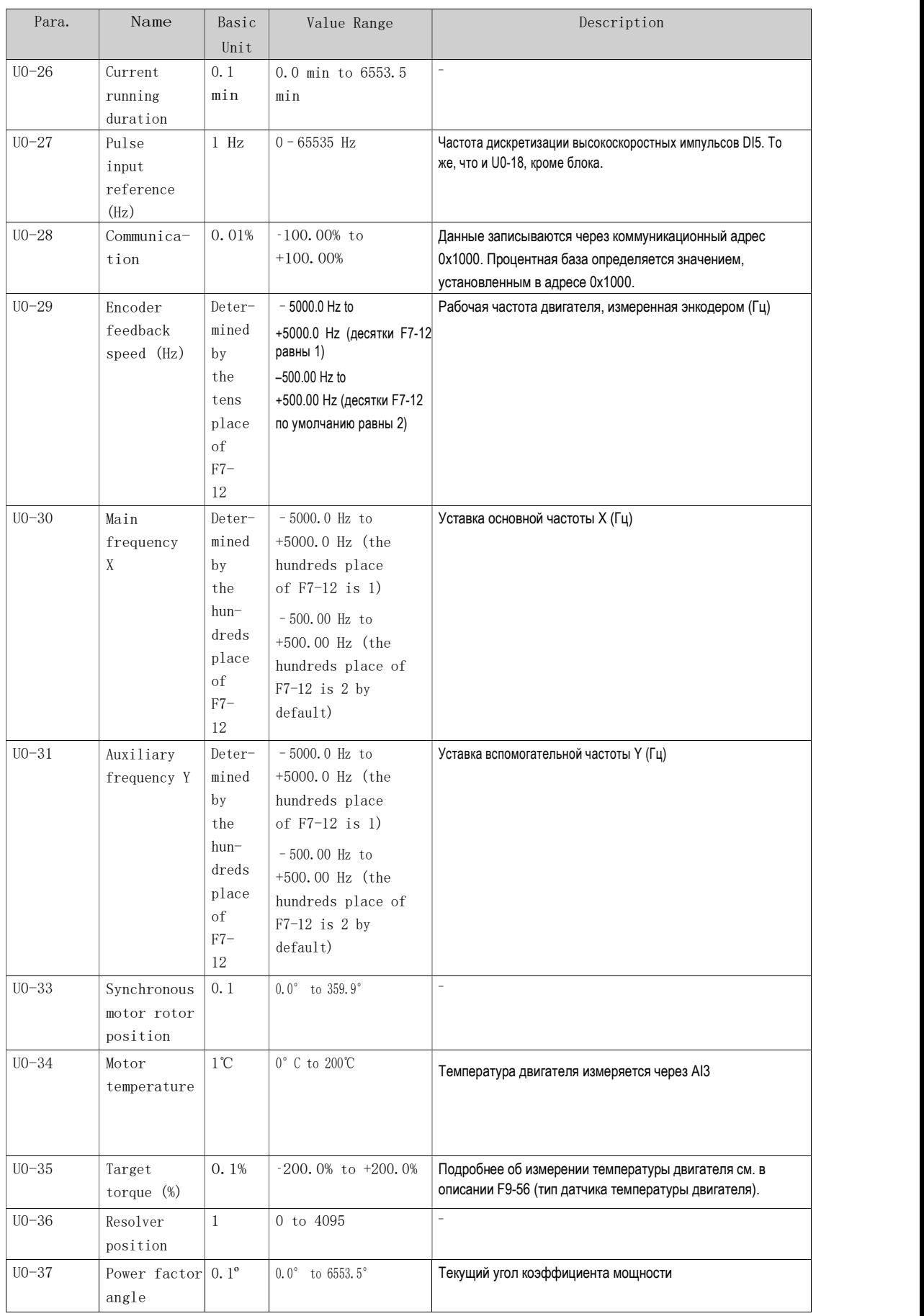

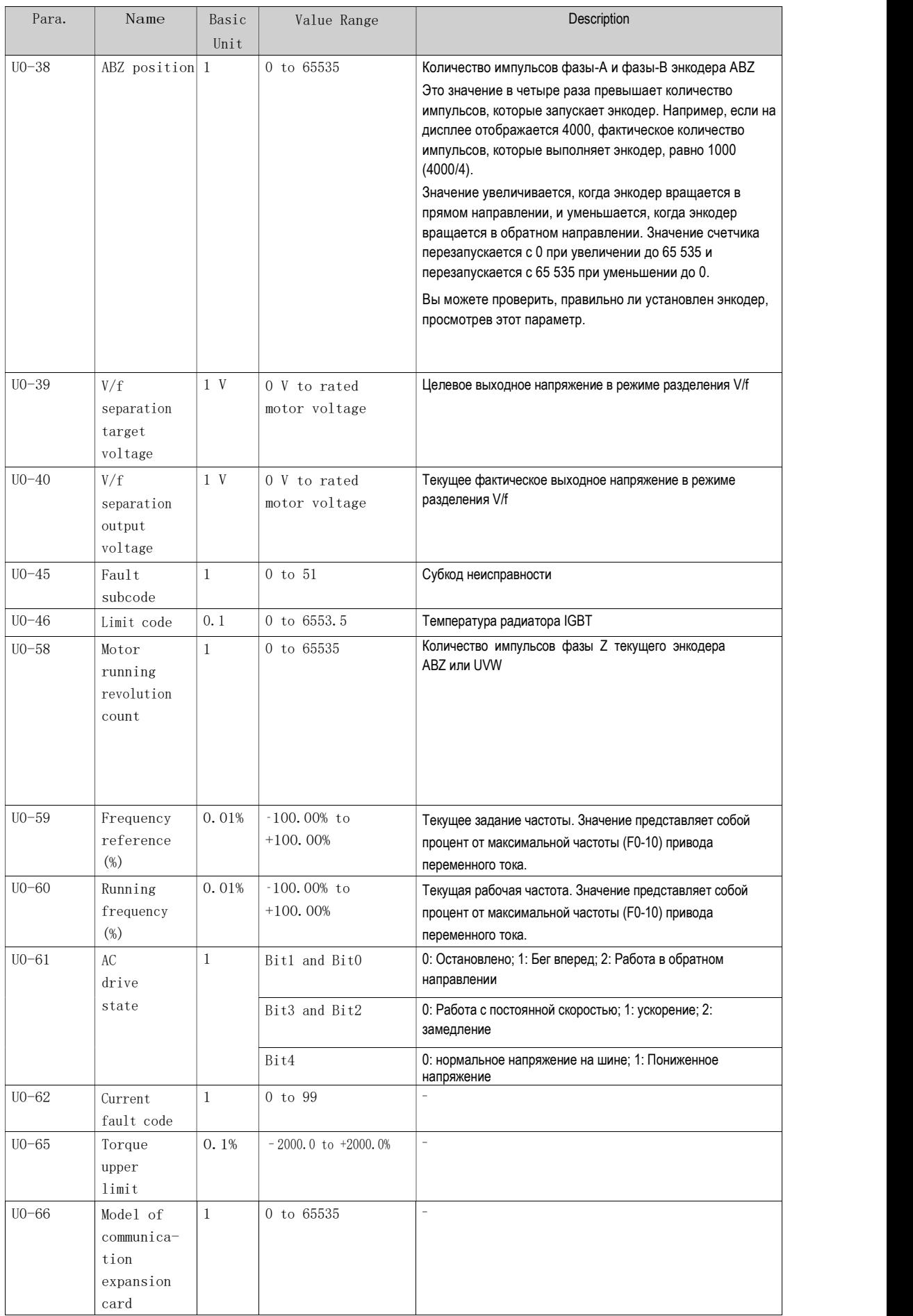

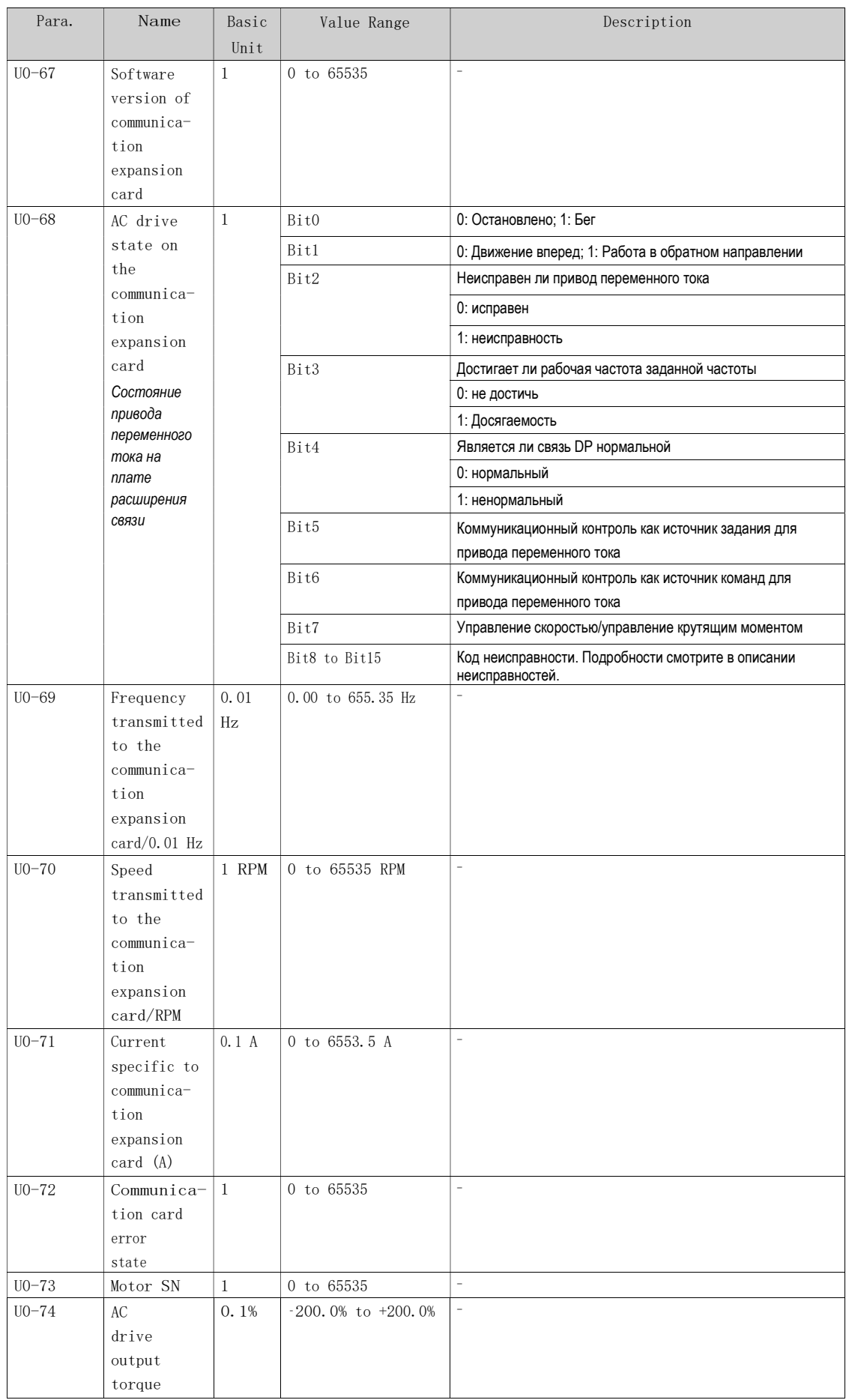

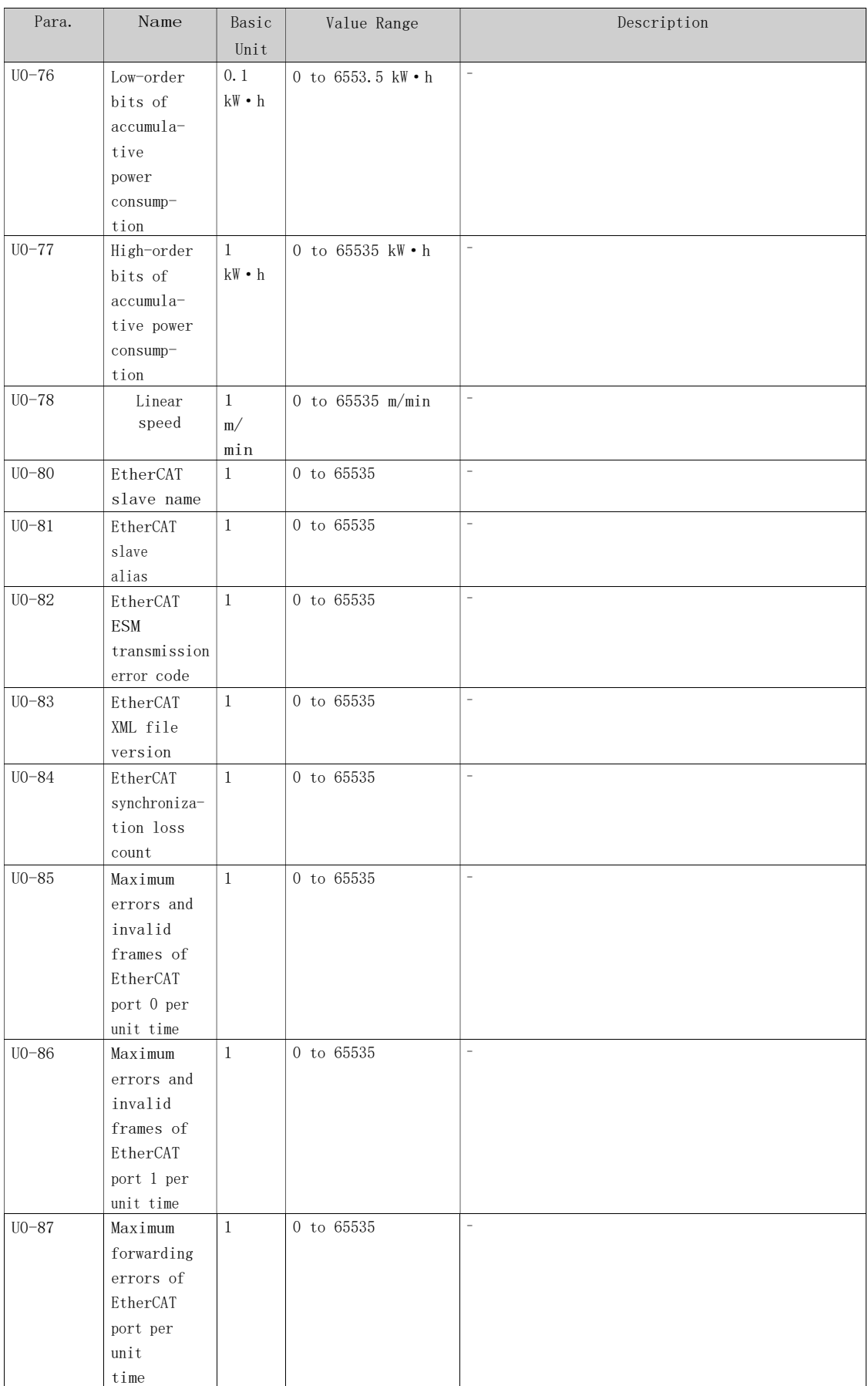

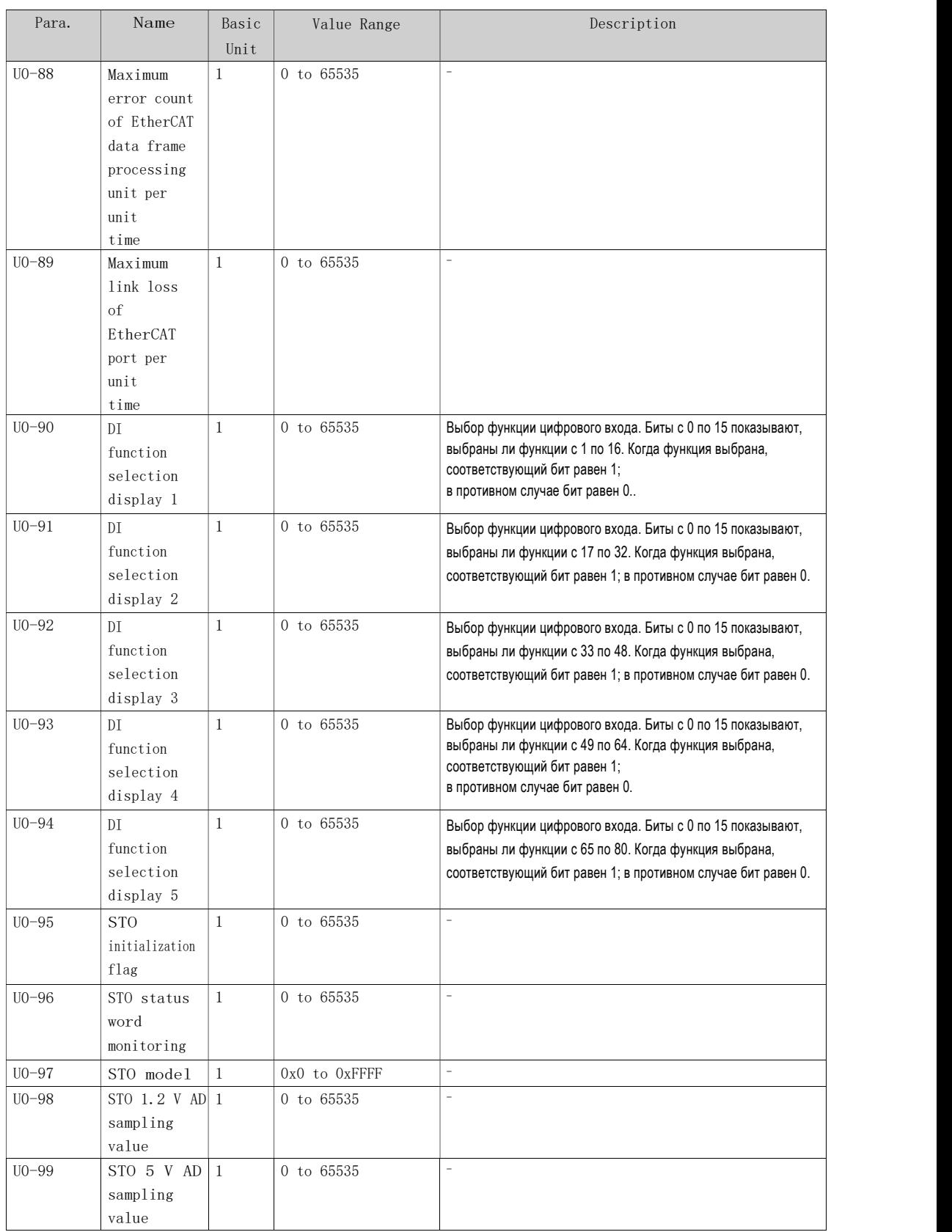

# 2 Управление процессом

### 2.1 Wobble Control Function Функция управления колебаниями

При использовании функции управления колебанием выходная частота привода переменного тока колеблется вверх и вниз вокруг опорной частоты (F0-07). Эта функция применима к таким отраслям, как текстильная и химическая промышленность, а также в случаях, когда требуются функции траверсы и намотки..

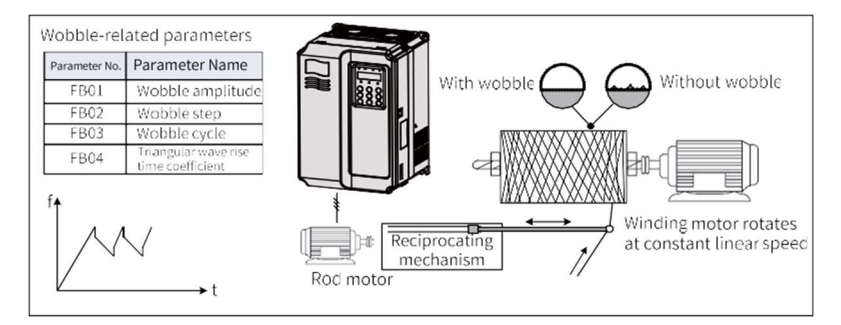

Figure 2-1 Application scenario of the wobble function

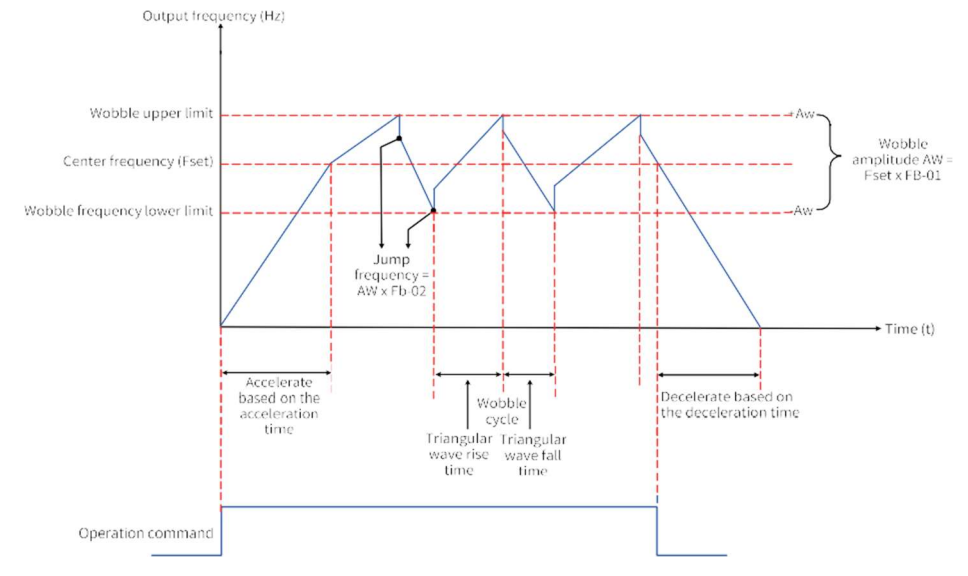

Figure 2-2 Schematic diagram of the wobble function

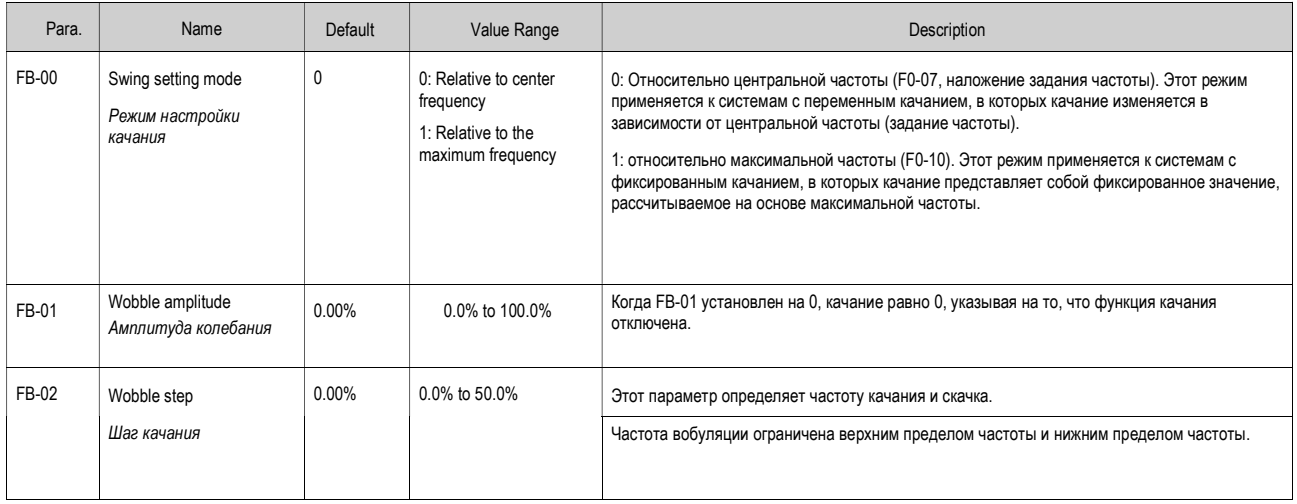

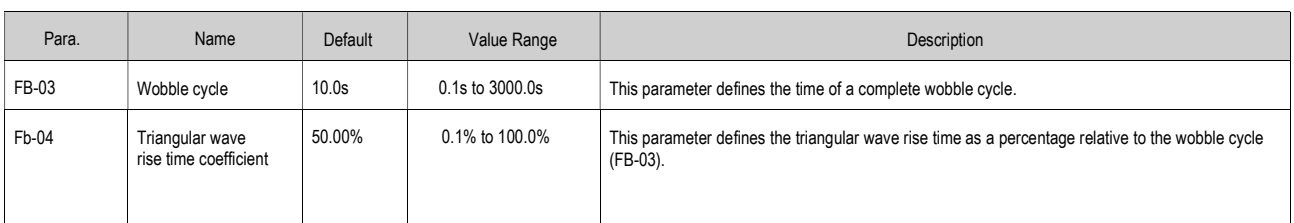

1. Расчет качания

Когда FB-00 установлен на 0 (относительно центральной частоты): Размах (Aw) = F0-07 (задание частоты) x FB-01 (амплитуда вобуляции)

Когда FB-00 установлен на 1 (относительно максимальной частоты): Качание (Aw) = F0-10 (максимальная частота) x FB-01 (амплитуда вобуляции).

2. Расчет частоты скачка

Во время управления качанием частота скачка представляет собой значение, относящееся к размаху. То есть: Частота скачка = Aw (амплитуда вобуляции) x FB-02 (шаг вобуляции).

Когда FB-00 установлен на 0 (относительно центральной частоты), частота скачка является переменной. Когда FB-00 установлен на 1 (относительно максимальной частоты), частота скачка имеет фиксированное значение.

3. Расчет времени нарастания/спада треугольной волны

Время нарастания треугольной волны = FB-03 (цикл колебания) x FB-04 (коэффициент времени нарастания треугольной волны) (единица измерения: с)

Время спада треугольной волны = FB-03 (цикл колебания) x [1 – FB-04 (коэффициент времени нарастания треугольной волны)] (единица измерения: с)

(Цикл колебания = время нарастания треугольной волны + время спада треугольной волны)

### 2.2 Fixed Length Control Function Функция управления фиксированной длиной

Привод переменного тока поддерживает управление фиксированной длиной, при котором импульсы длины могут собираться только с помощью DI5, что требует назначения DI5 функции 27 (вход счетчика длины). Para. Name Default Value Range Description

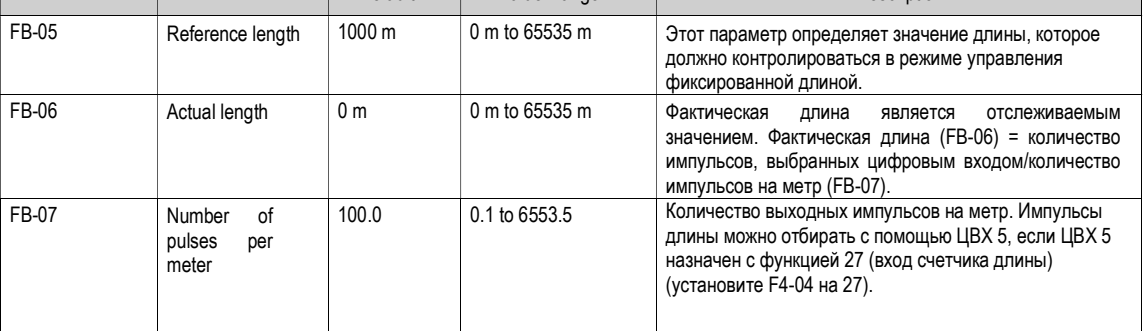

На следующем рисунке фактическая длина является отслеживаемым значением. Фактическая длина (FB-06) = количество импульсов, выбранных цифровым входом/количество импульсов на метр (FB-07). Когда фактическая длина (FB-06) превышает опорную длину (FB-05), реле или клемма DO (функция 10) выдает сигнал «Достижение длины» ON. Сброс длины можно выполнить через многофункциональную клемму DI, которой назначена функция 28 (сброс длины). Подробнее см. следующий рисунок.

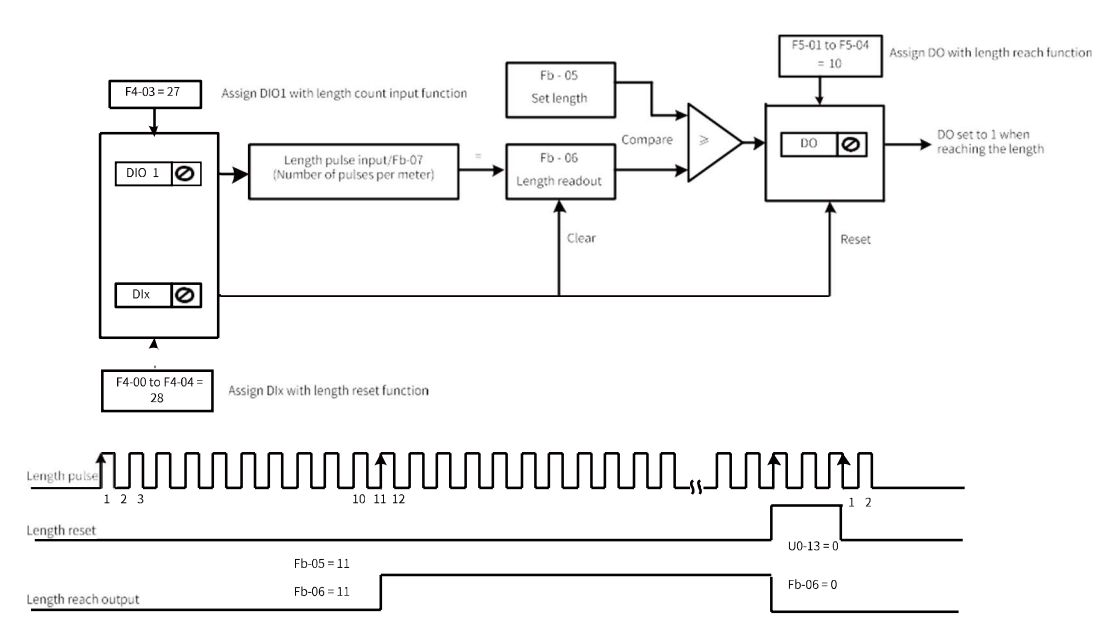

Figure 2-3 Schematic diagram of fixed length control

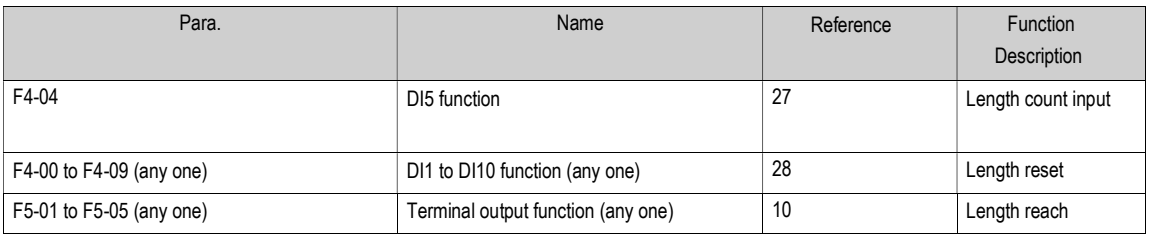

Только длина может быть рассчитана по количеству импульсов, но направление вращения не может быть определено в режиме управления фиксированной длиной. Система автоматической остановки может быть реализована путем подключения выходного сигнала длины T/A-T/B реле к входной клемме остановки..

### 2.3 Counting Function Функция счета

Значения счета собираются через клемму DI (в случае высокой частоты импульсов требуется DI5), которой должна быть назначена функция 25 (вход счетчика)..

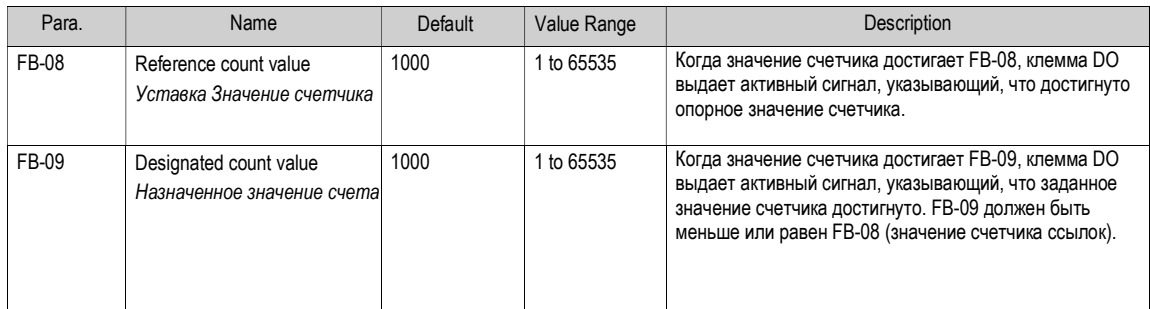

На следующем рисунке значения счета должны собираться клеммой DI, поэтому клемме DI назначена функция 25 (вход счетчика). Когда значение счетчика достигает FB-08, клемма DO выдает сигнал «ON», указывающий, что достигнуто опорное значение счетчика. Когда значение счетчика достигает FB-09, клемма DO выдает сигнал «ВКЛ», указывающий на то, что заданное значение счетчика достигнуто.
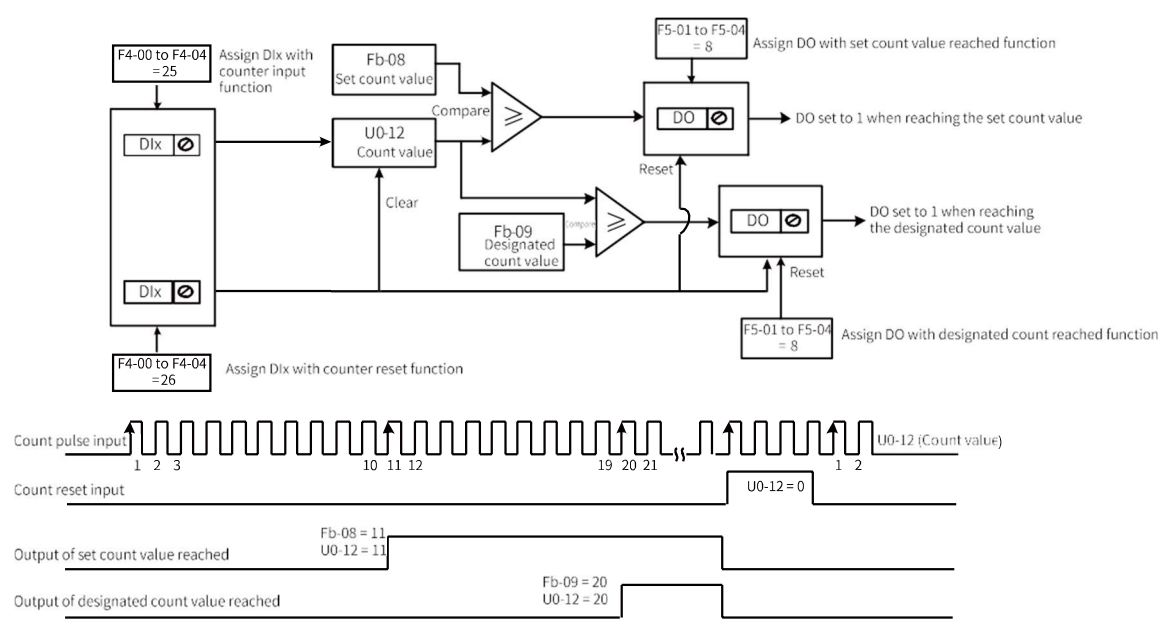

Figure 2-4 Schematic diagram of the counting function

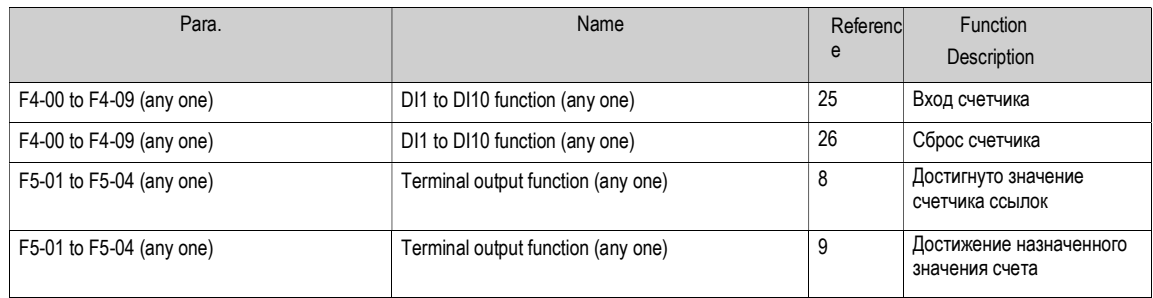

Если требуется высокая частота счета используйте вход DI 5

- ● На клемму DO нельзя одновременно назначать функцию «достижение эталонного значения счета» и функцию «достижение назначенного значения счета».
- ● Счетчик продолжает считать, когда привод переменного тока находится в состоянии работы/останова, пока не будет достигнуто значение счетчика задания.
- Значение счетчика сохраняется при сбое питания.
- ● Система автоматического останова может быть реализована путем подачи сигнала достижения значения счетчика, выдаваемого клеммой DO, на входную клемму останова привода переменного тока..,

# 2.4 Simple PLC Function Простая функция ПЛК

В отличие от программируемой пользователем функции MD500, простая функция ПЛК может выполнять только простую комбинацию нескольких заданий. Программируемая пользователем функция более разнообразна и практична. Подробнее см. описание параметров в группе A7..

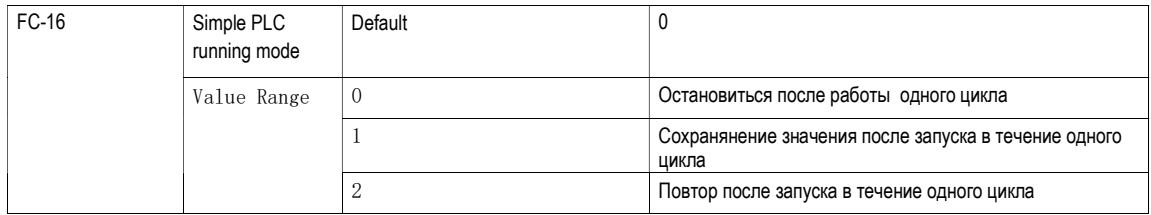

Простой ПЛК можно использовать либо как источник частоты, либо как источник напряжения с разделением V/f. На следующем рисунке показано, как использовать простой ПЛК в качестве источника частоты. Когда в качестве источника частоты используется простой ПЛК, направление вращения определяется положительными или отрицательными значениями от FC-00 до FC-15. Если значения параметра отрицательные, привод переменного тока работает в обратном направлении.

При использовании в качестве источника частоты ПЛК поддерживает три рабочих режима (не поддерживается, когда ПЛК используется в качестве источника напряжения разделения V/f), которые описаны ниже. 0: Останов после работы в течение одного цикла Привод переменного тока автоматически останавливается после работы в течение одного цикла и запускается только по другой команде запуска. 1: Сохранение окончательных значений после работы в течение одного цикла Привод переменного тока автоматически поддерживает конечную рабочую частоту и направление после работы в течение одного цикла. 2: Повторить после работы в течение одного цикла. Привод переменного тока автоматически запускает другой цикл после работы в течение одного цикла и останавливается только по команде останова..

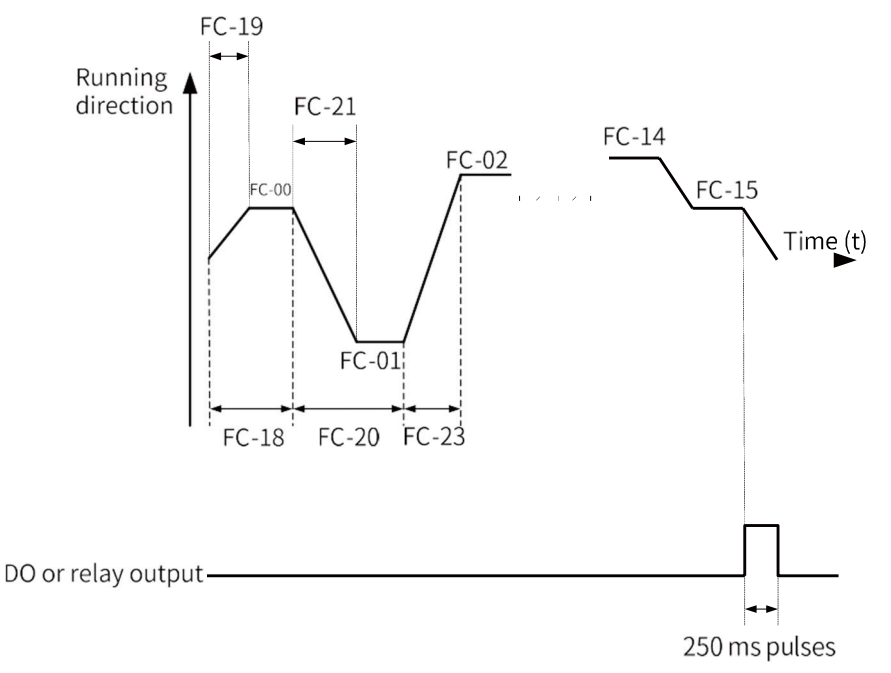

Figure 2-5 Simple PLC used as the frequency source

При использовании в качестве источника частоты ПЛК поддерживает три рабочих режима (не поддерживается, когда ПЛК используется в качестве источника напряжения разделения V/f), которые описываются следующим образом:

● 0: Останов после работы в течение одного цикла Привод переменного тока автоматически останавливается после работы в течение одного цикла и запускается только по другой команде запуска.

● 1: Сохранение окончательных значений после работы в течение одного цикла Привод переменного тока автоматически поддерживает конечную рабочую частоту и направление после работы в течение одного цикла. ● 2: Повторить после выполнения одного цикла. Привод переменного тока автоматически запускает следующий

цикл после выполнения одного цикла и останавливается только по команде останова..

| FC-17 | Simple PLC<br>memory retention<br>upon power<br>failure | Default | 0                                    |  |  |
|-------|---------------------------------------------------------|---------|--------------------------------------|--|--|
|       | Value Range                                             | Единицы | Сохранение в памяти при сбое питания |  |  |
|       |                                                         | 0       | Не сохраняется при сбое питания      |  |  |
|       |                                                         |         | Сохраняется при сбое питания         |  |  |
|       |                                                         | Десятки | Сохранение памяти при остановке      |  |  |
|       |                                                         | 0       | Не сохраняется при остановке         |  |  |
|       |                                                         |         | Сохраняется при остановке            |  |  |

Table 2–1

Сохранение при сбое питания указывает, что привод переменного тока сохраняет рабочую ступень и рабочую частоту ПЛК после сбоя питания и продолжает работать с сохраненными значениями после повторного включения питания. Несохраняемый при сбое питания указывает, что привод переменного тока перезапускает процесс ПЛК снова и снова при включении питания. Сохранение при останове указывает, что привод переменного тока сохраняет рабочую ступень и рабочую частоту ПЛК при остановке и продолжает работать с сохраненными значениями после повторного запуска. Несохраняемый при останове указывает, что привод переменного тока перезапускает процесс ПЛК снова и снова при запуске..

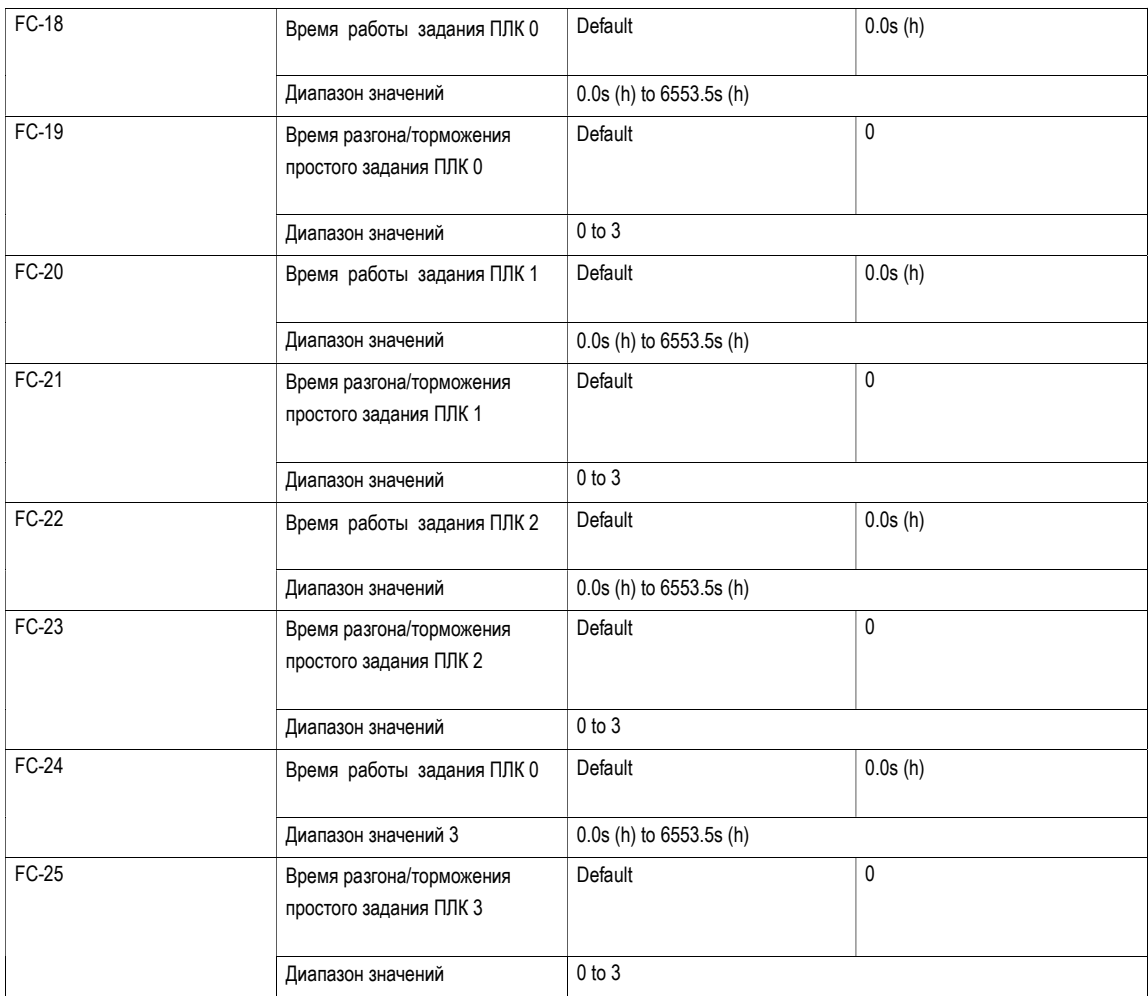

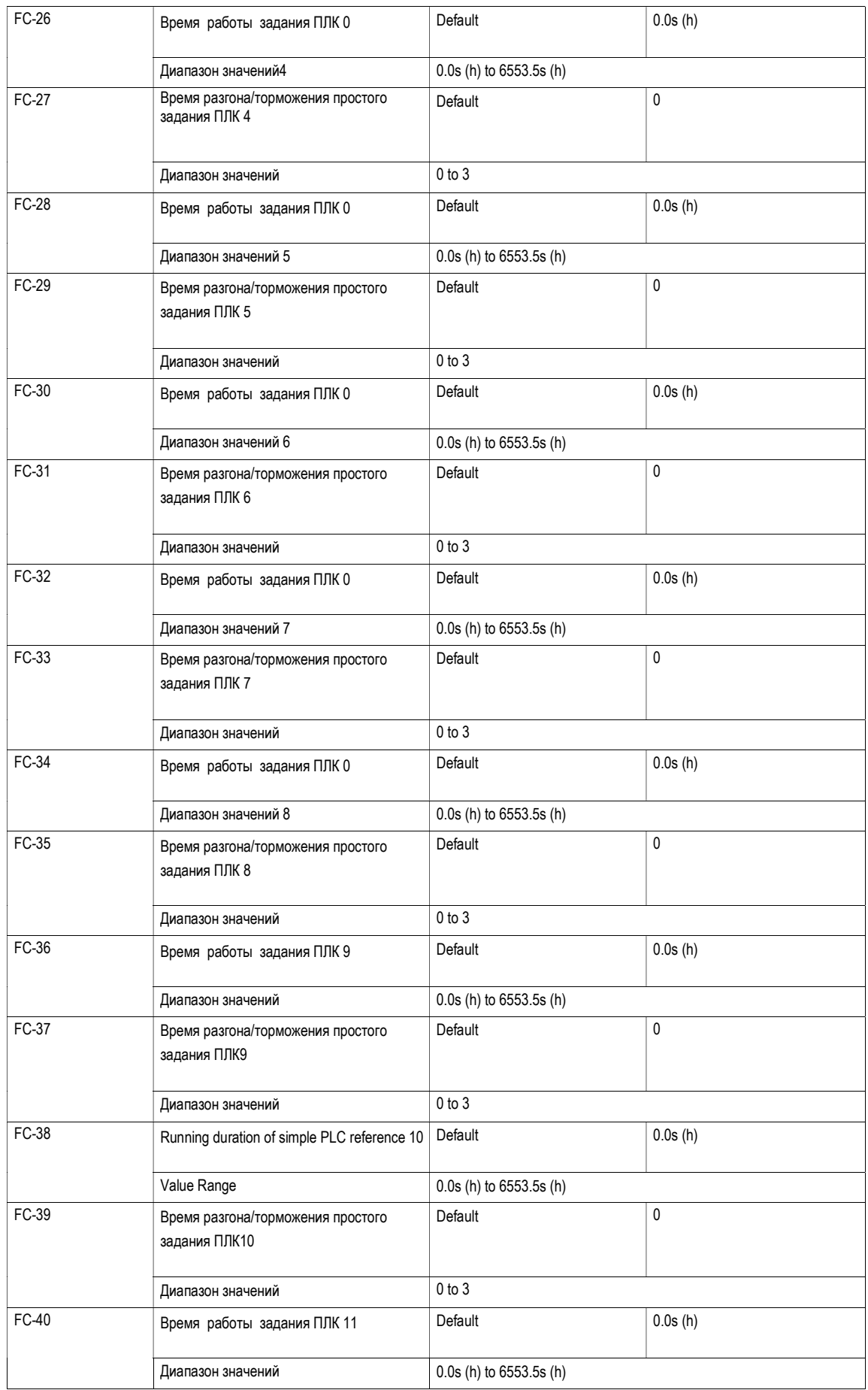

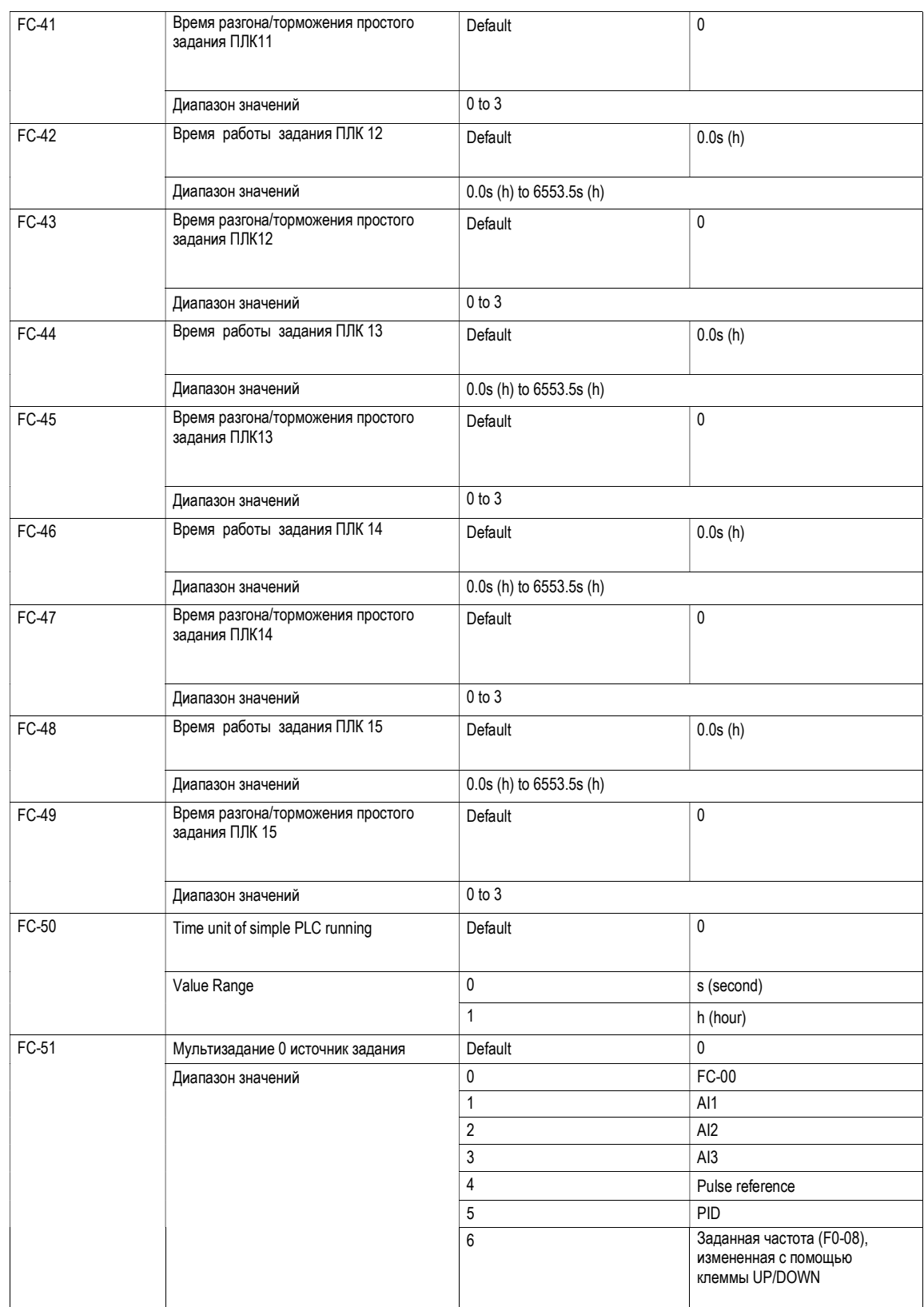

# 2.5 Master-Slave Control

#### Ведущий-ведомый контроль

#### Жесткое соединение и мягкое соединение

Функция управления «ведущий-ведомый» предназначена для приложений с несколькими приводами, в которых система приводится в действие несколькими приводами переменного тока, а валы двигателей соединены шестернями, цепями или конвейерными лентами. Управление ведущий-ведомый обеспечивает равномерное распределение нагрузки между приводами переменного тока. Внешние управляющие сигналы подключаются только к ведущему устройству, а ведущее устройство управляет ведомыми устройствами через последовательные каналы связи.

Ведущий работает в обычном режиме управления скоростью, а ведомые следуют заданию крутящего момента или скорости ведущего. Существует два типа режимов управляющего соединения ведущий-ведомый: жесткое соединение и гибкое соединение, как показано на следующем рисунке.

● Когда валы двигателей ведущего и ведомых жестко соединены цепями или шестернями, ведомые должны работать

в режиме управления крутящим моментом, чтобы избежать разницы скоростей между приводами.

● Когда валы двигателей ведущего и ведомых соединены гибко, ведомые должны работать в режиме управления скоростью, поскольку допускается небольшая разница в скорости между приводами переменного тока. Когда и ведущий, и ведомый работают в режиме управления скоростью, требуется функция снижения скорости..

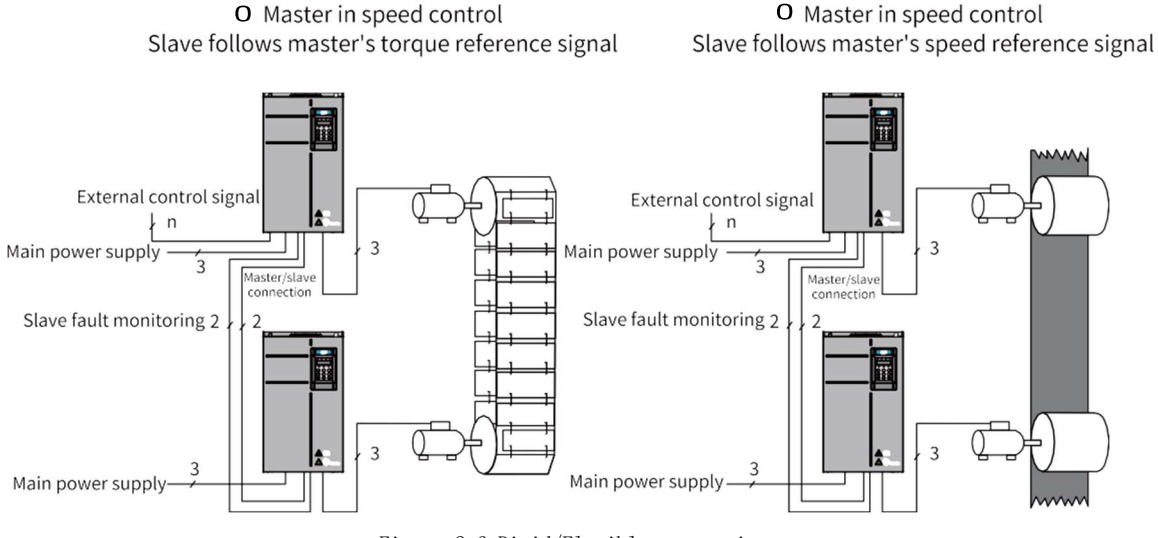

Figure 2-6 Rigid/Flexible connection

# Соединение ведущийведомый

Во избежание конфликта управления все приводы (подключенные к одному механическому оборудованию) должны получать внешние управляющие сигналы через ведущее устройство. Поэтому подключайте все внешние управляющие сигналы только к ведущему во время подключения и не используйте панель управления или полевую шину для управления ведомыми, как показано на следующем рисунке..

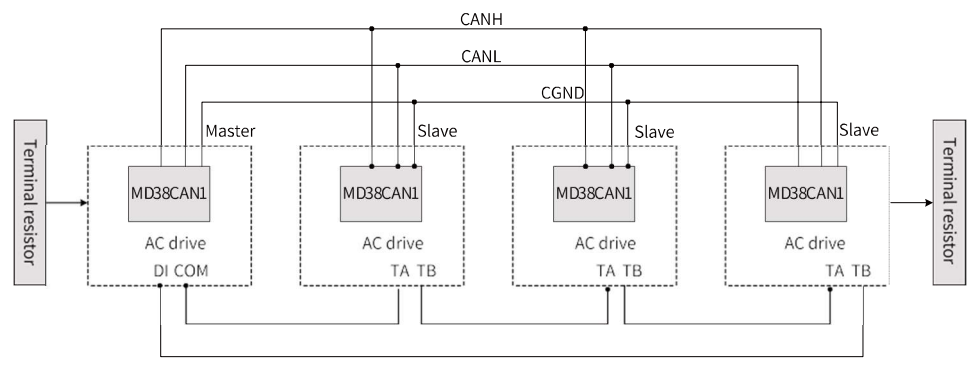

Figure 2-7 Master-slave connection

Когда ведомое устройство выходит из строя, информация о сбое отправляется ведущему одним из следующих двух способов. Когда ведомое устройство останавливается из-за неисправности, ведущее устройство прекращает работу.

1. Реле используется для обратной связи ведомого устройства.

2. Подчиненное устройство отправляет информацию о неисправности ведущему по каналу связи (установите разряд десятков в A8-02 на 1).).

## Droop Control Управление снижением

Функция управления снижением, определяемая F8-15, допускает небольшую разницу в скорости между ведущим и ведомыми, чтобы избежать конфликта между ними. Эта функция требуется только тогда, когда и ведущий, и ведомый работают в режиме управления скоростью. Надлежащая скорость снижения постепенно достигается во время работы привода. Поэтому не устанавливайте F8-15 на очень большое значение. В противном случае установившаяся скорость значительно упадет, когда нагрузка будет очень большой. Вам нужно установить F8-15 как для ведущего, так и для ведомых устройств..

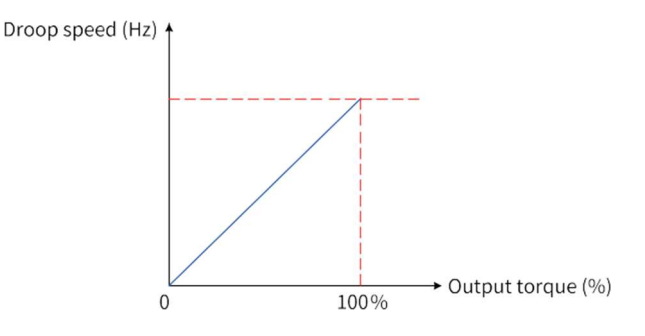

Figure 2-8 Relationship between droop speed and output torque

Снижение скорости = частота синхронизации x выходной крутящий момент x (F8-15/10)

Например, если F8-15 установлен на 1,00, частота синхронизации составляет 50 Гц, выходной крутящий момент составляет 50 %, фактическая частота привода переменного тока рассчитывается следующим образом: Фактическая частота привода переменного тока = 50 Гц – 50 Гц. х 50% х (1,00/10) = 47,5 ГцHz ,

### Связанные парметры

Связанные параметры включают от A8-00 до A8-07 и A8-11.

### Применение

Далее описываются настройки параметров для жесткого соединителя и гибкого соединения.

# ● Жесткое соединение..

| Parametel | Parameter Name                                            | Value Range         | Setting                                                                    | Необходимость<br>коррекции |
|-----------|-----------------------------------------------------------|---------------------|----------------------------------------------------------------------------|----------------------------|
| FD-00     | Baud rate<br>Скорость передачи данных                     | $0000 - 6009$       | Уставка тысячного разряда<br>Одинаковое значение для мастера и<br>ведомого | No                         |
| A8-00     | Point-point communication<br>Связь точка-точка            | $0 - 1$             |                                                                            | No                         |
| A8-01     | Master/Slave selection<br>Выбор Мастер/Ведомый            | $0 - 1$             | $\mathbf{0}$                                                               | No                         |
| $F0-10$   | Maximum frequency<br>Максимальная частота                 | 5.00 Hz - 500.00 Hz | 50,00 Гц (одинаковое значение для<br>ведущего и ведомого)                  | No                         |
| $F2-10$   | Torque upper limit<br>Верхний Предел крутящего<br>момента | 0.0% to 200.0%      | 130.0%                                                                     | Yes                        |

Table 2–2 Настройки параметров для ведущего в режиме управления скоростью (A0-00 = 0)

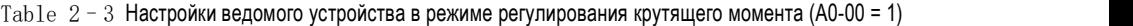

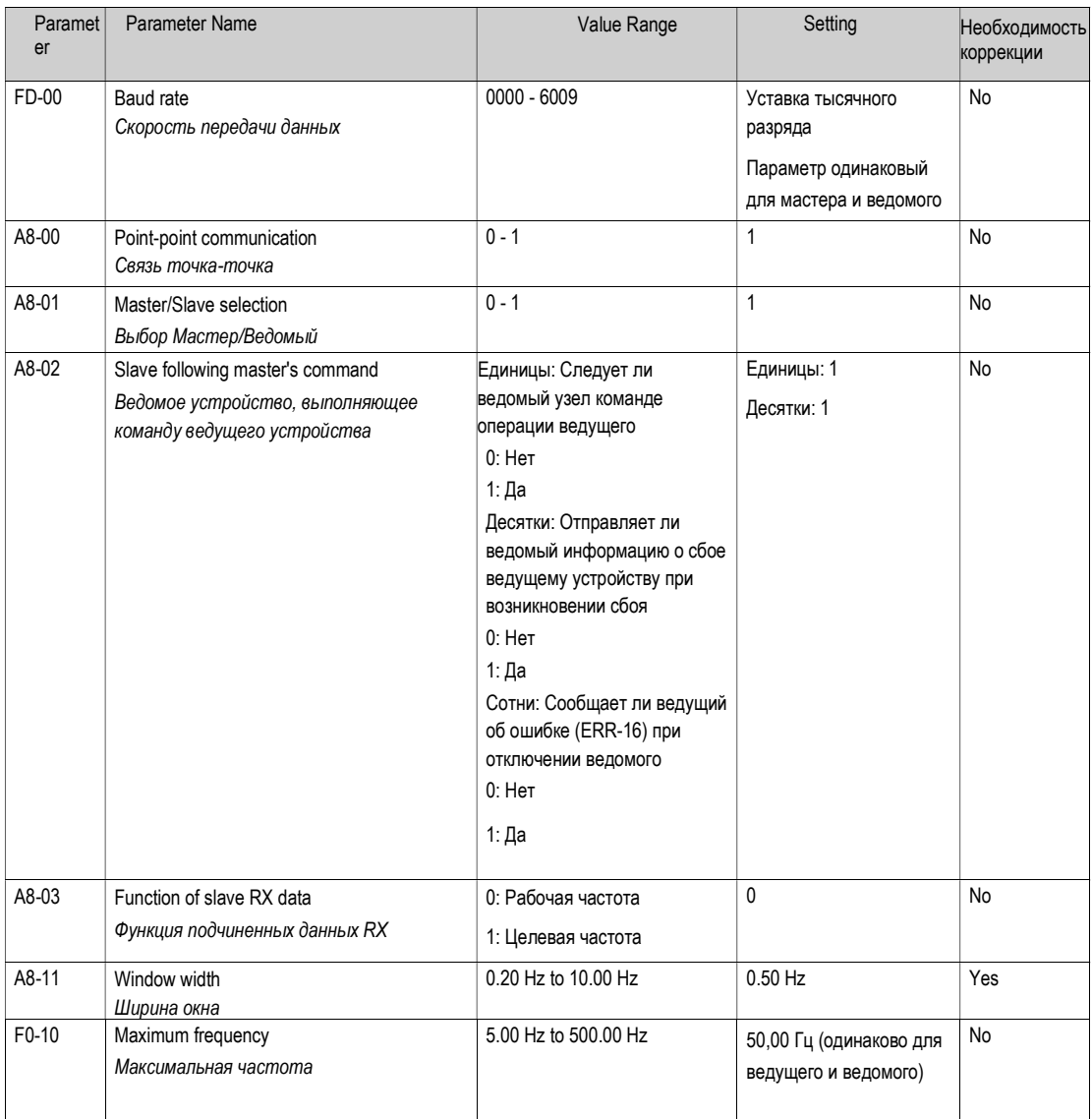

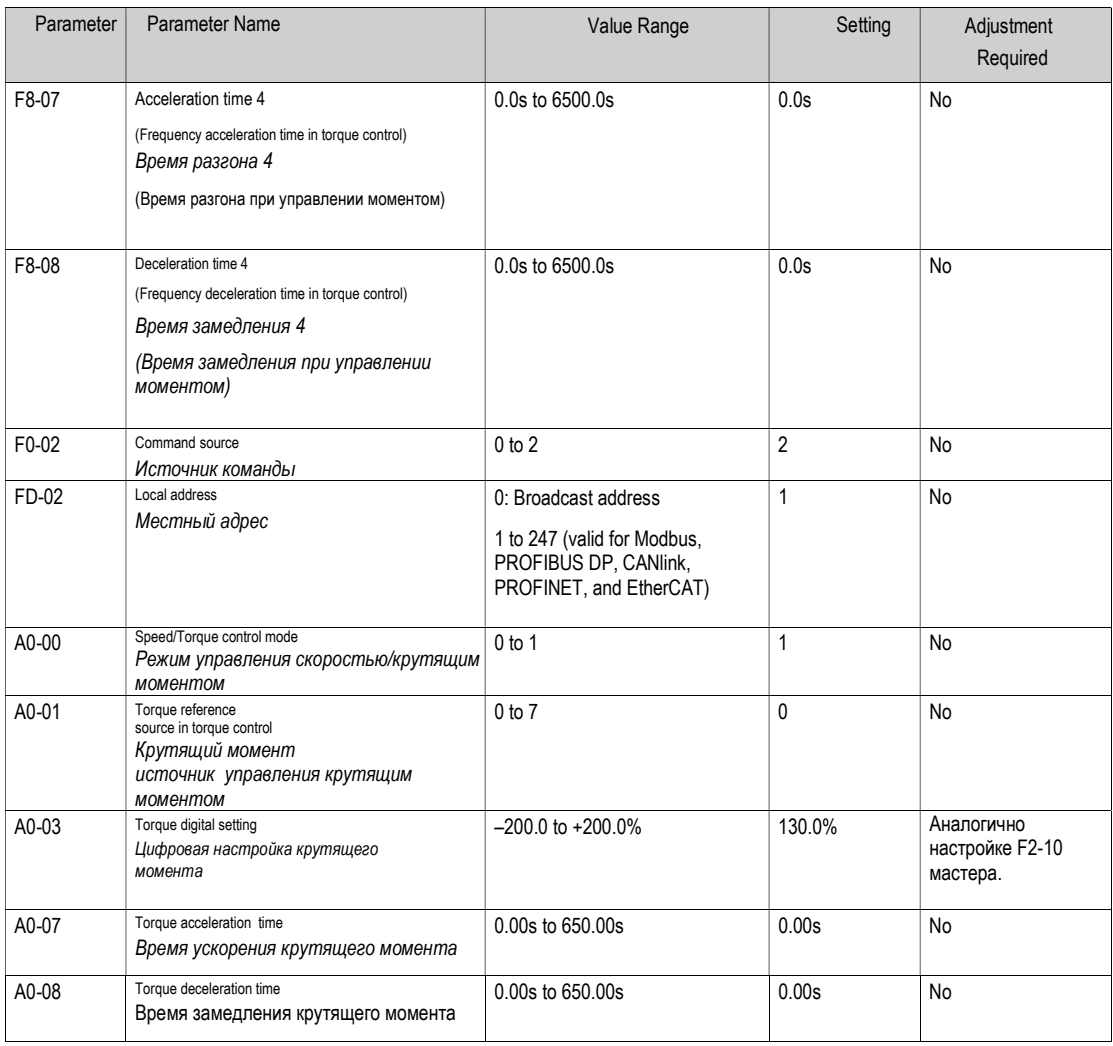

# **Note**

В режиме управления крутящим моментом не устанавливайте пусковую частоту, иначе это вызовет большой пусковой ток.。

Вы можете уменьшить значение A8-11 (убедитесь, что оно больше 0,20 Гц) ведомого устройства в режиме управления ведущий-ведомый, чтобы улучшить плавность запуска. Между тем, если время разгона/торможения системы очень короткое, вы можете увеличить значение A8-11 соответствующим образом. Большее значение A8-11 указывает на более слабый эффект окна.

Рекомендуется установить начальное значение A8-11 равным половине номинального скольжения двигателя. Номинальное скольжение двигателя рассчитывается следующим образом:

■ Количество пар полюсов двигателя = (60 x Номинальная частота двигателя)/Номинальная скорость двигателя (округлено)

■ Синхронная скорость двигателя = (60 x номинальная частота двигателя)/число пар полюсов двигателя

■ Номинальное скольжение двигателя = (Синхронная скорость двигателя – Номинальная скорость двигателя)/Синхронная скорость двигателя x Номинальная частота двигателя,,

Количество пар полюсов двигателя = (60 x Номинальная частота двигателя)/Номинальная скорость двигателя

● Мягкое подключение

| Parameter          | Parameter Name                                 | Value Range         | Settin                                                                     | Adjustment |
|--------------------|------------------------------------------------|---------------------|----------------------------------------------------------------------------|------------|
|                    |                                                |                     | g                                                                          | Required   |
| FD-00              | Baud rate<br>Скорость передачи данных          | $0000 - 6009$       | Уставка тысячного разряда<br>Одинаковой значения для<br>мастера и ведомого | <b>No</b>  |
| A8-00              | Point-point communication<br>Связь точка-точка | $0 - 1$             |                                                                            | <b>No</b>  |
| A8-01              | Master/Slave selection<br>Выбор Мастер/Ведомый | $0 - 1$             | $\mathbf{0}$                                                               | <b>No</b>  |
| F0-10              | Maximum frequency<br>Максимальная частота      | 5.00 Hz - 500.00 Hz | 50.00 Hz (одинаковой значения)<br>для мастера и ведомого)                  | No.        |
| F8-15              | Droop control<br>Снижение частоты              | $0.00 - 10.00$ Hz   | $1.00$ Hz                                                                  | Yes        |
| F <sub>0</sub> -17 | Acceleration time 1<br>Время разгона 1         | $0.0s - 6500.0s$    | Одинаковой значения для<br>мастера и ведомого                              | No.        |
| F0-18              | Deceleration time 1<br>Время замедления 1      | $0.0s - 6500.0s$    | Одинаковой значения для<br>мастера и ведомого                              | <b>No</b>  |

Table 2–4 Настройки параметров для ведущего в режиме управления крутящим моментом (A0-00 = 1)

Table 2–5 Настройки параметров для ведомого в режиме управления скоростью (A0-00 = 0)

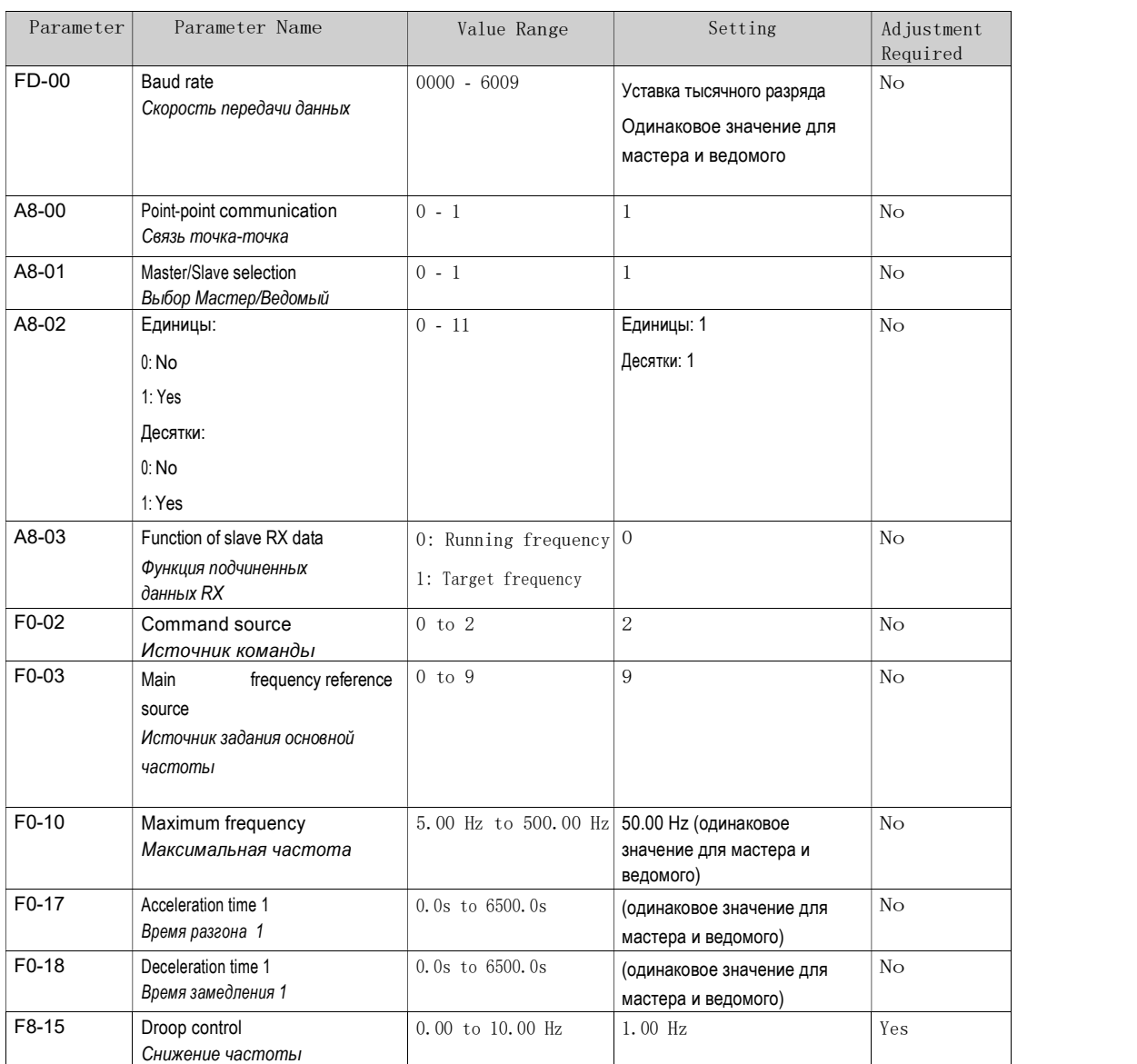

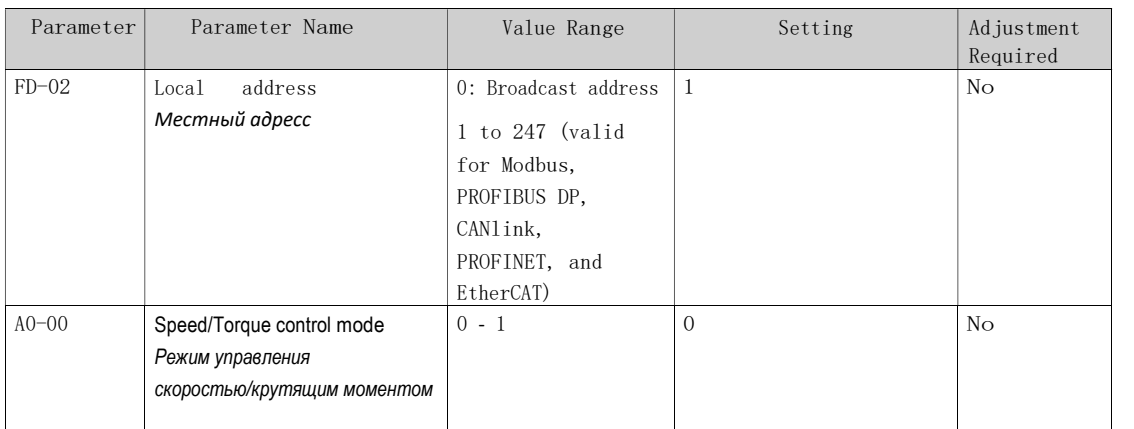

# 2.6 Free Programming Modules

Свободно программируемые модули

# 2.6.1 Word-Bit Conversion

Преобразование слов в биты

# W2B Modules (A–H)

1. **Illustration** W2B input

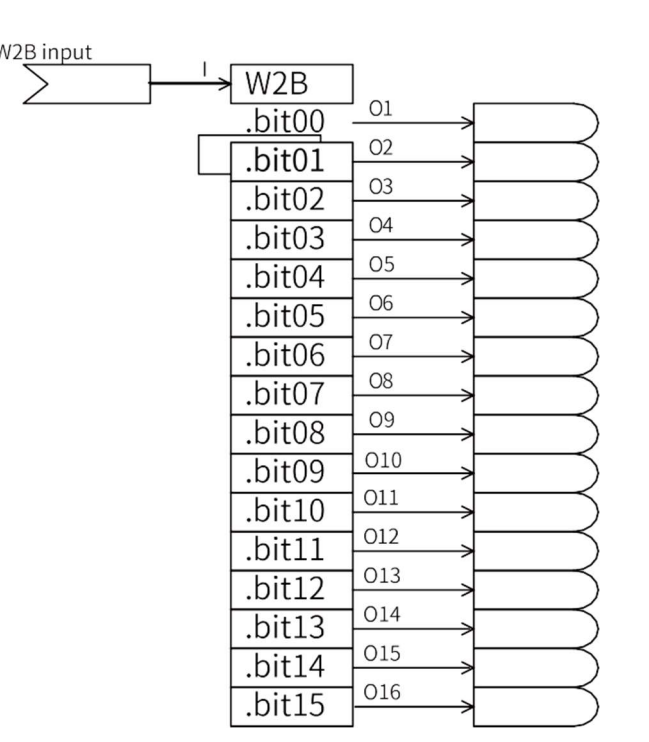

### 2. Operation

Когда вход I является словом, выходы с O1 по O16 соответствуют битам с 00 по 15 на входе I.

Когда вход I представляет собой DWord, выходы с O1 по O16 соответствуют битам с 00 по 15 старших 16 битов входа I.I.

### 3. Connection

Input I: word connector, DWord connector

Outputs O1 to O16: bit connector

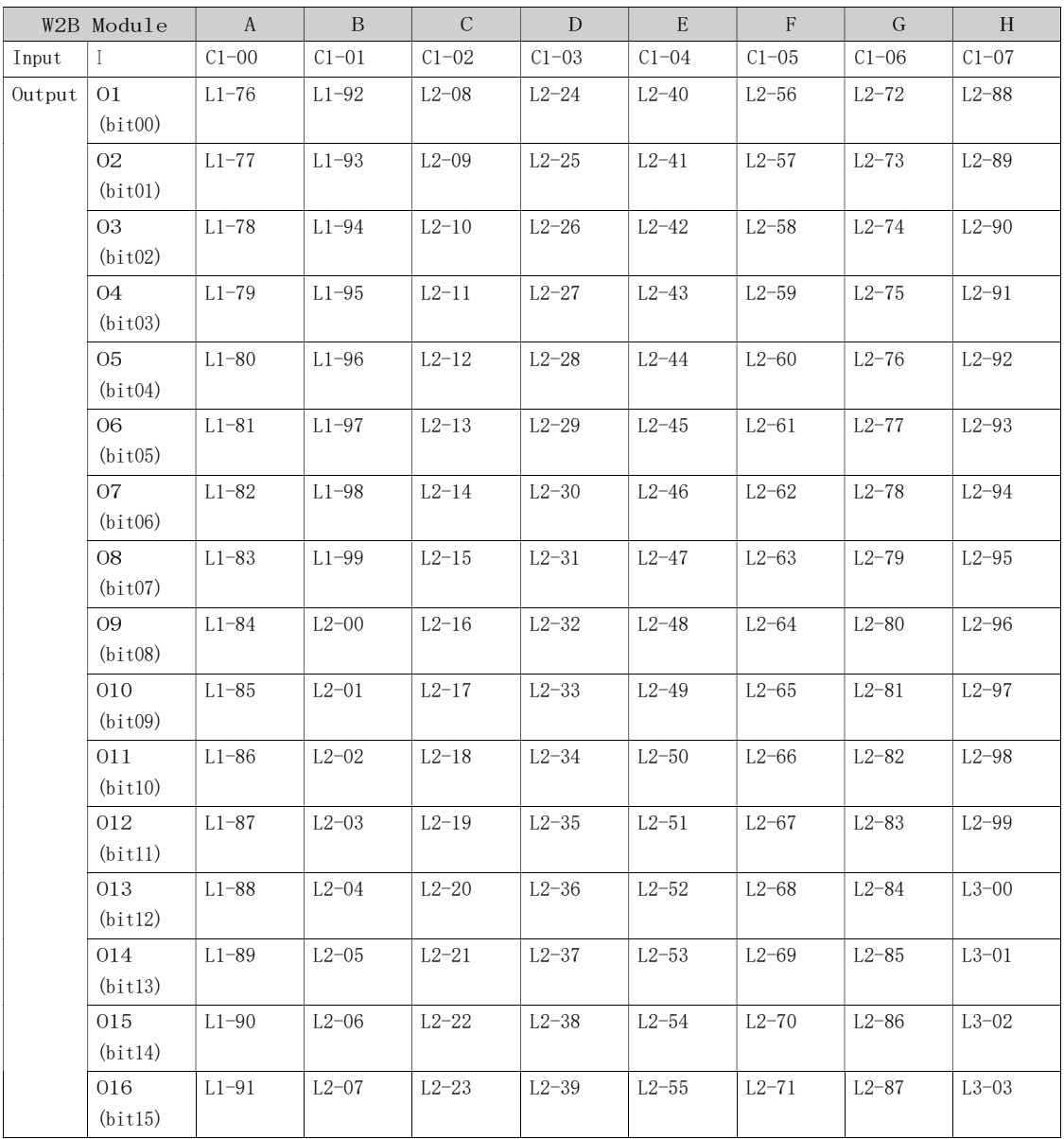

# B2W Modules (A–D)

1. Illustration

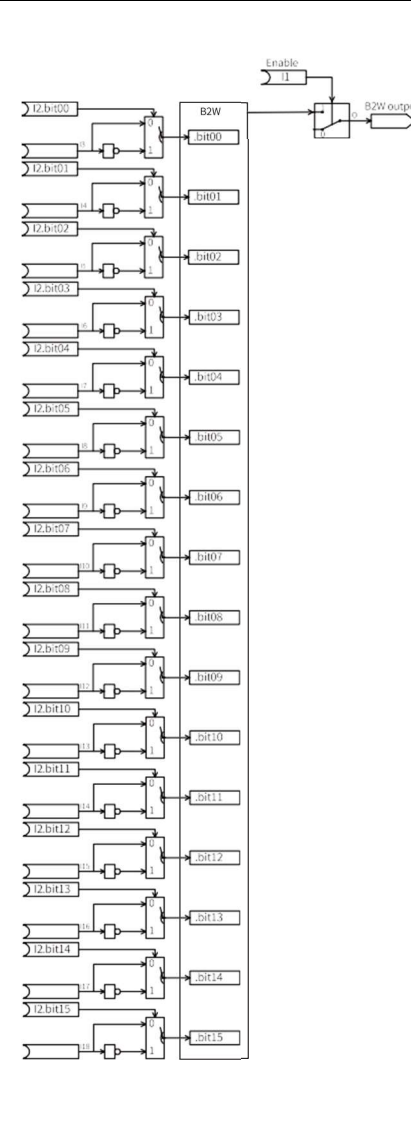

## 2. Operation

Когда вход I1 установлен на 0, модуль отключен, а выход O равен 0.

Биты с 00 по 15 в I2 являются флагами инверсии I3 в I18. Значение 1 указывает на то, что соответствующий вход от I3 до I18 инвертирован. Инвертированные значения от I3 до I18 используются как биты с 00 по 15 шестнадцатеричного числа и выводятся в O.

### 3. Connection

Input I1: 0 indicates disabled, and 1 indicates enabled. Input I2: 16-bit unsigned data Inputs I3 to I18: 0, 1, DI input, and bit connector input Output O: word connector

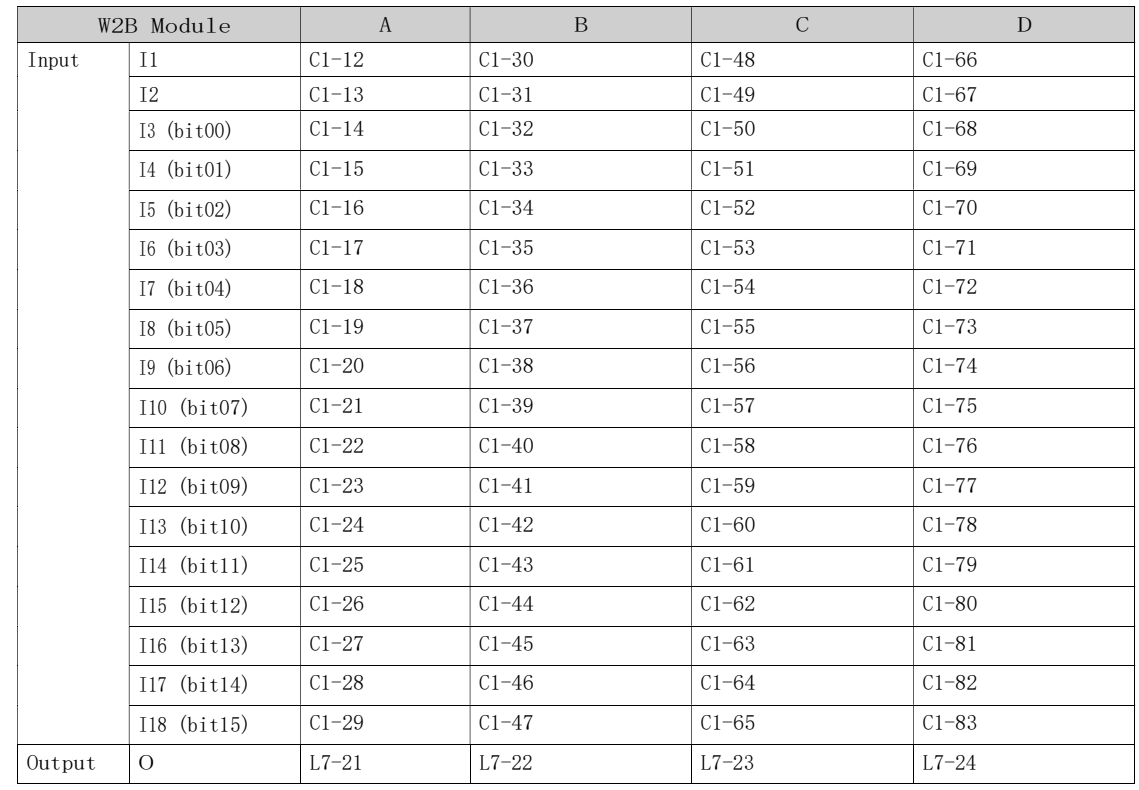

# 2.6.2 W-DW Conversion Преобразование W-DW

# W-DW Modules (A–D)

- 1. Illustration
- 2. Operation

 $\rho_{01}$ ,  $11 \times 65535 + 12$ ,  $0.65525$ ,  $11 \times 2$  $\frac{1}{2}$  13 x 65535 + 14<sup>2</sup>  $202:11\times 65535 + 12.13\times 65535 + 14 = 0$ 

Когда базовое значение с I3 в качестве старших 16 бит и I4 в качестве младших 16 бит является ненулевым значением, вывод является результатом DWord с I1 в качестве старших 16 бит и I2 в качестве младшего. -порядок 16 бит, разделенный на базовое значение, которое выводится на O1.

Когда базовое значение с I3 в качестве старших 16 бит и I4 в качестве младших 16 бит равно 0, выход представляет собой DWord с I1 в качестве старших 16 бит и I2 в качестве младших 16 бит, что напрямую выводится на O2.

3. Connection

Inputs I1 and I2: word connector, DWord connector Inputs I3 and I4: 16-bit unsigned data Output 01: соединитель с плавающей запятой Output O2: DWord connector

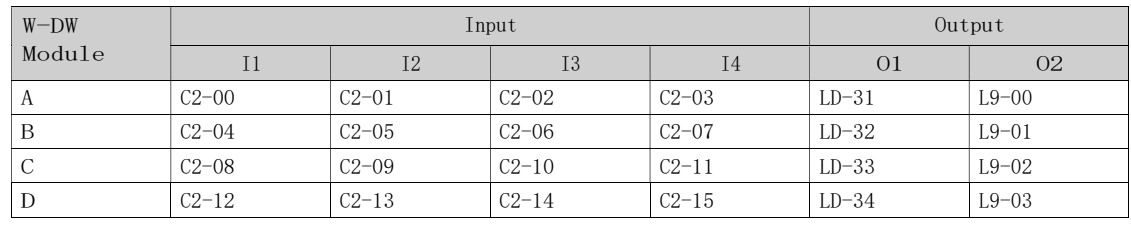

# DW-W Modules (A–D)

#### 1. Illustration

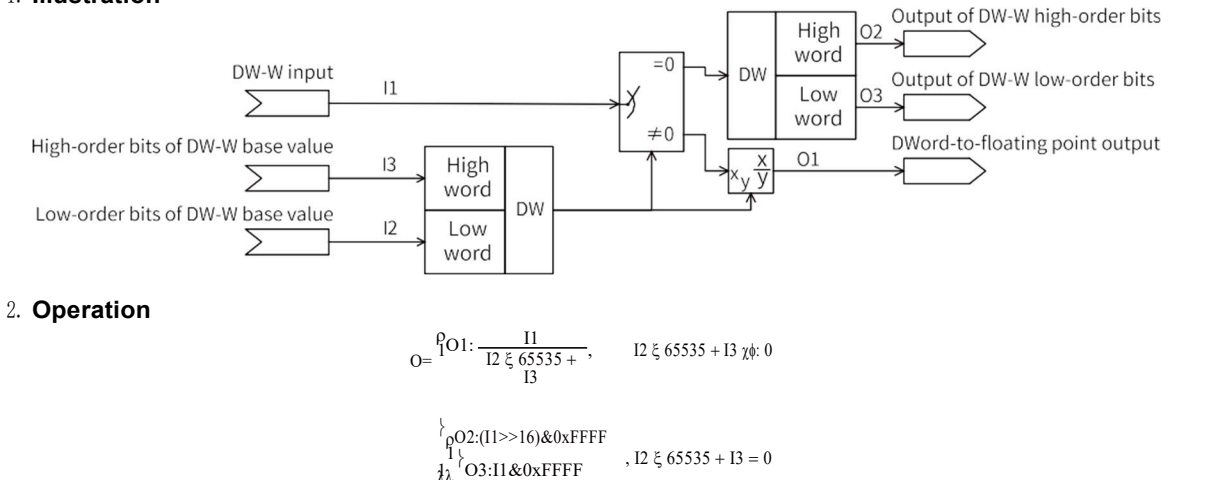

Когда базовое значение с I2 в качестве старших 16 бит и I3 в качестве младших 16 бит является ненулевым значением, выход представляет собой результат деления I1 на базовое значение, которое выводится на O1.

 $\lambda$  US:11&UXFFFF

Когда базовое значение с I2 в качестве старших 16 бит и I3 в качестве младших 16 бит равно 0, выход O2 представляет собой старшие 16 бит I1, а выход O3 представляет собой младшие 16 битов I1.

#### 3. Connection

Input I1: DWord connector Inputs

I2 and I3: неподписанные данные

Output O1: floating-point connector

Outputs O2 and O3: word connector

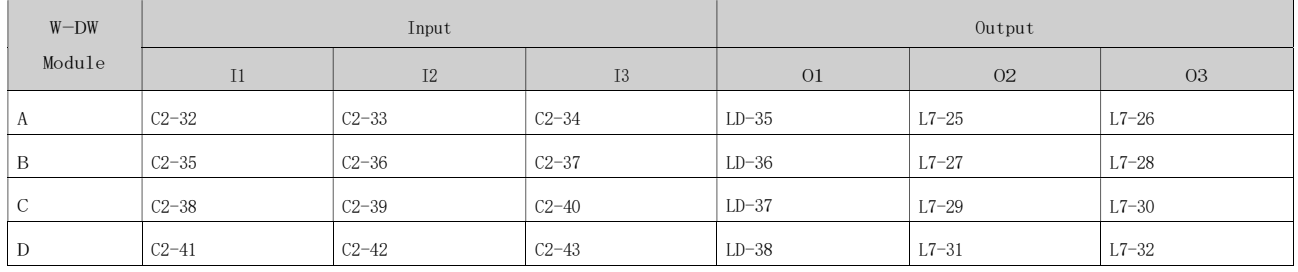

# 2.6.3 Logic Operations

# Logic AND-OR Modules (A–L)

### Логические модули И-ИЛИ (A–L)

1. Illustration

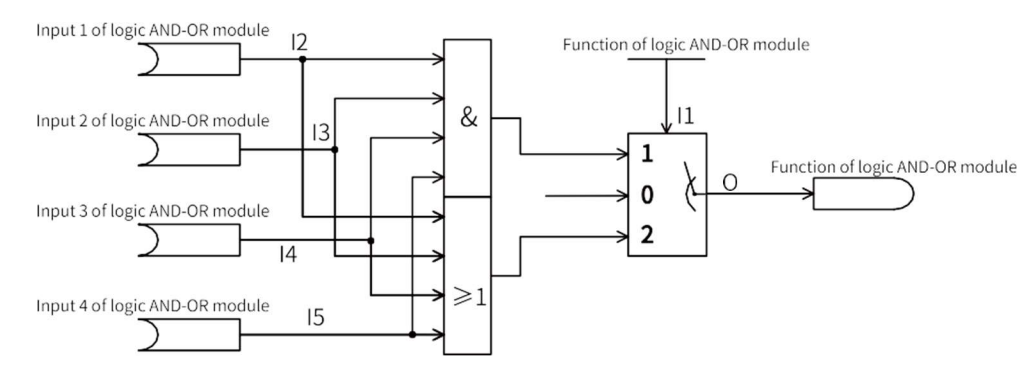

#### 2. Operation

Когда выбор включения логического модуля И-ИЛИ I1 установлен на 0, модуль отключен, а выход O равен 0.

Когда выбор I1 включения логического модуля И-ИЛИ установлен на 1, логика И активна, а выход O — это I1, I2, I3 и I4.

Если все входы I1, I2, I3 и I4 верны, выход O верен; в противном случае выход O является ложным. Ниже приведена таблица истинности.

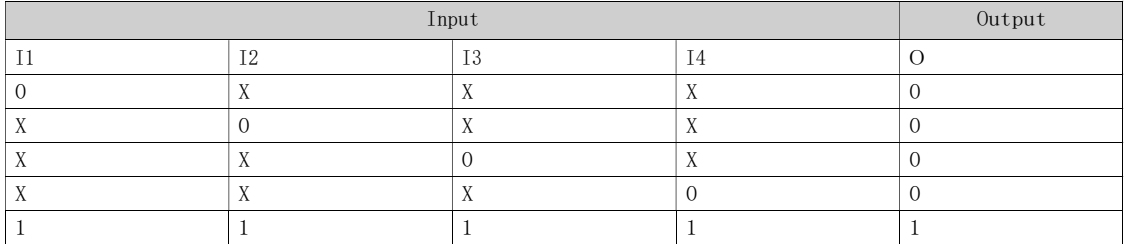

Когда для включения модуля логического И-ИЛИ значение I1 установлено на 2, логическое ИЛИ активно, а выход O равен I1|I2|I3|I4.

Если все входы I1, I2, I3 и I4 ложны, выход O ложен; в противном случае выход O истинен. Ниже приведена таблица истинности.

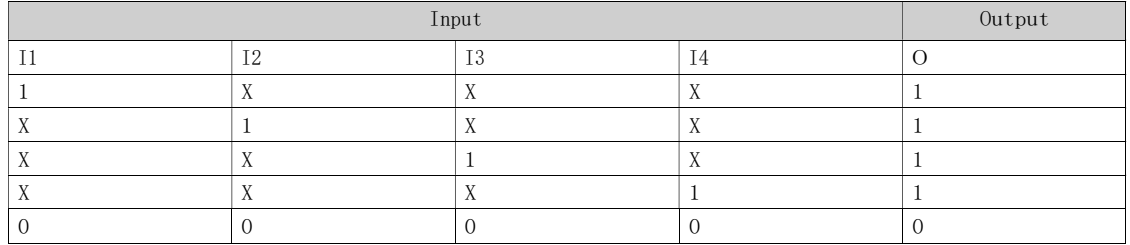

### 3. Connection

Input I1: 0 указывает на то, что модуль отключен, 1 указывает на логическое И, а 2 указывает на логическое ИЛИ.

Input I2, I3, I4 и I5: 0, 1, вход DI и вход бит коннектора

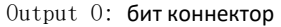

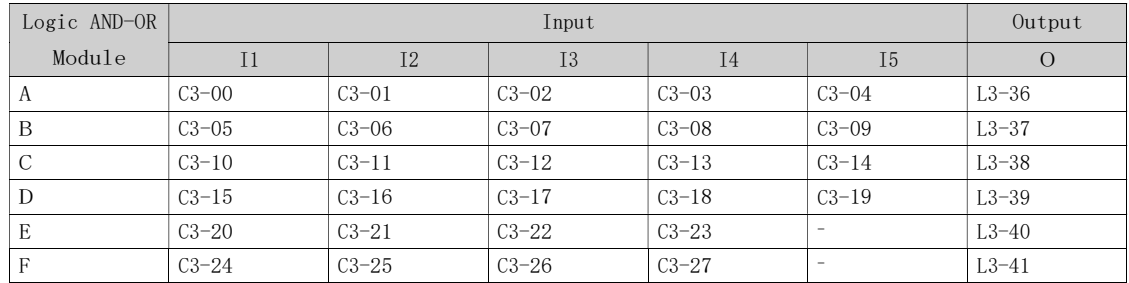

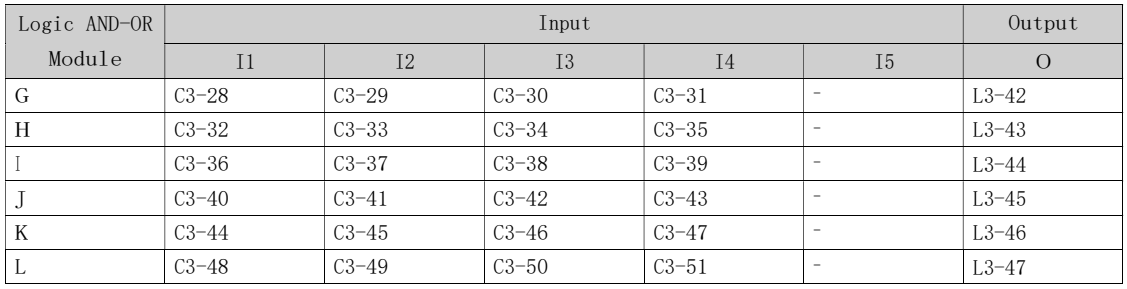

Note Логические модули И-ИЛИ A–D имеют четыре входа, а модули E–L – три входа.

# Logic NOT Modules (A–P)

Модули логических НЕ (A–P)

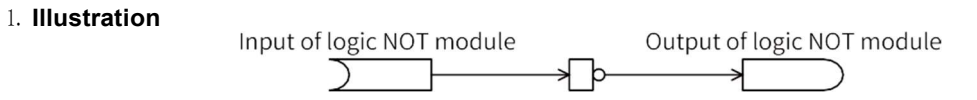

## 2. Operation

● Когда вход I установлен на 0, модуль отключен, а выход равен 0..

 $0 = 0$ 

● Когда вход I не равен 0, выход представляет собой инверсию входа I..

 $0 = \overline{I}$ 

Ниже приведена таблица истинности.

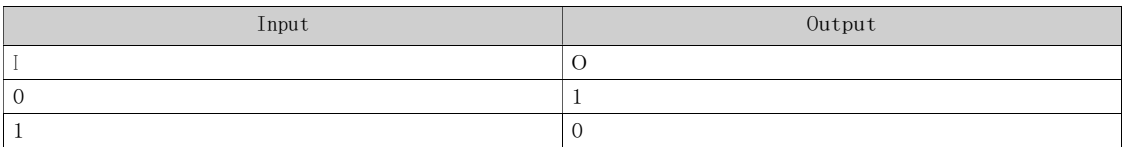

### 3. Connection

Input I: 0, 1, DI input, and bit connector

input Output O: bit connector

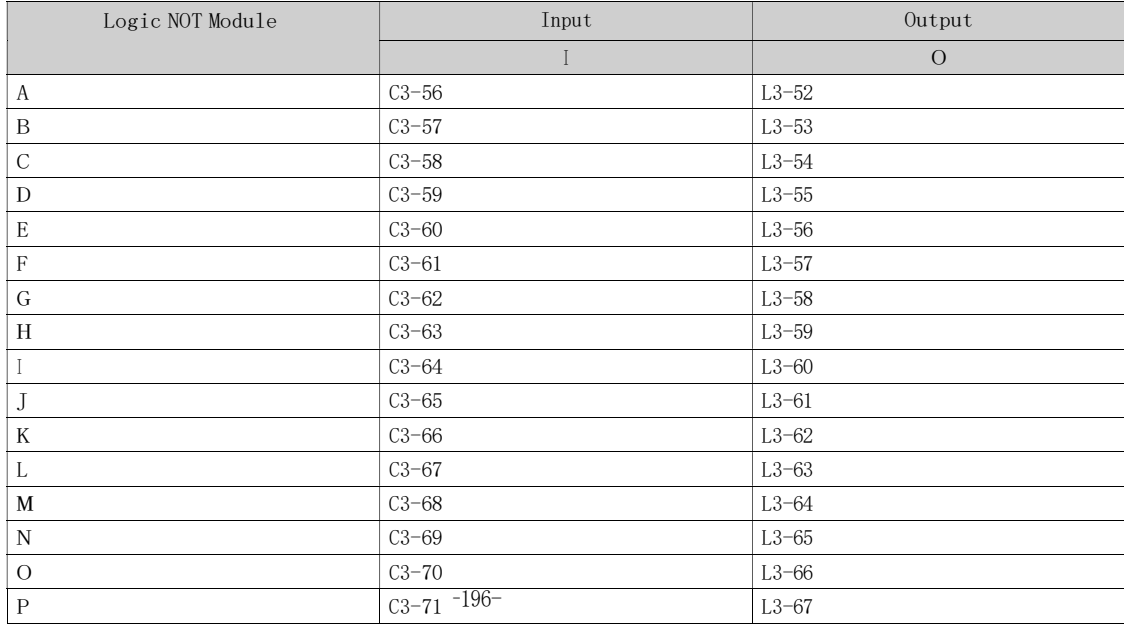

# Logic XOR/XNOR Modules (A–H)

#### Логические модули XOR/XNOR (A–H)

## 1. Illustration

### 2. Operation

- Когда выбор включения логического модуля XOR/XNOR I1 установлен на 0, модуль отключается. О = 0
- Когда для включения модуля логического XOR/XNOR I1 установлено значение 1, логическое XOR активно.

O = (`I1 и I2)| (I1 &`I2)

● Когда для включения модуля логического исключающего ИЛИ/исключающего ИЛИ значение I1 установлено на 2, активируется логическое исключающее ИЛИ.

О = (I1 и I2)| (`I1 &`I2)

Когда I1 и I2 одинаковы, выход равен 0; когда I1 и I2 различны, выход равен 1.

Ниже приведена таблица истинности..

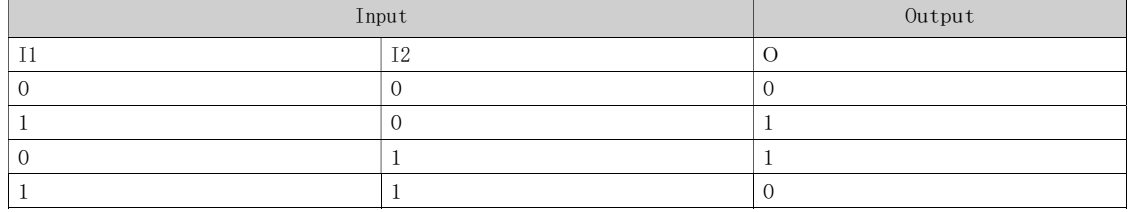

Когда I1 и I2 одинаковы, выход равен 1; когда I1 и I2 различны, выход равен 0.

Ниже приведена таблица истинности..

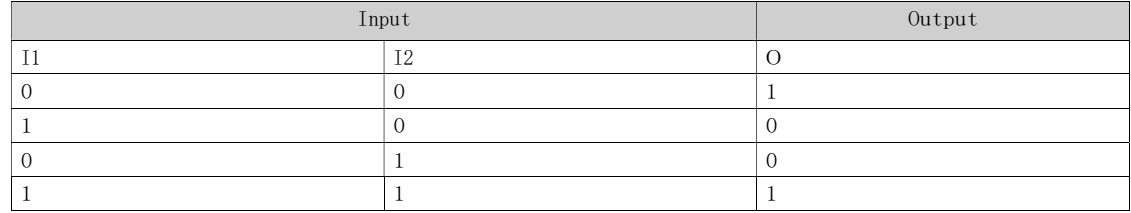

#### 3. Connection

Input I1: 0 указывает на то, что модуль отключен, 1 указывает на исключающее ИЛИ, а 2 указывает на исключающее ИЛИ

Inputs I2 and I3: 0, 1, DI input, and bit connector input

Output O: bit connector

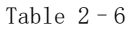

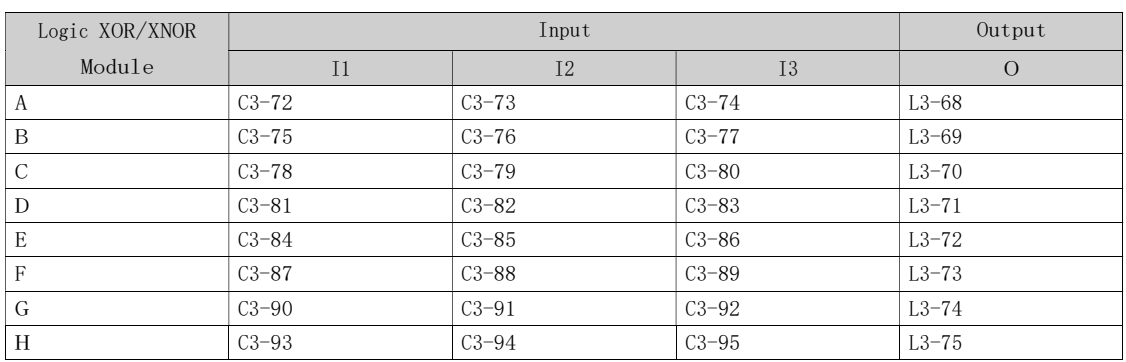

# 2.6.4 Arithmetic Operations Арифметические операции

## Absolute Value Modules (A–H) Модули абсолютных значений (A–H)

- 1. Illustration
- 2. Operation

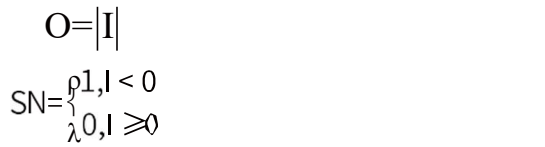

Выход O является абсолютным значением входа I. Когда вход I является отрицательным значением, SN равен 1; в противном случае SN равен 0.

#### 3. Connection

Input I: AI, HDI, Aim, motor-driven potentiometer, PID, word connector, DWord connector, and floating-point connector

Output O: word connector, DWord connector, and floating-point connector

Output SN: bit connector

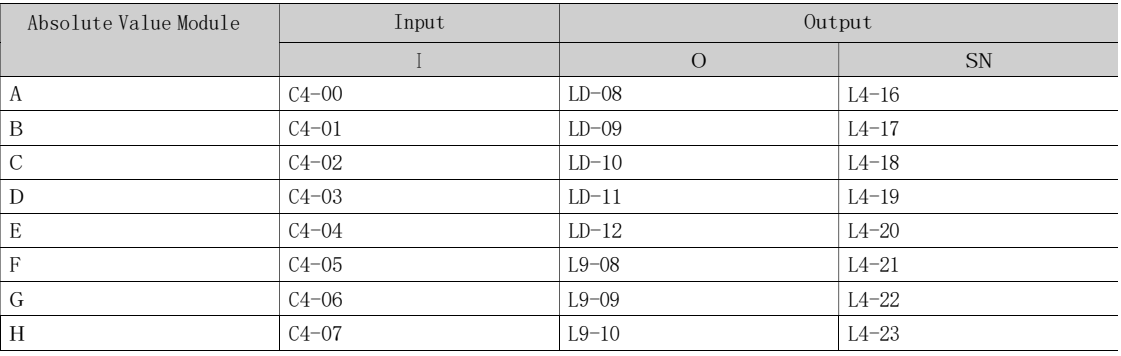

# **Note**

Модули A–E являются модулями абсолютных значений с плавающей запятой, а модули F–G являются модулями абсолютных значений с фиксированной запятой.

### ADD/SUBTRACT Modules (A–H) Модули сложения/вычитания (A–H)

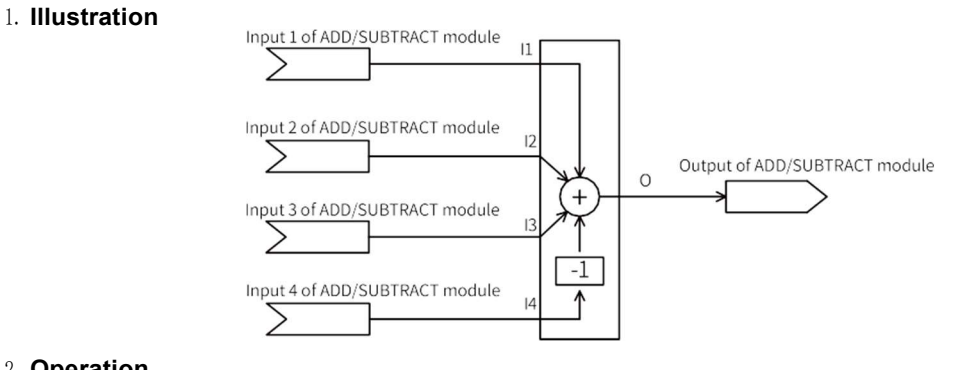

### 2. Operation

 $0 = 11 + 12 + 13 - 14$ 

Выход O представляет собой сумму входов I1, I2 и I3 минус I4..

#### 3. Connection

Inputs I1, I2, I3, and I4: AI, HDI, Aim, motor-driven potentiometer, PID, word connector, and floating- point connector

| ADD/SUBTRACT |                | Output         |           |           |            |
|--------------|----------------|----------------|-----------|-----------|------------|
| Module       | I <sub>1</sub> | I <sub>2</sub> | <b>I3</b> | <b>I4</b> | $\Omega$   |
| A            | $C4 - 08$      | $C4 - 09$      | $C4-10$   | $C4-11$   | $LD-13$    |
| B            | $C4-12$        | $C4-13$        | $C4 - 14$ | $C4 - 15$ | $LD-14$    |
| C            | $C4-16$        | $C4-17$        | $C4-18$   | $C4-19$   | $LD-15$    |
| D            | $C4 - 20$      | $C4 - 21$      | $C4-22$   | $C4 - 23$ | $LD-16$    |
| E            | $C4-24$        | $C4 - 25$      | $C4 - 26$ | $C4 - 27$ | $LD-17$    |
| F            | $C4 - 28$      | $C4 - 29$      | $C4 - 30$ | $C4 - 31$ | $L9-11$    |
| G            | $C4 - 32$      | $C4 - 33$      | $C4 - 34$ | $C4 - 35$ | $1.9 - 12$ |
| Н            | $C4 - 36$      | $C4 - 37$      | $C4 - 38$ | $C4 - 39$ | $L9-13$    |

Output O: DWord connector and floating-point connector

### **Note**

Модули A–E представляют собой модули сложения/вычитания с плавающей запятой, а модули F–H представляют собой модули сложения/вычитания с фиксированной точкой..

# MULTIPLY/DIVIDE Modules (A–H)

#### 1. Illustration

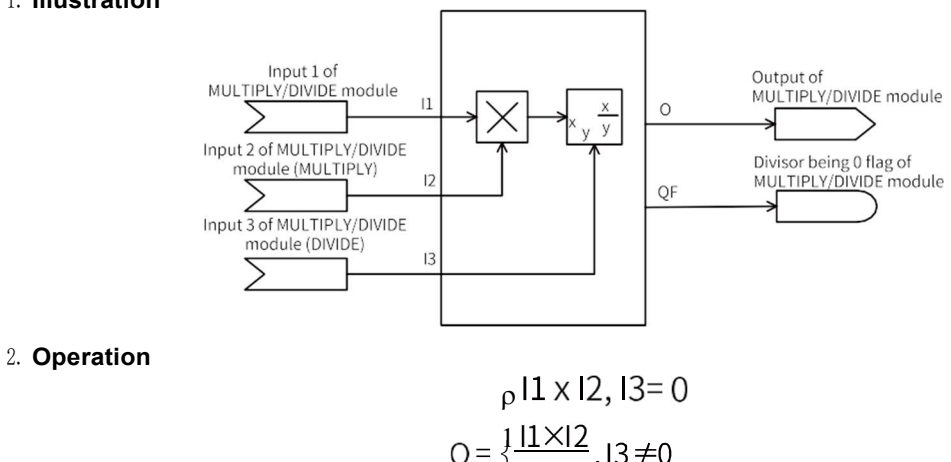

$$
Q = \frac{1}{2} \frac{11 \times 12}{13}, 13 \neq 0
$$
  
10, 13 = 0  

$$
QF = \begin{cases} 1, 13 = 0 \\ \lambda^0, 13 \neq 0 \end{cases}
$$

Если значение I3 равно 0, то выходной сигнал является произведением I1 и I2.

Если значение I3 равно другим, если входное значение I3 равно 0, то выходной сигнал равен 0, а флаг делителя 0 равен 1; если входное значение I3 не равно 0, то выход является произведением I1 и I2, деленным на I3, и делитель, имеющий флаг 0, равен 0..

3. Connection

Inputs I1, I2, and I3: AI, HDI, Aim, motor-driven potentiometer, PID, word connector, DWord connector, и коннектор с плавающей запятой

Output O: DWord connector и соединитель с плавающей запятой

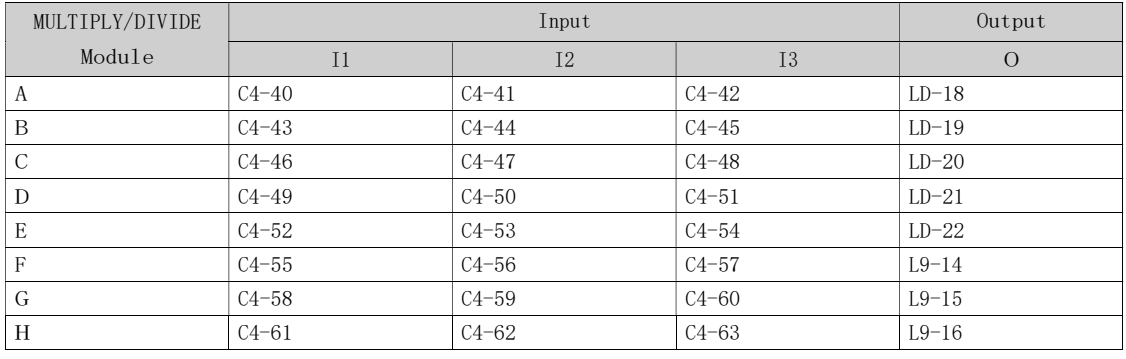

# **Note**

Модули A-E представляют собой модули с плавающей запятой MULTIPLY/DIVIDE, а модули F-H представляют собой байтовые модули MULTIPLY/DI- VIDE.

# Comparison Modules (A–H) Модули сравнения (A-H)

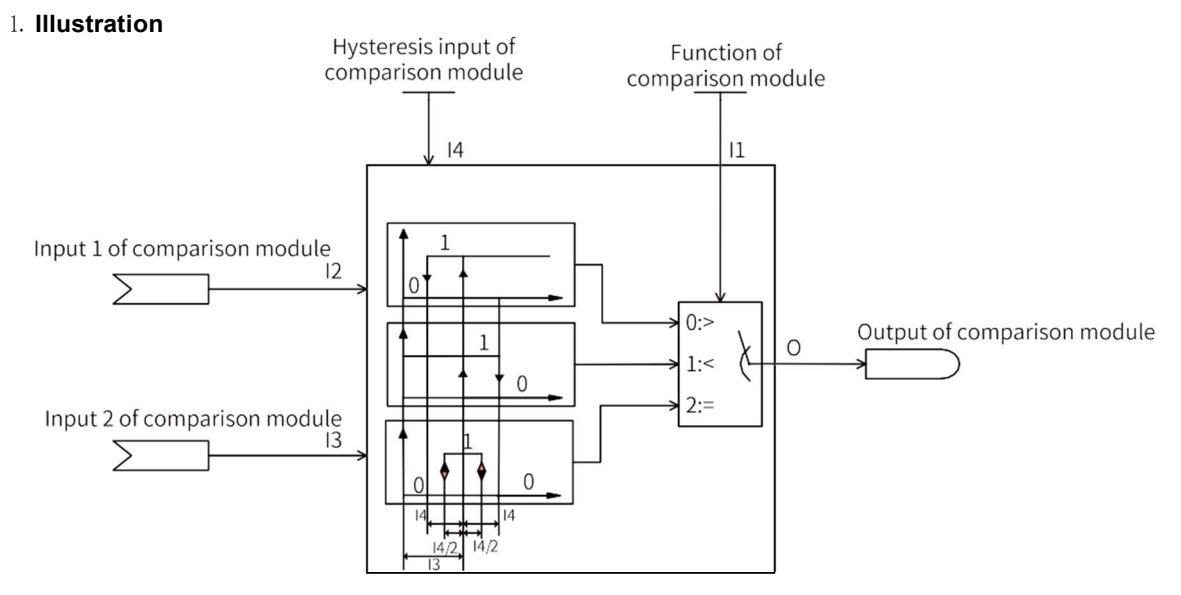

#### 2. Operation

Вход гистерезиса I4 реализует подавление частых включений-выключений.

● Если выбор функции модуля сравнения I1 установлен на 0, выход O сохраняет низкий уровень, когда I2 увеличивается от 0 до I3 в положительном направлении; он изменяется с низкого уровня на высокий уровень, когда I2 увеличивается до значения, превышающего I3; и остается высоким, когда I2 продолжает увеличиваться. Когда I2 уменьшается, выход O остается высоким до тех пор, пока I2 больше, чем I3 минус I4; он изменяется с высокого уровня на низкий только тогда, когда I2 меньше, чем I3 минус I4.

● Если выбор функции модуля сравнения I1 установлен на 1, выход O сохраняет высокий уровень, когда I2 увеличивается от 0 до суммы I3 и I4 в положительном направлении; он изменяется с высокого уровня на низкий уровень, когда I2 увеличивается до значения, превышающего сумму I3 и I4; и остается низким, когда I2 продолжает увеличиваться. Когда I2 уменьшается, выход O остается низким до тех пор, пока I2 больше, чем I3; он изменяется с низкого уровня на высокий уровень только тогда, когда I2 меньше, чем I3.

● Если выбор функции модуля сравнения I1 установлен на 2, выход имеет высокий уровень, когда I2 находится между (I3 – I4) и (I3 + I4/2); в противном случае это низкий уровень.

#### 3. Connection

Input I1: 0: Module disabled; 1: Input  $1 >$  Input 2; 2: Input  $1 <$  Input 2; 3: Input 1 = Input 2.

Inputs I2 and I3: AI, HDI, Aim, motor-driven potentiometer, PID, word connector, DWord connector, and floating-point connector

Input I4: число с плавающей запятой с двумя десятичными знаками

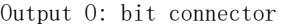

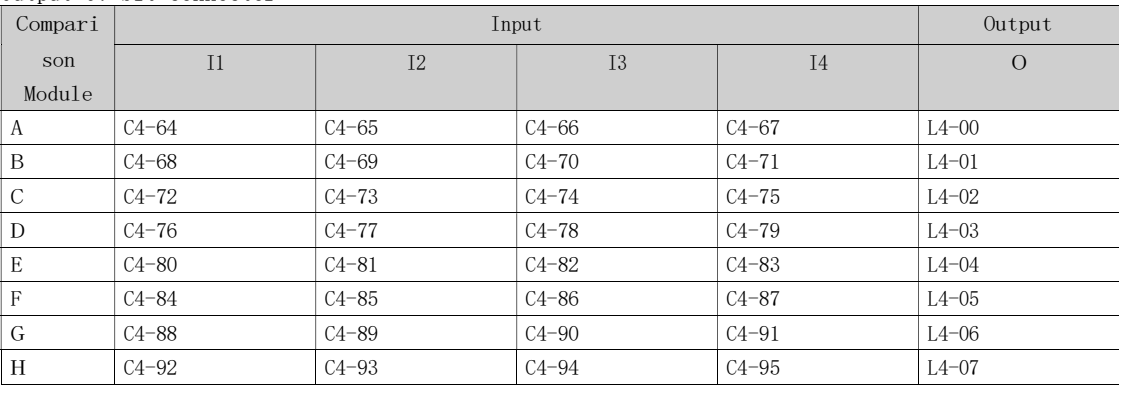

# **Note**

Модули A–E являются модулями сравнения с плавающей запятой, а модули F–H являются модулями сравнения с фиксированной запятой..

# 2.6.5 Switch Functions Функции переключения

Binary Selector Modules (A–H) Бинарные селекторные модули (A–H)

 $\begin{pmatrix} 1 & 1 \\ 1 & 2 \end{pmatrix}$ 

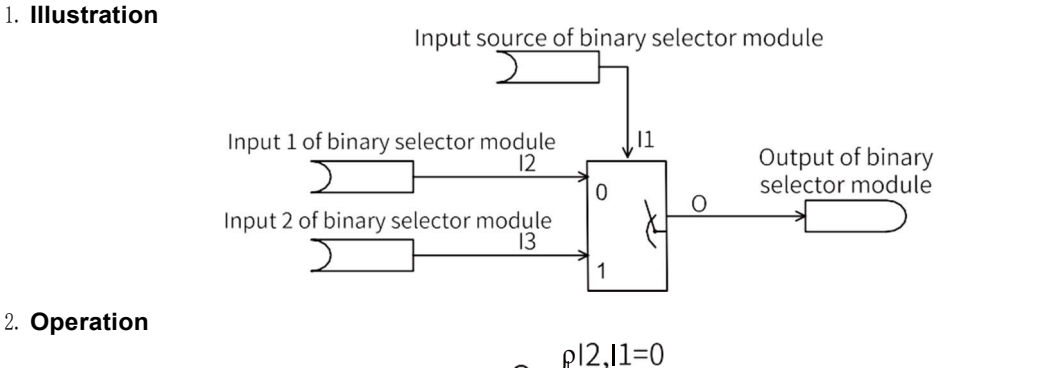

2. Operation

 $\lambda$ 13,11=1 Когда вход I1 модуля двоичного селектора установлен на 0, выход O равен I2; когда вход I1 установлен на 1, выход O равен  $13.$ 

#### 3. Connection

Inputs I1, I2, and I3: 0, 1, DI input, DWord connector input, and bit connector input Output

O: bit connector

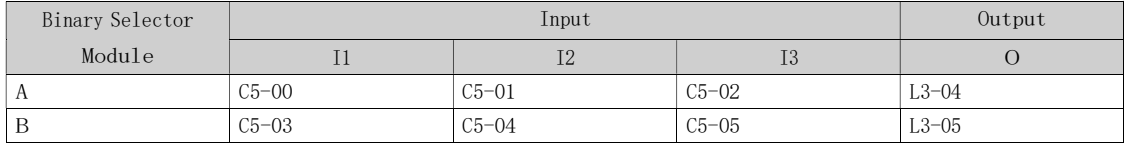

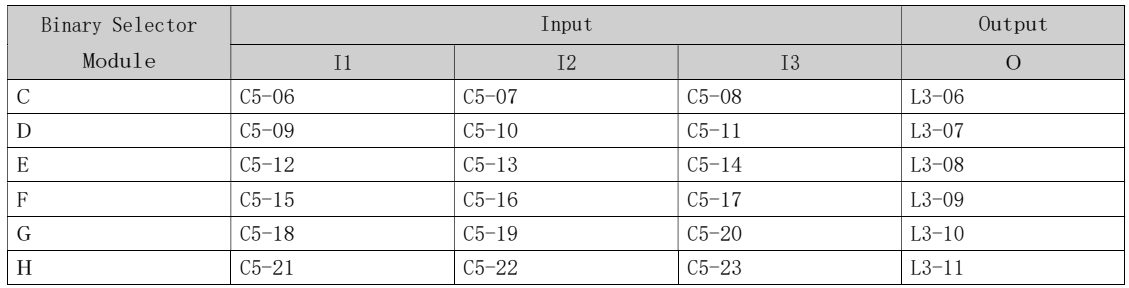

# Word Selector Modules (A–D) Модули выбора слов (A–D)

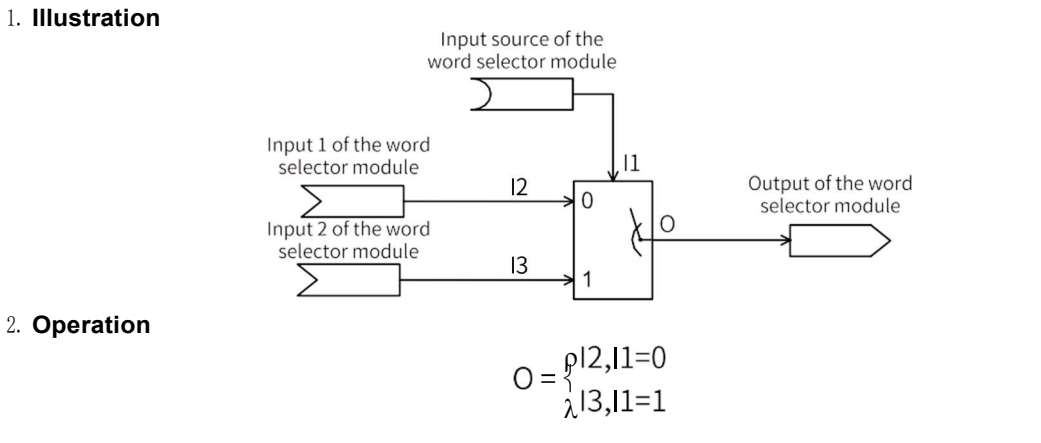

Когда выбор входа I1 модуля селектора слов установлен на 0, выход O равен I2; когда I1 установлен на 1, выход O равен I3.

### 3. Connection

2. Operation

Input I1: 0, 1, DI input, and bit connector input

Inputs I1 and I2: word connector, DWord connector

Output O: word connector

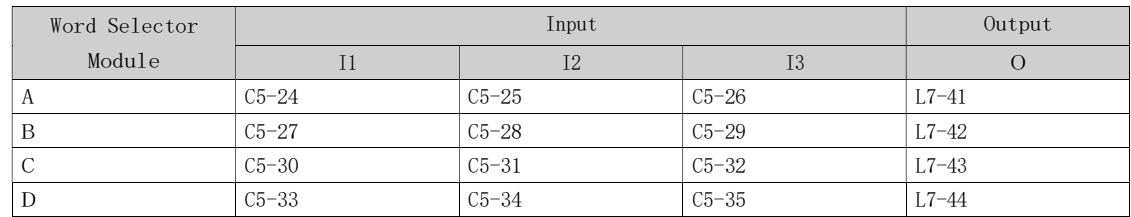

# DWord Selector Modules (A–D) Модули выбора DWord (A–D)

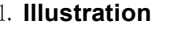

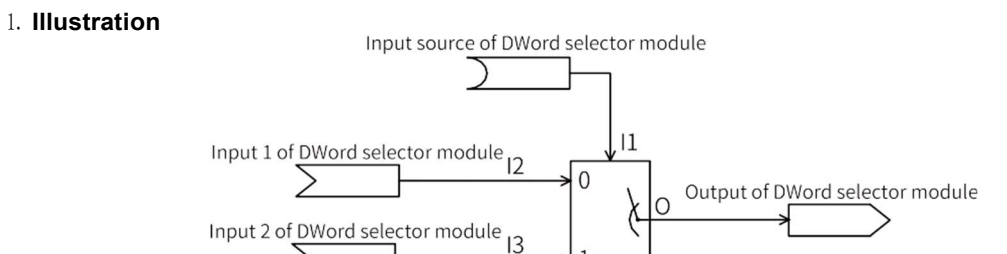

2. Operation

$$
O = \frac{\rho}{\lambda} 12, 11 = 0
$$
  
 $\lambda$ 13, 11 = 1

Когда выбор входа I1 модуля выбора DWord установлен на 0, выход O равен I2; когда I1 установлен на 1, выход O равен I3.

### 3. Connection

Input I1: 0, 1, DI input, and bit connector input

Inputs I2 and I3: word connector, DWord connector

Output O: DWord connector

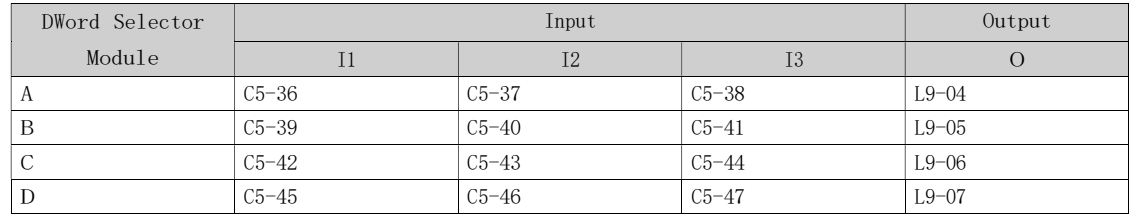

# Floating-point Number Selector Modules (A–H) Модули выбора чисел с плавающей запятой (A–H)

# 1. Illustration<br>
Input source of floating-point selector module

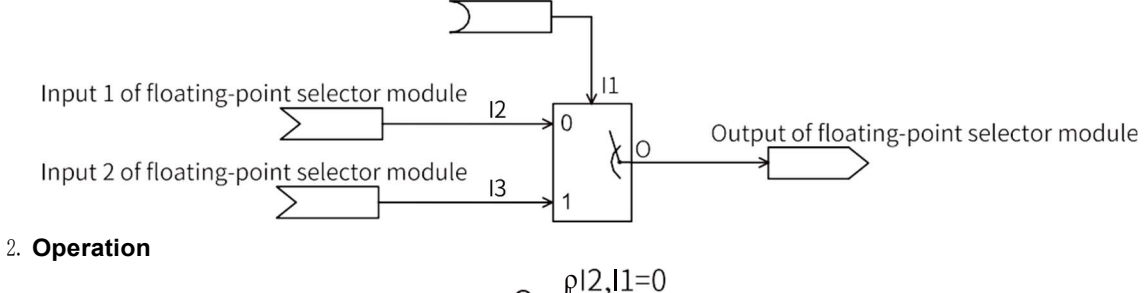

$$
O = \frac{\rho}{\lambda} 12, 11 = 0
$$

## 3. Connection

Input I1: 0, 1, DI input, and bit connector input

Inputs I2 and I3: AI, HDI, Aim, motor-driven potentiometer, PID, and floating-point connector

Output O: floating-point connector

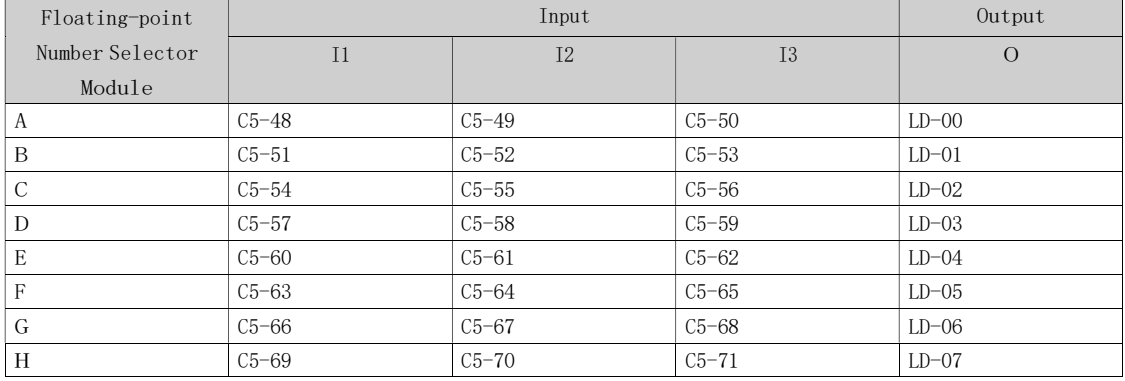

# 2.6.6 Control Functions Функции управления

## Filter Modules (A–F) Модули фильтров (A–F)

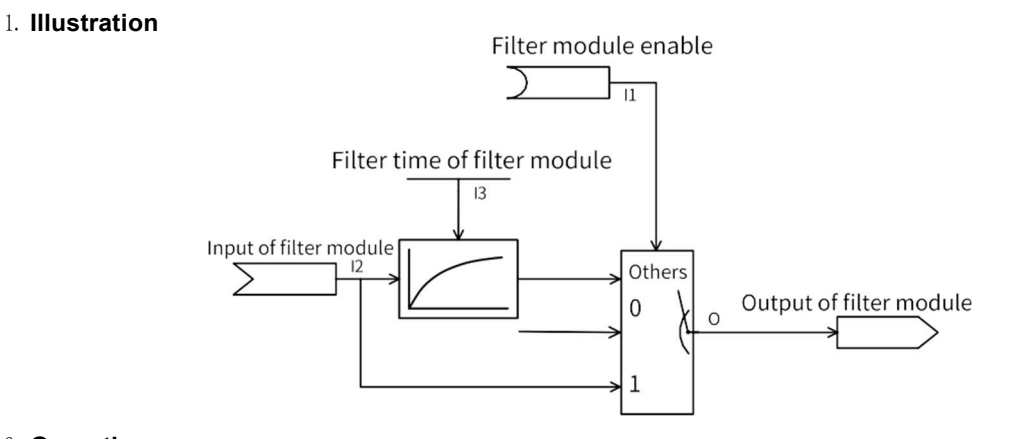

#### 2. Operation

Если выбор включения модуля I1 установлен на 0, модуль отключен, и выход равен 0.

Если выбор включения модуля I1 не равен 0, если входное значение равно 1, фильтр отключен, а выход O равен I2; если входное значение равно 0, выход O является значением фильтра входа I.

#### 3. Connection

Input I1: 0: Module disabled; 1: Filter disabled; 2: Filter enabled, DI input, bit connector input

Input I2: AI, HDI, Aim, motor-driven potentiometer, PID, word connector, and floating-point connector

Input I3: floating-point number with three decimal places

Output O: DWord connector and floating-point connector

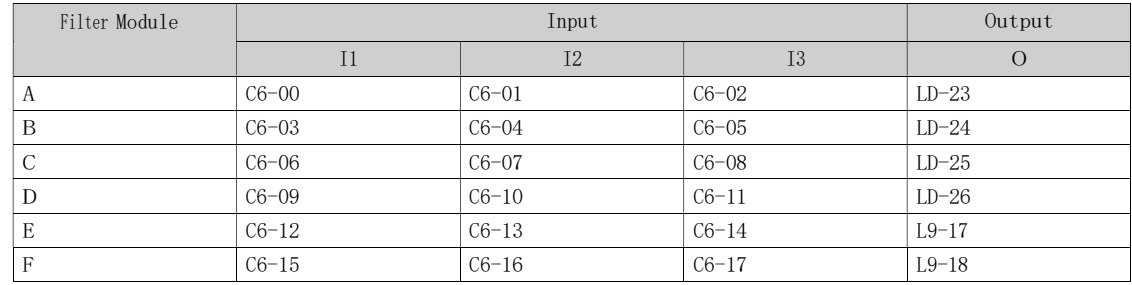

# Level-to-Pulse Conversion Modules (A–D) Модули преобразования уровня в импульс (A–D)

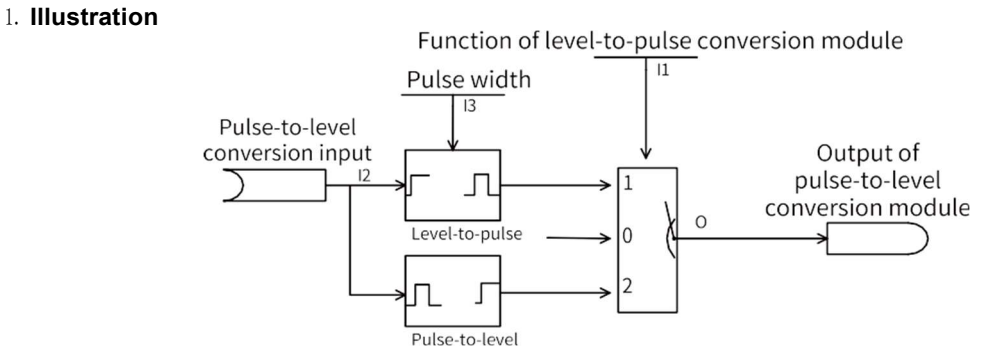

2. Operation

Когда выбор включения модуля I1 установлен на 0, модуль отключен, и выход равен 0.

Когда выбор включения модуля I1 установлен на 1, преобразование уровня в импульс активно, и выход устанавливается на высокий уровень в течение времени импульса I3 по переднему фронту входа I2.

Если вход I1 равен 0, выход немедленно становится 0, независимо от того, достигнута ли длительность импульса..

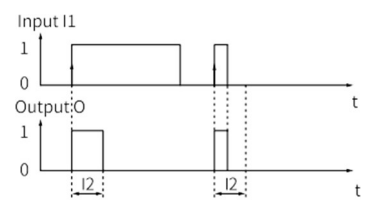

Когда выбор включения модуля I1 установлен на 2, активно преобразование импульса в уровень. Выход устанавливается на высокий уровень по первому переднему фронту и низкий уровень по второму переднему фронту входа I2. Затем выходной сигнал устанавливается на высокий уровень для каждого нарастающего фронта с нечетным номером и низкий уровень для каждого нарастающего фронта с четным номером..

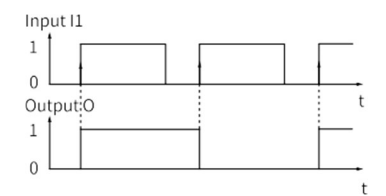

### 3. Connection

Input I1: 0: Module disabled; 1: Conversion from level to pulse; 2: Conversion from pulse to

level. Input I2: 0, 1, DI input, and bit connector input

Input I3: floating-point number with two decimal

places Output O: bit connector

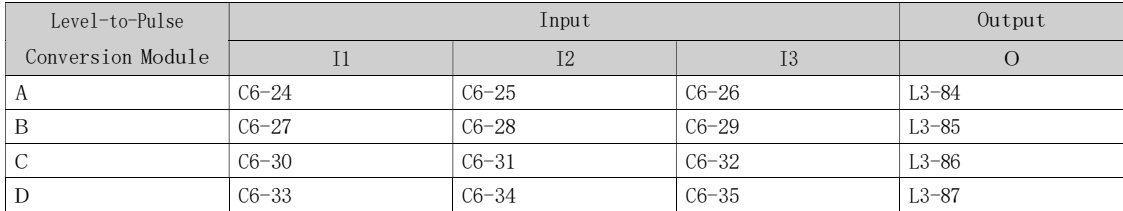

# Limiting Modules (A–F)

# Модули ограничения (A–F)

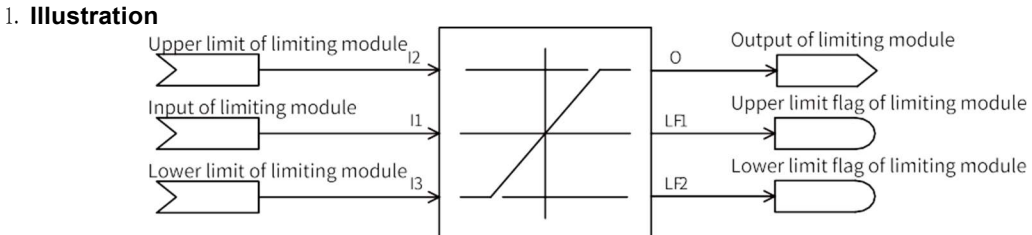

#### 2. Operation

111,13 
$$
\sigma
$$
; 11  $\sigma$ ;  
\n12 O $\neq$  <sup>I</sup>12,11 <sup>1</sup>12  
\n $\int$ 13,11  $\sigma$ ; 13  
\n-205-

$$
LF1 = \frac{\rho(0,13 \text{ is } 11 \text{ is } 12}{\lambda 1,11 \zeta \text{ R}}
$$
  
\n
$$
LF1 = \frac{\rho(0,13 \text{ is } 11 \text{ is } 12}{\lambda 1,11 \text{ is } B} \text{ LF1} = \begin{cases} 0,13 \le 11 \le 12\\ 1,11 \le 13 \end{cases}
$$

Когда вход I1 больше верхнего предела I2, выход O равен I2, а флаг верхнего предела LF1 устанавливается в 1; когда вход I1 меньше нижнего предела I3, выход O равен I3, а флаг нижнего предела LF2 устанавливается в 1; когда вход I1 находится между верхним и нижним пределами, выходом является входное значение.

#### 3. Connection

Inputs I1, I2, and I3: AI, HDI, Aim, motor-driven potentiometer, PID, word connector, and floating- point connector

Output O: DWord connector and floating-point connector

| Limiting | Input     |                |           | Output     |           |                 |
|----------|-----------|----------------|-----------|------------|-----------|-----------------|
| Module   | Ι1        | I <sub>2</sub> | I3        | $\Omega$   | LF1       | LF <sub>2</sub> |
| А        | $C6 - 36$ | $C6 - 37$      | $C6 - 38$ | $LD-27$    | $L4 - 48$ | $L4 - 49$       |
| B        | $C6 - 39$ | $C6 - 40$      | $C6 - 41$ | $LD-28$    | $L4 - 50$ | $L4 - 51$       |
| C        | $C6 - 42$ | $C6 - 43$      | $C6 - 44$ | $LD-29$    | $L4 - 52$ | $L4 - 53$       |
| D        | $C6 - 45$ | $C6 - 46$      | $C6 - 47$ | $LD-30$    | $L4 - 54$ | $L4 - 55$       |
| E        | $C6 - 48$ | $C6 - 49$      | $C6 - 50$ | $1.9 - 19$ | $IA - 56$ | $L4 - 57$       |
| E        | $C6 - 51$ | $C6-52$        | $C6 - 53$ | $L9-20$    | $L4-58$   | $L4 - 59$       |

Outputs LF1 and LF2: bit connector

# Logic Delay Modules (A–H) Логические модули задержки (A–H)

### 1. Illustration

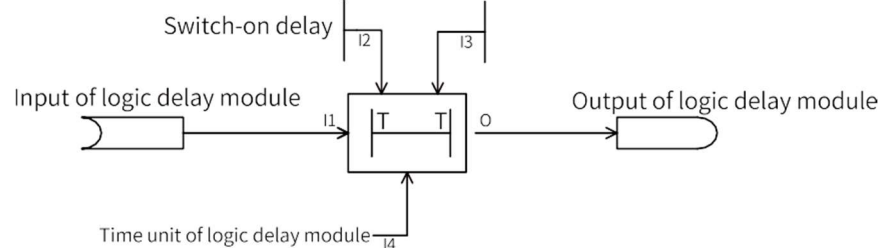

#### 2. Operation

Выход О имеет задержку включения при изменении уровня входа I1 с низкого на высокий уровень, а время задержки определяется временем задержки включения I2 и единицей времени I4. Он также имеет задержку отключения при изменении уровня входа I1 с высокого на низкий уровень, а время задержки определяется временем задержки отключения I3 и единицей времени I4. Во время задержки импульсные сигналы меньше времени задержки будут отфильтрованы. См. следующий рисунок.

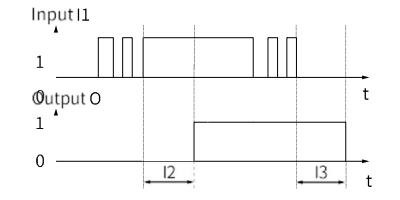

#### 3. Connection

Input I1: 0, 1, DI input, and bit connector input

#### Inputs I2 and I3: unsigned data

Input I4: 0: No delay; 1: 10 ms; 10: 100 ms; 100: 1s; 1000: 10s; 6000: 1 min; 12000:

2 min. Output O: bit connector

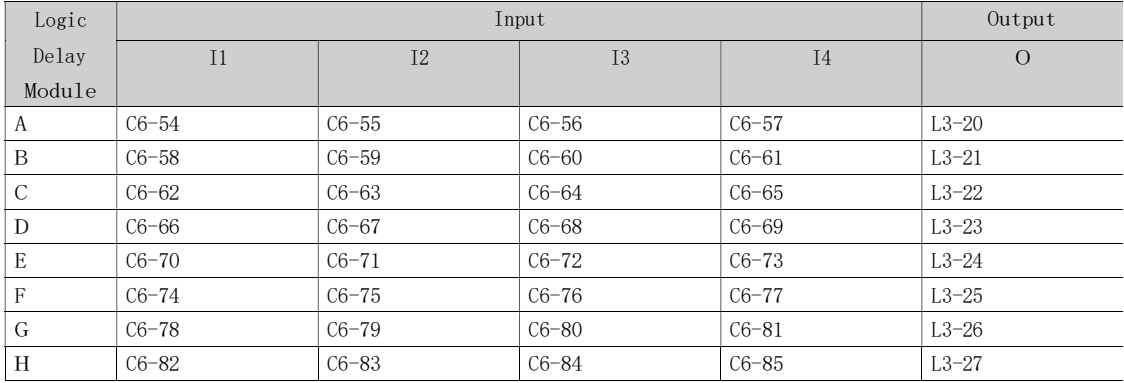

# 2.6.7 Multi-point Curve Многоточечная кривая

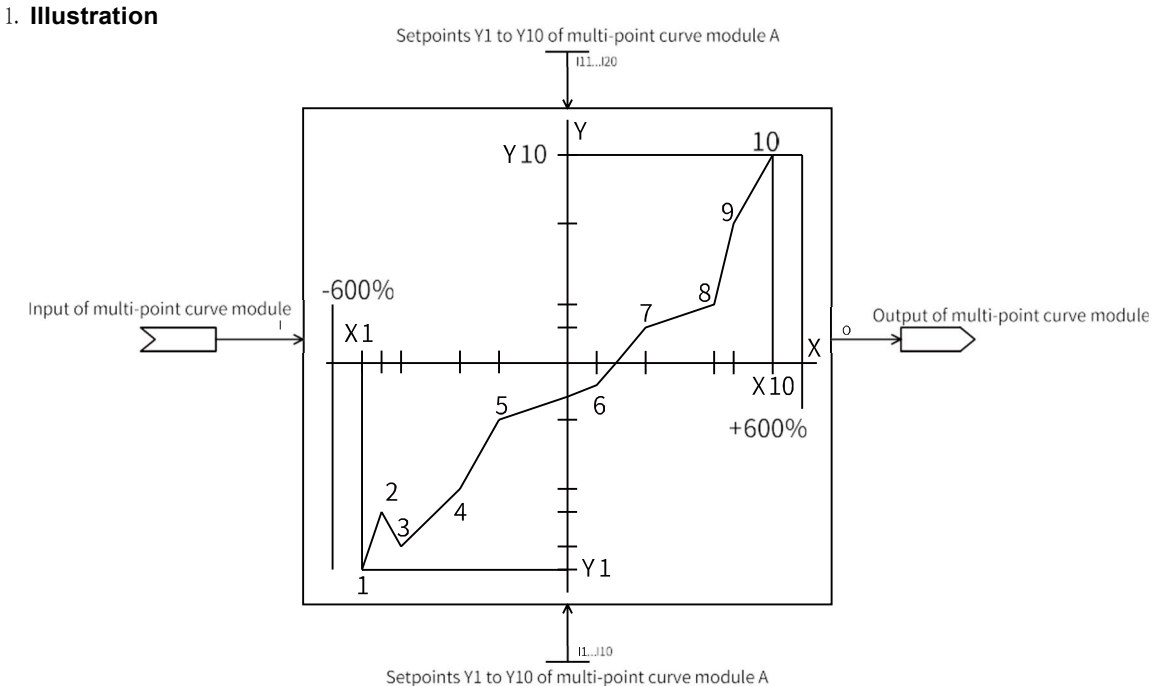

#### 2. Operation

Заданные координаты действительны только при выполнении следующего условия: X1 ≤ X2 ≤ ... ≤ X10. Когда входные данные выходят за пределы допустимых координатных точек, выходными данными являются ординаты соседней допустимой координатной точки; когда входные данные находятся в допустимых точках координат, ордината, соответствующая выходным данным, вычисляется на основе кривой.

Когда входные координаты удовлетворяют условию и количество меньше 10, если последняя входная абсцисса имеет отрицательное значение, последняя отрицательная абсцисса и абсцисса со значением 0 после нее сохраняются, а другие значения координат после нее отброшен. Если последняя входная абсцисса является положительным значением, последняя положительная абсцисса сохраняется, а другие значения координат после нее отбрасываются..

Если условие X1 ≤ X2 ≤ ... ≤ X10 не выполняется, привод переменного тока сообщает L32.4. Если две точки имеют одинаковую координату X, но разные координаты Y, привод переменного тока также сообщает L32.4..

#### 3. Connection

Input I: floating-point connector

Inputs I1 to I20: floating-point number with one decimal

place Output O: floating-point connector

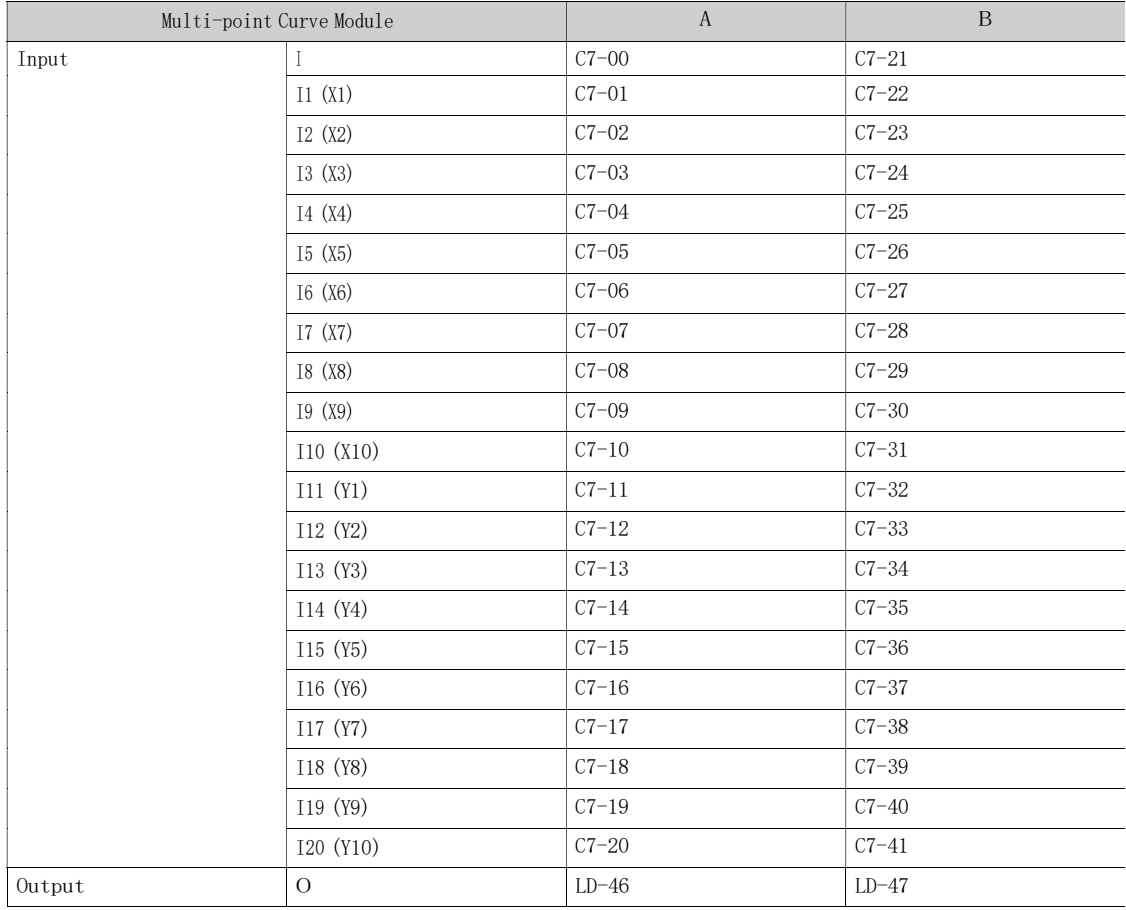

# 2.6.8 Constant Value

Постоянное значение

Constant Value Setpoints (1–42) Уставки постоянных значений (1–42)

1. Illustration

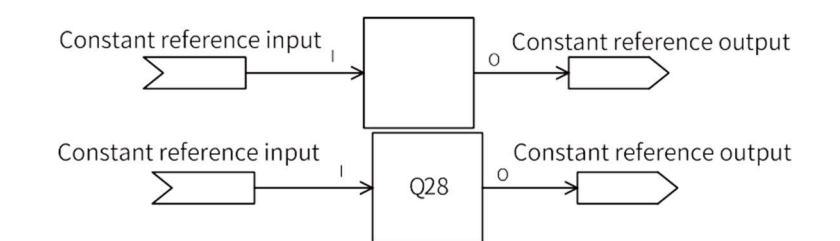

# 2. Operation

 $O = I$ 

Выход O равен входу I.

Уставки постоянных значений 1–5 представляют собой числа с плавающей запятой с двумя десятичными знаками, а диапазон значений составляет от –300,00 до +300,00.

Уставки постоянных значений 6–21 представляют собой числа с плавающей запятой с одним десятичным знаком, а диапазон значений составляет от –3000,0 до +3000,0.

Заданные значения постоянных значений 22–26 представляют собой числа с плавающей запятой с двумя десятичными знаками, которые преобразуются в числа с фиксированной точкой Q28 для вывода, а диапазон значений составляет от – 300,00 до +300,00.

Уставки постоянных значений 27–42 представляют собой числа с фиксированной точкой, а диапазон значений составляет от 0 до 65 535..

#### 3. Connection

Input I: unsigned number, floating-point number with one decimal place, and floating-point number with two decimal places

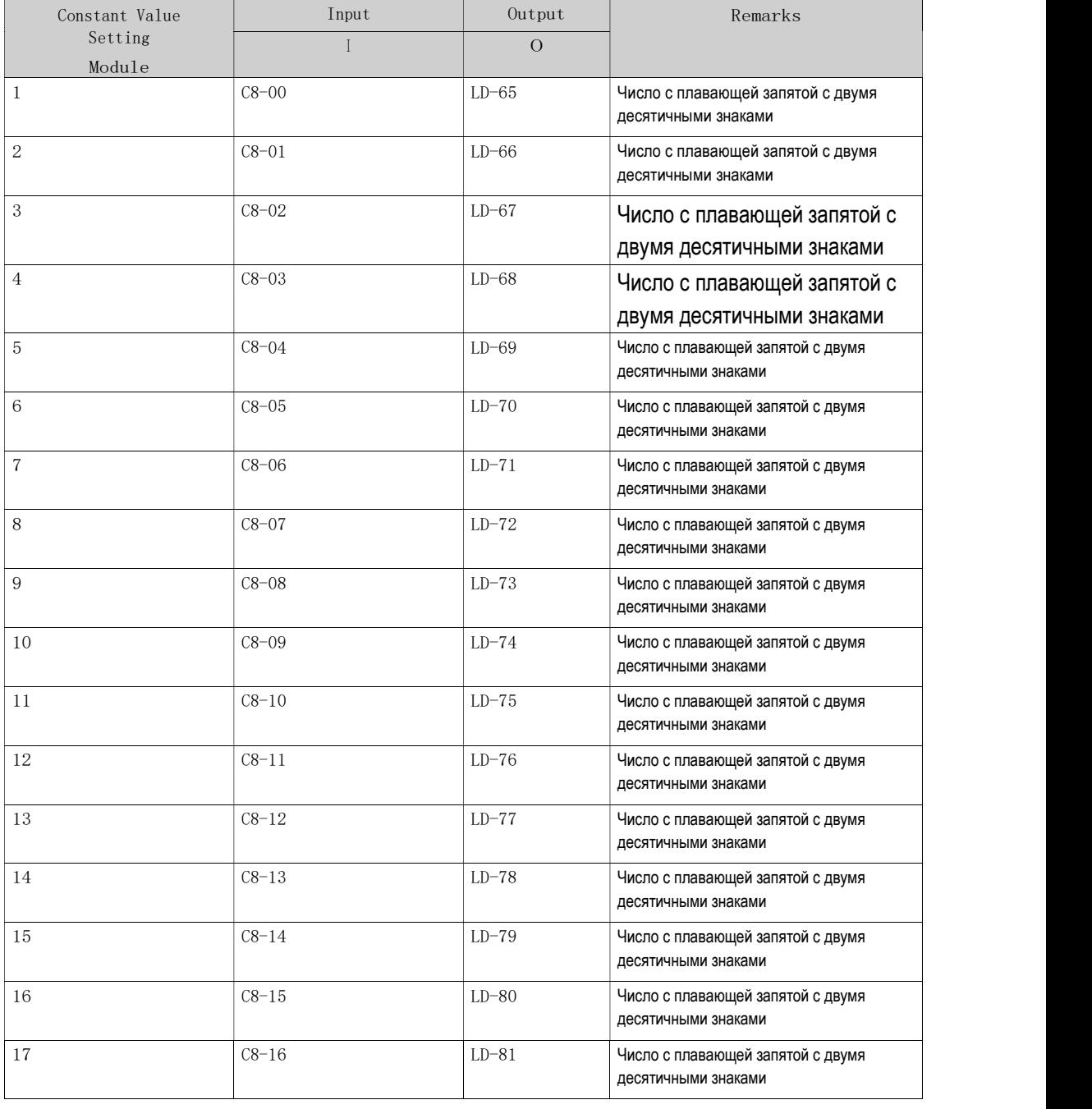

Output O: word connector and floating-point connector

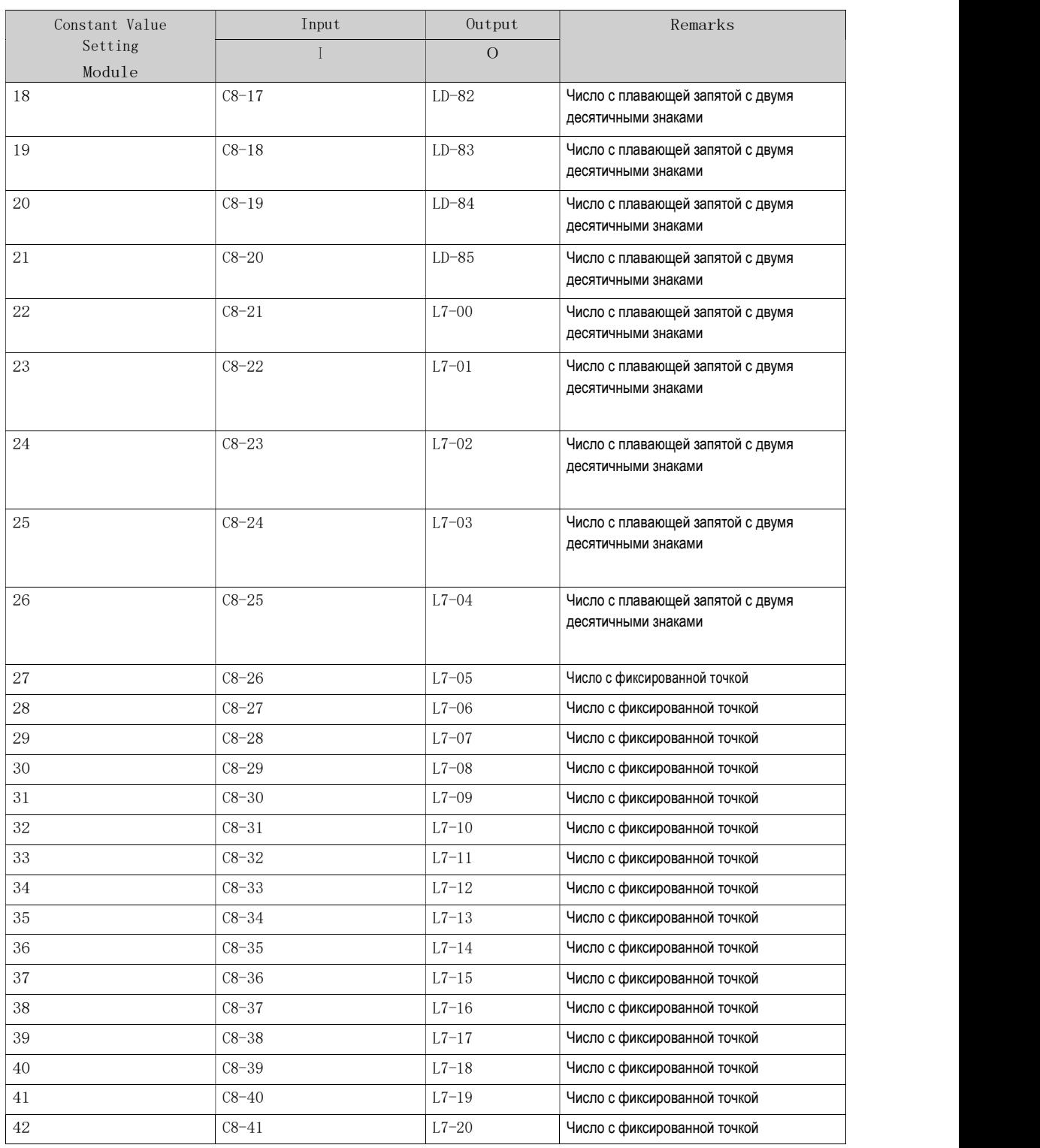

# 2.6.9 Any Parameter Control Контроль любого параметра

# Any 16-bit Data Address Monitoring (1–5)

# Мониторинг любого 16-битного адреса данных (1–5)

1. Illustration

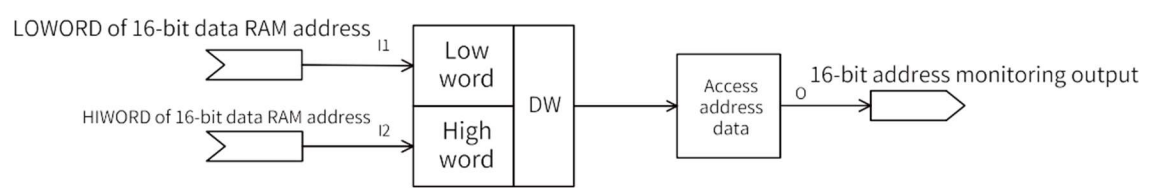

### 2. Operation

The 32-bit address with I1 as the LOWORD and I2 as the HIWORD is used to locate the data for output.

The range of addresses that can be monitored is as

follows: 0x20000000 to 0x2001FFFE

0x24000000 to 0x2404FFFE

### 3. Connection

Inputs I1 and I2: hexadecimal unsigned

data Output O: word connector

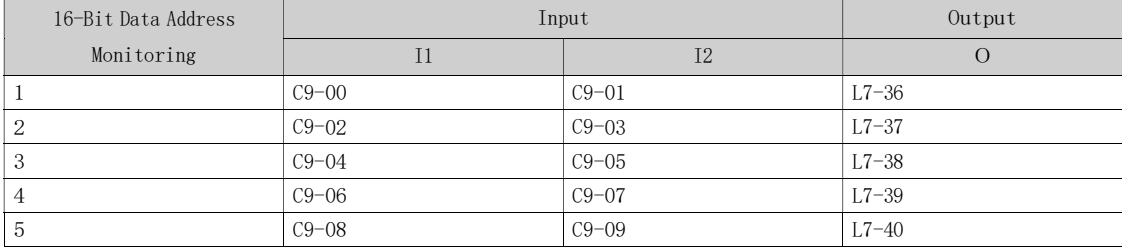

# Any 32-bit Data Address Monitoring (1–5)

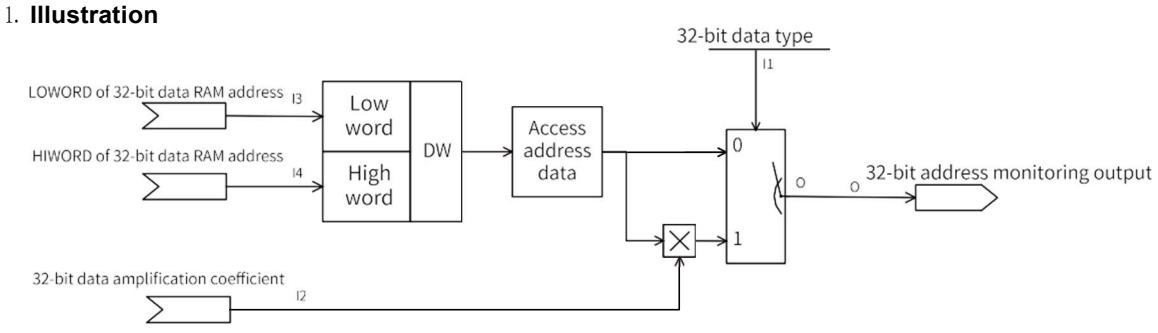

#### 2. Operation

The 32-bit address with I1 as the LOWORD and I2 as the HIWORD is used to locate the data for output. If data type selection I3 is set to 0, the data is directly output to O; if I3 is set to 1, the data is multiplied by the amplification factor I4 and then output to O.

The range of addresses that can be monitored is as

follows: 0x20000000 to 0x2001FFFC

0x24000000 to 0x2404FFFC

#### 3. Connection

Inputs I1 and I2: unsigned data

Inputs I3 and I4: hexadecimal unsigned data

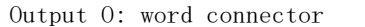

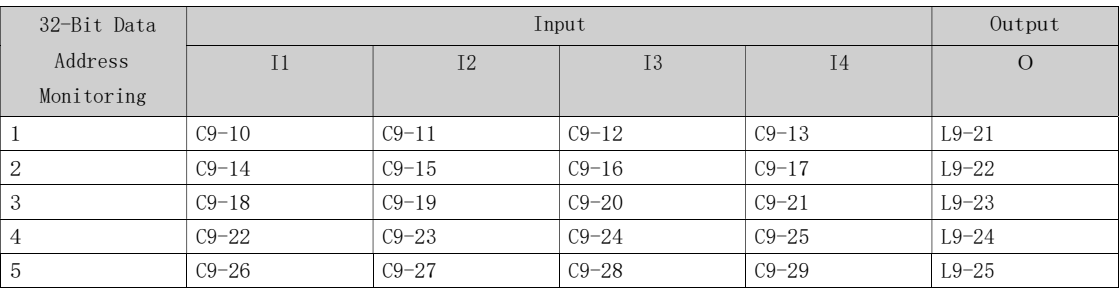

# 2.6.10 Motor-driven Potentiometer

#### Constant Value Setpoints (1–42)

#### 1. Illustration

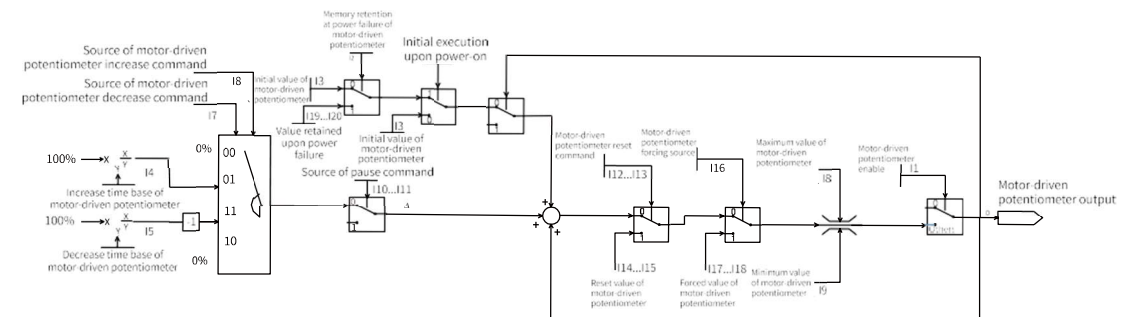

#### 2. Operation

● Когда I1 установлен на 0, потенциометр с электроприводом отключен, а выход O равен 0; когда I1 установлен на 1, моторный потенциометр включен.

● Когда для I2 установлено значение 1, потенциометр с электроприводом восстанавливает значения, сохраненные при сбое питания (I19 и I20) при первом включении питания; когда I2 установлен на 0, потенциометр с электроприводом восстанавливает исходное значение (I3) при первом включении питания.

● Когда I1 включен, если значения, сохраненные при сбое питания, не восстанавливаются, выход O моторизованного потенциометра является начальным значением I3.

● Когда источник команды увеличения I5 равен 1, потенциометр с электроприводом увеличивает выход O со скоростью увеличения временной базы I4; когда источник команды увеличения I6 равен 1, потенциометр с приводом от двигателя увеличивает выход O со скоростью увеличения временной базы I7.

● Когда значение мотор-потенциометра увеличивается, максимальное выходное значение O равно максимальному выходному значению I8; когда значение потенциометра с приводом от двигателя уменьшается, минимальное выходное значение O равно минимальному выходному значению I9.

● Когда I10 и I11 равны 1, выход O перестает изменяться; когда I10 и I11 становятся равными 0, выход O продолжает изменяться.

● Когда I12 и I13 равны 1, выход O сбрасывается на указанное значение: если источник значения сброса I14 равен 0, выход O сбрасывается на цифровую настройку значения сброса I15; если источником значения сброса I14 является другой, выход O сбрасывается на значение, заданное I14. ● Когда I16 равно 1, выход O принудительно устанавливается на указанное значение: если источник принудительного значения I17 равен 0, выход O

принудительно устанавливается на цифровую настройку принудительного значения I18; если источником принудительного значения I17 является другой, выход O принудительно принимает значение, заданное I17.

● I19 и I20 представляют собой погонные значения оставшихся выходных значений моторного потенциометра после преобразования Q28..

### 3. Connection

Input I: unsigned number, floating-point number with one decimal place, and floating-point number with two decimal places

Output O: word connector and floating-point connector

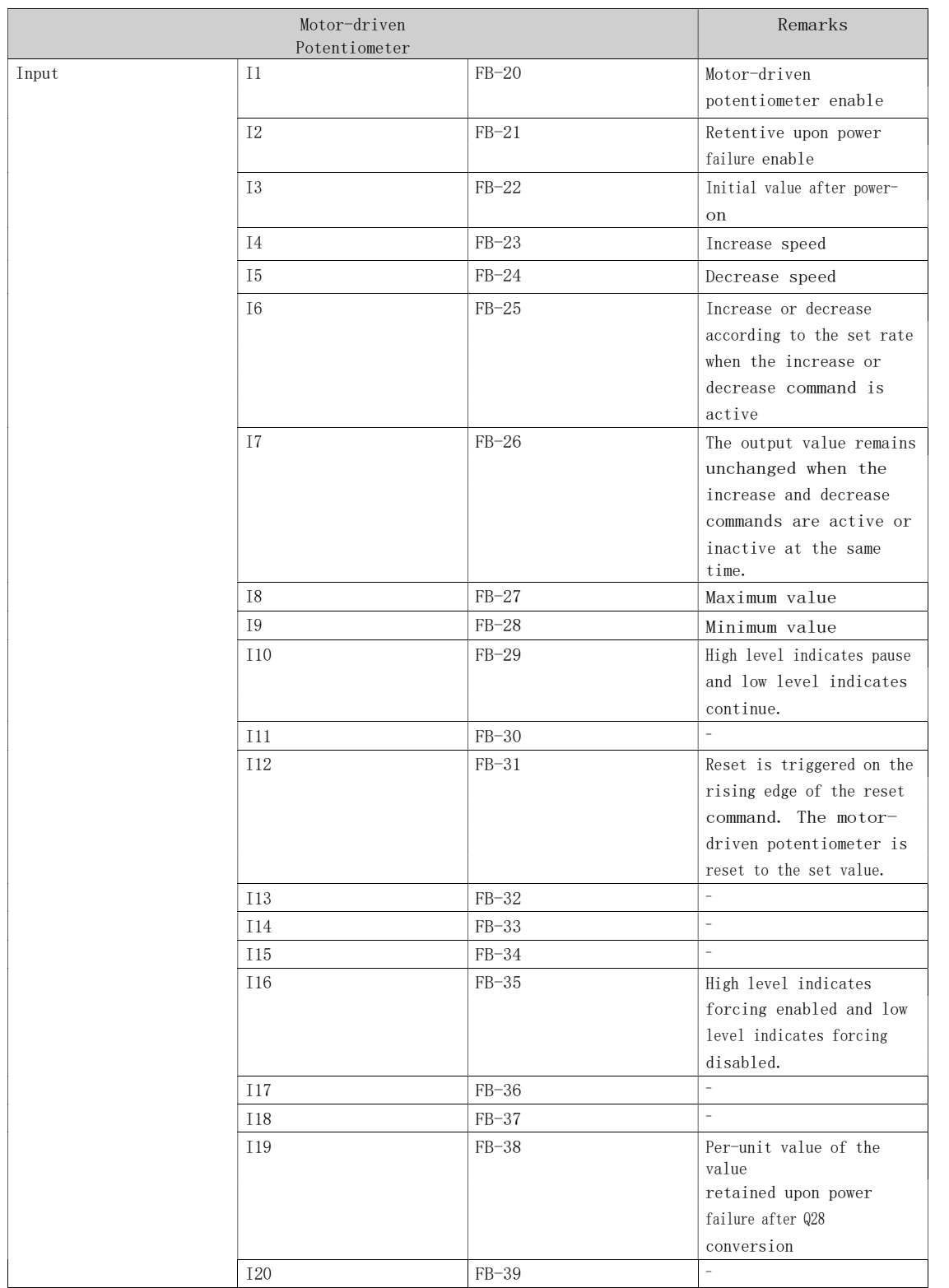

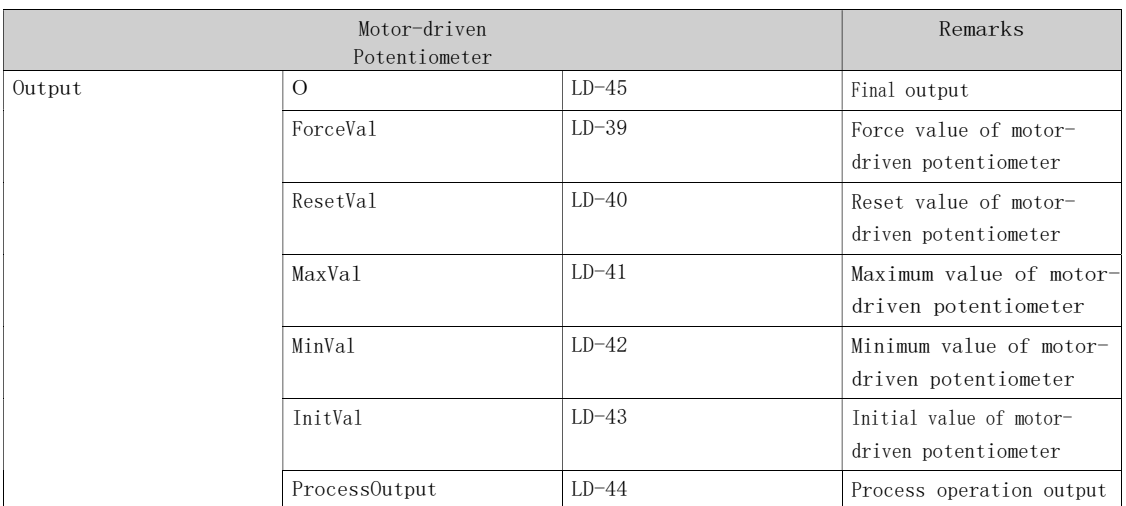

# 2.6.11 Multi-reference

# Multi-reference Module

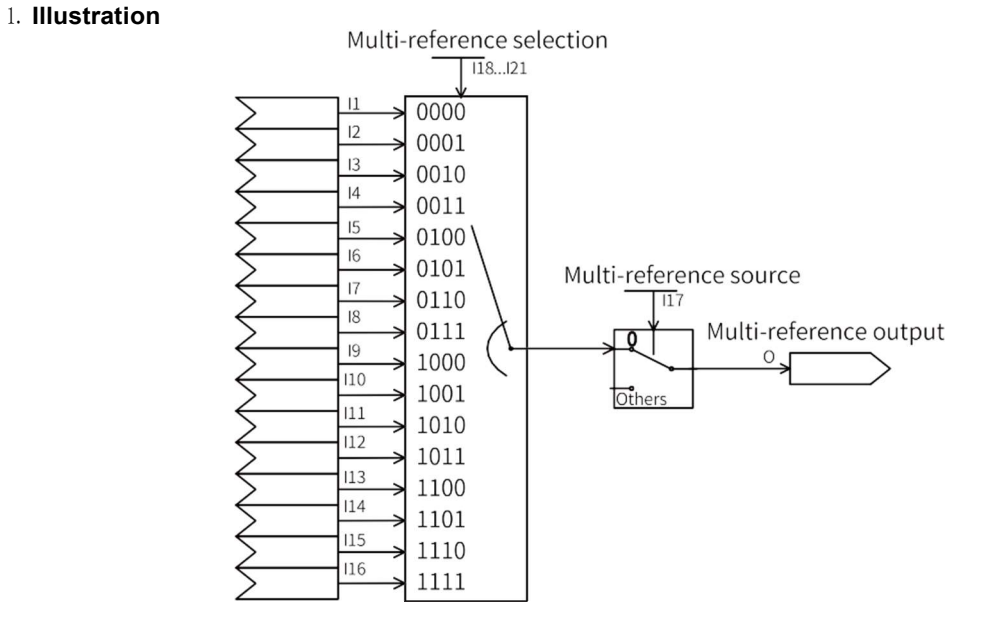

### 2. Operation

When the multi-reference source I17 is set to 0, the 4-bit binary number of multi-reference selection I18 to I21 map to multi-reference I1 to I16, and the corresponding multi-reference value is output to O.

When the multi-reference source I17 is set to others, the multi-reference value selected by using the corresponding method is output to O.

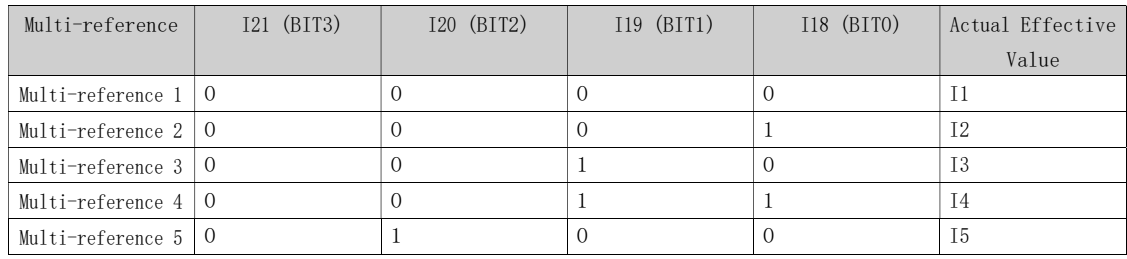
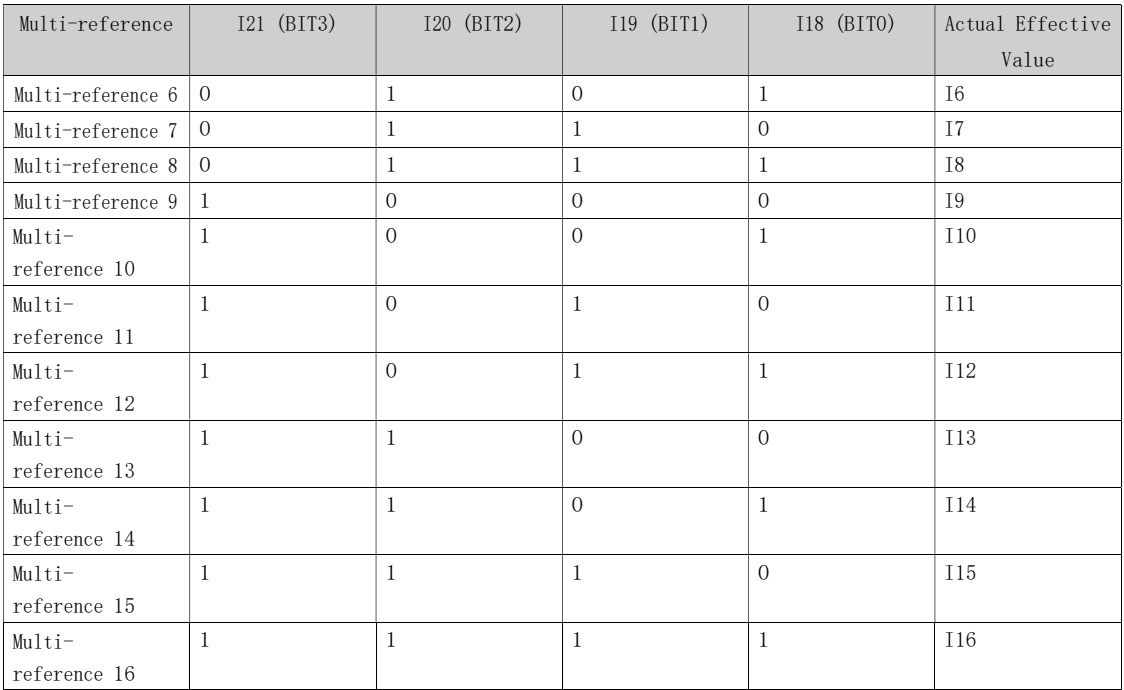

#### 3. Connection

Inputs I1 to I16: floating-point number with one decimal place

Input I17: AI, pulse, PID, preset frequency, and floating-point connector

Inputs I18 to I21: 0, 1, DI input, and bit connector input

Output O: floating-point connector and system information

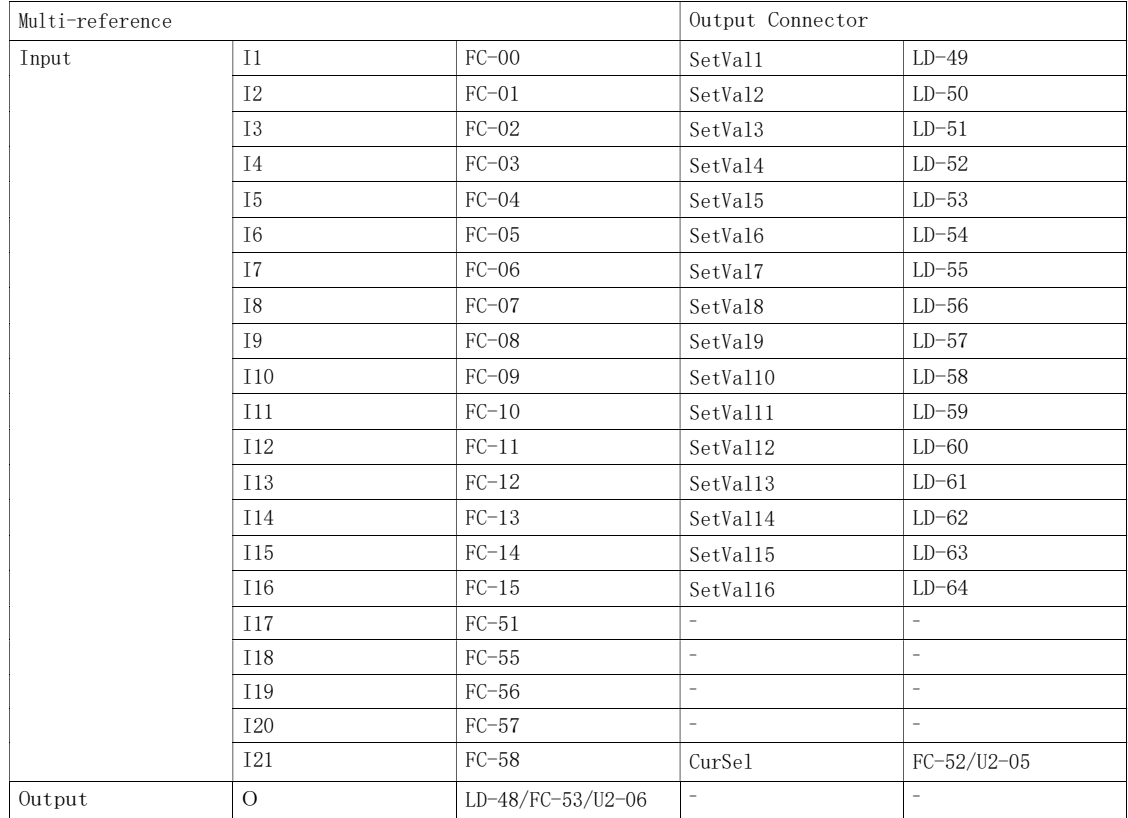

# 3 Troubleshooting

# 3.1 Common Faults and Diagnosis

### 3.1.1 Display of Alarms and Faults

When a fault occurs during running, the AC drive stops output immediately, the fault indicator becomes steady on, and the contact of the fault relay acts. The operating panel displays the fault code, such as  $E[\Pi]$ , The following figure shows the fault display screen.

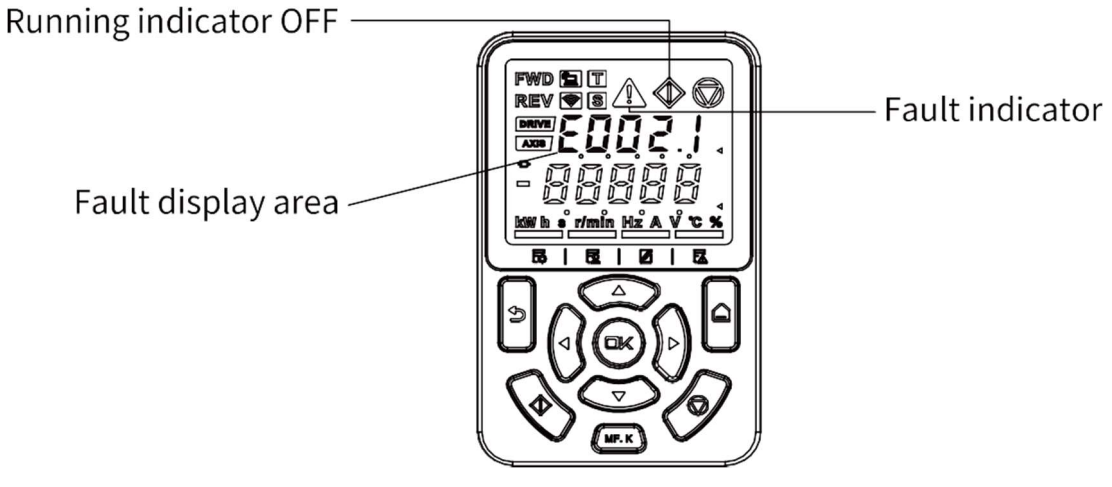

Figure 3-1 Display of faults

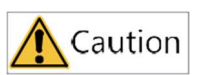

Do not repair or modify the AC drive by yourself. In case of any fault that cannot be rectified, contact the agent or In- ovance for technical support.

### 3.1.2 Перезапуск при ошибках

На панели управления можно просмотреть код активной неисправности, подкод активной неисправности, информацию об активной неисправности, код активного предела, субкод активного предела, информацию об активном пределе, код активной тревоги, субкод активной тревоги и информацию об активной тревоге..

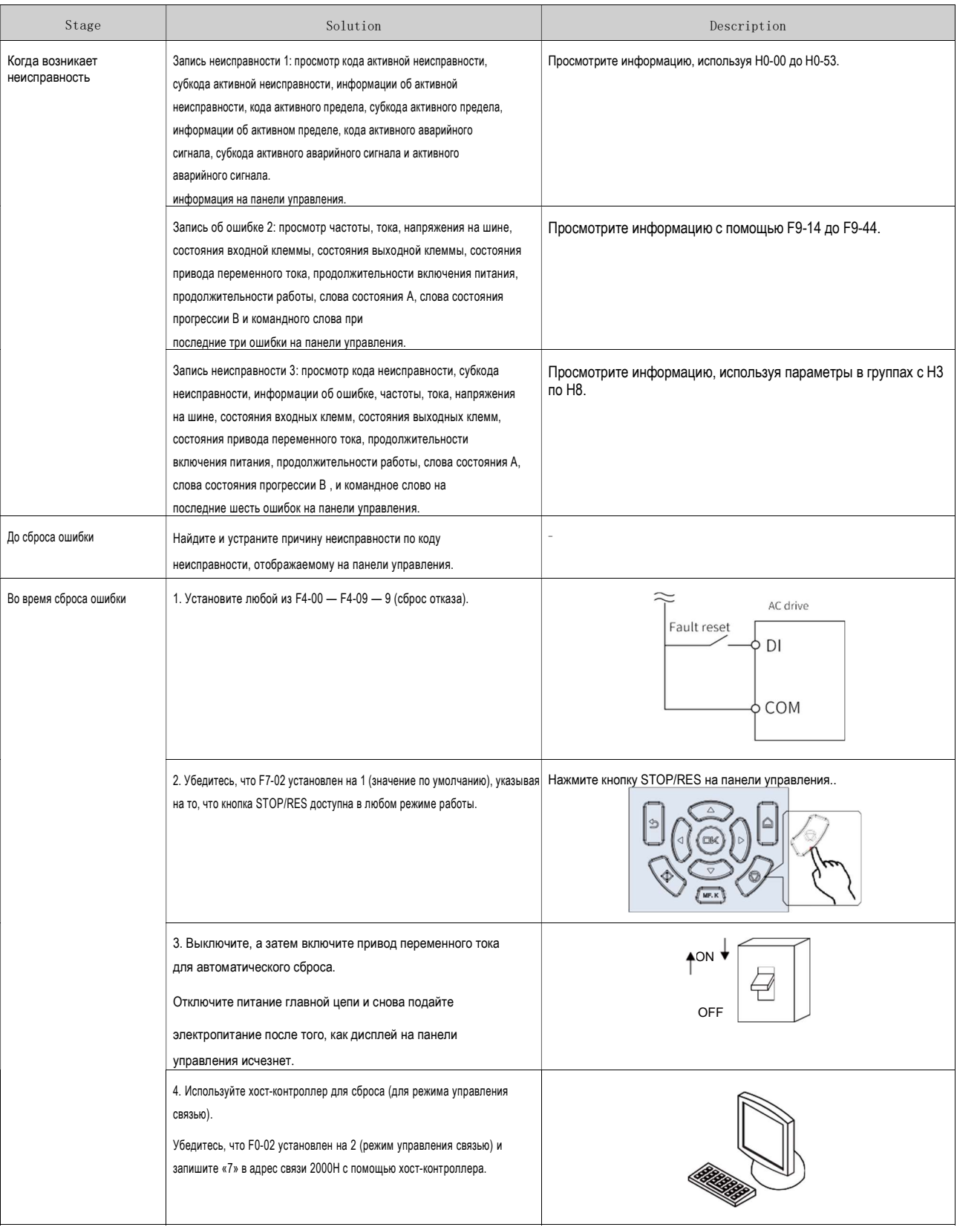

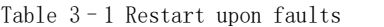

# 3.1.3 Общие способы устранения неполадок.

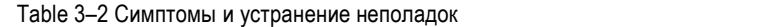

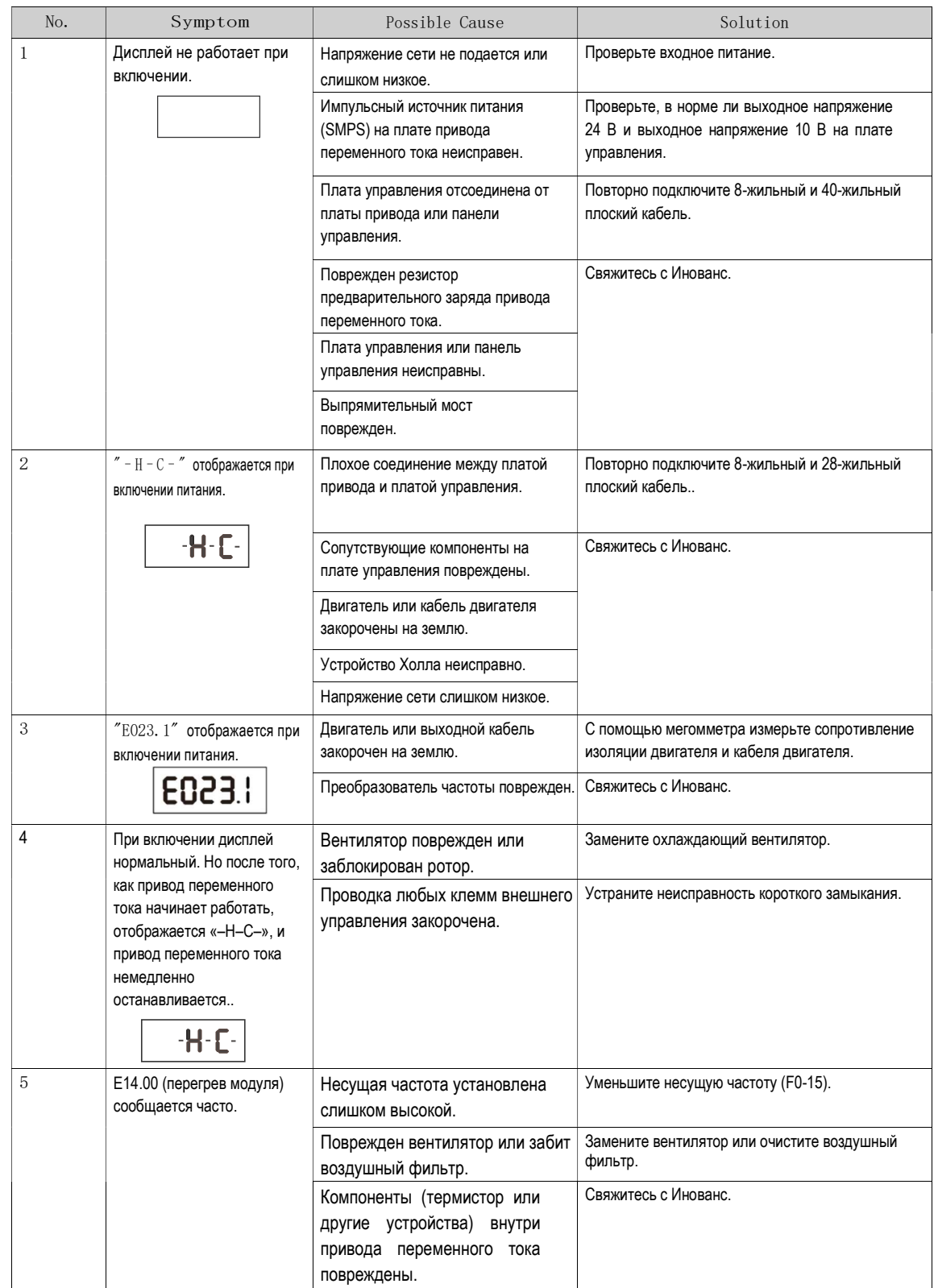

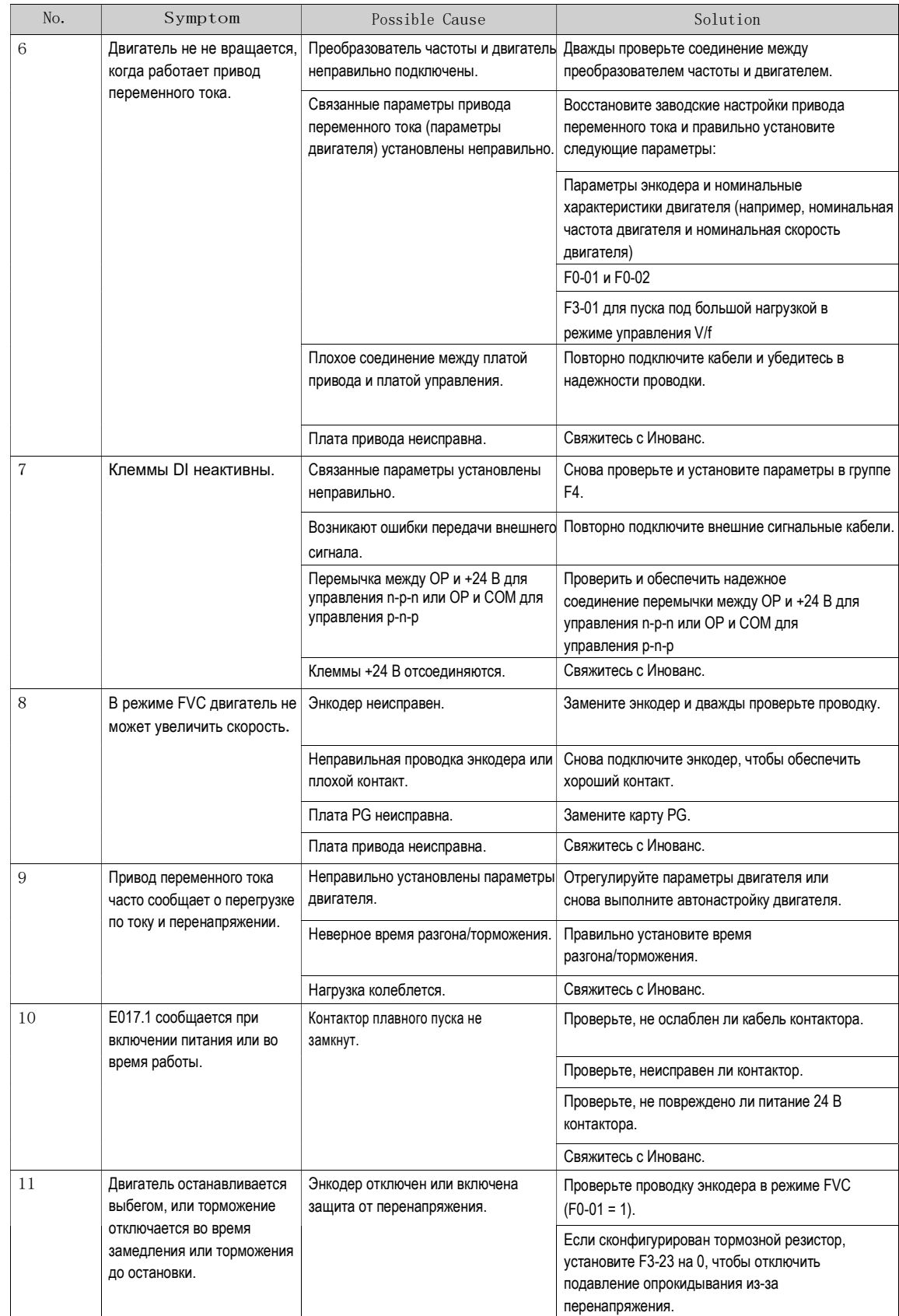

### 3.1.4 Устранение неполадок во время пробного запуска в различных режимах управления

 $\bullet$  Режим SVC (F0-01 = 0, настройка по умолчанию)

В этом режиме привод управляет скоростью и крутящим моментом двигателя в сценариях без энкодера обратной связи по скорости. Автонастройка двигателя требуется для получения параметров двигателя.

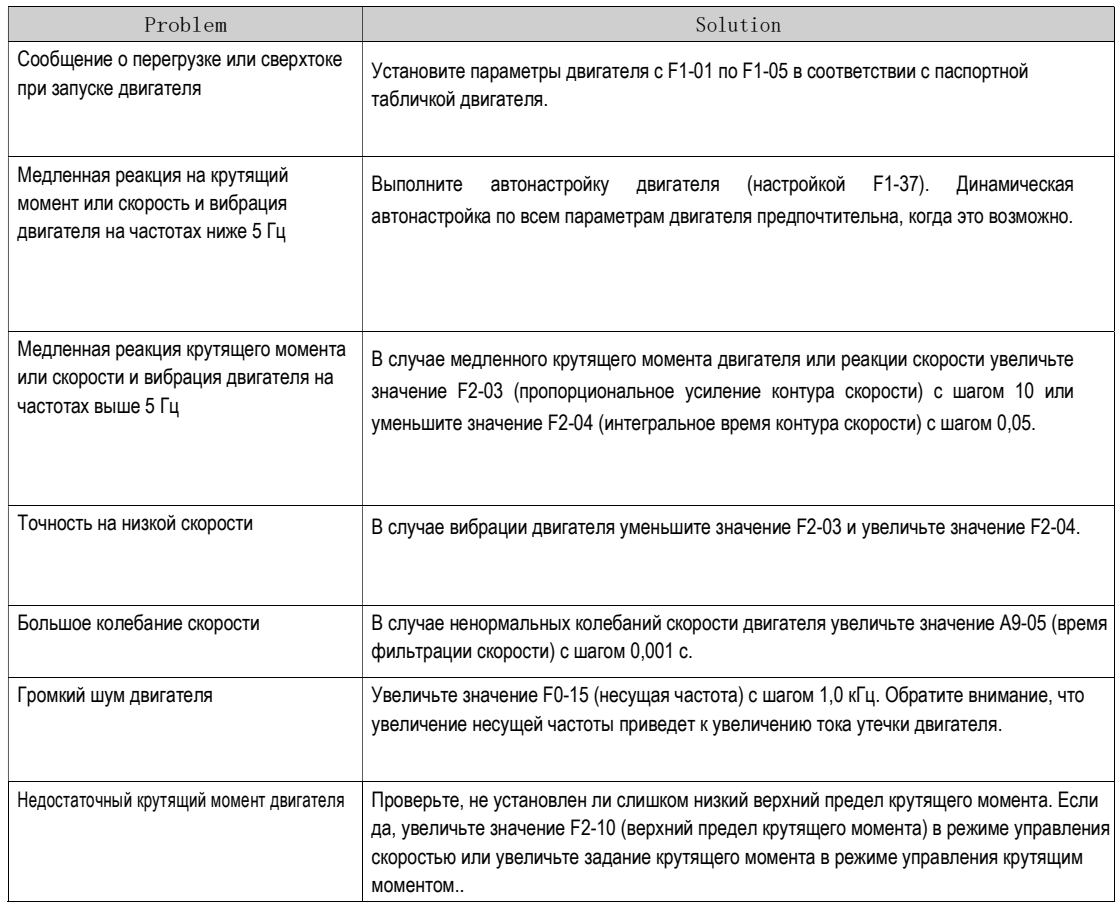

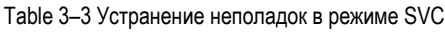

• Режим FVC (F0-01 = 1)

Этот режим применим к сценариям с энкодером для обратной связи по скорости. В этом режиме вам необходимо правильно установить количество импульсов энкодера на оборот, тип энкодера и направление энкодера и выполнить автонастройку параметров двигателя..

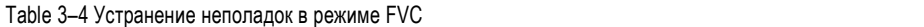

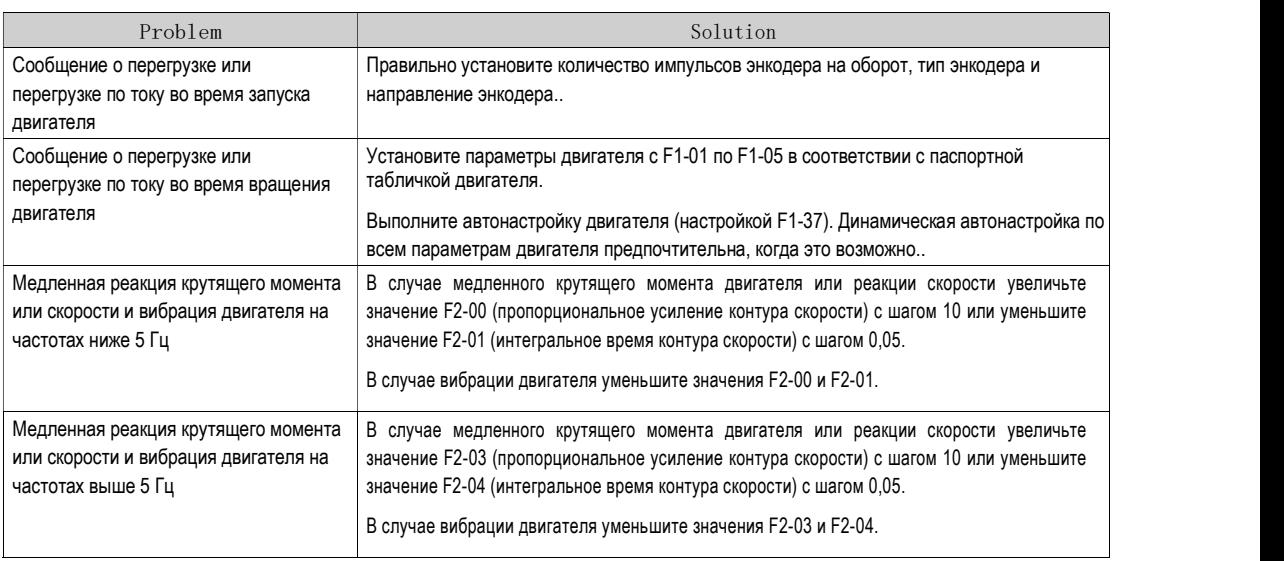

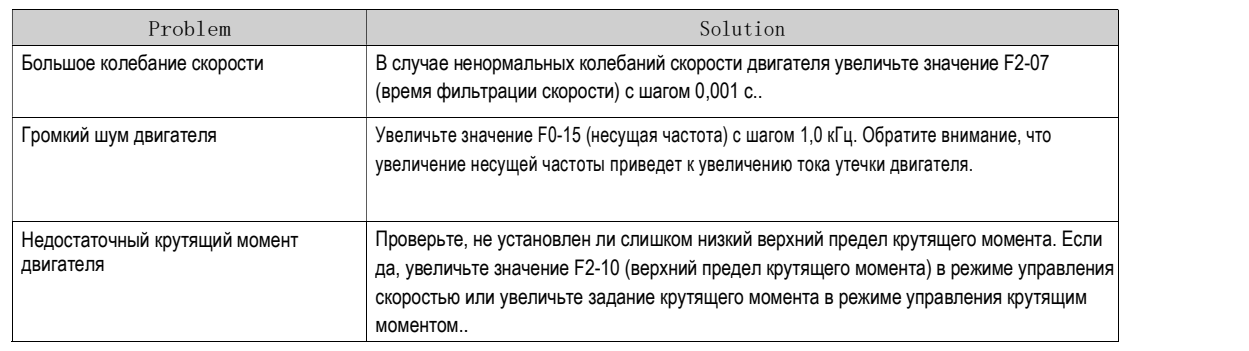

•  $V/f$  режим (F0-01 = 2)

Этот режим применим к сценариям без энкодера для обратной связи по скорости. Вам нужно только правильно установить номинальное напряжение двигателя и номинальную частоту двигателя..

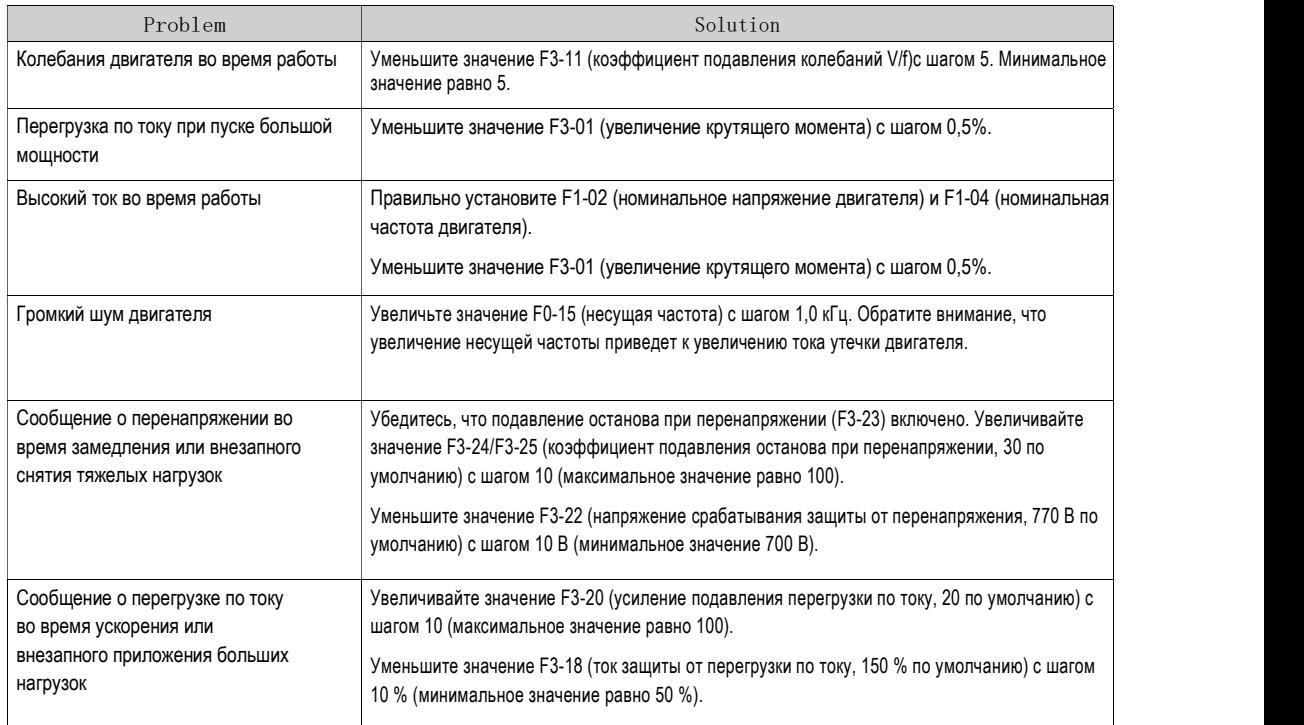

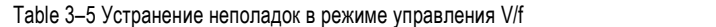

### 3.2 Список кодов неисправностей

Во время использования привода переменного тока могут возникнуть следующие неисправности. Устраните неисправности в соответствии с решениями, описанными в следующей таблице..

#### Troubleshooting

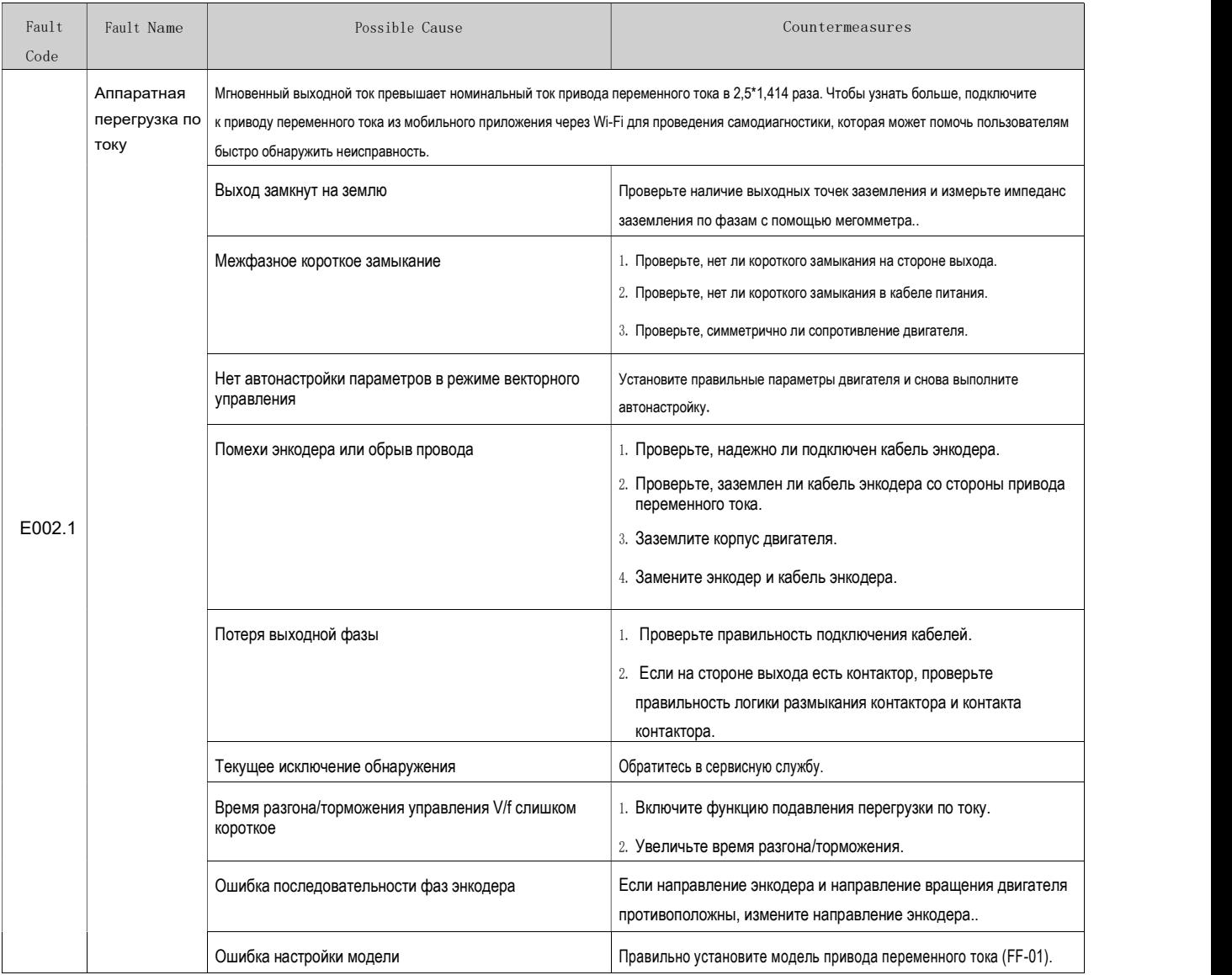

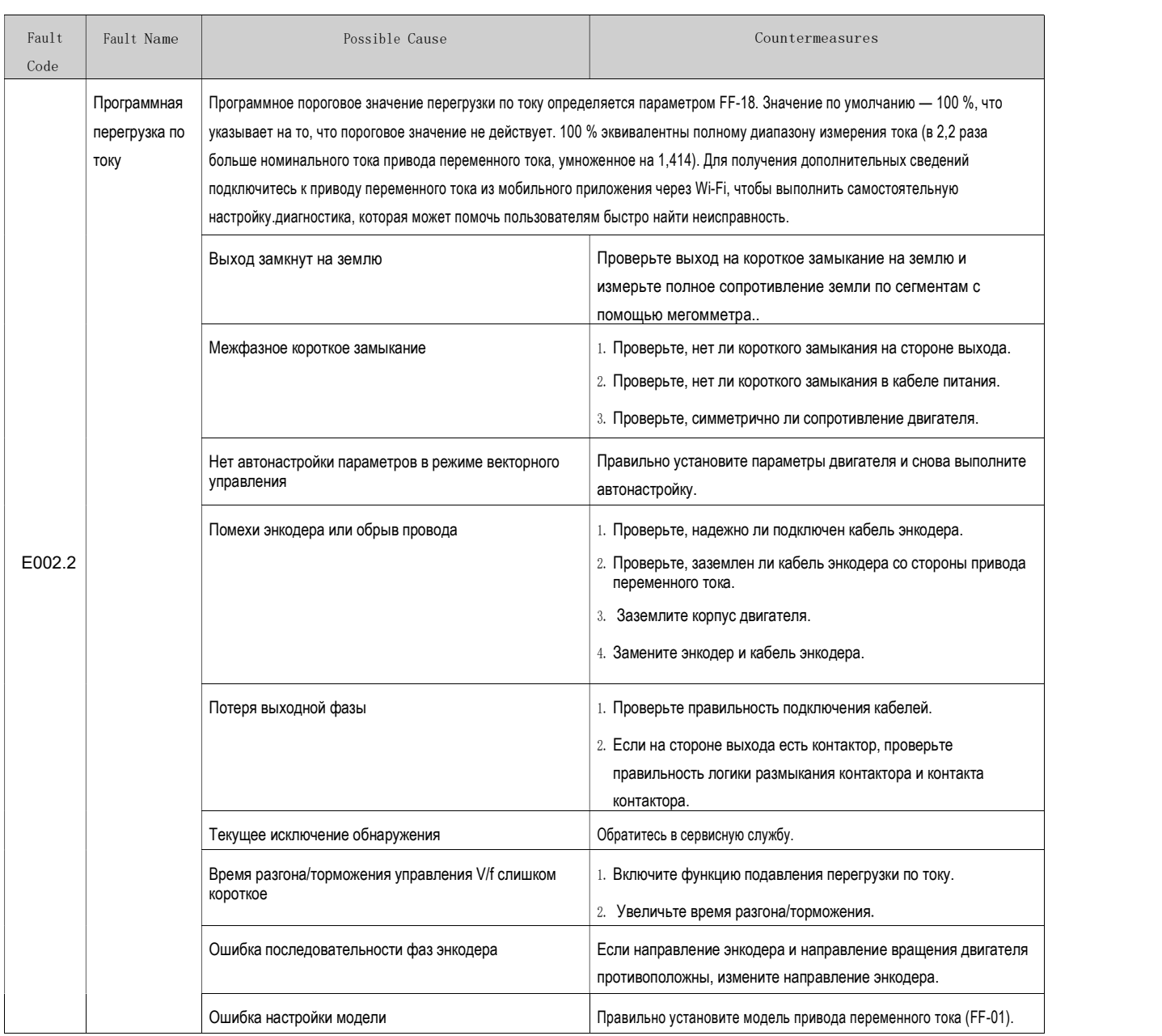

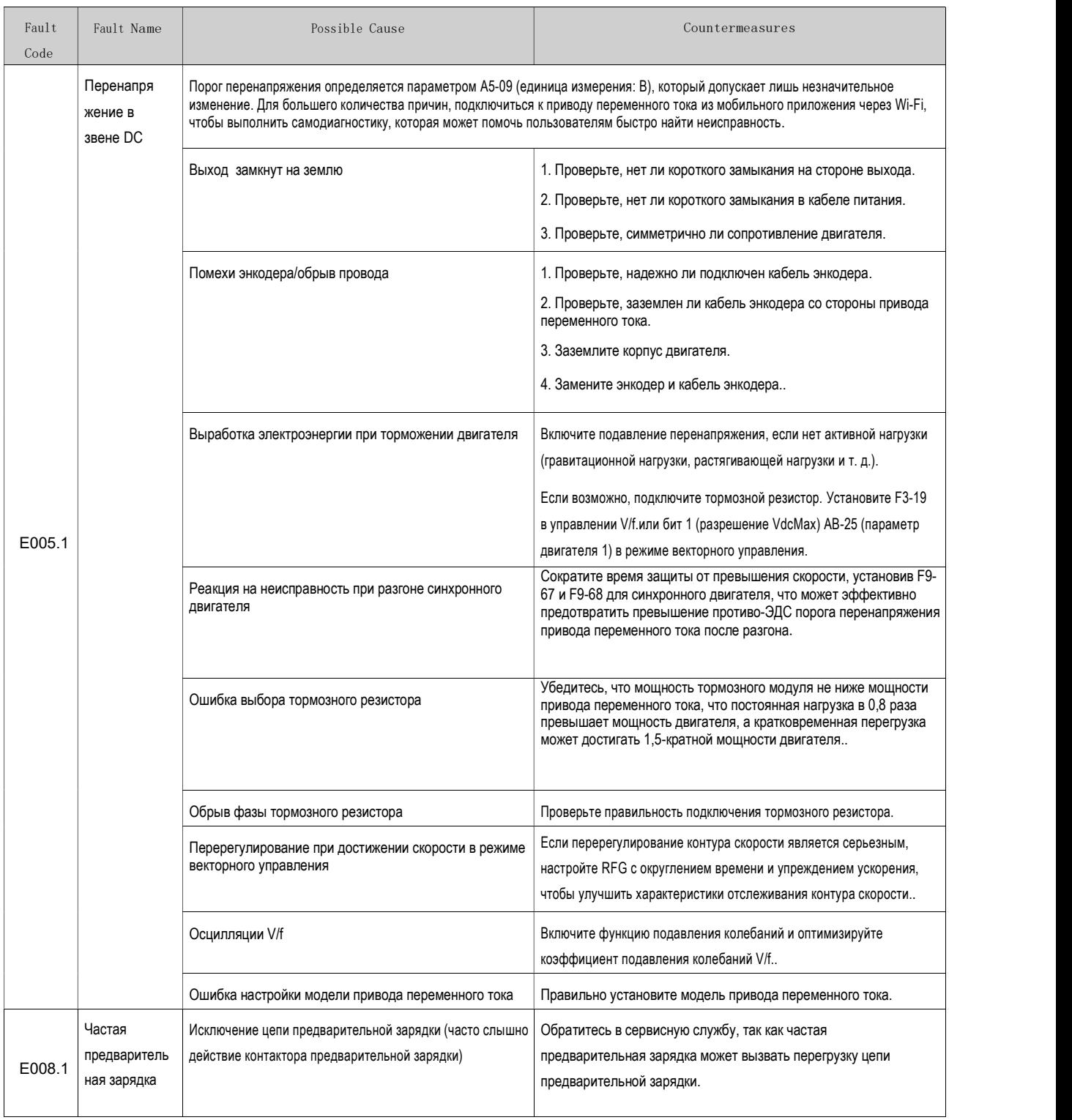

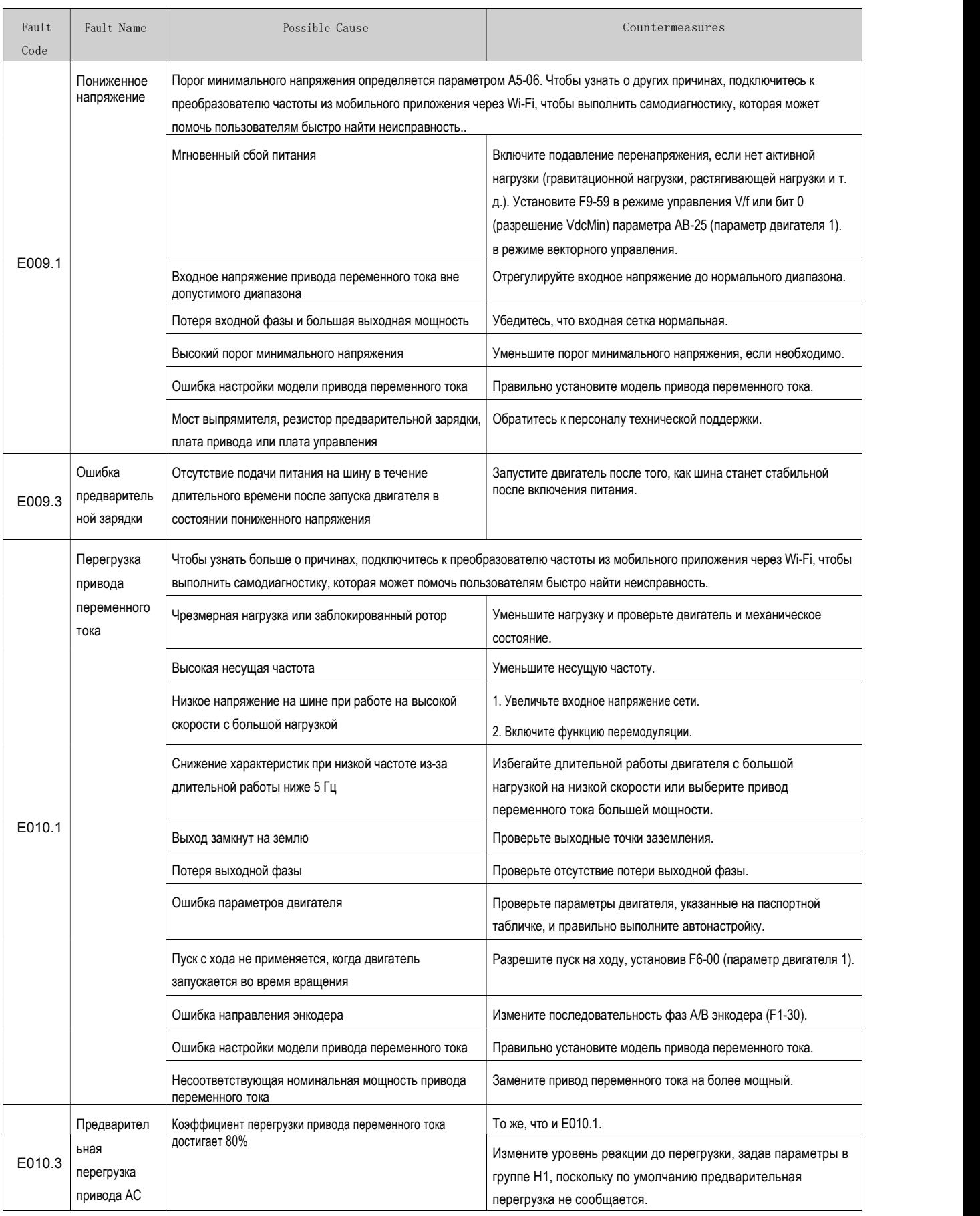

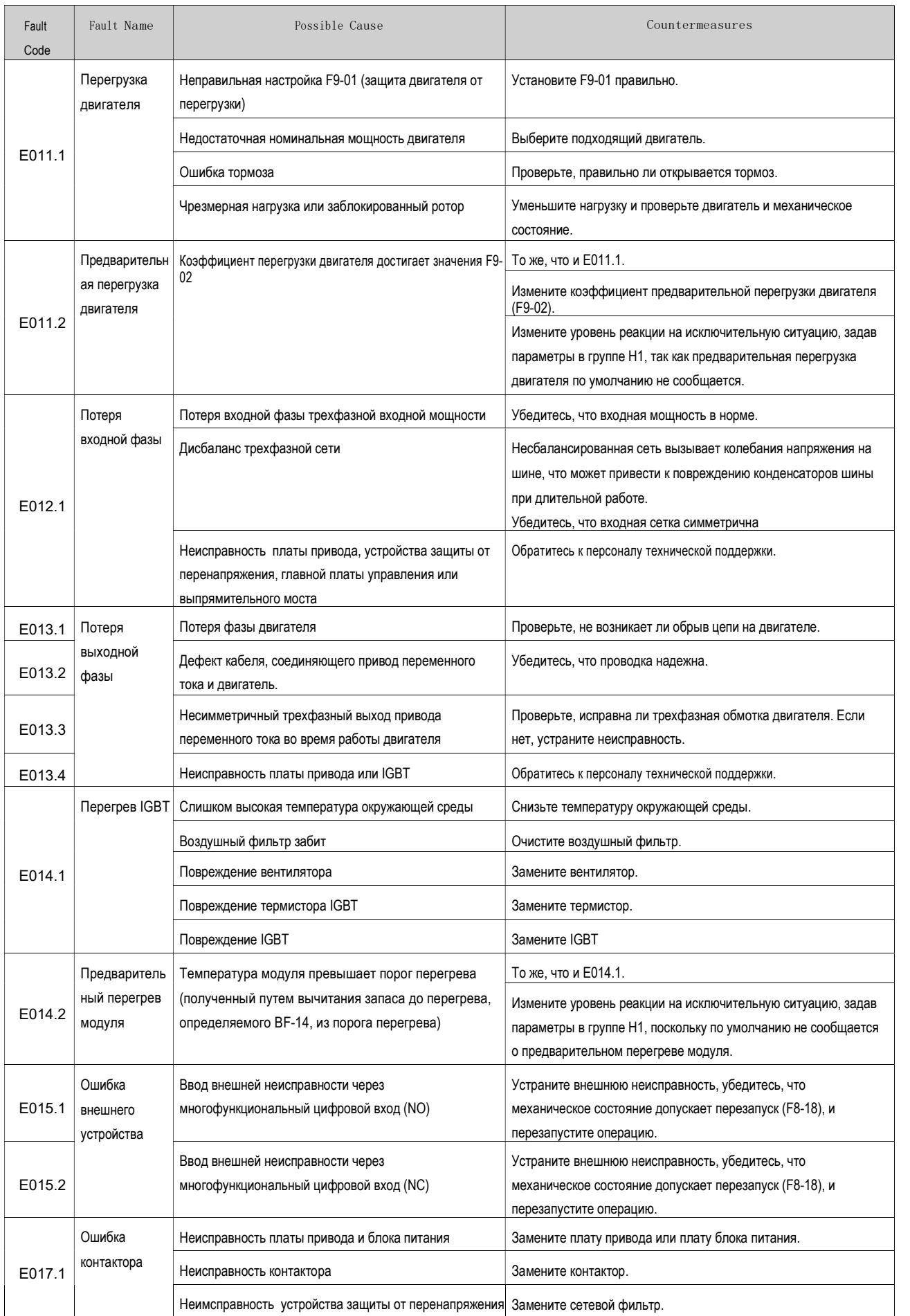

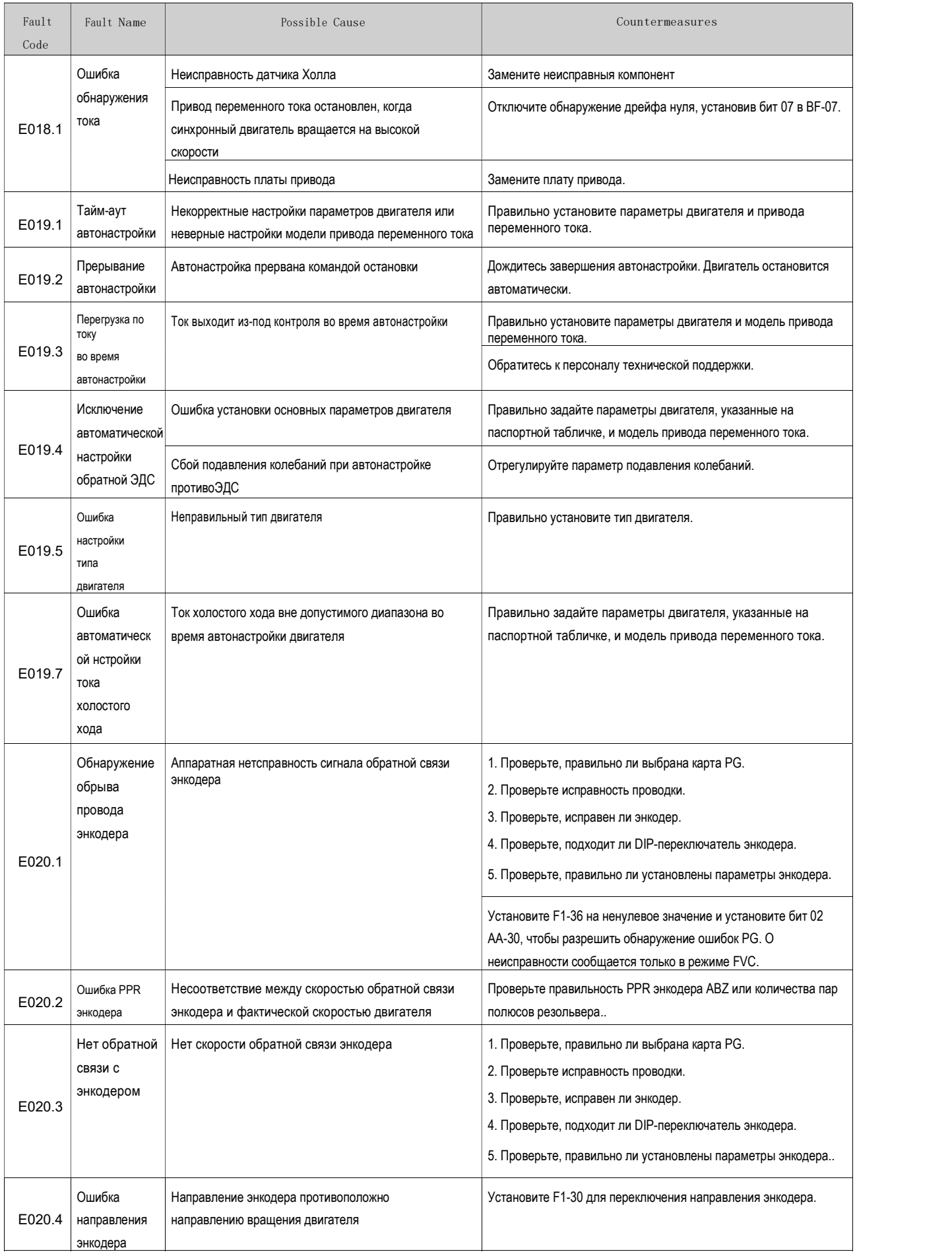

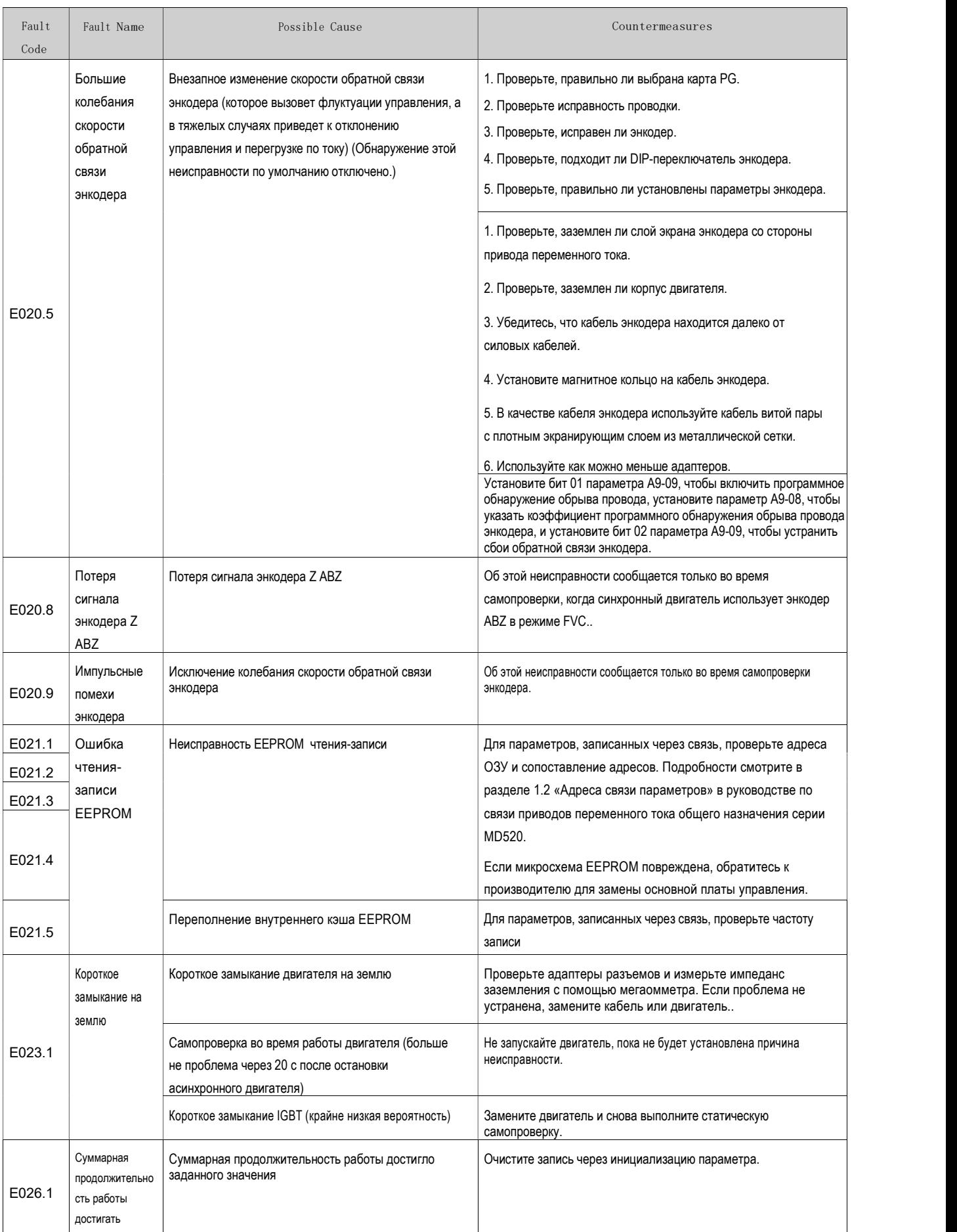

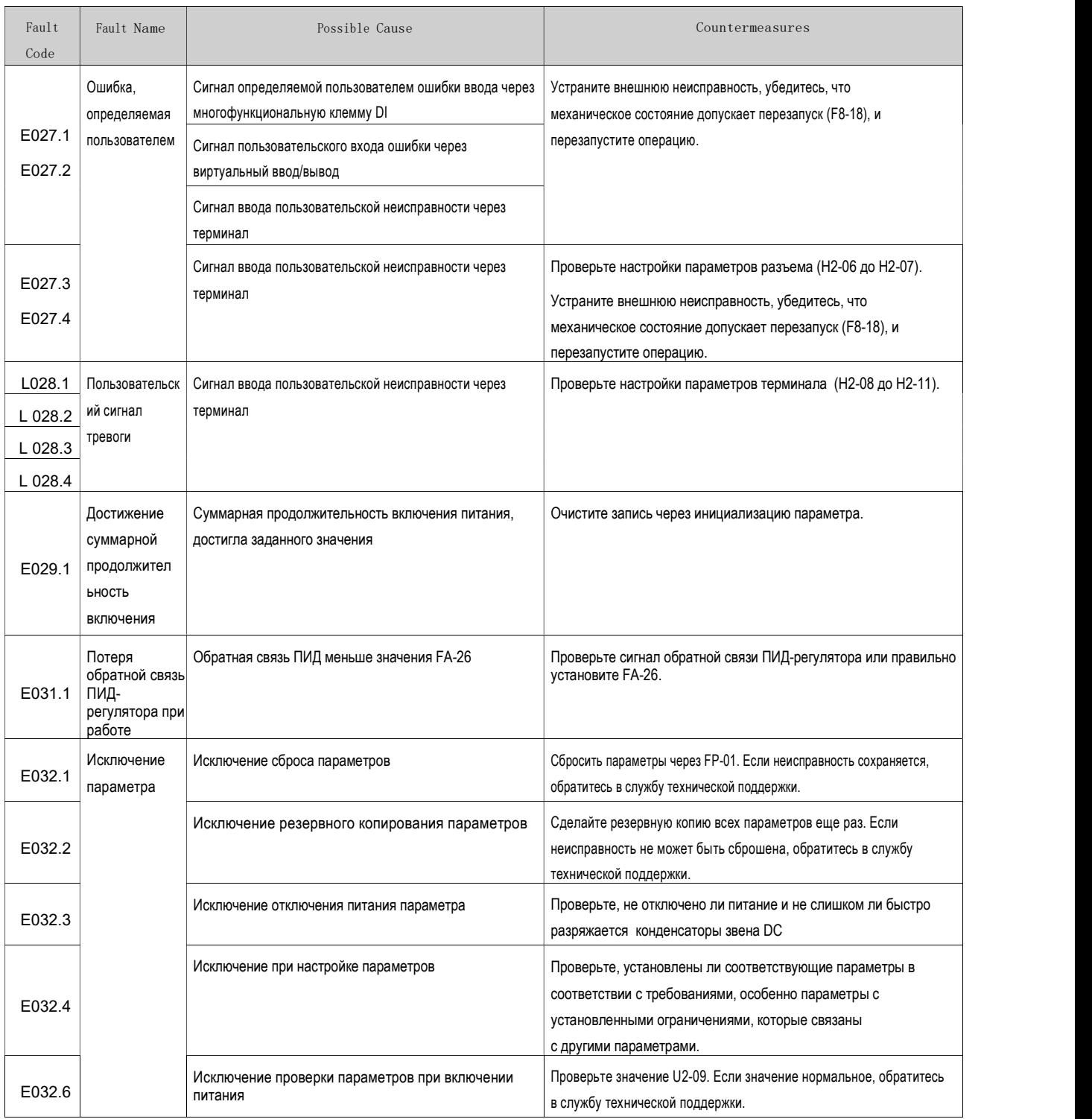

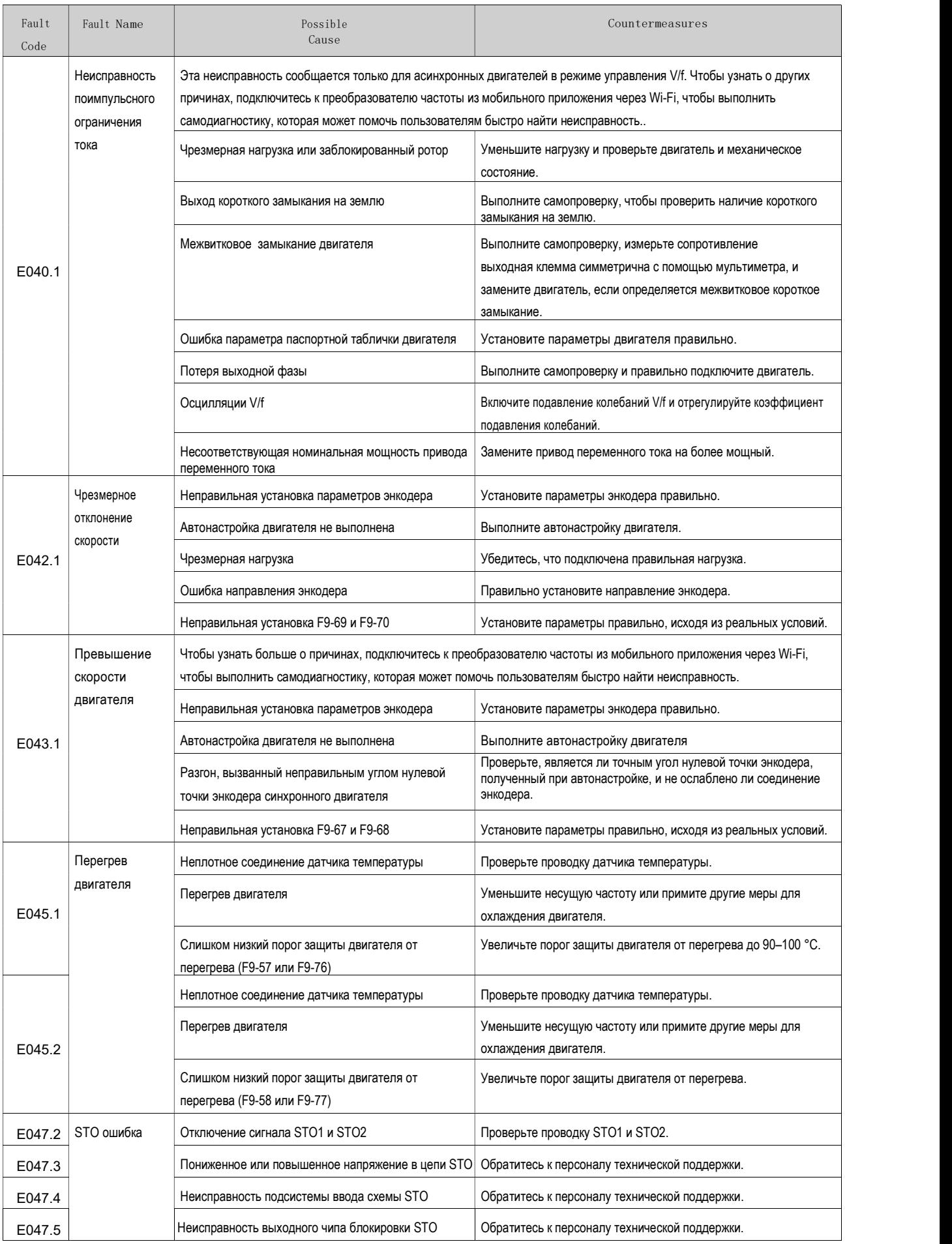

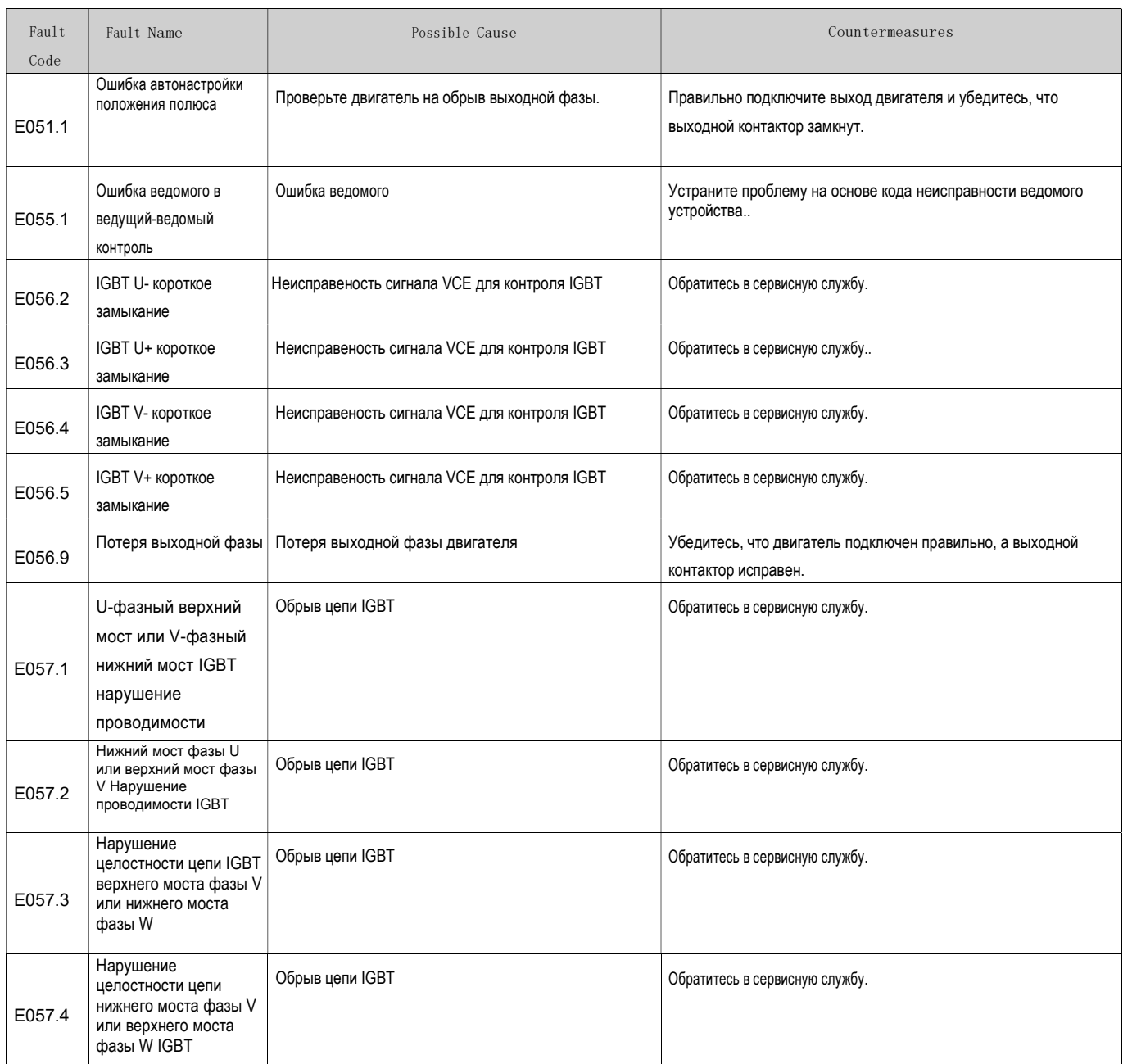

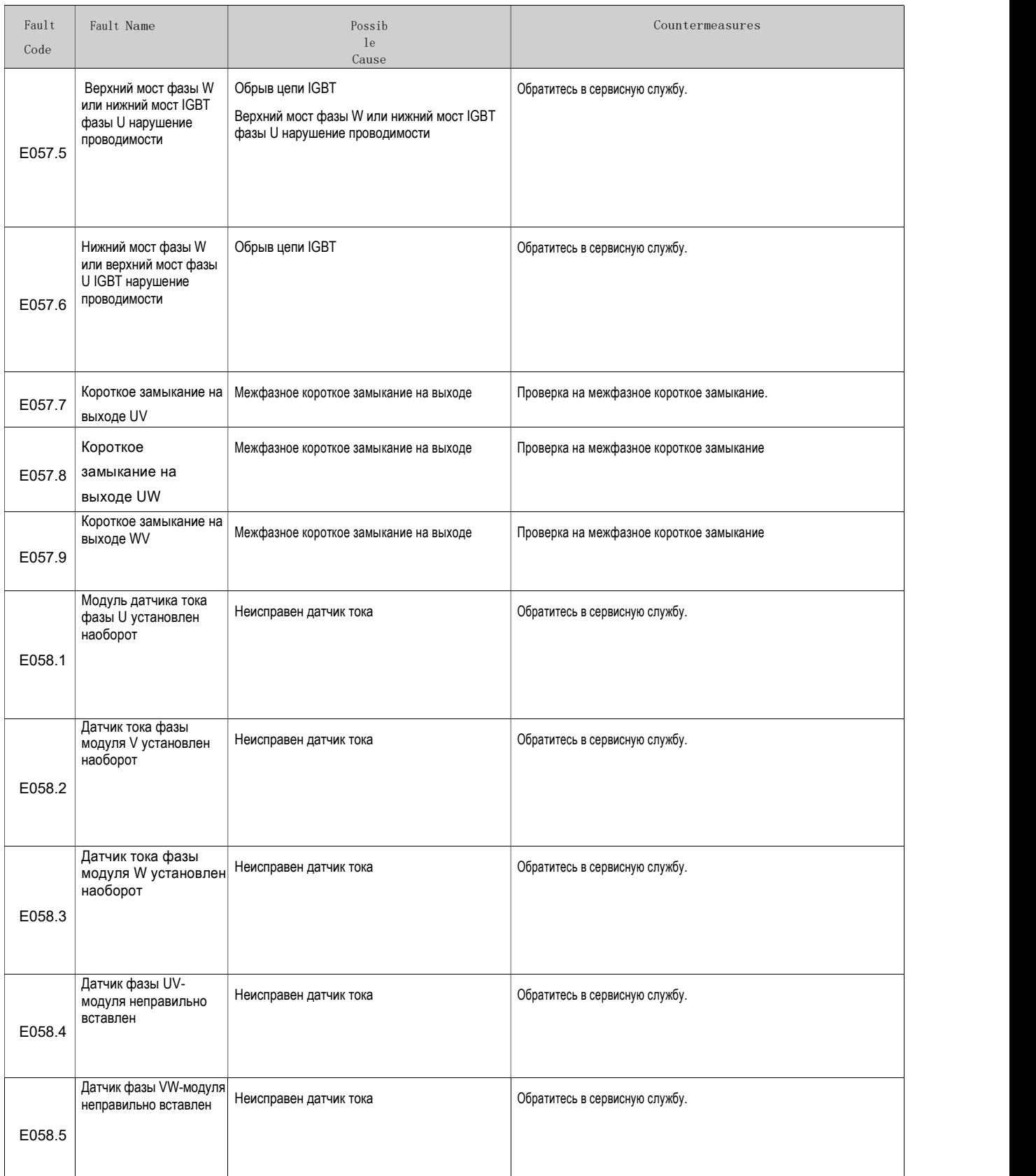

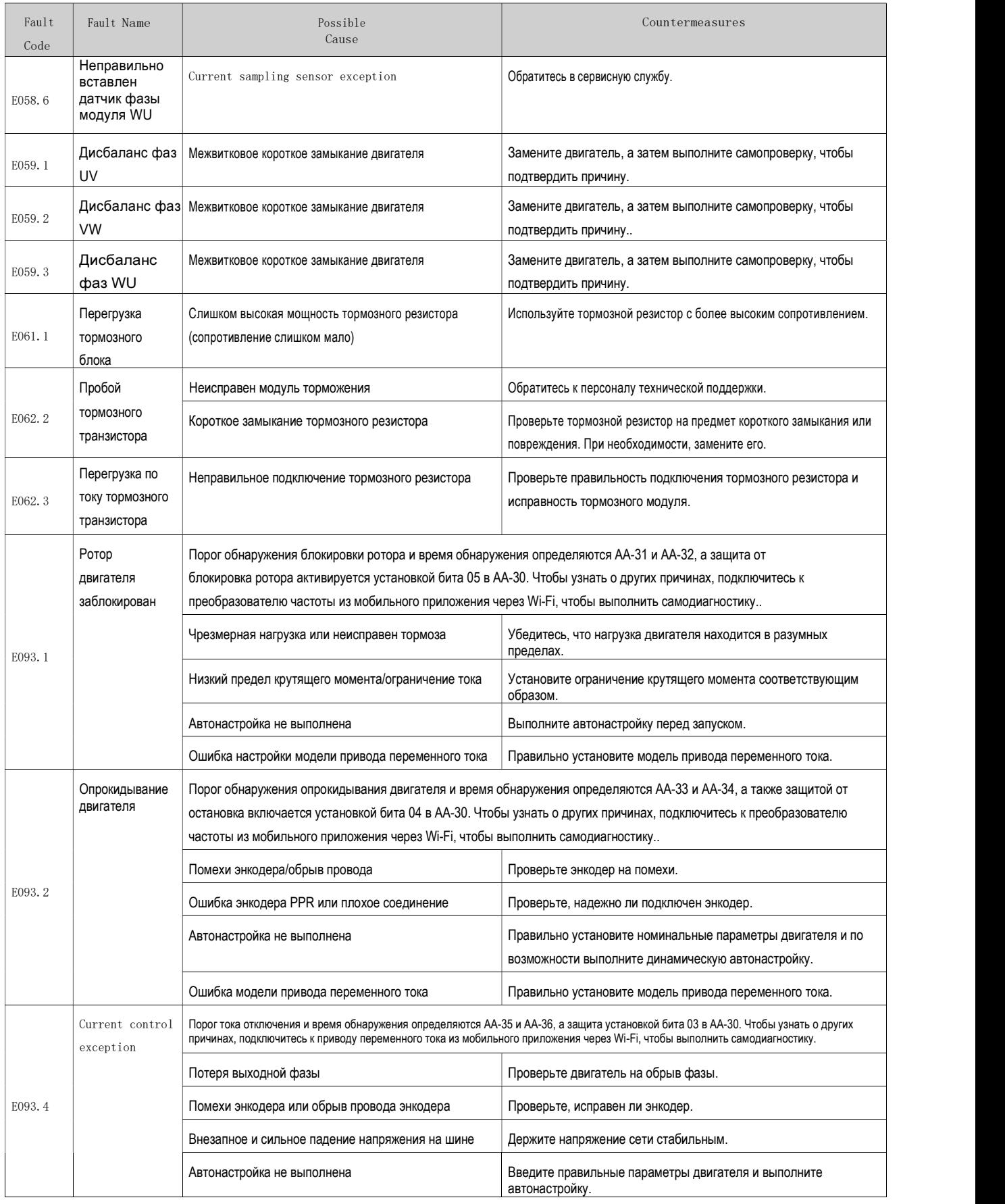

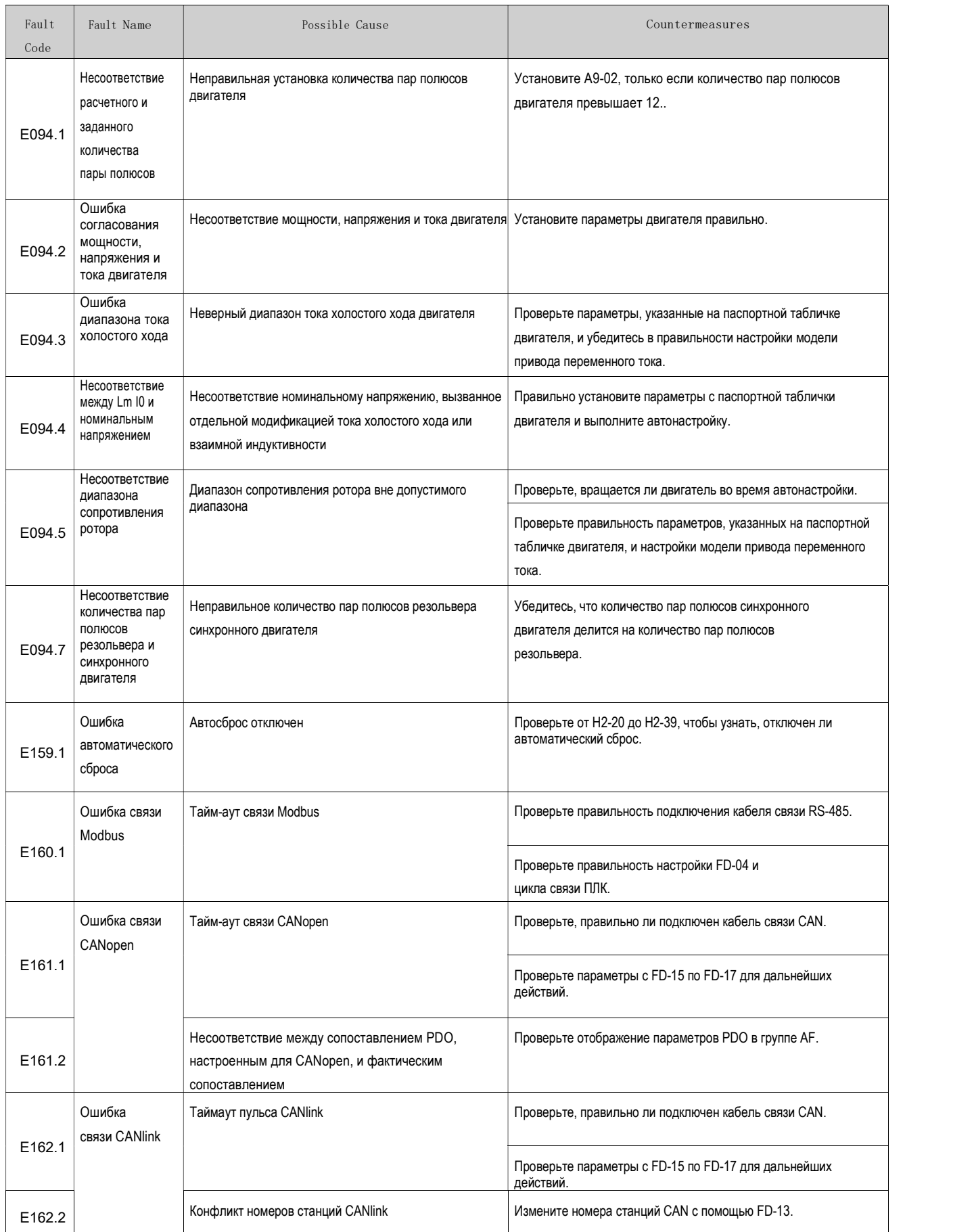

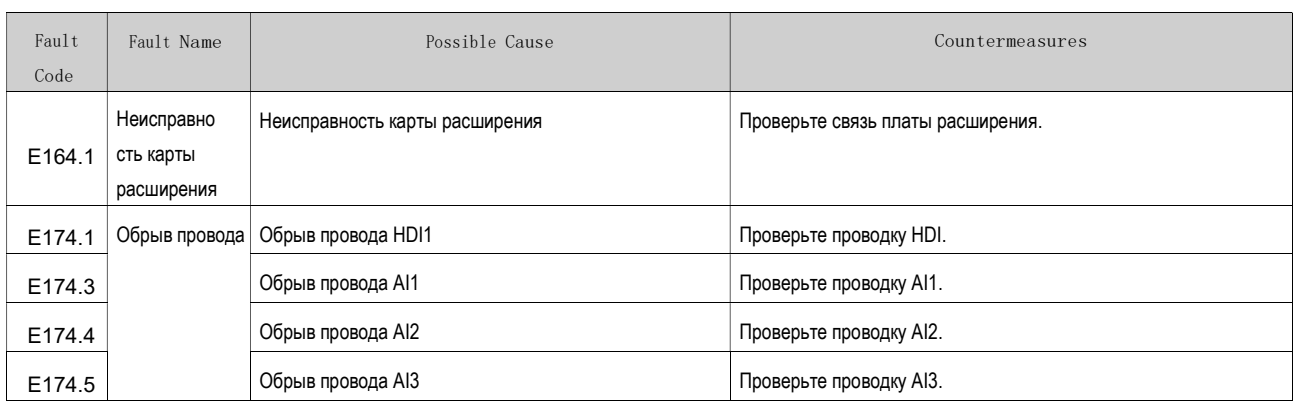

## 3.3 Перечень атрибутов неисправностей

Таблица атрибутов неисправности описывает имя неисправности, дисплей панели, действие защиты от неисправности по умолчанию, диапазон действия при неисправности, разрешен ли сброс и изменяются ли атрибуты при изменении основного кода неисправности с помощью F9-47–F9-50.

Эта серия приводов переменного тока позволяет изменять действия защиты от основных кодов неисправностей с помощью F9- 47–F9-50 или изменять действие защиты от отдельных неисправностей с помощью параметров в группе H1.

Действие защиты от сбоя по умолчанию указывает действие защиты по умолчанию от сбоя, для которого действие сбоя не определено с F9-47 по F9-50 и параметрами в группе H1.

Диапазон действия при ошибке указывает доступные действия при ошибке, когда ошибка изменяется с помощью параметров в группе H1..

Значения диапазона действий при неисправности описываются следующим образом:

- 0. Выбег до остановки
- 1: Замедлите, чтобы остановиться
- 2: Продолжить работу (с ограничением скорости)
- 3: Работать с ограничением мощности
- 4: Работа с ограничением по току
- 5: Игнорировать

Reset Allowed или Not указывает, разрешает ли сброс неисправность.

Символы в столбце Reset Allowed or Not описываются следующим образом:

- ☆: Ошибка позволяет выполнить сброс.
- ★: Ошибка не позволяет выполнить сброс..

Modified with Main Code или Not определяет, будет ли соответственно изменено действие защиты от отказа субкода, когда действие защиты от отказа основного кода неисправности изменено с помощью F9-47 до F9-50.

Символы в столбце Modified with Main Code или Not описываются следующим образом:

○: действие защиты от неисправности изменяется соответственно при изменении кода основной неисправности..

●: Действие защиты от неисправности не изменяется соответствующим образом при изменении основного кода неисправности..

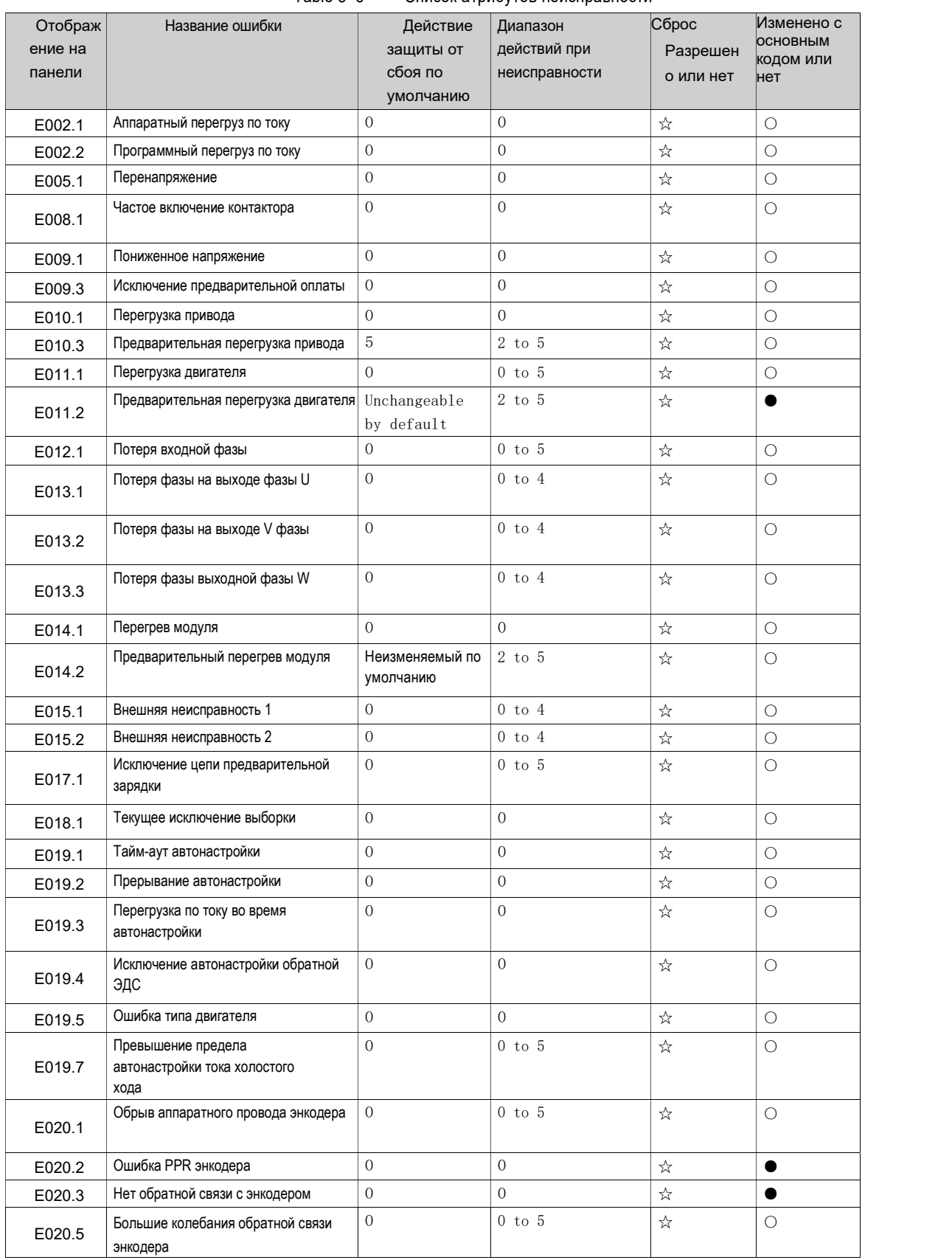

Table 3–6 Список атрибутов неисправности

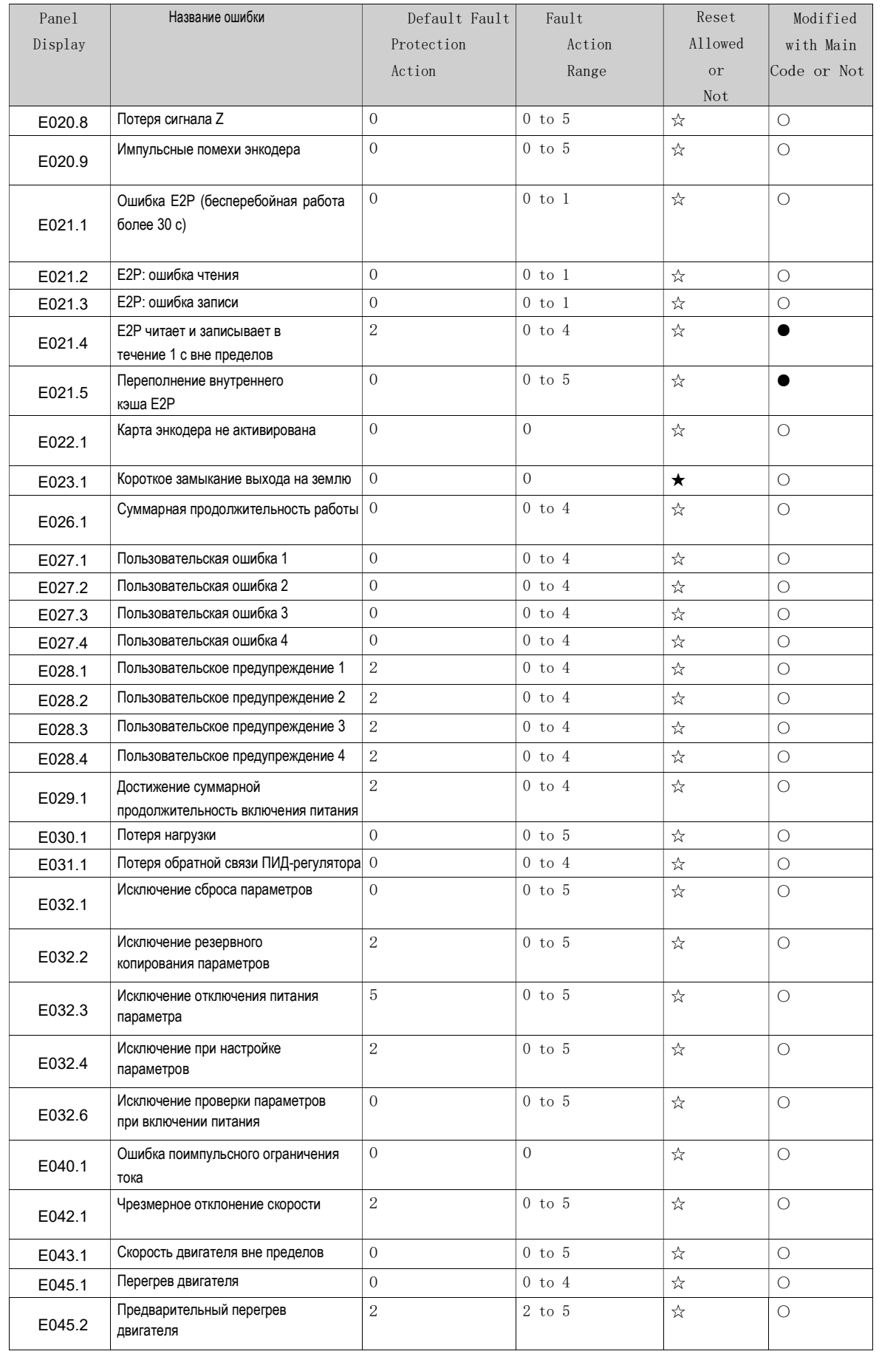

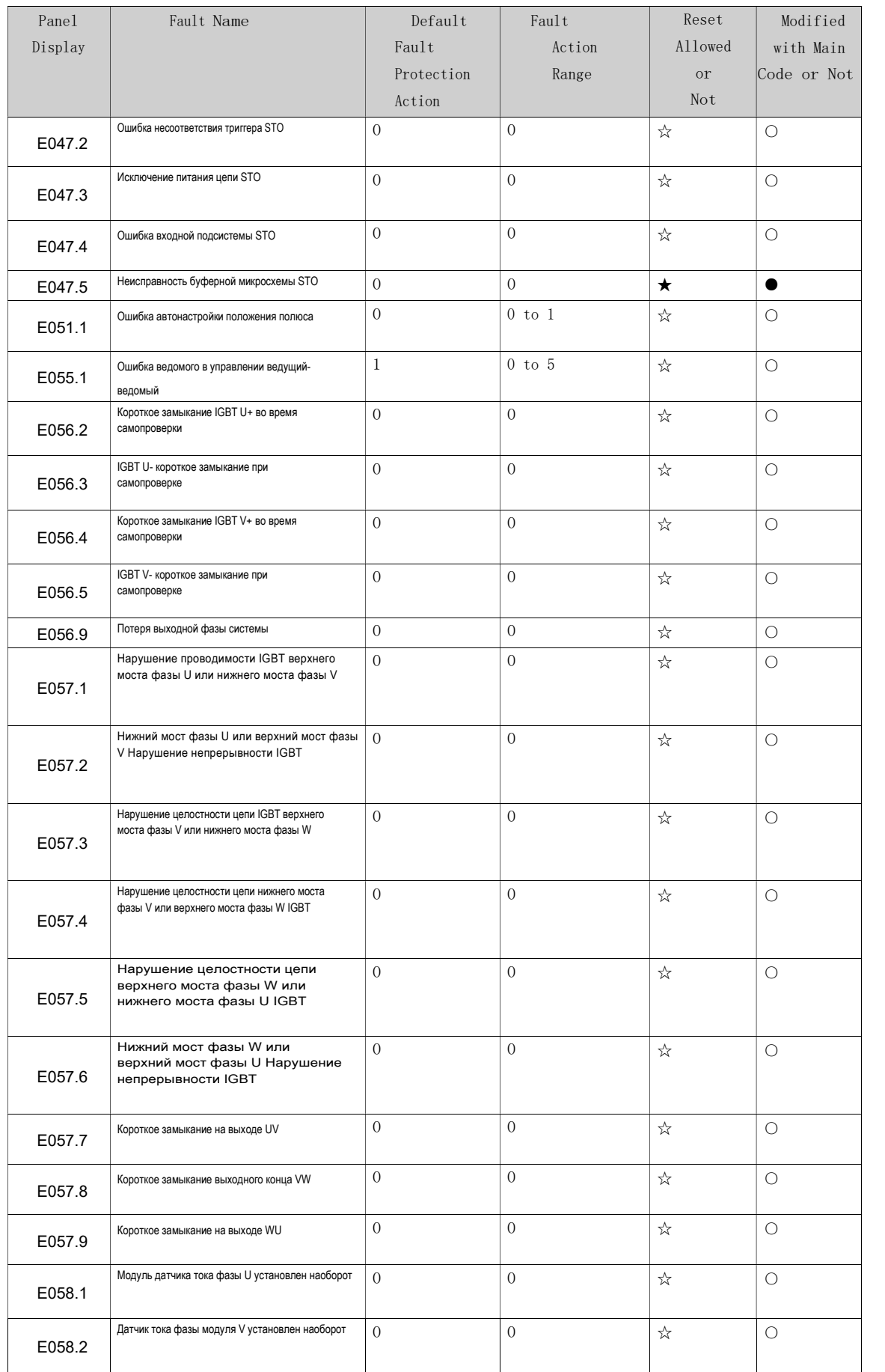

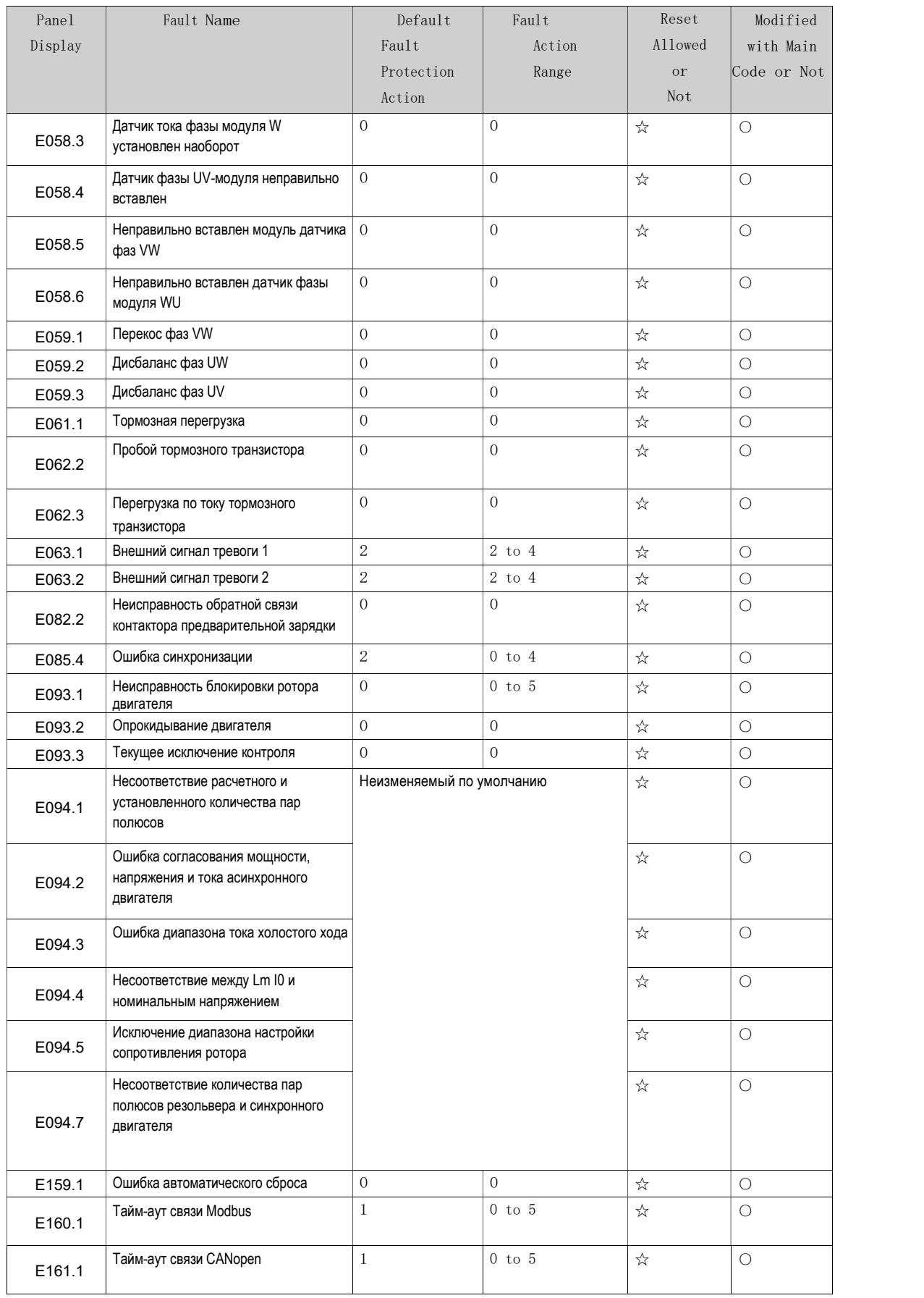

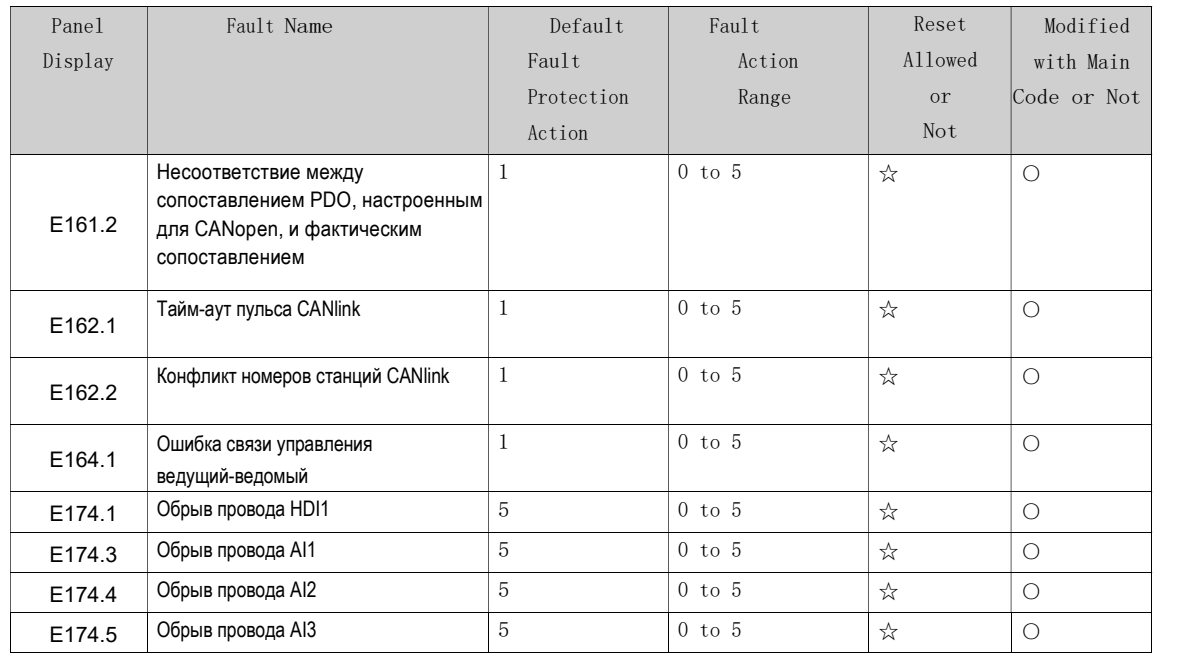

Add.: Inovance Headquarters Tower, High-tech Industrial Park, Guanlan Street, Longhua New District, Shenzhen Tel:(0755) 2979 9595 Fax: (0755) 2967 9897

Add.: No. 16 Youxiang Road, Yuexi Town, Wuzhong District, Suzhou 275104, PR. China Tel: (0572) 6637 6666 Fax: (0572) 6285 6720